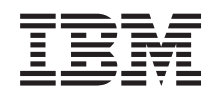

# System i Upravljanje sistemima Upravljanje poslom

*Verzija 6 Izdanje 1*

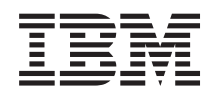

# System i Upravljanje sistemima Upravljanje poslom

*Verzija 6 Izdanje 1*

#### **Napomena**

Prije korištenja ovih informacija i proizvoda koji podržavaju, pročitajte informacije u ["Napomene",](#page-216-0) na stranici [209.](#page-216-0)

Ovo izdanje se odnosi na verziju 6, izdanje 1, modifikaciju 0 za IBM i5/OS (broj proizvoda 5761-SS1) i na sva naredna izdanja i modifikacije, sve dok se drugačije ne navede u novim izdanjima. Ova verzija ne radi na svim računalima sa smanjenim skupom instrukcija (RISC), niti ne radi na CISC modelima.

# **Sadržaj**

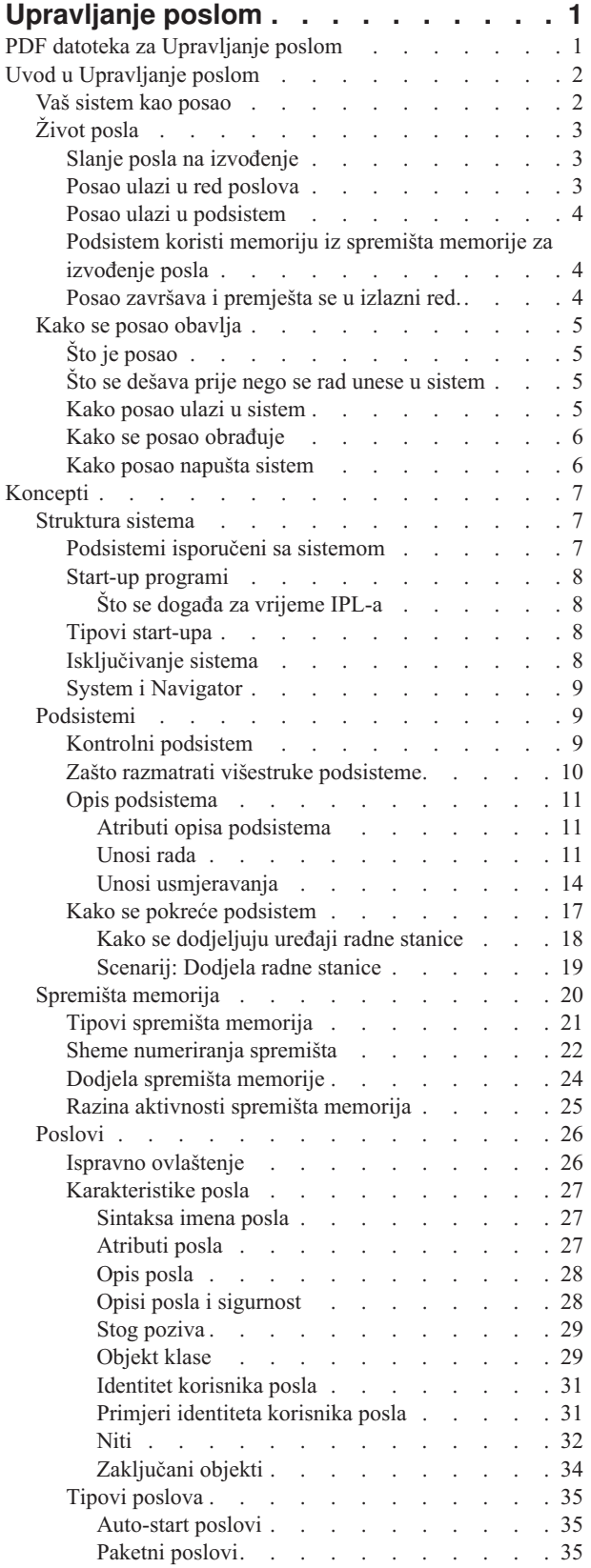

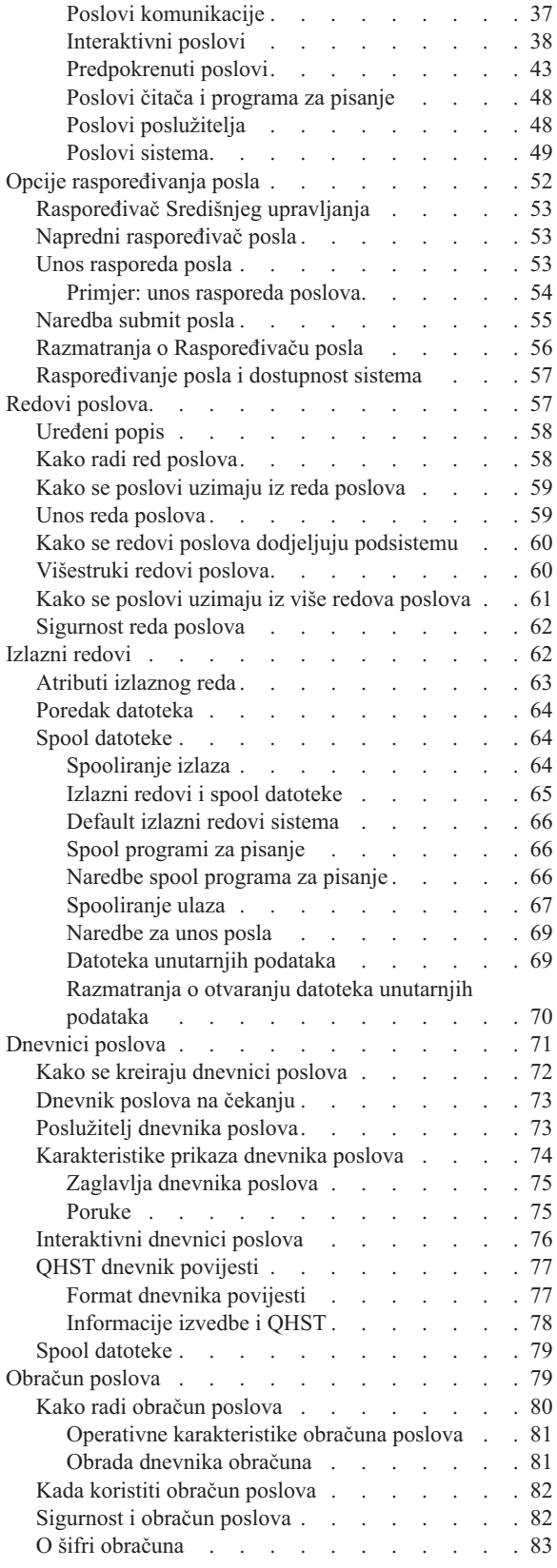

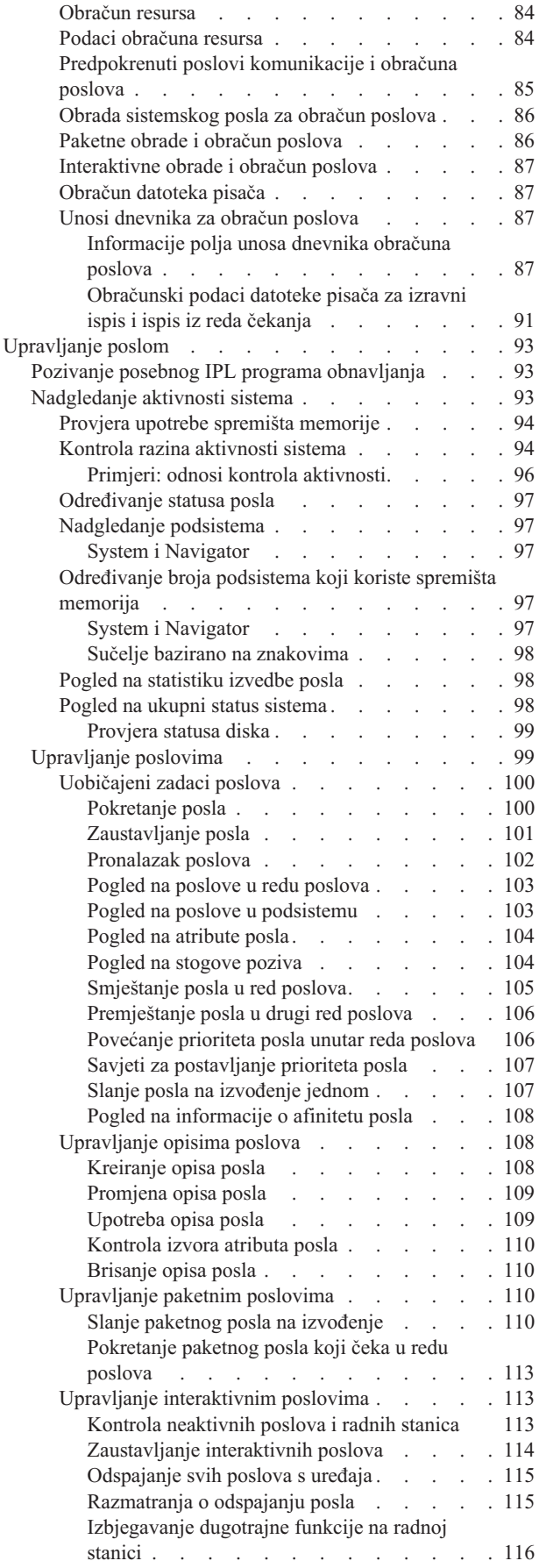

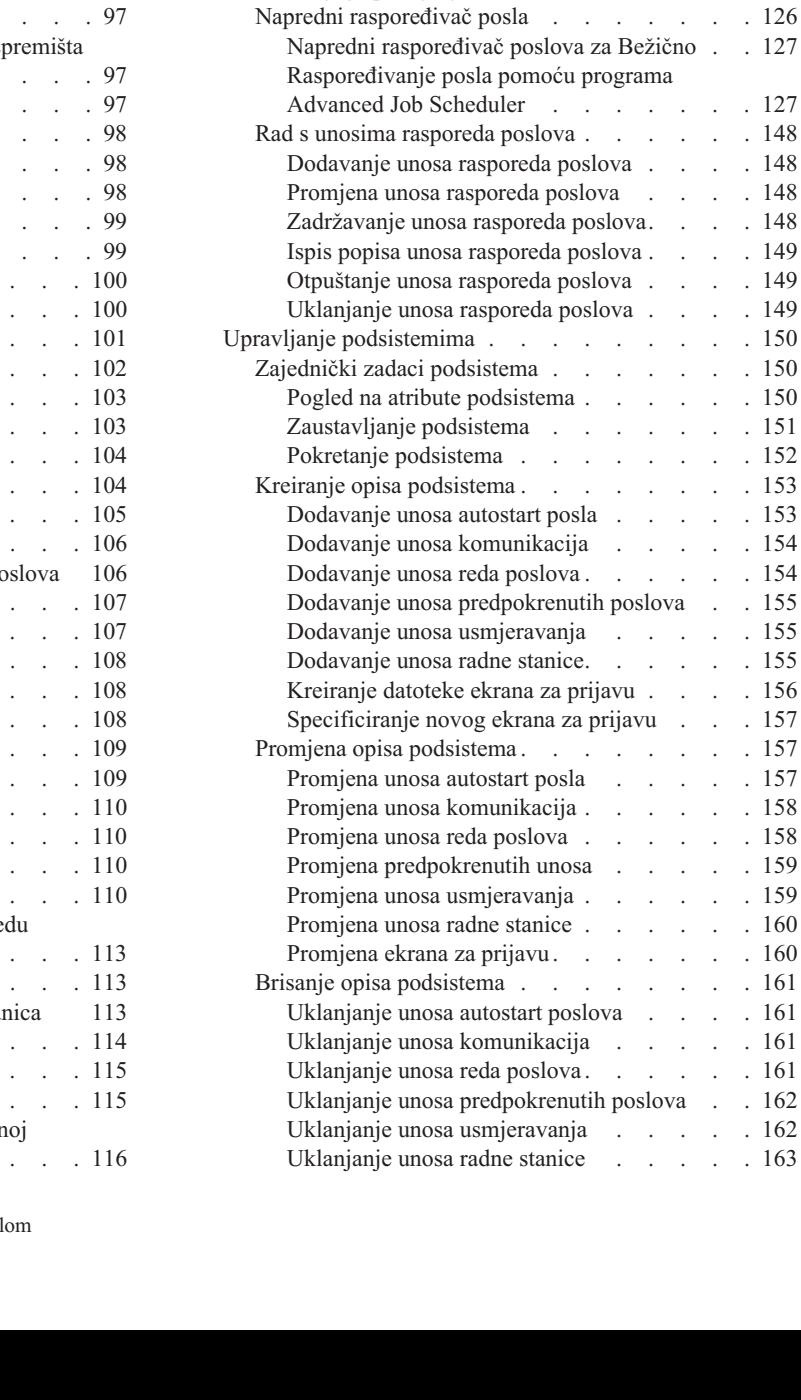

Upravljanje [predpokrenutim](#page-123-0) poslovima . . . . [116](#page-123-0) Pokretanje [predpokrenutog](#page-123-0) posla . . . . . [116](#page-123-0) Stavljanje u red čekanja ili [odbacivanje](#page-124-0) zahtjeva za [pokretanjem](#page-124-0) programa . . . . . . [117](#page-124-0) Podešavanje unosa [predpokrenutih](#page-124-0) poslova . . [117](#page-124-0) [Promjena](#page-127-0) atributa posla za predstart posao . . [120](#page-127-0) [Zaustavljanje](#page-128-0) predstart posla . . . . . [121](#page-128-0) [Upravljanje](#page-129-0) objektima klase poslova . . . . . [122](#page-129-0) [Kreiranje](#page-129-0) objekta klase . . . . . . . [122](#page-129-0) [Promjena](#page-129-0) objekta klase . . . . . . . [122](#page-129-0) [Upravljanje](#page-130-0) nitima . . . . . . . . . . [123](#page-130-0) Pogled na niti u izvođenju pod [specifičnim](#page-130-0)

[poslom.](#page-130-0) . . . . . . . . . . . [123](#page-130-0) Što možete [napraviti](#page-130-0) s nitima . . . . . [123](#page-130-0) Pogled na [svojstva](#page-131-0) niti . . . . . . . . [124](#page-131-0) [Zaustavljanje](#page-132-0) ili brisanje niti . . . . . [125](#page-132-0) [Upravljanje](#page-132-0) raspoređivanjem posla . . . . . [125](#page-132-0) Raspoređivanje paketnog posla koristeći System i [Navigator](#page-133-0) . . . . . . . . . . . . [126](#page-133-0)

Raspoređivanje posla koristeći Raspoređivača

Središnjeg [upravljanja](#page-133-0) . . . . . . . . [126](#page-133-0)

 $\therefore$  . . [158](#page-165-0)  $\therefore$  . . [158](#page-165-0)

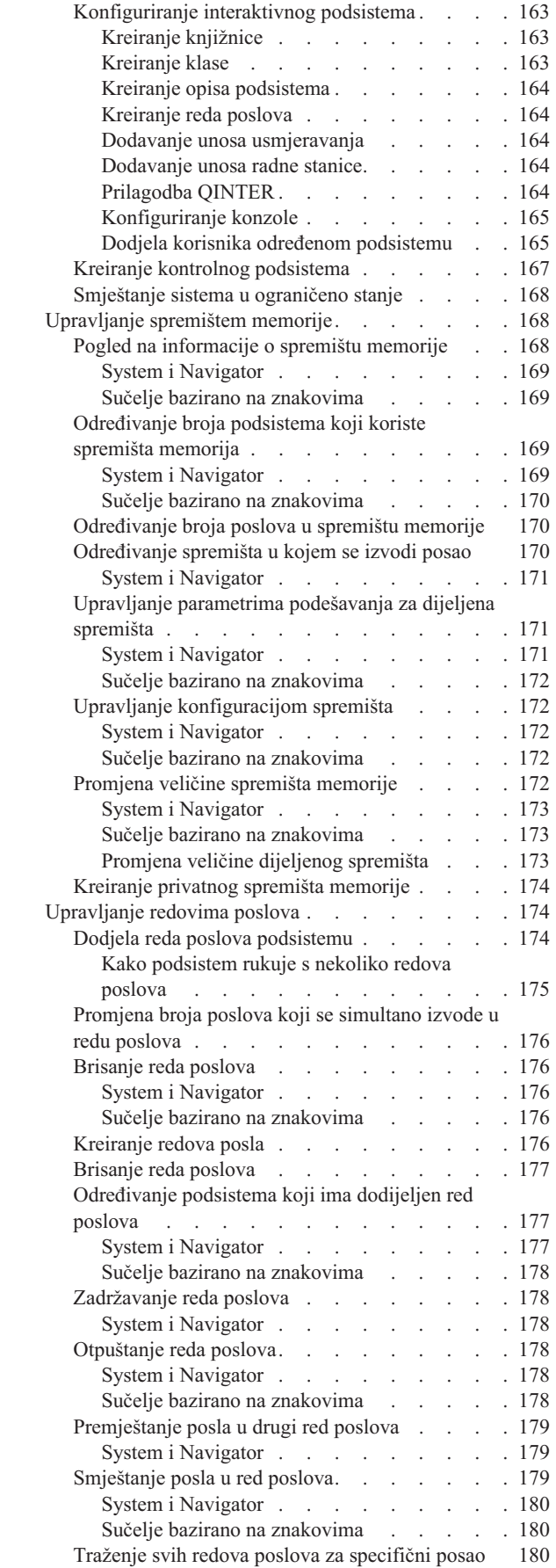

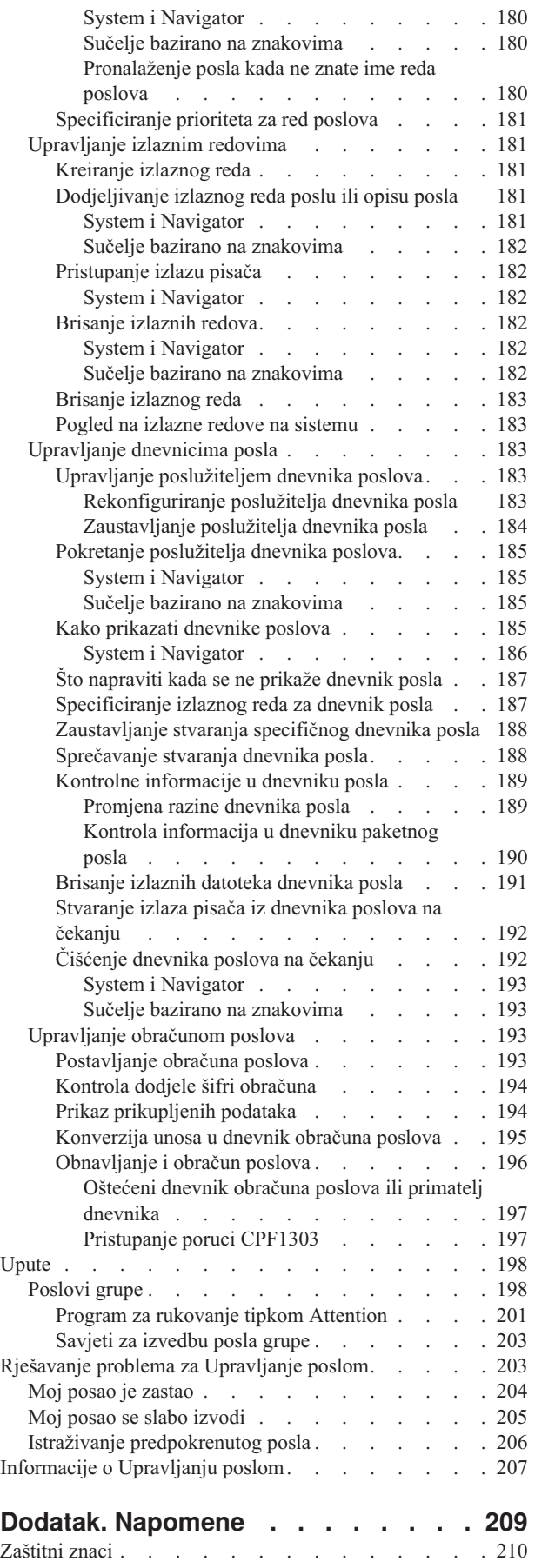

[Termini](#page-218-0) i uvjeti  $\ldots$  . . . . . . . . . . . . . [211](#page-218-0)

# <span id="page-8-0"></span>**Upravljanje poslom**

Upravljanje poslom je važan blok izgradnje u sklopu i5/OS operativnog sistema.

On funkcionira kao temelj preko kojeg sav posao ulazi u sistem i preko kojeg se obrađuje, izvodi i dovršava na System i Navigator proizvodima. Bilo da izvodite jednostavan paketni posao jednom tjedno ili aplikaciju pozivate dnevno (na primjer Lotus Notes), upravljanje poslom pomaže pri upravljanju poslovima i objektima koji se izvode na vašem sistemu. Također podržava naredbe i interne funkcije potrebne za kontrolu operacija sistema i dodjelu resursa aplikacijama prema potrebi.

Proizvod System i je postavljen i spreman za upotrebu. Većina korisnika ne treba mijenjati default postavke. Ipak, ako je potrebna prilagodba dijela upravljanja poslom da bi odgovarao vašem poduzeću, morate shvatiti njemu pridružene uvjete i koncepte i način na koji se oni međusobno integriraju da se omogući najbolja izvedba s vašeg sistema.

Bez obzira jeste li iskusni System i korisnik ili tek učite, ovo zbirka poglavlja vam daje jednostavan i razumljiv pregled upravljanja poslom. Ovo poglavlje sadrži različite točke od kojih možete početi, tako da možete izabrati gdje želite početi učiti o upravljanju poslom.

**Bilješka:** Isto tako, rad s upravljanjem poslom je moguć i upotrebom System i Navigator zadataka na Webu. Time se omogućava da radite s funkcijama upravljanja poslom koristeći Web pretražitelj. Za više informacija, pogledajte System i Navigator zadatke na Webu.

## **PDF datoteka za Upravljanje poslom**

Imate mogućnost pogleda i ispisa PDF datoteke za ove informacije.

- v Za pogled ili preuzimanje PDF verzije ovog dokumenta, izaberite Upravljanje poslom (oko 3300 KB).
- v Za pogled ili preuzimanje PDF verzije samo dijela Advanced Job Scheduler iz Upravljanja poslom, izaberite Advanced job scheduler (oko 390 KB).

Možete pregledati i spustiti ova povezana poglavlja:

- v Izvedba (2000 KB) sadrži sljedeća poglavlja:
	- Planiranje performansi
	- Upravljanje performansama sistema
	- Aplikacije za upravljanje performansama
- · Središnje upravljanje (2500 KB) sadrži informacije koje vam pomažu kod izvođenja zadataka upravljanja sistemom istovremeno na jednom ili više sistema.

## **Spremanje PDF datoteka**

Da spremite PDF na vašu radnu stanicu za pregled ili ispis:

- 1. Desno kliknite na PDF vezu u vašem pretražitelju.
- 2. Kliknite na opciju koja sprema PDF lokalno.
- 3. Izaberite direktorij u koji želite spremiti PDF datoteku.
- 4. Kliknite **Save**.

## **Spuštanje Adobe Readera**

Za pogled ili ispis ovih PDF datoteka trebate Adobe Reader instaliran na vašem sistemu. Besplatnu kopiju možete

spustiti s Adobe Web [stranice](http://www.adobe.com/products/acrobat/readstep.html) (www.adobe.com/products/acrobat/readstep.html)

## <span id="page-9-0"></span>**Uvod u Upravljanje poslom**

Upravljanje poslom podržava naredbe i interne funkcije potrebne za kontrolu rada sistema i dnevnog radnog opterećenja na sistemu. U dodatku, upravljanje poslom sadrži funkcije koje trebate da distribuirate resurse za vaše aplikacije, tako da vaš sistem može rukovati vašim aplikacijama.

Svrha vašeg sistema je obavljanje rada. Rad ulazi, rad se obrađuje i rad izlazi iz sistema. Ako o upravljanju poslom mislite na taj način, upravljanje poslom će biti lakše za razumijevanje. Upravljanje poslom opisuje gdje posao ulazi u sistem, gdje i koji resursi rada su obrađeni i gdje izlaz iz posla odlazi.

Da li ste novi u Upravljanju poslom? Zbirka poglavlja pod Uvod u upravljanje poslom je oblikovana da vam objasni nekoliko različitih pregleda upravljanja poslom. Na taj način bi trebali dobiti dobar temelj za glavne principe upravljanja poslom, bez obzira na vašu sistemsku pozadinu.

## **Vaš sistem kao posao**

Da bi razumijevanje koncepta upravljanja poslom bilo lakše, pokušajte usporediti vaš sistem s poslom.

Jednostavni sistem se može usporediti s malim poduzećem, a složeni sistem s trgovačkim centrom. Pretpostavite da postoji mala trgovina koja se bavi ručnom izradom namještaja od drva. *Unosi posla* poput narudžbi za male stolove, stolice i police. *Posao se obrauje*, stolar zove klijenta da potvrdi narudžbu i da se posavjetuje u vezi dizajna: stila, veličine i boje. Stolar dizajnira svaki komad namještaja, skuplja potrebne materijale, a zatim izrađuje namještaj. Kada je namještaj gotov, on se dostavlja: *posao odlazi*.

Budući da je složeni sistem kombinacija više manjih sistema, usporedni primjer složenog sistema je trgovački centar, mnogo malih i velikih poduzeća na jednom mjestu. Možda stolar ima poduzeće na sjevernoj strani trgovačkog centra, a pekar ima pekaru na istočnoj strani. Pekar i stolar imaju različit ulaz i različit izlaz, to jest, njihove narudžbe i njihovi proizvodi su vrlo različiti. Također, vrijeme koje je potrebno da se njihov posao obradi je vrlo različito, a njihovi korisnici to znaju i razumiju.

## **Termini upravljanja poslom**

Kompleksni sistem (trgovački centar) je kompilacija mnogo manjih sistema (trgovina). Ti jednostavniji sistemu se zovu *podsistemi*.

Bilo koji dio posla unutar poduzeća se smatra *poslom* Primjer dijela posla može biti pismo kupca, telefonski poziv, narudžba ili noćno čišćenje. Isto se može reći i za System i proizvod. Na sistemu, svaki posao ima jedinstveno ime.

*Opis posla* opisuje kako rukovati poslom koji dolazi u podsistem. Opis posla sadrži dijelove informacija poput korisničkog ID-a, reda poslova i podataka usmjeravanja. Informacije o opisu posla se mogu usporediti s opisima poslova malog poduzeća.

**Kako poduzeće izgleda?** Svaki dućan ima nacrte ili planove. Ti nacrti su zapravo samo opisi, različiti detalji, fizičkog izgleda poduzeća. Možda poduzeće ima trgovinu s: 2 kata, 5 vrata, 3 poštanska sandučića i 2 telefona. Na vašem sistemu, *opis podsistema* sadrži sve informacije o podsistemu.

Odakle dolazi posao? Za stolara, posao dolazi od poziva klijenata, referenci i ljudi koji dođu u trgovinu. Na vašem sistemu, posao može doći s više mjesta. Primjeri uključuju redove poslova, radne stanice, komunikacije, autostart poslove i predpokrenute poslove.

Gdje pronalaze prostor? Unutar trgovačkog centra, svako poduzeće (podsistem) ima određenu količinu prostora. Na vašem sistemu, *spremišta memorije* vam omogućuju kontrolu glavne memorije (ili poslovnog prostora) koju svaki podsistem (tvrtka) ima da bi obavio posao. Što više prostora spremište (podsistem) ima, više korisnika ili poslova može stati u spremište.

<span id="page-10-0"></span>**Kako posao ulazi?** Korisnici koji ne mogu pronaći trgovinu koju trebaju, mogu pronaći informacijski punkt koji će im pomoći da idu u pravom smjeru. Isto vrijedi i na vašem sistemu. *Usmjeravanje unosa* je slično imeniku trgovina ili informacijskom punktu. Nakon što se unos usmjeravanja pronašao, on vodi posao na ispravno mjesto. Međutim, prvo se mora pronaći usmjeravanje unosa. To se radi pomoću *podataka usmjeravanja*. Podaci usmjeravanja su ono što posao koristi da pronađe pravi unos usmjeravanja.

**Kako se rukuje poslom?** Stolar treba svakom poslu dati prioritet. Stolica koja se treba završiti na kraju tjedna treba se napraviti prije police koja se treba završiti na kraju mjeseca. Na vašem sistemu, *klase* osiguravaju informacije kako se rukuje poslom dok se on nalazi na podsistemu. Te informacije uključuju prioritet za vrijeme izvođenja, maksimalno spremište, maksimalno CPU vrijeme i vremenski odsječak. Svaki od ovih atributa doprinosi tome kako i kada se posao obrađuje.

Isto kao što postoje pravila koja se odnose na sve trgovine u trgovačkom centru, postoje i pravila koja se odnose na sve podsisteme na vašem sistemu. Primjer tih pravila je *vrijednost sistema*. Vrijednosti sistema su dijelovi informacije koja se primjenjuje na cijeli sistem. Sistemske vrijednosti uključuju informacije kao što su datum i vrijeme, informacije o konfiguraciji, informacije o prijavi, sistemskoj sigurnosti i o rukovanju memorijom.

Kupci u trgovačkom centru imaju informacije koje su specifične za njih. Na vašem sistemu, *korisnički profil* sadrži informacije specifične za određenog korisnika. Slično kao kreditna kartica kupca, korisnički profil daje ovlaštenja specifična za korisnika i dodjeljuje mu korisničke atribute za taj korisnički posao. Ti *atributi posla* daju informacije koje sadrže, ali nisu ograničene na, opis posla, izlazni red ili uređaj pisača, red poruka, šifru obračuna i prioritet raspoređivanja.

# **Život posla**

Za razumijevanje osnova System i Upravljanja poslom, slijedite jednostavni paketni posao na njegovom putu kroz sistem.

Život jednostavnog paketnog posla počinje kad ga pošaljete na izvođenje na sistem. Posao se zatim šalje u red poslova gdje čeka na unos u podsistem gdje se može izvoditi. Nakon što se posao premjesti u podsistem dodjeljuje mu se memorija u kojoj će se izvoditi. Datoteka izlaza pisača (također nazvana spool datoteka) zatim se šalje u izlazni red da čeka daljnje upute za rad (na primjer, ispisivanje). Iako svaki posao ne slijedi ovu stazu, ipak možete bolje shvatiti kako se drugi posao dovršava na sistemu tako da naučite više o ovom tipičnom životnom ciklusu posla.

#### **Submitiranje posla** → **Posao ulazi u red poslova** → **Posao ulazi u podsistem** → **Spremište memorije dodjeljuje memoriju podsistemu** → **Posao se završava i premješta u izlazni red**

## **Slanje posla na izvođenje**

Kada se posao submitira, kreira se i ulazi u sistem. U tom vremenu, atributi se daju poslu.

Opis drži *atribute* koje će posao koristiti da prođe kroz životni ciklus upravljanja poslom. Ti atributi uključuju korisnički profil pod kojim će se posao početi izvoditi, podaci zahtjeva (koji poslu kažu što će raditi) i inicijalni korisnički dio popisa knjižnice i tako dalje. Opis posla također sadržava informacije koje upućuju posao u koji red poslova treba ući i podatke usmjeravanja. Podatke usmjeravanja upotrebljava podsistem kasnije da nađe unos usmjeravanja koji sadrži informacije potrebne da posao pokrene izvođenje. Izlazni red se također definira u opisu posla. On upućuje izlaz pisača (također nazvan spoolirane datoteke) gdje treba ići od posla.

Nakon što posao dohvati svoje vrijednosti (inicijalizacija, prilagođavanje) za svoje atribute posla, premješta se u red poslova u kojem čeka da uđe u sistem.

## **Posao ulazi u red poslova**

*Redovi poslova* su točke unosa posla za paketne poslove za ulaz u sistem. Mogu se zamisliti kao ″čekaonice″ za podsistem.

Brojni faktori utječu na posao kad se izvuče iz reda poslova u podsistem, kao prioritet posla u redu poslova, broj redoslijeda reda poslova i maksimum aktivnih poslova. Kad svi ti faktori djeluju zajedno, posao će se izvući iz reda poslova da započne izvođenje u podsistemu.

<span id="page-11-0"></span>Kad posao uđe u red poslova, dostupan je podsistemu koji ima dodijeljen taj red poslova. Budući da podsistemi mogu imati više od jednog reda poslova koji u njega ulaze (međutim, redovi poslova ne mogu ulaziti u više od jednog podsistema), broj redoslijeda u podsistemu određuje kad podsistem obrađuje red poslova. Podsistem prije prioriteta posla gleda na redni broj posla u redu poslova. Podsistem koristi prioritet u redu poslova da odredi kada posao može ući u red poslova u odnosu na druge poslove. Prioritet posla i maksimum aktivnih poslova određuju kad posao ulazi u podsistem.

## **Posao ulazi u podsistem**

*Podsistemi* su operativne okoline u kojima sistem upravlja resursima koje poslovi koriste i kontrolira poslove koji se izvode unutra. Nakon što su se poslovi izvodili u podsistemima, posao podsistema izvodi zahtjeve korisnika u poslu poput držanja, otpuštanja i završavanja posla. Kada posao ulazi u podsistem on postaje aktivan.

Slično poslovima, podsistem ima opise koji sadrže važne informacije potrebne za dovršenje posla. U opisu podsistema nalazi se unos usmjeravanja. *Unos usmjeravanja* referencira objekt klase koji sadrži atribute koji kontroliraju okolinu vremena izvođenja. Međutim, prije nego posao može dohvatiti svoj unos usmjeravanja, podaci usmjeravanja moraju izvesti usklađivanje s vrijednosti usporedbe u unosu usmjeravanja. Ako ova asocijacija nije učinjena, posao se ne izvodi.

Nakon izvođenja asocijacije između podataka usmjeravanja i unosa usmjeravanja, određuje se objekt klase koji koristi posao. Neki atributi koji kontroliraju okolinu vremena izvođenja uključuju prioritet izvođenja, vremenski odsječak, maksimalno vrijeme čekanja, maksimalno vrijeme obrade, maksimalno vrijeme memorije i maksimalni broj niti.

Opis podsistema definira spremišta memorije koja su dodijeljena podsistemu. Opis podsistema također sadrži maksimum aktivnih poslova, koji predstavlja maksimalni broj aktivnih poslova u određeno vrijeme u podsistemu.

Dok posao ne dohvati svoju razinu aktivnosti i dodijeljeno spremište memorija, ne može se izvoditi. Opis podsistema, slično opisu posla, sadrži informacije, kao spremište memorija za upotrebu, unos usmjeravanja, maksimum aktivnih poslova i broj aktivnih poslova trenutno u podsistemu.

### **Podsistem koristi memoriju iz spremišta memorije za izvoenje posla**

*Memorija* je resurs iz spremišta memorije koji podsistem koristi za izvođenje posla. Količina memorije u spremištu memorije, kao i koliko se drugih poslova natječe za memoriju, uteče na to kako se efikasno poslovi izvode.

*Spremišta memorije* daju poslovima memoriju u kojoj se izvode. Mnogi faktori utječu na to kako se poslovi izvode u spremištima memorija, poput veličine memorijskog spremišta, razine aktivnosti u memorijskom spremištu i podjela u stranice i pojava greške. Razina aktivnosti u spremištima memorije direktno se odnosi na broj niti koje se istovremeno smiju izvoditi u spremištu memorija. Zapamtite, svaki posao ima najmanje jednu aktivnu nit, ali neki mogu imati više niti. Niti daju poslu mogućnost da radi više od jedne stvari odjednom. Na primjer, jedna nit može izaći van i raditi računanja dok druga nit čeka na obradu više podataka.

*Podjela na stranice* je pomicanje podataka u memoriju i iz memorije, sinkrono i asinkrono. Stranice mogu biti napisane u memoriju ili uklonjene iz memorije, bez da su napisane, ako nisu bile promijenjene. Pojava greške uzrokuje da se podjela u stranice dogodi na poslužitelju. Pojava greške se dešava kada referencirana stranica ili dio podataka nisu u memoriji. To je uzrok zastoju programa, jer moraju čekati da se podaci stave na stranice.

Podsistemi upotrebljavaju različita spremišta memorija za podršku različitim tipovima poslova koji se u njima izvode.

## **Posao završava i premješta se u izlazni red.**

Izlaz pisača posla (također se zove spool datoteke) šalje se u izlazni red gdje čeka da se pošalje pisaču ili datoteci. Izlazni red je sličan redu poslova u tome što kontrolira kako izlaz postaje dostupan pisaču. Izlazni red omogućuje korisniku da kontrolira koje datoteke se prve ispisuju.

Izlazni redovi su područja gdje izlazne datoteke pisača čekaju da budu obrađene i poslane pisaču. Izlaz pisača kreira sistem ili korisnik koji upotrebljava datoteku pisača. Datoteka ispisa je slična predlošku ili vodiču gdje je postavljena default vrijednost za atribute izlaza pisača. To je početak životnog ciklusa izlaza pisača.

<span id="page-12-0"></span>Datoteka pisača sadrži izlazni red (OUTQ) i atribute uređaja pisača (DEV), koji određuju kako se izlaz pisača treba usmjeriti. Default postavke su tipično \*JOB što znači da atributi posla izlaznog reda i uređaja pisača određuju kako će se izlaz pisača usmjeriti. Atributi poslova izlaznog reda i postavke uređaja pisača su bazirani na informacijama dobivenim kad se posao kreira. To se zasniva na informaciji od korisnika profila pod kojim se posao izvodi, opisu posla, opisu uređaja radne stanice i sistemske vrijednosti Default pisač (QPRTDEV).

Kad je izlaz pisača spreman za kreiranje, sistem provjerava datoteku pisača i atribute posla (tim poretkom) da vidi koji izlazni red će obrađivati izlaz pisača i koji uređaj pisača će upotrebljavati sistem. Ako se ne može naći navedeni izlazni red, izlaz pisača će se usmjeriti na QGPL/QPRINT.

Nakon što je izlaz datoteke pisača spreman za pisanje, posao programa za pisanje, posao koji obrađuje izlaz pisača iz izlaznog reda u uređaj pisača, uzima podatke iz izlazne datoteke pisača i šalje ih odredišnom pisaču.

## **Kako se posao obavlja**

Ovo poglavlje objašnjava što je posao, što se treba postaviti prije početka posla, kako posao putuje kroz sistem i što se događa s poslom nakon dovršetka izvođenja.

## **Što je posao**

Na vašem System i proizvodu, posao se uvijek izvodi, bez obzira da li ga započinjete vi ili ga započinje sistem. Svaka akcija koju izvodi sistem ima neki tip posla koji se izvodi za dovršetak akcije.

Rad se odvija kada uključite sistem, kada otvorite datoteku ili kada radite upit na bazi podataka. Posao izvodi svaki dio rada na sistemu. Posao može biti jednostavan poput aplikacije koja čeka da je korisnik pozove ili može biti složen kao konstantno izvođenje sistemskog upita koji nadgleda broj korisnika na sistemu svaki sat. Neki poslovi, posebno paketni i interaktivni poslovi, imaju opise posla povezane s njima koji im govore kada i gdje će se posao izvoditi.

Poslove čine programi koji izvode određene funkcije. Ne postoji ograničenje količine funkcija koje izvodi posao. Posao sadrži upute korak po korak koje se moraju dovršiti da se može obaviti rad. Programi koji čine posao, izvode se određenim poretkom. (Na primjer, program A se treba izvesti prije nego što program B treba započeti.) Niti pomažu poslu da završi svoj rad. Aktivni posao sadrži najmanje jednu nit. Kad posao sadrži više niti, može obavljati više od jedne stvari odjednom. Na primjer, jedna nit može izaći van i raditi računanja dok druga nit čeka na obradu više podataka.

## **Što se dešava prije nego se rad unese u sistem**

Svi poslovi, s izuzetkom sistemskih poslova, izvode se u podsistemima. Da bi posao započeo u aktivnom podsistemu, moraju se postaviti spremišta memorija i barem jedna ulazna točka unosa rada. Redovi poslova su primjer izvora posla.

Proizvod System i uključuje default skup redova poslova, podsisteme i memorijska spremišta koja poslu omogućuju da bude započet čim se uključi napajanje sistema.

Konfiguracije podsistema i memorijskog spremišta možete prilagoditi da optimizirate mogućnosti i izvedbu vašeg System i proizvoda. Na primjer, ako su paketni poslovi kritični za uspjeh posla, možda želite dodijeliti više memorije za njihovo izvođenje. Ili možete ustanoviti da broj poslova koji se izvode u određeno vrijeme u Qbatch podsistemu treba biti niži tako da ti poslovi mogu upotrebljavati maksimalnu količinu resursa za izvođenje. Također možete kreirati redove poslova, podsisteme i spremišta memorija posebno oblikovanih za dovršenje posebnih tipova posla. Na primjer, možete kreirati red poslova nazvan Nightreps, gdje se noćni paketni izvještaji šalju u podsistem nazvan Nightrep koji dodjeljuje memoriju isključivo za izvođenje tih paketnih poslova.

## **Kako posao ulazi u sistem**

Unosi posla identificiraju izvore gdje poslovi ulaze u podsistem da budu na raspolaganju za izvođenje. Svaki tip posla ima različite tipove unosa posla koje koristi.

Na primjer, većina paketnih poslova koriste redove poslova da uđu u podsistem. Unosi reda poslova su mehanizam preko kojeg se red poslova definira kao izvor posla podsistemu.

<span id="page-13-0"></span>Unosi posla se čuvaju u opisu podsistema. Ako opis podsistema nema unos posla za tip posla koji se izvodi, posao se ne može izvoditi u tom podsistemu. Podsistemi isporučeni od IBM-a imaju default unose posla u opisima podsistema. Imajte na umu da neki od default unosa posla koji su isporučeni s podsistemima su već dodijeljeni za izvođenje određenih poslova.

## **Kako** se posao obrađuje

Kod pokretanja podsistema, posao monitora podsistema započinje s izvođenjem. Posao monitora podsistema kontrolira poslove unutar podsistema. Također pokreće i završava rad i upravlja resursima za rad u podsistemu.

Posao (ili poslovi) ulazi u podsistem kroz unose posla u kojemu postaje aktivan i prihvatljiv za izvođenje. Posao se može završiti kada se podsistemu dodijeli memorija za izvođenje. Memorija je dodijeljena podsistemu od strane spremišta memorije.

### **Kako opis posla pomaže obradi posla**

Poput posla, podsistem ima opis koji se zove opis podsistema. Opis podsistema sadrži važne informacije koje govore kako, gdje, koliko rada može biti aktivno u podsistemu u određeno vrijeme i koje resurse može upotrebljavati za izvođenje rada.

#### **Unos usmjeravanja**

Unos usmjeravanja postoji unutar opisa podsistema i govori podsistemu koji program treba izvoditi za posao, u kojem spremištu memorije treba izvesti posao i koji objekt klase treba koristiti za izvođenje posla.

#### **Objekt klase**

Objekt klase definira prioritet izvođenja, default vrijeme čekanja, vremenski isječak i ostale atribute. Prioritet izvođenja je važan jer određuje kada posao dobiva procesorsko vrijeme za njegovo izvođenje. Skala prioriteta izvođenja je u rasponu od 0 do 99, gdje 0 ima najviši prioritet. (Samo se sistemskim poslovima zadaje prioritet 0 jer se radi o poslovima koji se izvode na sistemu.)

Kada posao uđe u podsistem, podsistem pokušava upariti podatke usmjeravanja s vrijednosti usporedbe u unosu usmjeravanja. Ako se podaci usmjeravanja i vrijednost usporedbe u unosu usmjeravanja podudaraju, unos usmjeravanja se dodjeljuje poslu. Ako se nije moglo upariti niti na jednom unosu usmjeravanja, posao se završava.

Drugi faktor koji utječe kada se posao izvodi u podsistemu je broj poslova koji istovremeno smiju postati aktivni u podsistemu (također se nazivaju kao maksimalno aktivnih poslova u podsistemu). Kad se postigne maksimalni broj aktivnih poslova u podsistemu, nijedan posao više ne može ući u podsistem dok aktivni poslovi ne dovrše izvođenje. Memorija se mora dodijeliti podsistemu da bi se posao mogao izvoditi. Razine aktivnosti spremišta memorije govore sistemu koliko niti može biti aktivno unutar spremišta memorije. Zapamtite, aktivni posao sadrži najmanje jednu nit. Kad se dosegne razina aktivnosti spremišta memorija, posao treba čekati na drugu nit da prestane upotrebljavati razinu aktivnosti. Prema tome, posao može biti aktivan u podsistemu, a da se ne izvodi.

**Bilješka:** Nemojte miješati maksimalno aktivnih poslova podsistema s razinom aktivnosti spremišta memorija.

## **Kako posao napušta sistem**

Izlazni red radi slično redu poslova gdje raspoređuje izlaz koji treba ispisati. Izlaz pisača i izlazni red nose atribute koji se upotrebljavaju za ispis informacija.

Izlaz pisača drži izlazne podatke koji čekaju da budu obrađeni, poput informacija koje čekaju na ispis. Izlaz pisača također drži važne informacije koje se koriste za raspoređivanje kod ispisa. Atributi izlaza pisača uključuju red izlaza u kojem se nalazi izlaz pisača, prioritet, status i raspored izlaza pisača.

Izlazni red sadrži vlastite atribute koji određuju redoslijed u kojem će se obrađivati datoteke izlaza pisača. Također sadrži ovlaštenje koje je potrebno za izradu promjena na izlazu pisača i izlaznom redu.

Kad je izlaz pisača spreman za slanje pisaču izabere ga posao programa za pisanje. Program za pisanje uzima podatke iz izlaza pisača i priprema ih za pisanje.

## <span id="page-14-0"></span>**Koncepti**

Bez obzira da li ste novi korisnici ili već godinama koristite alat Upravljanje poslom, ovi koncepti Upravljanja poslom vam mogu biti od pomoći.

## **Struktura sistema**

Nakon primanja vašeg System i proizvoda, vjerojatno ćete htjeti saznati koji su podsistemi uključeni sa sistemom, trebate li promijeniti bilo koji startup program i s kojim ćete tipom korisničkom sučelja raditi.

## **Podsistemi isporučeni sa sistemom**

Od IBM-a su osigurane dvije potpune konfiguracije podsistema i one se mogu koristiti bez potrebe za promjenama.

Konfiguracija koju sistem koristi kada se pokreće se kontrolira sa sistemskom vrijednošću Kontrolni podsistem/knjižnica (QCTLSBSD). Default konfiguracija se sastoji od sljedećih opisa podsistema:

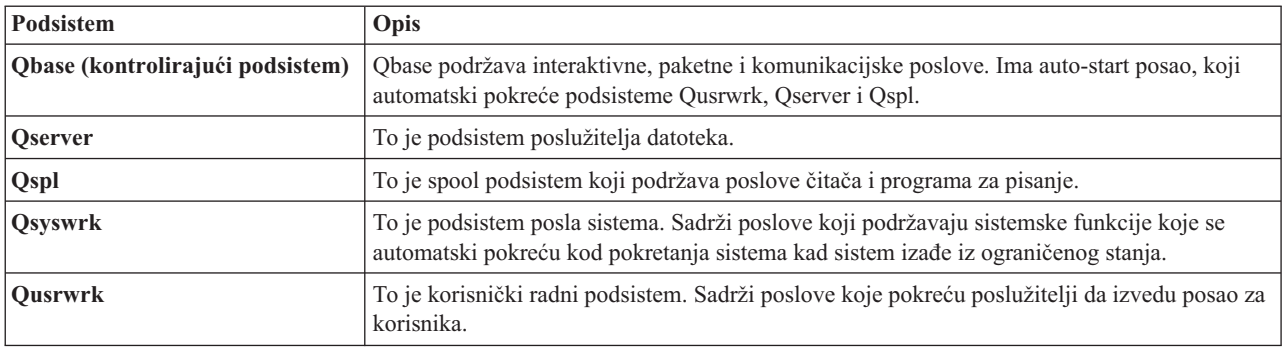

Druga konfiguracija osigurana od IBM-a sastoji se od sljedećih opisa podsistema:

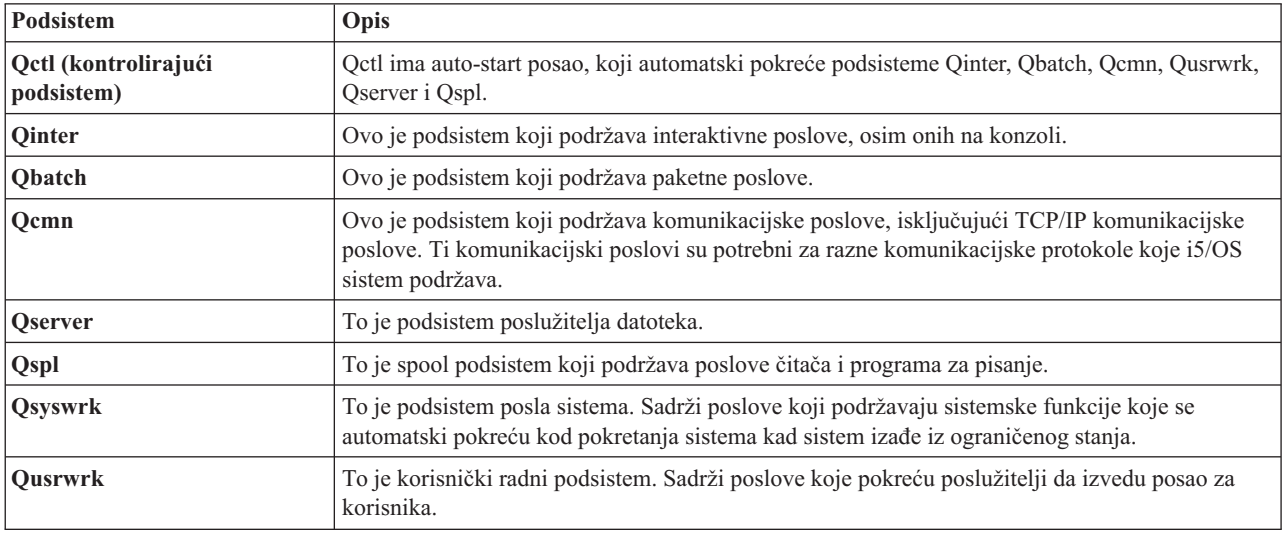

Qbase konfiguracija vam daje mogućnost pokretanja svih istih funkcija koje možete izvoditi s Qctl konfiguracijom i lakša je za upravljanje zato što se sastoji od manje podsistema.

Qctl default konfiguracija omogućuje individualniju kontrolu nad sistemskim operacijama podjelom aktivnosti sistema u različite podsisteme bazirane na tipu aktivnosti. Na primjer, ako želite izvoditi paketne poslove preko vikenda, ali ne želite da se bilo tko može prijaviti (osim na konzoli), to možete lako napraviti pomoću Qctl konfiguracije zaustavljanjem Qinter podsistema.

<span id="page-15-0"></span>Ako razmatrate kreiranje vaše vlastite konfiguracije podsistema, možda će vam biti lakše koristiti Qctl konfiguraciju kao početnu točku umjesto Qbase konfiguracije.

## **Start-up programi**

QSTRUPPGM je start-up program. To je sistemska vrijednost koja navodi ime programa koji se poziva iz autostart posla kad se kontrolni podsistem pokreće. Taj program izvodi funkcije postava, kao što su pokretanje podsistema i pisača. Ta sistemska vrijednost može biti promijenjena od strane službenika sigurnosti ili od strane nekog s ovlaštenjem službenika sigurnosti. Promjena na ovoj sistemskoj vrijednosti ima utjecaj kod sljedećeg izvođenja IPL-a.

QSTRUPPGM može imati ove vrijednosti:

- v 'QSTRUP QSYS': Program koji je naveden se izvodi kao rezultat prebacivanja kontrole na njega iz autostart posla u kontrolnom podsistemu.
- '\*NONE': Autostart posao završava normalno bez pozivanja programa.

#### **Srodne informacije**

Sistemske vrijednosti koje kontroliraju IPL

#### **Što se događa za vrijeme IPL-a:** Default startup program QSYS/QSTRUP radi sljedeće:

- v Pokreće QSPL podsistem za spool posao.
- v Otpušta QS36MRT i QS36EVOKE redove poslova ako su bili zadržani (oni se koriste od strane System/36 okruženja).
- v Pokreće čišćenje Operativnog pomoćnika, ako je dozvoljeno.
- v Pokreće sve programe za pisanje pisača osim ako korisnik nije naveo da ne smije na ekranu IPL Opcije
- v Pokreće QSERVER i QUSRWRK podsisteme.
- v Ako je kontrolni podsistem QCTL, on pokreće QINTER, QBATCH i QCMN podsisteme.

### **Tipovi start-upa**

Za vrijeme početnog učitavanja programa (IPL), sistemski programi se učitavaju iz određenog uređaja izvora učitavanja u sistemskoj pomoćnoj memoriji. Sistemski hardver se također provjerava. i5/OS kontrolni panel prikazuje serije sistemskih referentnih kodova koji označavaju trenutni status i upozoravaju vas na bilo kakve probleme. Nakon dovršetka IPL-a, sučelje bazirano na znakovima predstavlja ekran prijave, a korisnici imaju mogućnost prijave sa System i Navigator.

Postoji nekoliko opcija za pokretanje vašeg sistema. Možete:

- v Pokrenuti sistem bez konfiguracijskih promjena. To se zove *nenadzirani IPL*.
- v Promijeniti vašu sistemsku konfiguraciju za vrijeme IPL-a. To se zove *nadzirani IPL*.

Nadzirani IPL prikazuje različite dodatne ekrane zavisno o opcijama koje izaberete na IPL ekranu opcija. Oni mogu uključiti ekrane koji vam mogu dozvoliti da promijenite sistemske vrijednosti i druge sistemske atribute za vrijeme IPL-a, rekonstruirati pristupne staze, provjeriti status ograničenja fizičkih datoteka, konfigurirati i imenovati nove uređaje i navesti opcije za operativno okruženje.

- Promijeniti tip IPL-a iz vašeg sistemskog kontrolnog panela.
- v Rasporediti gašenje sistema i ponovno pokretanje.

Općeniti problemi za vrijeme IPL-a se zovu *nenormalan IPL.*

Za više informacija o IPL-u i gašenju sistema, pogledajte informacije o pokretanju i zaustavljanju sistema.

#### **Srodne informacije**

Pokretanje i zaustavljanje sistema

### **Isključivanje sistema**

Morate biti oprezni prilikom isključivanja vašeg sistema. Ako isključite sistem bez izvođenja određenih zadataka, možete izazvati štetu na podacima ili uzrokovati nepredvidivo ponašanje sistema.

<span id="page-16-0"></span>Sljedeća poglavlja informacijskog centra sadrže više podataka o sigurnom isključivanju vašeg sistema.

- v Kako sigurno ugasiti vaš sistem kada su prisutni Windows poslužitelji
- v Isključivanje sistema s logičkim particijama
- v Izlazni program za isključivanje sistema
- Izlazni program za podešavanje isključivanja

#### **Srodne informacije**

Isključivanje vašeg System i hardvera kada su prisutni integrirani Windows poslužitelji

Isključivanje sistema s logičkim particijama

API Izlazni program za isključivanje sistema

API Izlazni program za podešavanje isključivanja

## **System i Navigator**

System i Navigator je snažno grafičko sučelje za Windows klijente. Sa System i Navigator možete upravljati i administrirati vašim sistemima iz vašeg Windows desktopa. Možete koristiti System i Navigator za postizanje većine zadataka pridruženih Upravljanju poslom.

Ovo sučelje je oblikovano da vas učini produktivnijim. Stoga se preporuča da koristite System i Navigator, koji ima online pomoć i upute. Dok se ovo sučelje razvija, možda ćete i dalje trebati koristiti tradicionalni emulator, poput PC5250 da napravite neke od svojih zadataka. Ako poglavlje razmatra takav zadatak, bit ćete usmjereni na upotrebu sučelja baziranog na znakovima unutar koraka s uputama u poglavlju.

#### **Srodne informacije**

Upoznavanje sa System i Navigatorom System i Navigator za bežično Zadaci System i Navigatora na Webu

## **Podsistemi**

Podsistemom nazivamo mjesto gdje se rad obrađuje na sistemu. Podsistem je jednostruka, preddefinirana operativna okolina kroz koju sistem koordinira protok rada i upotrebu resursa. Sistem može sadržavati nekoliko podsistema, koji svi rade nezavisno jedan od drugog. Podsistemi upravljaju resursima.

Svi poslovi, s izuzetkom sistemskih poslova, izvode se u podsistemima. Svaki podsistem može izvoditi jedinstvenu operaciju. Na primjer, jedan podsistem može biti postavljen samo za rukovanje interaktivnim poslovima, dok drugi podsistem rukuje samo paketnim poslovima. Podsistemi mogu također biti oblikovani za rukovanje s više tipova poslova. Sistem vam omogućuje da odlučite o broju podsistema i o tipu rada kojim svaki od sistema rukuje.

Karakteristike vremena izvođenja podsistema definirane su u objektu koji se zove opis podsistema. Na primjer, ako želite trajno promijeniti količinu rada (broj poslova) koji dolaze iz jednog reda poslova u podsistem, trebate promijeniti samo unos reda poslova u opisu podsistema.

#### **Srodni zadaci**

"Zajednički zadaci [podsistema"](#page-157-0) na stranici 150

Ove informacije raspravljaju najuobičajenije zadatke koje možete izvesti na podsistemu.

"Kreiranje opisa [podsistema"](#page-160-0) na stranici 153

Možete kreirati opis podsistema na dva načina. Možete kopirati opis postojećeg podsistema i promijeniti ga ili možete kreirati potpuno novi opis.

#### **Srodne informacije**

Izvještaj iz iskustva: Konfiguracija podsistema

### **Kontrolni podsistem**

Kontrolni podsistema je interaktivni podsistem koji se automatski pokreće kada se pokrene sistem i to je podsistem kroz koji sistem operater kontrolira sistem pomoću sistemske konzole. Identificiran je u sistemskoj vrijednosti u Kontrolnom sistemu/knjižnici (QCTLSBSD).

<span id="page-17-0"></span>IBM dobavlja dva potpuna opisa kontrolnog podsistema: QBASE (default kontrolni podsistem) i QCTL. Na sistemu u bilo koje vrijeme može biti aktivan samo jedan kontrolni podsistem.

Kada je sistem u ograničenom stanju, većina aktivnosti na sistemu se završava i aktivna je samo jedna radna stanica. Sistem mora biti u ovom uvjetu za izvođenje naredbi kao što su Spremanje sistema (SAVSYS) ili Traženje natrag memorije (RCLSTG). Neki programi za dijagnosticiranje problema opreme također zahtijevaju da se izvode u ograničenim uvjetima. Da prekinete taj uvjet, morate ponovno pokrenuti kontrolni podsistem.

Bilješka: Također postoji paketno ograničeno stanje u kojem jedan paketni posao može biti aktivan.

Kada se svi podsistemi, uključujući kontrolni podsistem, zaustave, kreira se ograničeni uvjet. Možete zaustaviti svaki podsistem pojedinačno ili možete koristiti ENDSBS SBS(\*ALL) OPTION(\*IMMED).

**Važno:** Sistem ne može dostići ograničeno stanje sve dok ne ostane samo jedan posao u kontrolnom podsistemu. Ponekad može izgledati kao da je ostao samo jedan posao, ali sistem ne prelazi u ograničeno stanje. U tom slučaju trebate provjeriti da nema odgođenih poslova zahtjeva sistema, odgođenih poslova grupa ili odspojenih poslova na preostalom aktivnom prikazu. Koristite naredbu Rad s aktivnim poslovima (WRKACTJOB) i pritisnite F14=Uključi za prikaz svih suspendiranih ili prekinutih poslova. Ako ti poslovi postoje, trebate ih prekinuti da bi sistem prešao u ograničeno stanje. Funkcije ENDSYS i ENDSBS šalju informativnu poruku CPI091C izdavatelju naredbe kada se otkrije ovaj uvjet.

#### **Srodni zadaci**

"Kreiranje kontrolnog [podsistema"](#page-174-0) na stranici 167

IBM osigurava dvije potpune konfiguracije kontrolnog podsistema: QBASE (default kontrolni podsistem) i QCTL. Na sistemu u bilo koje vrijeme može biti aktivan samo jedan kontrolni podsistem. Tipično bi IBM osigurane konfiguracije podsistema trebale biti dovoljne za većinu poslovnih potreba. Međutim, možete kreirati vašu verziju kontrolnog podsistema i konfigurirati ga da bolje odgovara potrebama vašeg poduzeća.

["Smještanje](#page-175-0) sistema u ograničeno stanje" na stranici 168

Ako svi podsistemi, uključujući kontrolni podsistem, završe, sistem ide u ograničeno stanje. Sistem možete staviti u ograničeno stanje upotrebom jedne od dvije naredbe s interaktivne radne stanice.

#### **Srodne informacije**

Izvještaj iz iskustva: Ograničeno stanje

#### **Zašto razmatrati višestruke podsisteme**

Kako se broj korisnika na sistemu povećava, jedinstveni podsistem za skup posla je često nedovoljan. Dijeljenjem vaših korisnika u višestruke podsisteme vi dobivate nekoliko prednosti.

#### **Poboljšanu upravljivost vašim poslom**

Dobivate bolju kontrolu nad poslom koji se izvodi u svakom podsistemu. Na primjer, za poslužiteljske poslove, možda ćete htjeti izolirati sve poslužiteljske poslove baze podataka na jedan podsistem, poslove udaljenog poslužitelja naredbama na drugi podsistem, DDM poslužiteljske poslove na opet drugi sistem i tako dalje. Dodatno, korištenjem višestrukih podsistema možete izolirati grupe poslova s njihovim vlastitim skladištima memorije. Na taj način, jedna grupa nema negativan utjecaj na druge poslove.

#### **Smanjeni utjecaj vremena kvara na korisnike**

Na primjer, ako svaki petak popodne morate spustiti sistem u ograničeno stanje radi izrade sigurnosne kopije, možete postepeno staviti korisnike offline prekidanjem jednog po jednog podsistema.

#### **Poboljšana skalabilnost i dostupnost**

Korištenjem jednog podsistema koji obavlja posao za manje korisnika, podsistem je manje zauzet i može bolje odgovarati na radne zahtjeve kojima rukuje.

#### **Poboljšana tolerancija grešaka u interaktivnim podsistemima**

Širenjem posla preko više podsistema, ako se dogodi greška na mreži, višestruki podsistemi mogu upravljati obrađivanjem obnavljanja uređaja.

#### **Poboljšano vrijeme pokretanja interaktivnog podsistema**

Možete smanjiti vremena podizanja podsistema podjelom rada preko višestrukih podsistema.

#### <span id="page-18-0"></span>**Dodatne opcije za poboljšanje izvedbe**

Korištenjem višestrukih podsistema možete postaviti podsisteme s malim brojem unosa usmjeravanja.

#### **Srodne informacije**

Izvještaj iz iskustva: Konfiguracija podsistema

### **Opis podsistema**

Opis podsistema je objekt sistema koji sadrži informacije koje određuju osobine operativne okoline koju kontrolira sistem. Sistemski prepoznati identifikator za tip objekta je \*SBSD. Opisi podsistema definiraju kako, kada i koliko poslova ulazi u podsistem i koje resurse podsistem koristi za izvođenje posla. Aktivni podsistem preuzima jednostavno ime od opisa podsistema.

Poput skupa detaljnih nacrta, svaki opis podsistema je jedinstven i sadrži posebne karakteristike koje opisuju podsistem. Opis uključuje mjesto gdje posao ulazi u podsistem, s koliko posla podsistem može rukovati, koliko se glavnog spremišta (memorije) koristi i koliko se brzo izvode poslovi na podsistemu.

Možete koristiti opis podsistema koji je isporučen s vašim sistemom (možete i ne morate ga izmijeniti) ili možete kreirati svoj vlastiti.

#### **Srodni zadaci**

"Promjena opisa [podsistema"](#page-164-0) na stranici 157

Naredba Promjena opisa podsistema (CHGSBSD) mijenja operativne atribute specificiranog opisa podsistema. Možete promijeniti opis podsistema dok je podsistem aktivan. Da promijenite opis podsistema, koristite sučelje bazirano na znakovima.

"Kreiranje opisa [podsistema"](#page-160-0) na stranici 153

Možete kreirati opis podsistema na dva načina. Možete kopirati opis postojećeg podsistema i promijeniti ga ili možete kreirati potpuno novi opis.

#### **Atributi opisa podsistema:**

Atributi opisa podsistema su česti na svim atributima sistema. Kada kreirate podsistem, prvi korak je definirati atribute podsistema.

Atributi podsistema uključuju:

- v Ime opisa podsistema i knjižnice na kojem je pohranjen
- v Sve definicije spremišta memorije koje ovaj sistem koristi

Definicija podsistema može imati navedeno najviše 10 definicija spremišta memorije. Uključeni u definicije podsistema su:

- Identifikator definicije podsistema: Ovo je identifikator unutar opisa podsistema definicije spremišta memorije.
- Veličine: ovo je veličina spremišta memorije izražena u kb (1K=1024 bajtova) i ona je veličina glavne memorije koju spremište može koristiti.
- Razina aktivnosti: ovo je maksimalni broj niti koji se istovremeno mogu izvoditi u spremištu.
- v Maksimalni broj poslova koji istovremeno mogu biti aktivni u podsistemu.
- v Tekstualni opis opisa podsistema
- v Ime i knjižnica datoteke prikaza za prijavu koja se koristi za prikaz ekrana prijave na radnim stanicama koje su dodijeljene podsistemu
- v Ime knjižnice podsistema koju koristite ako želite navesti knjižnicu koja se treba unijeti prije ostalih knjižnica u dijelu sistema popisa knjižnice (Ovaj vam parametar omogućuje da koristite sekundarnu knjižnicu jezika.).

Također uključena u opis podsistema je informacija o razinama ovlaštenja za podsistem. Te informacije čuva Sigurnost i one se ne spremaju s ostalim atributima opisa podsistema. Pomoću naredbe Prikaz ovlaštenja za objekt (DSPOBJAUT) možete pogledati ovlaštenje za opis podsistema.

#### **Unosi rada:**

Unosi rada identificiraju izvore na kojima poslovi mogu ući u podsistem. Specifični tipovi unosa rada se koriste za različite tipove poslova. Unosi rada su dio opisa podsistema.

Sljedeće informacije opisuju različite tipove unosa rada i kako se njima upravlja. Postoji pet tipova unosa rada: unosi autostart poslova, unosi komunikacije, unosi reda poslova, unosi predpokrenutih poslova i unosi radne stanice.

#### *Unosi autostart poslova:*

Unosi autostart poslova određuju poslove koji će se automatski pokrenuti kada se pokrene podsistem. Kada se podsistem pokrene on dodijeli nekoliko stavki i pokrene autostart i predpokrenute poslove prije nego je spreman za rad.

Autostart poslovi pridruženi podsistemu automatski se pokreću svaki put kada se pokrene podsistem. Autostart posao u kontrolnom podsistemu može se koristiti za pokretanje ostalih podsistema (kao što to čini IBM-ov kontrolni podsistem). Autostart posao je paketni posao koji izvodi ponavljajući posao.

Na primjer: da biste pozvali posebni program za obnavljanje, ako IPL odredi da je prethodno gašenje sistema bilo nenormalno, možete dodati unos autostart posla opisu podsistema za kontrolni podsistem. Ovaj program provjerava sistemsku vrijednost statusa prethodnog gašenja sistema (QABNORMSW). Za normalno gašenje sistema je vrijednost QABNORMSW '0', a za nenormalno gašenje sistema je vrijednost QABNORMSW '1'.

#### **Srodni zadaci**

["Dodavanje](#page-160-0) unosa autostart posla" na stranici 153

Koristite sučelje bazirano na znakovima za dodavanje unosa autostart posla. Autostart posao započinje automatski kada se pokrene pridruženi podsistem. Ovi poslovi općenito izvode posao inicijalizacije pridružen određenom podsistemu. Auto-start poslovi mogu također izvoditi ponavljajući rad ili pružati funkcije centralizirane usluge za druge poslove u istom podsistemu.

["Promjena](#page-164-0) unosa autostart posla" na stranici 157

Možete navesti različite opise posla za prethodno definirani unos autostart posla. Da promijenite unos posla, koristite sučelje bazirano na znakovima

["Uklanjanje](#page-168-0) unosa autostart poslova" na stranici 161

Možete ukloniti unos autostart posla iz opisa podsistema upotrebom sučelja baziranog na znakovima.

#### *Komunikacijski unosi:*

Unos posla komunikacije identificira podsistemu izvore posla komunikacije koji obrađuje. Obrada poslova počinje kada podsistem primi zahtjev za pokretanjem komunikacijskog programa s udaljenog sistema i pronađe se odgovarajući unos usmjeravanja za zahtjev.

Zbog performansi, umjesto pokretanja posla komunikacije svaki put kada je primljen zahtjev za pokretanjem programa, možete konfigurirati predpokrenuti posao koji će rukovati zahtjevom za pokretanje programa s udaljenog sistema. Za izvođenje paketnog posla komunikacije na sistemu, na sistemu mora postojati opis podsistema koji sadrži unos posla za posao komunikacije.

#### **Srodni zadaci**

"Dodavanje unosa [komunikacija"](#page-161-0) na stranici 154

Svaki unos komunikacija opisuje jedan ili više komunikacijskih uređaja, tipova uređaja ili udaljenih lokacija za koje podsistem pokreće poslove kod zaprimanja zahtjeva za pokretanjem programa. Podsistem može dodijeliti komunikacijski uređaj ako uređaj trenutno nije dodijeljen drugom podsistemu ili poslu. Komunikacijski uređaj koji je trenutno dodijeljen može biti dealociran čime postaje dostupan drugim podsistemima. Za dodavanje unosa komunikacija u opis podsistema, koristite sučelje bazirano na znakovima.

#### "Promjena unosa [komunikacija"](#page-165-0) na stranici 158

Možete promijeniti atribute postojećeg unosa komunikacija u postojećem opisu podsistema upotrebom sučelja baziranog na znakovima.

"Uklanjanje unosa [komunikacija"](#page-168-0) na stranici 161

Možete ukloniti komunikacijske unose iz opisa podsistema upotrebom sučelja baziranog na znakovima. Svi poslovi koji su aktivni putem komunikacijskog unosa, a koji se uklanjaju, moraju završiti da bi se ova naredba mogla izvesti.

#### *Unosi reda poslova:*

Unosi reda poslova u opisu podsistema navode iz kojih redova poslova će podsistem primati poslove. Kada se podsistem pokrene, podsistem pokušava dodijeliti svaki red poslova definiran u unosima reda poslova podsistema.

Na primjer, unos reda poslova u opisu podsistema QSYS/QBASE navodi da se poslovi mogu pokrenuti upotrebom reda poslova QGPL/QBATCH. Poslovi se mogu staviti u red poslova čak i ako podsistem nije pokrenut. Kada je podsistem QBASE pokrenut, obrađuje poslove u redu. Opis podsistema može navesti maksimalan broj poslova (paketnih ili interaktivnih) koji se mogu istovremeno obraditi. Broj poslova koji mogu biti aktivni iz bilo kojeg reda poslova naveden je u unosu reda poslova.

#### **Srodni zadaci**

["Dodavanje](#page-161-0) unosa reda poslova" na stranici 154

Unos reda poslova identificira red poslova iz kojeg se poslovi biraju za izvođenje u podsistemu. Poslovi pokrenuti iz reda poslova su paketni poslovi. Unos reda poslova dodajete upotrebom sučelja baziranog na znakovima.

["Promjena](#page-165-0) unosa reda poslova" na stranici 158

Možete promijeniti postojeći unos reda poslova na navedenom opisu podsistema. Ova se naredba može izdati dok je podsistem aktivan ili neaktivan. Da promijenite unos reda poslova na podsistemu, koristite sučelje bazirano na znakovima.

["Uklanjanje](#page-168-0) unosa reda poslova" na stranici 161

Možete ukloniti unose reda poslova iz opisa podsistema upotrebom sučelja baziranog na znakovima. Poslovi u redu poslova ostaju u redu kada se unosi reda poslova uklanjaju iz opisa podsistema. Unos reda poslova ne može se ukloniti ako postoje trenutno aktivni poslovi koji su pokrenuti iz tog reda poslova.

#### *Unosi predpokrenutog posla:*

Definirate predpokrenuti posao upotrebom unosa predpokrenutog posla. Unos predpokrenutog posla ne utječe na dodjelu uređaja ili dodjelu zahtjeva za pokretanjem programa.

Podsistem ne mijenja atribute posla predpokrenutog posla kada se zahtjev za pokretanjem programa doda predpokrenutom poslu. Međutim, posao poslužitelja općenito mijenja atribute posla u one razmijenjenih korisničkih profila.

Naredba Promjena predpokrenutog posla (CHGPJ) omogućuje predpokrenutom poslu promjenu nekih od atributa posla u atribute opisa posla (specificirane u opisu posla pridruženom korisničkom profilu zahtjeva za pokretanjem posla ili u opisu posla specificiranom u unosu predpokrenutog posla).

#### *Predpokrenuti poslovi za poslužitelje:*

U predpokrenutim modelima poslova postoji jedan primarni posao koji sluša, općenito se zove deamon posao ili posao slušač i višestruki poslovi poslužitelja koji obrađuju taj zahtjev klijenta. Posao deamon sluša port za zahtjeve za vezom. Kada se primi nova veza, deamon napravi neki generalni posao, zatim opisnu riječ utičnice da predpokrenutom poslu poslužitelja koji čeka.

Predpokrenuti posao se može ponovno iskoristiti. Kada se posao završio za rad za jednog klijenta, okolina se resetira, a posao se napravi dostupnim za rukovanje zahtjevima od različitih klijenata.

Za poslove poslužitelja koji izvode korisnički kod (na primjer, udaljeni poslužitelj naredbi), posao se obično ne izdaje ponovno. Razlog za to je taj da postoji mogućnost da je korisnički kod promijenio nešto u poslu i nema sigurnog načina za resetiranje okoline za novog klijenta. Ako vaš poslužitelj ponovno ne iskoristi posao, moguća je upotreba API-ja Promjena posla (QWTCHGJB) za promjenu atributa posla natrag u poznato stanje nakon dovršetka zahtjeva klijenta.

<span id="page-21-0"></span>Poslužitelji koji koriste model predpokrenutog posla uključuju poslužitelje hosta, SMTP poslužitelj, PPP poslužitelj, DDM/DRDA poslužitelj, SQL poslužitelj i ostale.

#### **Srodni koncepti**

"Istraživanje [predpokrenutog](#page-213-0) posla" na stranici 206

Ovo poglavlje opisuje korake koji će vam pomoći odgovoriti na pitanje ″Kako mogu pronaći pravog korisnika predpokrenutog posla i odrediti izvod kojeg koristi taj predpokrenuti posao?″.

#### **Srodne informacije**

Izvještaj iz iskustva: Podešavanje unosa predpokrenutih poslova

#### *Unosi radne stanice:*

Interaktivni posao je posao koji započinje kada se korisnik prijavi na ekransku stanicu i završava kada se korisnik odjavi. Da bi se posao izvodio, podsistem traži opis posla koji može biti naveden u unosu radne stanice ili korisničkom profilu.

Unos radne stanice vodi podsistem na moguće radne stanice. Ako je radna stanica dostupna, podsistem šalje prikaz prijave na ekran.

**Bilješka:** Opis podsistema za kontrolni podsistem mora sadržavati unos radne stanice za konzolu i taj unos mora biti tipa \*SIGNON. (\*SIGNON je vrijednost za AT parametar, specificiran na naredbi Dodavanje unosa radne stanice (ADDWSE).) Vrijednost \*SIGNON označava da se ekran prijave prikazuje na radnoj stanici kod pokretanja podsistema. Ovaj zahtjev osigurava da podsistem ima interaktivni uređaj za unos naredbi za razinu sistema i podsistema. Naredba Zaustavljanje sistema (ENDSYS) zaustavlja System i licencni program na jednoj sesiji (ili ekranu prijave) na konzoli u kontrolnom podsistemu. Opis podsistema koji ne sadrži unos radne stanice za konzolu ne može se pokrenuti kao kontrolni podsistem.

#### **Srodni zadaci**

["Dodavanje](#page-162-0) unosa radne stanice" na stranici 155

Unos radne stanice koristi se kada se posao pokreće kod prijave korisnika ili prijenosa interaktivnog posla s drugog podsistema. Možete navesti sljedeće stavke u unosu radne stanice. Imena parametara dana su u zagradama. Koristite sučelje bazirano na znakovima za dodavanje unosa radne stanice.

["Promjena](#page-167-0) unosa radne stanice" na stranici 160

Možete navesti različite opise poslova za prethodno definirane unose radne stanice upotrebom sučelja baziranog na znakovima.

["Uklanjanje](#page-170-0) unosa radne stanice" na stranici 163

Možete ukloniti unos workstation iz opisa podsistema upotrebom sučelja baziranog na znakovima. Podsistem može biti aktivan za vrijeme izvođenja naredbe. Međutim, svi poslovi koji su aktivni putem unosa radne stanice, moraju završiti da bi se mogli ukloniti.

#### **Unosi usmjeravanja:**

Unos usmjeravanja identificira spremište memorije glavne memorije koja će se koristiti, kontrolni program za izvođenje (tipično program kojeg daje sistem QCMD) i dodatne informacije o pokretanju (pohranjene u objektu klase). Unosi usmjeravanja su pohranjeni u opisu podsistema.

Unos usmjeravanja može se povezati u jednostruki unos u direktorij kupovine. Klijenti koju ne mogu pronaći trgovinu trebaju koristiti direktorij da ih pošalje u pravom smjeru. Isto vrijedi i na vašem sistemu. Unosi usmjeravanja vode posao na ispravno mjesto. Unosi usmjeravanja u opisu podsistema specificiraju program koji se poziva za kontrolu koraka usmjeravanja za posao koji se izvodi na podsistemu, koja memorijska spremišta posao koristi i iz koje klase treba dohvatiti atribute vremena izvođenja. Podaci usmjeravanja identificiraju unos usmjeravanja za posao koji će koristiti. Zajedno, unosi usmjeravanja i podaci usmjeravanja daju informacije o pokretanju posla u podsistemu.

Unosi usmjeravanja se sastoje od ovih dijelova: opis podsistema, klasa, podaci za usporedbu, maksimalno aktivni koraci usmjeravanja, ID spremišta memorije, program za pozivanje, afinitet resursa niti, grupa afiniteta resursa i rednog broja.

#### **Srodni zadaci**

"Dodavanje unosa [usmjeravanja"](#page-162-0) na stranici 155

Svaki unos usmjeravanja navodi parametre koji se koriste za pokretanje koraka usmjeravanja posla. Unosi usmjeravanja identificiraju spremište podsistema glavne memorije za korištenje, kontrolni program za izvođenje (tipično je to program kojeg je dao sistem QCMD) i dodatne informacije o vremenu izvođenja (pohranjene u objektu klase). Za dodavanje unosa usmjeravanja u opis podsistema koristite sučelje bazirano na znakovima.

"Promjena unosa [usmjeravanja"](#page-166-0) na stranici 159

Možete promijeniti unose usmjeravanja na navedenim opisima podsistema upotrebom sučelja baziranog na znakovima. Unosi usmjeravanja navode parametre koji se koriste za pokretanje koraka za usmjeravanje posla. Pridruženi podsistem može biti aktivan kada se promjene naprave.

"Uklanjanje unosa [usmjeravanja"](#page-169-0) na stranici 162

Možete ukloniti unose usmjeravanja s navedenog opisima podsistema upotrebom sučelja baziranog na znakovima. Podsistem može biti aktivan za vrijeme izvođenja naredbe. Međutim, unos usmjeravanja ne može se ukloniti ako postoje trenutni aktivni poslovi koji su pokrenuti upotrebom unosa.

#### *Klasa:*

Atributi vremena izvođenja posla sadržani su u objektu klase specificiranom na parametru (CLS) u unosu usmjeravanja. Ako se posao sastoji od više koraka usmjeravanja, klasa koju koristi svaki sljedeći korak usmjeravanja navedena je u unosu usmjeravanja koji se koristio za pokretanje koraka usmjeravanja. Ako objekt klase ne postoji kada se doda unos usmjeravanja, kvalifikator knjižnice mora se navesti jer se kvalificirano ime klase drži u opisu podsistema.

Atributi vremena izvođenja koji su uključeni u klasu unosa usmjeravanja su:

#### $Period$ **(RUNPTY)**

Prioritet izvođenja je vrijednost u rasponu od 1 (najviši prioritet) do 99 (najniži prioritet) koji predstavlja prioritet u kojem se posao natječe za jedinicu obrade u odnosu na ostale poslove koji su aktivni u isto vrijeme. Za višenitne poslove, prioritet izvođenja je također najviši prioritet izvođenja dopušten za bilo koju nit unutar posla. Individualne niti unutar posla mogu imati manji prioritet.

#### **Vremenski isječak (TIMESLICE)**

Vremenski isječak postavlja količinu vremena potrebu da nit u poslu postigne značajnu količinu obrade. Na kraju vremenskog isječka nit se može staviti u neaktivno stanje tako da ostale niti iz spremišta memorije mogu postati aktivne.

#### **Default vrijeme čekanja (DFTWAIT)**

To navodi default maksimalno vrijeme (u sekundama) koje nit u poslu čeka na instrukcije sistema, poput instrukcije LOCK sučelja stroja (MI), da dohvati resurse. Ovo default vrijeme čekanja koristi se kada vrijeme čekanja nije navedeno za danu situaciju. To je količina vremena koju je korisnik sistema spreman čekati na sistem prije nego se zahtjev završi. Ako je vrijeme čekanja za jednu ili više instrukcija premašeno, poruka greške može se prikazati ili njome može automatski rukovati naredba Monitor poruka (MONMSG).

#### **Maksimalno CPU vrijeme (CPUTIME)**

Ovo navodi maksimalno vrijeme jedinice obrade (u milisekundama) koje posao može koristiti. Ako se posao sastoji od više koraka usmjeravanja, svaki korak usmjeravanja je dopušten za upotrebu ove količine vremena jedinice obrade. Ako je premašeno maksimalno vrijeme, posao je završen.

#### **Maksimum privremene memorije (MAXTMPSTG)**

Ovo navodi maksimalnu količinu privremene (pomoćne) memorije koju posao može koristiti. Ako se posao sastoji od više koraka usmjeravanja, ovo je maksimum privremene memorije koju korak usmjeravanja može koristiti. Ova se privremena memorija koristi za memoriju koja je potrebna za sam program i za implicitno kreirane objekte internog sistema koji se koriste za podršku poslu. Ne uključuje memoriju u QTEMP knjižnici. Ako je premašen maksimum privremene memorije, posao je završen. Ovaj parametar se ne primjenjuje na upotrebu stalne memorije, koja se kontrolira kroz korisnički profil.

#### **Maksimum niti (MAXTHD)**

Ovo navodi maksimalan broj niti s kojima se posao u ovoj klasi može u bilo koje vrijeme izvoditi. Ako je

inicijalizirano više niti istovremeno, ova se vrijednost može premašiti. Ako je dostignut maksimum vrijednosti, višak niti će se smjeti izvoditi do normalnog završetka. Inicijalizacija dodatnih niti bit će onemogućena dok se maksimalan broj niti u poslu ne smanji ispod maksimalne vrijednosti.

#### **Tekstualni opis (TEXT)**

Ovo navodi tekst koji ukratko opisuje objekt. Ovo je atribut objekta klase kada je kreiran, ali nije atribut vremena izvođenja posla.

#### **Ovlaštenje (AUT)**

Ovo navodi ovlaštenje koje dajete korisnicima koji nemaju posebna ovlaštenja za objekt, koji nisu na popisu ovlaštenja i čiji profil grupe ili dodatni profil grupe nema određena ovlaštenja za objekt. Ovo je atribut objekta klase kada je kreiran, ali nije atribut vremena izvođenja posla.

#### *Podaci uspoređivanja*:

Parametar vrijednosti usporedbe (CMPVAL) unosa usmjeravanja specificira podatke koji se uspoređuju s podacima usmjeravanja radi određivanja koji unos usmjeravanja koristiti. (Unos usmjeravanja također navodi početni položaj za usporedbu.) Podaci usmjeravanja se uspoređuju s vrijednosti uspoređivanja svakog unosa usmjeravanja u prema rednom broju dok se ne pronađe podudarajući podatak. Redni broj koji je sadržan u unosu usmjeravanja definira redoslijed u kojem se unosi usmjeravanja skeniraju i može se koristiti kao identifikator unosa usmjeravanja.

Kada je pronađen unos usmjeravanja s vrijednosti usmjeravanja koja odgovara podacima usmjeravanja, korak usmjeravanja je pokrenut i program naveden u unosu usmjeravanja je pozvan. Atributi vremena izvođenja u klasi pridruženoj unosu usmjeravanja koriste se za korak usmjeravanja, a korak usmjeravanja se izvodi u spremištu memorija navedenom u unosu usmjeravanja.

Možete navesti vrijednost usporedbe \*ANY na unosu usmjeravanja s najvišim brojem. \*ANY znači da je podudarnost forsirana bez obzira na podatke usmjeravanja. Samo jedan unos usmjeravanja može sadržavati vrijednost usmjeravanja \*ANY i mora biti zadnji (najviši redni broj) unos u opisu podsistema.

#### *Maksimum aktivnih koraka usmjeravanja:*

Parametar Maksimum aktivnih koraka usmjeravanja (MAXACT) unosa usmjeravanja specificira maksimalni broj koraka usmjeravanja (poslova) koji mogu biti aktivni istovremeno kroz ovaj unos usmjeravanja.

U poslu, samo jedan korak usmjeravanja je istovremeno aktivan. Kada je podsistem aktivan i dosegnut je maksimalan broj koraka usmjeravanja, bilo koji kasniji pokušaj pokretanja koraka usmjeravanja kroz ovaj unos usmjeravanja ne uspijeva. Posao koji je pokušao pokrenuti korak usmjeravanja je završen, a poruku je podsistem poslao u dnevnik poslova.

Obično nema razloga za kontrolu broja koraka usmjeravanja, pa je preporučena vrijednost \*NOMAX.

#### *ID spremišta memorija:*

Parametar ID spremište memorija (POOLID) unosa usmjeravanja specificira identifikator spremišta za spremište memorije u kojem se izvodi program. Identifikator spremišta ovdje naveden odnosi se na spremišta memorija u opisu podsistema.

#### **Program za pozivanje**

Parametar Program za pozivanje (PGM) unosa usmjeravanja specificira ime i knjižnicu programa koji je pozvan kao prvi program za izvođenje u koraku usmjeravanja. Niti jedan se parametar ne može prenijeti u navedeni program. Ime programa može se eksplicitno navesti u unosu usmjeravanja ili izvući iz podataka usmjeravanja.

Ako je ime programa navedeno u unosu usmjeravanja, izbor tog unosa usmjeravanja rezultira u tome da će se program unosa usmjeravanja pozvati (bez obzira da li je ime programa predano u funkciji EVOKE). Ako se treba zvati program naveden u funkciji EVOKE, \*RTGDTA mora biti navedeno u ovom parametru. Ako program ne postoji kada se unos

<span id="page-24-0"></span>usmjeravanja doda ili promijeni, kvalifikator knjižnice mora biti naveden jer se kvalificirano ime programa drži u opisu posla.

#### **Redni broj**

Parametar Redni broj (SEQNBR) unosa usmjeravanja govori podsistemu poredak kojim je potrebno pretraživati unose usmjeravanja radi usporedbe podataka usmjeravanja. Unosi usmjeravanja se pretražuju prema rednom broju. Kada dodate unose usmjeravanja u opis podsistema, trebate ih poredati tako da su prvi oni unosi koji će se vjerojatno najviše uspoređivati. To smanjuje vrijeme pretraživanja.

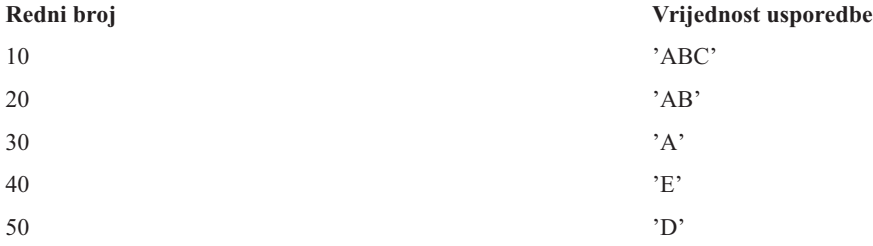

U gornjem primjeru, unosi uspoređivanja se pretražuju prema rednom broju. Ako su podaci usmjeravanja 'A', pretraga se zaustavlja s unosom usmjeravanja 30. Ako su podaci usmjeravanja 'AB', pretraga završava s unosom 20. Ako su podaci usmjeravanja 'ABC', pretraga se zaustavlja s unosom usmjeravanja 10. Budući da podaci usmjeravanja mogu biti duži od vrijednosti usporedbe unosa usmjeravanja, usporedba (koja se rad s lijeva na desno) zaustavlja se kada se dostigne kraj vrijednosti uspoređivanja. Prema tome, ako su podaci usmjeravanja 'ABCD', pretraga se završava s unosom usmjeravanja 10.

Kada definirate unose usmjeravanja, oni moraju biti u redoslijedu od najspecifičnijih do najopćenitijih. Sljedeći primjer prikazuje ispravni i neispravni način definiranja unosa usmjeravanja:

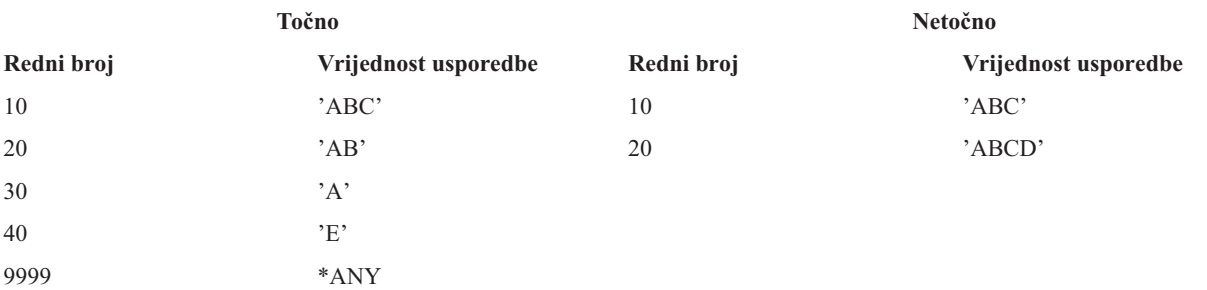

U netočnom primjeru, nije više moguće usporediti unos usmjeravanja 20 jer bilo koji podaci koji odgovaraju vrijednosti usporedbe za unos usmjeravanja 20 prvo odgovaraju unosu usmjeravanja 10. Kada se unos usmjeravanja mijenja ili dodaje u opis podsistema s vrijednosti uspoređivanja koja uzrokuje ovu situaciju, sistem šalje dijagnostičku poruku koja identificira situaciju.

Kontrola se daje programu iz unosa usmjeravanja kada se pokrene korak usmjeravanja za posao. Parametri koji će kontrolirati okolinu vremena izvođenja (prioritet, vremenski isječak i tako dalje) koraka usmjeravanja za posao, uzimaju se iz klase navedene u unosu usmjeravanja.

### **Kako se pokreće podsistem**

Kad se sistem pokrene, sistem dodijeli nekoliko stavki i pokrene auto-start i predpokrenute poslove prije nego je podsistem spreman za rad.

Opis podsistema je korišten da odredi kako su stavke dodijeljene. Sljedeći popis predstavlja redoslijed događaja koji se dešavaju kad se podsistem pokrene:

- 1. **Izdaje je zahtjev za pokretanjem podsistema.** Izdaje se naredba Pokretanje podsistema (STRSBS). Ključne informacije pokretanja su locirane u opis podsistema.
- 2. **Dodijeljena su spremišta memorije.** Memorija se dodjeljuje spremištima definiranim u opisu podsistema. Memorija koja se dodjeljuje svakom definiranom spremištu uzima se iz Osnovnog spremišta memorija. Sistem ne

<span id="page-25-0"></span>dodjeljuje memoriju spremištu ako je količina memorije dostupna Osnovnom spremištu memorije manja od minimalne veličine definirane od strane sistemske vrijednosti Minimalna veličina osnovnog spremišta memorije QBASPOOL. Ako sistem ne može dodijeliti cijelu zahtijevanu memoriju, dodjeljuje samo raspoloživu memoriju i preostali dio memorije dodjeljuje kad memorija postane raspoloživa.

- 3. **Predpokrenuti poslovi su pokrenuti.** Te informacije dolaze iz unosa poslova predpokretanja.
- 4. **Auto-start poslovi su pokrenuti.** Ove informacije dolaze iz unosa autostart poslova.
- 5. Dodjeljuju se ekranske stanice (podižu se ekrani prijave). Ako postoje unosi u radnu stanicu i ako je uređaj u stanju varied on i nije dodijeljen od strane bilo kojeg drugog podsistema, podsistem ga može dodijeliti i prikazati ekran prijave. Ako je uređaj u stanju varied on i dodijeljen je od strane drugog podsistema, a nalazi se na ekranu prijave (ekran prijave se prikazuje prije pokretanja drugog podsistema), drugi podsistem može dodijeliti uređaj iz prvog podsistema i prikazati ekran prijave. Ako uređaj nije u statusu varied on, podsistem ga ne može dodijeliti. Sistemski arbitar (QSYSARB) i QCMNARB poslovi drže zaključanim sve uređaje u stanju varied off. Unosi radne stanice daju informacije o tome koje uređaje provjeriti radi dodjele.
	- Bilješka: Za virtualne ekranske uređaje ekran prijave se prikazuje kada uređaj bude potpuno u stanju varied on. Ovo se dešava kada se korisnik poveže na System i koristeći opis uređaja (uz pretpostavku da zahtjev povezivanja ne prenosi podatke koji se koriste za premošćivanje obrade ekrana prijave). Uređaj može biti uzet iz spremišta prethodno kreiranih opisa uređaja i stavljen u status varied on kao dio tog obrađivanja veze ili uređaj može biti kreiran i stavljen u status varied on. Kod pokretanja podsistema, podsistem čeka zaključavanje bilo kojeg od prethodno kreiranih opisa uređaja koje podsistem želi.
- 6. **Redovi poslova su dodijeljeni.** Podsistem neće moći dodijeliti red poslova ako je on već dodijeljen drugom aktivnom podsistemu. Ove informacije dolaze iz unosa reda poslova.
- **7. Komunikacijski uređaji su dodijeljeni. Zahtjevi su poslani na QLUS (LU usluge) sistemski posao, koji rukuje** dodjelom uređaja za sve komunikacijske uređaje. Ove informacije dolaze iz komunikacijskih unosa.
- 8. **Okruženje je spremno za rad.**

#### **Srodni zadaci**

"Pokretanje [podsistema"](#page-159-0) na stranici 152

Naredba Pokretanje podsistema (STRSBS) pokreće podsistem koristeći opis podsistema specificiran na naredbi. Kad se podsistem pokrene, sistem dodjeljuje potrebne i dostupne resurse (memoriju, radne stanice i redove poslova) koji su navedeni u opisu podsistema. Podsistem možete pokrenuti koristeći System i Navigator sučelje ili sučelje bazirano na znakovima.

#### **Kako se dodjeljuju ure-aji radne stanice:**

Podsistemi pokušavaju dodijeliti sve uređaje radne stanice u svom opisu podsistema za AT(\*SIGNON) unose radne stanice.

Sljedeće situacije se mogu dogoditi za vrijeme pokretanja podsistema:

- · Ako uređaj nije u stanju varied on, podsistem ga ne može dodijeliti. Sistemski arbitar (QSYSARB) i QCMNARBxx poslovi drže zaključanim sve varied-off uređaje.
- · Ako je uređaj u stanju varied on i nije dodijeljen od strane bilo kojeg drugog podsistema, podsistem ga može dodijeliti i prikazati ekran prijave.
- · Ako je uređaj u stanju varied on i dodijeljen je od strane drugog podsistema, a nalazi se na ekranu prijave (ekran prijave se prikazuje prije pokretanja drugog podsistema), drugi podsistem može dodijeliti uređaj iz prvog podsistema i prikazati ekran prijave.

Ako više od jednog sistema pokuša dodijeliti istu radnu stanicu (kao što je navedeno u unosima radne stanice) i radna stanica je u statusu varied off, podsistem koji dobiva radnu stanicu kada je u statusu varied on ne može biti predviđen. Slično, ako unos radne stanice navodi tip radne stanice umjesto imena radne stanice, podsistem može dobiti sve, neke ili niti jednu od radnih stanica tog tipa. (To se također primjenjuje na unose radne stanice s generičkim imenima.) Da bi izbjegli takvu situaciju, možete postaviti unose radne stanice za podsistem tako da više podsistema ne koriste iste radne stanice.

#### <span id="page-26-0"></span>**Nakon što se korisnik prijavio**

Kada se korisnik prijavi na radnu stanicu, posao se izvodi na podsistemu koji je prikazan na ekranu prijave na radnoj stanici (podsistem je identificiran na ekranu prijave osiguranom od IBM-a). Sljedeće situacije se mogu dogoditi nakon što se korisnik prijavi:

- v Ako je drugi podsistem pokrenut i pokuša dodijeliti radnu stanicu na koju se korisnik prijavio, drugi podsistem ju ne može dodijeliti. Korisnički posao se nastavlja izvoditi u prvom podsistemu.
- v Ako korisnik izabere opciju 1 (Prikaz prijave za alternativni posao) na izborniku Zahtjev sistema ili ako izda naredbu Prijenos u sekundarni posao (TFRSECJOB), novi posao se izvodi na istom podsistemu kao i originalni posao.
- v Kada se korisnik odjavi, radna stanica ostaje dodijeljena podsistemu koji je korišten prilikom prijave korisnika, osim ako korisnik nije prenesen na podsistem korištenjem naredbe Prijenos posla (TFRJOB) i ako nije specificirano AT (\*ENTER) za unos ove radne stanice. Prikazuje se ekran prijave, a svi sljedeći poslovi s radne stanice nastavljaju s izvođenjem na tom podsistemu (osim ako nije pokrenut drugi podsistem koji dodjeljuje radnu stanicu dok se nalazi na ekranu prijave).
- · Ako se korisnik odjavi i podsistem u kojem se njegov posao izvodio je zaustavljen, uređaj se dealocira. Zatim drugi podsistem može dodijeliti uređaj i prikazati ekran prijave.

#### **Srodni zadaci**

Dodjela korisnika određenom [podsistemu](#page-172-0)

Imate mogućnost upotrebe nekoliko tehnika dodjele imena uređaja, a zatim pridruživanja tih imena uređaja korisnicima. Nakon što je to postignuto, možete koristiti unose u radnu stanicu za dohvat korisnika na ispravan podsistem.

"Dodjela korisnika određenom [podsistemu"](#page-172-0) na stranici 165

Imate mogućnost upotrebe nekoliko tehnika dodjele imena uređaja, a zatim pridruživanja tih imena uređaja korisnicima. Nakon što je to postignuto, možete koristiti unose u radnu stanicu za dohvat korisnika na ispravan podsistem.

#### **Srodne informacije**

Izvještaj iz iskustva: Konfiguracija podsistema

Upotreba programa Telnet izlaznih točaka

#### **Scenarij: Dodjela radne stanice:**

Ovaj primjer objašnjava kako se dvije radne stanice dodjeljuju na dva različita podsistema.

U ovom scenariju podsistem A i podsistem B imaju radne stanice DSP01 i DSP02 u njihovim opisima podsistema (unosi radne stanice specificiraju AT(\*SIGNON)).

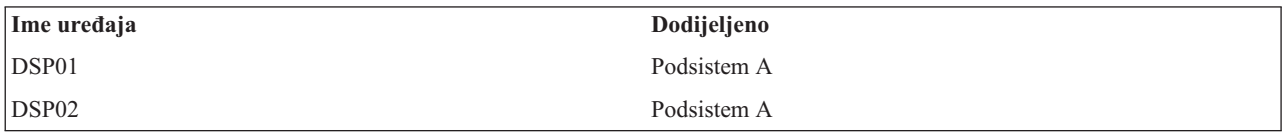

Pretpostavite da su obje radne stanice u stanju varied on kada je podsistem A pokrenut.

Podsistem A dodjeljuje obje radne stanice i prikazuje ekran prijave na obje stanice. Iako podsistem A ima ekran prijave prikazan na radnim stanicama, one mogu biti dodijeljene od strane drugog podsistema ili posla; radna stanica zatim više nije dostupna podsistemu A.

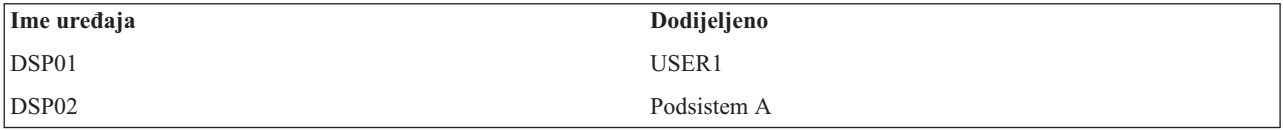

<span id="page-27-0"></span>Kada se korisnik (USER1) prijavi na radnu stanicu DSP01, uređaj se dodjeljuje poslu korisnika USER1 koji se izvodi na podsistemu A. Radna stanica DSP02 još uvijek se nalazi na ekranu prijave. Stoga može biti dodijeljena drugom podsistemu ili poslu. Onda više nije dostupna za podsistem A.

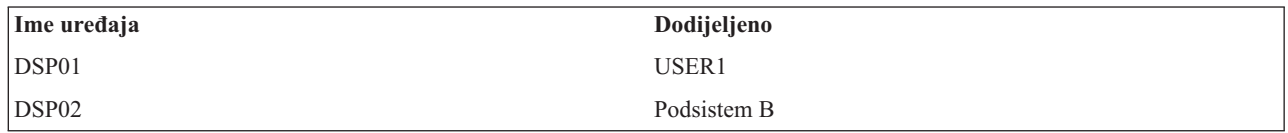

Podsistem B je pokrenut. Zato što se USER1 prijavio na radnu stanicu DSP01, podsistem B ne može dodijeliti uređaj. Podsistem B zahtijeva dodjelu uređaja kada postane dostupan. DSP02 se dodjeljuje podsistemu B jer nitko nije na njega prijavljen na podsistemu A. Svaki posao pokrenut na DSP02 izvodi se na podsistemu B.

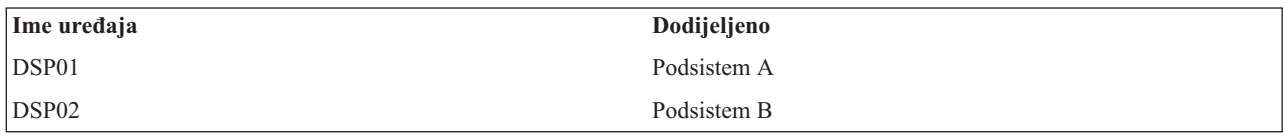

USER1 se odjavljuje. S obzirom da je korisnički posao izvođen na podsistemu A, taj podsistem prikazuje ekran prijave tako da se sljedeći korisnik može prijaviti na radnu stanicu i izvoditi na podsistemu A. Ako je podsistem A zaustavljen, radna stanica DSP01 je dodijeljena od strane podsistema B (jer on ima istaknut zahtjev da dodijeli uređaj.)

Ime podsistema koji trenutno ima dodijeljenu radnu stanicu pojavljuje se u gornjem desnom uglu ekrana prijave osiguranog od IBM-a.

#### **Srodni zadaci**

"Dodjela korisnika određenom [podsistemu"](#page-172-0) na stranici 165

Imate mogućnost upotrebe nekoliko tehnika dodjele imena uređaja, a zatim pridruživanja tih imena uređaja korisnicima. Nakon što je to postignuto, možete koristiti unose u radnu stanicu za dohvat korisnika na ispravan podsistem.

#### **Srodne informacije**

Upotreba programa Telnet izlaznih točaka

## **Spremišta memorija**

Spremište memorije je logička podjela glavne memorije ili spremišta koja je rezervirana za obradu posla ili grupe poslova. Sva glavna memorija na vašem sistemu može biti podijeljena u logičke cjeline koje se nazivaju memorijskim spremištima. Po defaultu, sistem upravlja prijenosom podataka i programima u memorijska spremišta.

Spremište memorija iz kojeg korisnički poslovi dobivaju svoju memoriju je uvijek isto spremište koje ograničava njihovu razinu aktivnosti. (Razina aktivnost memorijskog spremišta je broj niti koje mogu istovremeno biti aktivne u memorijskom spremištu. Izuzetak od ovog su sistemski poslovi (poput Scpf, Qsysarb i Qlus) koji svoju memoriju uzimaju iz osnovnog spremišta, ali koriste razinu aktivnosti memorije stroja. Također, monitori podsistema dohvaćaju svoju memoriju od prvog spremišta opisa podsistema, ali koriste razinu aktivnosti spremišta stroja. Time se omogućuje monitoru podsistema da se uvijek može izvoditi bez obzira na postavku razine aktivnosti.

## **Zašto koristiti spremišta memorije**

Možete kontrolirati koliko se posla može napraviti na podsistemu tako da kontrolirate broj i veličinu spremišta. Što je spremište podsistema veće, na tom se podsistemu može napraviti više posla.

Korištenje spremišta memorije omogućuje sistemu da distribuira poslove za interaktivne korisnike preko više podsistema istovremeno omogućavajući njihovim poslovima da se izvode u istom spremištu memorija.

Višestruka spremišta u podsistemu pomažu vam kontrolirati natjecanja poslova za resurse sistema. Prednosti postojanja spremišta memorija u podsistemu su da možete odvojiti količinu napravljenog posla i vrijeme odgovora za te poslove.

<span id="page-28-0"></span>Na primjer, u toku dana možda ćete htjeti da se interaktivni poslovi izvode s dobrim vremenom odgovora. Zbog bolje učinkovitosti možete povećati interaktivno spremište. Noću možda izvodite mnogo paketnih poslova pa ćete povećati njihovo spremište.

**Bilješka:** Iako podešavanje i upravljanje vašim sistemom može povećati učinkovitost protoka poslova kroz vaš sistem, to ne može puno pomoći ako imate nedovoljno hardverskih resursa. Razmotrite nadogradnju hardvera ako su zahtjevi radnog opterećenja značajni.

## **Kako se rukuje podacima u spremištu memorije**

Ako se podaci već nalaze u glavnoj memoriji, na njih se možete referirati nezavisno o spremištu memorije u kojem se nalaze. Međutim, ako potrebni podaci ne postoje niti u jednom spremištu memorija, oni se donose u isto spremište memorije kao i za posao koji se na njih referira (to se naziva greška stranice). Dok se podaci prenose u spremište memorije, ostali se podaci premještaju i, ako su promijenjeni, automatski zapisuju u pomoćno spremište (to se zove podjela u stranice). Veličina spremišta memorije mora biti dovoljno velika da u nju stanu prijenosi podataka (podjela u stranice) na razumnoj razini budući da brzina utječe na performanse.

#### **Srodni koncepti**

["Upravljanje](#page-175-0) spremištem memorije" na stranici 168

Važno je osigurati da poslovi imaju dovoljno memorije za učinkovito izvođenje. Ako je podsistemu A dano previše memorije, a podsistemu B nedovoljno, poslovi u podsistemu B možda će se slabo izvoditi. Sljedeće informacije opisuju različite zadatke koji su uključeni u upravljanje spremištima memorija.

#### **Srodne informacije**

Dohvat statusa sistema (QWCRSSTS) API

Upravljanje performansama sistema

Osnovno podešavanje performansi

Aplikacije za upravljanje performansama

Izvještaj iz iskustva: Prilagoditelj performansi (QPFRADJ)

## **Tipovi spremišta memorija**

Sva glavna memorija na vašem sistemu može biti podijeljena u logičke dodjele imena *spremišta memorije*. Sva spremišta memorije u sistemu su privatna ili dijeljena. Postoje privatna spremišta memorije, dijeljena spremišta memorije i specijalna dijeljena spremišta memorije. 64 spremišta memorija, u bilo kojoj kombinaciji privatnih i dijeljenih spremišta, mogu biti u isto vrijeme aktivna.

### **Privatna spremišta memorija**

Privatna spremišta memorija (također se nazivaju korisnički definirana spremišta memorija) sadrže određenu količinu glavne memorije koja može biti korištena od strane pojedinog podsistema za izvođenje poslova. Ta spremišta ne mogu biti dijeljena od strane višestrukih podsistema. Ona se identificiraju u System i Navigator prema imenu podsistema. Možete imati do 62 privatna spremišta memorija za korištenje u aktivnim podsistemima.

#### **Dijeljena spremišta memorije**

*Dijeljena spremišta* su ili posebna ili općenita; Strojno spremište i Osnovno spremište se smatraju posebnim dijeljenim spremištima, a sva druga dijeljena spremišta se smatraju općenitim dijeljenim spremištima. Možete navesti 63 od 64 dijeljenih memorijskih spremišta koja su definirana na sistemu za korištenje kod kreiranja opisa podsistema (strojno spremište je rezervirano za sistemsko korištenje).

#### **Posebna dijeljena spremišta (\*MACHINE i \*BASE)**

#### **\*MACHINE**

Strojno memorijsko spremište se koristi za visoko-dijeljene Strojeve i programe operativnog sistema. Ono se identificira kao Stroj u System i Navigator. Strojno spremište memorije osigurava memoriju za zadatke koje sistem mora izvoditi koji ne zahtijevaju vašu pažnju. Veličina ovog spremišta memorije je specificirana u sistemskoj vrijednosti Veličina strojnog spremišta memorije (QMCHPOOL). Nijedan korisnički posao se ne

izvodi u ovom spremištu memorije. (Na ekranu Rad sa sistemskim statusom (WRKSYSSTS), Strojno spremište memorije se pojavljuje kao sistemsko spremište identifikator 1.)

<span id="page-29-0"></span>**\*BASE**

Osnovno spremište memorije identificirano kao Osnovno u System i Navigator, sadrži svu nedodijeljenu glavnu memoriju na sistemu (svu glavnu memoriju koju ne treba drugo spremište memorije). Osnovno spremište sadrži memoriju koja može biti dijeljena od strane mnogih podsistema. Osnovno memorijsko spremište se koristi za paketne poslove i različite sistemske funkcije. Minimalna veličina osnovnog memorijskog spremišta (QBASPOOL) sistemska vrijednost navodi minimalnu veličinu osnovnog memorijskog spremišta. Razina aktivnosti za to memorijsko spremište je navedena u sistemskoj vrijednosti Maksimalno prihvatljivih niti Osnovnog memorijskog spremišta (QBASACTLVL). (Na ekranu Rad sa sistemskim statusom (WRKSYSSTS), Osnovno memorijsko spremište se pojavljuje kao sistemsko spremište identifikator 2.)

#### **Općenita dijeljena spremišta**

*Općenita dijeljena spremišta* su spremišta osnovne memorije koja višestruki podsistemi mogu koristiti u isto vrijeme. Na sučelju baziranom na znakovima, oni su identificirani kao što slijedi:

- v \*INTERACT je interaktivno memorijsko spremište korišteno za interaktivne poslove.
- v \*SPOOL je memorijsko spremište korišteno za spool programe za pisanje.
- v \*SHRPOOL1 do \*SHRPOOL60 su memorijska spremišta koja možete koristiti za vlastitu upotrebu.

U System i Navigator, općenita dijeljena spremišta se identificiraju kao Interaktivno, Red čekanja i Dijeljeno 1 - Dijeljeno 60.

#### **Srodni zadaci**

"Kreiranje privatnog spremišta [memorije"](#page-181-0) na stranici 174

Privatna spremišta memorija (također se nazivaju korisnički definirana spremišta memorija) mogu koristiti podsistemi koje je dao IBM ili korisnički definirani podsistemu. Za podsistem možete definirati do maksimalno 10 definicija spremišta memorija. Privatno spremište memorija kreirate u opisu podsistema.

#### **Srodne informacije**

Upravljanje performansama sistema

Osnovno podešavanje performansi

Aplikacije za upravljanje performansama

Izvještaj iz iskustva: Prilagoditelj performansi (QPFRADJ)

Sistemske vrijednosti performansi: Veličina spremišta memorije stroja

Sistemske vrijednosti performansi: Minimalna veličina spremišta osnovne memorije

Sistemske vrijednosti performansi: Maksimalno prihvatljivih niti spremišta osnovne memorije

### **Sheme numeriranja spremišta**

Spremišta imaju dva skupa shema numeriranja: jedna se koristi unutar podsistema, a druga na cijelom sistemu. Podsistem koristi skup brojeva koji se odnose na spremišta koja koristi. Prema tome, kada kreirate ili mijenjate opise podsistema, možete definirati jedno ili više spremišta i označiti ih 1, 2, 3 i tako dalje. Ovo su oznake spremišta podsistema i one ne odgovaraju brojevima spremišta prikazanima na ekranu Rad sa statusom sistema (WRKSYSSTS).

Različiti skup brojeva se koristi za vođenje računa o svim spremištima na sistemu. Ekran Rad s podsistemima (WRKSBS) povezuje identifikatore spremišta podsistema i zaglavlja stupaca s identifikatorima spremišta sistema.

```
Rad s podsistemima
                                            Sistem: XXXXXXXX
Upišite opcije, pritisnite Enter.
 4=Kraj podsistema 5=Prikaz opisa podsistema
 8=Rad s poslovima podsistema
               Ukupno -----------Spremišta podsistema------------
Opt Spremište podsistema (M) 1 2 3 4 5 6 7 8 9 10
 _ NYSBS .48 2 4 5
 _ PASBS .97 2 6 5
 _ QINTER 11.71 2 3
                                                   Donji
Parametri ili naredbe
===>
F3=Izlaz F5=Osvježi F11=Prikaz sistemskih podataka F12=Opoziv
F14=Rad sa statusom sistema
```
### **Primjer: Kako se numeriraju spremišta**

Sljedeći primjer prikazuje kako se spremišta numeriraju.

**Podsistemi**

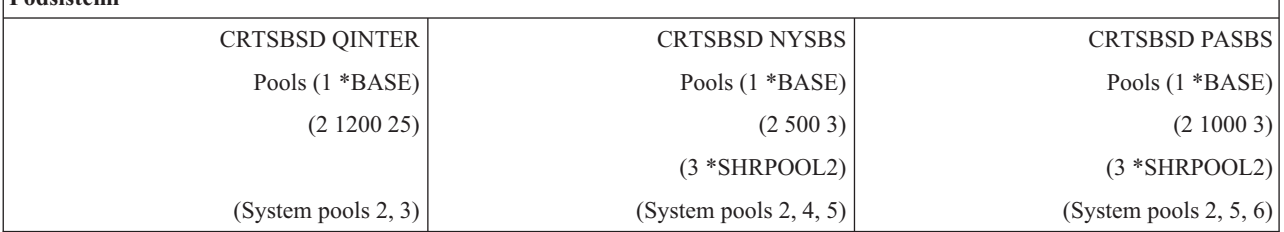

Nakon što se QINTER pokrene, dodjeljuju se sljedeća spremišta.

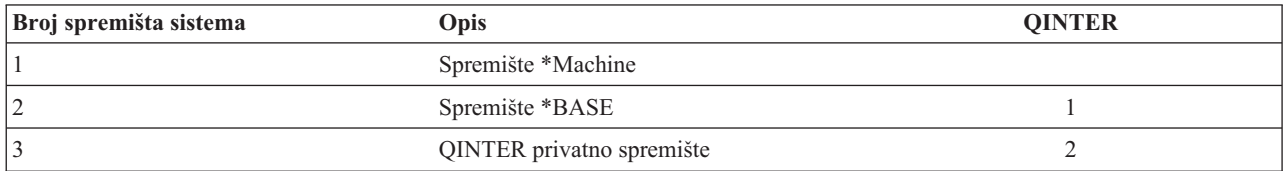

Nakon što se pokrene NYSBS dodjeljuju se sljedeća spremišta:

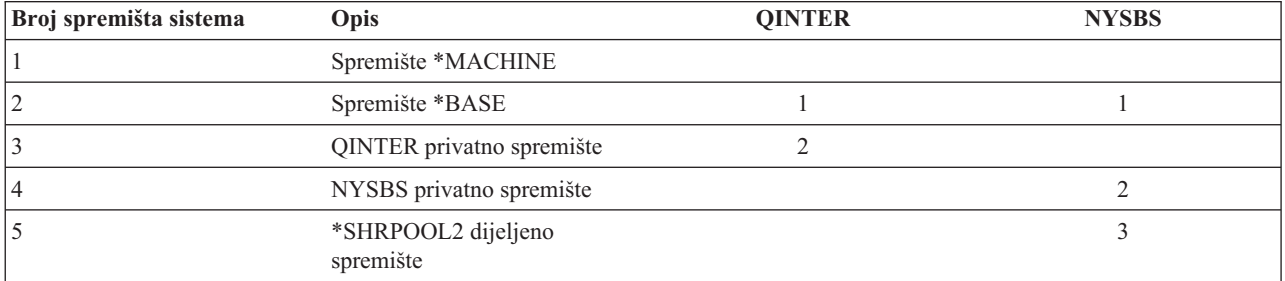

<span id="page-31-0"></span>Nakon što se pokrene PASBS dodjeljuju se sljedeća spremišta:

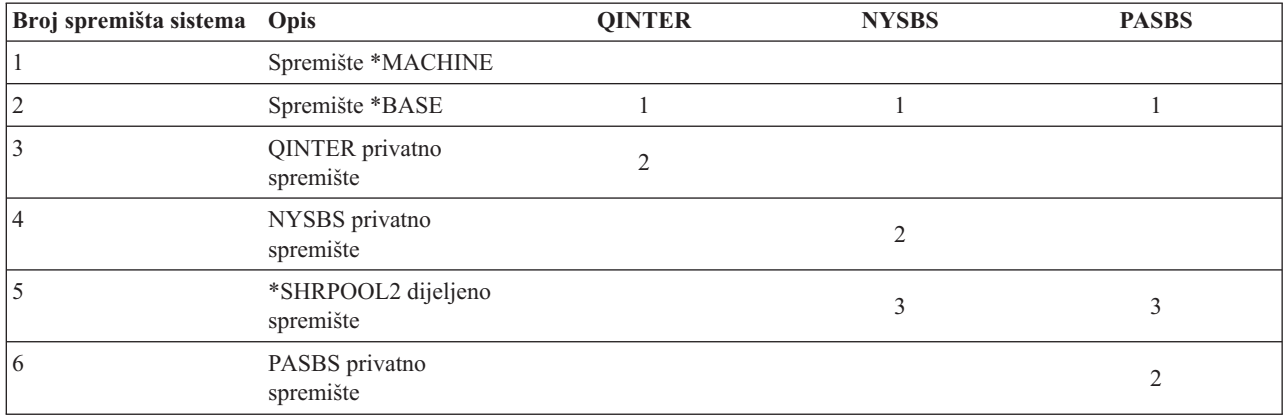

#### **Srodni zadaci**

["Upravljanje](#page-178-0) parametrima podešavanja za dijeljena spremišta" na stranici 171

Za upravljanje parametrima podešavanja za dijeljena spremišta, koristite System i Navigator ili naredbe sučelja baziranog na znakovima.

"Upravljanje [konfiguracijom](#page-179-0) spremišta" na stranici 172

Za promjenu veličine spremišta, razine aktivnosti ili opcije podjele u stranice, koristite System i Navigator ili sučelje bazirano na znakovima.

"Promjena veličine spremišta [memorije"](#page-179-0) na stranici 172

Veličina spremišta memorije izravno utječe na količinu rada koji podsistem može obraditi. Što podsistem ima više memorije, više posla može završiti. Važno je da pažljivo nadgledate sistem prije nego počnete mijenjati parametre vaših spremišta memorije. Također je potrebno povremeno iznova provjeravati ove razine, jer može biti potrebno učiniti određene prilagodbe.

#### **Srodne informacije**

Upravljanje performansama sistema

Osnovno podešavanje performansi

Aplikacije za upravljanje performansama

Izvještaj iz iskustva: Prilagoditelj performansi (QPFRADJ)

#### **Dodjela spremišta memorije**

Kada pokrenete podsistem, sistem pokušava dodijeliti korisnički definirana spremišta memorije koja su definirana u opisu podsistema pokrenutih podsistema.

Ako sistem ne može dodijeliti sva zatražena spremišta, dodijelit će onoliko spremišta koliko je dostupno, a zatim će dodijeliti ostatak spremišta kada budu postajali dostupni. Na primjer, razmotrite sljedeću tablicu. Ako je dostupno 700KB i ako \*SHRPOOL2 definirano za 500KB, tada se 300KB dodjeljuje prvom spremištu memorija, a 400KB se dodjeljuje drugom spremištu memorija.

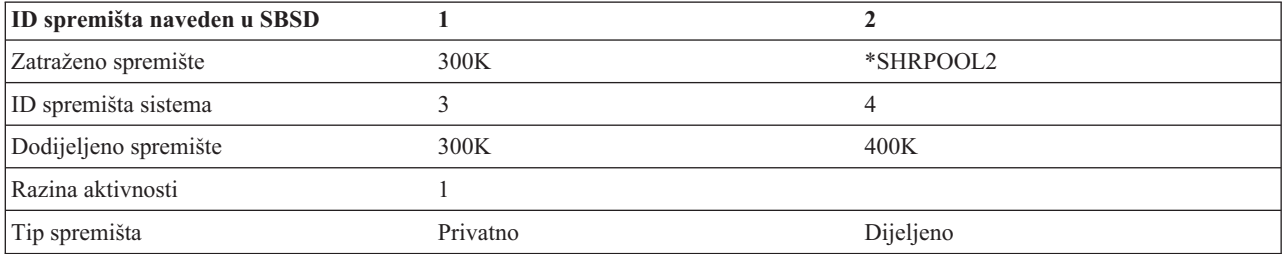

<span id="page-32-0"></span>Spremišta memorija koja definirate smanjuju veličinu Spremišta osnovne memorije kada su dodijeljena. Sistem dodjeljuje samo onoliko spremišta privatnom spremištu koliko ima dostupno u spremištu osnovne memorije. Sistemska vrijednost minimalne veličine spremišta osnovne memorije (QBASPOOL) određuje minimalnu veličinu spremišta osnovne memorije.

#### **Srodni zadaci**

"Pogled na [informacije](#page-175-0) o spremištu memorije" na stranici 168

Koristeći System i Navigator ili sučelje bazirano na znakovima možete pogledati informacije o spremištima memorije na vašem sistemu.

"Određivanje broja [podsistema](#page-176-0) koji koriste spremišta memorija" na stranici 169

Podsistemima se dodjeljuje određeni postotak memorije za izvođenje posla. Važno je da znate koliko različitih podsistema izvlačite iz istog spremišta memorija. Ako znate koliko podsistema submitiraju poslove u spremište i koliko se poslova izvodi u spremištu, možda ćete htjeti smanjiti natjecanje za resurse prilagođavanjem veličine i razine aktivnosti spremišta.

"Određivanje broja poslova u spremištu [memorije"](#page-177-0) na stranici 170

System i Navigator vam omogućuje način za brzi prikaz popisa poslova koji se trenutno izvode u spremištu memorije.

"Određivanje [spremišta](#page-177-0) u kojem se izvodi posao" na stranici 170

Ako imate posao koji se ne izvodi kao što ste očekivali, možda ćete htjeti provjeriti spremište memorija u kojem se posao izvodi. Za određivanje spremišta u kojem se izvodi posao, koristite System i Navigator ili sučelje bazirano na znakovima.

#### **Srodne informacije**

Upravljanje performansama sistema

Osnovno podešavanje performansi

Aplikacije za upravljanje performansama

Izvještaj iz iskustva: Prilagoditelj performansi (QPFRADJ)

### **Razina aktivnosti spremišta memorija**

Razina aktivnosti spremišta memorija je broj niti koje mogu aktivno upotrebljavati CPU u isto vrijeme u spremištu memorija. To omogućuje učinkovitu upotrebu sistemskih resursa. Sistem upravlja kontrolom razine aktivnosti.

Često, u toku obrade niti, program čeka na sistemski resurs ili na odgovor korisnika radne stanice. Za vrijeme takvog čekanja, nit predaje svoju upotrebu razine aktivnosti spremišta memorija tako da druga nit koja je spremna za obradu može zauzeti njeno mjesto.

Kada se pokrene više niti od broja koji se može istovremeno izvesti, višak niti mora čekati na upotrebu jedinice obrade (obično je ovo čekanje kratko). Razina aktivnosti spremišta memorija dozvoljava da ograničite količinu natjecanja za glavnu memoriju u raznolikim spremištima memorija u podsistemima.

Broj niti koje se izvode (ili aktivne niti) odnosi se na broj niti koje su prihvatljive za natjecanje za procesor koji broji prema razini aktivnosti za spremište memorija. U tom smislu, aktivne niti ne obuhvaćaju niti koje čekaju na ulaz, na poruku, na uređaj koji se treba dodijeliti ili na datoteku koja se treba otvoriti. Aktivne niti ne uključuju niti koje su neprihvatljive (niti koje su spremne za izvođenje, ali je razina aktivnosti spremišta memorija na svom maksimumu).

#### **Kako rade razine aktivnosti**

Više od jedne niti može biti aktivno u isto vrijeme u spremištu memorija, jer obrada niti može biti kratko prekinuta dok se potrebni podaci dohvaćaju iz pomoćne memorije. Za vrijeme te odgode, koja je najčešće kratka, može se izvoditi druga nit. Upotrebom razine aktivnosti, stroj može obraditi veliki broj niti u spremištu memorije i u isto vrijeme držati razinu natjecanja na granici koju ste naveli.

#### **Maksimum razine aktivnosti**

Nakon što je dosegnut maksimum razine aktivnosti za spremišta memorije, dodatne niti kojima je spremište memorije potrebno stavljaju se u nečitljivo stanje da čekaju da broj aktivnih niti u spremištu memorije padne ispod maksimalne razine aktivnosti ili da nit dođe do kraja svojeg vremenskog isječka. Čim nit preda svoju

<span id="page-33-0"></span>upotrebu spremišta memorija, druge niti koje nisu aktivne postaju prihvatljive za izvođenje prema svojim prioritetima. Na primjer, ako izvođena nit čeka na odgovor s radne stanice, ona predaje svoju razinu aktivnosti i razina aktivnosti nije više na svom maksimumu.

#### **Definiranje razina aktivnosti spremišta memorija**

Ispravno definiranje spremišta memorija i razina aktivnosti je općenito zavisno o veličini spremišta memorija, broju CPU-ova, broju ruku disk jedinica i karakteristika aplikacije.

#### **Srodni zadaci**

"Pogled na [informacije](#page-175-0) o spremištu memorije" na stranici 168

Koristeći System i Navigator ili sučelje bazirano na znakovima možete pogledati informacije o spremištima memorije na vašem sistemu.

"Određivanje broja [podsistema](#page-176-0) koji koriste spremišta memorija" na stranici 169

Podsistemima se dodjeljuje određeni postotak memorije za izvođenje posla. Važno je da znate koliko različitih podsistema izvlačite iz istog spremišta memorija. Ako znate koliko podsistema submitiraju poslove u spremište i koliko se poslova izvodi u spremištu, možda ćete htjeti smanjiti natjecanje za resurse prilagođavanjem veličine i razine aktivnosti spremišta.

"Određivanje broja poslova u spremištu [memorije"](#page-177-0) na stranici 170

System i Navigator vam omogućuje način za brzi prikaz popisa poslova koji se trenutno izvode u spremištu memorije.

"Određivanje [spremišta](#page-177-0) u kojem se izvodi posao" na stranici 170

Ako imate posao koji se ne izvodi kao što ste očekivali, možda ćete htjeti provjeriti spremište memorija u kojem se posao izvodi. Za određivanje spremišta u kojem se izvodi posao, koristite System i Navigator ili sučelje bazirano na znakovima.

#### **Srodne informacije**

Upravljanje performansama sistema

Osnovno podešavanje performansi

Aplikacije za upravljanje performansama

Izvještaj iz iskustva: Prilagoditelj performansi (QPFRADJ)

## **Poslovi**

Sav rad izveden na sistemu se izvodi preko poslova. Svaki posao ima jedinstveno ime unutar sistema. Svi poslovi, s izuzetkom sistemskih poslova, izvode se u podsistemima. Posao može ući u podsistem iz bilo kojeg unosa posla, poput unosa reda poslova, unosa radne stanice, unosa komunikacija, unosa autostart posla ili unosa predpokrenutog posla.

Svaki aktivni posao sadrži najmanje jednu nit (početna nit) i može sadržavati dodatne sekundarne niti. Niti su nezavisne jedinice rada. Atributi posla su pokazani među nitima posla, međutim niti također imaju vlastite atribute poput stoga poziva. Atributi posla sadrže informacije o tome kako se rad obrađuje. Posao služi kao vlasnik atributima koji se dijele među nitima unutar istog posla. Upravljanje poslom omogućuje kontrolu rada na vašem sistemu pomoću atributa posla.

#### **Ispravno ovlaštenje**

Za izvođenje većine promjena na atributima posla trebate posebno ovlaštenje kontrole posla (\*JOBCTL) ili vaš korisnički profil mora odgovarati identitetu korisnika posla za posao na kojem se izvode promjene.

Postoji nekoliko atributa u kojima \*JOBCTL je posebno ovlaštenje potrebno da se naprave promjene. Ti su atributi:

- Default vrijeme čekanja
- Prioritet izvedbe
- Vremenski isječak
- **Bilješka:** Ako planirate izvesti promjene na šifri obračuna posla, trebate \*USE ovlaštenje za naredbu Promjena šifre obračuna (CHGACGCDE) kao dodatak \*JOBCTL posebnom ovlaštenju ili trebate korisnički profil koji odgovara identitetu korisnika posla.

<span id="page-34-0"></span>Za sve atribute posla koji se odnose na i5/OS objekt, kao što su redovi poslova, izlazni redovi i tablice redoslijeda sortiranja, trebate odgovarajuće ovlaštenje nad objektom. Za više detalja o i5/OS ovlaštenjima, pogledajte Ovlaštenje potrebno za objekte koje koriste naredbe u zbirci poglavlja Upute o sigurnosti.

#### **Srodni koncepti**

["Identitet](#page-38-0) korisnika posla" na stranici 31

*Identitet korisnika posla (JUID)* je ime korisničkog profila prema kojem je ovaj posao poznat drugim poslovima. To ime se koristi za provjere ovlaštenja kada drugi posao pokušava raditi protiv ovog posla.

### **Karakteristike posla**

Upravljanje poslom omogućuje kontrolu rada na vašem sistemu pomoću atributa posla. Međutim, da biste mogli kontrolirati različite aspekte posla, trebate razumjeti različite karakteristike posla.

Sljedeće informacije opisuju osobine poslova:

#### **Sintaksa imena posla:**

Za lakšu kontrolu i identificiranje poslova na sistemu, svaki posao ima jednostavno kvalificirano ime posla. Ime kvalificiranog posla sastoji se od tri dijela: ime posla (ili jednostavno ime posla), korisničko ime i broj posla.

- v Za interaktivne poslove, ime posla je isto kao i ime radne stanice ili sesije emulatora na koju ste se prijavili. Za paketne poslove možete navesti svoje ime posla. Ime posla može biti dugačko do 10 znakova.
- v Korisnički ime posla je ime korisničkog profila po kojemu je posao pokrenut. Za interaktivne poslove, korisničko ime je korisnički profil koji se koristi za prijavu na sistem. Ovo je korisničko ime koje ste upisali u polje korisnika na ekranu prijave. Ako koristite Telnet i premošćivanje prijave, ovo je ime korisnika koje koristite za automatsku prijavu na sistem. Za paketne poslove možete navesti korisnički profil pod kojim će se izvesti paketni posao. Korisničko ime može biti dugačko do 10 znakova.
- v Broj posla je jedinstveni broj kojeg je dodijelio sistem tako da možete identificirati poslove čak i ako više od jednog ima isto ime posla i korisničko ime. Broj posla je uvijek 6 znamenaka.

#### **Sintaksa**

Sintaksa za imena kvalificirana imena posla slična je kvalificiranim imenima za objekte. Na primjer, ako je ime posla DSP01, korisnik je QPGMR, a broj posla je 000578, kvalificirano ime posla se upisuje na naredbu Rad s poslom (WRKJOB) na sljedeći način:

```
WRKJOB JOB(000578/QPGMR/DSP01)
```
Druga sličnost s imenima objekata je da ne morate navesti sve kvalifikatore. Na primjer razmotrite sljedeće: WRKJOB JOB(QPGMR/DSP01)

ili

WRKJOB JOB(DSP01)

To je isto kao da ste unijeli cijelo kvalificirano ime posla. Ako nekoliko poslova na sistemu odgovaraju dijelu imena posla koje ste unijeli, pojavit će se ekran Izbor posla. Ovaj ekran vam omogućuje izbor posla koji želite s popisa dupliciranih imena poslova.

#### **Atributi posla:**

Atributi posla određuju kako sistem izvodi svaki posao. Neki atributi posla su postavljeni iz korisničkog profila. Ostali atributi posla dolaze iz sistemskih vrijednosti, lokalizacije, naredbe Submit posla (SBMJOB), opisa posla i iz naredbe Promjena posla (CHGJOB) (iz koje možete mijenjati vrijednosti za atribute dok je posao u izvođenju).

Kontrola atributa posla vam daje fleksibilnost za kontrolu poslova na razini posla, korisničkoj razini ili razini sistema. Na primjer, možete postaviti vaš sistem da ide sve do sistemske vrijednosti da dohvati atribute posla (što je sistemski default). Tada ako želite promijeniti vrijednost za sve nove poslove na sistemu možete promijeniti sistemsku vrijednost.

<span id="page-35-0"></span>Navođenjem vrijednosti u opisu posla možete utjecati na sve tipove poslova koji koriste taj opis poslova. Na primjer, ako svi vaši paketni poslovi koriste isti opis posla, tada promjena opisa posla za paketne poslove može utjecati na sve vaše paketne poslove, a da ne utječe na sve ostale poslove.

#### **Srodne informacije**

Izvještaj iz iskustva: Atributi posla upravljanjem poslom

#### **Opis posla:**

Opis posla omogućuje vam kreiranje skupa atributa poslova koji se spremaju i dostupni su za više upotreba. Opis posla se može koristiti kao izvor za neke od atributa posla koji sistemu kažu kako izvoditi posao. Atributi sistemu govore kada pokrenuti posao, odakle dohvatiti posao i kako će se posao izvoditi. Opis posla možete smatrati predloškom kojeg mnogi poslovi koriste i na taj način smanjuju broj određenih parametara koje trebate postaviti za svaki pojedini posao.

Opisi poslova koriste se od strane autostarta, paketnih, interaktivnih i predpokrenutih tipova poslova. Možete upotrebljavati isti opis posla za više poslova. Kada definirate posao, možete koristiti opis posla na jedan od dva načina:

v Koristite navedeni opis posla bez nadjačavanja bilo kojeg od njegovih atributa. Na primjer:

```
SBMJOB JOB(OEDAILY) JOBD(QBATCH)
```
v Koristite specificirani opis posla, ali nadjačajte neke od atributa (koristeći naredbu BCHJOB ili SBMJOB). Na primjer, da nadjačate poruku zapisivanjem u opis posla QBATCH, navedite:

SBMJOB JOB(OEDAILY) JOBD(QBATCH) LOG(2 20 \*SECLVL)

**Bilješka:** Ne možete nadjačati bilo koji atribut opisa posla za autostart poslove, poslove radne stanice ili poslove komunikacija.

#### **Srodni zadaci**

["Kreiranje](#page-115-0) opisa posla" na stranici 108

Za kreiranje opisa posla možete koristiti sučelje bazirano na znakovima, naredbu Rad s opisom posla (WRKJOBD) ili naredbu Kreiranje opisa posla (CRTJOBD).

["Upotreba](#page-116-0) opisa posla" na stranici 109

Najuobičajeniji način korištenja opisa posla je navođenjem njega u naredbi Submit posla (SBMJOB). Parametar Opis posla (JOBD) je parametar u kojem specificirate opis posla koji želite da ovaj posao koristi. Kada definirate paketni posao, možete koristiti opis posla na jedan od dva načina:

#### **Opisi posla i sigurnost:**

Svaki posao u sistemu koristi opis posla za vrijeme inicijalizacije posla. To kontrolira različite atribute posla. Parametar USER kontrolira ime korisničkog profila dodijeljenog poslu. Opis posla koji ima navedeno ime korisničkog profila (USER) treba biti autoriziran samo za određene pojedince. Ako ne, na razini sigurnosti 30 i ispod, ostali korisnici će moći submitirati poslove koji će se izvoditi pod tim korisničkim profilom.

Na primjer razmotrite

CRTJOBD JOBD(XX) USER(JONES) . . . AUT(\*USE)

Ovaj primjer ima rizik sigurnosti jer bilo koji korisnik može submitirati posao upotrebom XX opisa posla i imati ovlaštenje za sve što ima ovlaštenje JONES. Ako se ovaj tip opisa posla koristi na unosu radne stanice, omogućuje bilo kome da se prijavi kao taj korisnik tako da samo pritisne tipku Enter. Da izbjegnete bilo koje izlaganje sigurnosti, nemojte ovaj tip opisa posla ovlastiti na \*PUBLIC.

**Bilješka:** Na razini sigurnosti 40 i 50, naredba Submit posla (SBMJOB) zahtijeva od pošiljatelja da ima ovlaštenje (\*USE) za korisnički profil imenovan u opisu posla. Ovo pretpostavlja da SBMJOB specificira korisnika (\*JOBD). Bez obzira na to, izbjegavajte navoditi korisnika u opisu posla osim ako to nije potrebno zbog nekog posebnog razloga (poput autostart posla), a vi dobro nadzirete pristup.
# **USER parametar i interaktivni poslovi**

Opis posla koji je potrebno koristiti definira se na naredbi Dodavanje unosa radne stanice (ADDWSE). Default je upotreba opisa posla iz korisničkog profila. Ako je naveden USER(\*RQD) u opisu posla, korisnik mora unijeti ime korisnika. Ako je specificiran korisnik USER(xxxx)(gdje je xxxx specifično ime korisničkog profila), korisniku je omogućen pritisak na tipku Enter na ekranu prijave i rad pod imenom korisničkog profila xxxx, osim ako razina sigurnosti nije 40 ili viša.

# **USER parametar i paketni poslovi**

Opis posla korišten za paketne poslove specificira se na naredbi Submit posla (SBMJOB) ili Paketni posao (BCHJOB).

Ako je upisan ulazni tok koji sadrži naredbu BCHJOB, korisnik koji upisuje jednu od naredbi Pokretanje programa za čitanje (STRDBRDR, STRDKTRDR) ili jednu od naredbi Submit posla (SBMDBJOB, SBMDKTJOB itd.) mora imati operativno ovlaštenje za objekte (\*OBJOPR) za navedeni opis posla. Kada se koristi ulazni tok, poslovi uvijek rade pod korisničkim profilom opisa posla, a ne korisnika koji poslove stavlja u red poslova. Ako je u opisu posla specificirano USR(\*RQD), upotreba opisa posla na naredbi BCHJOB nije važeća.

Ako se koristi naredba SBMJOB, default naredbe je taj da paketni posao radi pod korisničkim imenom pošiljatelja. Međutim, ako je specificiran USER(\*JOBD) na naredbi SBMJOB, posao radi pod imenom specificiranim na parametru USER u opisu posla.

Često se traži određeno ime u opisu posla da korisnicima dopusti submitiranje posla za određeni korisnički profil. Na primjer, opis posla QBATCH isporučuje se s USER(QPGMR) kako bi se to omogućilo. Da izbjegnete bilo koje izlaganje sigurnosti, nemojte ovaj tip opisa posla ovlastiti na \*PUBLIC.

#### **Stog poziva:**

*Stog poziva* je popis svih programa ili procedura koje se trenutno izvode za posao. Programi i procedure se mogu pokrenuti eksplicitno s CALL instrukcijom ili implicitno iz drugog događaja.

Stog poziva je dostupan na obje razine posla i razine niti. U sučelju baziranom na znakovima, stog poziva je LIFO popis (zadnji unutra prvi van) unosa stoga poziva, jedan unos za svaku pozvanu proceduru ili program. U System i Navigator, po defaultu, zadnji unos na stogu se javlja na vrhu liste. Međutim, redoslijed se može promijeniti upotrebom tipki **Sortiraj uzlazno** ili **Sortiraj silazno**.

Informacije uključene na ekran Stog poziva uključuju informacije o dozivanju za model originalnog programa (OPM), integrirano jezično okruženje (ILE), i5/OS Portable Application Solutions Environment (PASE) i Java aplikacije. Također, ako izvodite pod korisničkim profilom sa \*SERVICE posebnim ovlaštenjem, možete vidjeti dodatne unose za licencni interni kod (LIC) i i5/OS PASE jezgru.

## **Srodni zadaci**

["Pogled](#page-111-0) na stogove poziva" na stranici 104 Informacije o stogu poziva posla ili niti možete pogledati koristeći ili System i Navigator ili sučelje bazirano na znakovima.

#### **Objekt klase:**

Objekt klase sadrži atribute izvođenja koji kontroliraju okolinu vremena izvođenja posla. Objekti klase ili klase koje je dao IBM zadovoljavaju potrebe tipično interaktivnih i paketnih aplikacija. Sljedeće klase (po imenu) dane su sa sistemom:

- OGPL/OBATCH: Za upotrebu s paketnim poslovima
- OSYS/OCTL: Za upotrebu od strane kontrolnog podsistema
- v QGPL/QINTER: Za upotrebu od strane interaktivnih poslova
- v QGPL/QPGMR: Za upotrebu od strane programskog podsistema
- v QGPL/QSPL: Za upotrebu od strane programa za pisanje pisača spool podsistema
- v QGPL/QSPL2: Za općenitu spool upotrebu u osnovnom sistemskom spremištu

#### **Atributi vremena izvo-enja**

Sljedeće je popis nekih atributa vremena izvođenja ili parametara koji se mogu naći u objektu klase koji su važni za upravljanje poslom.

### $Periodenja (RUNPTY)$

Broj koji navodi razinu prioriteta pridruženu svim poslovima koji se izvode i koji koriste klasu. Razina prioriteta koristi se za određivanje koji će se posao, od svih poslova koji se natječu za resurse sistema, sljedeći izvesti. Vrijednost može biti 1 do 99, pri čemu je 1 najveći prioritet (svi poslovi koji imaju prioritet 1 prvi se izvode). Ova vrijednost je najveći prioritet izvođenja dopušten za bilo koju nit unutar posla. Individualne niti unutar posla mogu imati manji prioritet. Promjena prioriteta izvođenja posla utječe na prioritete izvođenja svih niti unutar posla. Na primjer, ako se posao izvodi s prioritetom 10, nit A unutar posla izvodi se s prioritetom 10, a nit B unutar posla izvodi se s prioritetom 15. Ako je prioritet posla promijenjen u 20, tada je prioritet niti A podešen na 20, a prioritet niti B na 25.

# **Vremenski isječak (TIMESLICE)**

Maksimalna količina procesorskog vremena (u milisekundama) dana svakoj niti u poslu upotrebom ove klase prije nego se ostalim nitima u poslu ili ostalim poslovima da prilika za izvođenje. Vremenski isječak postavlja količinu vremena potrebu da nit u poslu postigne značajnu količinu obrade. Na kraju vremenskog isječka nit se može staviti u neaktivno stanje tako da ostale niti iz spremišta memorije mogu postati aktivne.

# **Default vrijeme čekanja (DFTWAIT)**

Default vrijeme koje sistem čeka za dovršetak instrukcije koja izvodi čekanje. Ovo vrijeme čekanja odnosi se na vremena kada instrukcija čeka za akciju sistema, a ne na vrijeme kada instrukcija čeka na odgovor od korisnika. To je količina vremena koju ste spremni čekati sistem prije nego završite zahtjev. Ako je vrijeme čekanja premašeno, poslu se daje poruka greške. Ovo default vrijeme čekanja koristi se kada vrijeme čekanja nije navedeno za danu situaciju.

Vrijeme čekanja koje se koristi za dodjelu resursa datoteke je navedeno u opisu datoteke i može se nadjačati naredbom. Navodi da se koristi vrijeme čekanja navedeno u objektu klase. Ako resursi datoteke nisu dostupni kada se datoteka ponovno otvori, sistem čeka na njih dok ne završi vrijeme čekanja.

**Bilješka:** Atributi klase primjenjuju se na svaki korak usmjeravanja posla. Većina poslova ima samo jedan korak usmjeravanja, ali ako se posao iznova usmjeri (zbog naredbe kao što je Preusmjeravanje posla (RRTJOB) ili Prijenos posla (TFRJOB)), atributi klase se resetiraju.

#### **Maksimum CPU vremena (CPUTIME)**

Maksimalna količina procesorskog vremena dozvoljena za korak usmjeravanja posla da bi se završila obrada. Ako korak usmjeravanja posla nije završen u tom vremenu, on se završava, a poruka se zapisuje u dnevnik poslova.

#### **Maksimum privremene memorije (MAXTMPSTG)**

Maksimalna količina privremene memorije koju može koristiti korak usmjeravanja posla. Ova privremena memorija se koristi za programe koji se izvode u poslu, za objekte sistema koji se koriste za podršku posla i za privremene objekte koje kreira posao.

#### **Maksimum niti (MAXTHD)**

Maksimalan broj niti u kojem se posao u ovoj klasi može u nekom vremenu izvoditi. Ako je inicijalizirano više niti istovremeno, ova se vrijednost može premašiti. Višku niti je dozvoljeno izvođenje do njihovog normalnog dovršetka. Inicijalizacija dodatnih niti je onemogućena dok se maksimalan broj niti u poslu ne smanji ispod maksimalne vrijednosti.

**Bilješka:** Resursi koje koriste niti i resursi koji su dostupni na sistemu mogu se razlikovati. Prema tome, inicijalizacija dodatnih niti može biti onemogućena prije nego se dostigne maksimalna vrijednost.

# **Srodni zadaci**

["Kreiranje](#page-129-0) objekta klase" na stranici 122

Možete kreirati objekt klase upotrebom sučelja baziranog na znakovima. Klasa definira atribute obrade za poslove koji koriste klase. Klasa koju koristi posao navedena je u unosu usmjeravanja opis podsistema koji se koristi za pokretanje posla. Ako se posao sastoji od više koraka usmjeravanja, klasa koju koristi svaki sljedeći korak usmjeravanja navedena je u unosu usmjeravanja koji se koristio za pokretanje koraka usmjeravanja.

["Promjena](#page-129-0) objekta klase" na stranici 122

Možete promijeniti atribute objekta klase upotrebom sučelja baziranog na znakovima. Bilo koji atribut može se promijeniti, osim atributa javnog ovlaštenja. Uputite se na naredbu Opoziv ovlaštenja za objekt (RVKOBJAUT) i na naredbu Dodjela ovlaštenja za objekt (GRTOBJAUT) za više informacija o promjeni ovlaštenja za objekt.

# **Identitet korisnika posla:**

*Identitet korisnika posla (JUID)* je ime korisničkog profila prema kojem je ovaj posao poznat drugim poslovima. To ime se koristi za provjere ovlaštenja kada drugi posao pokušava raditi protiv ovog posla.

Neki primjeri funkcija koje rade nad drugim poslom uključuju naredbu Pokretanje servisnog posla (STRSRVJOB), API Dohvat informacija o poslu (QUSRJOBI), API Promjena posla (QWTCHGJB), sve naredbe kontrole posla i funkcije koje šalju signale iz jednog posla na drugi posao.

U situacijama u kojima poslovi mijenjaju korisničke profile, trenutni korisnički profil identificira profil kod kojim se izvodi početna nit umjesto JUID-a.

JUID se ne koristi za provjeru ovlaštenja iz posla. Ovlaštenje za izvođenje funkcija uvijek se bazira na trenutnom korisničkom profilu niti iz kojih se funkcija poziva.

Kada se posao nalazi u redu poslova ili izlaznom redu, JUID je uvijek isti kao korisničko ime posla i ne može se promijeniti.

Kada se posao pokreće i na početku svakog sljedećeg koraka usmjeravanja, JUID je isti kao i ime trenutnog korisničkog profila posla. Kada je posao aktivan, JUID se može promijeniti na sljedeće načine.

- v Aplikacija može eksplicitno postaviti JUID upotrebom sučelja aplikativnog programa (API) Postavljanje identifikatora korisničkog posla ili funkcije QwtSetJuid(). JUID se postavlja s imenom korisničkog profila pod kojim se izvodi nit koja je pozvala API ili funkciju.
- v Aplikacija može eksplicitno obrisati JUID upotrebom API-ja QWTSJUID ili funkcije QwtClearJuid(). U tom trenutku se posao mora izvoditi kao jedan nitni posao. Kada se očisti, JUID je implicitno postavljen od strane sistema u ime korisničkog profila pod kojim se u tom trenutku izvodi jedna nit posla.
- v Ako se posao izvodi kao jednonitni posao, a JUID nije eksplicitno postavljen od strane neke aplikacije, tada svaki put kada posao koristi API Postavi profil (QWTSETP) da se izvodi pod drugim korisničkim profilom, sistem implicitno postavlja JUID na ime korisničkog profila kojeg je postavio QWTSETP.
- v Kada jednonitni posao inicira sekundarni nit, a JUID nije eksplicitno postavila niti jedna aplikacije, tada će sistem implicitno postaviti JUID s istim imenom korisničkog profila pod kojim se jedna nit posla izvodi u trenutku u kojem se inicirala druga nit.

Kada se posao vrati u jednu nit, sistem implicitno postavlja JUID na ime korisničkog profila pod kojim se jedna nit posla izvodi u tom trenutku .

# **Srodni koncepti**

Ispravno [ovlaštenje](#page-33-0)

Za izvođenje većine promjena na atributima posla trebate posebno ovlaštenje kontrole posla (\*JOBCTL) ili vaš korisnički profil mora odgovarati identitetu korisnika posla za posao na kojem se izvode promjene.

# **Primjeri identiteta korisnika posla:**

Ovi primjeri ilustriraju način dodjeljivanja identiteta korisnika posla (JUID) u različitim situacijama.

v Posao se izvodi pod korisničkim profilom koji se zove USERA. JUID je USERA. Ako posao koristi API QWTSETP za prebacivanje na USERB, JUID se mijenja u USERB.

U toj situaciji, Postavi prema vrijednosti za JUID je \*DEFAULT. Budući da je posao koji se izvodi jednonitan, identitet korisničkog posla je trenutni korisnički profil pod kojim se inicijalna nit posla izvodi (osim ako identitet korisničkog posla nije eksplicitno postavila neka aplikacija). Za poslove reda poslova i dovršene poslove, identitet korisnika posla je korisničko ime iz kvalificiranog imena posla.

v Jednonitni poslovi izvode se pod korisničkim profilom USERX. JUID je USERX. Ako posao inicira sekundarne niti, JUID ostaje USERX. Ako se sve niti prebace na USERY, JUID je i dalje USERX.

U toj situaciji, Postavi prema vrijednosti za JUID je \*SYSTEM. Budući da je to aktivan posao koji se trenutno izvodi kao višenitni posao, sistem implicitno postavlja korisnički identitet posla. Identitet korisničkog posla je postavljen na ime korisničkog profila pod kojim se posao izvodio kada je posao postao višenitni. Kada se posao vrati u jednonitno izvođenje, korisnički identitet posla resetirat će se u vrijednost \*DEFAULT.

v Ako se poslužitelj izvodi pod korisničkim profilom koji se zove SERVER poziva API QWTSJUID, JUID će se postaviti na SERVER. Ako poslužitelj poziva API postavi profil (QWTSETP) za postavljanje svojeg trenutnog korisničkog profila u CLIENT za vrijeme obrade posla od strane tog klijenta, JUID ostaje SERVER. Na isti način, ako poslužitelj inicira sekundarne niti od kojih svaka poziva QWTSETP za izvođenje pod različitim korisničkim profilima, JUID ostaje SERVER.

U toj situaciji, Postavi prema vrijednosti za JUID je \*APPLICATION. Korisnički identitet posla je eksplicitno postavljen od strane aplikacije koja koristi API. Ova se vrijednost primjenjuje na jednonitne i višenitne poslove.

# **Niti:**

Termin *nit* je kraći izraz za "nit kontrole". Nit je staza kojoj program prolazi prilikom izvođenja, izvedeni koraci i poredak u kojem su koraci izvedeni. Nit izvodi kod iz njene početne lokacije u poredanom, preddefiniranom redoslijedu za dani skup ulaza.

Upotreba niti u poslu omogućuje izvođenje puno stvari odjednom. Na primjer, dok posao obrađuje, nit može dohvatiti i izračunati podatke potrebne od strane posla da dovrši obrađivanje

Svaki aktivni posao ima najmanje jednu nit, koja se naziva početna nit. Početna nit se kreira kao dio pokretanja posla. U nitima na System i Navigator, po defaultu ćete vidjeti **Početno** kao tip prve niti na popisu. Početna nit je prva nit kreirana u poslu kad se on pokrene.

# **Tipovi niti**

Tip niti određuje kako se nit kreira na sistemu.

# **Korisnik**

Nit može biti kreirana od strane korisničke aplikacije. Početna nit u poslu je uvijek korisnička nit. Polje Dozvoli višestruke niti mora biti postavljeno na da da bi se višestruke korisničke niti koristile.

**Sistem** Nit je kreirana od strane sistema u ime korisnika. Neke sistemske funkcije upotrebljavaju sistemske niti za dovršenje obrade. Ako aplikacija korisnika upotrebljava sistemsku funkciju koja upotrebljava niti, upotrebljavaju se sistemske niti.

# **Srodni zadaci**

"Pogled na [svojstva](#page-131-0) niti" na stranici 124

Niti omogućuju poslovima da rade više od jedne stvari odjednom. Ako nit zaustavi obradu, može zaustaviti izvođenje posla.

"Pogled na niti u izvođenju pod [specifičnim](#page-130-0) poslom" na stranici 123

Svaki aktivni posao u izvođenju na vašem sistemu ima najmanje jednu nit koja se izvodi pod njim. Nit je nezavisna jedinica rada koja se izvodi u poslu i koja upotrebljava iste resurse kao posao. Budući da posao ovisi o radu kojeg radi nit važno je znati kako pronaći niti koje se izvode u određenom poslu.

["Zaustavljanje](#page-132-0) ili brisanje niti" na stranici 125

Početna nit, koja se kreira kad se posao pokrene, ne može se nikad izbrisati ni završiti. Međutim, ponekad je

potrebno završiti sekundarnu nit tako da se može nastaviti izvedba posla. Imajte na umu nit koju namjeravate prekinuti zato jer se posao koji se u njoj izvodi možda neće moći završiti bez rada te niti.

# **Srodne informacije**

Primjer: Završavanje niti upotrebom Jave API-ji za upravljanje nitima

## *Ispravno ovlaštenje niti:*

Određene razine ovlaštenja su potrebne prije nego što možete raditi s nitima.

Da bi pregledali ili promijenili većinu atributa niti trebate imati \*JOBCTL posebno ovlaštenje ili vaš korisnički profil treba odgovarati identitetu korisnika posla za posao koji sadrži nit. Da promijenite prioritet izvođenja niti morate imati posebno ovlaštenje \*JOBCTL. Ovlaštenje kontrole niti vam omogućuje pogled na neke od atributa niti.

Za zadržavanje ili otpuštanje niti, trebate imati posebno ovlaštenje \*JOBCTL ili ovlaštenje Kontrole niti ili se korisnički profil treba podudarati s identitetom korisnika posla od posla koji sadrži nit. Da završite nit, trebate imati posebno ovlaštenje \*SERVICE ili ovlaštenje Kontrole niti.

Za svaki atribut niti koji se odnosi na System i objekt, kao što je knjižnica u popisu knjižnice, korisnik treba imati odgovarajuće ovlaštenje nad objektom.

Za više detalja o i5/OS ovlaštenjima, pogledajte Ovlaštenje potrebno za objekte koje koriste naredbe u zbirci poglavlja Upute o sigurnosti.

**Bilješka:** Pomoću ovlaštenja kontrole niti možete dohvatiti informacije o nitima drugog posla. Kontrola niti može biti dodijeljena i opozvana za pojedinačne korisnike upotrebom System i Navigator Podrške administracije aplikacije ili upotrebom API-ja Promjena informacija o upotrebi funkcija (QSYCHFUI), uz ID funkcije QIBM\_SERVICE\_THREAD. Radi detaljnijih informacija o administraciji aplikacija, pogledajte poglavlje Informacijskog Centra Administracija aplikacija.

#### *Status niti:*

Trenutni status niti se može gledati iz stranice Općenito u prozoru Svojstva Niti, pod Detaljni status.

Primjer detaljnog stanja je:

#### **Čekajući izlazak iz reda**

Nit posla čeka dovršenje operacije uklanjanja iz reda. Uklanjanje iz reda je operacija uklanjanja poruka iz redova. Poruke su komunikacije poslane od jedne osobe ili programa drugoj. Detaljnije, poruka se stavlja u red (smješta) na sistemski objekt reda pomoću jedne niti i uklanja se pomoću druge niti.

**Bilješka:** Kad se prikaže Čekanje za uklanjanje iz reda na stranici svojstava, prikazuju se dodatne informacije koje identificiraju red na kojeg se čeka. Kada posao ili nit čeka dovršetak operacije uklanjanja iz reda za i5/OS objekt, vidjet ćete 10-znakovno ime objekta, njegovu knjižnicu i tip objekta. Kad posao ili nit čeka na dovršenje operacije uklanjanja iz reda za interni objekt vidjet ćete 30-znakovno ime objekta. Za interne objekte trebate posebno ovlaštenje za kontrolu posla (\*JOBCTL) da vidite 30-znakovno ime.

Detaljni status može prikazati pridruženu vrijednost statusa, koja omogućava dodatne detalje o trenutnom statusu niti. Primjer detaljnog stanja s pridruženom vrijednosti stanja je:

# **Držati (n)**

Pojedinačna nit se zadržava. Za razliku od posla, nit može imati više zadržavanja na sebi u isto vrijeme. Broj (na primjer, Zadržavanje (3)) koji slijedi stanje niti kaže korisniku koliko puta je ova nit zadržana bez otpuštanja. Na primjer, ako nit ima tri zadržavanja postavljena na nju i zatim je otpuštena jednom, ona još

uvijek na sebi ima dva zadržavanja. Broj se samo prikazuje kada se status pojavljuje na stranici svojstva i neće se pojaviti kada je prikazan u listi. Za nastavak obrade niti, izaberite akciju Otpuštanje za nit.

Za više informacija o različitim statusima niti, pogledajte System i Navigator online pomoć.

## **Zaključani objekti:**

Poslovi i niti upotrebljavaju objekte za obradu posla.

Budući da se obrađuje više od jednog posla odjednom, zaključavanje se stavlja na objekt tako da se zadrži cjelovitost podataka. *Zaključani objekti* su sistemski objekti koje upotrebljavaju poslovi i niti za obradu posla. Nakon što su se posao ili nit prestali izvoditi, objekt je otključan i spreman za upotrebu da obradi još posla. Zavisno o korištenom tipu zahtjeva za zaključavanje, zaključavanje objekta dozvoljava odjednom samo jednom korisniku da koristi objekt. Na primjer, ako dva ili više korisnika pokušaju istovremeno promijeniti objekt, promjene koje je na objektu napravio drugi korisnik zaključaju se dok prvi korisnik ne završi s ažuriranjem objekta. Upotrebom posjednika zaključavanja, korisnik može vidjeti što trenutno ima zaključanost ili što trenutno čeka na zaključavanje objekta.

Djelokrug navodi da li je zaključanost pridružena poslu, niti ili prostoru zaključanosti. Djelokrug također definira kako dugo će zaključanost biti dostupna i koji tip zahtjeva zaključanosti i pravila sukoba na njemu ima objekt.

*Tipovi zahtjeva za zaključavanjem* su različite razine pristupa koje posao, nit ili prostor zaključavanja mogu koristiti nad objektom koji je zaključan. Na primjer, ekskluzivno zaključavanje, tip zaključavanja sa zabranom čitanja koristi se ako se objekt mijenja ili briše sa sistema. Taj tip zaključavanja zahtjeva ne dozvoljava nikome korištenje objekta, niti ikome omogućuje čitanje objekta.

Različiti tipovi zahtjeva za zaključanost su:

# **Ekskluzivno - bez čitanja**

Objekt je rezerviran za isključivu upotrebu. Međutim, kad je objekt zaključan bilo kojim tipom zahtjeva za zaključanost, ne možete dobiti isključivu upotrebu objekta. Stanje zaključanosti je odgovarajuće kad korisnik ne želi da nijedan drugi korisnik ima pristup objektu dok se funkcija koja se izvodi ne dovrši.

#### **Ekskluzivno-čitanje**

Objekt se može dijeliti samo s tipom zahtjeva za dijeljenu-čitanu zaključanost. Ta zaključanost je odgovarajuća kad korisnik želi spriječiti da drugi korisnici izvode bilo koju drugu operaciju osim čitanja.

#### **Dijeljeno-Ažuriranje**

Objekt se može podijeliti bilo s tipom zahtjeva za dijeljeno-čitanu ili dijeljeno-ažuriranu zaključanost. To znači, drugi korisnik može zahtijevati bilo stanje zaključanosti dijeljeno-čitanje ili stanje zaključanosti dijeljeno-ažuriranje za isti objekt. Stanje zaključanosti je odgovarajuće kad korisnik namjerava promijeniti objekt, ali želi dozvoliti drugim korisnicima da čitaju ili mijenjaju isti objekt.

### **Dijeljeno-Bez ažuriranja**

Objekt se može dijeliti samo s tipovima zahtjeva za dijeljenu-bez ažuriranja i dijeljenu-sa čitanjem zaključanost. To stanje zaključanosti je odgovarajuće kad korisnik ne namjerava promijeniti objekt, ali želi provjeriti da nijedan drugi korisnik ne mijenja objekt.

# **Dijeljeno-Čitanje**

Objekt se može podijeliti sa svim zahtjevima za zaključanost osim isključive-bez čitanja. To znači, drugi korisnik može zahtijevati stanje zaključanosti isključivo-čitanje, dijeljeno-ažuriranje, dijeljeno-čitanje ili dijeljeno-nema ažuriranja.

*Stanje zaključanosti* kaže stanje zahtjeva zaključanosti. Različiti tipovi stanja zaključanosti su:

**Zadržano**: Zahtjev za zaključavanja je ispunjen i posao, nit ili prostor zaključavanja drže zaključavanje.

**Čekanje**: Posao ili nit čeka na dobivanje zaključavanja.

**Zahtijevano**: Posao ili nit su zatražili zaključavanje.

*Posjednici zaključanosti* su poslovi, niti i prostori zaključanosti koji trenutno zadržavaju zaključanost ili čekaju na zaključanost na posebno zaključanom objektu.

# **Tipovi poslova**

Vaš sistem obrađuje nekoliko različitih tipova poslova. Ove informacije opisuju ove poslove i način njihove upotrebe.

# **Auto-start poslovi:**

Autostart posao je paketni posao koji radi repetitivni posao, rad koji se jednom inicijalizira, a koji je pridružen određenom podsistemu, inicijalizira funkcije za aplikaciju ili daje funkcije centralizirane usluge za ostale poslove u istom podsistemu. Autostart posao u kontrolnom podsistemu može se koristiti za pokretanje ostalih podsistema (kao što to čini IBM-ov kontrolni podsistem). Autostart poslovi pridruženi podsistemu automatski se pokreću svaki put kada se pokrene podsistem.

Budući da su svi autostart poslovi pokrenuti prilikom pokretanja podsistema, vrijednost navedena za maksimalan broj poslova u podsistemu ne sprečava da se autostart poslovi pokrenu. Ako je maksimalni broj poslova u podsistemu premašen, ne može se pokrenuti niti jedan drugi posao. Kad se dovrši dovoljno auto-start poslova tako da je broj izvodećih poslova ispod maksimalne razine aktivnosti, mogu se pokrenuti drugi poslovi u podsistemu.

Opis posla koji se koristi za auto-start posao specificira se upotrebom naredbe Dodavanje unosa autostart posla (ADDAJE). Kada se podsistem pokrene, posao radi unutar imena korisničkog profila u navedenom opisu određenog posla. Ne možete navesti opis posla koji sadrži USER(\*RQD). Budući da autostart posao radi unutar korisničkog profila kojeg navodi opis posla, morate kontrolirati tko smije promijeniti opis posla.

Ako je navedeno više od jednog autostart posla za podsistem, svi autostart poslovi pokreću se istovremeno, a ne jedan po jedan. Ako je premašen maksimalan broj poslova podsistema, više se ne može pokrenuti niti jedan posao u podsistemu dok se ne dovrši dovoljno autostart poslova, tako da broj poslova koji se izvode padne ispod maksimalne razine aktivnosti.

# **Paketni poslovi:**

Paketni posao je unaprijed definirana grupa akcija obrađivanja poslana na izvođenje u sistem, a da se izvede s malo ili bez interakcije između korisnika i sistema. Poslovi koji ne zahtijevaju interakciju s korisnikom mogu se izvesti kao paketni poslovi. Paketni posao se obično izvodi s malim prioritetom i može zahtijevati posebnu okolinu sistema u kojoj se izvodi.

Paketni poslovi se izvode u pozadini sistema, oslobađajući korisnika koji je poslao posao na izvođenje da obavlja drugi posao. Nekoliko poslova može biti istovremeno aktivno.

Sljedeći popis opisuje različite vrste paketnih poslova:

# **Jednostavni paketni posao**

Jednostavni paketni posao je posao koji je poslan na izvođenje u red poslova. Čeka u redu s ostalim paketnim poslovima i obrađuje se zavisno o prioritetu i rednom broju.

# **Neposredni paketni posao**

Neposredni paketni posao je posao koji je bio pokrenut s mnogo atributa svog nadređenog posla. Posao se izvodi u istom podsistemu kao nadređeni posao. (To se postiže upotrebom spawn() API-ja.) Budući da posao kopira atribute iz nadređenog posla i ne prolazi kroz red poslova, on se može pokrenuti brže od poslova poslanih na izvođenje u red poslova.

### **Paketni MRT posao**

Paketni MRT posao je posao terminala višestrukih zahtjevatelja (MRT). MRT poslovi su poslovi S/36 Okoline koji se ponašaju kao poslužitelji, dozvoljavajući drugim poslovima S/36 Okoline da im se pripoje radi izvođenja MRT postupka.

# **Paketni posao ispisa**

Paketni poslovi pisača prate datoteke izlaza pisača (također nazvane spool datoteke) koje je kreirao posao čiji je trenutni korisnički profil različit od korisničkog profila pod kojim je bio pokrenut.

Paketni poslovi se mogu pokrenuti kada korisnik:

- v Uzrokuje da se posao stavi u red poslova
- v Izda zahtjev za pokretanjem komunikacijskog programa
- v Pokrene podsistem s predpokrenutim poslom
- Koristi spawn() API

#### *Kako se pokreće paketni posao:*

Kada korisnik na izvođenje pošalje paketni posao, posao skuplja informacije s nekoliko objekata prije nego se stavlja u red poslova.

- 1. Korisnik šalje posao na izvođenje.
- 2. Posao pretražuje atribute posla. Ako atributi posla nisu pronađeni na naredbi Submit posla (SBMJOB), posao pregledava opis posla (specificiran na naredbi SBMJOB), trenutni profil korisnika i trenutni aktivni posao (posao koji izdaje naredbu SBMJOB).

**Bilješka:** Slično kao interaktivno započinjanje posla, možete navesti opis posla koji će koristiti korisnički profil. Korisnički profil može se navesti da koristi sistemsku vrijednost za traženje određenog atributa posla.

- 3. Nakon što posao ima sve atribute, on se nalazi u redu poslova.
- 4. Kada je podsistem spreman za rukovanje poslom, traži poslove u redu poslova (onima koje je podsistem dodijelio).
- 5. Tada, poput interaktivne obrade posla, podsistem provjerava opis poslova za usmjeravanja podataka.
- 6. Podsistem koristi usmjeravanje podataka za pronalaženje unosa usmjeravanja. Unos usmjeravanja osigurava informacije o tome koje spremište koristi posao, koji program usmjeravanja se koristi i iz koje klase posao dobiva svoje atribute u vrijeme izvođenja.
- 7. Nakon što se dobiju ove informacije, izvodi se program usmjeravanja. Ako koristite QCMD, QCMD odrađuje naredbu SBMJOB. On izvodi naredbu specificiranu na parametru CMD ili RQSDTA.

#### **Srodni zadaci**

"Slanje [paketnog](#page-117-0) posla na izvođenje" na stranici 110

Budući da su paketni poslovi tipično poslovi niskog prioriteta koji zahtijevaju posebno sistemsko okruženje u kojem se mogu izvoditi (kao što je izvođenje po noći) oni se smještaju u paketne redove poslova. U paketnom redu poslova posao dobiva raspored i prioritet izvođenja. Da bi submitirali posao u paketni red poslova, vi koristite sučelje bazirano na znakovima i jednu od dvije naredbe.

["Pokretanje](#page-120-0) paketnog posla koji čeka u redu poslova" na stranici 113

Povremeno ćete možda trebati prisiliti da posao započne odmah. Iako je premještanje posla u red poslova koji nije zauzet najefikasnija metoda za ostvarivanje ovog, postoje i druge metode koje možete koristiti.

# **Srodne informacije**

QPRTJOB posao

#### *Paketni poslovi koji se mrijeste:*

*Mriještenje* je funkcija koja kreira novi proces posla (podređeni proces) koji nasljeđuje mnoge atribute pozivajućeg procesa (nadređenog procesa). Novi program se navodi i počinje se izvoditi u podređenom procesu. Kada kreirate paketni posao vi koristite nadređeni posao da preda argumente i varijable okruženja podređenom poslu. API spawn() koristi paketne odmah poslove, poslove predpokretanja ili predpokrenute paketne poslove.

#### **Srodne informacije**

spawn()--Obrada mriještenja SPAWN CL naredba, QUSRTOOL primjer

# **Poslovi komunikacije:**

Posao komunikacije je paketno posao kojeg pokreće zahtjev za pokretanjem programa s udaljenog sistema. Obrada posla uključuje zahtjev za komunikacijom i odgovarajuće specifikacije.

Za izvođenje paketnog posla komunikacije na i5/OS sistemu, na sistemu mora postojati opis podsistema koji sadrži unos posla za poslove komunikacije. Unos posla komunikacije identificira podsistemu izvore posla komunikacije koji obrađuje. Obrada poslova počinje kada podsistem primi zahtjev za pokretanjem komunikacijskog programa s udaljenog sistema i pronađe se odgovarajući unos usmjeravanja za zahtjev.

#### **Usmjeravanje podataka za poslove komunikacije**

Usmjeravanje poslova za poslove komunikacije određuje zahtjev za pokretanjem programa koji se prima s udaljenog sistema. Kada se zahtjev za pokretanjem programa obradi na ciljnom sistemu, kreira se tok podataka fiksne dužine koji se koristi kao podaci usmjeravanja. Položaj 25 podataka usmjeravanja uvijek sadrži PGMEVOKE za zahtjeve komunikacije. Podsistem koji usmjerava unose koji određuju vrijednost usporedbe PGMEVOKE na položaju 29 najčešće imaju \*RTGDTA kao ime programa. To znači da je navedeno ime programa u podacima usmjeravanja (od zahtjeva za pokretanje programa s udaljenog sistema) program za pokretanje.

Ako je potrebna posebna okolina za obradu za određene poslove komunikacije, možete dodati dodatni unos usmjeravanja u opis podsistema navodeći vrijednost usporedbe čiji je početni položaj 37. Ta vrijednost usporedbe treba sadržavati ime programa za zahtjev za pokretanje programa. Unos usmjeravanja mora imati redni broj koji je manji od unosa usmjeravanja koji za vrijednost usporedbe koristi PGMEVOKE. Ta metoda omogućuje da se određeni poslovi komunikacije izvode s različitim specifikacijama klasa ili spremišta.

# **Sigurnost**

Sigurnost na sistemu kontrolira tko može koristiti komunikacijske uređaje, kao i tko može pristupiti naredbama koje se koriste uz pridružene opise uređaja. Trebate razmotriti dodatne mjere sigurnosti kada pišete i izvodite aplikacijske programe ne udaljenim i ciljnim sistemima.

#### **Opis posla za poslove komunikacije**

Opis posla korišten za poslove komunikacije se specificira na naredbi Dodavanje komunikacijskog unosa (ADDCMNE). Korisnik koji je naveden na ovom opisu posla se zanemaruje. Sistem dohvaća ime korisnika za poslove komunikacije iz zahtjeva za pokretanje programa. Ako zahtjev za pokretanje programa ne navodi ime korisnika, sistem koristi default korisničku vrijednost iz unosa komunikacije. Da bi osigurali veći stupanj sigurnosti sistema, uključite korisničke informacije o zahtjevu za pokretanjem programa, a nemojte samo navesti default korisnika u unosu posla komunikacije.

#### *Tipovi komunikacijskih poslova:*

Ovo poglavlje opisuje najčešće tipove komunikacijskih poslova.

# **Qlus (usluge logičkih jedinica)**

Qlus rukuje rukovanjem događaja za uređaje logičkih jedinica, poznatih kao komunikacijski uređaji. Qlus je također odgovoran za dodjelu uređaja ispravnom komunikacijskom podsistemu.

#### **Qcmnarbxx (komunikacijski arbitar)**

Komunikacijski arbitar zajedno s Qsysarb (sistemski arbitar)i Qtaparb (arbitar trake) obrađuje posao za sve tipove uređaja, ne samo za komunikacijske uređaje. Ovaj posao obuhvaća komunikacijsko povezivanje, odspajanje, zaključavanje uređaja i obradu obnavljanja greške.

Sistemska vrijednost poslova komunikacijskog arbitra pri startu (QCMNARB) određuje broj poslova komunikacijskih arbitara koji se pokreću. Na sistemima s jednim procesorom pokreću se najmanje tri komunikacijska arbitra.

# **Qsyscomm1 (sistemska komunikacija)**

Ovaj posao rukuje s nekim komunikacijama i ulazno/izlaznom aktivnosti.

# **Q400filsvr (sistemska komunikacija udaljenih datoteka)**

Ovaj posao izvodi komunikacije zajedničkog programskog sučelja (APPN ili APPC) za udaljeni sistem datoteka.

#### **Interaktivni poslovi:**

Interaktivni posao je posao koji započinje kada se korisnik prijavi na ekransku stanicu i završava kada se korisnik odjavi. Da bi se posao izvodio, podsistem traži opis posla koji može biti naveden u unosu radne stanice ili korisničkom profilu.

Interaktivni poslovi zahtijevaju dvosmjernu komunikaciju između korisnika i sistema za izvođenje zadatka. Interaktivni posao počinje kada se korisnik prijavi na sistem. Sistem zahtijeva informacije o prijavi. Ako sistem prihvati zahtjev za prijavom, sistem kreira interaktivni posao. Sistem zatim zahtijeva da korisnik dade zahtjev. Korisnik unosi zahtjev i sistem odgovara s obradom zahtjeva. Taj se obrazac pojavljuje dok korisnik ne završi interaktivni posao odjavom sa sistema ili se posao ne završi zbog izuzetka u aplikaciji ili obnavljanja od greške uređaja.

Ako je interaktivni posao dio grupe poslova ili para poslova, tada će imati jedan od sljedećih tipova posla:

#### **Interaktivno - grupa**

Posao Interaktivan - Grupa je dio grupe poslova koji je pridružen jednom uređaju za prikaz.

#### **Interaktivno - Zahtjev sistema**

Posao Interaktivan - Sistemski zahtjev je jedan od para poslova koji je pridružen jedan drugom pomoću funkcije sistemskog zahtjeva.

**Jeste li znali?** Možete se prijaviti na sistem na dva načina. Možete ručno ući u sistem upotrebom korisničkog ID-a i lozinke. Također možete kreirati program za automatsko slanje ID-a korisnika i lozinke na poslužitelj i tako premostiti ekrane prijave.

#### *Kako se pokreće interaktivni posao:*

Kada se korisnik prijavi na sistem, podsistem skupi informacije s nekoliko objekata sistema prije nego je interaktivni posao spreman.

1. Podsistem gleda u unos radne stanice za opis posla kako bi dohvatio atribute interaktivnog posla. Ako unos radne stanice specificira \*USRPRF za opis posla, posao koristi informacije iz profila korisnika.

**Bilješka:** Ova fleksibilnost vam omogućuje da navedete jesu li atributi posla vezani za radnu stanicu ili za individualnog korisnika.

2. Nakon što podsistem zna koji opis posla koristiti možda neće pronaći sve atribute posla u opisu posla. Neki atributi mogu biti u korisničkom profilu. Ako korisnički profil nema te informacije, podsistem traži sistemsku vrijednost.

Bilješka: Korisnički profil sadrži atribute posla koji vam omogućuju da određene stvari krojite specifično za tog korisnika.

3. Nakon što podsistem prikupi sve atribute posla, on određuje može li novi interaktivni posao biti pokrenut ili je potrebno prikazati poruku greške na ekranu prijave. Podsistem provjerava je li dosegnut maksimalan broj poslova dopušten od strane podsistema ili od strane unosa radne stanice. Tada provjerava da je dano ime važećeg korisnika, da je korisničko ime profila omogućen korisnički profil i da je dana lozinka važeća (ako je potrebna). Dalje, provjerava da korisnik ima odgovarajuća ovlaštenja opisa posla, opisa podsistema, opisa uređaja radne stanice i izlaznog reda i knjižnice. Konačno, podsistem provjerava da li je korisnik dosegao ograničenja dozvoljenog broja prijava za taj profil korisnika. Ako se naiđe na bilo kakve greške kod provjere valjanosti, ekran prijave prikazuje odgovarajuću poruku. U suprotnom, obrada pokretanja interaktivnog posla se nastavlja.

- 4. Nakon što podsistem provjeri da interaktivni posao može početi, provjerava opis posla podataka usmjeravanja. Podsistem koristi podatke usmjeravanja da pronađe unos opisa podsistema. Unos usmjeravanja osigurava informacije o tome koje spremište posao koristi, koji se program usmjeravanja koristi i iz koje klase posao dobiva svoje atribute u vrijeme izvođenja.
- 5. Kada se dohvate svi ti dijelovi, izvodi se program usmjeravanja. IBM dobavlja program usmjeravanja imena QCMD, koji možete koristiti za sve tipove posla. QCMD zna ako je posao interaktivan i provjerava korisnički profil za inicijalni program koji će se izvoditi. Ako se inicijalni program završi, QCMD prikazuje početni izvornik.

# **Srodni zadaci**

["Izbjegavanje](#page-123-0) dugotrajne funkcije na radnoj stanici" na stranici 116 Da biste s radne stanice izbjegli funkcije koje se dugo izvode (kao spremanje/obnavljanje) bez vezanja, sistemski operater može posao poslati na izvođenje u red poslova.

# *Odspajanje interaktivnih poslova:*

Kod poziva naredbe Odspajanje posla (DSCJOB), posao se odspaja i ponovno se prikazuje ekran prijave. Da se ponovno povežete s poslom, prijavite se na isti uređaj s kojeg ste se odspojili. Još jedan interaktivni posao može se pokrenuti na uređaju unutar različitog korisničkog imena.

- v Opcija na izborniku Zahtjev sistema vam omogućuje odspajanje interaktivnog posla, što uzrokuje pojavu ekrana prijave. Opcija poziva naredbu DSCJOB.
- v Kod ponovnog povezivanja s poslom zanemaruju se vrijednosti specificirane na ekranu prijave za program, izbornik i trenutnu knjižnicu.
- v Posao kojemu je aktivan PC organizator ili funkcija PC tekst pomagača ne može se odspojiti.
- · TCP/IP TELNET posao može se odspojiti ako sesija koristi korisnički navedeni opis imenovanog uređaja. Možete kreirati korisnički navedeni opis imenovanog uređaja na jedan od sljedećih načina:
	- Upotreba Mrežnih stanica s parametrom DISPLAY NAME
	- Upotreba System i Access PC 5250 Client Access podrške s funkcijom ID-a radne stanice
	- Upotrebom TCP/IP TELNET izlazne točke inicijalizacije uređaja za navođenje imena radne stanice
	- Telnet klijent (STRTCPTELN) s parametrom udaljenog uređaja

Bilješka: Sistemski specificirana imena uređaja, kao što je QPADEV\*, ne dozvoljavaju poslu odspajanje zato jer je malo vjerojatno da se radi o istom korisniku koji se prijavljuje na isti uređaj.

- v Svi poslovi se odspajaju za poslove grupe. Kada su ponovno povezani, vratite se na mjesto na kojem se izdalo odspajanje. Ako se zadnji aktivni grupni posao završi prije nego se ponovno prekinete, vraćate se u sljedeći grupni posao.
- v Ako se posao ne može odspojiti iz bilo kojeg razloga, on se umjesto toga zaustavlja.
- v Svi odspojeni poslovi u podsistemu završavaju se kada se podsistem završi. Ako se podsistem zaustavlja, naredba DSCJOB se ne može izdati niti u jednom od poslova na podsistemu.
- v Sistemska vrijednost Interval odspojenog posla (QDSCJOBITV) može se koristiti da označi vremenski interval u kojem je moguće odspojiti posao. Ako je dostignut vremenski interval, odspojeni se posao završava.
- v Odspojeni poslovi koji nisu premašili vrijednost QDSCJOBITV zaustavljaju se kod zaustavljanja podsistema ili kod pojave IPL-a.

# **Srodni koncepti**

["Razmatranja](#page-122-0) o odspajanju posla" na stranici 115

Nekoliko je faktora koje morate razmotriti kod svakog odspajanja posla.

# **Srodni zadaci**

["Zaustavljanje](#page-121-0) interaktivnih poslova" na stranici 114

Možete koristiti nekoliko različitih metoda za zaustavljanje interaktivnog posla.

["Odspajanje](#page-122-0) svih poslova s uređaja" na stranici 115

Naredba Odspajanje posla (DSCJOB) omogućuje interaktivnom korisniku odspajanje svih interaktivnih poslova na radnoj stanici i povratak na ekran prijave. Preklopljena linija se ispušta samo ako je to navedeno u opisu uređaja

ove radne stanice i ako niti jedna druga radna stanica na ovoj liniji nije aktivna. Ako je posao odspojen kada se dostigne interval odspajanja u intervalu odspajanja za odspojene poslove (QDSCJOBITV), posao se završava, a dnevnik poslova se ne uključuje sa spool izlazom posla.

## *I/O greška za ureaj zahtjevatelja posla:*

Uređaj zahtjevatelja posla je radna stanica s koje se korisnik može prijaviti na domenu i koristiti mrežne resurse. Atribut posla Akcija obnavljanja uređaja (DEVRCYACN) specificira koje akcije poduzeti kada se pojavi I/O greška za uređaj zahtjevatelja posla.

Atribut DEVRCYACN ima sljedeće opcije:

## **\*SYSVAL**

To je default. Pokazuje na Akciju koja će se poduzeti kada se greška uređaja desi na sistemskoj vrijednosti radne stanice (QDEVRCYACN). Sistemska vrijednost podržava sve vrijednosti koje podržava atribut posla (osim \*SYSVAL).

**\*MSG** Signalizira I/O poruku greške i omogućava aplikacijskom programu da izvede obnavljanje greške. Ovo NIJE preporučana postavka.

## **\*DSCMSG**

Odspojite posao. Ovo je otpremljeni default. Prilikom ponovnog povezivanja, nove poruke greške signaliziraju aplikacijski program korisnika koji pokazuje da je uređaj izgubljen i vraćen budući da se I/O i sadržaj prikaza trebaju ponovno prikazati.

## **\*DSCENDRQS**

Odspojite posao. Prilikom ponovnog povezivanja, izvodi se funkcija prekidanja zahtjeva da se vrati kontrola posla zadnjoj razini zahtjeva.

## **\*ENDJOB**

Prekinite posao. Može se kreirati dnevnik poslova. Dnevniku posla i QHST dnevniku se šalje poruka koja pokazuje na posao koji se završio zbog greške uređaja.

#### **\*ENDJOBNOLIST**

Prekinite posao. Nije kreiran nikakav dnevnik poslova. Dnevniku QHST se šalje poruka koja pokazuje na posao koji se završio zbog greške uređaja.

**Bilješka:** Ako je za DEVRCYACN specificirano \*DSCENDRQS, \*ENDJOB ili \*ENDJOBNOLIST, akcija obnavljanja ima učinka tek kad se pojavi greška na uređaju. Ako je navedena neka druga vrijednost, akcija obnavljanja se izvodi na sljedećem I/O za uređaj s greškom.

# *Interaktivni poslovi i koraci usmjeravanja:*

Prije nego se početni izbornik pozove, podaci usmjeravanja se uspoređuju s unosima usmjeravanja iz opisa podsistema. Kada se napravi usporedba, program naveden u unosu usmjeravanja se poziva, a korak usmjeravanja se pokreće.

Sljedeće ilustrira aktivnosti koje slijede i vode do pokretanja koraka usmjeravanja i prikaza početnog izbornika za korisnički profil specificirajući inicijalni program.

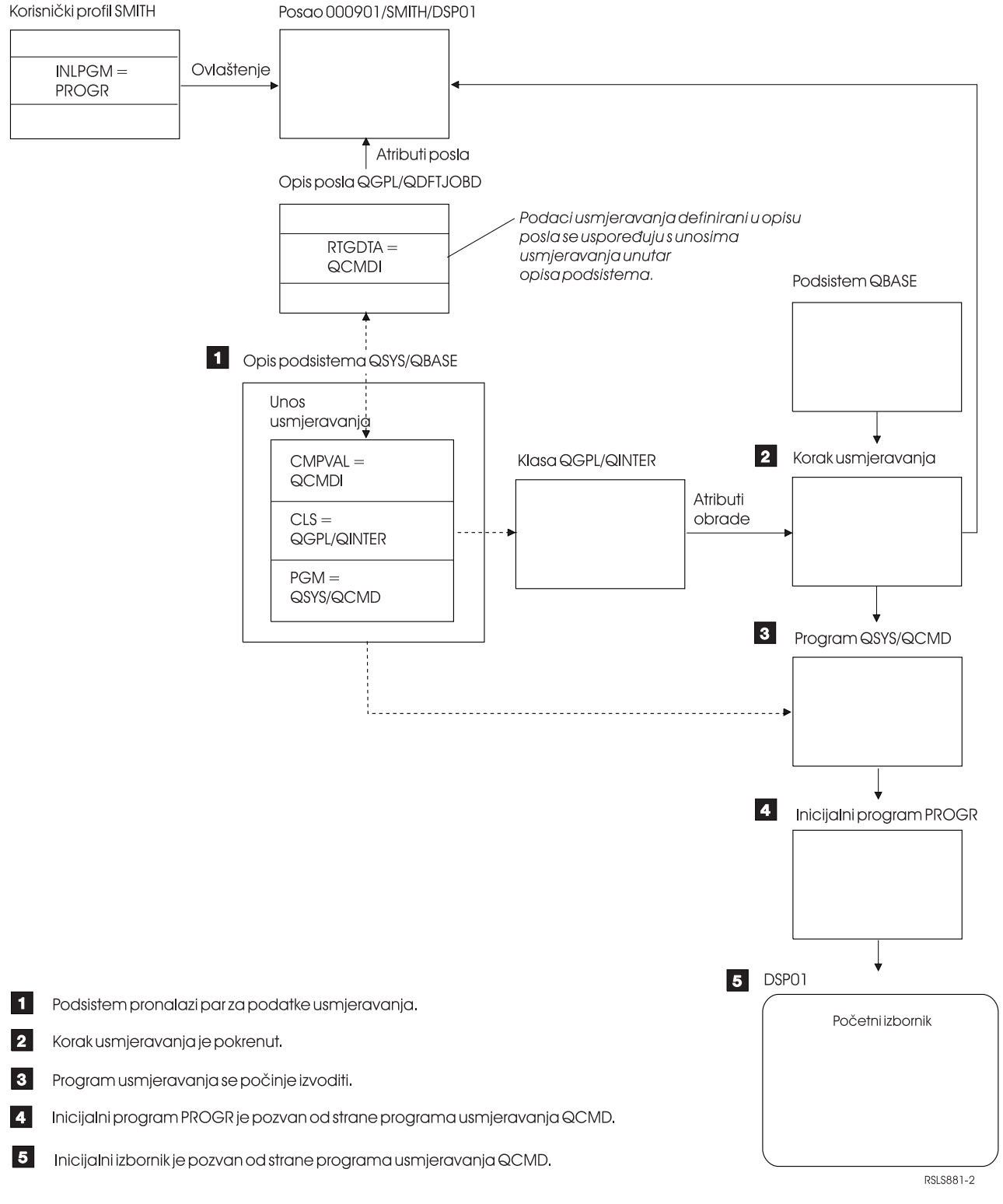

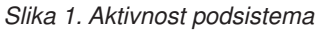

# **Pristup interaktivnim poslovima**

Možete rukovati interaktivnim poslovima na različite načine. Ti pristupi su zavisni o tome kako kontrolirate korake usmjeravanja. Prvo trebate odrediti sljedeće:

v Koji će program kontrolirati korake usmjeravanja: QSYS/QCMD ili korisnički program?

v Hoće li usmjeravanje biti bazirano na korisniku ili radnoj stanici?

# *Programi koji kontroliraju korak usmjeravanja:*

Da odredite najbolji pristup za određeni posao, morate prvo odrediti koji program treba kontrolirati korak usmjeravanja.

# **Upotreba QSYS/CMD za interaktivne poslove - prednosti**

IBM-dobavljeni procesor naredbi QSYS/QCMD daje najveću fleksibilnost u smislu da funkcije čini dostupnima korisnicima radne stanice. Upotreba QCMD za kontrolu koraka usmjeravanja daje vam sljedeću korist:

- v Program pažnje se aktivira ako je naveden u korisničkom profilu.
- v Poziva se inicijalni program koji je naveden u korisničkom profilu.
- v Poziva se početni izbornik koji se navodi u korisničkom profilu.
- v Korisnik se stavlja u okolinu System/36 kao što je navedeno u korisničkom profilu.

Također, default koji koristi QCMD dovodi vas do Glavnog izbornika u kojemu možete izravno unijeti naredbe, uključujući CALL naredbu, koja se koristi za pozivanje korisnički napisanih funkcija. Opcije izbornika s online pomoći dane su za jednostavni pristup sistemskim funkcijama. Također su dani izbornici za izbor naredbi, brzi pristup pretraživanju po indeksu i funkcija unosa naredbi (koje poziva CALL QCMD). Funkcije unosa naredbi su primarno namijenjene za programere i operatere koji zahtijevaju puni raspon funkcija dostupnih kroz izravnu upotrebu naredbi.

# **Pozivanje korisničkog programa izravno za interaktivne poslove - prednosti**

Vaši programi mogu se izravno zvati za kontrolu koraka usmjeravanja za interaktivne poslove. Ti programi mogu biti oblikovani da vam daju specijaliziraniji pristup funkcijama koje trebaju korisnicima radnih stanica od onih koje daju IBM-ovi programi. Također, zbog toga što su vaši programi krojeni za specifične funkcije, oni tipično zahtijevaju manje sistemskih resursa za podržavanje svog izvođenja od programa koje je dao IBM. Također ćete možda htjeti omogućiti funkcije poput početnog programa i početnog izbornika.

# *Radna stanica u usporedbi s korisnički baziranim usmjeravanjem:*

Nakon što ste odredili koji programi kontroliraju korake usmjeravanja morate odrediti hoćete li usmjeravanje bazirati na radnoj stanici s koje se posao pokrenuo ili na korisniku (korisničkom profilu) koji se prijavio.

Usmjeravanje bazirano na radnoj stanici postiže se korištenjem podataka usmjeravanja navedenih u opisu posla pridruženog unosu radne stanice ili profilu uređaja. Usmjeravanja bazirano na korisniku može se napraviti upotrebom početnog programa koji je naveden u korisničkom profilu ili opisu posla iz korisničkog profila koji se preslikava u unos usmjeravanja koji nije QCMD.

# **Upotrebe početnog programa**

Početni program može međudjelovati s radnim stanicama da dohvati ulazne vrijednosti s korisnika radne stanice. Kada se početni program pozove, ne može primati vrijednosti parametra. Početni program može se koristiti na jedan od dva načina:

- v Da uspostavite početnu okolinu za korisnika unosom naredbu. Na primjer, popis knjižnice može se promijeniti ili se datoteke ispisa i datoteke poruka mogu nadjačati. Kada početni program prekine svoju funkciju i vrati se u QSYS/QCMD, prikazuje se početni izbornik.
- v Kao kontroli program za posao. Ako se početni program ne vrati u QSYS/QCMD, on postaje kontrolni program za korak usmjeravanja. Početni izbornik nije prikazan. Korisnik može pozvati samo one funkcije koje su dostupne kroz početni program.

Na primjer, izbornik se može prikazati sa specifičnim opcijama aplikacija. Korisnik može izvesti samo funkcije na izborniku. Jedan primjer takve opcije je odjava. Ako se izvodi naredba SIGNOFF posao završava, a Glavni izbornik se ne prikazuje. Ako koristite taj pristup, razmotrite upotrebu opcije korisničkog profila INLMNU da osigurate da se ne prikaže niti jedan izbornik.

Početni program može biti zapisan tako da kada se izda povratak, on se ili vrati ili ne vrati u QSYS/QCMD. Ako se početni program vrati u QSYS/QCMD, prikazuje se početni izbornik.

## *Kada poslovi istovremeno završe:*

Ponekad, poslovi završe istovremeno. Na primjer, dogodi se greška mreže, a atributi posla su postavljeni na \*ENDJOB ili \*ENDJOBNOLIST. Kao dodatak završavanju posla, dogode se sljedeće akcije obnavljanja uređaja.

- v Prioritet posla se smanjuje. To se dešava tako da posao više nije na istom prioritetu kao ostali aktivni interaktivni poslovi.
- v Vremenski odsječak posla je postavljen na 100 milisekundi. To se dešava da poslovima višeg prioriteta da više šanse da dohvate resurse za obradu.

Dnevnici poslova za poslove s atributima posla postavljenim na \*ENDJOB ili \*ENDJOBNOLIST su u čekanju dnevnika poslova. Za stvaranje izlaza pisača iz dnevnika posla koje se nalazi u čekanju dnevnika poslova, koristite naredbu Prikaz dnevnika poslova (DSPJOBLOG).

Kada se posao završi možete kontrolirati kako se dnevnik poslova zapisuje u spool datoteku. To može napraviti sam posao dok se završava, pozadinski posao poslužitelja ili niti jedan. Vrijednost koju navedete može imati značajan utjecaj na ukupno vrijeme obnavljanja kada se mnogi poslovi završe istovremeno. Za više informacija, pogledajte slične koncepte čekanja dnevnika poslova.

## **Srodni koncepti**

["Dnevnik](#page-80-0) poslova na čekanju" na stranici 73

Stanje Dnevnik poslova na čekanju je dostupno već dugi niz godina. Kada je atribut dnevnika posla za posao \*PND, dnevnik poslova se ne kreira. Vi možete kontrolirati kako i pod kojim uvjetima se kreira dnevnik posla za specifični posao.

## **Predpokrenuti poslovi:**

Predpokrenuti posao je paketni posao koji se pokreće prije nego se primi zahtjev za poslom. Predpokrenuti poslovi se pokreću prije ostalih tipova poslova u podsistemu. Predpokrenuti poslovi su drugačiji od ostalih poslova jer koriste unose predpokrenutih poslova (dio opisa podsistema) da odrede koji program, klasu ili spremište memorije koristiti kada se pokreću.

Unutar unosa predpokrenutog posla morate navesti atribute koje podsistem koristi za kreiranje i upravljanje spremištem predpokrenutih poslova. Koristite predpokrenute poslove da smanjite količinu vremena potrebnog za rukovanje zahtjevima poslova. Postoje dva tipa predpokrenutih poslova. Svaki tip rukuje različitim tipovima zahtjeva. Dok posao čeka na svoj prvi zahtjev, prikazuje se samo kao Predpokrenuti, jer sistem još ne zna s kojim tipom zahtjeva će posao rukovati.

# **Komunikacija prije pokretanja**

Posao je komunikacijski paketni posao koji se pokreće prije nego se udaljeni sistem pošalje zahtjev za pokretanjem programa.

#### **Predpokrenuti paketni**

Posao je paketni posao koji se pokreće prije nego se primi zahtjev za poslom.

Predpokrenuti posao se pokreće prije nego je primljen zahtjev za radom, bilo kad se pokrene podsistem ili kao rezultat naredbe Pokretanje predpokrenutih poslova (STRPJ). Predpokrenuti poslovi se pokreću unosom za predpokretanje posla (PJE) u opisu podsistema. Unos predpokrenutog posla navodi atribute poput koji će se program izvoditi u predpokrenutom poslu, korisnički profil pod kojim će se predpokrenuti posao početi izvoditi, opis posla, klasu koja se koristi za specificiranje atributa vremena izvođenja posla i spremište memorije u kojem će se posao izvoditi.

Predpokrenuti poslovi mogu se sami pokrenuti i inicijalizirati prije nego je zahtjev za radom primljen. Time se smanjuje vrijeme potrebno za rukovanje zahtjeva. Predpokrenuti posao daje mogućnost da se inicijalizira jednom i da rukuje mnogim zahtjevima tako da za svaki zahtjev nije potreban novi posao. Mnogi klijenti poslužiteljskih aplikacija koriste predpokrenute poslove za rukovanje zahtjevima za klijenta korisnika. Imajući posao spreman za rad izvedba postaje bolja u toj situaciji, jer predpokrenuti posao može odmah pokrenuti obradu zahtjeva za korisnika.

**Bilješka:** Vrijednost navedena za maksimum poslova u podsistemu može spriječiti pokretanje predpokrenutih poslova. Ako je maksimalni broj poslova u podsistemu premašen, ne može se pokrenuti nijedan predpokrenuti posao. Kad se dovrši dovoljno poslova tako da je broj izvodećih poslova ispod maksimalnog broja poslova u podsistemu, mogu se pokrenuti predpokrenuti poslovi.

# **Zahtjev za pokretanjem programa**

Zahtjev za pokretanjem programa (PSR) je način da se SNA klijenti spoje sa SNA poslužiteljem. Kada je predpokrenuti posao postavljen tako da rukuje PSR-ovima, vanjsko stanje posla je PSRW (Zahtjev za pokretanjem programa čeka).

Predpokrenuti poslovi se također koriste za IBM dobavljene TCP/IP poslužitelje, najčešće host poslužitelje. Ti predpokrenuti poslovi prihvaćaju poslove putem internih sučelja, a PSR-ovi se ne koriste. Međutim, predpokrenuti poslovi koji čekaju na rad, čak i ako ne koriste PSR-ove i dalje prikazuju PSRW stanje.

# **Srodni koncepti**

["Predpokrenuti](#page-92-0) poslovi komunikacije i obračuna poslova" na stranici 85

Ako vaš sistem koristi obračun poslova, program predpokrenutog posla treba izvesti naredbu Promjena predpokrenutog posla (CHGPJ) pomoću vrijednosti zahtjeva za pokretanjem posla za parametar šifre obračuna (CHGPJ ACGCDE(\*PGMSTRRQS)) odmah nakon što se zahtjev za pokretanjem posla pripoji na predpokrenuti posao.

#### **Srodni zadaci**

"Pokretanje [predpokrenutog](#page-123-0) posla" na stranici 116

Predpokrenuti posao najčešće se pokreće isto kada i podsistem. Ručno pokrećete predpokrenuti posao kada su svi predpokrenuti poslovi završeni sa sistemom zbog greške ili kada nisu pokrenuti za vrijeme pokretanja podsistema zbog STRJOBS (\*NO) u unosu predpokrenutog posla. Da pokrenete predpokrenuti posao, koristite sučelje bazirano na znakovima.

["Zaustavljanje](#page-128-0) predstart posla" na stranici 121

Za zaustavljanje predstart posla u aktivnom podsistemu možete koristiti sučelje bazirano na znakovima.

#### **Srodne informacije**

Izvještaj iz iskustva: Podešavanje unosa predpokrenutih poslova

### *Ime predpokrenutog posla:*

Puno kvalificirano trodijelno ime predpokrenutog posla ne mijenja se nakon što se predpokrenuti posao pokrene. Korisničko ime potpuno kvalificiranog trodijelnog imena posla uvijek sadrži korisnički profil pod kojim se predpokrenuti posao pokrenuo.

Ako je datoteka u redu čekanja otvorena prije nego predpokrenuti posao izvede bilo koji radni zahtjev, datoteka se pridružuje korisničkom profilu unosa predpokrenutog posla. Inače je pridružena trenutnom korisničkom profilu posla.

Ako su trenutni profil unosa posla i trenutni profil korisnika različiti, spool datoteke se spooliraju pod poslom s imenom QPRTJOB i korisničkim imenom trenutnog korisničkog profila. (To je isto istina za predpokrenute unose poslova za poslove poslužitelja.)

Parametar klase (CLS) na unosu predpokrenutog posla daje način kontrole karakteristika performansi dvije klase predpokrenutih poslova za predpokrenuti unos posla.

#### *Kako rade predpokrenuti poslovi:*

Predpokrenuti posao je posao koji je pokrenut prije nego što rad stigne. To sistemu omogućuje da rukuje zahtjevima za radom bez odgode koja je uzrokovana pokretanjem novog posla.

Predpokrenuti posao je jedinstveni tip paketnog posla. To znači da posao ima tip posla 'B' i podtip posla 'J'. Poboljšan tip posla definira posao kao predpokrenuti posao (1610), predpokrenuti paketni posao (1620) ili predpokrenuti posao komunikacije (1630). Poboljšani tip posla opisuje kako predpokrenuti posao prihvaća zahtjeve za radom. Ako program koji se izvodi u predpokrenutom poslu koristi komunikacijska sučelja za prihvaćanje rada, posao je predpokrenuti posao komunikacije. Ako program koji se izvodi u predpokrenutom poslu prihvati rad kroz sučelje paketnog rada, posao je predpokrenuti paketni posao. Ako program još nije dostigao točku prihvaćanja posla, posao je predpokrenuti posao. Predpokrenuti paketni poslovi često se referiraju kao poslovi poslužitelja jer daju uslugu za zahtjeve rada.

Zahtjevom za posao komunikacije rukuje podsistem kojemu su dodijeljeni potrebni komunikacijski uređaji. Zahtjevom za paketnim radom obično rukuje jedan od osnovnih podsistema koji se šalju sa sistemom: QSYSWRK, QUSRWRK ili QSERVER.

Predpokrenuti poslovi se pokreću zavisno o informacijama koje su sadržane u unosima predpokrenutog posla. Parametar Start poslovi (STRJOBS) u naredbi Dodavanje unosa predpokrenutog posla (ADDPJE) i naredbi Promjena unosa predpokrenutog posla (CHGPJE), može specificirati da se predpokrenuti poslovi pokreću s pokretanjem podsistema ili kod unosa naredbe Pokretanje predpokrenutih poslova (STRPJ). Parametar Inicijalni broj poslova (INLJOBS) odre-uje broj predpokrenutih poslova koji se inicijalno pokreću za program.

Kako zahtjevi za radom stižu, potrebno je više predpokrenutih poslova. Parametar Prag (THRESHOLD) naredbe Dodavanje unosa predpokrenutog posla (ADDPJE) i naredbe Promjena unosa predpokrenutog posla (CHGPJE) govori kada treba pokrenuti više poslova. Kada broj predpokrenutih poslova dostupan za rukovanje zahtjevom padne ispod vrijednosti specificirane parametrom THRESHOLD, pokreću se dodatni poslovi. Parametar Broj dodatnih poslova (ADLJOBS) govori koliko još poslova treba pokrenuti.

Neki predpokrenuti poslovi rukuju zahtjevima za radom, a zatim postaju dostupni za rukovanjem drugim zahtjevom za radom. Parametar Maksimalan broj upotreba (MAXUSE) vam omogućuje da specificirate s koliko zahtjeva će rukovati ovi predpokrenuti poslovi. Neki predpokrenuti poslovi rukuju jednim zahtjevom za radom, a zatim završavaju uz zanemarivanje vrijednosti MAXUSE. Rukuje li predpokrenuti posao s više zahtjeva za posao ili rukuje samo jednim zahtjevom za posao, određuje program koji se izvodi u predpokrenutom poslu.

Kada predpokrenuti posao završi nakon rukovanja najmanje jednim zahtjevom za radom, podsistem uspoređuje broj poslova koji se još uvijek izvode s brojem specificiranim u parametru INLJOBS. Ako je broj preostalih poslova manji od INLJOBS, podsistem pokreće drugi posao.

Ako se predpokrenuti posao završi bez obavljanja najmanje jednog zahtjeva za radom i ako posao nije završen pomoću naredbe Kraj posla (ENDJOB), pretpostavlja se da program predpokrenutog posla ima grešku. Podsistem završava unos predpokrenutog posla na kontrolirani način. Ovo omogućuje da poslovi koji poslužuju zahtjeve za radom završe taj zahtjev, ali onemogućava podsistem da pokrene dodatne poslove.

Podsistem periodički provjerava broj predpokrenutih poslova da odredi postoji li višak dostupnih predpokrenutih poslova. Predpokrenuti posao je dostupan kada čeka na zahtjev za radom.

# **Srodne informacije**

Izvještaj iz iskustva: Podešavanje unosa predpokrenutih poslova

Izvještaj iz iskustva: Konfiguracija podsistema

# *Unosi predpokrenutog posla:*

Definirate predpokrenuti posao upotrebom unosa predpokrenutog posla. Unos predpokrenutog posla ne utječe na dodjelu uređaja ili dodjelu zahtjeva za pokretanjem programa.

Podsistem ne mijenja atribute posla predpokrenutog posla kada se zahtjev za pokretanjem programa doda predpokrenutom poslu. Međutim, posao poslužitelja općenito mijenja atribute posla u one razmijenjenih korisničkih profila.

Naredba Promjena predpokrenutog posla (CHGPJ) omogućuje predpokrenutom poslu promjenu nekih od atributa posla u atribute opisa posla (specificirane u opisu posla pridruženom korisničkom profilu zahtjeva za pokretanjem posla ili u opisu posla specificiranom u unosu predpokrenutog posla).

# **Srodni koncepti**

"Istraživanje [predpokrenutog](#page-213-0) posla" na stranici 206

Ovo poglavlje opisuje korake koji će vam pomoći odgovoriti na pitanje ″Kako mogu pronaći pravog korisnika predpokrenutog posla i odrediti izvod kojeg koristi taj predpokrenuti posao?″.

# **Srodni zadaci**

"Dodavanje unosa [predpokrenutih](#page-162-0) poslova" na stranici 155

Unosi predpokrenutih poslova identificiraju predpokrenute poslove koji mogu biti pokrenuti prilikom pokretanja podsistema ili kod unosa naredbe Pokretanje predpokrenutih poslova (STRPJ). Možete dodati unose predpokrenutog posla u opis podsistema upotrebom sučelja baziranog na znakovima.

"Promjena [predpokrenutih](#page-166-0) unosa" na stranici 159

Možete promijeniti unos predpokrenutog posla na određenom opisu podsistema. Podsistem može biti aktivan kada se predpokrenuti unos posla promijeni. Promjene napravljene na unosu kada je podsistem aktivan vide se tokom vremena. Bilo koji novi predpokrenuti posao pokrenut nakon što se izdala naredba koristi nove vrijednosti koje se odnose na posao. Ova naredba identificira predstart poslove koji su pokrenuti kod pokretanja podsistema ili kod izdavanja naredbe Pokretanje predpokrenutog posla (STRPJ).

"Uklanjanje unosa [predpokrenutih](#page-169-0) poslova" na stranici 162

Možete ukloniti unose predpokrenutog posla iz opisa podsistema upotrebom sučelja baziranog na znakovima. Unos predpokrenutog posla ne može se ukloniti ako postoje trenutno aktivni poslovi koji su pokrenuti upotrebom tog unosa.

## **Srodne informacije**

Izvještaj iz iskustva: Podešavanje unosa predpokrenutih poslova

# *Zahtjevi za pokretanjem programa za rukovanje predpokrenutim poslom:*

Kada se predpokrenuti posao pokrene, on se izvodi pod korisnički profilom predpokrenutog posla. Kada se zahtjev za pokretanjem programa doda predpokrenutom poslu, korisnički profil zahtjeva za pokretanjem programa mijenja korisnički profil predpokrenutog posla. Kada predpokrenuti posao završi s rukovanjem zahtjeva za pokretanje programa, korisnički profil zahtjeva za pokretanjem programa se mijenja korisničkim profilom predpokrenutog posla. Ako postoji profil grupe pridružen korisničkom profilu, mijenja se i profil grupe.

Zamijenjeni korisnički profil služi samo za provjeru ovlaštenja. Ne zamjenjuje se niti jedan drugi atribut pridružen korisničkom profilu. Knjižnice na popisu knjižnica za koje korisnički profil predpokrenutog posla ima ovlaštenje nastavljaju imati ovlaštenje nad predpokrenutim poslom kada korisnički profil zahtjeva za pokretanjem programa zamjenjuje korisnički profil unosa predpokrenutog posla. Međutim, popis knjižnica se može promijeniti naredbom Promjena popisa knjižnica (CHGLIBL).

#### **Ovlaštenje nad objektom predpokrenutog posla za zahtjeve za pokretanjem programa**

Kada predpokrenuti posao započinje, izvodi se provjera ovlaštenja korisničkog profila unosa predpokrenutog posla za svaki objekt koji je potreban za pokretanje posla. Da bi pokretanje programa bilo dozvoljeno za dodavanje predpokrenutog posla, provjerava se samo korisnički profil/lozinka zahtjeva za pokretanje programa i njegovo ovlaštenje za komunikacijske uređaje i knjižnicu/program.

Da izbjegnete pojavljivanja kada korisnički profil zahtjeva za pokretanjem programa nije ovlašten na objektima za koje je ovlašten korisnički profil unosa predpokrenutog posla, morate osigurati da korisnički profil zahtjeva za pokretanjem programa ima ovlaštenje barem na onoliko objekata na koliko ima korisnički profil unosa predpokrenutog posla. Da biste to postigli, korisnik unosa predpokrenutog posla može kreirati program predpokrenutog posla s USRPRF(\*OWNER) navedenim na CRTxxxPGM (pri čemu je xxx programski jezik). Ovlaštenje vlasnika programa će se automatski prenijeti na programe koje poziva program predpokrenutog posla. Inače, možete izabrati da eksplicitno provjerite ovlaštenje objekta (CHKOBJ) prije nego se referencirate na druge objekte.

Datoteke i objekti za koje korisnički profil predpokrenutog posla nema ovlaštenje treba se zatvoriti i dealocirati prije nego se kraj transakcije izvede na uređaju zahtjevatelju. Ako se datoteke podataka ostave otvorenima u predpokrenutom poslu, da bi se jamčila sigurnost baze podataka, program predpokrenutog posla mora provjeriti ovlaštenje korisničkog profila zahtjeva za pokretanje programa za otvorene datoteke.

# *Predpokrenuti posao za paketne aplikacije:*

Predpokrenuti poslovi i poslovi poslužitelja koji koriste predpokrenute poslove predstavljaju jedinstvenu situaciju u obračunu poslova. Ako jedan predpokrenuti posao poslužuje različite korisnike, možda ćete htjeti naplatu korištenih resursa od svakog od ovih korisnika. U takvoj situaciji šifra obračuna mora biti ažurirana prije i nakon svakog zahtjeva za posluživanjem.

Za više informacija u kakvom su odnosu obračun poslova i predpokrenuti poslovi, pogledajte ["Predpokrenuti](#page-92-0) poslovi [komunikacije](#page-92-0) i obračuna poslova" na stranici 85.

# *Savjeti izvedbe za predpokrenute poslove:*

Predpokrenuti poslovi trebaju napraviti što je više moguće posla prije nego pokuša dohvatiti ICF programski uređaj ili prihvatiti CPI komunikacijsku konverzaciju. Što više posla se početno napravi (dodjeljivanje objekata, otvaranje datoteka baze podataka, i tako dalje), manje je posla potrebno napraviti kada se primi zahtjev za pokretanjem programa, tako omogućujući transakciji brže vrijeme odgovora. Slijede dodatna razmatranja izvedbe prilikom upotrebe predpokrenutih poslova:

- **Zapamtite:** Ako je aktivni unos predpokrenutog posla u podsistemu, podsistem periodički provjerava broj predpokrenutih poslova u spremištu koje je spremno uslužiti zahtjeve za pokretanjem programa da odredi postoji li višak dostupnih predpokrenutih poslova. Sistem višak dostupnih predpokrenutih poslova završava postepeno. Međutim, podsistem uvijek ostavlja barem broj predpokrenutih poslova naveden u atributu INLJOBS u spremištu.
- v Trebate samo dealocirati resurse koji se odnose na transakciju koju želite izvesti. Bilo koji resursi koje inače koristite za ostale transakcije koje izvodi program predpokrenutog posla trebaju ostati dodijeljeni dok posao čeka na sljedeći zahtjev. Datoteke trebate ostaviti otvorene, a objekte dodijeljene da uštedite vrijeme kada se primi sljedeći zahtjev.

**Bilješka:** Datoteke baze podataka koje su ostale otvorene u predpokrenutim poslovima obično zahtijevaju ista razmatranja kao i baze podataka koje dijele isti posao.

- v Budući da se koristi ista knjižnica QTEMP za vrijeme cijelog života predpokrenutog posla, objekti koji više nisu potrebni trebaju se obrisati.
- v Budući da se koristi isto Područje lokalnih podataka za vrijeme cijelog života predpokrenutog posla, informacija se može zadržati i prenijeti u drugu transakciju.
- v Budući da svaki predpokrenuti posao može rukovati mnogim zahtjevima pokretanja programa, a ima samo jedan dnevnik poslova, možda ćete htjeti da vaša aplikacija šalje poruke dnevniku poslova da identificira aktivnost predpokrenutog posla. To je također korisno, jer se dnevnici poslova paketnih predpokrenutih poslova čiste između upotreba.
- v Podsistem ne mijenja atribute poslova predpokrenutog posla kada se zahtjev za pokretanje programa doda predpokrenutom poslu. Naredba Promjena predpokrenutog posla (CHGPJ) omogućuje predpokrenutom poslu promjenu nekih od atributa posla u atribute opisa posla (specificirane u opisu posla pridruženom korisničkom profilu zahtjeva za pokretanjem posla ili u opisu posla specificiranom u unosu predpokrenutog posla).
- v Parametar klase (CLS) na unosu predpokrenutog posla daje način kontrole karakteristika performansi dvije klase predpokrenutih poslova za unos predpokrenutog posla. Na primjer, možete dati manji prioritet izvođenja za posao koji stigne kada je sistem već zauzet.

# *Spool datoteka i unos predpokrenutog posla:*

Ako se datoteka u redu čekanja otvori prije nego predpokrenuti posao izvede bilo koji zahtjev za pokretanjem programa, datoteka u redu čekanja se pridružuje korisničkom profilu za unos predpokrenutog posla; inače se pridružuje trenutnom korisničkom profilu zahtjeva za pokretanjem programa.

Ako su trenutni profil unosa predpokrenutog posla i trenutni korisnički profil zahtjeva za pokretanjem programa različiti, spool datoteke se spooliraju pod poslom s prvim dijelom imena u trodijelnom imenu posla koji je QPRTJOB i drugim dijelom imena koji je ime korisničkog profila.

# **Poslovi čitača i programa za pisanje:**

*Posao čitača* je spoolirani ulazni posao, a posao programa za pisanje je spoolirani izlazni posao.

- **Čitač** Posao čitača čita tok paketnih poslova iz datoteka baze podataka i stavlja poslove u red poslova. Posao čitača je dio ulaznog spooliranja i to je IBM dobavljeni program.
- **Pisač** Posao programa za pisanje piše slogove iz datoteka izlaza pisača (nazvanih i spoolirane datoteke) na pisač. Posao programa za pisanje je IBM dobavljeni program, pokrenut u spool podsistemu gdje bira datoteke iz izlaznog reda koje treba ispisati.

# **Poslovi poslužitelja:**

Poslovi poslužitelja su poslovi koji se neprekidno pozadinski izvode na vašem sistemu.

Posao može doći od mrežnih funkcija, funkcija operativnog sistema, u ime korisnika, drugog sistema u mreži ili od općenitih sistemskih usluga, kao grupiranja poslužiteljskih poslova. Poslužiteljski poslovi se tipično izvode u jednom od tri osnovna podsistema koji se otpremaju sa sistemom - QSYSWRK, QSERVER ili QUSRWRK. Poslužiteljski poslovi su najčešće pridruženi s takvim funkcijama kao što je HTTP, Lotus Notes i TCP/IP. Vaš sistem ima tri osnovna modela poslova poslužitelja:

## **Nitni model posla**

U nitnom modelu posla poslužiteljski posao je posao s višestrukim nitima. Jedna nit radi kao distributer posla na druge niti. Na primjer, kad poslužitelj primi klijentski zahtjev, početna nit pročita zahtjev i predaje ga drugoj niti da ispuni zahtjev. S tim modelom, količina poslova na sistemu se u velikoj mjeri smanjuje, jer se s poslom rukuje u različitim nitima, umjesto zahtijevanja više poslova. Nekoliko primjera poslužiteljskih poslova koji koriste nitni model posla su Domino, HTTP poslužitelj i WebSphere.

#### **Model predpokrenutog posla**

U modelu predpokrenutog posla tipično postoji primarni posao koji se ponaša kao Slušač za zahtjeve koji dolaze u sistem. Taj posao se tipično naziva demon posao. Demon posao rukuje s početnim zahtjevima i onda predaje zahtjev na odgovarajući predpokrenuti poslužiteljski posao. S tim modelom posla, korištenje predpokrenutih poslova može smanjiti broj poslova koji su potrebni zbog toga što nakon što je zahtjev ispunjen, predpokrenuti poslužiteljski posao čeka na sljedeći zahtjev. Poslužiteljski posao se ponovo upotrebljava. Također, iz perspektive izvedbe, predpokrenuti posao se već izvodi i čeka na obradu zahtjeva. Neki primjeri poslužiteljskih poslova koji koriste model predpokrenutog posla su SQL poslužitelj, host poslužitelji i Simple Mail Transfer Protocol (SMTP).

**Bilješka:** Za poslove koji izvode korisnički kod, obično se posao ponovno ne upotrebljava (kao većina poslužiteljskih poslova). To je zato što je korisnički kod mogao promijeniti bilo što u poslu (kao što je udaljeni poslužitelj naredbi).

# **Model posla višestrukog slušanja**

U modelu posla višestrukog slušanja se pokreće nekoliko poslužiteljskih poslova. Kad zahtjev dolazi, posao koji prima zahtjev rukuje zahtjevom za posao, dok sljedeći dostupni poslužiteljski posao čeka da sljedeći zahtjev stigne. Kad poslužiteljski posao dovrši zahtjev, zatvara vezu i završava se. Pokreće se novi poslužiteljski posao i ciklus se nastavlja.

S tim modelom, ne trebate voditi brigu o unosima predpokrenutih poslova. Međutim, ponekad nije moguće konfigurirati podsisteme samo za vašu okolinu, jer se model izvodi u default podsistemu. Jedan izuzetak je File Transfer Protocol (FTP). S protokolom za prijenos datoteka možete konfigurirati podsistem u kojem se izvodi poslužitelj protokola za prijenos datoteka. Nije moguće da se neki FTP posao izvodi u jednom podsistemu, a ostatak posla da se izvodi u drugom podsistemu. Također, iz perspektive izvođenja, trošak započinjanja posla i završavanja posla se ne može izbjeći, jer kad se posao izvede on se završava i drugi posao se pokreće. Međutim, budući da poslovi završavaju kad se veza dovrši i sljedeći posao se pokrene, novi posao

će se općenito podignuti i izvoditi kad se primi sljedeći zahtjev, tako da trošak započinjanja i završavanja posla ne treba utjecati na vrijeme potrebno za povezivanje s poslužiteljem.

Neki primjeri poslužiteljskih poslova koji koriste model posla višestrukog slušanja su FTP i demon linijskog pisača (LPD).

Radi detaljnijih informacija o imenima posla poslužiteljskih poslova koji se izvode na sistemu, pogledajte tablicu poslužiteljskih poslova. Ova tablica prikazuje podsistem i ime posla tako da možete pronaći aktivan posao i njegov dnevnik poslova. Tablica također prikazuje opis posla kojeg upotrebljava svaki poslužiteljski posao. Defaultno, većina poslužiteljskih poslova ne generira dnevnik poslova kad posao završi (parametar LOG se postavlja na 4 0 \*NOLIST), što znači da dnevnik poslova nije kreiran. Ako želite da se dnevnik poslova generira sa svim porukama poslanim dnevniku poslova, LOG parametar treba specificirati 4 0 \*SECLVL.

#### **Srodne informacije**

Tablica poslova poslužitelja

#### **Poslovi sistema:**

Poslove sistema kreira operativni sistem za kontrolu sistemskih resursa i izvođenje sistemskih funkcija. Poslovi sistema se izvode kod pokretanja sistema ili kod stavljanja nezavisnog spremišta diskova u stanje varied on. Ti poslovi izvode raznolike zadatke od pokretanja operativnog sistema, do pokretanja i zaustavljanja podsistema, do raspoređivanja poslova.

#### *Startup poslovi sistema:*

*Startup poslovi* su sistemski poslovi koji se izvode na IPL-u. Oni rukuju zadacima koji podižu okruženje operativnog sistema i pripremaju za posao. Sljedeće je lista različitih poslova sistemskog startupa.

#### **Scpf (pokreni funkciju kontrole programa)**

To je središnji posao kad pokrećete sistem. Scpf pokreće Qsysarb seriju, ali Qsysarb3 pokreće većinu od drugih sistemskih poslova (ne Qlus) i donosi sistem u upotrebljivo stanje. Ovaj posao ostaje aktivan nakon pokretanja sistema, osiguravajući okolinu za izvođenje sistemskih funkcija s niskim prioritetom i možda dugim izvođenjem. Scpf se također izvodi u toku obrade isključivanja napajanja (Pwrdwnsys) i to je posao koji završava strojnu obradu.

#### **Qwcbtclnup (čišćenje tablice poslova)**

Ovaj posao se upotrebljava za vrijeme pokretanja sistema da se provjeri da su strukture posla dostupne za upotrebu. Tipično dovršava obrađivanje prije kraja sistemskog pokretanja, ali može nastaviti izvođenje nakon što se sistem pokrene, ako postoji puno struktura posla za čišćenje. Ovaj sistemski posao završava kad završi obradu.

#### **Qlpsvr (prihvaćanje softverskih ugovora)**

Posao se automatski pokreće za vrijeme IPL-a ako se trebaju prihvatiti online ugovori za softver. Posao završava kada su svi ugovori ili prihvaćeni ili odbijeni.

#### *Sistemski arbitri:*

Sistemski arbitri (QSYSARB i QSYSARB2 do QSYSARB5), pokrenuti od strane SCPF sistemskog posla, daju okruženje za izvođenje funkcija visokog prioriteta. Oni dozvoljavaju podsistemima da pokrenu ili završe i prate status sistema (na primjer, ograničeno stanje).

Sistemski arbitri, identificirani pomoću imena posla QSYSARB i QSYSARB2 do QSYSARB5, su centralni i poslovi najvišeg prioriteta unutar operativnog sistema. Svaki sistemski arbitar odgovara na događaje cijelog sistema kojima se mora odmah rukovati i na one kojima se mora rukovati efikasnije od strane jednog posla umjesto više poslova.

Sistemski arbitar (QSYSARB) je također odgovoran za pokretanje posla Servis logičke jedinice (QLUS) za vrijem IPL-a. Sistemski arbitar ostaje aktivan dok se sistem ne zaustavi.

Sljedeće je lista sistemskih arbitara.

## **Qsysarb (sistemski arbitar)**

Sistemski arbitar osigurava okolinu za izvođenje visoko prioritetnih funkcija. Rukuje sa sistemskim resursima i ne gubi iz vida stanje sistema. Sistemski arbitar odgovara na događaje u cijelom sistemu s kojima se mora odmah rukovati i na one s kojima se može učinkovitije rukovati pomoću pojedinačnog posla. Qsysarb, Qtaparb (tračni arbitar) i Qcmnarbxx (komunikacijski arbitri) su odgovorni za obrađivanje komunikacijskih zahtjeva, zaključavanja uređaja, linije, kontrolera i konfiguracije uređaja i rukovanja drugih sistemskih resursa.

# **Qsysarb2 (sistemski arbitar 2)**

Ovaj posao je odgovoran za upravljanje resursima trake, rukovanje prostorima analizatora naredbe za obradu naredbe i drugim obradama u cijelom sistemu za operativni sistem.

# **Qsysarb3 (sistemski arbitar 3)**

Ovaj posao je odgovoran za kreiranje i održavanje struktura posla na sistemu. Kad god su potrebne privremene ili stalne strukture posla za započinjanje posla, Qsysarb3 obrađuje zahtjev. Qsysarb3 također pokreće i prekida mnoge od sistemskih poslova.

# **Qsysarb4 (sistemski arbitar 4)**

Posao je odgovoran za pokretanje i završavanje podsistema. Tu je uključena početna obrada isključenja energije (Pwrdwnsys).

## **Qsysarb5 (sistemski arbitar 5)**

Ovaj posao je odgovoran za obradu događaja stroja. To uključuje rukovanje događajima za podršku pomoćnoj snazi, sistemskim pomoćnim spremištima memorije (ASP) i pragovima memorije i granicama tablice zaključavanja. Obično se rukuje s događajima stroja i odgovarajuće CPF poruke se šalju na Qsysopr i Qhst.

*Poslovi sistemske komunikacije:*

Ovo poglavlje sadrži listu poslova sistemske komunikacije.

# **Qlus (servisi logičkih jedinica)**

Qlus rukuje rukovanjem događajima za uređaje logičkih jedinica, znanih kao komunikacijski uređaji. Qlus je također odgovoran za dodjelu uređaja ispravnom komunikacijskom podsistemu.

# **Qcmnarbxx (komunikacijski arbitri)**

Komunikacijski arbitri s Qsysarb (sistemski arbitar) i Qtaparb (tračni arbitar) obrađuju rad za sve tipove uređaja, ne samo za komunikacijske uređaje. Ovaj posao obuhvaća komunikacijsko povezivanje, odspajanje, zaključavanje uređaja i obradu obnavljanja greške. Kod ponovnog pokretanja, arbitar poslovi sistemske vrijednosti komunikacije (QCMNARB) određuju broj komunikacijskih arbitar poslova koji su pokrenuti. Na sistemima s jednim procesorom pokreću se najmanje tri komunikacijska arbitra.

# **Qsyscomm1 (sistemska komunikacija)**

Ovaj posao rukuje s nekim komunikacijama i ulazno/izlaznom aktivnosti.

# **Q400filsvr (komunikacija udaljenog sistema datoteka)**

Ovaj posao izvodi komunikaciju uobičajenog programskog sučelja (APPN ili APPC) za te udaljene sisteme datoteka.

#### *Poslovi baze podataka:*

Ove informacije sadrže popis poslova baze podataka.

# **Qdbfstccol (zbirka statistike datoteka baze podataka)**

Ovaj posao skuplja statistiku datoteka baze podataka. Ove statistike su važne za ispravnu optimizaciju upita baze podataka.

#### **Qdbsrvxr (unakrsna referenca baze podatka) i Qdbx###xr za nezavisnu grupu spremišta diskova ###**

Ovaj posao održava svaku od sistemskih datoteka s unakrsnom referencom na razini datoteke u Qsys. Ove datoteke sadrže informacije unakrsne reference o datotekama baze podataka i SQL informacije kroz cijeli sistem. Sve datoteke počinju s prefiksom od Qadb u knjižnici Qsys. Primarna datoteka koja se mora održavati je Qadbxref, datoteka unakrsne reference. Ova datoteka sadrži slog svake fizičke baze podataka, logičke baze podataka, DDM i Datoteku zamjenskog imena na sistemu. Qdbsrvxr se aktivira kad se datoteka kreira, mijenja, briše, vraća, preimenuje ili se mijenja njeno vlasništvo.

**Qdbsrvxr2 (unakrsna referenca baze podatka 2) i Qdbx###xr2 za nezavisnu grupu spremišta diskova ###** Ovaj posao održava dvije datoteke unakrsne reference na razini polja. Qadbifld u knjižnici Qsys je datoteka unakrsne reference polja. Qadbkfld u knjižnici Qsys je ključna datoteka unakrsne reference polja. Qdbsrvxr2 se aktivira kad se datoteka kreira, mijenja ili briše.

## **Qdbsrv01 (poslužitelj baza podataka) i Qdbs###v01 za nezavisnu grupu spremišta diskova ###**

Ovaj posao se može gledati kao dispečer zadataka održavanja baze podataka. Broj poslužiteljskih poslova baze podataka je jedan plus dvostruki broj procesora ili jedan plus dvostruki broj ASP-ova, jedan od njih koji je veći. Najmanje pokrenutih je pet. Qsbsrv01 je glavni sistemski posao koji dodjeljuje posao drugima. Obično je Qdbsrv01 najaktivniji odmah nakon vraćanja knjižnice koja sadrži datoteke baze podataka. Njegova funkcija obuhvaća:

- v Signaliziranje zadacima Licenciranog internog koda (LIC) za sistemsko upravljanu zaštitu staze pristupa (SMAPP) koji su vratili nove staze pristupa. SMAPP zatim određuje da li je potrebno zaštititi te nove staze.
- v Pripremanje popisa pristupnih staza koje treba iznova izgraditi, jer pristupne staze nisu bile vraćene.

Od preostalih poslužiteljskih poslova baze podataka, prva polovica obrađuje zahtjeve visokog prioriteta, a druga polovica obrađuje zahtjeve niskog prioriteta. (Primjer: Qdbsrv02 do Qdbsrv05 su visokog prioriteta, Qdbsrv06 do Qdbsrv09 su niskog prioriteta.)

# **Qdbsrvxx (poslužitelj baza podataka, visoki prioritet) i Qdbs###vxx za nezavisne grupe spremišta diskova ###**

Ovi poslovi izvode održavanje kontrole predavanja i dnevnika za sistem i smatraju se brzim ili kratko izvođenim poslom.

## **Qdbsrvxx (poslužitelj baza podataka, niski prioritet) i Qdbs###vxx za nezavisne grupe spremišta diskova ###**

Ovi poslovi izvode održavanje pristupne staze na korisničkim podatkovnim datotekama. Tipično su ovi poslovi neaktivni, ali u određenim slučajevima, mogu se aktivirati da izvedu ponovnu izgradnju pristupnih staza. Neki razlozi zašto ovi poslovi mogu biti aktivni su:

- v Obnavljanje datoteka baze podataka koje nisu spremljene s pristupnom stazom
- v Obnavljanje logičkih datoteka bez fizičke datoteke na kojoj su bazirani
- · Opoziv naredbe Rgzpfm dok se obrađuje
- · Opoziv valjanosti indeksa jer je pronađeno oštećenje u indeksu
- v Post-iServer aktivnost instalacije koja će završiti unakrsnu referencu drugih aktivnosti nadogradnje DB-a.
- Provjera ograničenja

# **Qqqtemp1 i Qqqtemp2 (paralelizam baze podataka)**

Sistemski poslovi paralelizma baze podataka izvode asinkronu obradu baze podataka za DB2 multisistem. Ako korisnici ispituju distribuirane datoteke, poslovi se upotrebljavaju za ubrzavanje upita paralelnim izvođenjem određenih zadataka.

#### *Drugi sistemski poslovi:*

Ove informacije sadrže popis drugih vrsta poslova sistema.

#### **Qalert (upravitelj uzbunama)**

Ovaj posao izvodi zadatke potrebne za obrađivanje uzbuna. To obuhvaća takve aktivnosti kao obrada uzbuna primljenih od drugih sistema, obrada lokalno kreiranih uzbuna i održavanje okruženja kontrole.

#### **Qdcpobjx (dekompresirani sistemski objekt)**

Taj posao dekompresira novo instalirane objekte operativnog sistema po potrebi. Postoji zahtjev memorije da bi se ti poslovi pokrenuli. Ako dostupna memorija na vašem sistemu padne ispod određene granice, ti poslovi će se prekinuti. Broj poslova za dekompresiju sistemskih objekata je broj procesora plus jedan.

#### **Qfilesys1 (sistem datoteka)**

Ovaj posao podržava pozadinsku obradu integriranog sistema datoteka. On osigurava da se promjene na datotekama zapisuju u memoriju i također izvodi nekoliko općenitih aktivnosti sistemskog čišćenja.

## $Q$ jobscd (raspoređivač poslova)

Ovaj posao kontrolira funkcije raspoređivanja posla sistema. Qjobscd nadgleda vremenske prekidače za unose rasporeda posla i raspoređene poslove.

#### **Qli###cl za nezavisno diskovno spremište grupa ### (čišćenje knjižnice)**

Ovaj posao čisti knjižnice na nezavisnim diskovnim spremištima.

#### **Qli###rp za nezavisno diskovno spremište grupa ### (čišćenje objekta)**

Ovaj posao čisti zamijenjene objekte na knjižnicama nezavisnih diskovnih spremišta.

#### **Qlur (LU 6.2 resinkronizacija)**

Qlur rukuje s dvofaznom obradom resinkronizacije predaje.

### **Qpfradj (prilagodba izvedbe)**

Ovaj posao upravlja promjenama veličina spremišta memorija i razinama aktivnosti. Sve zahtjeve za promjenom spremišta memorija obrađuje ovaj posao. Dodatno, ako Automatska prilagodba memorijskih spremišta i razine aktivnosti (Qpfradj) sistemska vrijednost je postavljena na vrijednost od 2 ili 3, ovaj posao dinamički mijenja veličine i razine aktivnosti memorijskih spremišta da poboljša sistemsku izvedbu.

# **Qsplmaint (održavanje sistemskog spoola) i Qspmn##### za nezavisno diskovno spremište grupa #####**

Ovaj posao izvodi sistemske spool funkcije koje obuhvaćaju:

- v Čišćenje spool datoteke nakon IPL-a ili nezavisnog diskovnog spremišta grupe je u statusu varied on
- v Premješta napuštene datoteke u redu čekanja iz oštećenih izlaznih redova korisnika iz pomoćnog memorijskog spremišta na podsistemu ili iz pomoćnog memorijskog spremišta osnovnog korisnika u izlazni red QSPRCLOUTQ u knjižnici QRCL
- v Briše člana baze podataka u redu čekanja koji sadržava podatke i atribute za obrisanu datoteku u redu čekanja
- v Briše članove baze podataka u redu čekanja koji nisu ponovno korišteni u vremenskom intervalu specificiranom u sistemskoj vrijednosti Automatski obriši nekorištenu memoriju izlaza pisača (QRCLSPLSTG)

#### **Qsppf##### za grupu nezavisnih spremišta diskova ##### (sistemski spool PRTQ mjenjač)**

Ovaj posao izvodi operacije spool datoteka za određenu grupu nezavisnih spremišta diskova.

#### $Q$ taparb (uređaj trake)

Ovaj posao obrađuje posao povezan s uređajima trake uključujući zaključavanje uređaja i obrađivanje obnavljanja od grešaka.

# **Qnwharbxx**

Ovi sistemski poslovi rukuju događajima povezanim s uređajima Host adaptor Mrežnog poslužitelja (NWSH). Uvijek će barem jedan od ovih poslova biti pokrenut za vrijeme trenutnog IPL-a.

#### **Qwcpjobs**

Ovaj posao rukuje pozadinskim čišćenjem trajnih struktura posla.

#### **Qwctjobs**

Ovaj posao rukuje pozadinskim čišćenjem privremenih struktura posla.

# **Opcije** raspoređivanja posla

Funkcija rasporeda poslova omogućuje vremenski zavisno raspoređivanje System i paketnih poslova. Možete rasporediti poslove da budu otpušteni iz reda poslova u određeno vrijeme ili možete koristiti unos rasporeda posla da submitirate svoj posao u red poslova automatski u vrijeme koje navedete. Raspoređivanje posla vam dozvoljava da kontrolirate datum i vrijeme kada se paketni posao submitira ili postaje prihvatljiv za pokretanje iz reda poslova. Ova fleksibilnost vam može pomoći da uravnotežite radno opterećenje na vašem sistemu.

Na primjer, možete koristiti raspoređivanje posla da odredite ponavljajuće zadatke od stalno submitiranih obavijesti o sastancima, plaćama ili tjednim ili mjesečnim izvještajima iz vašeg rasporeda u sistemski raspored. Postoje četiri metode za raspoređivanje paketnog posla.

# **Rasporeivač Središnjeg upravljanja**

System i Navigator omogućuje integrirani raspoređivač (raspoređivač Središnjeg upravljanja) za organizaciju vremena obrade vaših poslova. Imate opciju izbora izvođenja zadatka odmah ili izbor kasnijeg vremena. Možete koristiti raspoređivač Središnjeg upravljanja za raspoređivanje gotovo bilo kojeg zadatka u Središnjem upravljanju.

Prozor Raspoređivač Središnjeg upravljanja je dostupan svaki put kada vidite gumb **Rasporedi** na prozoru System i Navigator.

**Bilješka:** Ako ste instalirali Napredni raspoređivač poslova na poslužitelju Središnjeg upravljanja, tipka **Rasporedi** će pokrenuti Napredni raspoređivač poslova umjesto raspoređivača Središnjeg upravljanja.

# **Srodni zadaci**

"Raspoređivanje posla koristeći Raspoređivača Središnjeg [upravljanja"](#page-133-0) na stranici 126 Ako nemate instaliran plug-in Advanced Job Scheduler, za raspoređivanje poslova možete koristiti Raspoređivača Središnjeg upravljanja.

# **Napredni raspoređivač posla**

IBM Advanced Job Scheduler za i5/OS (5761-JS1) licencni program je snažan raspoređivač koji omogućuje nenadziranu obradu posla 24 sata dnevno, 7 dana u tjednu. Ovaj alat za raspoređivanje nudi više funkcija kalendara i nudi veću kontrolu nad događajima raspoređivanja od raspoređivača Središnjeg upravljanja. Također možete gledati povijest dovršetka posla i upravljati obavijestima statusa posla.

Ako želite rasporediti poslove na nekoliko sistema u vašoj mreži, proizvod mora biti instaliran na svakom od vaših sistema. Ako želite koristiti Advanced Job Scheduler u System i Navigator (i u Središnjem upravljanju), morate instalirati plug-in klijenta sa sistema na kojem je instaliran Advanced Job Scheduler.

Međutim, nije potrebno instalirati Advanced Job Scheduler licencni program na svaki krajnji sistem u vašoj mreži Središnjeg upravljanja. Kada instalirate Advanced Job Scheduler na središnji sistem, poslovi ili zadaci koje definirate na krajnjem sistemu skupljaju potrebne informacije o poslu sa središnjeg sistema. Na središnjem sistemu morate postaviti sve informacije o definiciji posla.

Ako sistemi na vašoj mreži imaju Advanced Job Scheduler instaliran lokalno, zadatke možete rasporediti izvan mreže Središnjeg upravljanja. Pod opcijom **Moje veze** u System i Navigator, imate pristup Advanced Job Scheduler na tom lokalnom sistemu kada proširite **Upravljanje poslom**.

Bilješka: Za informacije o naručivanju, pogledajte Job [Scheduler](http://www-03.ibm.com/servers/eserver/iseries/jscheduler/) za i5/OS  $\rightarrow$ .

# **Unos rasporeda posla**

Ako vaš sistem nema raspoređivač Središnjeg upravljanja ili Napredni raspoređivač poslova, i dalje možete raspoređivati poslove upotrebom unosa rasporeda posla kojem se pristupa iz sučelja baziranog na znakovima. Koristeći ovu metodu možete rasporediti poslove da se opetovano izvode ili da se izvode jedanput.

Budući da su raspoređeni unosi unosi stalnog objekta, oni ne ostaju u redu poslova kao raspoređeni poslovi pa se prema tome ne gube kada se red poslova očisti. Također možete spremiti i obnoviti objekt rasporeda posla. To daje metodu izrade sigurnosne kopije informacije rasporeda poslova.

Kada želite posao da se izvodi u redovnim intervalima, možete kreirati unos redoslijeda posla za posao. Unos rasporeda posla sadrži sve informacije koje su potrebne za slanje posla i njegove informacije rasporeda na izvođenje. Svaki unos u objektu je jedinstveno identificiran prema imenu posla koje ste dali i 6-znamenkastom broju kojeg dodjeljuje sistem. Nema dva unosa koji imaju isto ime posla i kombinacije brojeva unosa.

Unos rasporeda posla također sadrži informacije koje koristi sistem za upravljanje unosom u određenim situacijama. Informacije koje definiraju posao slične su parametrima specificiranim na naredbi Submit posla (SBMJOB), uključujući ime posla, opis posla, red poslova, korisnički profil i red poruka. Lokalno područje podataka (LDA) submitiranog posla iz unosa rasporeda poslova prazno je kada se posao pokrene.

Svi unosi rasporeda poslova sadržani su u objektu rasporeda poslova. Objekt rasporeda poslova, QDFTJOBSCD je u knjižnici QUSRSYS i nema objekte tipa \*JOBSCD. Ne možete kreirati, brisati, preimenovati ili duplicirati objekt rasporeda poslova. Ne možete ga premjestiti u niti jednu drugu knjižnicu. Objekt rasporeda posla se dostavlja s javnim ovlaštenjem \*CHANGE. To je minimalno ovlaštenje potrebno za dodavanje, promjenu, zadržavanje, otpuštanje i uklanjanje unosa rasporeda poslova.

Bilješka: Također možete rasporediti poslove koji se ponavljaju upotrebom Raspoređivača središnjeg upravljanja ili Naprednog raspoređivača posla.

## **Srodni koncepti**

"Rad s unosima [rasporeda](#page-155-0) poslova" na stranici 148

Kao dodatak prozoru System i Navigator Svojstva posla - Red poslova, unos rasporeda poslova također možete izravno promijeniti koristeći sučelje bazirano na znakovima. Sljedeće je lista uobičajenih zadataka sučelja baziranog na znakovima koje možete koristiti kod rada s unosima rasporeda posla.

#### **Primjer: unos rasporeda poslova:**

Ovo poglavlje sadrži primjere upotrebe naredbe Dodavanje unosa rasporeda poslova (ADDJOBSCDE).

Rasporedi posao mjesečno: Ovaj primjer prikazuje kako poslati na izvođenje posao koji će izvoditi posao INVENTORY u 23.30 zadnjeg dana svakog mjeseca osim na Novu godinu.

ADDJOBSCDE JOB(MONTHEND) CMD(CALL INVENTORY) SCDDATE(\*MONTHEND) SCDTIME('23:30:00') FRQ(\*MONTHLY) OMITDATE('12/31/05')

Rasporedite posao dnevno: Ovaj primjer prikazuje kako poslati na izvođenje posao koji će izvoditi program DAILYCLEAN svaki dan u 18.00. Posao se izvodi pod korisničkim profilom SOMEPGMR. Ovaj se posao ne šalje na izvođenje ako je sistem isključen ili je u tom trenutku u ograničenom stanju.

ADDJOBSCDE JOB(\*JOBD) CMD(CALL DAILYCLEAN) SCDDAY(\*ALL) SCDTIME('18:00:00') SCDDATE(\*NONE) USER(SOMEPGMR) FRQ(\*WEEKLY) RCYACN(\*NOSBM)

Rasporedite posao tjedno: Ovaj primjer prikazuje kako poslati na izvođenje posao koji će izvoditi program PGM1 svaki tjedan počevši od 17.12.2005. u trenutno vrijeme. Budući da je 17.12.2005. subota, posao se šalje na izvođenje svake subote i izvodi se pod korisničkim profilom

PGMR1. ADDJOBSCDE JOB(\*JOBD) CMD(CALL PGM1) SCDDATE('12/17/05') FRQ(\*WEEKLY) USER(PGMR1)

**Rasporedite posao svakog trećeg ponedjeljka i srijede: Ovaj primjer prikazuje kako poslati na izvođenje posao da** izvodi program PGM2 svaki treći ponedjeljak i treću srijedu u 23.30. Ovaj posao će se poslati na izvođenje sljedeći treći ponedjeljak ili treću srijedu u 23.30, zavisno jesu li ti dani već prošli ovaj mjesec ili nisu. Ako je jučer bio treći ponedjeljak, danas je treći utorak, a sutra je treća srijeda, pa će se poslati na izvođenje sutra, a zatim ne ponovno do sljedećeg mjeseca.

ADDJOBSCDE JOB(\*JOBD) CMD(CALL PGM2) SCDDAY(\*MON \*WED) FRQ(\*MONTHLY) SCDDATE(\*NONE) RELDAYMON(3) SCDTIME('23:30:00')

Rasporedite posao svakog prvog i trećeg ponedjeljka: Ovaj primjer prikazuje kako poslati na izvođenje posao PAYROLL prvog i trećeg ponedjeljka svakog mjeseca u 9.00. Posao se izvodi pod korisničkim profilom PAYROLLMGR.

ADDJOBSCDE JOB(PAYROLL) CMD(CALL PAYROLL) SCDDAY(\*MON) FRQ(\*MONTHLY) SCDDATE(\*NONE) RELDAYMON(1 3) SCDTIME('09:00:00') USER(PAYROLLMGR)

Rasporedite posao svakog radnog dana: Ovaj primjer pokazuje kako poslati na izvođenje posao koji će izvoditi PGM4 svaki radni dan u 19.00.

ADDJOBSCDE JOB(\*JOBD) CMD(CALL PGM4) SCDDAY(\*MON \*TUE \*WED \*THU \*FRI) SCDDATE(\*NONE) SCDTIME('19:00:00') FRQ(\*WEEKLY)

Spremite unos rasporeda posla: Ovaj primjer pokazuje kako posao poslati na izvođenje jednom i spremiti unos.

ADDJOBSCDE JOB(\*JOBD) CMD(CALL SAVED) FRQ(\*ONCE) SAVE(\*YES)

# **Naredba submit posla**

Ova naredba sučelja baziranog na znakovima kontrolira vrijeme kad se posao otpušta u red poslova. To je jednostavan način raspoređivanja posla koji se treba izvesti samo jednom. Omogućuje vam upotrebu više atributa posla definiranih za vaš trenutni posao.

Kada rasporedite izvođenje posla samo jednom (naredba SBMJOB bazirana na znakovima), posao se otpušta iz reda poslova u raspoređeno vrijeme. Sljedeće je sažetak sistemskih zadataka koji se mogu javiti kada koristite SBMJOB za raspored paketnog posla.

- 1. Posao raspore-ujete koristeći System i Navigator sučelje (**Osnovne operacije** → **Poslovi** → **desni klik na posao** → **Svojstva** → **kartica Red poslova**) ili sučelje bazirano na znakovima (naredba SBMJOB sa specificiranim parametrima SCDATE i SCDTIME).
- 2. Posao ostaje u redu poslova u raspoređenom stanju (SCD status) do datuma i vremena na koje pokazuju parametri.
- 3. U raspoređeno vrijeme, posao se otpušta iz reda poslova. Status posla se mijenja iz raspoređenog (SCD) u otpušten (RLS) osim ako se posao ne zadrži (SCDHLD) u kojem se slučaju mijenja iz raspoređenog u zadržan (HLD).
- 4. Posao se obrađuje kao svaki drugi posao u redu poslova.
- 5. Posao započinje ako postoje normalni uvjeti (poput reda poslova dodijeljenog u aktivni podsistem i ako nije aktivno maksimalno poslova).
- Bilješka: Ova metoda odmah smješta posao u red poslova, stoga ako se red poslova obriše prije raspoređenog datuma i vremena, gubite vaš posao.

# **Srodni zadaci**

"Slanje posla na izvođenje [jednom"](#page-114-0) na stranici 107

Kada trebate posao izvesti jednom, bez obzira odmah ili na raspoređeni datum i vrijeme, koristite naredbu Submit posla (SBMJOB). Ovaj način smješta posao na red poslova odmah.

"Slanje [paketnog](#page-117-0) posla na izvođenje" na stranici 110

Budući da su paketni poslovi tipično poslovi niskog prioriteta koji zahtijevaju posebno sistemsko okruženje u kojem se mogu izvoditi (kao što je izvođenje po noći) oni se smještaju u paketne redove poslova. U paketnom redu poslova posao dobiva raspored i prioritet izvođenja. Da bi submitirali posao u paketni red poslova, vi koristite sučelje bazirano na znakovima i jednu od dvije naredbe.

# **Razmatranja o Rasporeivaču posla**

Kod izbora proizvoda raspoređivača posla, trebate uzeti u obzir raznolikost različitih funkcija. Slijedi popis funkcija koje treba uzeti u obzir kad se određuje koji raspoređivač posla treba upotrijebiti:

- **•** Automatizirano raspoređivanje poslova
	- $-$  Fleksibilnost u raspoređivanju poslova
	- Bez nadzora (ili pod nadzorom) obrada posla 24 sata dnevno, 7 dana tjedno, s potpunim usklađenjem s rasporedima koje postavite
	- Prirodno proširenje i5/OS operativnog sistema
	- Potpuna kontrola načina, vremena i mjesta, gdje se posao šalje na izvođenje
	- Proširene zavisnosti posla kao objekti (postojanje datoteke ili slogova u fizičkoj datoteci), aktivnost ili neaktivnost drugih poslova ili stanje linije, kontrolera ili podsistema
	- Potpune kalendarske funkcije, uključujući fiskalne i prazničke kalendare
	- Višestruka izvođenja po danu
- v **Sistemski i korisnički definirani parametri**
	- U aplikacijske programe mogu se predavati trenutni datum, datum prijave, prethodni datum i trenutno vrijeme
	- Vrijednosti korisnički definiranih parametara se mogu kreirati, mijenjati i predavati u aplikacijske programe
- **•** Predviđanje radnog opterećenja i povijesti
	- Predviđa sve raspoređene poslove koji se trebaju izvoditi sljedeći tjedan, sljedeći mjesec ili sljedeći dan
	- Optimiziranje potreba proizvodnje
	- Povijesno praćenje i zapisivanje svih aktivnosti Naprednog raspoređivača posla

# v **Upravljanje mrežom**

- Poslovi mogu biti postavljeni na bilo kojem System i proizvodu u mreži za izvođenje na bilo kojem drugom System i proizvodu u mreži
- Osiguranje potpune povijesti posla za posao na sistemu koji šalje na izvođenje
- $-$  Grupni i zavisni poslovi se mogu slati na izvođenje preko mreže
- v **Raspodjela i upravljanje izvještajima**
	- Usmjeravanje, nadgledanje i kontrola svih izlaznih izvještaja koje generira Advanced Job Scheduler ili i5/OSoperativni sistem
	- Distribucija spool datoteka na višestruke izlazne redove ili na udaljene sisteme s neobveznim uvodnim stranicama
	- Spool izlaz može biti dupliciran ili poslan bilo kojem korisniku u i5/OS mreži
- v **Sigurnost**
	- Postojeća i5/OS sigurnost može biti iskorištena unutar aplikacije Advanced Job Scheduler
	- Navedite tko u vašoj organizaciji ima ovlaštenje za postavljanje ili promjenu informacija o raspoređenim poslovima
	- Ovlaštenje se može specificirati bilo za pojedine funkcije Naprednog raspoređivača posla ili za određene poslove

# v **Grafičko korisničko sučelje**

- Pokažite i kliknite sposobnosti kad raspoređujete posao
- Upravljanje poslovima
- Održavanje zavisnosti
- Aktivnost raspoređivača staze i informacije dnevnika
- v **Druge ključne funkcije**
	- Višestruke naredbe po poslu
	- Definicija za LDA posla (Lokalno područje podataka)
	- Monitor konzole za izvođenje poslova u ograničenom stanju
	- Provjera maksimalnog vremena izvođenja za svaki posao
	- Sučelje izravno na sistem podjele u stranice treće stranke baziran na porukama
- Pripreme za potpunu online dokumentaciju za svaki posao
- Prošireni tekst pomoći osjetljiv na kursor na svim ekranima.

# **Rasporeivanje posla i dostupnost sistema**

Ako je sistem isključen ili u ograničenom stanju kada se dosegnu raspoređena vremena, poslovi se ne mogu poslati na izvođenje iz unosa rasporeda poslova, a status raspoređenih poslova se ne može promijeniti. Međutim, možete kontrolirati kako sistem rukuje ovom situacijom nakon IPL-a sistema ili nakon što izađe iz ograničenog stanja.

Unosi rasporeda posla i raspoređeni poslovi se obrađuju u redoslijedu u kojem bi se inače normalno obrađivali oni koji se nisu dogodili. Posao iz drugih resursa može ući u sistem dok se obrađuju unosi rasporeda posla koji se nisu obradili i raspoređeni poslovi.

- v **Unosi rasporeda poslova**: Možete kontrolirati kako se rukuje svakim unosom prema vrijednosti koji navedete za akciju obnavljanja unosa. Možete navesti da se posao i dalje šalje na izvođenje upotrebom unosa, da se slanje na izvođenje posla zadrži u redu poslova ili da se posao ne šalje na izvođenje. Ako zatražite da se posao šalje na izvođenje, samo jedan posao se šalje na izvođenje iz svakog unosa, bez obzira koliko se slanja nije obavilo dok sistem nije bio dostupan.
- · Raspoređeni posao: Sistem provjerava da odredi ako je bilo koje raspoređeno vrijeme prošlo dok sistem nije bio dostupan. Ako se pronašao raspoređeni posao s vremenom koje je proteklo, status posla se ažurira.

# **Redovi poslova**

Redovi poslova sadrže popis poslova koji čekaju da ih podsistem obradi. Red poslova je prvo mjesto u koje ide submitirani posao prije nego postane aktivan u podsistemu. Posao se ovdje zadržava dok se ne zadovolji nekoliko faktora.

Da se poslovi u redu poslova obrade, mora biti jedan aktivni sistem koji prihvaća posao iz reda poslova. Kad se podsistem pokrene, on pokušava dodijeliti redove poslova za koje je konfiguriran da iz njih prihvaća posao i mora uspješno dodijeliti red poslova da bi se poslovi iz tog reda poslova mogli obraditi. Prema tome, dok jedan podsistem može obraditi poslove iz više redova poslova, u jednom trenutku samo jedan podsistem može obraditi poslove iz određenog reda poslova.

Podsistemi biraju poslove iz redova poslova prema prioritetu, unutar granica koje se mogu konfigurirati za svaki prioritet. Svaki posao ima prioritet reda poslova kojim se može upravljati kroz svojstva posla kada je posao u redu poslova. Osnovni skup redova poslova se dobiva sa sistemom. U dodatku, možete kreirati dodatne redove poslova koji su vam potrebni.

**Bilješka:** API-ji, poput Otvoreni popis redova poslova (QSPOLJBQ) i Dohvat informacija redova poslova (QSPRJOBQ) se mogu pozvati da bi se dobile informacije o redovima poslova.

# **Srodni koncepti**

["Upravljanje](#page-181-0) redovima poslova" na stranici 174

Dok upravljate poslom na vašem sistemu, možda ćete vidjeti da je važno manipulirati poslovima koji čekaju u redu poslova. Možda netko treba da se posao odmah izvede, a posao čeka u redu s malim prioritetom. Ili možda želite izvesti neko održavanje na podsistemu i želite premjestiti sve poslove u red koji nije asociran određenom podsistemu.

# **Srodni zadaci**

["Brisanje](#page-183-0) reda poslova" na stranici 176

Kada brišete red poslova, svaki posao u redu poslova je obrisan. To uključuje sve poslove koji nisu zadržani. Za brisanje reda poslova možete koristiti System i Navigator ili sučelje bazirano na znakovima. Na poslove koji se izvode nema utjecaja, jer se smatraju aktivnim poslovima i više se ne nalaze u redu.

["Kreiranje](#page-183-0) redova posla" na stranici 176

Za kreiranje redova poslova koristite sučelje bazirano na znakovima.

["Brisanje](#page-184-0) reda poslova" na stranici 177

Za brisanje reda poslova koristite sučelje bazirano na znakovima.

["Zadržavanje](#page-185-0) reda poslova" na stranici 178

Kada stavite red poslova na čekanje, sprečavate obradu svih poslova koji trenutno čekaju na red poslova. Stavljanje reda poslova na čekanje nema utjecaja na poslove koji se izvode. Dodatni poslovi se mogu staviti u red poslova dok je on zadržan, ali se ne obrađuju.

["Otpuštanje](#page-185-0) reda poslova" na stranici 178

Kada otpustite red poslova, svi poslovi koji su stavljeni na čekanje kao rezultat stavljanja reda poslova na čekanje također su otpušteni. Ako je individualni posao stavljen na čekanje prije nego se red poslova zadržao, tada se posao ne otpušta.

# **Srodne informacije**

API-ji upravljanja poslom

# **Uredeni** popis

Uređeni popis se odnosi na poredak po kojem se poslovi pojavljuju u redu poslova. Dostupnost, prioritet, vrijednosti datuma i vremena pomažu odrediti redoslijed poslova u redu poslova.

Broj posla se ne koristi za određivanje gdje se posao pojavljuje u redu poslova, niti ne utječe na to kada se posao izvodi.

## **Dostupnost**

Odnosi se na status posla u redu poslova. Moguće vrijednosti u redu su čekanje, raspoređen i zadržan.

## **Prioritet**

Odnosi se na prioritet koji ima posao u redu poslova. Moguće vrijednosti prioriteta su u rasponu od 0-9, gdje 0 ima najviši prioritet. U slučajevima u kojima su poslovi raspoređeni poslovi, prioritet ne igra ulogu u redoslijedu poslova u redu poslova. Na primjer, ako su dva posla raspoređena da se izvode u 12.00.00, poslovi se izvode prema svojem položaju u tablici poslova.

## **Datum i vrijeme**

Odnosi se na datum i vrijeme posla:

- · Ako je posao raspoređen, datum i vrijeme se odnose kad je posao raspoređen za izvedbu.
- · Ako posao nije raspoređen, datum i vrijeme se odnose kad je posao ušao u sistem.

**Bilješka:** Postoje slučajevi u kojima datum i vrijeme završavaju gdje su datum i vrijeme ručno postavljeni da ispravno postave premješteni posao u određeni red poslova.

# **Kako radi red poslova**

Redovi poslova su dodijeljeni od strane podsistema putem unosa reda poslova. Poslovi se mogu smjestiti u red poslova čak i kada podsistem nije pokrenut. Kada se podsistem pokrene, on obrađuje poslove u redu.

Opis podsistema navodi maksimalni broj poslova (paketnih ili interaktivnih) koji mogu biti istovremeno aktivni. Broj poslova koji mogu biti aktivni iz bilo kojeg reda poslova naveden je u unosu reda poslova.

Nisu nužno svi poslovi u redu poslova dostupni za obradu kada se pokrene podsistem. Raspoređeni poslovi mogu se staviti u red poslova. Poslovi mogu biti zadržani u redu dok ih sistemski operater ne otpusti. Ako se podsistem zaustavi prije nego se obrade svi poslovi, poslovi ostaju u redu dok se podsistem ponovno ne pokrene, dok ih sistemski operater ne premjesti u drugi red poslova, dok ih sistemski operater ne obriše ili dok drugi podsistem ne dodijeli isti red poslova.

Više od jednog opisa podsistema može se odnositi na isti red poslova, ali istovremeno samo jedan aktivni podsistem može koristiti red poslova kao izvor paketnih poslova. Prema tome, ako se podsistem završi, a poslovi su još u redu poslova, drugi podsistem koji se referencira na taj red poslova može se pokrenuti da obradi poslove. Ako je drugi podsistem već pokrenut i čeka na isti red poslova, podsistem automatski dodjeljuje red poslova kada postane dostupan.

#### **Srodni koncepti**

"Kako [podsistem](#page-182-0) rukuje s nekoliko redova poslova" na stranici 175

Da ilustriramo kako podsistem rukuje s nekoliko redova poslova, razmotrite ovaj scenarij.

# **Srodni zadaci**

"Određivanje [podsistema](#page-184-0) koji ima dodijeljen red poslova" na stranici 177

Možete odrediti koji podsistem ima dodijeljen red poslova koristeći System i Navigator sučelje ili sučelje bazirano na znakovima. To je korisno kada smatrate neophodnim da obrišete red poslova zato što ne možete obrisati red poslova za koji je podsistem aktivan.

["Kreiranje](#page-183-0) redova posla" na stranici 176

Za kreiranje redova poslova koristite sučelje bazirano na znakovima.

"Dodjela reda poslova [podsistemu"](#page-181-0) na stranici 174

Za dodjelu unosa reda poslova u opis podsistema koristite sučelje bazirano na znakovima.

# **Kako se poslovi uzimaju iz reda poslova**

Različiti faktori određuju kako se poslovi biraju iz reda poslova i kako se pokreću.

## **Maksimalno aktivnih poslova za podsisteme**

To predstavlja maksimalni broj poslova koji se mogu izvoditi u podsistemu. Nakon što se dosegne ovo ograničenje, u podsistemu se ne može pokrenuti niti jedan posao.

# **Maksimalno aktivnih poslova za redove poslova**

To predstavlja maksimalni broj poslova u redu poslova koji se mogu izvoditi u podsistemu u isto vrijeme. Nakon što se dosegne to ograničenje, ne može se pokrenuti niti jedan posao iz tog reda poslova.

# **Prioritet u redu poslova**

Poslovi koji čekaju na izvođenje se biraju na osnovi prioriteta reda poslova. Podsistem pokušava izvoditi najprije poslove s višim prioritetom (prioritet reda poslova je u rasponu od 0 do 9 gdje je 0 viši prioritet), ali ako broj poslova koji se izvode iz razine prioriteta dosegne vrijednost Maksimuma aktivnih poslova po prioritetnoj razini, obrađuje se sljedeća prioritetna razina. (Ako poslovi s istim prioritetom uđu u red poslova, prvi posao poslan na izvođenje će se izvoditi prvi, zatim drugi itd.)

## **Redoslijed**

Specificirate redoslijed u unosu reda poslova u opisu podsistema. Broj redoslijeda definira poredak po kojem će podsistem obrađivati redove poslova. Podsistem uzima poslove iz reda poslova prvo s najnižim brojem redoslijeda. Ako nema više poslova u redu poslova ili ako je jedna od maksimalnih vrijednosti, pridružena redu poslova, dostignuta, podsistem će obrađivati red poslova sa sljedećim najvišim brojem redoslijeda.

# **Srodni zadaci**

["Smještanje](#page-186-0) posla u red poslova" na stranici 179

Poslovi se stavljaju u red poslova premještanjem postojećih poslova iz jednog reda u drugi ili slanjem novog posla. Koristite System i Navigator za premještanje poslova između redova. Koristite sučelje bazirano na znakovima da submitirate novi posao.

["Premještanje](#page-186-0) posla u drugi red poslova" na stranici 179

Postoji nekoliko razloga zbog kojih ćete morati premjestiti posao u drugi red. Na primjer, ponekad se poslovi vraćaju u red zbog nekog posla koji se dugo izvodi. Možda se vrijeme posla raspoređenog za izvođenje podudara s vremenom novog posla koji ima veći prioritet. Jedan od načina za upravljanje ovom situacijom je premještanje poslova koji čekaju u drugi red koji nije toliko zauzet.

["Promjena](#page-183-0) broja poslova koji se simultano izvode u redu poslova" na stranici 176

QBASE podsistem se šalje s unosom reda poslova za QBATCH red poslova. Ovaj unos dopušta da se istovremeno izvodi samo jedan paketni posao. Želite li da se više od jednog paketnog posla iz tog reda poslova izvodi simultano, tada morate promijeniti unos reda poslova.

# **Unos reda poslova**

Unos reda poslova identificira red poslova iz kojeg se poslovi biraju za izvođenje u podsistemu. Postoji pet parametara u unosu reda poslova koji kontroliraju kako će se rukovati redom poslova.

# **Opis podsistema (SBSD)**

Ovo je ime i knjižnica opisa podsistema kojoj se unos posla dodaje.

# **Red poslova (JOBQ)**

Navodi ime knjižnice i reda poslova koji je izvor paketnih poslova koje je pokrenuo podsistem.

# **Maksimalno aktivnih poslova (MAXACT)**

Navodi maksimalni broj poslova koji mogu istovremeno biti aktivni iz ovog reda poslova.

# **Redni broj (SEQNBR)**

Navodi redni broj ovog reda poslova kojeg podsistem koristi za određivanje redoslijeda u kojem se obrađuju redovi poslova.

#### **Max aktivni prioritet 1 (do 9) (MAXPTYx)**

Navodi broj poslova koji se mogu pokrenuti za određenu razinu prioriteta posla.

## **Srodni zadaci**

["Dodavanje](#page-161-0) unosa reda poslova" na stranici 154

Unos reda poslova identificira red poslova iz kojeg se poslovi biraju za izvođenje u podsistemu. Poslovi pokrenuti iz reda poslova su paketni poslovi. Unos reda poslova dodajete upotrebom sučelja baziranog na znakovima.

["Promjena](#page-165-0) unosa reda poslova" na stranici 158

Možete promijeniti postojeći unos reda poslova na navedenom opisu podsistema. Ova se naredba može izdati dok je podsistem aktivan ili neaktivan. Da promijenite unos reda poslova na podsistemu, koristite sučelje bazirano na znakovima.

["Uklanjanje](#page-168-0) unosa reda poslova" na stranici 161

Možete ukloniti unose reda poslova iz opisa podsistema upotrebom sučelja baziranog na znakovima. Poslovi u redu poslova ostaju u redu kada se unosi reda poslova uklanjaju iz opisa podsistema. Unos reda poslova ne može se ukloniti ako postoje trenutno aktivni poslovi koji su pokrenuti iz tog reda poslova.

["Promjena](#page-183-0) broja poslova koji se simultano izvode u redu poslova" na stranici 176

QBASE podsistem se šalje s unosom reda poslova za QBATCH red poslova. Ovaj unos dopušta da se istovremeno izvodi samo jedan paketni posao. Želite li da se više od jednog paketnog posla iz tog reda poslova izvodi simultano, tada morate promijeniti unos reda poslova.

# **Kako se redovi poslova dodjeljuju podsistemu**

Red poslova se može dodijeliti u nekoliko podsistema, ali se odjednom može dodijeliti samo jednom podsistemu. Kada se podsistem pokrene, monitor podsistema pokušava dodijeliti svaki red poslova definiran u unosima reda poslova podsistema.

Ako je red poslova već dodijeljen od strane drugog podsistema, prvi podsistem se mora završiti i dealocirati red poslova da bi ga drugi podsistem mogao dodijeliti. Nakon što se pokrene, ovaj drugi podsistem dodjeljuje redove poslova koji su mu dodijeljeni, onako kako oni postaju dostupni.

Ako red poslova ne postoji kada se podsistem pokrene, red poslova se dodjeljuje podsistemu kada se dogodi jedno od sljedećeg:

- Kreira se red poslova.
- v Red poslova je preimenovan s istim imenom definiranim na podsistemu.
- v Red poslova se premješta u drugu knjižnicu, a rezultirajuće kvalificirano ime odgovara imenu iz opisa podsistema.
- v Knjižnica koja sadrži red poslova preimenovat će se, a rezultirajuće kvalificirano ima odgovara imenu iz opisa podsistema.

# **Višestruki redovi poslova**

U mnogo slučajeva, upotreba QBATCH kao jedinog reda poslova s default od jednog aktivnog posla bit će dostupna za vaše potrebe. Ako to ne odgovara, možda ćete htjeti imati više redova poslova tako da su neki poslovi aktivni u toku radnog vremena, a drugi za posebne slučajeve, a neki nakon radnog vremena.

Na primjer, možete dodijeliti različite redove poslova za:

# **Poslove koji se dugo izvode tako da možete kontrolirati koliko je poslova istodobno aktivno**

Također ćete možda htjeti da ti poslovi koriste niži prioritet od ostalih paketnih poslova.

# **Poslovi koji se izvode preko noći nisu prikladni za izvo-enje u toku radnog vremena**

Na primjer, izvođenje naredbe Reorganizacija člana fizičke datoteke (RGZPFM) na velikoj datoteci baze podataka zahtijeva ekskluzivno zaključavanje te datoteke. To znači da ostali korisnici ne mogu pristupiti

datoteci dok se ta operacija izvodi. Dodatno, ta se operacija može dugo izvoditi. Može biti učinkovitije taj posao staviti u red poslova za poslove koji će se izvoditi izvan radnog vremena.

#### **Poslovi visokog prioriteta**

Možda ćete htjeti imati red poslova u koji se šalju svi poslovi visokog prioriteta. Tako možete osigurati da se taj posao brzo izvede i da ga ne odgode poslovi nižeg prioriteta.

#### **Poslovi koji se usmjeravaju na odre-eni resurs poput diskete ili trake**

Takav red poslova treba vrijednost MAXACT parametra 1 u unosu reda poslova za opis podsistema tako da istovremeno samo jedan posao koristi resurs.

Na primjer, ako se traka koristi za nekoliko poslova, svi poslovi koji koriste traku trebaju se staviti u jedan red poslova. Zatim se poslovi iz reda poslova biraju jedan po jedan. To osigurava da se niti jedna dva posla istovremeno ne natječu za isti uređaj. Ako se to dogodi, jedan od poslova će se zaustaviti s greškom dodjele.

**Bilješka:** Izlaz trake se ne može spoolirati.

## **Rad programera**

Možda ćete htjeti imati red poslova koji će rukovati radom programera ili tipovima poslova kojima se može rukovati dok se izvodi produkcijski posao.

# $U$ zastopno izvođenje niza poslova

Možete imati aplikaciju u kojoj je jedan posao zavisan o završetku drugog posla. Ako te poslove stavite u red poslova koji istovremeno biraju i izvode po jedan posao, to osigurava redoslijed izvođenja tih poslova.

Ako posao zahtijeva ekskluzivnu kontrolu datoteke, možda ćete ga htjeti staviti u red poslova kada je red jedini aktivan na poslužitelju, kao na primjer u toku noći ili vikenda.

Ako koristite više redova poslova, vidjet ćete da je kontrola različitih redova poslova glavni problem. Tipično ćete htjeti kontrolirati:

- Koliko postoji redova poslova
- · Koliko redova poslova je istovremeno aktivno na određenom podsistemu
- · Koliko se aktivnih poslova može izabrati iz određenog reda poslova u određenom vremenu
- · Koliko poslova može biti aktivno u podsistemu u određeno vrijeme

# **Kako se poslovi uzimaju iz više redova poslova**

Podsistem obrađuje poslove iz redova poslova zavisno o rednom broju. Podsistem može imati više od jednog unosa reda poslova i prema tome može dodijeliti više od jednog reda poslova.

Maksimalni broj poslova iz reda specificiran je parametrom Maksimum aktivnih poslova MAXACT na naredbi Dodavanje unosa reda poslova (ADDJOBQE) ili Promjena unosa reda poslova (CHGJOBQE). Također, možete kontrolirati koliko poslova svakog prioriteta može biti aktivno koristeći parametre Maksimalni aktivni prioritet MAXACTx. Na primjer, ako je MAXACT=10, MAXACT5=2 i postoje tri posla na redu poslova na prioritetu razine 5, tada samo dva od njih mogu postati aktivna u bilo koje vrijeme.

Podsistem iz reda poslova obrađuje poslove s najmanjim rednim brojem. Kada se obrade svi poslovi koji su u redu poslova ili kada se dostigne maksimalan broj poslova iz reda, podsistem obrađuje poslove iz reda sa sljedećim višim rednim brojem.

Redoslijed se nastavlja dok podsistem ne obradi sve dostupne unose redova poslova ili dok podsistem ne dostigne ograničenje poslova koji se mogu izvoditi ili čekati u podsistemu. Broj poslova koji se mogu izvoditi ili biti u čekanju određen je parametrom Maksimum aktivnih poslova (MAXACT) u opisu podsistema. U nekim se slučajevima redoslijed prekida jer se poslovi završe ili se prenesu. Kreiranje, zadržavanje i otpuštanje redova poslova također može promijeniti redoslijed obrade redova poslova.

# **Srodni zadaci**

["Smještanje](#page-186-0) posla u red poslova" na stranici 179

Poslovi se stavljaju u red poslova premještanjem postojećih poslova iz jednog reda u drugi ili slanjem novog posla. Koristite System i Navigator za premještanje poslova između redova. Koristite sučelje bazirano na znakovima da submitirate novi posao.

["Premještanje](#page-186-0) posla u drugi red poslova" na stranici 179

Postoji nekoliko razloga zbog kojih ćete morati premjestiti posao u drugi red. Na primjer, ponekad se poslovi vraćaju u red zbog nekog posla koji se dugo izvodi. Možda se vrijeme posla raspoređenog za izvođenje podudara s vremenom novog posla koji ima veći prioritet. Jedan od načina za upravljanje ovom situacijom je premještanje poslova koji čekaju u drugi red koji nije toliko zauzet.

["Promjena](#page-183-0) broja poslova koji se simultano izvode u redu poslova" na stranici 176

QBASE podsistem se šalje s unosom reda poslova za QBATCH red poslova. Ovaj unos dopušta da se istovremeno izvodi samo jedan paketni posao. Želite li da se više od jednog paketnog posla iz tog reda poslova izvodi simultano, tada morate promijeniti unos reda poslova.

# **Sigurnost reda poslova**

Možete održati razinu sigurnosti s redom poslova tako da ovlastite određene osobe (korisničke profile) za taj red poslova. Općenito, postoje tri načina na koje korisnik može dobiti ovlaštenje za kontrolu reda poslova (na primjer, zadržavanje ili otpuštanje reda poslova).

- v Korisniku se dodjeljuje ovlaštenje spool kontrole (SPCAUT(\*SPLCTL)) u korisničkom profilu.
- v Korisniku se dodjeljuje ovlaštenje kontrole posla (SPCAUT(\*JOBCTL)) u korisničkom profilu, a red poslova može kontrolirati operater (OPRCTL(\*YES)).
- v Korisnik ima potrebno ovlaštenje objekta za red poslova. Zahtijevano ovlaštenje objekta specificirano je parametrom AUTCHK na naredbi CRTJOBQ. Vrijednost \*OWNER ukazuje da samo vlasnik reda poslova ima ovlaštenje preko ovlaštenja objekta za red poslova. Vrijednost \*DTAAUT pokazuje da korisnici s ovlaštenjem \*CHANGE za red poslova imaju ovlaštenja za kontrolu reda poslova.

Bilješka: Određeno ovlaštenje potrebno za \*DTAAUT je \*READ, \*ADD i \*DLT ovlaštenje podataka.

Te tri metode ovlaštenja primjenjuju se samo na red poslova, a ne na poslove u redu poslova. Normalna pravila ovlaštenja za kontrolne poslove se primjenjuju i kad je posao u redu poslova i kad se trenutno izvodi.

# **Izlazni redovi**

Izlazni redovi su područja gdje datoteke izlaza pisača (nazvane i spoolirane datoteke) čekaju na obradu i šalju se pisaču. Izlaz pisača kreira sistem ili korisnik koji upotrebljava datoteku pisača.

Datoteka ispisa je slična predlošku ili vodilji gdje je postavljena default vrijednost za atribute izlaza pisača. To je početak životnog ciklusa izlaza pisača.

Datoteka pisača sadrži izlazni red (OUTQ) i atribute uređaja pisača (DEV), koji određuju kako se izlaz pisača treba usmjeriti. Default postavke su tipično \*JOB što znači da atributi posla izlaznog reda i uređaja pisača određuju kako će se izlaz pisača usmjeriti. Atributi poslova izlaznog reda i postavke uređaja pisača su bazirani na informacijama dobivenim kad se posao kreira. To se zasniva na informaciji od korisničkog profila pod kojim se posao izvodi, opisu posla, opisu uređaja radne stanice i sistemske vrijednosti Opis uređaja pisača (QPRTDEV).

Kad je izlaz pisača spreman za kreiranje, sistem provjerava datoteku pisača i atribute posla (tim poretkom) da vidi koji izlazni red će obrađivati izlaz pisača i koji uređaj pisača će upotrebljavati sistem. Možete promijeniti parametre izlaznog reda (OUTQ) i uređaja pisača (DEV) kad se posao šalje na izvođenje ili u vrijeme izvođenja posla da zaobiđete opsežnu obradu. Na primjer, korisnik može poslati izlazni red datoteke pisača u određeni red i postaviti uređaj pisača na njihov određeni pisač u datoteci pisača kod inicijacije posla za neposredno izvođenje promjena. Radeći to izlaz pisača ne treba prolaziti kroz atribute posla da pronađe izlazni red i uređaj pisača koje će koristiti. Ako se ne može naći navedeni izlazni red, izlaz pisača će se usmjeriti na QGPL/QPRINT. Za više informacija o tome kako se kreira izlaz pisača, pogledajte Poglavlje 1 priručnika Programiranje uređaja pisača.

**Datoteke izlaza pisača** su datoteke koje sadrže informacije koje čekaju da se ispišu ili obrade. Datoteka izlaza pisača drži važne atribute koji definiraju položaj izlaza pisača u redu u odnosu na drugi izlaz pisača. Položaj se definira po atributima prioriteta, stanja i rasporeda.

#### **Izlazni red**

**Izlazni red** je objekt koji sadrži popis datoteka izlaza pisača koje se trebaju ispisati za izlazni uređaj. Izlazni red nosi važne atribute koji određuju redoslijed u kojem se obrađuje izlaz pisača i ovlaštenje koje je potrebno da se naprave promjene na datoteci izlaza pisača.

#### **Prioritet**

Izlazni pisač koji čeka na obradu premješta se u izlazni red baziran na njegovom prioritetu (raspon 1-9 pri čemu je 1 najviši prioritet).

**Status** Trenutni status izlaza pisača. Možete pogledati status sa stranice Općenito prozora Svojstava izlaza.

#### **Raspored**

Atribut rasporeda kaže kad datoteka treba pokrenuti fizičko ispisivanje izlaznih podataka.

#### **Odmah**

Ispisuje odmah, čak i ako datoteka izlaza pisača nije zatvorena.

#### **Kraj datoteke (default)**

Ispisivanje započinje čim se zatvori datoteka izlaza pisača.

#### **Kraj posla**

Pisanje započinje kada se posao završava.

Nakon što je izlaz datoteke pisača spreman za pisanje, posao programa za pisanje, posao koji obrađuje izlaz pisača iz izlaznog reda u uređaj pisača, uzima podatke iz izlazne datoteke pisača i šalje ih odredišnom pisaču.

#### **Srodni koncepti**

["Upravljanje](#page-188-0) izlaznim redovima" na stranici 181

Izlazni redovi pomažu u upravljanju izlazom pisača kreiranim kad se posao završi. Važno je razumjeti kako učinkovito održavati izlazne redove tako da ispisani izlaz glatko obrađuje.

# **Srodne informacije**

Izvještaj iz iskustva: Razmatranja performansi spoola

Osnovno ispisivanje

# **Atributi izlaznog reda**

Izlazni red kontrolira kako se izlazne datoteke pisača (također nazvane spoolirane datoteke) obrađuju i tko ima ovlaštenje za izvođenje akcija na izlaznom redu i pridruženom izlazu pisača.

S obzirom da se većina informacija koju ispisujete na vašem sistemu kreira kao izlaz pisača, potrebna je sigurnost da se spriječi pristup neovlaštenih korisnika povjerljivim ili tajnim materijalima. Ovlaštenje za provjeru, autorizaciju podataka, kontrolu operatera, spool kontrolu ili biti vlasnik omogućuje pristup i promjene na izlaznom redu ili datoteci izlaza pisača. Trebate jedno od sljedećih ovlaštenja za izvedbu bilo koje akcije na izlaznom redu ili izlazu pisača:

#### **Ovlaštenje za provjeravanje**

Morate biti vlasnik reda ili imati autorizaciju podataka.

#### **Podaci prikaza**

Kad se to ovlaštenje postavi na \*YES, omogućuje izvedbu takvih akcija kao gledanje, premještanje, slanje izlaza drugim sistemima i kopiranje izlaza pisača.

#### **Kontrola operatera**

Ako je ovaj atribut postavljen na \*YES, korisnici s posebnim ovlaštenjem \*JOBCTL su ovlašteni za izvođenje akcija kao zadržavanje, otpuštanje i brisanje izlaza pisača iz izlaznog reda. Dozvoljene su i druge akcije na izlazu pisača, izlaznim redovima i programima za pisanje.

#### **Spool kontrola**

Omogućuje korisnika da izvodi sve operacije na izlazu pisača. Korisnik mora imati ovlaštenje \*EXECUTE za knjižnicu u kojoj je smješten izlazni red za izvođenje bilo koje akcije na izlaznom redu.

# **Vlasnik**

Dozvoljava korisniku koji posjeduje izlazni red da mijenja ili briše izlaz pisača.

**Bilješka:** Default ovlaštenje za izlazni red je javno ovlaštenje \*USE. Ovlaštenje za prikaz podataka je postavljeno na \*NO (označavajući da ne može bilo tko gledati izlaz pisača). Ovlaštenje za provjeru je \*OWNER (tako da vlasnik izlaznog reda može manipulirati izlazom pisača.) Operaterska kontrola se postavlja na \*YES (označavajući da korisnik s \*JOBCTL može zadržavati, otpuštati i brisati izlaz pisača).

Za više informacija o i5/OS ovlaštenjima, pogledajte Ovlaštenje potrebno za objekte koje koriste naredbe u zbirci poglavlja Upute o sigurnosti.

# **Poredak datoteka**

Atribut Poredak datoteka u redu (SEQ) određuje kako će izlaz pisača obraditi izlazni red.

Ovaj atribut može imati dvije vrijednosti:

- v \*FIFO: Red je prvi unutra prvi van s prioritetom za svaku datoteku. Odnosno, nove spool datoteke su smještene nakon svih unosa na redu istog prioriteta.
- v \*JOBNBR : Unosi reda za spool datoteke su poredani po redoslijedu prioriteta koristeći broj posla (ustvari, datum i vrijeme kad je posao unesen u sistem) od posla koji je kreirao spool datoteku.
- **Bilješka:** Poredak atributa datoteka izlaznog reda možete promijeniti samo onda kad u redu nema datoteka izlaza pisača.

# **Spool datoteke**

Spooliranje je sistemska funkcija koja sprema podatke za kasnije obrađivanje ili ispisivanje. Ti podaci se spremaju u spool datoteku. Spool datoteke rade na sličan način kao i uređaji traka ili druge datoteke uređaja. Spool datoteke vam omogućuju da upravljate svojim podacima ciljanim za eksterno pripojene uređaje kao što je pisač.

Funkcije spooliranja pomažu korisnicima poslužitelja da upravljaju ulaznim i izlaznim operacijama efikasnije. Poslužitelj podržava dva tipa spooliranja, spooliranje izlaza i spooliranje ulaza. Spooliranje izlaza se može koristiti za uređaje pisača. Spooliranje ulaza se odnosi na ulaz datoteke baze podataka.

# **Srodne informacije**

Spool datoteke i izlazni redovi

# **Spooliranje izlaza:**

Spooliranje izlaza se može koristiti za uređaje pisača i diskete. Spooliranje izlaza šalje izlazni red u spremište diskova umjesto da ga šalje direktno u izlazni uređaj pisača ili diskete. Spooliranje izlaza omogućuje poslu koji proizvodi izlaz da nastavi s obradom bez obzira na brzinu ili dostupnost izlaznih uređaja.

Dodatno, spooliranje izlaza omogućuje poslužitelju da proizvede izlaz na višestrukim izlaznim uređajima, poput uređaja pisača i diskete na učinkovit način. To radi tako da šalje izlaz posla određenog za pisač na spremište diska. Taj postupak krši potencijalna ograničenja poslova zadanih zbog dostupnosti ili brzine izlaznih uređaja.

Glavni elementi izlaznog spooliranja su:

- **Opis uređaja:** Opis uređaja pisača.
- · Spool datoteka: Datoteka koja sadrži spoolirane izlazne slogove koji će se obraditi na izlaznom uređaju.
- v **Izlazni red:** Popis spool datoteka.
- Program za pisanje: Program koji šalje datoteke iz izlaznog reda u uređaj.
- · Aplikacijski program: Program jezika visoke razine koji kreira spool datoteke upotrebom datoteke uređaja s navedenim atributom SPOOL(\*YES).
- · Datoteka uređaja: Opis formata izlaza i popis atributa koji opisuje kako poslužitelj treba obrađivati datoteku u redu čekanja.

Izlazne spool funkcije izvodi poslužitelj bez zahtijevanja bilo kakvih posebnih operacija za program koji proizvodi izlaz. Kada datoteku uređaja otvara program, operativni sistem određuje može li se izlaz spoolirati. Kod otvaranja datoteke pisača koja specificira stavljanje u red čekanja, datoteka u redu čekanja koja sadrži izlaz programa smješta se u odgovarajući izlazni red na poslužitelju.

Spool datoteka se može napraviti dostupnom za pisanje kada se datoteka pisača otvara, kada se datoteka pisača zatvara ili na kraju posla. Program za pisanje pisača se pokreće u spool podsistemu za slanje slogova na pisač. Spool datoteka se bira iz izlaznog reda.

# **Opisi spool ure-aja**

Opisi uređaja moraju se kreirati za svaki pisač i disketu uređaja da bi definirali taj uređaj na poslužitelju. Opisi uređaja pisača kreiraju se upotrebom naredbe Kreiranje opisa uređaja pisača (CRTDEVPRT); opisi uređaja diskete kreiraju se koristeći naredbu Kreiranje opisa uređaja diskete (CRTDEVDKT).

### **Preusmjeravanje spool datoteka**

Preusmjeravanje datoteka se dešava kada se spool datoteka šalje izlaznom uređaju koji nije onaj za koji je ona primarno namijenjena. Preusmjeravanje datoteke može uključivati uređaje koji obrađuju različite medije (kao što je izlaz pisača poslan na uređaj diskete) ili uređaje koji obrađuju isti tip medija, ali se radi o različitom tipu uređaja (na primjer izlaz 5219 pisača posla na 4224 pisač).

Zavisno o novom izlaznom uređaju za spool datoteke, datoteka se može obraditi kao što bi se obradila na primarno navedenom uređaju. Međutim, razlike u uređajima često uzrokuju da se izlaz različito formatira. U tim slučajevima, poslužitelj šalje poruku upita redu poruka programa za pisanje da vas obavijesti o situaciji i da vam omogući da navedete da li želite nastaviti s ispisom ili ne.

### **Izlazni redovi i spool datoteke:**

Obrada paketnih i interaktivnih poslova može rezultirati u spooliranim izlaznim slogovima koji će se obraditi na izlaznom uređaju, poput pisača ili pogona diskete. Ovi izlazni slogovi se pohranjuju u spool datoteke dok se ne mogu obraditi. Jedan posao može imati više datoteka u redu čekanja.

Kada se kreira spool datoteka, datoteka se stavlja u izlazni red. Svaki izlazni red sadrži popis spool datoteka. Posao može imati spool datoteke na jednom ili više izlaznih redova. Sve spool datoteke na određenom izlaznom redu trebaju imati zajednički skup izlaznih atributa, poput uređaja, tipa obrasca i redova po inču. Upotreba zajedničkih atributa na izlaznom redu smanjuje količinu potrebnih intervencija i povećava propusnost uređaja.

Sljedeće popisuje neke od parametara naredbe Kreiranje izlaznog reda (CRTOUTQ) i ono što oni specificiraju:

- v MAXPAGES: Specificira brojem stranica maksimalnu veličinu datoteke u redu čekanja koja je dozvoljena za ispis od početka do kraja dana.
- v AUTOSTRWTR: Specificira broj programa za pisanje koji se pokreću automatski u ovom izlaznom redu.
- v DSPDTA: Mogu li korisnici bez bilo kakvog posebnog ovlaštenja (ali koji imaju \*USE ovlaštenje za red izlaza) prikazivati, kopirati ili slati sadržaj datoteka u redu čekanja, osim vlastitih datoteka. Navodeći \*OWNER za DSPDTA, samo vlasnik datoteke ili korisnik s posebnim ovlaštenjem \*SPLCTL može prikazati, kopirati ili slati datoteku.
- · JOBSEP: Broj stranica odjelitelja posla, ako postoje, koje se trebaju ispisati između izlaza svakog posla prilikom ispisa izlaza.
- v DTAQ: Red podataka pridružen ovom izlaznom redu. Ako je specificiran, unos se šalje u red podataka svaki put kada datoteka u redu čekanja prijeđe u stanje spremnosti.
- v OPRCTL: Može li korisnik koji ima ovlaštenje nad kontrolom posla kontrolirati izlazni red (na primjer, može li korisnik zadržati izlazni red).
- v SEQ: Kontrolira poredak kojim se datoteka u redu čekanja sortira u izlaznom redu.
- v AUTCHK: Specificira tip ovlaštenja nad izlaznim redom koji korisniku omogućuje kontrolu nad datotekama u redu čekanja u izlaznom redu (na primjer, omogućuje korisniku zadržavanje datoteka u redu čekanja u izlaznom redu).
- v AUT: Javno ovlaštenje. Navodi koju kontrolu korisnici imaju nad izlaznim redom.
- v TEXT: Tekstualni opis. Do 50 znakova teksta koji opisuju izlazni red.

## **Default izlazni redovi sistema:**

Defaulti na CL naredbama koriste default izlazni red sistemskog pisača kao default izlazni red za sve datoteke u redu čekanja. Sistemski pisač se definira QPRTDEV vrijednošću poslužitelja.

Kada se datoteka u redu čekanja kreira otvaranjem datoteke uređaja i kada izlazni red za datoteku u izlaznom redu ne može biti pronađen, sistem pokušava smjestiti datoteku u redu čekanja u izlazni red QPRINT u knjižnici QGPL. Ako se iz bilo kojeg razloga spool datoteka ne može smjestiti na izlazni red QPRINT, šalje se poruka o greški i izlaz se ne spoolira.

Osigurani su sljedeći izlazni redovi:

- v **QDKT**: Default izlazni red diskete
- v **QPRINT**: Default izlazni red pisača
- v **QPRINTS**: Izlazni red pisača za specijalne obrasce
- v **QPRINT2**: Izlazni red pisača za dvostrani papir

### **Spool programi za pisanje:**

Program za pisanje je i5/OS program koji uzima datoteke u redu čekanja iz izlaznog reda i stvara ih na izlaznom uređaju. Datoteke u redu čekanja koje su smještene u određeni izlazni red ostaju pohranjene na sistemu sve dok program za pisanje ne bude pokrenut na izlaznom redu.

Program za pisanje uzima spool datoteke jednu po jednu iz izlaznog reda, bazirano na njihovom prioritetu. Program za pisanje obrađuje spool datoteku samo ako njen unos na izlaznom redu označuje da ima status (RDY) spreman. Možete prikazati status određene spool datoteke korištenjem naredbe Rad s izlaznim redom (WRKOUTQ).

Ako spool datoteka ima status spreman, program za pisanje uzima unos iz izlaznog reda i ispisuje navedeni posao ili separatore datoteka ili oboje, nakon čega slijede izlazni podaci u datoteci. Ako spool datoteka nema status spreman, program za pisanje ostavlja unos na izlaznom redu i ide na sljedeći unos. U većini slučajeva program za pisanje nastavlja s obradom datoteke u redu čekanja (kojoj prethodi posao i odjelitelji datoteka), sve dok sve datoteke sa statusom spremnosti nisu preuzete iz izlaznog reda.

Parametar AUTOEND na naredbi za pokretanje programa za pisanje određuje da li program za pisanje nastavlja s čekanjem da nove datoteke u redu čekanja postanu dostupne za ispis, da li se zaustavlja nakon obrade jedne datoteke ili se zaustavlja nakon što su sve datoteke u redu čekanja sa statusom spremnosti preuzete iz izlaznog reda.

### **Naredbe spool programa za pisanje:**

Ovdje su navedene naredbe koje možete koristiti za kontrolu spool programa za pisanje.

- · Pokreni program za pisanje diskete (STRDKTWTR): Pokreće spool program za pisanje nad specificiranim uređajem diskete za obradu datoteka u redu čekanja na tom uređaju.
- · Pokreni program za pisanje pisača (STRPRTWTR): Pokreće spool program za pisanje nad specificiranim uređajem pisača za obradu datoteka u redu čekanja na tom uređaju.
- v Pokreni udaljeni program za pisanje (STRRMTWTR): Pokreće spool program za pisanje koji šalje datoteke u redu čekanja iz izlaznog reda na udaljeni sistem.
- v Promijeni program za pisanje (CHGWTR): Mijenja neke atribute programa za pisanje, kao što je tip obrasca, broj stranica odjelitelja datoteke ili atribute izlaznog reda.
- v Zadrži program za pisanje (HLDWTR): Zaustavlja program za pisanje na kraju sloga, na kraju datoteke u redu čekanja ili na kraju stranice.
- · Otpusti program za pisanje (RLSWTR): Otpušta prethodno zadržani program za pisanje za dodatno obrađivanje.
- · Zaustavi program za pisanje (ENDWTR): Zaustavlja spool program za pisanje i čini pridruženi izlazni uređaj dostupan poslužitelju.
- **Bilješka:** Možete definirati neke funkcije da omogućite dodatnu podršku spooliranja. Primjeri izvornog koda i dokumentacije za naredbe, datoteke i programe za te funkcije su dio knjižnice QUSRTOOL, koja je opcijski dio za instalaciju u i5/OS.

### **Srodne informacije**

Naredba Pokretanje programa za pisanje pisača (STRPRTWTR) Naredba Pokretanje udaljenog programa za pisanje (STRRMTWTR) Naredba Promjena programa za pisanje (CHGWTR) Naredba Zadržavanje programa za pisanje (HLDWTR) Naredba Otpuštanje programa za pisanje (RLSWTR) Naredba Zaustavljanje programa za pisanje (ENDWTR)

# **Spooliranje ulaza:**

Spooliranje ulaza uzima informacije iz ulaznog uređaja, priprema posao za raspoređivanje i stavlja unose u red poslova. Upotrebom ulaznog spooliranja možete skratiti vrijeme izvođenja posla, povećati broj poslova koji se mogu slijedno izvoditi i poboljšati propusnost uređaja.

Glavni elementi spooliranja ulaza su sljedeći:

- · Red poslova: Naručeni popis paketnih poslova poslanih na izvođenje na sistem i iz kojeg su paketni poslovi izabrani za izvođenje.
- · Čitač: Funkcija koja poslove uzima iz ulaznog uređaja ili datoteke baze podataka i stavlja ih u red poslova.

Kada se paketni posao čita iz ulaznog izvora od strane čitača, naredbe u ulaznom toku se pohranjuju na sistem kao zahtjevi za posao, unutarnji podaci se stavljaju u red čekanja kao datoteke unutarnjih podataka, a unosi za posao se smještaju u red poslova. Informacije o poslu ostaju pohranjene na sistemu gdje ih je smjestio čitač, sve dok unos posla nije izabran od strane reda poslova za obradu podsistema.

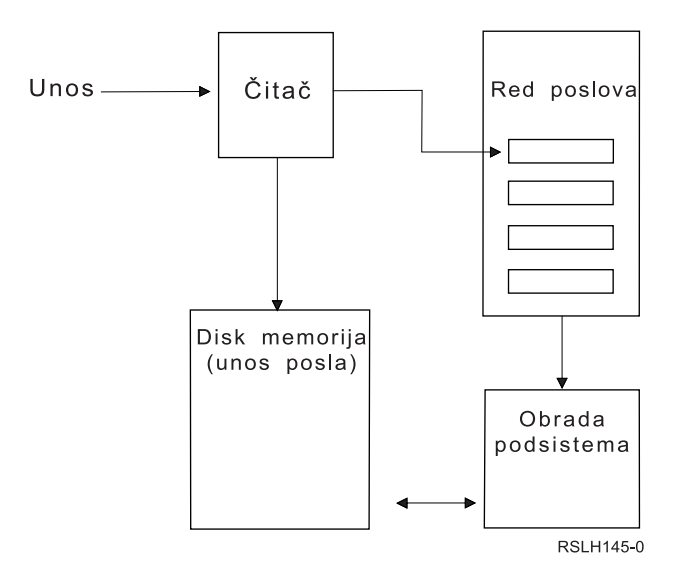

*Slika 2. Odnosi elemenata spooliranog ulaza*

Možete koristiti funkcije čitača za čitanje ulaznog toka s diskete ili datoteke baze podataka.

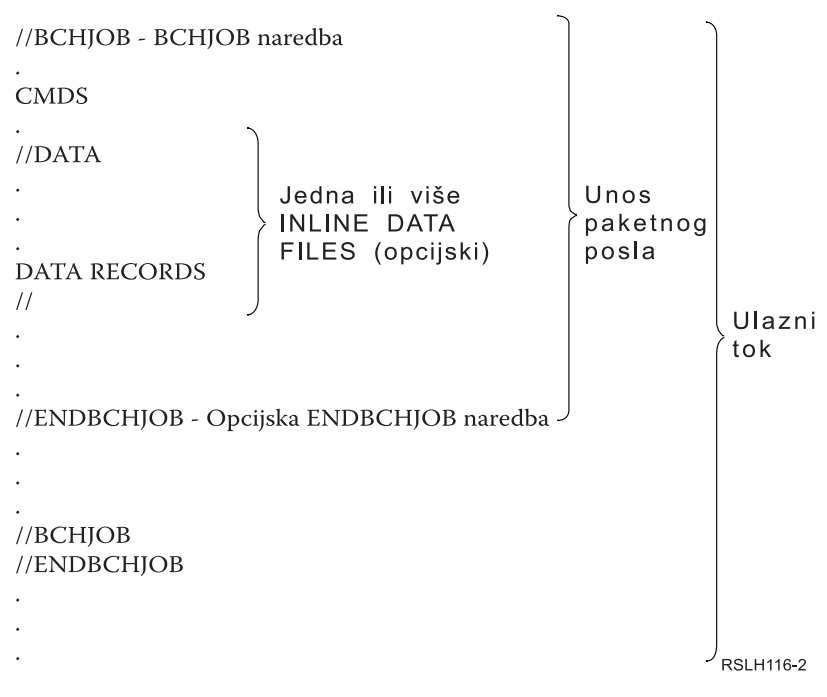

*Slika 3. Uobičajena organizacija ulaznog toka*

Red poslova u koji je posao smješten specificiran je na parametru JOBQ naredbe Paketni posao BCHJOB ili naredbe Pokretanje čitača baze podataka STRDBRDR ili u opisu posla. Vrijednosti parametra JOBQ za naredbu BCHJOB su sljedeće:

- v \*RDR: Red poslova je izabran iz parametra JOBQ na naredbi STRDBRDR.
- \*JOBD: Red poslova se bira iz parametra JOBQ u opisu posla.
- · Određeni red poslova: koristi se navedeni red.

<span id="page-76-0"></span>Za poslove s malim ulaznim tokovima, sistemsku izvedbu možete poboljšati nekorištenjem ulaznog spooliranja. Naredba Submit posla (SBMJOB) čita ulazni tok i smješta posao u red poslova na odgovarajućem podsistemu, premošćujući podsisteme smještene u red čekanja i operacije čitača.

Ako vaš posao zahtijeva čitanje velikog ulaznog toka, trebate koristiti spooliranje ulaza (naredba Pokretanje čitača diskete STRDKTRDR ili STRDBRDR) tako da posao može biti importiran nezavisno o vremenu stvarne obrade posla.

#### **Naredbe za unos posla:**

Ove naredbe možete koristi za slanje posla na izvođenje na sistem. Naredbe za pokretanje čitača mogu se koristiti za smještanje unosa posla u red čekanja; naredbe za slanje posla na izvođenje ne koriste smještanje u red čekanja.

- v Paketni posao (BCHJOB): Označava početak posla u paketnom ulaznom toku i definira radne karakteristike posla.
- v Podaci (DATA): Označava početak datoteke unutarnjih podataka.
- v Zaustavi paketni posao (ENDBCHJOB): Označava zaustavljanje posla u paketnom ulaznom toku.
- v Zaustavi unos (ENDINP): Označava zaustavljanje paketnog ulaznog toka.
- · Pošalji poslove iz baze podataka na izvođenje (SBMDBJOB): Čita ulazni tok iz datoteke baze podataka i smješta poslove u ulazni tok u odgovarajuće redove poslova.
- · Pošalji poslove s diskete na izvođenje (SBMDKTJOB): Čita ulazni tok s diskete i smješta poslove u ulazni tok u odgovarajućim redovima poslova.
- v Pokreni čitač baze podataka (STRDBRDR): Pokreće čitač ulaznog toka iz datoteke baze podataka i smješta posao u ulazni tok u odgovarajućem redu poslova.
- v Pokreni čitač diskete (STRDKTRDR): Pokreće čitač za čitanje ulaznog toka s diskete i smješta posao u ulazni tok u odgovarajućem redu poslova.

#### **Srodne informacije**

Pronalazač CL naredbe Naredba Paketni posao (BCHJOB) Naredba Podaci (DATA) Naredba Zaustavljanje paketnog posla (ENDBCHJOB) Naredba Zaustavljanje ulaza (ENDINP) Naredba Submit poslova baze podataka (SBMDBJOB) Naredba Pokretanje čitača baze podataka (STRDBRDR)

#### **Datoteka unutarnjih podataka:**

Inline datoteka podataka je datoteka podataka koja je uključena kao dio paketnog posla kada posao čita program za čitanje ili naredbu za submit poslova. Koristite SBMDBJOB ili STRDBRDR za stavljanje CL paketnog toka u red čekanja (tok CL naredbi koje se izvode). CL paketni tok može uključivati podatke koje treba smjestiti u datoteku unutarnjih podataka (privremene datoteke). Kada se posao zaustavi, datoteka unutarnjih podataka se briše.

Datoteka unutarnjih podataka je ograničena u poslu naredbom //DATA na početku datoteke i pomoću graničnika kraj-podataka na kraju datoteke.

Odjelitelj kraja podataka može biti korisnički definirani niz znakova ili default //. Znak // se mora pojavljivati na položajima 1 i 2. Ako vaši podaci sadrže // na položajima 1 i 2, trebate koristiti jedinstveni skup znakova, kao što je // \*\*\* END OF DATA. Da ovo specificirate kao jedinstveni graničnik za kraj podataka, parametar ENDCHAR na naredbi //DATA treba biti kodiran kao:

ENDCHAR('// \*\*\* END OF DATA')

**Bilješka:** Inline datotekama podataka se može pristupiti samo jednom u toku prvog koraka usmjeravanja paketnog posla. Ako paketni posao sadrži naredbu Prijenos posla (TFRJOB), Preusmjeravanje posla (RRTJOB) ili Prijenos paketnog posla (TFRBCHJOB), datotekama unutarnjih podataka ne može se pristupiti novim korakom usmjeravanja.

Inline datoteka podataka može biti imenovana ili neimenovana. Za neimenovanu datoteku unutarnjih podataka specificirano je QINLINE kao ime datoteke na naredbi //DATA ili nije specificirano nikakvo ime. Za imenovane inline datoteke podataka, ime datoteke je navedeno.

## *Imenovana datoteka unutarnjih podataka* ima sljedeće karakteristike:

- v Ima jedinstveno ime u poslu. Niti jedna druga inline datoteka podataka ne može imati isto ime.
- Može se koristiti više od jednom u poslu.
- Svaki put kada se otvori postavlja se na prvi slog.

Za korištenje imenovane inline datoteke podataka morate navesti ime datoteke u programu ili koristiti naredbu nadjačavanja da promijenite ime datoteke navedeno u programu u ime inline datoteke podataka. Datoteka mora biti otvorena samo za unos.

*Neimenovana datoteka unutarnjih podataka* ima sljedeće karakteristike:

- v Njeno ime je QINLINE. (U paketnom poslu svim neimenovanim inline datotekama podatka dano je isto ime.)
- v Može se koristiti samo jednom u poslu.
- v Kada je u posao uključeno više od jedne neimenovane inline datoteke podataka, datoteka mora biti u ulaznom toku u istom redoslijedu kao i datoteke koje su otvorene.

Da koristite neimenovane inline datoteke podataka, učinite jedno od sljedećeg:

- Navedite QINLINE u programu.
- v Koristite naredbu datoteke nadjačanja za promjenu imena datoteke koja je specificirano u programu QINLINE.

Ako vaš jezik visoke razine unutar jednog programa zahtijeva datoteke s jedinstvenim imenom, možete koristiti QINLINE kao ime datoteke samo jednom. Ako trebate koristiti više od jedne neimenovane inline datoteke podataka, možete koristiti naredbu nadjačavanja datoteke u programu da navedete QINLINE za dodatne neimenovane inline datoteke podataka.

Bilješka: Ako naredbe izvodite uvjetno i obrađujete više od jedne neimenovane inline datoteke podataka, rezultati se ne mogu predvidjeti ako se koristi kriva neimenovana inline datoteka podataka.

### **Srodni koncepti**

"Razmatranja o otvaranju datoteka unutarnjih podataka" Kod otvaranja datoteka unutarnjih podataka potrebno je razmotriti sljedeće elemente.

### **Razmatranja o otvaranju datoteka unutarnjih podataka:**

Kod otvaranja datoteka unutarnjih podataka potrebno je razmotriti sljedeće elemente.

- v Dužina sloga specificira dužinu ulaznih slogova. (Dužina sloga je opcijska.) Kada dužina sloga premaši dužinu podataka, poruka se šalje vašem programu. Podaci se popunjavaju prazninama. Kada je dužina sloga manja od dužine podataka, slogovi se skraćuju.
- v Kada je datoteka specificirana u programu, sistem pretražuje datoteku kao imenovanu datoteku unutarnjih podataka prije nego pretraži datoteku u knjižnici. Prema tome, imenovana datoteka inline podataka ima isto ime kao i datoteka koja nije inline datoteka podataka, datoteka inline podataka se uvijek koristi čak i ako je ime datoteke kvalificirano ime knjižnice.
- · Imenovane datoteke inline podataka mogu se dijeliti među programima u istom poslu tako da se navede SHARE(\*YES) na naredbi kreiranja ili nadjačavanja datoteke. Na primjer, ako je naredba datoteke nadjačanja koja specificira datoteku imena INPUT i SHARE(\*YES) paketni posao s datotekom unutarnjih podataka imena INPUT, svaki program koji se izvodi u poslu koji specificira ime datoteke INPUT dijeli datoteku unutarnjih podataka istog imena. Neimenovane datoteke inline podataka ne mogu se dijeliti među programima u istom poslu.
- v Kada koristite datoteke unutarnjih podataka, provjerite ispravnost tipa datoteke specificiranog na naredbi //DATA. Na primjer, ako je datoteka koja će se koristiti izvorna datoteka, tip datoteke u naredbi //DATA mora biti izvor.
- v Inline datoteke podataka moraju se otvoriti samo za ulaz.

### **Srodni zadaci**

"Datoteka [unutarnjih](#page-76-0) podataka" na stranici 69

Inline datoteka podataka je datoteka podataka koja je uključena kao dio paketnog posla kada posao čita program za čitanje ili naredbu za submit poslova. Koristite SBMDBJOB ili STRDBRDR za stavljanje CL paketnog toka u red čekanja (tok CL naredbi koje se izvode). CL paketni tok može uključivati podatke koje treba smjestiti u datoteku unutarnjih podataka (privremene datoteke). Kada se posao zaustavi, datoteka unutarnjih podataka se briše.

# **Dnevnici poslova**

Dnevnik poslova koji sadrži informacije koje se odnose na zahtjeve unesene za posao. Dnevnik poslova ima dva oblika, oblik čekanja i spool oblik.

U obliku čekanja, dnevnik poslova dovršenog posla može se promijeniti dok ostali poslovi (podsistem, operater sistema i tako dalje) međudjeluju unutar gotovog posla. U svojem obliku u redu čekanja dnevnik posla je brza snimka (trenutak u vremenu) i ne mijenja se (na primjer datoteke u redu čekanja koje su kreirane naredbom Prikaz dnevnika posla (DSPJOBLOG) ili su kreirane nakon što je završena aktivnost posla).

Svaki posao ima pridruženi dnevnik poslova koji može sadržavati sljedeće informacije za posao:

- Naredbe u poslu
- v Naredbe u CL programu (ako je CL program kreiran pomoću opcije LOG(\*YES) ili pomoću opcije LOG(\*JOB) i ako je naredba Promjena posla (CHGJOB) izvedena s opcijom LOGCLPGM(\*YES))
- v Sve poruke (poruke i tekst pomoći za poruke) poslane zahtjevatelju i koje nisu uklonjene iz redova poruka programa

Na kraju posla, dnevnik poslova može se zapisati u spool datoteku QPJOBLOG tako da se može ispisati. Međutim, kreiranje dnevnika poslova ne znači nužno njegovo ispisivanje ili kreiranje spool datoteke. (Na primjer, API Kontrola dnevnika poslova QMHCTLJL se može koristiti za navođenje da se posao dnevnika mora zapisati u izlaznu datoteku na kraju posla.)

Možete smanjiti broj proizvedenih dnevnika poslova i smanjiti natjecanje za resurse (poput izlaznih redova). To smanjuje potrošnju resursa od strane dnevnika poslova.

#### **Srodni koncepti**

["Upravljanje](#page-190-0) dnevnicima posla" na stranici 183

Većina poslova na vašem sistemu ima njemu pridruženi dnevnik posla. Dnevnici posla vam govore mnoge različite stvari kao što su vrijeme pokretanja posla, vrijem zaustavljanja posla, koje se naredbe izvode, obavijesti o neuspjesima i greškama. Te informacije vam daju dobru ideju o tome kako se ciklus posla izvodi.

"Upravljanje [poslužiteljem](#page-190-0) dnevnika poslova" na stranici 183

QSYSWRK podsistem kontrolira poslužitelj dnevnika poslova. Međutim, postoje neki zadaci koje možete izvesti za prilagođavanje ili upravljanje poslužiteljem dnevnika poslova.

### **Srodni zadaci**

["Brisanje](#page-198-0) izlaznih datoteka dnevnika posla" na stranici 191

Dnevnici posla se uklanjaju sa sistema nakon normalnog dovršetka posla ili nakon izdavanja API-ja Uklanjanje dnevnika posla u čekanju (QWTRMVJL) ili naredbe Zaustavljanje posla (ENDJOB). Dodatno, ako je na IPL specificirano ″brisanje nepotpunih dnevnika poslova″, svi poslovi na čekanju u dnevniku posla se uklanjaju iz sistema za vrijeme IPL-a. Bilo koje preostale izlazne datoteke dnevnika poslova mogu se pronaći pod **Osnovne operacije** → **Izlaz pisača.**

"Kontrola [informacija](#page-197-0) u dnevniku paketnog posla" na stranici 190

Za vaše paketne aplikacije, možda ćete htjeti promijeniti količinu zapisanih informacija. Razina dnevnika (LOG(40 \*NOLIST)) navedena u opisu posla za podsistem dan od IBM-a QBATCH daje potpuni dnevnik poslova ako se posao nenormalno završi. Ako se posao normalno završi, dnevnik poslova se ne kreira.

["Promjena](#page-196-0) razine dnevnika posla" na stranici 189

Razina dnevnika poslova je numerička razina dodijeljena određenoj kombinaciji tipova poruka koje se zapisuju. Možete promijeniti razinu posla u opisu posla upotrebom sučelja baziranog na znakovima. Ipak, ako želite promijeniti razinu dnevnika određenog posla, koristite prozor **Svojstva posla - Dnevnik posla** u System i Navigator.

# **Srodne informacije**

Izvještaj iz iskustva: Razmatranja performansi spoola

# **Kako se kreiraju dnevnici poslova**

Dnevnici poslova su dostupni kada su potrebni, ali se ne kreiraju dnevnici poslova koji nisu potrebni.

Parametar LOG ima tri elementa: razinu poruke (ili bilježenja u dnevnik), ozbiljnost poruke i razinu teksta poruke. Svaki od ovih elemenata ima specifične vrijednosti koje kada se kombiniraju određuju količinu i tip informacija postavljenih u dnevnik poslova od strane posla.

Na primjer, vrijednost \*NOLIST elementa Tekst uzrokuje da se ne proizvede dnevnik poslova ako se posao normalno završi. (Dnevnik poslova se ne stavlja na čekanje.) Ako se posao nenormalno završi (ako je kod završetka posla 20 ili viši), kreira se dnevnik poslova. Poruke koje se pojavljuju u dnevniku poslova sadrže tekst poruke i pomoć poruke.

Možete kontrolirati što kreira dnevnik poslova. To se izvodi pomoću parametra LOGOUTPUT. Kada se posao završi, dogodi se jedna od tri akcije koja utječe na to kako se posao kreira. Sljedeće su vrijednosti parametra LOGOUTPUT:

- v **Poslužitelj dnevnika poslova proizvodi dnevnik poslova:** (\*JOBLOGSVR)
- v **Sam posao stvara dnevnik posla:** Ako posao ne može stvoriti vlastiti dnevnik posla, njega stvara poslužitelj posla. (\*JOBEND)
- v **Dnevnik poslova se ne kreira:** Dnevnik poslova ostaje u stanju čekanja dok se ne premjesti. (\*PND)
- **Bilješka:** Ove vrijednosti ne utječu na dnevnike posla koji se kreiraju kada je red poruka pun, a cijela akcija reda poruka posla navodi \*PRTWRAP. Poruke u redu poruka posla zapisuju se u spool datoteku iz koje se posao može ispisati, osim ako se ne koristi API Kontrolirani izlaz dnevnika poslova (QMHCTLJL) u poslu da navede da se poruke u dnevniku poslova pišu u datoteku baze podataka.

# **Što kontrolira parametre dnevnika poslova?**

Kod pokretanja posla, posao dobiva vrijednost LOGOUTPUT iz opisa posla. Ako opis posla specificira \*SYSVAL (default je CRTJOBD), posao koristi vrijednost izlaza iz dnevnika posla koja je specificirana na sistemsku vrijednosti Izlaz dnevnika posla (QLOGOUTPUT). (Dok je isporučena sistemska vrijednost izlaza dnevnika poslova (QLOGOUTPUT) \*JOBEND, preporučena vrijednost je \*JOBLOGSVR.) Nakon što je posao uspostavio svoj LOGOUTPUT atribut posla, svaka promjena opisa posla ili sistemske vrijednosti ne utječe na aktivni posao. Promjene na sistemskoj vrijednosti ili na opisu posla stupaju na snagu za poslove koji u sistem ulaze nakon promjene.

Za promjenu LOGOUTPUT atributa nakon što je već postavljen u poslu možete koristiti naredbu Promjena posla (CHGJOB) ili API (OWTCHGJB). Promjene na poslu odmah stupaju na snagu.

Bez obzira o načinu koji izaberete, opcije za rukovanje dnevnicima posla su iste. Možete postaviti posao da ne kreira dnevnik poslova (\*PND), da posao kreira dnevnik poslova (\*PND) ili da poslužitelj dnevnika poslova kreira dnevnik poslova (\*JOBLOGSVR).

### **Srodni zadaci**

["Zaustavljanje](#page-195-0) stvaranja specifičnog dnevnika posla" na stranici 188

Ako želite zaustaviti stvaranje samo određenog dnevnika posla, ne koristite naredbu Zaustavljanje poslužitelja dnevnika poslova (ENDLOGSVR). Naredba ENDLOGSVR zaustavlja sve poslužitelje dnevnika poslova, što može rezultirati zaustavljanjem stvaranja svih dnevnika poslova.

["Sprečavanje](#page-195-0) stvaranja dnevnika posla" na stranici 188

Sprečavanje stvaranja dnevnika posla je korisno ako već znate da nećete trebati dnevnik poslova i želite sačuvati sistemske resurse. Kada specificirate da ne želite stvoriti dnevnik posla, on neće biti kreiran i ostaje u stanju čekanja sve dok ne bude uklonjen naredbom Uklanjanje reda poslova u čekanju (QWTRMVJL) ili naredbom Zaustavljanje posla (ENDJOB).

"Kontrolne [informacije](#page-196-0) u dnevniku posla" na stranici 189

Kada radite s problemima možda ćete htjeti moći zapisati maksimalnu količinu informacija za poslove koji imaju česte probleme. Inače nećete moći kreirati dnevnik poslova za poslove koji se normalno završavaju. Ili ćete htjeti isključiti informativne poruke.

# **Dnevnik poslova na čekanju**

Stanje Dnevnik poslova na čekanju je dostupno već dugi niz godina. Kada je atribut dnevnika posla za posao \*PND, dnevnik poslova se ne kreira. Vi možete kontrolirati kako i pod kojim uvjetima se kreira dnevnik posla za specifični posao.

Ovo svojstvo je korisno kada smještate sistem u ograničeno stanje. Kada sistem ide u ograničeno stanje, podsistem završava i potencijalno se tisuće poslova mogu istovremeno završiti. To može kreirati velik teret na izlazne resurse. Sprečavanjem kreiranja tih dnevnika poslova možete značajno smanjiti utjecaj na te resurse.

Drugi primjer kada možete koristiti ovo svojstvo je za vrijeme greške u komunikacijama. Možda postoje mnogi slični poslovi koji proizvode iste poruke greške dnevnika poslova. Dnevnik poslova možete postaviti tako da ne kreira datoteku u redu čekanja za sve poslove. U tom slučaju, ako se dogodi greška u komunikacijama, možete koristiti naredbu Rad s dnevnikom poslova (WRKJOBLOG) da odredite koje dnevnike želite ispisati. Također možete koristiti ekran Rad s dnevnikom poslova (WRKJOBLOG) da upravljate dnevnicima posla.

Poslovi se mogu nalaziti u stanju čekanja dnevnika poslova zbog rada naredbe Isključenje sistema (WRDWNSYS). System i Navigator korisničko sučelje za te poslove prikazuje status ″Dovršeno - Dnevnik poslova još u toku″. To je podskup stanja sučelja baziranog na znakovima \*OUTQ.

Koristeći prednosti ovih poboljšanja pomoći ćete pri smanjivanju broja kreiranih dnevnika poslova i smanjiti natjecanje za resurse. To može uzrokovati boljim performansama sistema.

#### **Srodni koncepti**

"Kada poslovi [istovremeno](#page-50-0) završe" na stranici 43

Ponekad, poslovi završe istovremeno. Na primjer, dogodi se greška mreže, a atributi posla su postavljeni na \*ENDJOB ili \*ENDJOBNOLIST. Kao dodatak završavanju posla, dogode se sljedeće akcije obnavljanja uređaja.

# **Srodni zadaci**

["Čišćenje](#page-199-0) dnevnika poslova na čekanju" na stranici 192

Postoji nekoliko načina za čišćenje ili uklanjanje poslova iz dnevnika poslova na čekanju. Možete zaustaviti posao pomoću vrijednosti 0 za parametar Maksimalno unosa u dnevnik (LOGLMT). Ako je posao već završio, možete izvesti API Uklanjanje dnevnika poslova na čekanju (QWTRMVJL). Također možete koristiti naredbu Rad s dnevnicima poslova (WRKJOBLOG).

["Stvaranje](#page-199-0) izlaza pisača iz dnevnika poslova na čekanju" na stranici 192

Poslovi koji nemaju izabranu postavku System i Navigator **Svojstva posla - Dnevnik posla** i polje **Stvori dnevnik posla** ne stvaraju dnevnike poslova. Umjesto toga dnevnik poslova se nalazi u čekanju dnevnika poslova. Da proizvedete izlaz pisača iz dnevnika poslova koji se nalazi u čekanju dnevnika poslova, koristite sučelje bazirano na znakovima.

# **Poslužitelj dnevnika poslova**

Tipično, poslužitelj dnevnika poslova zapisuje dnevnik poslova za posao u spool datoteku. Možete usmjeriti dnevnik poslova na pisač ili na izlaznu datoteku, (ako je navedeno da se to radi upotrebom QMHCTLJL, API Kontrola dnevnika poslova), međutim ta se metoda ne preporuča za proizvodnju dnevnika poslova.

Informacije o poslužitelju dnevnika posla možete pogledati preko System i Navigator s ekrana **Upravljanje poslom** → **Poslovi poslužitelja** ili s ekrana **Upravljanje poslom** → **Aktivni poslovi**. (Da identifikaciju poslova koji se izvode na poslužitelju dnevnika poslova napravite jednostavnijom, provjerite jeste li uključili stupac Poslužitelj na vašem prikazu.)

Maksimalan broj poslužitelja dnevnika poslova koji odjednom mogu biti aktivni je 30. Dodatne poslužitelje dnevnika poslova pokrećete i njima i upravljate na isti način kao s ostalim poslužiteljima na vašem poslužitelju. Ovo se izvodi upotrebom naredbe STRLOGSVR iz sučelja baziranog na znakovima.

# **Kako se pokreće poslužitelj dnevnika poslova**

Po defaultu, poslužitelj dnevnika poslova automatski će se pokrenuti kada se pokrene podsistem QSYSWRK. Poslužitelj se završava kad se završi podsistem QSYSWRK.

Naredba Pokretanje poslužitelja dnevnika (STRLOGSVR) pokreće poslužitelj dnevnika posla. Poslužitelj dnevnika poslova zapisuje dnevnike poslova za poslove koji su u stanju čekanja dnevnika poslova i koji nemaju atribut \*PND. Poslužitelj dnevnika poslova zapisuje dnevnik poslova u spool datoteku ili u pisač ili u izlaznu datoteku (ako je navedeno da se to radi upotrebom QMHCTLJL, API Kontrola dnevnika poslova).

#### **Srodni zadaci**

["Rekonfiguriranje](#page-190-0) poslužitelja dnevnika posla" na stranici 183

Poslužitelj dnevnika poslova se otprema tako da se izvodi u QSYSWRK. QSYSWRK je kontinuirano aktivan. Da poboljšate performanse, možda ćete htjeti rekonfigurirati svoj poslužitelj dnevnika poslova da se izvodi na drugom podsistemu.

["Pokretanje](#page-192-0) poslužitelja dnevnika poslova" na stranici 185

Po defaultu, poslužitelj dnevnika poslova se automatski pokreće kada se QSYSWRK podsistem pokrene. Poslužitelj dnevnika poslova možete pokrenuti ručno koristeći naredbu Pokretanje poslužitelja dnevnika poslova (STRLOGSVR).

["Zaustavljanje](#page-191-0) poslužitelja dnevnika posla" na stranici 184

Naredba Zaustavljanje poslužitelja dnevnika poslova (ENDLOGSVR) se koristi za zaustavljanje poslužitelja dnevnika poslova. Poslužitelj dnevnika poslova zapisuje dnevnike poslova za poslove koji su u stanju čekanja dnevnika poslova. Ako je u trenutku izdavanja ove naredbe aktivno više od jednog poslužitelja dnevnika posla, zaustavljaju se svi poslovi poslužitelja dnevnika posla.

#### **Srodne informacije**

API Izlaz dnevnika kontrolnog dnevnika poslova (QMHCTLJL)

# **Karakteristike prikaza dnevnika poslova**

System i Navigator vam osigurava korisnički bazirano sučelje jednostavno za čitanje, iz kojem možete pogledati dnevnike poslova i poruke u dnevniku posla. Također možete gledati dnevnike poslova upotrebom sučelja baziranog na znakovima.

Možete kontrolirati koji se stupci pojavljuju na popisu dnevnika poslova upotrebom prozora Dnevnik poslova - Stupci. (**Upravljanje poslom** → **Aktivni poslovi** → **Desno kliknite posao i izaberite Dnevnik poslova** → **izbornik Pogled** → **Prilagodi ovaj pogled** → **Stupci**) Stupci koje možete izabrati da se prikazuju na popisu dnevnika poslova su:

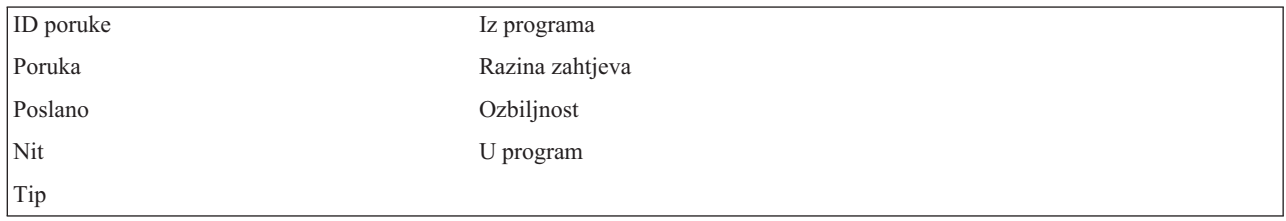

# **Sučelje bazirano na znakovima**

Kada koristite naredbu Prikaz dnevnika poslova (DSPJOBLOG), vidjet ćete prikaz Dnevnik poslova. Taj ekran prikazuje imena programa s posebnim simbolima kao što slijedi:

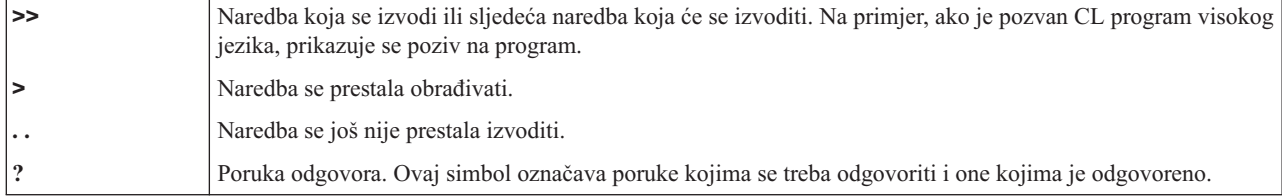

## **Zaglavlja dnevnika poslova:**

Zaglavlja dnevnika poslova se smještaju na vrh svake stranice ispisanog dnevnika poslova. Ta zaglavlja identificiraju posao na koji se dnevnik poslova prijavljuje i znakove svakog unosa. Slijedi popis mogućih unosa u zaglavljima dnevnika poslova.

- v Puno kvalificirano ime posla (ime posla, korisničko ime i broj posla)
- v Ime opisa posla koje se koristi za pokretanje posla
- Datum i vrijeme pokrenutog posla
- Identifikator poruke
- Tip poruke
- Ozbiljnost poruke
- v Datum i vrijeme svake poruke koja je poslana
- v Poruka. Ako razina zapisivanja navodi da se treba uključiti tekst druge razine, tekst druge razine se pojavljuje na sljedećim redovima ispod poruke
- v Program iz kojeg su poruka ili zahtjev poslani
- v Broj instrukcije sučelja stroja ili offset programa u koji je poruka poslana

**Bilješka:** Brojevi instrukcija sučelja stroja pojavljuju se samo za poruke izlaza, obavijesti i dijagnostike. Za sve ostale tipove poruke, broj instrukcije sučelja stroja je postavljen na nulu.

v Ako posao koristi APPC, naslov sadrži red koji prikazuje jedinicu identifikatora rada za APPC.

### **Poruke:**

Poruke sadrže ime posla, tip poruke, datum i vrijeme kad je poslana, akcija koja se desila i akcije potrebne za rješavanje problema. Ovo je korisni kada pokušavate riješiti probleme koji se mogu desiti na sistemu. Dnevnicima posla možete pristupiti preko System i Navigator. Poruke se dijele u dvije kategorije, izmjenjive poruke i poruke zapisane u dnevnik poslova.

**Uzbunjive poruke** - Ove poruke se šalju na QSYSOPR, jer trebaju neposrednu akciju. Poruka sadrži problem, uzrok i potrebnu akciju obnavljanja. Na primjer, poslužitelj se ne uspijeva pokrenuti ili poslužitelj neočekivano završi. Neki poslužitelji šalju uzbunjive poruke QSYSOPR-u. Te poruke imaju Opciju uzbune (ALROPT) definiranu u opisu poruke. Uzbune možete upotrebljavati za osiguranje centraliziranog rukovanja porukama uzbune.

**Poruke zapisane u dnevniku poslova** - Te poruke su po prirodi dijagnostičke, što znači da nisu kritične, ali obavještavaju korisnika o nekim poduzetim akcijama. Ove poruke mogu biti sistemski generirane kao i kreirane od korisnika.

### **Razina zapisivanja poruke**

Razina zapisivanja poruke određuje koje poruke i koji tipovi poruka posla trebaju biti zapisani u dnevnik. Sljedeća tablica objašnjava što svaka razina predstavlja.

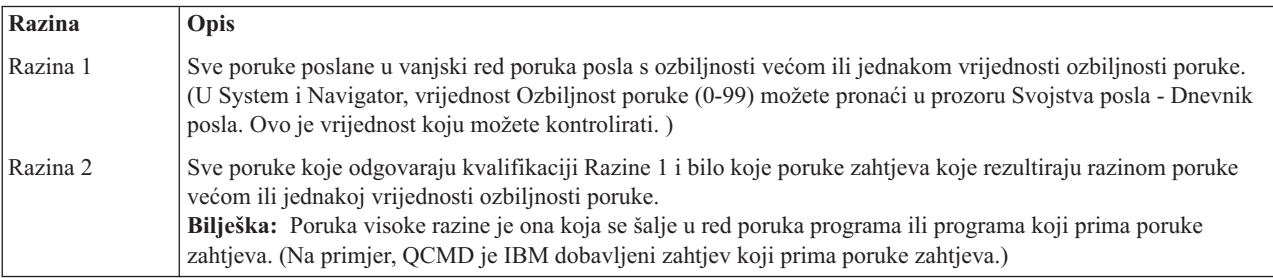

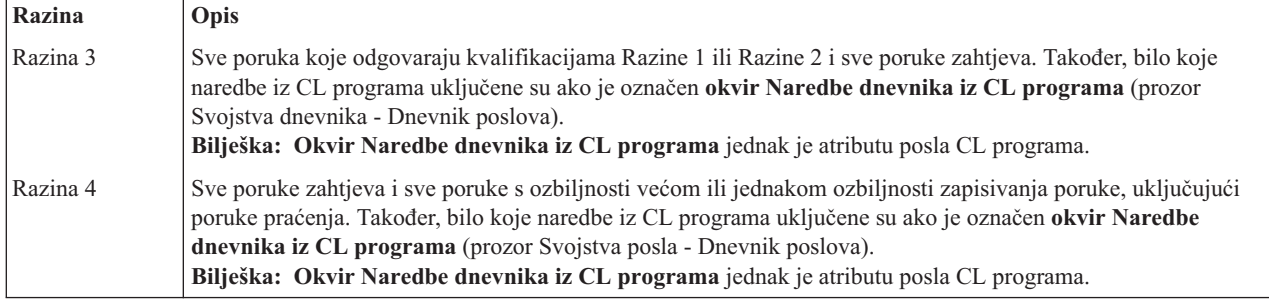

## **Srodni zadaci**

["Promjena](#page-196-0) razine dnevnika posla" na stranici 189

Razina dnevnika poslova je numerička razina dodijeljena određenoj kombinaciji tipova poruka koje se zapisuju. Možete promijeniti razinu posla u opisu posla upotrebom sučelja baziranog na znakovima. Ipak, ako želite promijeniti razinu dnevnika određenog posla, koristite prozor **Svojstva posla - Dnevnik posla** u System i Navigator.

# **Interaktivni dnevnici poslova**

IBM dobavljeni opisi poslova QCTL, QINTER i QPGMR svi imaju razinu dnevnika LOG(4 0 \*NOLIST); prema tome svi tekstovi pomoći poruka se zapisuju u dnevnik poslova. Međutim, dnevnici poslova se ne ispisuju ako posao normalno završi, osim ako ne navedete \*LIST na naredbi SIGNOFF.

Ako korisnik ekranske stanice koristi izbornik koji je dobavio IBM ili ekran za unos naredbi, prikazuju se sve poruke grešaka. Ako korisnik ekranske stanice koristi korisnički napisan početni program, bilo koja nenadgledana poruka uzrokuje da se početni program završi i da se kreira dnevnik poslova. Međutim, ako početni program nadgleda poruke, on prima kontrolu kada se primi poruka. U tom slučaju važno je osigurati da se dnevnik poslova kreira tako da možete odrediti specifičnu grešku koja se dogodila.

Na primjer, pretpostavite da inicijalni program prikazuje izbornik koji uključuje opciju odjave koja je po defaultu \*NOLIST. Početni program nadgleda sve izuzetke i uključuje naredbu Promjena varijable (CHGVAR) koja mijenja opciju odjave u \*LIST u slučaju pojave izuzetka:

```
PGM
DCLF MENU
DCL &SIGNOFFDPT TYPE(*CHAR) LEN(7)
VALUE(*NOLIST)
.
.
.
MONMSG MSG(CPF0000) EXEC(GOTO ERROR)
PROMPT: SNDRCVF RCDFMT(PROMPT)
CHGVAR &IN41 '0'
.
.
.
IF (&OPTION *EQ '90') SIGNOFF
LOG(&SIGNOFFOPT);
.
.
.
GOTO PROMPT
ERROR: CHGVAR&SIGNOFFOPT '*LIST'
CHGVAR &IN41 '1'
GOTO PROMPT
ENDPGM
```
Ako je pojavi izuzetak, naredba CHGVAR mijenja opciju na naredbi SIGNOFF u \*LIST i postavlja indikator. Ovaj indikator se može koristiti za uvjetovanje konstante koja prikazuje poruke koje objašnjavaju da se dogodila neočekivana greška i govore korisniku ekranske stanice što treba napraviti.

# **QHST dnevnik povijesti**

Dnevnik povijesti (QHST) sastoji se od reda poruka i fizičke datoteka poznate kao verzija dnevnika. Poruke poslane u red poruka dnevnika zapisuju se od strane sistema u trenutnu fizičku datoteku verzije dnevnika.

Dnevnik povijesti (QHST) sadrži praćenje visoke razine za aktivnosti sistema poput sistema, podsistema, informacija posla, statusa uređaja i poruka operatera sistema. Red poruka je QHST.

# **Verzija dnevnika**

Svaka verzija dnevnika je fizička datoteka koja se imenuje na sljedeći način: Qxxxyydddn

Pri čemu je:

**xxx** opis od 3 znaka tipa dnevnika (HST)

**yyddd** je julijanski kalendar na kojem je kreirana verzija dnevnika

**n** je redni broj unutar julijanskog datuma (0 do 9 ili A do Z)

Kada je verzija dnevnika puna, nova verzija dnevnika se automatski kreira.

**Bilješka:** Broj slogova u verziji dnevnika povijesti je naveden u sistemskoj vrijednosti Maksimalno slogova u dnevniku povijesti (QHSTLOGSIZ). Ova sistemska vrijednost također podržava opciju \*DAILY koja kreira novu verziju svaki dan.

#### **Format dnevnika povijesti:**

Datoteka baze podataka koristi se za pohranjivanje poruka poslanih dnevniku poslova. Budući da svi slogovi u fizičkoj datoteci imaju istu dužinu, a poruke poslane dnevniku imaju različitu dužinu, neke poruke mogu biti u više od jednog sloga.

Svaki slog za poruku ima tri polja:

- · Sistemsko vrijeme i datum (znakovno polje dužine 8). Ovo je interno polje. Pretvoreni datum i vrijeme su također u poruci.
- v Broj sloga (2-bitno polje). Na primjer, polje sadrži hex 0001 za prvi slog, hex 002 za drugi slog i tako dalje.
- Podaci (polje znakova dužine 132).

### **Format za treće polje (podaci):**

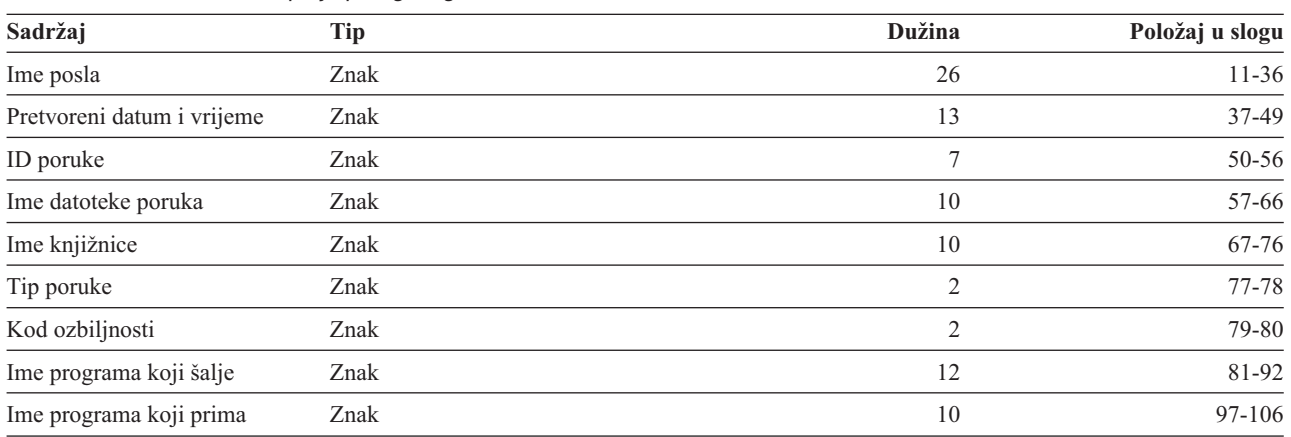

*Tablica 1. Format za treće polje prvog sloga*

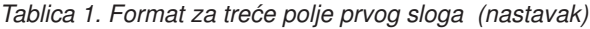

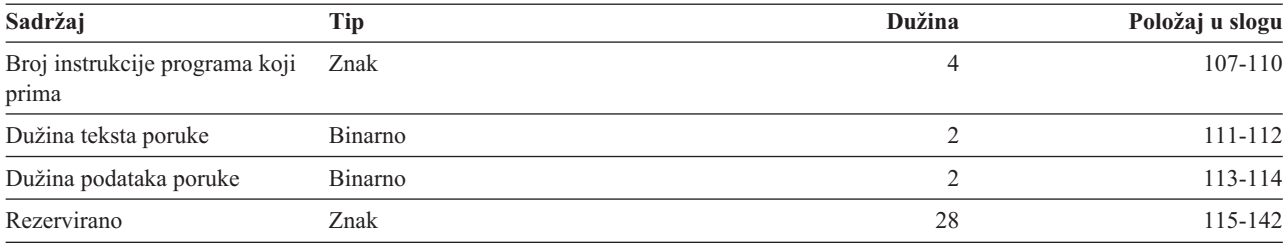

*Tablica 2. Format trećeg polja (podaci) ostalih slogova*

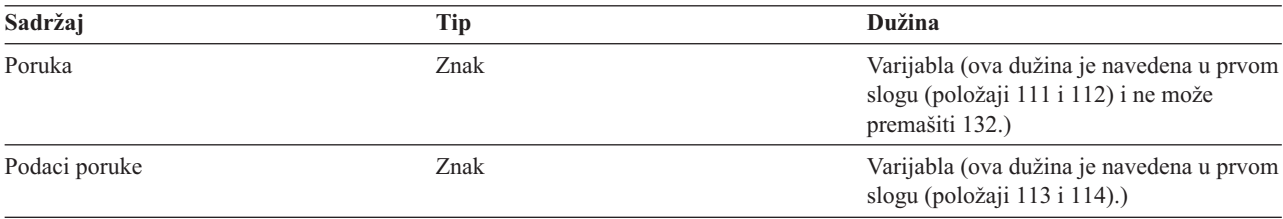

Poruka se nikada ne razdvaja kada se pokrene nova verzija dnevnika. Prvi i zadnji slogovi poruka su uvijek u istoj QHST verziji.

# **QHST obrada datoteke**

Ako koristite programski jezik visoke razine za obradu QHST datoteke, imajte na umu da podaci poruke započinju na mjestu varijable za svako korištenje iste poruke. Razlog za ovo je taj što poruka uključuje zamjenjive varijable tako da stvarna dužina poruke varira.

Međutim, za poruke CPF1124 (pokretanje posla) i poruke CPF1165 (dovršetak posla) podaci poruke uvijek započinju na položaju 11 trećeg sloga.

# **Informacije izvedbe i QHST:**

Informacije izvedbe se ne prikazuju kao tekst na poruci CPF1164. Budući da je poruka u dnevniku QHST, korisnici mogu pisati aplikacijske programe za dohvaćanje tih podataka.

Informacije izvedbe se predaju kao zamjenska tekst vrijednost varijabilne dužine. To znači da podaci u strukturi unutar prvog unosa predstavljaju dužinu podataka. Veličina polja dužine nije uključena u dužinu.

**Vrijeme i datum:** Prva polja datuma u strukturi su vremena i datumi kada je posao ušao u sistem i kada je pokrenut prvi korak usmjeravanja posla. Vremena su u formatu 'ss:mm:ss'. Separatori vremena u ovom primjeru su stupci. Ovaj je separator određen vrijednosti navedenom u sistemskoj vrijednosti Datum i vrijeme (QTIMSEP). Datumi su u formatu određenom u sistemskoj vrijednosti Datum i vrijeme (QDATFMT), a separatori su u sistemskoj vrijednosti Datum i vrijeme (QDATSEP). Datum i vrijeme kada je posao ušao u sistem stariji su od datuma i vremena pokretanja posla u strukturi. Datum i vrijeme kada je posao ušao u sistem su kada sistem postaje svjestan da se posao inicira (struktura posla se stavlja na stranu). Za interaktivan posao, vrijeme unosa posla je vrijeme kada je lozinka prepoznata na sistemu. Za paketni posao, to je vrijeme obrade naredbe Paketni posao (BCHJOB) ili naredbe Submit posla (SBMJOB). Za posao monitora, program za čitanje ili pisanje, to je vrijeme koje odgovara vremenu kada se obradila naredba za pokretanjem, a za predpokrenute poslove to je početak podsistema.

**Ukupno vrijeme odziva i broj transakcija:** Nakon vremena i datuma slijede ukupna vremena i broj transakcija. Ukupno vrijeme odgovora je u sekundama i sadrži akumuliranu vrijednost svih intervala kojih se posao obrađivao između pritiska na tipku Enter i radne stanice i kada se prikazao sljedeći ekran. Ove informacije su slične informacijama prikazanima na ekranu Rad s aktivnim poslom (WRKACTJOB). Ovo polje ima smisla samo za interaktivne poslove.

Također je moguće u slučaju ispada sistema ili nenormalnog završetka posla da se zadnja transakcija neće uključiti u ukupni zbroj. Kod kraja posla u ovom slučaju bi bio 40 ili veći. Broj transakcija također ima smisla samo za interaktivne poslove koji nisu poslovi konzole i to je broj intervala vremena odgovora od strane sistema u toku posla.

**Broj sinkronih pomoćnih I/O operacija:** Broj sinkronih pomoćnih I/O operacija slijedi broj transakcija. Za posao s višestrukim nitima, vrijednost uključuje samo sinkrone pomoćne I/O operacije iz početnih niti. Ovo je isto kao polje AUXIO koje se pojavljuje na ekranu WRKACTJOB, uz izuzetak sljedećih razlika:

- v Ekran WRKACTJOB prikazuje vrijednost za početnu nit trenutnog koraka usmjeravanja.
- v QHST poruka sadrži kumulativni zbroj za početnu nit svakog koraka usmjeravanja u poslu.

Ako se posao završi s kodom kraja 70, ta vrijednost možda neće sadržavati zbroj konačnih koraka usmjeravanja. Dodatno, ako posao postoji na IPL-u (i koristi naredbu Prijenos paketnog posla (TFRBCHJOB)), on se zaustavlja prije nego postane aktivan nakon IPL-a, a vrijednost je 0.

# **Spool datoteke**

Spool datoteka drži izlazne podatke dok se ne mogu ispisivati. Spool datoteka skuplja podatke iz uređaja dok program ili uređaj ne mogu obraditi podatke. Program koristi spool podatke kao da je čitao iz ili pisao u stvarni uređaj. To je spooliranje ulaza i izlaza.

Spooliranje ulaza radi sistem za datoteke baze podataka i disketa. IBM-dobavljeni program, nazvan čitač se pokreće u spool podsistemu, čita tok paketnog posla s uređaja i stavlja poslove u red poslova.

Spooliranje izlaza se radi za pisače. IBM dobavljeni program, koji se zove program za pisanje pisača se pokreće u spool podsistemu, bira spool datoteke iz izlaznog reda i piše slogove spool izlazne datoteke na pisač.

Na kraju posla, dnevnik poslova se može zapisati u spool datoteku QPJOBLOG tako da se može ispisati.

# **Obračun poslova**

Funkcija obračuna poslova skuplja podatke tako da možete odrediti tko koristi vaš sistem i koje sistemske resurse koristi. Također vam pomaže u procjeni ukupnog korištenja vašeg sistema. Obračun poslova je opcijski. Morate poduzeti određene korake da postavite obračun poslova. Možete zatražiti da sistem skuplja podatke obračuna resursa poslova, podatke obračuna datoteka pisača ili oboje. Također možete dodijeliti šifre obračuna korisničkim profilima ili specifičnim poslovima.

Tipični podaci obračuna poslova opisuju izvođenje poslova na vašem sistemu i resurse koje oni koriste poput upotrebe procesorske jedinice, pisača, ekranskih stanica, baze podataka i funkcija komunikacije.

Statistika obračuna poslova se čuva pomoću unosa dnevnika koji se unose u sistemski dnevnik obračuna QSYS/QACGJRN. Trebate znati kako izvesti operacije upravljanja dnevnikom, poput spremanja primatelja dnevnika, promjene primatelja dnevnika i brisanja starih primatelja dnevnika.

Kada želite analizirati obračunske podatke posla, oni se ekstraktiraju iz dnevnika QACGJRN upotrebom naredbe Prikaz dnevnika (DSPJRN). S tom naredbom možete zapisati unose u datoteku baze podataka. Morate napisati aplikacijske programe ili koristiti pomoćni program poput pomoćnog programa za upite da analizirate podatke.

# **Srodni koncepti**

["Upravljanje](#page-200-0) obračunom poslova" na stranici 193

Funkcija obračuna poslova nije po defaultu aktivna. Zahtijeva nekoliko inicijalnih koraka da ju postavite. Sljedeće informacije opisuju kako postaviti obračun poslova i kako izvesti neke od najčešćih zadataka pridruženih obračunu poslova.

### **Srodne informacije**

Upravljanje dnevnikom

Postavi upisivanje u dnevnik

# **Kako radi obračun poslova**

Za pregled kako radi obračun poslova pretpostavite da tri različita posla uđu u sistem.

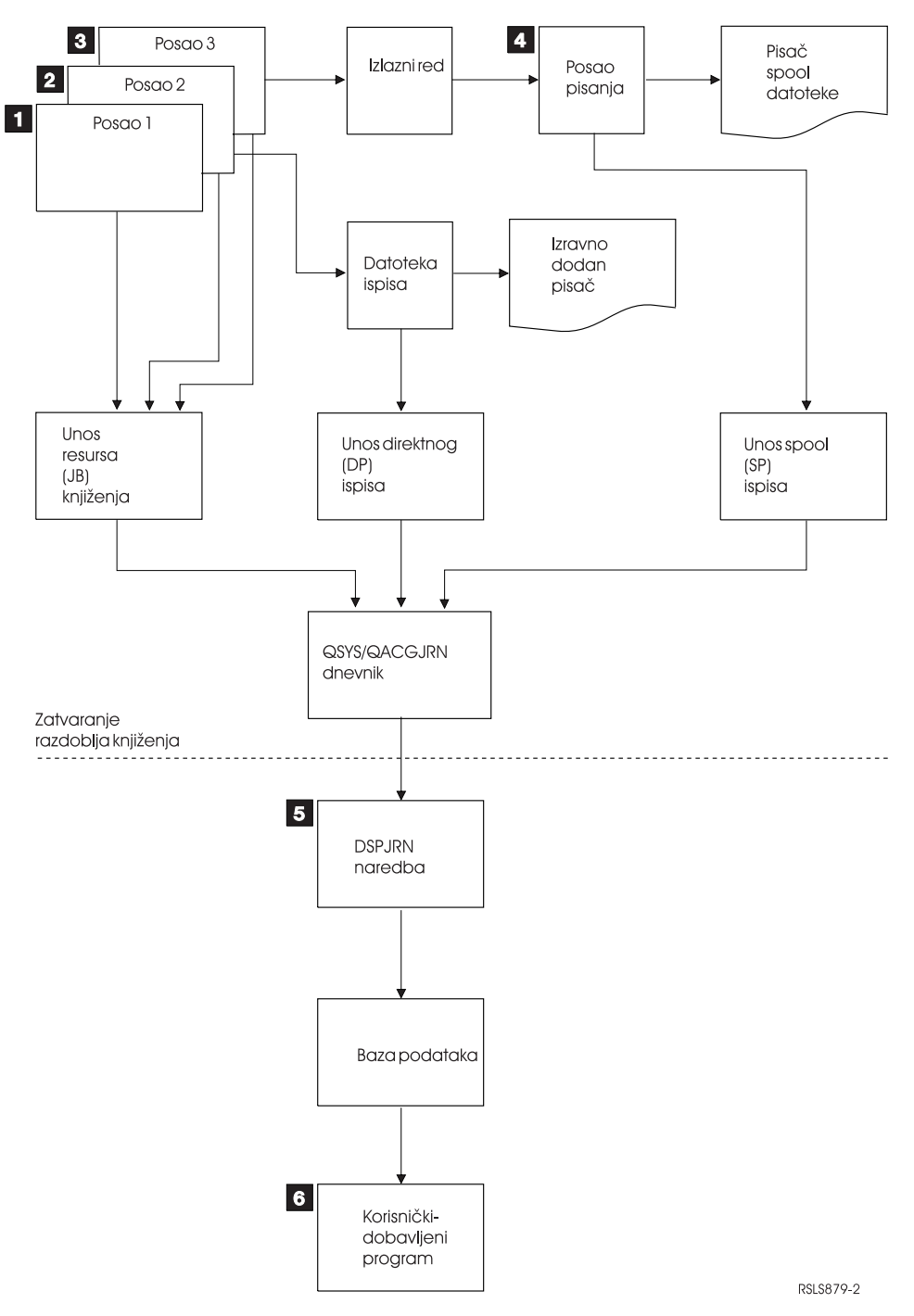

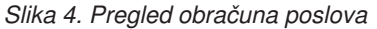

1. Kada Job1 završi, sistem sažima resurse koji se koriste i zapisuje JP unos dnevnika u dnevnik QACGJRN. Ako se šifra obračuna promijenila za vrijeme posla, JB unos dnevnika će se zapisati svaki put kad se šifra obračuna promijeni i na kraju posla. Job1 ne radi izlaz pisača i ne kreira se dnevnik poslova. Stoga se ne izvode unosi u dnevnik za izravni ispis (DP) ili za ispis iz reda čekanja (SP) za Job1.

- 2. Job2 ispisuje datoteku direktno u pisač. Kada se datoteka završi, DP unos dnevnika se zapisuje koji je sažetak ispisanih podataka. Kada Job2 završi, sistem sažima resurse koji su korišteni i zapisuje JB unos dnevnika. Job2 ne radi spoolirani izlaz pisača, a dnevnik poslova se ne kreira. Stoga se ne radi SP unos u dnevnik za Job2.
- 3. Job3 se ispisuje u datoteku koja se spoolira. SP unos u dnevnik se ne zapisuje, osim ako ispis pisača ne ispiše datoteku. Kada se Job3 završi, sistem sažima resurse koji su korišteni i zapisuje ih u JB unos dnevnika. Ako se nakon dovršetka posla izvodi dnevnik posla, on se smatra normalnom datotekom u redu čekanja, a SP unos u dnevnik se kreira u slučaju ispisa datoteke.
- 4. Program za pisanje se pokreće i ispisuje datoteke koje su napravili jedan ili više poslova. Kada program za pisanje ispiše datoteku, on stvara SP unos u dnevnik. SP unos u dnevnik se ne stvara u slučaju opoziva datoteke prije početka ispisa.
- 5. Kod zatvaranja obračunskog razdoblja moguća je upotreba naredbe Prikaz dnevnika (DSPJRN) za zapisivanje skupljenih unosa dnevnika u datoteku baze podataka.
- 6. Korisnički napisani programi ili pomoćni program upita mogu se koristiti za analizu podataka obračuna. Izvještaji poput korištenih resursa će davati podatke prema određenoj šifri obračuna, korisniku ili tipu posla.

### **Operativne karakteristike obračuna poslova:**

Vaš sistem pokušava dodijeliti glavnu memoriju na što učinkovitiji način. Posao možda neće koristiti istu količinu resursa svaki put kada se izvodi.

Na primjer, ako postoji nekoliko aktivnih poslova na sistemu, posao troši više vremena na ponovno uspostavljanje resursa potrebnih za izvođenje nego da se koristila namjenska sistemska okolina. Sistem koristi posao i prioritete izvođenja dodijeljene različitim poslovima da vam pomogne u upravljanju glavnom memorijom. Prema tome, poslovi velikog prioriteta mogu koristiti manje sistemskih resursa od poslova manjeg prioriteta.

Zbog tih svojstava operativnog sistema možda ćete htjeti primijeniti svoju interpretaciju ili algoritam na skupljene podatke obračuna poslova. Ako naplaćujete upotrebu sistema možda ćete htjeti naplatiti više za poslove većeg prioriteta, posao koji se napravio u toku sistemskog vremena kada je promet najveći ili upotrebu kritičnih resursa.

### **Obrada dnevnika obračuna:**

Dnevnik obračuna QSYS/QACGJRN se obrađuje kao bilo koji drugi dnevnik. Datoteke se također mogu zapisivati u ovaj dnevnik iako se radi jednostavnosti preporuča da ih držite samo za informacije obračuna.

Naredbu Slanje unosa dnevnika (SNDJRNE) možete koristiti za slanje drugih unosa u ovaj dnevnik. Budući da nema dodatnih operativnih razmatranja uključenih u upotrebu nekoliko dnevnika, postoje prednosti za *NE* dopuštanje bilo kojih unosa datoteka u QACGJRN dnevnik. Obično je lakše kontrolirati QACGJRN dnevnik odvojeno tako da su svi unosi obračuna poslova za određeni period obračuna u minimalnom broju primatelja dnevnika i da se novi primatelj dnevnika pokreće na početku perioda obračuna. Sistemski unosi se također pojavljuju u dnevniku QACGJRN. Ovo su unosi s kodom dnevnika J koji se odnosi na IPL i općenite operacije izvedene na primateljima dnevnika (na primjer spremanje primatelja).

### **Unosi obračuna poslova**

Unosi obračuna posla smještaju se u primatelja dnevnika, počevši od sljedećeg posla koji ulazi na sistem nakon što naredba Promjena sistemske vrijednosti (CHGSYSVAL) postane aktivna. Razina obračuna posla se određuje kada on uđe u sistem. Ako je sistemska vrijednost Informacije dnevnika obračuna (QACGLVL) promijenjena nakon što je posao pokrenut, to ne utječe na tip obračuna koji će se izvesti za taj posao. Unosi izravnog ispisa (DP) i ispisa iz reda čekanja (SP) javljaju se ako posao koji je kreirao datoteku radi pod obračunom i ako je sistemska vrijednost postavljena na \*PRINT. Ako se spool datoteke ispisuju nakon što se razina obračuna postavila na \*PRINT ili ako se posao koji je kreirao datoteku pokrenuo prije nego je razina obračuna promijenjena, ništa se ne sprema u dnevnik za te spool datoteke.

# **Kada koristiti obračun poslova**

Ove metode vam pomažu da odredite trebate li i kada koristiti obračun posla.

# **Dodatne informacije koje daje obračun poslova**

Obračun poslova ima sve informacije koje daje CPF1164 plus:

- Šifru obračuna
- v Broj datoteka ispisa, redova i stranica koje su kreirali programi
- v Broj operacija čitanja, pisanja i ažuriranja baze podataka
- v Broj komunikacijskih operacija čitanja i pisanja
- Stvarno ispisane redove i stranice
- · Vrijeme za koje je posao bio aktivan i odgođen
- v Stvarni broj bajtova kontrolnih informacija i podataka ispisa poslanih na pisač

# **Funkcija obračuna poslova je učinkovitija za skupljanje statistike obračuna poslova ako:**

- v Informacije resursa koje se odnose na upotrebu baze podataka, pisača i komunikacija su važne.
- v Šifre obračuna se dodjeljuju korisnicima ili poslovima.
- v Informacije za ispisani izlaz su važne.
- v Obračun poslova se mora raditi na bazi segmenta obračuna u poslu, a ne na bazi cijelog posla.
- v Potrebne su informacije o vremenu aktivnosti i odgode.

# **QHST poruke su efikasnije za skupljanje statistika obračuna poslova ako:**

- v Ne želite upravljati dodatnim objektima koji su uključeni u upisivanje u dnevnik.
- v Ne trebate informacije resursa osim onih koje su dane u porukama CPF1124 i CPF1164, koje se automatski šalju u QHST dnevnik.
- v Ne trebate ispisivati informacije obračuna.
- **Bilješka:** Neke statistike zapisane u poruci CPF1164 i JB unosima dnevnika se neće točno podudarati. To je zbog dva faktora: (1) CPF1164 statistike se zapisuju malo prije statistika JB dnevnika i (2) svaki put kada se promijeni šifra obračuna se desi zaokruživanje za neka polja dok se za poruke CPF1164 zaokruživanje dešava samo jednom.

# **Sigurnost i obračun poslova**

Samo službenik sigurnosti (ili program koji je prihvatio njegovo ovlaštenje) ili korisnik s ovlaštenjem \*ALLOBJ i \*SECADM mogu promijeniti sistemsku vrijednost Informacije dnevnika obračuna (QACGLVL).

Promjena stupa na snagu kada novi posao uđe u sistem. To ograničenje osigurava da se, ako je obračun poslova na snazi, a službenik sigurnosti izvodi sistemski IPL, unos obračuna posla zapisuje za posao službenika sigurnosti.

# **Ovlaštenje za dodjelu šifri obračuna poslova**

Šifre obračuna poslova možete dodijeliti samo ako imate ovlaštenje za upotrebu naredbe Kreiranje profila korisnika (CRTUSRPRF), Promjena profila korisnika (CHGUSRPRF) ili Promjena šifre obračuna (CHGACGCDE). To ograničava upotrebu šifri obračuna i daje osnovu za provjeru valjanosti bilo kojih promjena.

Samo korisniku sa \*SECADM specijalnim ovlaštenjem dozvoljena je upotreba naredbi CRTUSRPRF i CHGUSRPRF. Ipak, službenik sigurnosti može izdati ovo ovlaštenje kreiranjem CL programa, što drugom korisniku omogućuje prihvaćanje profila službenika sigurnosti i promjenu parametra ACGCDE u korisničkom profilu. Pojedinac zatim može imati ovlaštenje na jednom ili više CL programa.

Parametar ACGCDE također postoji u objektima opisa posla, ali morate imati ovlaštenje za upotrebu naredbe CHGACGCDE za unos vrijednosti različite od default vrijednosti \*USRPRF. CHGACGCDE se otprema s PUBLIC ovlaštenjem \*USE.

# **Ovlaštenje nad naredbom CHGACGCDE**

Ako korisniku omogućite upotrebu naredbe Promjena šifre obračuna (CHGACGCDE), taj korisnik može:

- v Kreirati ili promijeniti parametar ACGCDE u opisima poslova. (Ovlaštenje za kreiranje ili promjenu opisa poslova je također potrebno.)
- v Promijeniti šifru obračuna za svoj trenutni posao.
- · Promijeniti šifru obračuna posla koji nije njegov ako također ima posebno ovlaštenje \*JOBCTL.

Dodatnu sigurnost možete omogućiti upotrebom naredbe CHGACGCDE u CL programu, koja prihvaća ovlaštenje vlasnika programa. Ovo omogućuje korisniku koji izvodi vanjsku funkciju izvođenje funkcije osjetljive sigurnosti bez potrebe za izravnom autorizacijom za naredbu CHGACGCDE.

S točke gledišta sigurnosti, s dnevnikom obračuna i njegovim primateljima se postupa kao sa svakim drugim objektima dnevnika. Morate odrediti koje ovlaštenje treba postojati za dnevnik obračuna i primatelja dnevnika.

# **Srodni zadaci**

"Kontrola dodjele šifri [obračuna"](#page-201-0) na stranici 194

Važan aspekt bilo koje aplikacije za obradu podataka je osiguravanje da se navode ispravna kontrolna polja. Za šifre obračuna, to može zahtijevati složenu funkciju provjere valjanosti koja ne samo da provjerava postojanje šifri provjere autentičnosti nego i provjerava koji korisnik ima dozvolu za korištenje pojedinih šifri.

# **O šifri obračuna**

Početna šifra obračuna (do 15 znakova dužine) za posao određuje se pomoću vrijednosti parametra ACGCDE (šifra obračuna) u opisu posla i u korisničkom profilu za posao.

Kada se posao pokreće, opis posla se dodjeljuje poslu. Objekt opisa posla sadrži vrijednost za parametar ACGCDE. Ako se koristi default \*USRPRF, koristi se šifra obračuna iz korisničkog profila posla.

**Bilješka:** Kod pokretanja posla upotrebom naredbe Submit posla (SBMJOB), njegova šifra obračuna je ista kao i šifra pošiljatelja posla na izvođenje.

Sifru obračuna možete promijeniti nakon što posao uđe na sistem pomoću naredbe Promjena šifre obračuna (CHGACGCDE).

Naredbe CRTUSRPRF i CHGUSRPRF podržavaju parametar ACGCDE. Default je \*BLANK. Ako se svi poslovi određenog korisnika zapisuju pod jednom šifrom obračuna, trebaju se promijeniti samo korisnički profili. Šifre obračuna za određene opise poslova možete mijenjati specificiranjem šifre obračuna za parametar ACGCDE na naredbama CRTJOBD i CHGJOBD. Naredba CHGACGCDE također omogućuje različite šifre obračuna u jednom poslu.

Naredba Dohvat atributa posla (RTVJOBA) i API-ji koji dohvaćaju atribute posla omogućuju vam pristup trenutnoj šifri obračuna u CL programu.

#### **Srodni zadaci**

["Postavljanje](#page-200-0) obračuna poslova" na stranici 193

Da postavite obračun poslova, koristite sučelje bazirano na znakovima.

"Kontrola dodjele šifri [obračuna"](#page-201-0) na stranici 194

Važan aspekt bilo koje aplikacije za obradu podataka je osiguravanje da se navode ispravna kontrolna polja. Za šifre obračuna, to može zahtijevati složenu funkciju provjere valjanosti koja ne samo da provjerava postojanje šifri provjere autentičnosti nego i provjerava koji korisnik ima dozvolu za korištenje pojedinih šifri.

# **Obračun resursa**

Podaci obračuna resursa posla se sažimaju u unosu dnevnika (JB) posla prilikom završetka posla. Dodatno, sistem kreira JB unos u dnevnik koji sažima resurse koji se koriste kod svake pojave naredbe Promjena šifre obračuna (CHGACGCDE). JB unos dnevnika sadrži:

- Puno kvalificirano ime posla
- v Šifru obračuna za segment obračuna koji je upravo završio
- Vremenska jedinica obrade
- Broj koraka usmjeravanja
- v Datum i vrijeme kada je posao ušao u sistem
- v Datum i vrijeme kada je posao pokrenut
- v Ukupno vrijeme transakcije (uključuje vrijeme usluge, neprihvatljivo vrijeme i aktivno vrijeme)
- v Broj transakcija za sve neaktivne poslove
- Pomoćne I/O operacije
- Tip posla
- Šifru završetka posla
- v Broj redova pisača, stranica i datoteka koje su kreirane kao spoolirane ili direktno ispisane
- v Broj čitanja datoteka baze podataka, pisanja, ažuriranja i brisanja
- v Broj operacija čitanja i pisanja ICF datoteke
- **Bilješka:** Do nekih informacija obračuna poslova se može pristupiti i upotrebom CPF1124 i CPF1164 poruka lociranih u dnevniku QHST.

# **Podaci obračuna resursa**

Prilikom analize unosa dnevnika, važno je shvatiti kako i kada se unosi dnevnika zapisuju. JB unos posla se zapisuje u dnevnik obračuna poslova svaki put kada se šifra obračuna posla promijeni i kada se posao završi. Prema tome, jedan posao može imati više unosa dnevnika.

Svaki unos dnevnika obračuna resursa sadrži informacije o korištenim resursima dok je na snazi bila prethodna šifra obračuna. Razmotrite sljedeći primjer:

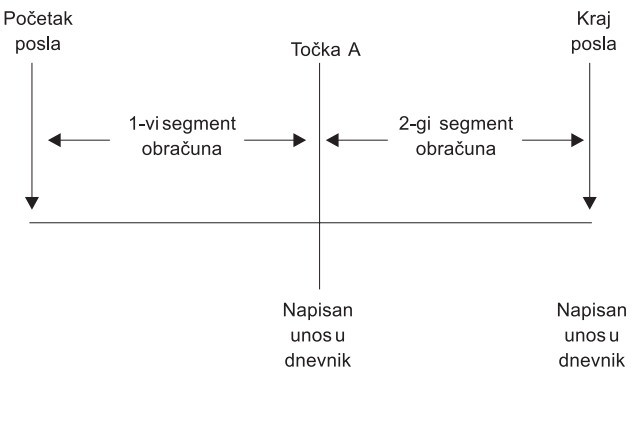

**RZAKS550-0** 

### *Slika 5. Primjer podataka obračuna resursa*

U točki A izdaje se naredba CHGACGCDE. Šifra obračuna je promijenjena, a unos dnevnika JB se šalje u dnevnik. Unos dnevnika JB sadrži podatke za prvi segment obračuna. Kad posao završi, radi se drugi unos JB za posao koji sadrži podatke za drugi segment obračuna.

Ako se šifra obračuna posla nije promijenila za vrijeme postojanja posla, jedan JB unos je sažetak ukupnih resursa koje je posao koristio. Ako se šifra obračuna posla promijenila za vrijeme postojanja posla, tada morate zbrojiti polja iz više JB unosa da biste odredili ukupni broj resursa koje je posao koristio. Kreiranje dnevnika poslova ne broji jedinice obrade korištene za posao ili njegove ispisane izlaze u unosima obračuna posla. Međutim ako koristite obračun datoteke pisača, ispisani dnevnik poslova je uključen u unose dnevnika datoteke pisača.

# **Predpokrenuti poslovi komunikacije i obračuna poslova**

Ako vaš sistem koristi obračun poslova, program predpokrenutog posla treba izvesti naredbu Promjena predpokrenutog posla (CHGPJ) pomoću vrijednosti zahtjeva za pokretanjem posla za parametar šifre obračuna (CHGPJ ACGCDE(\*PGMSTRRQS)) odmah nakon što se zahtjev za pokretanjem posla pripoji na predpokrenuti posao.

Ova akcija mijenja šifru obračuna u vrijednost koja je navedena u korisničkom profilu koji je dodan zahtjevu za pokretanjem programa. Odmah nakon što program završi s rukovanjem zahtjevom za pokretanje programa, program treba izvesti naredbu Promjena predpokrenutog posla (CHGPJ) pomoću vrijednosti Unos predpokrenutog posla za parametar šifre obračuna (CHGPJ ACGCDE(\*PJE)). To mijenja šifru obračuna natrag na vrijednost navedenu u opisu posla predpokrenutog unosa posla.

# **Predpokrenuti poslovi za paketne aplikacije**

Predpokrenuti poslovi i poslovi poslužitelja koji koriste predpokrenute poslove obično su konfigurirani za pokretanje pomoću generičkog korisničkog profila kao što je QUSER, a zatim čekaju zahtjev za rukovanjem. Kada je predpokrenutom poslu zadan zahtjev za rukovanjem, posao zamjenjuje korisničke profile s profilom zahtjevatelja koristeći API Postav rukovanja profilom (QWTSETP), poslužuje zahtjev, a zatim radi zamjenu natrag na početni korisnički profil. Ako je predpokrenuti posao konfiguriran za ponovnu upotrebu (parametar MAXUSE na naredbi Dodavanje unosa predpokrenutog posla (ADDPJE) ili Promjena unosa predpokrenutog posla (CHGPJE) je veći od 1), posao će čekati drugi zahtjev i ponoviti gore navedeni scenarij. U ovom slučaju jedan predpokrenuti posao može potencijalno posluživati više različitih korisnika. Ako želite imati mogućnost naplate resursa korištenih od strane ovih korisnika, šifre obračuna moraju biti ažurirane prije i nakon svakog zahtjeva za posluživanjem. Sistemski definirani poslovi poslužitelja ovo već rade za vas.

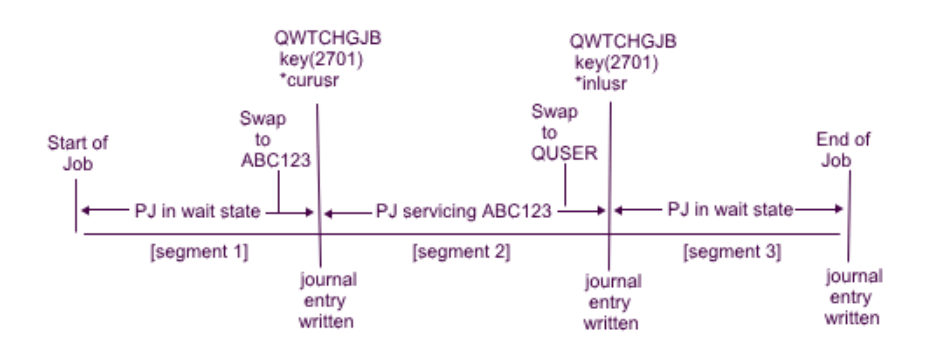

Figure 3. Prestart job with 3 accounting segments

Sljedeće prikazuje kako bi izgledala tri unosa u dnevnik s gornje slike kad bi SQL ili upit bio korišten za formatiranje:

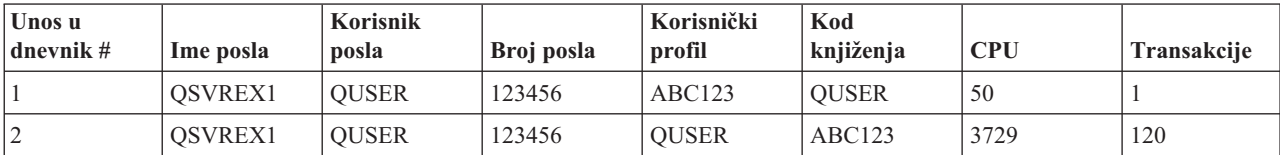

*Tablica 3. Predpokrenuti posao s tri obračunska dijela (nastavak)*

| Unos u<br>$ $ dnevnik # | Ime posla | Korisnik<br>posla | Broj posla | Korisnički<br>profil | Kod<br>knjiženja | <b>CPU</b> | Transakciie |
|-------------------------|-----------|-------------------|------------|----------------------|------------------|------------|-------------|
|                         | OSVREX1   | <b>OUSER</b>      | 123456     | <b>OUSER</b>         | <b>OUSER</b>     |            |             |

Korišteni resursi, kao što je CPU i transakcije, mogu biti zaduženi natrag na šifru obračuna, a ne nužno na korisnika izlistanog u polju Korisnički profil (JAUSPF). Korisnički profil je trenutni korisnik u trenutku pisanja unosa u dnevnik, ali to nije nužno korisnički profil koji je bio aktivan za vrijeme cijelog obračunskog dijela. U ovom primjeru korisnički profil je zamijenjen jednom u svakom od prva dva dijela. S obzirom da je unos u dnevnik napisan nakon zamjene, trenutni korisnički profil prijavljen u unosu nije korisnik koji je koristio resurse za vrijeme prethodnog obračunskog dijela.

Isto tako, Korisnik posla ne može pouzdano biti korišten za naplatu korištenih resursa, jer se radi o korisniku s kojim je posao započet, a on se kao dio kvalificiranog imena posla ne mijenja, čak i kod posluživanja drugog korisnika. Šifra obračuna je jedino pouzdano polje koje se može koristiti za naplatu korištenih resursa. Šifra obračuna se razlikuje od ostalih polja korisnika, jer se sprema s poslom sve dok se ne promijeni. U trenutku naplate, trenutna šifra obračuna poslova najprije se piše u unosu dnevnika, a zatim se nova šifra obračuna pohranjuje u posao.

# **Srodni koncepti**

["Predpokrenuti](#page-50-0) poslovi" na stranici 43

Predpokrenuti posao je paketni posao koji se pokreće prije nego se primi zahtjev za poslom. Predpokrenuti poslovi se pokreću prije ostalih tipova poslova u podsistemu. Predpokrenuti poslovi su drugačiji od ostalih poslova jer koriste unose predpokrenutih poslova (dio opisa podsistema) da odrede koji program, klasu ili spremište memorije koristiti kada se pokreću.

"Upravljanje [predpokrenutim](#page-123-0) poslovima" na stranici 116

Predpokrenute poslove možete koristiti da smanjite vrijeme potrebno za rukovanje zahtjevima za pokretanjem programa. Ovo su najčešći zadaci pridruženi predpokrenutim poslovima koje možete izvesti.

#### **Srodne informacije**

Izvještaj iz iskustva: Podešavanje unosa predpokrenutih poslova

Izvještaj iz iskustva: Obračun posla

# **Obrada sistemskog posla za obračun poslova**

Sistemskim poslovima koje vi kontrolirate (na primjer čitači i programi za pisanje) su se dodjeljuje šifra obračuna \*SYS. Ostali sistemski poslovi koje ne kontrolirate (na primjer, QSYSARB, QLUS,SCPF) ne primaju unos dnevnika.

**Bilješka:** Naredbu Promjena šifre obračuna (CHGACGCDE) ne možete koristiti za promjenu šifre obračuna monitora podsistema, programa za čitanje ili programa za pisanje. Možete promijeniti šifru obračuna za program za pisanje ili program za čitanje tako da promijenite odgovarajuće IBM-dobavljene opise poslova i korisničke profile, a zatim ih ponovno pokrenete.

# **Paketne obrade i obračun poslova**

Svaki paketni posao koji je poslan na izvođenje korištenjem naredbe Submit posla (SBMJOB) automatski koristi istu šifru obračuna kao i posao koji je poslao na izvođenje paketni posao. Kada se koristi naredba SBMJOB, šifre obračuna ne mogu biti nadjačane bez obzira na koji način je šifriran unos za opis posla.

Ako želite da paketni posao radi sa šifrom obračuna različitom od šifre posla poslanog na izvođenje, naredba Promjena šifre obračuna (CHGACGCDE) treba biti izdana ili:

- v Prije i nakon izdavanja naredbe SBMJOB
- v Ili odmah nakon paketnog posla.

Paketni poslovi poslani na izvođenje upotrebom čitača ili naredbe Submit posla baze podataka (SBMDBJOB) koriste šifru obračuna u opisu posla za paketni posao. Ako opis posla navodi ACGCDE(\*USRPRF), šifra obračuna se uzima iz korisničkog profila koji se koristi za posao.

# **Interaktivne obrade i obračun poslova**

Ako interaktivni posao ima fiksirani skup opcija za korisnika i svaka opcija ima pridruženu šifru obračuna, preporuča se da se automatski dodijeli nova šifra kad korisnik zatraži da radi na novoj funkciji.

Tipični pristup je da opcija izbornika zahtijeva novo funkcionalno područje. Zatim se izdaje naredba Promjena šifre obračuna (CHGACGCDE) unutar CL programa, a vrijednosti posla korištene za prethodnu šifru obračuna sažimaju se u JB dnevniku obračuna.

Ako korisnik ima nekoliko dodjela za koje samo korisnik zna šifre obračuna koje će se koristiti, možete:

- v Omogućiti korisniku ovlaštenje za unos naredbe CHGACGCDE.
- v Napisati program koji će od korisnika tražiti šifru obračuna.
- **Bilješka:** Za izvorne poslove prolaza-kroz, informacije obračuna poslova ne uključuju ciljni posao prolaza-kroz. Za ciljne poslove prolaza-kroz, informacije obračuna poslova ne uključuju pridružene komunikacijske paketne poslove.

# **Obračun datoteka pisača**

Dva su tipa unosa u dnevnik za obračun datoteke pisača; DP za izravne datoteke pisača i SP za datoteke pisača iz reda čekanja. Ova dva tipa unosa u dnevnik dijele zajednički format unosa u dnevnik, iako su neke od informacija dostupne samo kao SP unos. DP i SP unosi u dnevnik uključuju informacije kao što su:

- Puno kvalificirano ime posla
- Šifra obračuna
- · Ime datoteke uređaja i knjižnica
- Ime uređaja
- · Tip uređaja i model
- v Ukupni ispisani broj stranica i redova. Ako se ispisalo više kopija, to je suma svih kopija
- v Ime datoteke u redu čekanja (samo u SP unosu)
- v Broj datoteke u redu čekanja (samo u SP unosu)
- Prioritet izlaza (samo u SP unosu)
- v Iz tipa (samo u SP unosu)
- v Oblikuj tip (samo u SP unosu)
- · Ukupni broj bajtova kontrolnih informacija i podataka ispisa poslanih u uređaj ispisa. Ako se napravilo više kopija, ovo je suma svih kopija. (Ovo se primjenjuje samo na SP unos.)

DP i SP unosi u dnevnik se javljaju samo kod ispisa datoteke. Ako datoteka u redu čekanja nikada nije bila ispisana, neće se pojaviti SP unos u dnevnik.

# **Unosi dnevnika za obračun poslova**

Sistem daje različite unose dnevnika za različite tipove podataka koji se mogu skupiti:

- v Obračun resursa posla: Unos dnevnika (JB) sadrži podatke koji ukratko opisuju resurse koji su se koristili za posao za različite šifre obračuna koje su se koristile u poslu.
- Obračun datoteka pisača:
	- Unos dnevnika izravnog ispisa (DP): Sadrži podatke o datotekama pisača koje su kreirane na uređajima pisača (nespoolirane).
	- Unos u dnevnik ispisa iz reda čekanja (SP): Sadrži podatke o datotekama pisača koje je napravio program za pisanje pisača (iz reda čekanja).

#### **Informacije polja unosa dnevnika obračuna poslova:**

Ove tablice popisuju informacije polja iz unosa u dnevnik posla. Dodatne informacije o različitim poljima mogu se pronaći u datotekama s uputama za polja, QSYS/QAJBACG i QSYS/QAJBACG4.

| Ime polja (znak<br>14) | Opis                                                                                                    | Atributi polja               | Komentari                                                                                                    |
|------------------------|----------------------------------------------------------------------------------------------------|------------------------------|----------------------------------------------------------------------------------------------------|
| <b>JAJOB</b>           | Ime posla                                                                                                    | Znak $(10)$                  |                                                                                                    |
| <b>JAUSER</b>          | Korisnik posla                                                                                                    | Znak $(10)$                  |                                                                                                    |
| <b>JANBR</b>           | Broj posla                                                                                                    | Područje (6,0)               |                                                                                                    |
| <b>JACDE</b>           | Šifra obračuna                                                                                                    | Znak $(15)$                  |                                                                                                    |
| <b>JACPU</b>           | Korištena vremenska<br>jedinica obrade (u<br>milisekundama)                                                                 | Pakirani decimalan<br>(11,0) | Vremenska jedinica obrade ne sadrži jedinicu obrade i<br>statistiku pisača za kreiranje dnevnika poslova.                                                                                                    |
| <b>JARTGS</b>          | Broj koraka<br>usmjeravanja                                                                                                 | Pakirani decimalan (5,0)     |                                                                                                    |
| <b>JAEDTE</b>          | Posao je ušao u sistem -<br>Datum ulaza posla<br>(format mmddgg)                                                            | Znak $(6)$                   |                                                                                                    |
| <b>JAETIM</b>          | Posao je ušao u sistem -<br>Vrijeme ulaza posla<br>(format ssmmss)                                                          | Znak $(6)$                   |                                                                                                    |
| <b>JASDTE</b>          | Datum i vrijeme<br>početka posla - datum<br>početka posla (format<br>mmddgg)                                                | Znak $(6)$                   | Za datum i vrijeme završetka iz unosa dnevnika, koristite<br>polja JODATE i JOTIME koja su dio informacija prefiksa<br>standardnog unosa posla. (Pogledajte knjige Sigurnosno<br>kopiranje i obnavljanje za više informacija o tim poljima.)<br>Nakon što je sistem nenormalno završio, ta polja sadrže<br>trenutni datum i vrijeme, a ne i (kao u porukama<br>CPF1164) stvarno vrijeme završetka sistema. |
| <b>JASTIM</b>          | Datum i vrijeme<br>početka posla - vrijeme<br>početka posla (format<br>ssmmss).                                             | Znak $(6)$                   | Za datum i vrijeme završetka iz unosa dnevnika, koristite<br>polja JODATE i JOTIME koja su dio informacija prefiksa<br>standardnog unosa posla. (Pogledajte knjige Sigurnosno<br>kopiranje i obnavljanje za više informacija o tim poljima.)<br>Nakon što je sistem nenormalno završio, ta polja sadrže<br>trenutni datum i vrijeme, a ne i (kao u porukama<br>CPF1164) stvarno vrijeme završetka sistema. |
| <b>JATRNT</b>          | Ukupno vrijeme<br>transakcije (u<br>sekundama)                                                                              | Pakirani decimalan<br>(11,0) | Ukupno vrijeme transakcije je postavljeno na -1 kada:<br>Vrijeme je postavljeno unatrag.<br>Prilikom izračuna u datoteci se desio pretek.<br>Sistem se isključio dok je posao bio aktivan.                                                                                                    |
| <b>JATRNS</b>          | Broj transakcija.                                                                                                    | Pakirani decimalan<br>(11,0) | Zadnja transakcija (SIGNOFF) se ne broji.                                                                                                    |
| <b>JAAUX</b>           | Sinkrone pomoćne I/O<br>operacije i operacije<br>baze podataka<br>(uključujući greške<br>stranice iz bilo kojeg<br>razloga) | Pakirani decimalan<br>(11,0) |                                                                                                    |

*Tablica 4. Polja za unos u dnevnik posla*

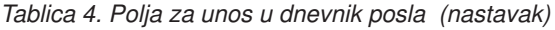

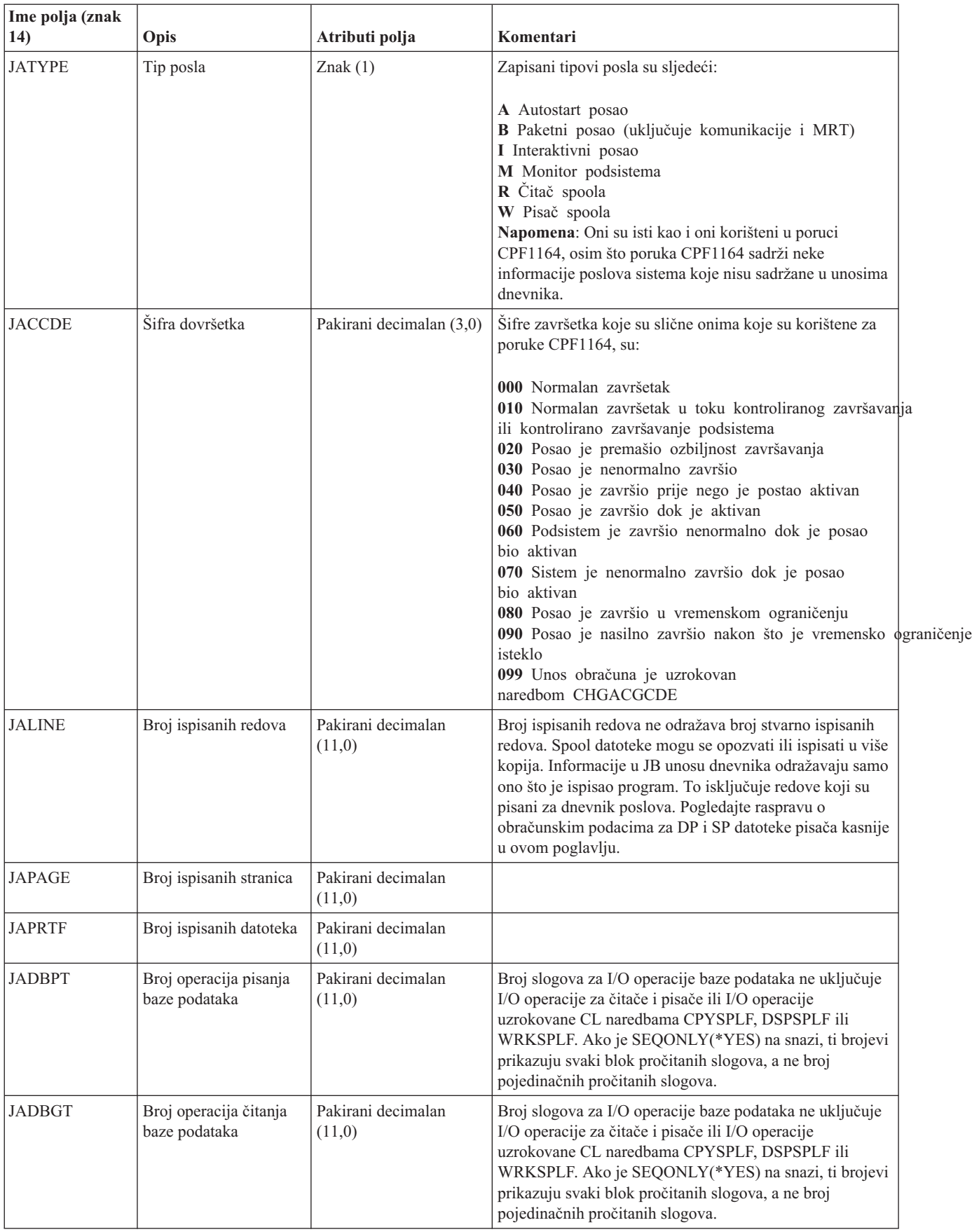

*Tablica 4. Polja za unos u dnevnik posla (nastavak)*

| Ime polja (znak<br>14) | Opis                                                                                                   | Atributi polja               | Komentari                                                                                                    |
|------------------------|----------------------------------------------------------------------------------------------------|------------------------------|----------------------------------------------------------------------------------------------------|
| <b>JADBUP</b>          | Operacije broja<br>ažuriranja baze<br>podataka, brisanja<br>FEOD, otpuštanja,<br>COMMIT i<br>ROLLBACK. | Pakirani decimalan<br>(11,0) | Broj slogova za I/O operacije baze podataka ne uključuje<br>I/O operacije za čitače i pisače ili I/O operacije<br>uzrokovane CL naredbama CPYSPLF, DSPSPLF ili<br>WRKSPLF. Ako je SEQONLY(*YES) na snazi, ti brojevi<br>prikazuju svaki blok pročitanih slogova, a ne broj<br>pojedinačnih pročitanih slogova. |
| <b>JACMPT</b>          | Broj operacija pisanja<br>komunikacija.                                                                | Pakirani decimalan<br>(11,0) | Zapisani brojevi za komunikacije I/O operacija ne sadrže<br>aktivnost udaljene radne stanice. Kada je I/O za<br>komunikacijski uređaj, brojevi sadrže samo aktivnosti koje<br>se odnose na ICF datoteke.                                                                                                    |
| <b>JACMGT</b>          | Broj operacija čitanja<br>komunikacija                                                                 | Pakirani decimalan<br>(11,0) | Zapisani brojevi za komunikacije I/O operacija ne sadrže<br>aktivnost udaljene radne stanice. Kada je I/O za<br>komunikacijski uređaj, brojevi sadrže samo aktivnosti koje<br>se odnose na ICF datoteke.                                                                                                    |
| <b>JAACT</b>           | Vrijeme koje je posao<br>bio aktivan (u<br>milisekundama)                                              | Pakirani decimalan<br>(11,0) |                                                                                                    |
| <b>JASPN</b>           | Vrijeme koje je posao<br>bio suspendiran (u<br>milisekundama)                                          | Pakirani decimalan<br>(11,0) |                                                                                                    |
| <b>JAEDTL</b>          | Vremenska oznaka<br>kada je posao ušao u<br>sistem<br>(mmddyyyyhhmmss)                                 | Znak $(14)$                  |                                                                                                    |
| <b>JAESTL</b>          | Vremenska oznaka<br>kada je posao startan<br>(mmddyyyyhhmmss)                                          | Znak $(14)$                  |                                                                                                    |
| <b>JAAIO</b>           | Asinkroni I/O za<br>operacije baze podatka<br>i operacije koje se ne<br>odnose na baze<br>podataka     | Pakirani decimalan<br>(11,0) |                                                                                                    |
| <b>JAXCPU</b>          | Vrijeme korištenja<br>proširenog CPU-a                                                                 | Pakirani decimalan<br>(29,0) |                                                                                                    |
| <b>JAXSIO</b>          | Proširene sinkrone<br>pomoćne I/O operacije                                                            | Pakirani decimalan<br>(29,0) |                                                                                                    |
| <b>JAXAIO</b>          | Proširene asinkrone<br>pomoćne I/O operacije                                                           | Pakirani decimalan<br>(29,0) |                                                                                                    |
| <b>JAXDBP</b>          | Prošireni broj stavljanja<br>baze podataka                                                             | Pakirani decimalan<br>(29,0) |                                                                                                    |
| <b>JAXDBG</b>          | Prošireni broj<br>dohvaćanja baze<br>podataka                                                          | Pakirani decimalan<br>(29,0) |                                                                                                    |
| <b>JAXDBU</b>          | Prošireni broj<br>ažuriranja i brisanja<br>baze podataka                                               | Pakirani decimalan<br>(29,0) |                                                                                                    |
| <b>JAXLIN</b>          | Prošireni broj ispisanih<br>redova                                                                     | Pakirani decimalan<br>(29,0) |                                                                                                    |
| <b>JAXPAG</b>          | Prošireni broj ispisanih<br>stranica                                                                   | Pakirani decimalan<br>(29,0) |                                                                                                    |

*Tablica 4. Polja za unos u dnevnik posla (nastavak)*

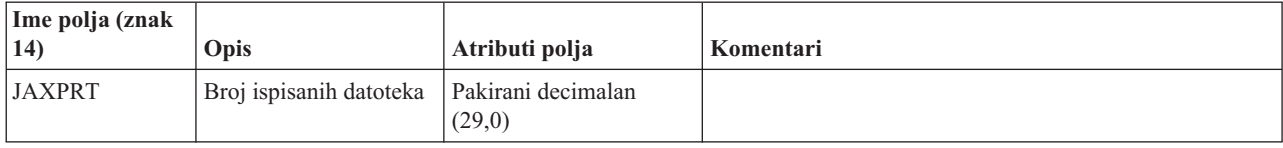

#### **Obračunski podaci datoteke pisača za izravni ispis i ispis iz reda čekanja:**

Šifra obračuna koja se koristi za izravni ispis (DP) ili ispis iz reda čekanja (SP) unosa u dnevnik je šifra obračuna posla u trenutku kada je datoteka zatvorena. Ponekad se DP ili SP unos kreira prije zatvaranja datoteke (na primjer kada se zaustavlja pisač koji kreira datoteku SCHEDULE(\*IMMED)). Kada se to dogodi koristi se trenutna šifra obračuna posla.

DP ili SP unos u dnevnik se kreira za svaku ispisanu datoteku. Ako se dnevnik posla stavlja u red čekanja i zatim ispisuje, za njega se kreira SP unos. Također, SP unos se piše za datoteke u redu čekanja na disketi koje su preusmjerene na pisač od strane ispisa pisača.

#### *DP informacije dnevnika obračuna:*

Datoteka QSYS/QAPTACG5 sadrži polja koja se koriste kod unosa u dnevnik za izravni ispis (DP). Ova tablica popisuje ova polja i njihove atribute.

| Ime polja      | Opis                                               | Atributi polja            |
|----------------|----------------------------------------------------|---------------------------|
| <b>JAJOB</b>   | Ime posla                                          | Znak $(10)$               |
| <b>JAUSER</b>  | Korisnik posla                                     | Znak $(10)$               |
| <b>JANBR</b>   | Broj posla                                         | Područje (6,0)            |
| <b>JACDE</b>   | Šifra obračuna                                     | Znak $(15)$               |
| <b>JADFN</b>   | Ime datoteke uređaja                               | Znak $(10)$               |
| <b>JADFNL</b>  | Knjižnica u koju se pohranjuje datoteka<br>uređaja | Znak $(10)$               |
| <b>JADEVN</b>  | Ime uređaja                                        | Znak $(10)$               |
| <b>JADEVT</b>  | Tip uređaja                                        | Znak $(4)$                |
| <b>JADEVM</b>  | Model uređaja                                      | Znak $(4)$                |
| <b>JATPAG</b>  | Ukupni broj ispisanih stranica                     | Pakirani decimalan (11,0) |
| <b>JATLIN</b>  | Ukupan broj proizvedenih redova ispisa             | Pakirani decimalan (11,0) |
| <b>JASPFN</b>  | Uvijek prazno                                      | Znak $(10)$               |
| <b>JASPNB</b>  | Uvijek prazno                                      | Znak $(4)$                |
| <b>JAOPTY</b>  | Uvijek prazno                                      | Znak(1)                   |
| <b>JAFMTP</b>  | Uvijek prazno                                      | Znak $(10)$               |
| <b>JABYTE</b>  | Uvijek nula                                        | Pakirani decimalan (15,0) |
| <b>JAUSRD</b>  | Korisnički podaci                                  | Znak $(10)$               |
| <b>JALSPN</b>  | Uvijek prazno                                      | Znak $(6)$                |
| <b>JASPSY</b>  | Uvijek prazno                                      | Znak(8)                   |
| <b>JASPDT</b>  | Uvijek prazno                                      | Znak $(7)$                |
| <b>JASPTM</b>  | Uvijek prazno                                      | Znak $(6)$                |
| <b>JADFASP</b> | Uvijek prazno                                      | Znak $(10)$               |

*Tablica 5. Polja za unos u dnevnik za izravni ispis*

#### *SP informacije dnevnika obračuna:*

Ova tablica popisuje polja (koja se nalaze u tablici QSYS/QAPTACG5) koja se koriste u unosu u dnevnik ispisa iz reda čekanja (SP).

**Bilješka:** SP informacije dnevnika obračuna slične su informacijama osiguranim u podacima o dnevniku obračuna s izravnim ispisom (DP), osim što su uključeni i ime datoteke u redu čekanja, broj datoteke u redu čekanja, prioritet izlaza, tip obrasca i ukupni broj bajta kontrolnih informacija i podataka za ispis poslanih na pisač. SP unos u dnevnik se ne zapisuje ako je datoteka u redu čekanja obrisana prije nego pisač započne pisanje datoteke na uređaj.

| Ime polja      | Opis                                                | Atributi polja            |
|----------------|-----------------------------------------------------|---------------------------|
| <b>JAJOB</b>   | Ime posla                                           | Znak $(10)$               |
| <b>JAUSER</b>  | Korisnik posla                                      | Znak $(10)$               |
| <b>JANBR</b>   | Broj posla                                          | Područje (6,0)            |
| <b>JACDE</b>   | Šifra obračuna                                      | Znak $(15)$               |
| <b>JADFN</b>   | Ime datoteke uređaja                                | Znak $(10)$               |
| <b>JADFNL</b>  | Knjižnica u koju se pohranjuje datoteka<br>uređaja  | Znak $(10)$               |
| <b>JADEVN</b>  | Ime uređaja                                         | Znak $(10)$               |
| <b>JADEVT</b>  | Tip uređaja                                         | Znak $(4)$                |
| <b>JADEVM</b>  | Model uređaja                                       | Znak $(4)$                |
| <b>JATPAG</b>  | Ukupni broj ispisanih stranica                      | Pakirani decimalan (11,0) |
| <b>JATLIN</b>  | Ukupan broj proizvedenih redova ispisa              | Pakirani decimalan (11,0) |
| <b>JASPFN</b>  | Ime spool datoteke                                  | Znak $(10)$               |
| <b>JASPNB</b>  | Broj spool datoteke                                 | Znak $(4)$                |
| <b>JAOPTY</b>  | Prioritet izlaza                                    | Znak(1)                   |
| <b>JAFMTP</b>  | Tip obrasca                                         | Znak $(10)$               |
| <b>JABYTE</b>  | Ukupni broj bajtova poslanih pisaču                 | Pakirani decimalan (15,0) |
| <b>JAUSRD</b>  | Korisnički podaci                                   | Znak $(10)$               |
| <b>JALSPN</b>  | Broj spool datoteke                                 | Znak $(6)$                |
| <b>JASPSY</b>  | Sistemsko ime posla spool datoteke                  | Znak $(8)$                |
| <b>JASPDT</b>  | Datum kreiranja spool datoteke (format<br>cyymmdd)  | Znak $(7)$                |
| <b>JASPTM</b>  | Vrijeme kreiranja spool datoteke (format<br>hhmmss) | Znak $(6)$                |
| <b>JADFASP</b> | ASP ime za uređaj u knjižnici                       | Znak $(10)$               |

*Tablica 6. Polja za unos u dnevnik za ispis iz reda čekanja*

#### **Bilješka:**

- v Sistem pokušava zapisati stvarni broj ispisanih stranica, redova i bajtova, ali kada se program za pisanje opozove \*IMMED ili obnovi iz greške uređaja (poput kraja obrasca), nije moguće odrediti točan broj ispisanih stranica, redova i bajtova.
- v Ekstra stranice i redovi koji su proizvedeni s redom poravnanja ne uključuju se u broj stranica, redova i bajtova.
- · Ako datoteka u redu čekanja prijeđe u WTR status (ako je postavljena na MSGW) ili ako je datoteka obrisana dok je bila u MSGW statusu, SP unos u dnevnik će se pojaviti u DP dnevniku obračuna i pokazati da je ispisano 0 stranica i 0 linija.
- v Kod upotrebe pisača konfiguriranog s AFP(\*YES), ako obrišete ili zadržite datoteku odmah nakon ispisa stranica, SP unos za tu datoteku može pokazivati 0 stranica i 0 linija, iako su neke stranice ispisane.
- v Brojači stranica, redova i bajtova za posao i separatore datoteke su uključeni s brojačima za datoteku kojoj su pridruženi.
- v Kada IPDS datoteka sadrži grafičke ili crtične kodove i ako je poslana na IPDS pisač koji podržava grafičke ili crtične kodove, brojači stranica, linija i bajta uključuju grafičke i crtične kodove koji nisu ispisani.
- v Ako je konfiguracija pisača AFP(\*YES), polje za ukupan broj proizvedenih redova pisača je nula. Polje ukupnog broja proizvedenih stranica je točno.

# **Upravljanje poslom**

Kao sistemski operater ili administrator, jedan od vaših zadataka je održavanje ispravnog rada poslužitelja. To znači nadgledanje, upravljanje i provjeravanje da poslovi, redovi poslova, podsistemi, spremišta memorija, dnevnici poslova i izlazni redovi ispravno funkcioniraju.

Poglavlja u ovom dijelu daju vam informacije o različitim tipovima dnevnih zadataka upravljanja poslom, kao i o drugim zadacima koje trebate izvesti na vašem sistemu. Svako podpoglavlje objašnjava zašto je važno raditi ove zadatke, kao i kako ih dovršiti.

# **Pozivanje posebnog IPL programa obnavljanja**

Da bi pozvali posebni program obnavljanja za situacije kada IPL ustanovi da je prethodno gašenje sistema bilo nenormalno, možete dodati unos autostart posla u opis podsistema za kontrolni podsistem.

Ovaj program provjerava sistemsku vrijednost Status prethodnog gašenja sistema (QABNORMSW). Za normalno gašenje sistema je vrijednost QABNORMSW '0', a za nenormalno gašenje sistema je vrijednost QABNORMSW '1'. Alternativa je da ispustite poruke i pokrenete druge podsisteme kada je vaša funkcija obnavljanja dovršena.

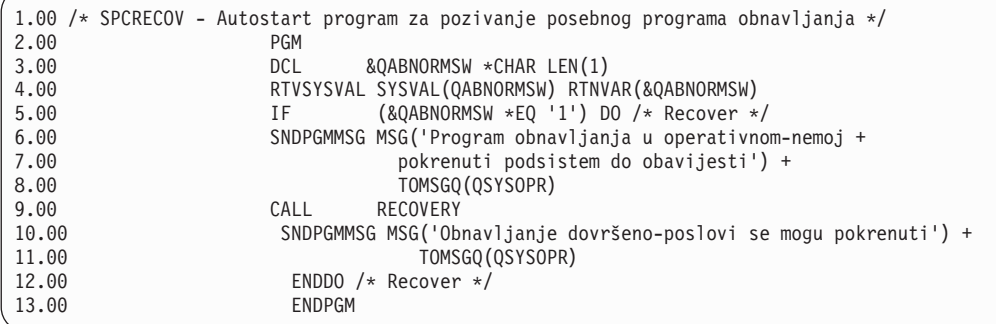

# **Srodne informacije**

Promjena IPL startup programa

# **Nadgledanje aktivnosti sistema**

Nadgledanje aktivnosti sistema je jedan od mnogih važnih dnevnih zadataka administratora. Nadgledanje toka rada kroz sistem je samo dio informacija koje se trebaju dnevno nadgledati. Ovo možete postići na niz načina, na primjer koristeći System i Navigator i System i Navigator Središnje upravljanje.

Modeliran nakon gornje polovice ekrana Rad sa statusom sistema (WRKSYSSTS) u sučelju baziranom na znakovima, prozor Sistemski status omogućava brz i jednostavan način za provjeru statusa sistema. Središnje upravljanje vam omogućava da dublje nadgledate funkcije putem korištenja nadgledanja sistema.

Možete pristupiti prozoru Sistemskog statusa iz **Sistemske** mape ili **Upravljanje poslom** mape.

Da bi dobili Sistemski status iz foldera **Sistem**:

- 1. Iz System i Navigator, proširite **Moje veze**.
- 2. Desno kliknite na vezu na kojoj želite raditi i kliknite **Sistemski status**.

Da bi došli do statusa sistema iz Upravljanje poslom mape:

- 1. Iz System i Navigator proširite **Upravljanje poslom**.
- 2. Desno kliknite na **Upravljanje poslom** i kliknite **Sistemski Status**.

Za više informacija o različitim zadacima koje možete izvesti koristeći sistemski status, pogledajte System i Navigator pomoć.

# **Provjera upotrebe spremišta memorije**

Povremena provjera količine memorije koju upotrebljavaju spremišta memorija je važna. Nadgledanjem tih razina, možete podesiti spremišta na izvođenje s maksimalnom učinkovitosti, čime se postiže glatko izvođenje radnog ciklusa. U System i Navigator možete jednostavno nadgledati količinu memorije koju koriste vaša spremišta.

Za provjeru upotrebe memorije, slijedite ove korake:

- 1. Iz System i Navigator proširite **Moje veze** → *vaš sistem* → **Upravljanje poslom** → **Spremišta memorije** → **Aktivna spremišta** ili **Dijeljena spremišta**.
- 2. Desno kliknite spremište memorija s kojim želite raditi (na primjer Interaktivno) i kliknite **Svojstva**.
- 3. Kliknite karticu Konfiguracije. Polje **Trenutno** koje se nalazi unutar grupe Veličina, pokazuje količinu memorije koje spremište trenutno ima.
	- Bilješka: Možete također gledati trenutnu veličinu spremišta memorija kad kliknete Aktivna spremišta ili **Podijeljena spremišta**. Trenutna veličina (u megabajtima) je default stupac koji vidite kada se popis spremišta memorije prikazuje u desnom oknu System i Navigator.

# **Kontrola razina aktivnosti sistema**

Možete kontrolirati koliko aktivnosti postoji na sistemu tako da kontrolirate koliko poslova može biti istovremeno aktivno u podsistemu ili da kontrolirate upotrebu jedinice obrade prema poslovima koji su već pokrenuti.

| Što mogu                 | Što mogu<br>koristiti za |                                                                                                    |                                                                                                    |
|--------------------------|--------------------------|----------------------------------------------------------------------------------------------------|----------------------------------------------------------------------------------------------------|
| kontrolirati?            | kontrolu?                | Metoda sučelja baziranog na znakovima                                                                                                    | Metoda System i Navigator sučelja                                                                                                    |
| Broj aktivnih<br>poslova | Opis podsistema          | Naredba: CHGSBSD MAXJOBS<br>Koristite ovaj parametar da navedete koliko<br>poslova može istovremeno biti aktivno u<br>podsistemu.<br>Za aktivni podsistem, zbroj svih poslova<br>koji su istovremeno aktivni, a koji su  | Koristite prozor Izvođenje naredbe.<br>Desno kliknite krajnji sistem $\rightarrow$ Izvedi<br>naredbu<br>Upišite naredbu CHGSBSD, zatim kliknite<br>Prompt. |
|                          |                          | pokrenuti kroz unose posla u podsistemu ne<br>može premašiti vrijednost parametra<br>MAXJOBS.<br>To isključuje autostart poslova, koji mogu                                                                              |                                                                                                    |
|                          |                          | privremeno uzrokovati da se ograničenje<br>premaši kada se podsistem pokrene.                                                                                                    |                                                                                                    |
|                          | Unos reda poslova        | Naredba: CHGJOBQE MAXACT                                                                                                    | Koristite prozor Izvođenje naredbe.                                                                                                    |
|                          |                          | Koristite ovaj parametar da navedete koliko<br>paketnih poslova iz reda poslova može biti<br>istovremeno aktivno u podsistemu.                                                                                           | Desno kliknite krajnji sistem $\rightarrow$ Izvedi<br>naredbu                                                                                              |
|                          |                          | MAXACT od 1 za red poslova forsira<br>serijsko biranje poslova, prema prioritetu<br>posla iz reda poslova. MAXPTYn parametar<br>se koristi za navođenje koliko poslova može<br>biti aktivno za navedeni prioritet posla. | Upišite naredbu CHGJOBQE, zatim kliknite<br>Prompt.                                                                                                    |
|                          | Unos radne stanice       | Naredba: CHGWSE MAXACT                                                                                                    | Koristite prozor Izvođenje naredbe.                                                                                                    |
|                          |                          | Koristite ovaj parametar ako je naveden<br>parametar WRKSTNTYPE. Ovaj parametar<br>navodi koliko interaktivnih poslova može<br>biti istovremeno aktivno u podsistemu za taj<br>unos.                                     | Desno kliknite krajnji sistem $\rightarrow$ Izvedi<br>naredbu<br>Upišite naredbu CHGWSE, zatim kliknite<br>Prompt.                                         |
|                          | Unos                     | Naredba: CHGCMNE MAXACT                                                                                                    | Koristite prozor Izvođenje naredbe.                                                                                                    |
|                          | komunikacije             | Koristite ovaj parametar da navedete koliko<br>komunikacijskih paketnih poslova može<br>istovremeno biti aktivno u podsistemu za taj<br>unos.                                                                            | Desno kliknite krajnji sistem $\rightarrow$ Izvedi<br>naredbu                                                                                              |
|                          |                          |                                                                                                    | Upišite naredbu CHGCMNE, zatim kliknite<br>Prompt.                                                                                                    |
|                          | Unos<br>usmjeravanja     | Naredba: CHGRTGE MAXACT                                                                                                    | Koristite prozor Izvođenje naredbe.                                                                                                    |
|                          |                          | Koristite ovu naredbu da navedete koliko<br>poslova može istovremeno biti aktivno<br>upotrebom danog unosa usmjeravanja.                                                                                                 | Desno kliknite krajnji sistem $\rightarrow$ Izvedi<br>naredbu                                                                                              |
|                          |                          |                                                                                                    | Upišite naredbu CHGRTGE, zatim kliknite<br>Prompt.                                                                                                    |
|                          | Unos                     | Naredba: CHGPJE MAXJOBS                                                                                                    | Koristite prozor Izvođenje naredbe.                                                                                                    |
|                          | predpokrenutog<br>posla  | Koristite ovu naredbu da navedete koliko<br>predpokrenutih poslova može istovremeno<br>biti aktivno za taj unos.                                                                                                    | Desno kliknite krajnji sistem $\rightarrow$ Izvedi<br>naredbu                                                                                              |
|                          |                          |                                                                                                    | Upišite naredbu CHGPJE, zatim kliknite<br>Prompt.                                                                                                    |

*Tablica 7. Načini za kontrolu razina aktivnosti sistema*

*Tablica 7. Načini za kontrolu razina aktivnosti sistema (nastavak)*

| Sto mogu<br>kontrolirati?                              | Što mogu<br>koristiti za<br>kontrolu? | Metoda sučelja baziranog na znakovima                                                                                                    | Metoda System i Navigator sučelja                                                                                                    |
|--------------------------------------------------------|---------------------------------------|----------------------------------------------------------------------------------------------------|----------------------------------------------------------------------------------------------------|
| Broj aktivnih<br>poslova<br>(nastavak9                 | Sistem                                | Sistemska vrijednost Maksimalni broj<br>prihvatljivih niti (QMAXACTLVL) koristi<br>se za određivanje koliko niti može<br>istovremeno dijeliti glavnu memoriju i<br>resurse procesora. Sve aktivne poslove<br>(uključujući poslove sistema) u svim<br>spremištima memorija kontrolira<br>OMAXACTLVL. | Moje veze $\rightarrow$ poslužitelj $\rightarrow$ Konfiguracija i<br>usluge → Sistemske vrijednosti → Kategorija<br>$performansi \rightarrow kartica Spremišta memorija$<br>$\rightarrow$ Maksimalno prihvatljivih niti                                                                                            |
| Upotreba<br>jedinica<br>obrade i<br>glavne<br>memorije | Osnovna spremišta<br>memorije         | Sistemska vrijednost Maksimalni broj<br>prihvatljivih niti Osnovnog spremišta<br>memorije (QBASACTLVL) koristi se za<br>određivanje koliko niti može istovremeno<br>dijeliti Osnovno spremište memorije i za<br>ograničavanja sadržaja memorije.                                                    | Moje veze $\rightarrow$ poslužitelj $\rightarrow$ Konfiguracija i<br>servis → Sistemske vrijednosti → Kategorija<br>$performansi \rightarrow kartica Spremišta memorija$<br>$\rightarrow$ Osnovno spremište memorije: Maksimalno<br>prihvatljivih niti                                                             |
|                                                        | Dijeljene<br>memorije                 | Naredba: WRKSHRPOOL<br>Koristite ovu naredbu za navođenje razine<br>aktivnosti za dijeljena spremišta.                                                                                                    | Moje veze $\rightarrow$ poslužitelj $\rightarrow$ Upravljanje<br>$poslom \rightarrow Spremišta memorija \rightarrow Dijeljena$<br>spremišta $\rightarrow$ desno kliknite dijeljeno<br>spremište $\rightarrow$ Svojstva $\rightarrow$ kartica<br>Konfiguracija i promijenite polje Maksimalno<br>prihvatljivih niti |
|                                                        | Privatna spremišta<br>memorija        | Naredba: CHGSBSD POOLS<br>Koristite ovu naredbu za navođenje razine<br>aktivnosti za korisnički definirana spremišta<br>glavne memorije.                                                                                                    | Koristite prozor Izvođenje naredbe.<br>Desno kliknite krajnji sistem $\rightarrow$ Izvedi<br>naredbu<br>Upišite naredbu CHGSBSD, zatim kliknite<br>Prompt.                                                                                                    |

# **Primjeri: odnosi kontrola aktivnosti:**

Ovi primjeri pokazuju odnos između nekih od kontrola aktivnosti. Pretpostavite da je razina aktivnosti sistema 100 i da su poslovi jednonitni.

### **Primjer osnovnog spremišta memorije**

Dva podsistema, SBSA i SBSB, koriste osnovno spremište memorije za izvođenje poslova. SBSA trenutno ima dva posla koji se izvode u ovom spremištu memorije, a SBSB ima jedan. Unos reda poslova u opisu podsistema za SBSB navodi da se može pokrenuti bilo koji broj poslova. Razina aktivnosti osnovnog spremišta memorije je 3. Prema tome, samo tri posla u osnovnom spremištu memorije se mogu istovremeno natjecati za jedinicu obrade. Međutim, svi poslovi se pokreću.

### **Primjer četiri posla u podsistemu**

Jedan autostart posao, dva posla radne stanice i jedan paketni posao (ukupno četiri posla) su u SBSC podsistemu. MAXACT za SBSC je naveden kao 4. Bez obzira što je navedeno za MAXACT od unosa rada, niti jedan drugi posao se ne može pokrenuti dok se ne završi barem jedan posao.

## **Primjer paketnog podsistema MAXACT(1)**

Podsistem SBSE je paketni podsistem za koji je 1 navedeno za MAXACT. Iako unos reda poslova ne navodi MAXACT, ograničenje je jedan posao jer je 1 navedeno za MAXACT za podsistem. Zbog toga se poslovi obrađuju u prioritetu jedan-po-jedan u redu poslova.

# **Odredivanje** statusa posla

Nadgledanje vaših poslova može vam pomoći u razumijevanju što poslovi rade. Stanje posla je važan dio informacija koje možete upotrijebiti da ustanovite što posao radi.

Za provjeru statusa aktivnog posla ili posla poslužitelja, slijedite ove upute:

1. Iz System i Navigator proširite **Moje veze** → *vaš sistem* → **Upravljanje poslom** → **Aktivni poslovi** ili **Poslovi poslužitelja**.

**Bilješka:** Možete vidjeti status posla iz bilo kojeg mjesta u mapi Upravljanje poslom u kojoj pristupate poslovima.

- 2. Pogledajte stupac Detaljni status da odredite status posla (na primjer, Čekanje na događaj, Čekanje za interval vremena ili Čekanje da izađe iz reda).
- **Savjet:** Ako ne vidite stupac Detaljni status, možete ga dodati prikazu tako da desno kliknete **Aktivni poslovi** (ili **Poslovi poslužitelja**) i izaberete **Prilagodi ovaj pogled** → **Stupci**.

# **Nadgledanje podsistema**

Budući da su podsistemi važni u dnevnoj aktivnosti izvedenoj na sistemu, važno je da nadgledate aktivnosti u podsistemu.

Unutar opisa podsistema možete navesti broj poslova koji se može izvoditi u isto vrijeme u podsistemu postavljanjem vrijednosti maksimalni broj aktivnih poslova. Kako se količina posla na vašem sistemu povećava možda ćete htjeti promijeniti vrijednost maksimalnih aktivnih poslova u vašem podsistemu. Broj koji ovdje navedete treba biti postavljen tako da su dostupni resursi ispravno iskorišteni. Povećanje broja aktivnih poslova bez povećanja dostupnih resursa može štetiti izvedbi vašeg sistema.

Za provjeru vrijednosti za maksimum aktivnih poslova vašeg podsistema možete koristiti System i Navigator ili sučelje bazirano na znakovima.

### **System i Navigator:**

- 1. Iz System i Navigator proširite **Moje veze** → *vaš sistem* → **Upravljanje poslom** → **Podsistemi** → **Aktivni podsistemi**.
- 2. Kliknite desno podsistem kojeg želite nadgledati
- 3. Izaberite **Svojstva**.
	- **Bilješka:** Osigurajte se da postavite ovu opciju vrlo pažljivo. Ako postavite vrijednost maksimalnih aktivnih poslova previsoko, možete napraviti izvedbu sistema sporom. Međutim, ako postavite maksimalnu vrijednost aktivnih poslova prenisko, vaš rad će imati uska grla i slabu izvedbu.

*Sučelje bazirano na znakovima:*

**Naredba:** Prikaz opisa podsistema (DSPSBSD)

Izaberite Opciju 1: Operativni atributi, da vidite vrijednost za maksimalne poslove u podsistemu.

# **Odreivanje broja podsistema koji koriste spremišta memorija**

Podsistemima se dodjeljuje određeni postotak memorije za izvođenje posla. Važno je da znate koliko različitih podsistema izvlačite iz istog spremišta memorija. Ako znate koliko podsistema submitiraju poslove u spremište i koliko se poslova izvodi u spremištu, možda ćete htjeti smanjiti natjecanje za resurse prilagođavanjem veličine i razine aktivnosti spremišta.

### **System i Navigator:**

Za upotrebu System i Navigator za nadzor broja podsistema koji koriste spremište memorije, slijedite ove upute:

1. Iz System i Navigator, proširite **Moje veze** → **Veza** → **Upravljanje poslom** → **Spremišta memorije** → **Aktivna spremišta** ili **Dijeljena spremišta**.

2. Desno kliknite spremište memorije s kojim želite raditi i kliknite **Podsistemi.**

Iz ovog prozora možete odrediti broj podsistema koji koriste individualnu memoriju za izvođenje svojih poslova.

# **Sučelje bazirano na znakovima:**

**Naredba**: Rad s podsistemima (WRKSBS)

Ova naredba prikazuje popis svih podsistema i njihovih odgovarajućih spremišta.

# **Pogled na statistiku izvedbe posla**

Izvedba posla je važna svima koji koriste proizvod System i Navigator, jer jedan posao koji ima slabu izvedbu može utjecati na ostale poslove na sistemu. Da se vide potencijalni problematični poslovi statistika omogućuje sprečavanje problema izvedbe prije nego se oni dese.

Prozor Protekla statistika izvedbe vam omogućuje nadzor CPU iskorištenja od strane posla, disk I/O (ulaz-izlaz tvrdog diska), mjere greške stranice, prosječna vremena odgovora i broj interaktivnih transakcija. U ovom prozoru možete izabrati opciju za ručno osvježavanje ovih statistika ili po rasporedu.

Za prikaz statistike protekle izvedbe, koristite sljedeće upute:

- 1. Iz System i Navigator, proširite **Moje veze** → *vaš sistem* → **Upravljanje poslom** → **Aktivni poslovi**.
	- **Bilješka:** Izvedbu posla možete gledati iz bilo kojeg mjesta u upravljanju poslom gdje možete vidjeti poslove. Prozor Statistike proteklih performansi može se prikazati s kartice Performanse iz prozora Svojstvo posla.
- 2. Desno kliknite posao za koji želite prikazati statistiku performansi i kliknite **Detalji** → **Statistika proteklih performansi**.

Možete osvježiti, ponovo postaviti i raspoređivati statistiku izvedbe za automatsko osvježavanje.

**Bilješka:** Možete gledati odjednom statistiku proteklih izvedbi za više od jednog posla otvaranjem više prozora. Time se omogućuje gledanje više problematičnih poslova u isto vrijeme. Svaki prozor drži informacije samo za jedan posao.

Statistika proteklih izvedbi je jedan način gledanja izvedbi posla dok se premješta kroz sistem. Drugi način gledanja poslova na sistemu je kroz folder Središnje upravljanje. U Središnjem upravljanju možete nadgledati poslove kao i izvedbu sistema i poruke.

### **Pogled na ukupni status sistema**

System i Navigator stavlja na jedno mjesto sve informacije koje se odnose na status sistema. To pojednostavljuje nadgledanje izvođenja vašeg sistema, identificiranje potencijalnih područja pogreške i brzog određivanja koju akciju trebate poduzeti da poboljšate izvedbu.

Prozor Status sistema dijeli ukupni status sistema u šest određenih područja:

#### **Općenito**

Ovo je proteklo iskorištenje CPU-a, broj aktivnih poslova, adresirani postotak iskorištenja, postotak iskorištenja sistemskog diska, ukupan broj poslova na sistemu, postotak trajnih i privremenih korištenih adresa, ukupan diskovni prostor i kapacitet spremišta sistemskih diskova.

#### **Poslovi**

Ovo je ukupan broj poslova, broj aktivnih poslova, maksimalni broj poslova i broj aktivnih niti.

#### **Procesori**

To je protekli postotak CPU iskorištenosti. (Zavisno o vašoj konfiguraciji hardvera, možete također vidjeti dodatne informacije koje se odnose na tip procesora, broj procesora, snagu procesiranja, virtualne procesore, interaktivnu izvedbu, proteklo korištenje spremišta dijeljenih procesora i proteklo korištenje kapaciteta CPU-a.)

#### **Memorija**

To je ukupna memorija (glavna memorija) na vašem sistemu i tipka koja vam daje pristup na listu aktivnih spremišta memorije na sistemu.

#### **Disk prostor**

To je ukupan disk prostor, sistemski kapacitet i upotreba sistemskog disk spremišta, informacije o korištenoj privremenoj memoriji i tipke koje vam daju pristup na više statusa diskova, listu diskovnih spremišta na sistemu i informacije memorijskih sistemskih vrijednosti.

**Adrese** To su informacije o trajnim i privremenim korištenim adresama, velike (256 MB) trajne i privremene korištene adrese i vrlo velike (4 GB) trajne i privremene korištene adrese.

Za pogled na općeniti status sistema, koristite sljedeće upute:

- 1. Iz System i Navigator proširite **Moje veze**.
- 2. Desno kliknite na poslužitelj i kliknite **Sistemski status**.

Pojavljuje se prozor Sistemski status. Za više informacija o ovom prozoru, pogledajte System i Navigator online pomoć.

#### **Provjera statusa diska:**

Ponekad ćete htjeti provjeriti izvedbu jedinica diska na vašem sistemu ili pogledati statusne informacije koje se na njih odnose.

Za pogled na prozor Status diska, slijedite ove korake:

- 1. Iz System i Navigator proširite **Moje veze**.
- 2. Desno kliknite *vaš sistem* i izaberite karticu **Prostor diska** → **Status sistema**.
- 3. Na prozoru Prostor diska, kliknite **Status diska**. Prikazuje se prozor Status diska.

Možete koristiti opciju **Prilagodi ovaj pogled** → **Stupce** prozora Status diska da pogledate sljedeće informacije:

- Pročitana količina (KB)
- Zapisana količina (KB)
- Postotak zauzet
- Komprimiranje
- Spremište diskova
- I/O zahtjevi
- Korišten postotak
- Stanje zaštite
- Tip zaštite
- Zahtjev čitanja
- Veličina čitanja (KB)
- Veličina (MB)
- $\bullet$  Tip
- Zahtjev pisanja

# **Upravljanje poslovima**

Kao što svaki administrator upravljanja poslovima zna, upravljanje poslovima je više od stavljanja poslova na čekanje i premještanja poslova iz jednog reda poslova u drugi red poslova. Ovo poglavlje razmatra najčešće zadatke upravljanja poslovima kao i neke od kompliciranijih zadataka koji vam mogu pomoći poboljšati performanse vašeg sistema.

# **Uobičajeni zadaci poslova**

Ovo su najčešći zadaci koje možete izvoditi s poslovima. Upute se odnose na oboje, System i Navigator (tamo gdje je dostupno) i na sučelje bazirano na znakovima.

# **Pokretanje posla:**

Interaktivni poslovi se pokreću kada se korisnik prijavi na radnu stanicu. Predpokrenute poslove i paketne poslove pokrećete koristeći System i Navigator ili sučelje bazirano na znakovima, ovisno o okolnostima.

# *Pokretanje paketnog posla koji čeka u redu poslova:*

Povremeno ćete možda trebati prisiliti da posao započne odmah. Iako je premještanje posla u red poslova koji nije zauzet najefikasnija metoda za ostvarivanje ovog, postoje i druge metode koje možete koristiti.

Da bi pokrenuli paketni posao, prvo provjerite status reda poslova u kojem se posao nalazi i odredite da li premještanje posla u drugi red ima najviše smisla za vašu situaciju. (**Moje veze** → **poslužitelj** → **Upravljanje poslom** → **Redovi poslova** → **Aktivni redovi poslova ili Svi redovi poslova**)

Ako premještanje posla na drugi red nije izvedivo, možete smjestiti poslove koji se izvode na čekanje i onda premjestiti posao koji trebate za pokretanje po prioritetu. Međutim, budite oprezni kada koristite ovu metodu jer su zadržani poslovi i dalje uključeni u maksimalnom broju aktivnih poslova.

Za promjenu prioriteta posla i za označavanje kada se on mora izvoditi, koristite sljedeće upute:

- 1. Desno kliknite na posao i kliknite **Svojstva**.
- 2. Na prozoru Svojstva posla, kliknite karticu **Red poslova**.
- 3. Promijenite **Prioritet u redu poslova** na viši prioritet (0 je najveći).
- 4. Postavite **Kada napraviti posao dostupnim za izvo-enje** na ili Sada ili navedite datum i vrijeme.
- 5. Kliknite **OK**.

### *Pokretanje predpokrenutog posla:*

Predpokrenuti posao najčešće se pokreće isto kada i podsistem. Ručno pokrećete predpokrenuti posao kada su svi predpokrenuti poslovi završeni sa sistemom zbog greške ili kada nisu pokrenuti za vrijeme pokretanja podsistema zbog STRJOBS (\*NO) u unosu predpokrenutog posla. Da pokrenete predpokrenuti posao, koristite sučelje bazirano na znakovima.

**Naredba**: Pokretanje predpokrenutog posla (STRPJ )

Naredba STRPJ se ne bi smjela koristiti sve dok se ne dovrši startup odgovarajućeg podsistema. Da se uvjerite u uspješnost pokretanja potrebnog predpokrenutog posla, kodirajte petlju odgode za ponovni pokušaj u slučaju neuspjeha STRPJ naredbe.

Broj predpokrenutih poslova koji mogu istovremeno biti aktivni je ograničeno atributom MAXJOBS u unosu predpokrenutog posla i atributom MAXJOBS za podsistem. MAXACT atribut u unosu komunikacije kontrolira broj zahtjeva za pokretanjem programa koji se istovremeno mogu obraditi kroz unos komunikacije.

**Bilješka:** Ako ste naveli \*NO na atributu STRJOBS, niti jedan predpokrenuti posao se neće pokrenuti za unos predpokrenutog posla pri pokretanju sistema. Izvođenje naredbe STRPJ ne uzrokuje promjenu vrijednosti parametra STRJOBS.

**Primjer**: Ovaj primjer pokreće predpokrenuti posao za unos predpokrenutog posla PJPGM u podsistemu SBS1. Podsistem SBS1 mora biti aktivan kada se izda ova naredba. Broj pokrenutih poslova je broj naveden vrijednosti INLJOBS predpokrenutog unosa posla PJPGM. Podsistem pokreće program PJPGM u knjižnici PJLIB.

STRPJ SBS(SBS1) PGM(PJLIB/PJPGM)
## **Zaustavljanje posla:**

Za zaustavljanje posla možete koristiti System i Navigator ili sučelje bazirano na znakovima. Posao može biti aktivan ili u redu poslova. Posao možete prekinuti odmah ili tako da navedete vremenski interval tako da se može dogoditi kraj obrade posla.

*System i Navigator:*

Za upotrebu System i Navigator, koristite sljedeće upute:

- 1. Iz System i Navigator, proširite **Upravljanje poslom** → **Aktivni poslovi**.
- 2. Locirajte posao koji želite prekinuti.
- 3. Desno kliknite posao i kliknite **Obriši/završi**.
- 4. Ispunite prozor Potvrdi brisanje/prekidanje i kliknite **Obriši**.

*Sučelje bazirano na znakovima:*

**Naredba**: Zaustavljanje posla (ENDJOB)

Ako ne znate ime posla koji želite prekinuti, možete koristiti sljedeće naredbe za pronalaženje imena posla:

- v Rad s aktivnim poslovima (WRKACTJOB)
- v Rad s poslovima korisnika (WRKUSRJOB)
- · Rad s poslovima poslanim na izvođenje (WRKSBMJOB)
- Rad s poslovima podsistema (WRKSBSJOB)
- v Zaustavljanje podsistema (ENDSBS) Ova naredba zaustavlja sve poslove na podsistemu.
- v Zaustavljanje sistema (ENDSYS) Ova naredba zaustavlja većinu aktivnosti na sistemu i ostavlja sistem u stanju u kojem je aktivna samo konzola na kontrolnom podsistemu.
- v Gašenje sistema (PWRDWNSYS) Ova naredba priprema sistem za zaustavljanje, a zatim pokreće redoslijed gašenja.

Posao se može prekinuti odmah ili na kontrolirani način. Predlažemo da uvijek pokušate prekinuti posao na kontrolirani način.

### *Zaustavljanje posla: kontrolirano:*

Završavanje posla na kontrolirani način omogućuje programima koji se izvode u poslu da izvedu čišćenje kraja posla. Vremenska odgoda može se navesti da se poslu omogući da se završi na kontrolirani način. Ako se vrijeme odgode završi prije nego se završi posao, posao se odmah završi.

Bilo koja aplikacija koja treba izvesti čišćenje kraj posla treba otkriti kada se posao završava na kontrolirani način. Postoje tri načina na koja aplikacija to može odrediti:

### **Sinkrono dohvati Kraj statusa**

U određenim točkama, aplikacija može sinkrono provjeriti Kraj statusa posla u kojem se izvodi. Status zaustavljanja posla možete dohvatiti izdavanjem CL naredbe Dohvat atributa posla (RTVJOBA). Također, možete koristiti jedan od nekoliko API-ja koji dohvaćaju status završetka posla. Možete pronaći više informacija o tim API-jima u izvještajima o iskustvu, *Atributi posla upravljanja poslom*

### **Sinkrono provjerite glavne i manje važne povratne kodove nakon I/O operacije.**

Za prikaz I/O i ICF komunikacija I/O, glavni povratni kod 02 ili glavni povratni kod 02 s manje važnim povratnim kodom 09 pokazuje da se posao završava na kontrolirani način.

### **Rukujte asinkronim signalom SIGTERM**

Neke aplikacije koriste programe za rukovanje signalom za poboljšavanje čišćenja aplikacija kada se posao završi. Sistem generira asinkroni signal SIGTERM za posao koji se kontrolirano završava, a zadovoljeni su svi sljedeći uvjeti:

• Posao se omogućuje za signale

- v Posao je program koji rukuje signalima koji je uspostavljen za signal SIGTERM.
- v Posao se trenutno izvodi u fazi problema

Ako niti jedan od gore navedenih uvjeta nije zadovoljen, signal SIGTERM se ne generira za posao koji se završava.

Kada se posao završava na kontrolirani način ima proceduru koja rukuje signalom za asinkroni signal SIGTERM koji se generira za taj posao. Kada se da kontrola proceduri za rukovanjem signala za SIGTERM signal, procedura može poduzeti odgovarajući akcije da omogući aplikaciji da se završi na kontrolirani način.

## **Srodni zadaci**

["Zaustavljanje](#page-158-0) podsistema" na stranici 151

System i Navigator ili sučelje bazirano na znakovima možete koristiti za zaustavljanje jednog ili više aktivnih podsistema i za specificiranje što se događa aktivnom poslu koji se obrađuje. Nakon zaustavljanja podsistema ne pokreću se novi poslovi ili koraci usmjeravanja.

### **Srodne informacije**

Sistemske vrijednosti posla: Maksimalno vrijeme za zaustavljanje odmah

### *Zaustavljanje posla: odmah:*

Kada posao odmah završi, možete dobiti neželjene rezultate poput aplikacijskih podataka koji su bili djelomično ažurirani. Koristite opciju prekida posla odmah samo ako je kontrolirani prekid bio neuspješan.

Prije zaustavljanja posla, trebate provjeriti da niti jedna logička jedinica posla nije u sumnjivom stanju zbog dvofazne operacije predavanja koja je još u toku. Ako je, tada vrijednost Akcije ifENDJOB opcije predavanja može općenito utjecati na obradu ENDJOB. Ovaj je opcija dio API-ja Promijeni opcije predavanja (QTNCHGCO). Na primjer, ako je opcija predavanja akcije ifENDJOB default vrijednost WAIT, ovaj posao se zadržava i obrada zaustavljanja posla se ne dovršava sve do dovršetka operacije kontrole predaje. To osigurava integritet baze na svim sistemima.

Kada koristite opciju hitnog zaustavljanja, sistem izvodi minimalnu obradu završavanja posla, što može uključivati:

- Zatvaranje datoteka baze podataka
- v Spooliranje dnevnika poslova u izlazni red
- v Čišćenje internih objekata u operativnom sistemu
- v Pokazivanje ekrana završavanja posla (za interaktivne poslove)
- v Završavanje predavanja obrade kontrole

### **Srodne informacije**

API-ji za promjenu opcija predavanja (QTNCHGCO)

### **Pronalazak poslova:**

Važno je razumjeti kako pronaći poslove na vašem sistemu. Koji god da je razlog, jednom će vam biti potrebne određene informacije iz određenog posla.

U System i Navigator možete izvesti funkciju Traži na svim vašim poslovima ili možete sažeti vašu pretragu koristeći funkciju Uključi, nakon koje slijedi funkcija Traži. Funkcija Uključi vam omogućuje postavljanje ograničenja nad onim što se prikazuje u System i Navigator. Na primjer, umjesto da tražite stotine poslova, možete izvesti Uključi da prikaže samo određene tipove posla. Ili, možete prikazati samo one poslove koji imaju posebne korisničke ID-ove poslova.

S točke gledišta performansi, ako imate veliki broj poslova na sistemu, preporučamo da koristite funkciju Uključi da smanjite broj poslova koji se pretražuju. Ako imate puno poslova na sistemu, njihovo pretraživanje može omesti izvedbu sistema.

Bilješka: Možete koristiti funkcije Traži i Uključi na cijelom upravljanju poslom gdje god pronađete poslove. Možete također upotrijebiti ove alate za pronalaženje na isti način redova poslova, podsistema i spremišta memorija. Zapamtite da trebate kliknuti područje koje želite pretražiti da biste mogli koristiti ove alate.

## *System i Navigator:*

Za pronalazak poslova koristeći opciju **Traži (Ctrl+F)**, koristite sljedeće upute:

- 1. Iz System i Navigator, proširite **Moje veze** → *vaš sistem* → **Upravljanje poslom** → **Aktivni poslovi**.
- 2. Na i zborniku Uredi, kliknite **Traži** (Ctrl+F).
- 3. U polju **Traženje** upišite ID posla kojeg želite naći (na primjer, Qqqtemp1). Svi stupci poslova se pretražuju za traženi posao.
- 4. Kliknite Traži.. System i Navigator osvjetljava vaš posao nakon što ga pronađe.

**Remember:** Imena poslova su osjetljiva na velika i mala slova samo kada su pod navodnicima (na primjer, MyJob). Ako ime posla nije pod navodnicima, tada nije osjetljivo na mala i velika slova.

## *Ograničavanje informacija koje se prikazuju:*

Da ograničite informacije koje se prikazuju, koristite funkciju Uključi.

- 1. Iz System i Navigator proširite **Moje veze** → *vaš sistem* → **Upravljanje poslom** → **Aktivni poslovi** ili **Poslovi poslužitelja**.
- 2. Iz izbornika Pogled, kliknite **Prilagodi ovaj pogled** → **Uključi**. Prikazuje se prozor Uključi.
- 3. U prozoru Uključi, izaberite opciju s kojom želite pretraživati vaš posao.
- 4. Kliknite OK.

### *Sučelje bazirano na znakovima:*

Da pronađete posao na sistemu koristite naredbu Rad s aktivnim poslom (WRKACTJOB), Rad s poslom korisnika (WRKUSRJOB) ili naredbu Rad s poslom poslanim na izvođenje (WRKSBMJOB).

### **Pogled na poslove u redu poslova:**

Redovi poslova filtriraju neke poslove koji se obrađuju u upravljanju poslom (na primjer, neke paketne poslove). Mogućnost gledanja poslova u redu poslova vam dozvoljava da vidite koji poslovi čekaju za slanje u podsistem.

### *System i Navigator:*

Za pogled na poslove u redu poslova koristite sljedeće upute:

- 1. Iz System i Navigator proširite **Moje veze** → *vaš sistem* → **Upravljanje poslom** → **Redovi poslova** → **Aktivni redovi poslova** ili **Svi redovi poslova**.
- 2. Kliknite na red poslova koji želite da prikaže poslove (na primjer, Jobqueue1). Pojavljuju se poslovi u redu poslova.

*Sučelje bazirano na znakovima:*

**Naredba**: Rad s redom poslova (WRKJOBQ)

Ova naredba prikazuje listu svih redova posla dostupnih na sistemu. Nakon što ste locirali red poslova koji sadrži vaš posao možete izabrati opciju **5=Rad s** i prikazati sve poslove u redu poslova.

Također možete koristiti naredbu Rad s poslom podsistema da prikažete listu redova poslova i njima pripadajućih poslova.

**Naredba**: Rad s poslom podsistema (WRKSBSJOB) SBS(\*JOBQ)

## **Pogled na poslove u podsistemu:**

Podsistemi koordiniraju tok rada i resurse koje posao upotrebljava za izvođenje. System i Navigator vam omogućuje da vidite koji su poslovi trenutno aktivni (ali ne nužno u izvođenju) na podsistemu.

### *System i Navigator:*

Da vidite poslove u podsistemu, slijedite ove korake:

- 1. Iz System i Navigator proširite **Moje veze** → *vaš sistem* → **Upravljanje poslom** → **Podsistemi** → **Aktivni podsistemi**.
- 2. Kliknite na podsistem koji ima posao koji želite prikazati.

*Sučelje bazirano na znakovima:*

**Naredba**: Rad s aktivnim poslovima (WRKACTJOB SBS (ime podsistema)

**Naredba**: Rad s opisima podsistema (WRKSBSD)

Upotrijebite naredbu Rad s opisima podsistema da prikažete listu podsistema. Nakon što pronađete podsistem koji sadrži vaš posao, upotrijebite opciju **8=Rad s poslovima podsistema** da prikažete informacije o poslu.

**Bilješka:** Podsistem mora biti aktivan da prikaže informacije o poslu.

## **Pogled na atribute posla:**

Atributi posla sadrže informacije o tome kako se poslovi obrađuju. Ona se u početku specificiraju kad se kreira posao. Neki od atributa došli su iz opisa posla. Nakon što je posao kreiran, atributi posla se mogu pogledati i njima se može upravljati preko Upravljanja poslom u System i Navigator. Stranice svojstava poslova u System i Navigator čine posao sistemskog operatera jednostavnijim omogućujući mu učinkovitije i jednostavnije funkcije za upravljanje poslovima.

## **Srodne informacije**

Izvještaj iz iskustva: Atributi posla upravljanjem poslom

*System i Navigator:*

Za pogled na atribute poslova, koristite sljedeće upute:

- 1. Iz System i Navigator, proširite **Moje veze** → **poslužitelj** → **Upravljanje poslom** → **Aktivni poslovi** ili **Poslovi poslužitelja**, ovisno o tipu posla s kojim želite raditi.
- 2. Pronađite poslove čija svojstva želite gledati ili promijeniti.
- 3. Desno kliknite **Ime posla**, a zatim kliknite **Svojstva**.

Atribute poslova može pogledati bilo koji korisnik, ali ih može promijeniti samo korisnik s odgovarajućim ovlaštenjem. Na sličan način, ovlašteni korisnik može upravljati poslovima kroz akcije poslova. Atributi za sistemske poslove ne mogu se mijenjati u System i Navigator. Međutim, prioritet izvođenja nekih sistemskih poslova može biti promijenjen u sučelju baziranom na znakovima upotrebom naredbe Promjena sistemskog posla (CHGSYSJOB).

## *Sučelje bazirano na znakovima:*

Naredba: Rad s poslom (WRKJOB) Kada je posao aktivan možete pogledati sljedeće informacije: atributi izvođenja posla, informacije poziva stoga, informacije zaključavanja posla, informacije popisa knjižnica, informacije dnevnika posla, informacije otvaranja datoteke, informacije nadjačavanja datoteke, status kontrole predavanja, status komunikacija, informacije aktiviranja grupe, mutex informacije i informacije niti

## **Naredba**: Prikaz posla (DSPJOB)

, atribute definicije posla, atribute izvođenja posla, informacije spool datoteke, informacije dnevnika poslova, informacije poziva stoga, informacije zaključavanja posla, informacije popisa knjižnica, informacije otvaranja datoteke, informacije nadjačavanja datoteke, kontrolni status predavanja, status komunikacija, informacije aktiviranja grupe, mutex informacije, informacije niti, informacije medija, informacije atributa.

## **Pogled na stogove poziva:**

Informacije o stogu poziva posla ili niti možete pogledati koristeći ili System i Navigator ili sučelje bazirano na znakovima.

## **Srodni koncepti**

"Stog [poziva"](#page-36-0) na stranici 29

*Stog poziva* je popis svih programa ili procedura koje se trenutno izvode za posao. Programi i procedure se mogu pokrenuti eksplicitno s CALL instrukcijom ili implicitno iz drugog događaja.

*System i Navigator:*

- 1. Iz System i Navigator proširite **Moje veze** → **poslužitelj** → **Upravljanje poslom** → **Aktivni poslovi ili Poslovi poslužitelja**, ovisno o tipu posla s kojim želite raditi.
- 2. Desno kliknite na ime posla i onda kliknite **Detalji**  $\rightarrow$  **Stog poziva**.

Ako želite pregledati stog poziva za niti, pratite ove korake:

- 1. Iz System i Navigator proširite **Moje veze** → **poslužitelj** → **Upravljanje poslom** → **Aktivni poslovi ili Poslovi poslužitelja**, ovisno o tipu posla s kojim želite raditi.
- 2. Desno kliknite na ime posla i onda kliknite **Detalji** → **Niti**.
- **3.** Iz liste niti, desno kliknite na određenu nit i onda kliknite **Detalji → Stog poziva**.

Ako radite pod korisničkim profilom sa \*SERVICE posebnim ovlaštenjem i ako želite vidjeti dodatne unose za LIC i i5/OS PASE ljusku iz prozora Stog poziva, koristite opciju Uključi iz prozora Prilagodba ovog pogleda. (**Izbornik Pogled** → **Prilagodba ovog pogleda** → **Uključi**)

### *Sučelje bazirano na znakovima:*

**Naredba:** Rad s poslovima (WRKJOB) ili Prikaz poslova (DSPJOB)

Izaberite opciju 11: Prikaz stoga poziva, ako je aktivan.

Ako želite vidjeti stog poziva za nit, nakon izdavanja naredbe WRKJOB ili DSPJOB izaberite opciju 20: Rad s nitima, ako je ta opcija aktivna. Zatim izaberite opciju 10: Prikaz opcije stoga poziva za izabranu nit.

### **Smještanje posla u red poslova:**

Poslovi se stavljaju u red poslova premještanjem postojećih poslova iz jednog reda u drugi ili slanjem novog posla. Koristite System i Navigator za premještanje poslova između redova. Koristite sučelje bazirano na znakovima da submitirate novi posao.

### *System i Navigator:*

Za upotrebu System i Navigator sučelja, posao već mora postojati u drugom redu poslova. Tada možete premjestiti posao iz jednog reda u drugi. (Da novi posao stavite u red poslova, koristite sučelje reda za naredbe.)

- 1. Iz System i Navigator, proširite **Upravljanje poslom** → **Redovi poslova** → **Svi redovi poslova**.
- 2. Desno kliknite posao koji želite premjestiti. Otvara se prozor Premjesti u kojemu možete odrediti ciljni red.

## *Sučelje bazirano na znakovima:*

Slijedi popis metoda sučelja baziranog na znakovima za stavljanje novog posla u novi red poslova.

- · Pošalji posao na izvođenje (SBMJOB): Omogućuje poslu koji se izvodi slanje drugog posla na izvođenje u red poslova za kasnije izvođenje kao paketni posao. Samo jedan element podataka zahtjeva može se staviti u novi red poruka posla. Zatraženi podaci mogu biti CL naredba ako unos usmjeravanja koji se koristi za poslove navodi program za obradu CL naredbi (poput IBM dobavljenog QCMD programa).
- · Dodaj unos rasporeda poslova (ADDJOBSCDE): Sistem automatski šalje na izvođenje posao u red poslova u vrijeme i datum specificiran u unosu rasporeda poslova.
- · Pošalji na izvođenje poslove baze podataka (SBMDBJOB): Šalje na izvođenje poslove u redove poslova tako da mogu biti izvedeni kao paketni poslovi. Ulazni tok čita se ili iz fizičke datoteke baze podataka ili iz logičke datoteke baze podataka koja ima format jednostrukog sloga. Ova naredba vam omogućuje da specificirate ime ove datoteke baze podataka i njenog člana, ime reda poslova za upotrebu i da odlučite može li posao koji se šalje na izvođenje biti prikazan pomoću naredbe Rad s poslovima poslanim na izvođenje (WRKSBMJOB).
- v Pokreni čitač baze podataka (STRDBRDR): Čita paketni ulazni tok podataka iz baze podataka i smješta jedan ili više poslova u red poslova.
- v Prenesi posao (TFRJOB): Premješta trenutni posao u drugi red poslova u aktivnom podsistemu.
- v Prenesi paketni posao (TFRBCHJOB): Premješta trenutni posao u drugi red poslova.

## **Premještanje posla u drugi red poslova:**

Postoji nekoliko razloga zbog kojih ćete morati premjestiti posao u drugi red. Na primjer, ponekad se poslovi vraćaju u red zbog nekog posla koji se dugo izvodi. Možda se vrijeme posla raspoređenog za izvođenje podudara s vremenom novog posla koji ima veći prioritet. Jedan od načina za upravljanje ovom situacijom je premještanje poslova koji čekaju u drugi red koji nije toliko zauzet.

Možete koristiti ili System i Navigator sučelje ili sučelje bazirano na znakovima za premještanje posla iz jednog reda u drugi.

## *System i Navigator:*

Za upotrebu System i Navigator, koristite sljedeće upute:

- 1. Iz System i Navigator, proširite **Upravljanje poslom** → **Redovi poslova** → **Svi redovi poslova**.
- 2. Pronađite i otvorite red koji trenutno sadrži posao.
- 3. Desno kliknite posao koji želite premjestiti. Otvara se prozor Premjesti u kojemu možete odrediti ciljni red.

**Bilješka:** Ako želite premjestiti više od jednog posla iz ovog reda, držite CTRL tipku dok klikate svaki posao. Zatim desno kliknite, a zatim kliknite **Premjesti**.

- v Poslovi koji čekaju da se izvedu premještaju se u istom relativnom položaju u ciljnom redu (na primjer, poslovi s prioritetom reda poslova 3 premještaju se nakon ostalih poslova prioriteta 3 koji su čekali da se izvedu u ciljnom redu).
- v Zadržani poslovi ostaju zadržani i stavljaju se na isti relativni položaj u ciljnom redu (na primjer, zadržani poslovi s prioritetom reda poslova 3 premještaju se nakon drugih zadržanih poslova prioriteta 3 iz ciljnog reda).
- · Poslovi koji su raspoređeni za izvođenje premještaju se u ciljni red, a njihovo raspoređeno vrijeme ostaje nepromijenjeno.

*Sučelje bazirano na znakovima:* **Naredba**: Promjena posla (CHGJOB)

**Primjer**: Sljedeći primjer premješta posao JOBA u red poslova JOBQB. CHGJOB JOB(JOBA) JOBQ(LIBA/JOBQB)

## **Povećanje prioriteta posla unutar reda poslova:**

Svi poslovi u redu poslova čekaju u redu za obradu. Nakon što se svaki posao u tom redu završi, sljedeći posao u redu se nastavi. Redoslijed obrade poslova u redu ovisi o prioritetu posla i maksimalnom broju poslova koji se istovremeno mogu izvoditi na podsistemu.

Ponekad se važnost posla mijenja kako se prolazi kroz njegov životni ciklus. Može se povećati ili smanjiti u prioritetu u odnosu na druge poslove. Budući da se te promjene dešavaju, trebate znati kako promijeniti prioritet posla u redu poslova.

Prioritet posla u redu poslova pomaže kad se određuje kad posao ide u podsistem za izvođenje. Raspon od nule do devet (gdje je nula najvažnija) određuje prioritet posla u redu poslova.

## *System i Navigator:*

System i Navigator možete koristiti za promjenu prioriteta posla u redu poslova.

1. Iz System i Navigator, proširite **Moje veze** → *vaš sistem* → **Upravljanje poslom** → **Redovi poslova** → **Aktivni redovi poslova ili Svi redovi poslova** → **Red poslova u kojem je lociran vaš posao**.

- 2. Desno kliknite posao i kliknite **Svojstva**.
- 3. Na prozoru Posao Svojstva kliknite karticu **Red poslova**.
- 4. Na popisu **Prioritet u redu poslova** izaberite viši (ili niži) broj prioriteta. Prioritet reda poslova je u rasponu od 0-9, gdje 0 ima najviši prioritet.
- 5. Kliknite **OK**. Prioritet reda poslova za posao se promijenio. Na primjer, promjenom posla prioriteta 4 u prioritet 3 pomiče se posao prema dnu popisa poslova koji imaju prioritet 3.
- 6. Pritisnite F5 da osvježite prozor Reda poslova.

*Sučelje bazirano na znakovima:*

**Naredba**: Promjena posla (CHGJOB)

### **Parametar**: JOBPTY

Primjer: Ova naredba mijenja prioritet raspoređivanja za posao PAYROLL u 4. Budući da je navedeno samo jednostavno ime posla, na sistemu može postojati samo jedan posao imena PAYROLL. Ako postoji više od jednog posla, default DUPJOBOPT(\*SELECT) uzrokuje da se u interaktivnom poslu prikaže panel za izbor.

CHGJOB JOB(PAYROLL) JOBPTY(4)

### **Savjeti za postavljanje prioriteta posla:**

Prioriteti za poslove koji se izvode u paketnim okolinama trebaju biti manji od prioriteta poslova iz interaktivnih okolina. Također, vremenski isječak treba biti dovoljno mali da program u petlji ne dominira vremenom procesora i razinom aktivnosti.

Možda ćete htjeti da prioritet za poslove operatera sistema bude viši od prioriteta ostalih poslova tako da operater sistema može efikasno odgovoriti na potrebe sistema.

Ako koristite QCTL kao kontrolni podsistem, operater automatski radi na višem prioritetu nakon prijave na konzolu. To je zbog toga što QCTl usmjerava poslove konzole upotrebom QCTL klasa koje navode viši prioritet.

Drugi način za postav vašeg sistema tako da operater ima mogućnost izvođenja s višom razinom prioriteta je upotreba sljedećih uputa:

- 1. Dodajte unose usmjeravanja u podsistem s jedinstvenim podacima usmjeravanja i navedite klasu QSYS/QCTL.
- 2. Kreirajte novi opis posla za operatera, navodeći iste jedinstvene podatke usmjeravanja koje ste koristili u unosu usmjeravanja.
- 3. Promijenite korisnički profil operatera da navedete novi opis posla.
- 4. Sada kada se operater prijavi na taj podsistem, posao će se usmjeriti upotrebom QCTL klase koja navodi viši prioritet od klase koju interaktivni poslovi inače koriste.

Prioritet izvođenja posla je najviši prioritet u kojem se bilo koja nit može izvoditi. Svaka nit može imati svoj prioritet niti koji je manji od prioriteta posla. Naredba Promjena posla (CHGJOB) mijenja samo prioritet posla. API Promjena posla (QWTCHGJB) može se koristiti za promjenu prioriteta posla ili prioriteta niti.

### $S$ lanje posla na izvođenje jednom:

Kada trebate posao izvesti jednom, bez obzira odmah ili na raspoređeni datum i vrijeme, koristite naredbu Submit posla (SBMJOB). Ovaj način smješta posao na red poslova odmah.

Da bi paketni posao submitirali jednom, upotrijebite sučelje bazirano na znakovima.

**Naredba**: Submit posla (SBMJOB)

Naredba SBMJOB šalje na izvođenje posao u red paketnog posla specificiranjem opisa posla i specificiranjem CL naredbe ili zahtijevanih podataka ili specificiranjem podataka usmjeravanja za izvođenje programa. Ako želite izvesti jednu CL naredbu u paketnom poslu, upotrijebite CMD parametar na SBMJOB, koji izvodi provjeru sintakse i dozvoljava promptove.

Primjer: U sljedećem primjeru naredba SBMJOB šalje na izvođenje posao imena WSYS, koristeći opis posla QBATCH, u red poslova QBATCH. CMD parametar daje CL naredbu koja će se izvoditi u poslu.

SBMJOB JOBD(QBATCH) JOB(WSYS) JOBQ(QBATCH) CMD(WRKSYSSTS)

### **Srodni koncepti**

["Naredba](#page-62-0) submit posla" na stranici 55

Ova naredba sučelja baziranog na znakovima kontrolira vrijeme kad se posao otpušta u red poslova. To je jednostavan način raspoređivanja posla koji se treba izvesti samo jednom. Omogućuje vam upotrebu više atributa posla definiranih za vaš trenutni posao.

### **Pogled na informacije o afinitetu posla:**

Svaki posao na sistemu sadrži informacije o afinitetu procesora i memorije.

Informacije o afinitetu opisuju imaju li niti kod pokretanja afinitet za istu grupu procesora i memorije kao i početna nit. Također određuju stupanj do kojeg sistem pokušava održavati afinitet između niti i podskupa sistemskih resursa kojim su dodijeljeni. Također, informacije o afinitetu navode je li posao grupiran s drugim poslovima tako da imaju afinitet na isti podskup sistemskih resursa.

Grupiranjem niti zajedno koje dijele zajednički skup podataka u glavnoj memoriji, može se poboljšati stavljanje u predmemoriju sistema i brzina pristupa memoriji.

*System i Navigator:*

1. Iz System i Navigator, proširite **Moje veze** → *vaš sistem* → **Upravljanje poslom** → **Aktivni poslovi**.

**Bilješka:** Informacije afiniteta posla možete vidjeti s bilo kojeg mjesta u upravljanju poslom gdje možete vidjeti poslove.

- 2. Desno kliknite posao koji želite pogledati i kliknite **Svojstva**.
- 3. Na stranici Resursi možete pogledati informacije **Afinitet memorije i procesora**.

*Sučelje bazirano na znakovima:*

**Naredba**: Rad s poslom (WRKJOB)

Izaberite opciju 3: Prikaz atributa izvođenja posla, ako su aktivni

## **Upravljanje opisima poslova**

Budući da opis posla skuplja određeni skup atributa koji se odnose na posao, isti opis posla može se koristiti za više poslova. Prema tome, ako koristite opis poslova, ne trebate navesti iste parametre za svaki posao. Možete kreirati opise posla da opišete paketne poslove ili interaktivne poslove. Također možete kreirati jedinstvene opise za svakog korisnika sistema. Opisi poslova kreiraju se i upravljaju upotrebom sučelja baziranog na znakovima.

## **Kreiranje opisa posla:**

Za kreiranje opisa posla možete koristiti sučelje bazirano na znakovima, naredbu Rad s opisom posla (WRKJOBD) ili naredbu Kreiranje opisa posla (CRTJOBD).

**Naredba**: Kreiranje opisa posla (CRTJOBD)

**Primjer**: U ovom primjeru se kreira opis posla koji se zove INT4 u korisnikovoj trenutnoj knjižnici. Ovaj opis posla je za interaktivne poslove i koristi ga Odjel 127. Kada se prijavite, morate upisati vašu lozinku. Znakovi QCMDI se

koriste kao podaci usmjeravanja koji se uspoređuju s tablicom usmjeravanja podsistema na kojemu se izvodi posao. Sve upitne poruke se uspoređuju s unosima na sistemskom popisu odgovora da se odredi da li se odgovor izdaje automatski.

```
CRTJOBD JOBD(INT4) USER(*RQD) RTGDTA(QCMDI)
         INQMSGRPY(*SYSRPYL)
         TEXT('Interactive #4 JOBD za odjel 127')
```
Ova naredba kreira opis posla koji se zove BATCH3 u korisnikovoj trenutnoj knjižnici. Poslovi koji koriste ovaj opis su smješteni u redu poslova NIGHTQ. Prioritet za poslove koji koriste ovaj opis i njihov spool izlaz je 4. QCMDB su podaci usmjeravanja koji se uspoređuju s unosima iz tablice usmjeravanja podsistema na kojemu se izvodi posao. Koristi se šifra obračuna NIGHTQ012345 kad se zapisuje statistika obračuna za poslove koji koriste ovaj opis posla.

```
CRTJOBD JOBD(BATCH3) USER(*RQD) JOBQ(NIGHTQ) JOBPTY(4)
         OUTPTY(4) ACGCDE(NIGHTQ012345) RTGDTA(QCMDB)
         TEXT('Batch #3 JOBD za visokoprioritetni noćni posao')
```
**Bilješka:** Vrijednosti u opisu posla se obično koriste kao default vrijednosti odgovarajućih parametara u naredbama Paketni posao (BCHJOB) i Submit posla (SBMJOB) kada nisu specificirani njihovi parametri. Vrijednosti u opisu posla mogu biti nadjačane vrijednostima specificiranim na naredbama BCHJOB i SBMJOB

### **Srodni koncepti**

"Opis posla" na [stranici](#page-35-0) 28

Opis posla omogućuje vam kreiranje skupa atributa poslova koji se spremaju i dostupni su za više upotreba. Opis posla se može koristiti kao izvor za neke od atributa posla koji sistemu kažu kako izvoditi posao. Atributi sistemu govore kada pokrenuti posao, odakle dohvatiti posao i kako će se posao izvoditi. Opis posla možete smatrati predloškom kojeg mnogi poslovi koriste i na taj način smanjuju broj određenih parametara koje trebate postaviti za svaki pojedini posao.

### **Promjena opisa posla:**

Za promjenu opisa poslova možete koristiti sučelje bazirano na znakovima, naredbu Rad s opisom posla (WRKJOBD) ili naredbu Promjena opisa posla (CHGJOBD).

## **Naredba**: Promjena opisa posla (CHGJOBD)

Ovo utječe na sve poslove koji su pokrenuti nakon što je opis posla promijenjen, a koji koriste taj opis posla. Ako ste parametar posla promijenili u nešto što je različito od onoga specificiranog u opisu posla, to nije utjecalo na taj parametar.

## **Upotreba opisa posla:**

Najuobičajeniji način korištenja opisa posla je navođenjem njega u naredbi Submit posla (SBMJOB). Parametar Opis posla (JOBD) je parametar u kojem specificirate opis posla koji želite da ovaj posao koristi. Kada definirate paketni posao, možete koristiti opis posla na jedan od dva načina:

- v Upotrijebite navedeni opis posla bez nadjačavanja bilo kojih atributa. Na primjer: SBMJOB JOB(OEDAILY) JOBD(QBATCH)
- v Koristite specificirani opis posla, ali nadjačajte neke od atributa (koristeći naredbu BCHJOB ili SBMJOB). Na primjer, da nadjačate zapisivanje poruka u opisu posla QBATCH, navedite: SBMJOB JOB(OEDAILY) JOBD(QBATCH) LOG(2 20 \*SECLVL)

Sljedeće su dodatne naredbe koje podržavaju parametar opis posla:

v Paketni posao (BCHJOB): Ova naredba označava početak paketnog posla u paketnom ulaznom toku podataka. Također može navesti različite vrijednosti za atribute za posao umjesto onih koje su navedene u opisu posla ili korisničkom profilu za taj posao. Vrijednosti sadržane u opisu posla ili u korisničkom profilu imenovanom u tom opisu posla koriste se za većinu parametara koji nisu kodirani u naredbi BCHJOB.

- v Dodavanje unosa predpokrenutog posla (ADDPJE): Naredba Dodavanje unosa predpokrenutog posla (ADDPJE) dodaje unos predpokrenutog posla u specificirani opis podsistema. Unos identificira predpokrenute poslove koji mogu biti pokrenuti prilikom pokretanja podsistema ili kod unosa naredbe Pokretanje predpokrenutih poslova (STRPJ).
- v Dodavanje unosa autostart posla (ADDAJE): Naredba Dodavanje unosa autostart posla (ADDAJE) dodaje unos autostart posla u specificirani opis podsistema. Unos identificira ime posla i opis posla koji treba biti korišten za automatsko pokretanje posla.
- v Dodavanje unosa radne stanice (ADDWSE): Naredba Dodavanje unosa radne stanice (ADDWSE) dodaje unos radne stanice u specificirani opis podsistema. Svaki unos opisuje jednu ili više radnih stanica koje su kontrolirane od strane podsistema. Radnim stanicama identificiranim u unosima radnih stanica je dozvoljeno da se prijave ili pristupe podsistemu i izvode poslove.

**Bilješka:** Ne možete nadjačati bilo koje atribute opisa posla za autostart poslove ili komunikacijske poslove.

## **Srodni koncepti**

"Opis posla" na [stranici](#page-35-0) 28

Opis posla omogućuje vam kreiranje skupa atributa poslova koji se spremaju i dostupni su za više upotreba. Opis posla se može koristiti kao izvor za neke od atributa posla koji sistemu kažu kako izvoditi posao. Atributi sistemu govore kada pokrenuti posao, odakle dohvatiti posao i kako će se posao izvoditi. Opis posla možete smatrati predloškom kojeg mnogi poslovi koriste i na taj način smanjuju broj određenih parametara koje trebate postaviti za svaki pojedini posao.

### **Kontrola izvora atributa posla:**

Atributi koje podsistem dodjeljuje poslovima dolaze iz pet izvora; opisa posla, korisničkog profila, sistemske vrijednosti, posla koji izdaje naredbu Submit posla (SBMJOB) i iz radne stanice (samo interaktivni poslovi). Kontrolirate odakle podsistem dohvaća određene atribute poslova tako da navedete izvor opisa posla. Da promijenite opis posla, koristite sučelje bazirano na znakovima.

**Naredba**: Promjena opisa posla (CHGJOBD)

Za kontrolu atributa posla i da bi rekli podsistemu gdje i kada da dohvati atribute posla s različitih objekata sistema, koristite jedno od sljedećeg:

- \*JOBD: Govori poslu da svoje atribute dohvati iz opisa posla.
- v \*USRPRF: Govori poslu da dohvati svoje atribute iz korisničkog profila.
- \*SYSVAL: Govori poslu da dohvati svoje atribute iz sistemske vrijednosti.
- v \*CURRENT: Govori poslu da dohvati svoje atribute iz posla izdavanjem naredbe Submit posla (SBMJOB).
- v \*WRKSTN: Govori poslu da dohvati svoje atribute iz radne stanice s poslom (samo interaktivni poslovi).

### **Brisanje opisa posla:**

Za brisanje opisa poslova možete koristiti sučelje bazirano na znakovima, naredbu Rad s opisom posla (WRKJOBD) ili naredbu Brisanje opisa posla (DLTJOBD).

**Naredba**: Brisanje opisa posla (DLTJOBD)

**Bilješka:** Ova naredba ne utječe na poslove koji su već u toku.

## **Upravljanje paketnim poslovima**

Poslovi koji ne zahtijevaju interakciju s korisnikom mogu se izvesti kao paketni poslovi. Paketni posao se obično izvodi s malim prioritetom i može zahtijevati posebnu okolinu sistema u kojoj se izvodi.

### $S$ lanje paketnog posla na izvođenje:

Budući da su paketni poslovi tipično poslovi niskog prioriteta koji zahtijevaju posebno sistemsko okruženje u kojem se mogu izvoditi (kao što je izvođenje po noći) oni se smještaju u paketne redove poslova. U paketnom redu poslova posao dobiva raspored i prioritet izvođenja. Da bi submitirali posao u paketni red poslova, vi koristite sučelje bazirano na znakovima i jednu od dvije naredbe.

**Naredba**: Submit posla (SBMJOB)

### **Naredba**: Submit posla baze podataka (SBMDBJOB)

Razlika u ovim naredbama je izvor posla:

- · Naredba SBMJOB šalje na izvođenje posao u red paketnog posla specificiranjem opisa posla i specificiranjem CL naredbe ili zahtijevanih podataka ili specificiranjem podataka usmjeravanja za izvođenje programa. Ako želite izvesti jednu CL naredbu u paketnom poslu, upotrijebite CMD parametar na SBMJOB, koji izvodi provjeru sintakse i dozvoljava promptove.
- · Naredba SBMDBJOB se može koristiti za slanje posla na izvođenje u red paketnih poslova iz datoteke baze podataka. Za te poslove, opis posla dolazi iz BCHJOB izraza u ulaznom toku.

Primjer: U sljedećem primjeru naredba SBMJOB šalje na izvođenje posao imena WSYS, koristeći opis posla QBATCH, u red poslova QBATCH. CMD parametar daje CL naredbu koja će se izvoditi u poslu.

SBMJOB JOBD(QBATCH) JOB(WSYS) JOBQ(QBATCH) CMD(WRKSYSSTS)

Bilješka: Ako dobijete poruku da posao nije submitiran, možete prikazati spool datoteku dnevnika posla da pronađete poruke. Koristite naredbu WRKJOB. Navedite posao koji nije raspoređen, izaberite opciju 4 za spool datoteke. Prikažite dnevnik poslova spool datoteke da pronađete greške.

## **Srodni koncepti**

"Kako se [pokreće](#page-43-0) paketni posao" na stranici 36

Kada korisnik na izvođenje pošalje paketni posao, posao skuplja informacije s nekoliko objekata prije nego se stavlja u red poslova.

["Naredba](#page-62-0) submit posla" na stranici 55

Ova naredba sučelja baziranog na znakovima kontrolira vrijeme kad se posao otpušta u red poslova. To je jednostavan način raspoređivanja posla koji se treba izvesti samo jednom. Omogućuje vam upotrebu više atributa posla definiranih za vaš trenutni posao.

### **Srodne informacije**

QPRTJOB posao

### *Datoteka unutarnjih podataka:*

Inline datoteka podataka je datoteka podataka koja je uključena kao dio paketnog posla kada posao čita program za čitanje ili naredbu za submit poslova. Koristite SBMDBJOB ili STRDBRDR za stavljanje CL paketnog toka u red čekanja (tok CL naredbi koje se izvode). CL paketni tok može uključivati podatke koje treba smjestiti u datoteku unutarnjih podataka (privremene datoteke). Kada se posao zaustavi, datoteka unutarnjih podataka se briše.

Datoteka unutarnjih podataka je ograničena u poslu naredbom //DATA na početku datoteke i pomoću graničnika kraj-podataka na kraju datoteke.

Odjelitelj kraja podataka može biti korisnički definirani niz znakova ili default //. Znak // se mora pojavljivati na položajima 1 i 2. Ako vaši podaci sadrže // na položajima 1 i 2, trebate koristiti jedinstveni skup znakova, kao što je // \*\*\* END OF DATA. Da ovo specificirate kao jedinstveni graničnik za kraj podataka, parametar ENDCHAR na naredbi //DATA treba biti kodiran kao:

ENDCHAR('// \*\*\* END OF DATA')

**Bilješka:** Inline datotekama podataka se može pristupiti samo jednom u toku prvog koraka usmjeravanja paketnog posla. Ako paketni posao sadrži naredbu Prijenos posla (TFRJOB), Preusmjeravanje posla (RRTJOB) ili Prijenos paketnog posla (TFRBCHJOB), datotekama unutarnjih podataka ne može se pristupiti novim korakom usmjeravanja.

Inline datoteka podataka može biti imenovana ili neimenovana. Za neimenovanu datoteku unutarnjih podataka specificirano je QINLINE kao ime datoteke na naredbi //DATA ili nije specificirano nikakvo ime. Za imenovane inline datoteke podataka, ime datoteke je navedeno.

*Imenovana datoteka unutarnjih podataka* ima sljedeće karakteristike:

- v Ima jedinstveno ime u poslu. Niti jedna druga inline datoteka podataka ne može imati isto ime.
- v Može se koristiti više od jednom u poslu.
- v Svaki put kada se otvori postavlja se na prvi slog.

Za korištenje imenovane inline datoteke podataka morate navesti ime datoteke u programu ili koristiti naredbu nadjačavanja da promijenite ime datoteke navedeno u programu u ime inline datoteke podataka. Datoteka mora biti otvorena samo za unos.

*Neimenovana datoteka unutarnjih podataka* ima sljedeće karakteristike:

- v Njeno ime je QINLINE. (U paketnom poslu svim neimenovanim inline datotekama podatka dano je isto ime.)
- v Može se koristiti samo jednom u poslu.
- v Kada je u posao uključeno više od jedne neimenovane inline datoteke podataka, datoteka mora biti u ulaznom toku u istom redoslijedu kao i datoteke koje su otvorene.

Da koristite neimenovane inline datoteke podataka, učinite jedno od sljedećeg:

- Navedite QINLINE u programu.
- v Koristite naredbu datoteke nadjačanja za promjenu imena datoteke koja je specificirano u programu QINLINE.

Ako vaš jezik visoke razine unutar jednog programa zahtijeva datoteke s jedinstvenim imenom, možete koristiti QINLINE kao ime datoteke samo jednom. Ako trebate koristiti više od jedne neimenovane inline datoteke podataka, možete koristiti naredbu nadjačavanja datoteke u programu da navedete QINLINE za dodatne neimenovane inline datoteke podataka.

Bilješka: Ako naredbe izvodite uvjetno i obrađujete više od jedne neimenovane inline datoteke podataka, rezultati se ne mogu predvidjeti ako se koristi kriva neimenovana inline datoteka podataka.

## *Razmatranja o otvaranju datoteka unutarnjih podataka:*

Kod otvaranja datoteka unutarnjih podataka potrebno je razmotriti sljedeće elemente.

- v Dužina sloga specificira dužinu ulaznih slogova. (Dužina sloga je opcijska.) Kada dužina sloga premaši dužinu podataka, poruka se šalje vašem programu. Podaci se popunjavaju prazninama. Kada je dužina sloga manja od dužine podataka, slogovi se skraćuju.
- v Kada je datoteka specificirana u programu, sistem pretražuje datoteku kao imenovanu datoteku unutarnjih podataka prije nego pretraži datoteku u knjižnici. Prema tome, imenovana datoteka inline podataka ima isto ime kao i datoteka koja nije inline datoteka podataka, datoteka inline podataka se uvijek koristi čak i ako je ime datoteke kvalificirano ime knjižnice.
- · Imenovane datoteke inline podataka mogu se dijeliti među programima u istom poslu tako da se navede SHARE(\*YES) na naredbi kreiranja ili nadjačavanja datoteke. Na primjer, ako je naredba datoteke nadjačanja koja specificira datoteku imena INPUT i SHARE(\*YES) paketni posao s datotekom unutarnjih podataka imena INPUT, svaki program koji se izvodi u poslu koji specificira ime datoteke INPUT dijeli datoteku unutarnjih podataka istog imena. Neimenovane datoteke inline podataka ne mogu se dijeliti među programima u istom poslu.
- v Kada koristite datoteke unutarnjih podataka, provjerite ispravnost tipa datoteke specificiranog na naredbi //DATA. Na primjer, ako je datoteka koja će se koristiti izvorna datoteka, tip datoteke u naredbi //DATA mora biti izvor.

v Inline datoteke podataka moraju se otvoriti samo za ulaz.

## **Pokretanje paketnog posla koji čeka u redu poslova:**

Povremeno ćete možda trebati prisiliti da posao započne odmah. Iako je premještanje posla u red poslova koji nije zauzet najefikasnija metoda za ostvarivanje ovog, postoje i druge metode koje možete koristiti.

Da bi pokrenuli paketni posao, prvo provjerite status reda poslova u kojem se posao nalazi i odredite da li premještanje posla u drugi red ima najviše smisla za vašu situaciju. (**Moje veze** → **poslužitelj** → **Upravljanje poslom** → **Redovi poslova** → **Aktivni redovi poslova ili Svi redovi poslova**)

Ako premještanje posla na drugi red nije izvedivo, možete smjestiti poslove koji se izvode na čekanje i onda premjestiti posao koji trebate za pokretanje po prioritetu. Međutim, budite oprezni kada koristite ovu metodu jer su zadržani poslovi i dalje uključeni u maksimalnom broju aktivnih poslova.

Za promjenu prioriteta posla i za označavanje kada se on mora izvoditi, koristite sljedeće upute:

- 1. Desno kliknite na posao i kliknite **Svojstva**.
- 2. Na prozoru Svojstva posla, kliknite karticu **Red poslova**.
- 3. Promijenite **Prioritet u redu poslova** na viši prioritet (0 je najveći).
- 4. Postavite **Kada napraviti posao dostupnim za izvo-enje** na ili Sada ili navedite datum i vrijeme.
- 5. Kliknite **OK**.

## **Srodni koncepti**

"Kako se [pokreće](#page-43-0) paketni posao" na stranici 36 Kada korisnik na izvođenje pošalje paketni posao, posao skuplja informacije s nekoliko objekata prije nego se stavlja u red poslova.

**Srodne informacije**

QPRTJOB posao

## **Upravljanje interaktivnim poslovima**

Interaktivni posao započinje kada se prijavite na sistem ili se prebacite u sekundarni ili grupni posao. Interaktivni posao završava kada se odjavite. Dok radite na ekranskoj stanici radite sa sistemom izdavanjem naredbi, upotrebom funkcijskih tipki i izvođenjem programa i aplikacija. Sljedeće informacije raspravljaju različite metode za upravljanje i kontrolu interaktivnih poslova.

## **Kontrola neaktivnih poslova i radnih stanica:**

Možete kontrolirati količinu vremena koju radna stanica može ostati neaktivna prije nego podsistem pošalje poruku (nazvanu vremensko prekoračenje) tako da navedete vremenski interval u sistemskoj vrijednosti Time-out interval za neaktivne poslove (QINACTITV). Kontrola neaktivnih poslova daje sigurnost tako da korisnici ne ostavljaju neaktivne ekrane na koje su prijavljeni.

## **Kako sistem odre-uje je li radna stanica neaktivna**

Podsistem određuje da je radna stanica neaktivna ako je istina sve od sljedećeg:

v Posao nije obradio niti jednu dodatnu transakciju u toku intervala vremenskog prekidača.

**Bilješka:** Transakcija je definirana kao interakcija operatera, poput klizanja, pritiska na funkcijske tipke i tako dalje. Upisivanje na radnoj stanici bez pritiska na enter ne smatra se transakcijom. Ako posao na radnoj stanici ne odgovara kriterijima neaktivnosti, posao se smatra aktivnim.

- Status posla čekanje prikaza.
- Posao nije odspojen.
- Status posla nije promijenjen.
- v Podsistem u kojem se posao izvodi nije u ograničenom stanju.

## **Rukovanje neaktivnim poslovima**

Da rukujete neaktivnim poslovima koje ste pronašli na sistemu, koristite sistemsku vrijednost Kada posao dostigne vremensko prekoračenje (QINACTMSGQ). Da odredite opcije obrade izaberite između sljedećeg:

v Postavite sistemsku vrijednost QINACTMSGQ u ime reda poruka.

Ako ste naveli ime reda poruka za sistemsku vrijednost QINACTMSGQ, korisnik ili program može nadgledati red poruka i poduzeti bilo koju potrebnu akciju, poput prekidanja posla.

Ako je radna stanica sa sekundarnim parom posla neaktivna, sistem šalje dvije poruke (jednu za svaki par sekundarnog posla) u red poruka. Korisnik ili program zatim mogu koristiti naredbu ENDJOB nad jednim ili oba sekundarna posla ili naredbu DSCJOB nad aktivnim poslom na ekranu.

v Postavite sistemsku vrijednost QINACTMSGQ u \*DSCJOB.

Ako ste naveli \*DSCJOB za sistemsku vrijednost QINACTMSGQ, sistem odspaja sve poslove na radnoj stanici. Sistem šalje poruku koja pokazuje da su svi poslovi na radnoj stanici odspojili s QSYSOPR ili konfiguriranog reda poruka. (Konfigurirani red poruka je red poruka specificiran na parametru MSGQ u opisu ekranskog uređaja. Prema defaultu je QSYS ili QSYSOPR.) Ako interaktivni posao ne podržava odspajanje posla (na primjer, TELNET sesije koje koriste QPADEVxxxx opise uređaja), posao se završava.

Poruka se nastavlja slati za svaki interval u koje je posao neaktivan.

v Postavite vrijednost sistema QINACTMSGQ u \*ENDJOB.

Ako ste naveli \*ENDJOB za sistemsku vrijednost QINACTMSGQ, sistem završava sve poslove na radnoj stanici. Sistem šalje poruku koja ukazuje da su se svi poslovi na radnoj stanici završili na QSYSOPR ili konfiguriranom redu poruka.

**Bilješka:** Izvorni poslovi prolaz-kroz, poslovi VTM (upravitelj virtualnog terminala) klijenta i 3270 poslovi emulacije uređaja isključeni su iz vremenskog prekoračenja jer oni uvijek izgledaju aktivni. Poslovi MRT System/36 okoline se također isključuju jer izgledaju kao paketni poslovi.

## **Zaustavljanje interaktivnih poslova:**

Možete koristiti nekoliko različitih metoda za zaustavljanje interaktivnog posla.

Možete koristiti System i Navigator za zaustavljanje posla.

- 1. Iz prozora Potvrdi brisanje/zaustavljanje, možete specificirati želite li zaustavljanje ovog interaktivnog posla na kontrolirani način ili odmah.
- 2. Možete koristiti naredbu Zaustavljanje posla (ENDJOB) iz sučelja baziranog na znakovima.
- 3. Za zaustavljanje interaktivnog posla odmah koristeći sučelje bazirano na znakovima, koristite naredbu Odjava (SIGNOFF) na radnoj stanici. Za zaustavljanje veze preko mreže, koristite parametar za zaustavljanje veze (ENDCNN) na naredbi SIGNOFF.
- 4. Za odspajanje svih poslova s uređaja, koristite naredbu Odspajanje posla (DSCJOB).

Za upotrebu prozora System i Navigator i prozora Potvrda brisanja/zaustavljanja, koristite sljedeće upute:

- 1. Proširite **Moje veze** → **Zaustavi krajnji sistem** → **Upravljanje poslom** → **Aktivni poslovi**.
- 2. Desno kliknite posao koji želite prekinuti i kliknite **Brisanje/Kraj**. Pojavit će se prozor Potvrda brisanja/prekida na kojem ćete navesti kako i kada želite da se interaktivni posao prekine.
- **Bilješka:** Za zaustavljanje svih interaktivnih poslova pridruženih radnoj stanici ili svih poslova pridruženih grupi (ako se radi o poslu grupe), postavite vrijednost polja **Akcija za srodne interaktivne poslove** na Zaustavi poslove grupe ili na Zaustavi sve (ovo je isto što i parametar ADLINTJOBS na naredbi ENDJOB).

Također možete zatražiti od podsistema da vam pošalje poruku u red poruka kada je interaktivni posao bio neaktivan određeni vremenski period. Vi ili program koji nadgleda red poruka možete prekinuti ili odspojiti posao.

**Srodni koncepti**

"Odspajanje [interaktivnih](#page-46-0) poslova" na stranici 39

Kod poziva naredbe Odspajanje posla (DSCJOB), posao se odspaja i ponovno se prikazuje ekran prijave. Da se ponovno povežete s poslom, prijavite se na isti uređaj s kojeg ste se odspojili. Još jedan interaktivni posao može se pokrenuti na uređaju unutar različitog korisničkog imena.

### **Odspajanje svih poslova s ure-aja:**

Naredba Odspajanje posla (DSCJOB) omogućuje interaktivnom korisniku odspajanje svih interaktivnih poslova na radnoj stanici i povratak na ekran prijave. Preklopljena linija se ispušta samo ako je to navedeno u opisu uređaja ove radne stanice i ako niti jedna druga radna stanica na ovoj liniji nije aktivna. Ako je posao odspojen kada se dostigne interval odspajanja u intervalu odspajanja za odspojene poslove (QDSCJOBITV), posao se završava, a dnevnik poslova se ne uključuje sa spool izlazom posla.

### Ograničenja:

- 1. Posao koji se isključuje mora biti interaktivni posao.
- 2. Posao koji je zadržan ne može se isključiti.
- 3. Posao prolaz-kroz ne može se odspojiti osim ako korisnik nije koristio funkciju sistemskog zahtjeva za povratak izvornog sistema iz ciljnog sistema prolaz-kroz.
- 4. Naredba se mora izdati iz posla koji se odspaja ili se izdavač naredbe mora izvoditi pod korisničkim profilom koji je isti kao i korisnički identitet posla koji se odspaja ili se izdavač naredbe mora izvoditi pod korisničkim profilom koji ima posebno ovlaštenje kontrole posla (\*JOBCTL).
- 5. Korisnički identitet posla je ime korisničkog profila po kojemu je posao poznat drugim poslovima.
- 6. Posao se ne može odspojiti ako je PC organizator aktivan.

### **Naredba:** Odspajanje posla (DSCJOB)

### **Srodni koncepti**

"Odspajanje [interaktivnih](#page-46-0) poslova" na stranici 39

Kod poziva naredbe Odspajanje posla (DSCJOB), posao se odspaja i ponovno se prikazuje ekran prijave. Da se ponovno povežete s poslom, prijavite se na isti uređaj s kojeg ste se odspojili. Još jedan interaktivni posao može se pokrenuti na uređaju unutar različitog korisničkog imena.

### **Razmatranja o odspajanju posla:**

Nekoliko je faktora koje morate razmotriti kod svakog odspajanja posla.

- v Opcija na izborniku Zahtjev sistema vam omogućuje odspajanje interaktivnog posla i tako uzrokuje pojavu ekrana prijave. Opcija poziva naredbu Odspajanje posla DSCJOB.
- v Kod ponovnog spajanja posla, vrijednosti specificirane na ekranu prijave za program, izbornik i trenutnu knjižnicu se zanemaruju.
- v Posao koji ima aktivan PC organizator ili funkciju PC tekst pomoći se ne može odspojiti.
- · TCP/IP TELNET posao se može odspojiti ako sesija koristi korisnički specificirani imenovani opis uređaja. Možete kreirati korisnički specificirani imenovani opis uređaja na jedan od sljedećih načina:
	- Upotreba Mrežnih stanica s parametrom DISPLAY NAME
	- Upotreba System i Client Access podrške s funkcijom ID-a radne stanice
	- Upotrebom TCP/IP TELNET izlazne točke inicijalizacije uređaja za navođenje imena radne stanice.
- v Ako se posao ne može odspojiti iz bilo kojeg razloga, posao će se umjesto toga završiti.
- v Svi odspojeni poslovi u podsistemu završavaju se kada se podsistem završi. Ako se podsistem zaustavlja, naredba DSCJOB ne može biti izdana niti na jednom od poslova na podsistemu.
- v Sistemska vrijednost Interval odspojenog posla (QDSCJOBITV) može se koristiti za indiciranje vremenskog intervala za koji posao može biti odspojen. Ako je dostignut vremenski interval, odspojeni se posao završava.
- v Odspojeni poslovi koji nisu premašili vrijednost QDSCJOBITV završit će kada se završi podsistem ili kada se dogodi IPL.

## **Srodni koncepti**

"Odspajanje [interaktivnih](#page-46-0) poslova" na stranici 39

Kod poziva naredbe Odspajanje posla (DSCJOB), posao se odspaja i ponovno se prikazuje ekran prijave. Da se ponovno povežete s poslom, prijavite se na isti uređaj s kojeg ste se odspojili. Još jedan interaktivni posao može se pokrenuti na uređaju unutar različitog korisničkog imena.

## **Izbjegavanje dugotrajne funkcije na radnoj stanici:**

Da biste s radne stanice izbjegli funkcije koje se dugo izvode (kao spremanje/obnavljanje) bez vezanja, sistemski operater može posao poslati na izvođenje u red poslova.

Opis podsistema QSYS/QBATCH ili QSYS/QBASE, koji dobavlja IBM, ima red poslova QSYS/QBATCH koji se može koristiti u ovu svrhu. Ako ste kreirali svoj podsistem, možete se obratiti redu poslova tog podsistema. Operater sistema može poslati na izvođenje naredbe iz izbornika operatera sistema.

Slijedi primjer slanja na izvođenje u naredbi koja se dugo izvodi:

SBMJOB JOB(SAVELIBX) JOBD(QBATCH) JOBQ(QSYS/QBATCH) CMD(SAVLIB LIBX DEV(DKT01))

## **Srodni koncepti**

"Kako se pokreće [interaktivni](#page-45-0) posao" na stranici 38 Kada se korisnik prijavi na sistem, podsistem skupi informacije s nekoliko objekata sistema prije nego je interaktivni posao spreman.

## **Upravljanje predpokrenutim poslovima**

Predpokrenute poslove možete koristiti da smanjite vrijeme potrebno za rukovanje zahtjevima za pokretanjem programa. Ovo su najčešći zadaci pridruženi predpokrenutim poslovima koje možete izvesti.

## **Srodni koncepti**

["Predpokrenuti](#page-92-0) poslovi komunikacije i obračuna poslova" na stranici 85

Ako vaš sistem koristi obračun poslova, program predpokrenutog posla treba izvesti naredbu Promjena predpokrenutog posla (CHGPJ) pomoću vrijednosti zahtjeva za pokretanjem posla za parametar šifre obračuna (CHGPJ ACGCDE(\*PGMSTRRQS)) odmah nakon što se zahtjev za pokretanjem posla pripoji na predpokrenuti posao.

## **Pokretanje predpokrenutog posla:**

Predpokrenuti posao najčešće se pokreće isto kada i podsistem. Ručno pokrećete predpokrenuti posao kada su svi predpokrenuti poslovi završeni sa sistemom zbog greške ili kada nisu pokrenuti za vrijeme pokretanja podsistema zbog STRJOBS (\*NO) u unosu predpokrenutog posla. Da pokrenete predpokrenuti posao, koristite sučelje bazirano na znakovima.

## **Naredba**: Pokretanje predpokrenutog posla (STRPJ )

Naredba STRPJ se ne bi smjela koristiti sve dok se ne dovrši startup odgovarajućeg podsistema. Da se uvjerite u uspješnost pokretanja potrebnog predpokrenutog posla, kodirajte petlju odgode za ponovni pokušaj u slučaju neuspjeha STRPJ naredbe.

Broj predpokrenutih poslova koji mogu istovremeno biti aktivni je ograničeno atributom MAXJOBS u unosu predpokrenutog posla i atributom MAXJOBS za podsistem. MAXACT atribut u unosu komunikacije kontrolira broj zahtjeva za pokretanjem programa koji se istovremeno mogu obraditi kroz unos komunikacije.

**Bilješka:** Ako ste naveli \*NO na atributu STRJOBS, niti jedan predpokrenuti posao se neće pokrenuti za unos predpokrenutog posla pri pokretanju sistema. Izvođenje naredbe STRPJ ne uzrokuje promjenu vrijednosti parametra STRJOBS.

**Primjer**: Ovaj primjer pokreće predpokrenuti posao za unos predpokrenutog posla PJPGM u podsistemu SBS1. Podsistem SBS1 mora biti aktivan kada se izda ova naredba. Broj pokrenutih poslova je broj naveden vrijednosti INLJOBS predpokrenutog unosa posla PJPGM. Podsistem pokreće program PJPGM u knjižnici PJLIB.

STRPJ SBS(SBS1) PGM(PJLIB/PJPGM)

### **Srodni koncepti**

["Predpokrenuti](#page-50-0) poslovi" na stranici 43

Predpokrenuti posao je paketni posao koji se pokreće prije nego se primi zahtjev za poslom. Predpokrenuti poslovi se pokreću prije ostalih tipova poslova u podsistemu. Predpokrenuti poslovi su drugačiji od ostalih poslova jer koriste unose predpokrenutih poslova (dio opisa podsistema) da odrede koji program, klasu ili spremište memorije koristiti kada se pokreću.

### **Srodne informacije**

Izvještaj iz iskustva: Podešavanje unosa predpokrenutih poslova

### **Stavljanje u red čekanja ili odbacivanje zahtjeva za pokretanjem programa:**

Ako zahtjev za pokretanjem programa stigne kada je trenutni broj predpokrenutih poslova manji od broja koji je naveden u atributu MAXJOBS u unosu predpokrenutog posla, niti jedan od predpokrenutih poslova nije dostupan za rukovanje zahtjevom za pokretanje programa, imate opciju da ovaj novi zahtjev odbacite ili stavite u red.

Da zahtjev za pokretanjem programa stavite u red ili da ga odbacite koristite atribut WAIT u unosu predpokrenutog posla.

WAIT(\*NO) znači da niti jedan predpokrenuti posao nije odmah dostupan, zahtjev za pokretanjem programa se odbacuje.

WAIT(\*YES) znači da niti jedan predpokrenuti posao nije odmah dostupan i niti jedan predpokrenuti posao se ne može pokrenuti zbog MAXJOBS koji poslužuje zahtjev za pokretanjem programa, zahtjev za pokretanjem programa se odbacuje. Ako niti jedan predpokrenuti posao nije odmah dostupan, ali su se pokrenuli dodatni ili predpokrenuti poslovi, zahtjev za pokretanjem programa se stavlja u red.

Ova naredba dodaje unos predpokrenutog posla za PGM1 program u knjižnicu QGPL u opisu podsistema PJSBS sadržanog u knjižnici QGPL. Unos navodi da je 15 predpokrenutih poslova (program PGM1 u knjižnici QGPL) pokrenuto kada se pokrene podsistem PJSBS u knjižnici QGPL. Kada se spremište dostupnih poslova smanji na četiri (jer predpokrenuti poslovi poslužuju zahtjeve navedene za program PGM1 u knjižnici QGPL), pokreće se deset dodatnih poslova. Ako nije dostupan niti jedan predpokrenuti posao za ovaj unos kada se zahtjev prima, zahtjev se odbacuje.

ADDPJE SBSD(QGPL/PJSBS) PGM(QGPL/PGM1) INLJOBS(15) THRESHOLD(5) ADLJOBS(10) WAIT(\*NO)

### **Podešavanje unosa predpokrenutih poslova:**

Trebate imati dovoljno predpokrenutih poslova pokrenutih od strane podsistema tako da se poslom rukuje čim stigne, umjesto čekanja pokretanja novih poslova. Ovi savjeti pokazuju kako podesiti vaše predpokrenute poslove za optimalnu izvedbu.

## *Postavljanje broja predpokrenutih poslova:*

Dok sistem rukuje normalnim radnim opterećenjem i informacijama o dostupnom radnom opterećenju, slijedite ove korake:

1. Koristite naredbu Rad s podsistemima (WRKSBS) za dohvat popisa svih aktivnih podsistema. Za svaki podsistem na popisu aktivnih podsistema, koristite opciju 5 za prikaz opisa podsistema.

Na panelu Prikaz opisa podsistema, koristite opciju 10 za prikaz unosa predpokrenutog posla. Ako ne postoje unosi predpokrenutih poslova za taj opis podsistema, nastavite sa sljedećim podsistemom na popisu WRKSBS.

2. Na panelu Prikaz unosa predpokrenutih poslova koristite opciju 5 za prikaz detalja za unos predpokrenutog posla. Napravite zabilješku o trenutnim postavkama za Početni broj poslova, Prag i dodatni broj poslova.

3. Za svaki unos predpokrenutog posla u opisu podsistema upišite naredbu Prikaz aktivnih predpokrenutih poslova (DSPACTPJ). Na primjer:

DSPACTPJ SBS(SUBSYSTEM) PGM(PJPGMLIB/PJPROGRAM)

Ako naredba DSPACTPJ trenutno nije dozvoljena, unos predpokrenutog posla nije aktivan i njegova promjena nije potrebna. Nastavite sa sljedećim unosom predpokrenutog posla ili sa sljedećim opisom podsistema.

4. Koristite DSPACTPJ informacije za dobivanje procjene vašeg radnog opterećenja. Naredba DSPACTPJ stvara ekran koji izgleda slično sljedećem:

```
Prikaz aktivnih predpokrenutih poslova SYSTEM
                                                    08/06/03 07:35:00
Podsistem . . . . : SUBSYSTEM Datum reseta . . . . : 08/06/03
Program . . . . . . : PJPROGRAM Vrijeme reseta. . . . : 07:23:03
  Knjižnica . . . . : PJPGMLIB Proteklo vrijeme . . . : 0000:11:57
Predpokrenuti poslovi:
  Trenutni broj . . . . . . . . . . . . . . . . : 122
 Prosječni broj . . . . . . . . . . . . . . . . : 21.4
 Maksimalni broj. . . . . . . . . . . . . . . . : 122
Predpokrenuti poslovi u upotrebi:
 Trenutni broj . . . . . . . . . . . . . . . . : 120
 Prosječni broj . . . . . . . . . . . . . . . . : 17.7
 Maksimalni broj. . . . . . . . . . . . . . . . : 120
                                                                  Još...
Pritisnite Enter za nastavak.
F3=Izlaz F5=Osvježi F12=Opoziv F13=Statistike reseta
------------------------------------------------------------------------------
```
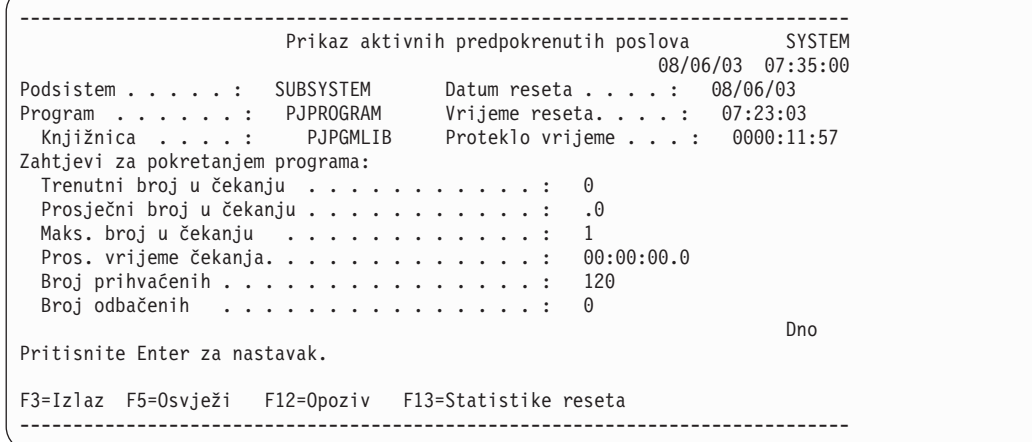

Pronađite predpokrenute poslove u dijelu upotrebe i vrijednost za maksimalni broj. U ovom primjeru, vrijednost je 120. Ovaj broj je procjena vašeg maksimalnog radnog opterećenja. Zabilježite ovu vrijednost, jer se ona koristi u sljedećim koracima.

Pronađite dio o zahtjevima za pokretanjem programa i vrijednost za maksimalni broj u čekanju. Možda je potrebno klizati stranicom prema dolje da bi vidjeli ovo polje. U ovom primjeru, vrijednost je 1. Ovaj broj vam govori koliko dobro sistem rukuje pristizanjem novog posla. Zabilježite ovu vrijednost, jer se ona koristi u sljedećim koracima.

5. Ako DSPACTPJ prikazuje nulu (0) za maksimalni broj predpokrenutih poslova u upotrebi, unos predpokrenutog posla ne koristi vaše radno opterećenje i stoga njegova promjena nije potrebna. Nastavite sa sljedećim unosom predpokrenutog posla ili sljedećim opisom podsistema.

6. Izaberite vrijednost za parametar THRESHOLD. Kada se spremište dostupnih poslova smanji ispod ovog broja, pokreće se više poslova. Pokretanje poslova traje određeno vrijeme. U međuvremenu može pristići još zahtjeva za poslom. Postavite THRESHOLD na vrijednost od najmanje jedan plus broj zahtjeva koji mogu stići u vrijeme pokretanja novih poslova

U ovom primjeru, izabrana vrijednost je 10. Ovo je procjena pristizanja zahtjeva za poslom na osnovu maksimalnog broja poslova u upotrebi. Ovo nije precizna analiza teško dohvatljivih mjerenja.

Uputite se na bilješke koje ste vodili u prethodnom koraku. Ako je trenutna postavka za THRESHOLD dovoljno visoka, maksimalni broj u čekanju je nula. Ako maksimalni broj u čekanju nije nula, dodajte ovaj broj vašoj trenutnoj THRESHOLD vrijednosti i usporedite rezultat s procjenom na osnovu pristiglih zahtjeva. Koristite veću vrijednost. Primjer DSPACTPJ informacija prikazuje vrijednost 1 koja znači da je trenutna vrijednost za THRESHOLD preniska. Trenutna postavka plus jedan je manja od procijenjenih 10. Za ovaj primjer koristimo vrijednost 10.

7. Izaberite vrijednost za parametar Početni broj poslova (INLJOBS). INLJOBS specificira broj poslova koji su pokrenuti prilikom pokretanja podsistema. Također, INLJOBS je dio onoga što podsistem koristi kod odlučivanja da li je previše predpokrenutih poslova na čekanju.

Uputite se na bilješke koje ste vodili u prethodnom koraku. Koristite maksimalni broj predpokrenutih poslova za procjenu maksimalnog opterećenja, dodajte vrijednost za THRESHOLD i koristite rezultat kao novu vrijednost za INLJOBS. DSPACTPJ informacije prikazuju maksimalno 120 predpokrenutih poslova u upotrebi, a mi smo već izabrali THRESHOLD od 10, zato je nova izabrana vrijednost za INLJOBS ukupno 130.

8. Izaberite vrijednost za parametar Dodatni broj poslova (ADLJOBS). ADLJOBS specificira dodatni broj predpokrenutih poslova koji su pokrenuti kada broj dostupnih predpokrenutih poslova padne ispod vrijednosti specificirane za parametar Prag (THRESHOLD).

Kada su INLJOBS i THRESHOLD dovoljno visoke vrijednost da se izbjegne čekanje zahtjeva, ADLJOBS može biti relativno nizak. Ako je INLJOBS daleko ispod maksimalnog radnog opterećenja, ADLJOBS će možda trebati biti visok gotovo kao THRESHOLD. U ovom primjeru izabrana vrijednost je 5.

Pokušajte izbjeći velike brojeve. Ako specificirate veliku vrijednost za ADLJOBS, podsistem pokreće veliki broj poslova odjednom. Ovo može štetno utjecati na sistemsku izvedbu i može odgoditi rukovanje podsistema drugim poslovima.

9. Usporedite novoizabrane vrijednosti s vrijednostima konfiguriranim u unosu predpokrenutog posla. Da se uvjerite da imate dovoljno predpokrenutih poslova, koristite veće vrijednosti za svaki parametar. Promijenite konfigurirane vrijednosti koristeći naredbu Promjena unosa predpokrenutog posla (CHGPJE).

CHGPJE SBSD(SBSLIB/SUBSYSTEM) PGM(PJPGMLIB/PJPROGRAM) INLJOBS(130) THRESHOLD(10) ADLJOBS(5)

10. Nastavite sa sljedećim unosom predpokrenutog posla ili sljedećim opisom podsistema.

## **Detalji**

Dodatni detalji mogu vam pomoći u donošenju dobrih odluka kod izvođenja ove procedure.

v Ako je vrijednost THRESHOLD premala, posao čeka pokretanje novih poslova. U nekim slučajevima javljaju se greške zbog vremenskog prekoračenja zahtjeva.

Razmotrite primjer gdje je THRESHOLD vrijednost 2 i gdje samo dva posla čekaju posao. Kada stigne sljedeći zahtjev za poslom, taj se zahtjev predaje jednom od poslova na čekanju i pokreću se dodatni poslovi. U ovom primjeru stižu još dva zahtjeva prije nego su novi poslovi spremni. Prvim zahtjevom rukuje posao na čekanju. Drugi zahtjev čeka da jedan od novih poslova bude spreman. Za primjer radnog opterećenja, THRESHOLD treba biti postavljen najmanje na 3: jedan za okidanje kreiranja više poslova, plus dva za broj zahtjeva koji pristižu dok se pokreću novi poslovi.

· S obzirom da podsistem pokreće poslove u trenutku kad su oni potrebni, podsistem također zaustavlja poslove kada oni nisu potrebni. Ovo se dešava za unose predpokrenutih poslova koji specificiraju maksimalni broj upotreba (MAXUSE) kao broj veći od jedan. Vrijednost parametra INLJOBS govori podsistemu koliko poslova je potrebno. Parametar INLJOBS morate ispravno postaviti da spriječite podsistem od zaustavljanja previše poslova.

Ako je vrijednost INLJOBS premala, podsistem periodički pokreće poslove kad ih je premalo i zaustavlja poslove kad ih je previše. Isto tako, sistem se izlaže trošku pokretanja novih poslova u trenutku kada je sistem najviše zauzet. v U primjeru izlaza naredbe DSPACTPJ, maksimalni broj predpokrenutih poslova u upotrebi je 120, dok je maksimalni broj predpokrenutih poslova u upotrebi 17.7. Ovo nije visoki maksimum. Ovo je niži prosjek. Po defaultu, DSPACTPJ prikazuje što se dogodilo od trenutka pokretanja podsistema. Prosjek uključuje razdoblja kada je radno opterećenje nula.

Čak i kada koristite F13 za reset statistika i čak i kada pažljivo kontrolirate primjer intervala, prosječni broj predpokrenutih poslova u upotrebi vjerojatno će biti niži od broja na koji bi trebali biti podešeni. Radno opterećenje može imati prosjek negdje između 40 i 60 poslova i još uvijek imati maksimume između 100 i 120 poslova.

Kada je INLJOBS postavljen na procijenjeno radno opterećenje plus THRESHOLD, podsistem ne treba pokretati dodatne poslove, osim ako stvarno radno opterećenje ne premaši procijenjeno radno opterećenje. Ako vaše radno opterećenje ima maksimume koji su relativno visoki i relativno neredoviti, možda ćete htjeti parametar INLJOBS postaviti na niži broj.

v Postupak zadan u ovom poglavlju pretpostavlja da je maksimalno opterećenje na uobičajeni dan i uobičajeno maksimalno opterećenje. Ako prikupite više podataka, imate mogućnost kreiranja bolje procjene vašeg radnog opterećenja.

Za periodičku procjenu vašeg radnog opterećenja možete koristiti API Popis poslova (QUSLJOB) ili API Otvaranje popisa poslova (QGYOLJOB). Za neka je radna opterećenja korisno grafički prikazati rezultate. Nije vam potrebna precizna procjena za broj predpokrenutih poslova. Treba vam samo dovoljno približan broj kojim ćete izbjeći odgode i vremenska prekoračenja.

v Ako su THRESHOLD i INLJOBS prevelike vrijednosti, postoje i aktivni poslovi u podsistemu koji nisu potrebni. Pokretanje i zaustavljanje ekstra poslova traje više vremena kod pokretanja ili zaustavljanja podsistema ili kod pokretanja ili zaustavljanja unosa predpokrenutog posla.

Bolja je upotreba vrijednosti koje su nešto više od potrebnih vrijednosti, nego upotreba vrijednosti koje su niže od potrebnih vrijednosti. Nekoliko ekstra poslova nije problem, jer ovi poslovi čekaju posao i ne natječu se za memoriju ili procesore.

· S obzirom da su predpokrenuti poslovi najprije korišteni s komunikacijskim uređajima, zahtjev za poslom se naziva zahtjev za pokretanjem programa, a predpokrenuti posao dok čeka posao prikazuje status PSRW (čekanja zahtjeva za pokretanjem programa).

## **Promjena atributa posla za predstart posao:**

Veliki redovi poruka poslova mogu trošiti memoriju, mogu biti uzrok velikih dnevnika poslova koji također troše memoriju i mogu uzrokovati probleme u IPL izvedbi kada redovi poruka poslova trebaju obnavljanje ili čišćenje za vrijeme IPL-a. Ovaj primjer prikazuje kako promijeniti vrijednosti pune akcije reda poruka poslova (JOBMSGQFL) i maksimalne veličine reda poruka (JOBMSGQMX) za predstart poslove.

**Bilješka:** QDFTSVR opis posla je predstavljen u izdanju V5R3M0 da neke od ovih stvari učini za vas.

Za ograničavanje veličine redova poruka posla za predstart poslove bez utjecaja na druge poslove, slijedite ove korake:

- 1. Pronađite predstart poslove na koje želite utjecati i odredite koji opis posla se koristi od strane predstart unosa posla. (Da to učinite, koristite naredbu Prikaz opisa podsistema (DSPSBSD).)
- 2. Odredite da li opis posla koristi samo jedan unos predstart posla (u tom slučaju možete modificirati samo taj opis posla) ili ga koristi više referenci kao što su profili korisnika, predstart unosi poslova, drugi SBSD unosi, i tako dalje. (Uvijek možete kreirati drugi opis posla za ″ne znam″ situacije, ali ako znate da promjena nad postojećim opisom posla utječe samo na poslove na koje želite utjecati, trebate modificirati samo taj određeni opis posla.)
- 3. Kreirajte novi opis posla koji će koristiti unosi predstart poslova na koje želite utjecati. Možete koristiti naredbu Kreiranje opisa posla (CRTJOBD), ali u ovom primjeru radi se kopija opisa posla koji se trenutno koristi.
	- **Bilješka:** Ako imate opis posla JOBD(\*USRPRF), možete koristiti naredbu Prikaz korisničkih profila (DSPUSRPRF) da odredite koji se opis posla trenutno koristi. Default konfiguracije koriste opis posla QDFTJOBD ili QDFTSVR. DSPUSRPRF USRPRF(QUSER)

Da se izbjegne zbrka s IBM-dobavljenim objektima, izbjegavajte imena koja počinju slovom 'Q'. Ovaj primjer koristi ime PJJOBD kao ime opisa posla za unose predstart poslova. Koristite naredbu Kreiranje duplikata objekta (CRTDUPOBJ) da napravite kopiju opisa posla koji trenutno koristi QUSER korisnički profil.

```
CRTDUPOBJ OBJ(QDFTSVR) FROMLIB(QGPL) OBJTYPE(*JOBD)
              TOLIB(QGPL) NEWOBJ(PJJOBD)
```
4. Uparite vlasništvo nad objektom i ovlaštenja za opis posla koji ste kopirali. S obzirom da su QDFTSVR i QDFTJOBD u vlasništvu QPGMR, donji primjer prikazuje kako promijeniti vlasništvo novokreiranog opisa posla za QPGMR. Koristite naredbu Promjena vlasnika objekta (CHGOBJOWN) i naredbu Dodjela ovlaštenja za objekt (GRTOBJAUT) za ispravno postavljanje vlasništva nad objektom i javnog ovlaštenja. Vlasnika i ovlaštenja možete pronaći koristeći naredbu Prikaz ovlaštenja objekta (DSPOBJAUT). CHGOBJOWN OBJ(QGPL/PJJOBD) OBJTYPE(\*JOBD) NEWOWN(QPGMR)

GRTOBJAUT OBJ(QGPL/PJJOBD) OBJTYPE(\*JOBD) USER(\*PUBLIC) AUT(\*USE)

5. Koristite naredbu Promjena opisa posla (CHGJOBD) za prilagodbu atributa posla. U ovom primjeru koristi se vrijednost od 8 megabajta kao maksimalna veličina reda poruke posla. Druge vrijednosti bi isto bile važeće, sve dok je granica daleko manja od 64 megabajta.

CHGJOBD JOBD(QGPL/PJJOBD) JOBMSGQMX(8) JOBMSGQFL(\*WRAP) TEXT('Atributi posla za unose predstart posla')

6. Pregledajte sve unose predstart poslova koji su aktivni na vašem sistemu. Koristite naredbu Rad s podsistemima (WRKSBS) za dohvat liste svih aktivnih podsistema. Koristite opciju 5 za prikaz opisa podsistema. Koristite opciju 10 za prikaz unosa predstart poslova i koristite opciju 5 za prikaz detalja za unos predstart poslova.

Ako unos predstart posla specificira USER(QUSER) i JOBD(\*USRPRF), koristite naredbu Promjena unosa predstart posla (CHGPJE) da specificirate novi opis posla.

CHGPJE SBSD(SBSLIB/SUBSYSTEM) PGM(PJPGMLIB/PJPROGRAM) JOBD(QGPL/PJJOBD)

Ako unos predstart posla specificira opis posla, koristite naredbu Promjena opisa posla (CHGJOBD) za promjenu vrijednosti JOBMSGQMX i JOBMSGQFL u tom opisu posla. CHGJOBD JOBD(JOBDLIB/JOBDNAME) JOBMSGQMX(8) JOBMSGQFL(\*WRAP)

## **Detalji**

Opis posla QDFTJOBD koriste mnogi unosi predstart poslova, a on se koristi i na mnogim drugim mjestima na sistemu. Ovaj primjer kreira jedan novi opis posla imena PJJOBD. Novi opis posla koriste mnogi unosi predstart poslova, ali se ne koristi nigdje drugdje. Za upotrebu različitih vrijednosti za različite unose predstart poslova, koristite različiti opis posla za svaki unos. Neki unosi predstart poslova već imaju jedinstvene opise poslova.

Neki atributi posla za predstart poslove ne mogu biti promijenjeni korištenjem ovog postupka jer ne dolaze iz opisa posla koji se koristi kod pokretanja posla. Mnogi poslužitelji koji koriste predstart poslove prebacuju korisničke profile, a zatim koriste API Promijeni posao (QWTCHGJB) za promjenu podskupa atributa posla. Promijenjeni atributi posla dolaze iz opisa posla koji koristi korisnički profil na koji je predstart posao prebačen. Uputite se na format JOBC0300 API-ja Promijeni posao za više informacija.

Za neke atribute posla opis posla može označavati da vrijednost treba biti uzeta iz sistemske vrijednosti. Promjena sistemske vrijednosti utječe na sve poslove koji dobivaju svoj atribut posla od strane sistemske vrijednosti. Promjena vrijednosti u opisu posla utječe samo na one poslove koji dobivaju atribute poslova od tog opisa posla.

## **Zaustavljanje predstart posla:**

Za zaustavljanje predstart posla u aktivnom podsistemu možete koristiti sučelje bazirano na znakovima.

Poslovi mogu čekati zahtjev ili mogu već biti pridruženi zahtjevu. Spool izlazne datoteke pridružene poslovima koji se prekidaju mogu se također prekinuti ili im se može dopustiti da ostanu u izlaznom redu. Ograničenje broja poruka koje se zapisuju u svaki od dnevnika poslova također se može promijeniti.

**Bilješka:** Za zaustavljanje svih poslova za unos predstart posla u aktivnom podsistemu, koristite naredbu Zaustavljanje predpokrenutog posla (ENDPJ). Ako ipak namjeravate zaustaviti samo određeni predpokrenuti posao koji ima problema, koristite naredbu Zaustavljanje posla (ENDJOB) nad specifičnim predpokrenutim poslom.

**Naredba** : Zaustavljanje predpokrenutog posla (ENDPJ)

**Primjer**: Ova naredba odmah prekida sve poslove koji su pridruženi unosu predpokrenutog posla PJPGM u podsistemu SBS1. Spool izlaz koji su ovi predpokrenuti poslovi kreirali briše se, a dnevnik poslova se sprema.

ENDPJ SBS(SBS1) PGM(PJLIB/PJPGM) OPTION(\*IMMED) SPLFILE(\*YES)

**Primjer**: Ova naredba prekida sve poslove koji su pridruženi predpokrenutom unosu posla PJPGM1 u podsistemu SBS2. Spool izlaz za ove predpokrenute poslove sprema se za normalnu obradu od strane spool programa za pisanje. Poslovi imaju 50 sekundi da izvedu rutine brisanja, nakon kojih se odmah prekidaju.

ENDPJ SBS(SBS2) PGM(PJPGM2) OPTION(\*CNTRLD) DELAY(50) SPLFILE(NO)

### **Srodni koncepti**

["Predpokrenuti](#page-50-0) poslovi" na stranici 43

Predpokrenuti posao je paketni posao koji se pokreće prije nego se primi zahtjev za poslom. Predpokrenuti poslovi se pokreću prije ostalih tipova poslova u podsistemu. Predpokrenuti poslovi su drugačiji od ostalih poslova jer koriste unose predpokrenutih poslova (dio opisa podsistema) da odrede koji program, klasu ili spremište memorije koristiti kada se pokreću.

### **Srodne informacije**

Izvještaj iz iskustva: Podešavanje unosa predpokrenutih poslova

## **Upravljanje objektima klase poslova**

Objekt klase sadrži atribute izvođenja koji kontroliraju okolinu vremena izvođenja posla. Objekti klase ili klase koje je dao IBM zadovoljavaju potrebe tipično interaktivnih i paketnih aplikacija. Klasa koju koristi posao navedena je u unosu usmjeravanja opis podsistema koji se koristi za pokretanje posla. Ako se posao sastoji od više koraka usmjeravanja, klasa koju koristi svaki sljedeći korak usmjeravanja navedena je u unosu usmjeravanja koji se koristio za pokretanje koraka usmjeravanja.

## **Kreiranje objekta klase:**

Možete kreirati objekt klase upotrebom sučelja baziranog na znakovima. Klasa definira atribute obrade za poslove koji koriste klase. Klasa koju koristi posao navedena je u unosu usmjeravanja opis podsistema koji se koristi za pokretanje posla. Ako se posao sastoji od više koraka usmjeravanja, klasa koju koristi svaki sljedeći korak usmjeravanja navedena je u unosu usmjeravanja koji se koristio za pokretanje koraka usmjeravanja.

**Naredba**: Kreiranje klase (CRTCLS)

**Primjer**: Ovaj primjer kreira klasu CLASS1. Klasa je pohranjena u trenutnoj knjižnici navedenoj za posao. Korisnički tekst "Ova klasa za sve paketne poslove od Odj. 4836' opisuje klasu. Atributi ove klase daju prioritet izvođenja 60 u vremenskom odsječku od 900 milisekundi. Ako posao nije završio s izvođenjem na kraju vremenskog isječka, prihvatljiv je za uklanjanje iz glavne memorije dok mu se ne dodijeli novi vremenski isječak. Defaulti za druge parametre su pretpostavljeni.

```
CRTCLS CLS(CLASS1) RUNPTY(60) TIMESLICE(900)
        TEXT('Ova klasa za sve paketne poslove od Odjela 4836')
```
### **Srodni koncepti**

["Objekt](#page-36-0) klase" na stranici 29

Objekt klase sadrži atribute izvođenja koji kontroliraju okolinu vremena izvođenja posla. Objekti klase ili klase koje je dao IBM zadovoljavaju potrebe tipično interaktivnih i paketnih aplikacija. Sljedeće klase (po imenu) dane su sa sistemom:

### **Promjena objekta klase:**

Možete promijeniti atribute objekta klase upotrebom sučelja baziranog na znakovima. Bilo koji atribut može se promijeniti, osim atributa javnog ovlaštenja. Uputite se na naredbu Opoziv ovlaštenja za objekt (RVKOBJAUT) i na naredbu Dodjela ovlaštenja za objekt (GRTOBJAUT) za više informacija o promjeni ovlaštenja za objekt.

**Naredba**: Promjena klase (CHGCLS)

Primjer: Ova naredba mijenja klasu koja se zove CLASS1 u knjižnici na listi knjižnica posla. Prioritet izvođenja za klasu se mijenja na 60, a vremenski isječak je 900 milisekundi.

CHGCLS CLS(CLASS1) RUNPTY(60) TIMESLICE(900)

### **Srodni koncepti**

["Objekt](#page-36-0) klase" na stranici 29

Objekt klase sadrži atribute izvođenja koji kontroliraju okolinu vremena izvođenja posla. Objekti klase ili klase koje je dao IBM zadovoljavaju potrebe tipično interaktivnih i paketnih aplikacija. Sljedeće klase (po imenu) dane su sa sistemom:

## **Upravljanje nitima**

Kod upravljanja nitima možete izvoditi više zadataka.

### **Pogled na niti u izvo-enju pod specifičnim poslom:**

Svaki aktivni posao u izvođenju na vašem sistemu ima najmanje jednu nit koja se izvodi pod njim. Nit je nezavisna jedinica rada koja se izvodi u poslu i koja upotrebljava iste resurse kao posao. Budući da posao ovisi o radu kojeg radi nit važno je znati kako pronaći niti koje se izvode u određenom poslu.

### **Srodni koncepti**

"Niti" na [stranici](#page-39-0) 32

Termin *nit* je kraći izraz za "nit kontrole". Nit je staza kojoj program prolazi prilikom izvođenja, izvedeni koraci i poredak u kojem su koraci izvedeni. Nit izvodi kod iz njene početne lokacije u poredanom, preddefiniranom redoslijedu za dani skup ulaza.

### **Srodne informacije**

Primjer: Završavanje niti upotrebom Jave

API-ji za upravljanje nitima

### *System i Navigator:*

Za pogled na niti u izvođenju pod specifičnim poslom, slijedite ove upute:

- 1. Iz System i Navigator, proširite **Moje veze** → *vaš sistem* → **Upravljanje poslom** → **Aktivni poslovi**.
- 2. Desno kliknite na posao s kojim želite raditi i kliknite **Detalji** → **Niti**.

*Sučelje bazirano na znakovima:* **Naredba**: Rad s poslom (WRKJOB)

**Primjer**: Sljedeći primjer prikazuju ekran Rad s nitima za posao Crtpfrdta. WRKJOB JOB(Crtpfrdta) OPTION(\*THREAD)

## **Što možete napraviti s nitima:**

Zbog toga što niti pomažu poslovima da obrade više od jedne operacije istovremeno za vrijeme izvođenja, nadgledanje niti koje se izvode unutar posla može biti neophodno. To vam pomaže da držite izvođenje posla efikasnim. Možete koristiti System i Navigator za pronalazak niti kojom želite upravljati.

Nakon što ste locirali nit, možete desno kliknuti na nit i izabrati jednu od sljedećih akcija:

### **Resetiranje statistika**

Dozvoljava ponovno postavljanje informacija opisa koje gledate i proteklo vrijeme postavlja na 00:00:00.

**Detalji** Budući da su funkcije niti slične onima od posla, one dijele neke od istih akcija. Detalji sadrže detaljne informacije o sljedećim akcijama niti:

- Stog poziva
- Popis knjižnica
- Zaključani objekti
- Transakcije
- Protekle statistike izvedbe

### **Zadržati**

Dozvoljava da zadržite nit. Niti se mogu zadržavati više puta. Operativni sistem čuva informacije o broju zadržavanja niti.

### **Otpuštanje**

Otpušta nit koja je bila zadržana. Nit se mora otpustiti svaki puta kad se zadrži da se može izvoditi.

## **Brisanje/Kraj**

Dozvoljava vam da zaustavite izabranu nit ili niti.

## **Svojstva niti**

Prikazuje različite atribute niti.

Za detaljnije informacije o akcijama koje možete izvoditi na nitima, pogledajte System i Navigator online pomoć.

## **Srodne informacije**

Sistemske vrijednosti performansi: Afinitet niti

Sistemske vrijednosti performansi: Automatska prilagodba resursa niti

## **Pogled na svojstva niti:**

Niti omogućuju poslovima da rade više od jedne stvari odjednom. Ako nit zaustavi obradu, može zaustaviti izvođenje posla.

### **Srodni koncepti**

"Niti" na [stranici](#page-39-0) 32

Termin *nit* je kraći izraz za "nit kontrole". Nit je staza kojoj program prolazi prilikom izvođenja, izvedeni koraci i poredak u kojem su koraci izvedeni. Nit izvodi kod iz njene početne lokacije u poredanom, preddefiniranom redoslijedu za dani skup ulaza.

### **Srodne informacije**

Primjer: Završavanje niti upotrebom Jave

API-ji za upravljanje nitima

## *System i Navigator:*

Za pogled na atribute niti, koristite sljedeće upute:

- 1. Iz System i Navigator proširite **Moje veze** → *vaš sistem* → **Upravljanje poslom** → **Aktivni poslovi** ili **Poslovi poslužitelja**.
- 2. Desno kliknite na posao s kojim želite raditi i kliknite **Detalji** → **Niti**.
- 3. Desno kliknite na nit s kojom želite raditi i kliknite **Svojstva**.

Informacije pod karticom Općenito vam dozvoljavaju da pregledate atribute niti. Ti atributi uključuju identifikator niti, detaljni status niti, trenutnog korisnika, tip niti koja se izvodi, posao pod kojim se nit izvodi i grupu spremišta diskova u kojoj se nit izvodi.

Informacije pod karticom Izvedba vam dozvoljavaju da pregledate osnovne elemente Izvedbe i dopuštaju vam da promijenite prioritet izvođenja niti. **Prioritet izvođenja** pokazuje važnost niti u odnosu na druge niti koje se izvode u sistemu. Moguće vrijednosti su u rasponu od prioriteta posla do 99 (što znači da će se najviši mogući prioritet mijenjati). Prioritet izvođenja niti ne može biti nikada viši od prioriteta izvođenja posla u kojem se nit izvodi.

Možete također gledati vrijednosti izvedbe računate od pokretanja niti, koje uključuju CPU i I/O cijelog diska. Možete također gledati, osvježavati postavljati automatsko osvježavanje ili ponovo postavljati **Statistiku proteklih izvedbi** koja se računala za nit.

*Sučelje bazirano na znakovima:* **Naredba**: Rad s poslom (WRKJOB)

**Primjer**: Sljedeći primjer prikazuje Rad s nitima ekran za posao Crtpfrdta. WRKJOB JOB(Crtpfrdta) OPTION(\*THREAD)

## **Zaustavljanje ili brisanje niti:**

Početna nit, koja se kreira kad se posao pokrene, ne može se nikad izbrisati ni završiti. Međutim, ponekad je potrebno završiti sekundarnu nit tako da se može nastaviti izvedba posla. Imajte na umu nit koju namjeravate prekinuti zato jer se posao koji se u njoj izvodi možda neće moći završiti bez rada te niti.

**Važno:** Završavanje niti ne treba biti dio dnevne rutine upravljanja poslom. Prekidanje niti je ozbiljnije od prekidanje posla jer se posao u drugim nitima može ili ne mora zaustaviti. Kad završite posao, sav rad se zaustavlja. Međutim, kad završite nit, zaustavlja se samo dio rada. Ili se niti mogu ili ne moraju nastaviti izvoditi. Ako se nastave izvoditi bez niti koju prekidate, možda će proizvesti neželjene rezultate.

Da obrišete ili prekinete sekundarnu nit, morate imati posebno ovlaštenje usluge (\*SERVICE) ili ovlaštenje Kontrole niti.

## **Srodni koncepti**

"Niti" na [stranici](#page-39-0) 32

Termin *nit* je kraći izraz za "nit kontrole". Nit je staza kojoj program prolazi prilikom izvođenja, izvedeni koraci i poredak u kojem su koraci izvedeni. Nit izvodi kod iz njene početne lokacije u poredanom, preddefiniranom redoslijedu za dani skup ulaza.

## **Srodne informacije**

Primjer: Završavanje niti upotrebom Jave

API-ji za upravljanje nitima

## *System i Navigator:*

Za brisanje ili zaustavljanje niti, koristite sljedeće upute:

- 1. Iz System i Navigator proširite **Moje veze** → *vaš sistem* → **Upravljanje poslom** → **Aktivni poslovi** ili **Poslovi poslužitelja**.
- 2. Desno kliknite posao s kojim želite raditi i kliknite **Detalji**, a zatim **Niti**.
- 3. Desno kliknite nit koju želite prekinuti i kliknite **Obriši/prekini**.

## *Sučelje bazirano na znakovima:*

**Naredba**: Rad s poslom (WRKJOB) Opcija 20: **Rad s nitima, ako su aktivne**

**Primjer**: Sljedeći primjeri prikazuju ekran Rad s nitima za posao Crtpfrdta. WRKJOB JOB(Crtpfrdta) OPTION(\*THREAD)

Na ekranu Rad s nitima, izaberite Opcije: 4=Prekini.

# **Upravljanje** raspoređivanjem posla

Poslove možete rasporediti na izvođenje koristeći Advanced Job Scheduler, koristeći prozor System i Navigator Svojstva posla ili promjenom unosa rasporeda poslova preko sučelja baziranog na znakovima.

# **Rasporeivanje paketnog posla koristeći System i Navigator**

Svojstva posla - prozor Red poslova omogućuje način na koji možete rasporediti paketni posao da se izvodi sada, izvede jednom na određeni datum i vrijeme ili izvodi u redovitim intervalima (kao što je prvi dan svakog mjeseca).

Za raspoređivanje posla koristeći System i Navigator, koristite sljedeće upute:

- 1. Proširite **Moje veze** → *vaš sistem* → **Upravljanje poslom** → **Redovi poslova** → **Aktivni redovi poslova ili svi redovi poslova** → **Red poslova koji sadrži vaš posao**.
- 2. Desno kliknite na posao i kliknite **Svojstva**.
- 3. Na prozoru Svojstva posla, kliknite karticu Redovi poslova.
- 4. Da bi rasporedili posao, upotrijebite opcije koje su smještene pod **Kada učiniti posao dostupnim za izvo-enje**.

Za informacije kako koristiti ovaj prozor, pogledajte System i Navigator pomoć.

# **Rasporeivanje posla koristeći Rasporeivača Središnjeg upravljanja**

Ako nemate instaliran plug-in Advanced Job Scheduler, za raspoređivanje poslova možete koristiti Raspoređivača Središnjeg upravljanja.

Raspoređivač Središnjeg upravljanja možete pokrenuti klikom na gumb **Rasporedi** koji se javlja na većini System i Navigator prozora. Na primjer, pretpostavimo da želite koristiti prozor System i Navigator Izvedi naredbu za slanje na izvođenje posla čišćenja, ali ne želite izvođenje tog posla sve dok ne prođu sati maksimalnog opterećenja.

- 1. Iz System i Navigator, desno kliknite poslužitelj koji želite da izvede posao čišćenja i kliknite **Izvedi naredbu**.
- 2. Iz prozora Izvođenje naredbe, upišite sintaksu baziranu na znakovima za izvođenje vašeg posla. Ako trebate pomoć upišite prvu naredbu i kliknite **Prompt**.
- 3. Kada ste dovršili naredbu, kliknite **Rasporedi**. Prozor Raspoređivača Središnjeg upravljanja prikazuje gdje možete rasporediti ovaj posao da se jednom izvede ili izvoditi kao ponavljajući posao.

Možete rasporediti da se zadatak izvede jednom, u kojem slučaju zadatak se izvodi jednom počevši u navedeno vrijeme i datum. Zadaci koji se izvode samo jednom nakon izvođenja uklanjaju se iz spremnika Raspoređeni zadaci. Nakon toga oni se javljaju u spremniku Aktivnost zadataka.

Važno: Ne koristite Rad s unosima rasporeda poslova (WRKJOBSCDE) za zamjenu ili brisanje raspoređenog posla ako je taj posao raspoređen korištenjem Raspoređivača Središnjeg upravljanja ili aplikacije Advanced Job Scheduler. Ako je posao zamijenjen ili obrisan korištenjem naredbe WRKJOBSCDE, Središnje upravljanje nije obaviješteno o promjenama. Zadatak se možda neće izvoditi kako očekujete i poruke greške se mogu pojaviti u dnevnicima posla poslužitelja Središnjeg upravljanja.

Ako je potrebno napraviti promjene na poslu koji je raspoređen korištenjem Raspoređivača Središnjeg upravljanja ili aplikacije Advanced Job Scheduler, koristite sučelje System i Navigator.

## **Srodni koncepti**

"Raspoređivač Središnjeg [upravljanja"](#page-60-0) na stranici 53

System i Navigator omogućuje integrirani raspoređivač (raspoređivač Središnjeg upravljanja) za organizaciju vremena obrade vaših poslova. Imate opciju izbora izvođenja zadatka odmah ili izbor kasnijeg vremena. Možete koristiti raspoređivač Središnjeg upravljanja za raspoređivanje gotovo bilo kojeg zadatka u Središnjem upravljanju.

## **Napredni raspoređivač posla**

IBM Advanced Job Scheduler za i5/OS (5761-JS1) licencni program je snažan raspoređivač koji omogućuje nenadziranu obradu posla 24 sata dnevno, 7 dana u tjednu. Ovaj alat za raspoređivanje nudi više funkcija kalendara i nudi veću kontrolu nad događajima raspoređivanja od raspoređivača Središnjeg upravljanja. Također možete gledati povijest dovršetka posla i upravljati obavijestima statusa posla.

Ako želite rasporediti poslove na nekoliko sistema u vašoj mreži, proizvod mora biti instaliran na svakom od vaših sistema. Ako želite koristiti Advanced Job Scheduler u System i Navigator (i u Središnjem upravljanju), morate instalirati plug-in klijenta sa sistema na kojem je instaliran Advanced Job Scheduler.

Međutim, nije potrebno instalirati Advanced Job Scheduler licencni program na svaki krajnji sistem u vašoj mreži Središnjeg upravljanja. Kada instalirate Advanced Job Scheduler na središnji sistem, poslovi ili zadaci koje definirate na krajnjem sistemu skupljaju potrebne informacije o poslu sa središnjeg sistema. Na središnjem sistemu morate postaviti sve informacije o definiciji posla.

Ako sistemi na vašoj mreži imaju Advanced Job Scheduler instaliran lokalno, zadatke možete rasporediti izvan mreže Središnjeg upravljanja. Pod opcijom **Moje veze** u System i Navigator, imate pristup Advanced Job Scheduler na tom lokalnom sistemu kada proširite **Upravljanje poslom**.

Bilješka: Za informacije o naručivanju, pogledajte Job [Scheduler](http://www-03.ibm.com/servers/eserver/iseries/jscheduler/) za i5/OS  $\rightarrow$ .

## **Napredni raspore-ivač poslova za Bežično:**

Advanced Job Scheduler za Bežično je aplikacija koja vam omogućuje pristup na Advanced Job Scheduler na više uređaja s pristupom na Internet, kao što je telefon s vezom na Internet, PDA Web pretražitelj ili PC Web pretražitelj.

Funkcija bežično za Advanced Job Scheduler se nalazi na vašem sistemu gdje je instaliran Advanced Job Scheduler, i omogućuje vam pristup poslovima i aktivnosti, kao i slanje poruka primateljima na vašem sistemu i zaustavljanje i pokretanje Advanced Job Scheduler monitora. Advanced Job Scheduler za Bežično omogućuje svim korisnicima prilagodbu postavki i preferenci prema vlastitim iskustvima u pretraživanju. Na primjer, korisnik može prikazivati aktivnost, prikazivati poslove i prilagođavati prikazane poslove.

Advanced Job Scheduler za Bežično omogućuje pristup vašim poslovima u situacijama kada obično nemate mogućnost pristupa System i terminalu ili emulatoru. Povežite se na Internet pomoću mobilnog uređaja i upišite URL za servlet Advanced Job Scheduler za Bežično. Ovo lansira izbornik koji vam daje pristup u realnom vremenu na Advanced Job Scheduler.

Advanced Job Scheduler za Bežično radi s dva tipa uređaja. Wireless Markup Language (WML) uređaj je mobilni telefon omogućen za Internet. Hypertext Markup Language (HTML) je PDA ili PC Web pretražitelj. U ovom poglavlju se na te uređaje poziva kao na WML i HTML.

## **Raspore-ivanje posla pomoću programa Advanced Job Scheduler:**

Za upravljanje Advanced Job Scheduler, trebate najprije instalirati licencni program, a zatim dovršiti zadatke za prilagodbu Advanced Job Scheduler. Konačno, ostatak zadataka vam omogućuje rad i upravljanje ovim raspoređivačem.

## *Instalacija programa Advanced Job Scheduler:*

Kod prvog povezivanja na vaš poslužitelj Središnjeg upravljanja, System i Navigator vas pita želite li instalirati Advanced Job Scheduler. Ako izaberete da ne želite instalaciju u tom trenutku, ali želite instalaciju kasnije, učinite to koristeći funkciju System i Navigator iz Plug-inova instalacije.

- 1. Iz vašeg **System i Navigator** prozora, kliknite **Datoteka** na traci s izbornicima.
- 2. Izaberite **Opcije instalacije** → **Plug-inovi instalacije**.
- 3. Kliknite izvorni sistem gdje je instaliran Advanced Job Scheduler i kliknite **OK**. Provjerite sa sistemskim administratorom ako niste sigurni koji izvorni sistem koristiti.
- 4. Upišite vaš i5/OS **ID korisnika** i **Lozinku**, zatim kliknite **OK**.
- 5. Kliknite **Advanced Job Scheduler** s popisa izbora Plug-inova.
- 6. Kliknite **Sljedeće** i zatim ponovo kliknite **Sljedeće** .
- 7. Kliknite Završetak da dovršite i izadete iz postavljanja.

Upravo ste instalirali Advanced Job Scheduler.

*Pronalaženje rasporeivača:*

Da pronađete raspoređivač, slijedite ove korake:

- 1. Proširite **Središnje upravljanje**.
- 2. Kliknite **Pretraži sad** kao odgovor na poruku da je System i Navigator otkrio novu komponentu. Ponovno možete vidjeti ovu poruku kada pristupite sistemima iz spremnika **Moje veze**.
- 3. Proširite **Moje veze**, izaberite sistem s instaliranim Advanced Job Scheduler licencnim programom, zatim izaberite **Upravljanje poslom** → **Advanced Job Scheduler**.

Nakon dovršetka ovog uvodnog posla sa Advanced Job Scheduler, spremni ste za postav Advanced Job Scheduler.

*Postavljanje programa Advanced Job Scheduler:*

Prije pokretanja poslova raspoređivanja, trebate konfigurirati Advanced Job Scheduler.

## *Dodjeljivanje općenitih svojstava:*

Slijedite sljedeće upute za dodjeljivanje općenitih svojstava koja koriste Advanced Job Scheduler. Možete specificirati koliko dugo će trajati zadržavanje unosa aktivnosti i dnevnika za Advanced Job Scheduler, kao i razdoblje u kojem poslovima nije dozvoljeno izvođenje.

Možete specificirati radne dane kojima se posao obrađuje i da li je potrebna aplikacija za svaki raspoređeni posao. Ako ste instalirali proizvod za obavijesti, možete također postaviti naredbu koja se koristi za slanje obavijesti nakon dovršetka posla ili ako posao ne uspije ili možete koristiti naredbu Slanje distribucije pomoću raspoređivača poslova (SNDDSTJS) da obavijestite primatelja.

Možete specificirati koliko dugo zadržati slogove aktivnosti za poslove, kao i razdoblje u kojem poslovima nije dozvoljeno izvođenje. Možete navesti radne dane kada se poslovi smiju obrađivati i da li je neka aplikacija potrebna za svaki od poslova poslanih na izvođenje.

Možete instalirati proizvod za obavijesti koji vam omogućuje primanje obavijesti (poruke) kada posao završi. Možete definirati naredbu za obavijesti koja šalje obavijest nakon što se posao završi ili ako posao ne uspije. Ili, možete koristiti naredbu Slanje distribucije pomoću raspoređivača poslova (SNDDSTJS) da obavijestite primatelja.

Za postav općenitih svojstava za Advanced Job Scheduler, slijedite ove korake:

- 1. Proširite **Upravljanje poslom** iz vašeg System i Navigator prozora.
- 2. Desno kliknite **Advanced Job Scheduler** i kliknite **Svojstva**.
- 3. Navedite **Zadržavanje aktivnosti**. Zadržavanje aktivnosti je kako dugo želite zadržati slogove aktivnosti za poslove. Moguće vrijednosti su 1 do 999 dana ili zbivanja. Kliknite **Dani** da navedete ako želite čuvati aktivnost nekoliko dana ili kliknite **Zbivanja po poslu** ako želite čuvati aktivnost za određeni broj zbivanja po poslu.
- 4. Navedite **zadržavanje dnevnika**. Zadržavanje dnevnika specificira, u danima, koliko dugo želite zadržati Advanced Job Scheduler unose u dnevnik.
- 5. Možete navesti **Rezervirano razdoblje**. U tom razdoblju poslovi se ne izvode.
- 6. Navedite radne dane s popisa. Ako je izabran dan, on je određen kao radni dan i može ga se referencirati kada se posao raspoređuje.
- 7. Kliknite Aplikacija potrebna za raspoređeni posao da označite da li je aplikacija potrebna za svaki raspoređeni posao. **Aplikacije** su poslovi koji su zajedno grupirani za obradu. Ovo se ne može izabrati ako postojeći poslovi ne sadrže aplikaciju. Ako izaberete da imate jednu aplikaciju za određeni posao, idite na rad s aplikacijama.
- 8. Kliknite Kalendari da postavite raspoređivanje, godišnje odmore i fiskalne kalendare koji će se koristiti, da postavite kalendar godišnjih odmora i postavite fiskalni kalendar.
- 9. Kliknite Osnovna periodička učestalost na početnom vremenu da postavite sljedeće vrijeme izvođenja na početnom vremenu za poslove koji se raspoređuju za periodičko izvođenje. Na primjer, posao se izvodi svakih 30 minuta, počevši od 8:00. (Za izvođenje posla puni dan, specificirajte 7:59 kao vrijeme završetka.) Posao se izvodi ukupno 20 minuta. Uz specificirano ovo polje, posao se izvodi u 8:00, 8:30, 9:00, i tako dalje. Ako ovo polje nije označeno, posao se izvodi u 8:00, 8:50, 9:40, 10:30, i tako dalje.
- 10. Kliknite **Resetiraj zadržane poslove** da nastavite s ponovnim izračunom i prikažete sljedeće datume i vremena kada će se zadržani poslovi izvesti.
- 11. Navedite **Početno vrijeme dana**. To je vrijeme u danu za koje smatrate da je početak novog dana. Za sve poslove za koje je specificirana upotreba ovog vremena u danu mijenja se datum posla na prethodni dan, ako je vrijeme početka posla prije polja **Početno vrijeme dana**.
- 12. Navedite **Korisnika monitora posla**. Ovo polje navodi ime korisničkog profila koje se upotrebljava kao vlasnik posla monitora. Svi poslovi koji imaju navedenog **Trenutnog korisnika** upotrebljavaju korisnički profil posla monitora. Default korisnički profil monitora posla je QIJS.
- 13. U polju **Naredba obavijesti** možete navesti naredbu. Koristite naredbu Slanje distribucije pomoću obavijesti raspoređivača poslova (SNDDSTJS) koja je dana sa sistemom ili naredbu koju navede vaš softver za obavijesti. Naredba SNDDSTJS koristi Advanced Job Scheduler funkciju obavijesti. Namijenjeni primatelji mogu primiti poruke za normalno i nenormalno završavanje unosa raspoređenih poslova.

### *Specificiranje razina dozvole:*

Ove informacije objašnjavaju kako specificirati razine dozvole za poslove, funkcije proizvoda i kako omogućiti nove default dozvole za posao.

Možete navesti razine dozvola za poslove, funkcije proizvoda i postaviti default dozvole novog posla koje će se pridružiti sa svakom aplikacijom/kontrolom posla. Dozvole za posao dozvoljavaju dodjelu ili uskraćuju pristup sljedećim akcijama: slanje na izvođenje, upravljanje, dozvola, prikaz, kopiranje, ažuriranje ili brisanje. Možete također dodijeliti ili uskratiti pristup pojedinim funkcijama proizvoda kao Rad s raspoređenim kalendarima, Slanje izvještaja i Dodavanje posla.

Kad se default razine dozvola dodaju, prenose se na nove poslove. U tom slučaju sistem prenosi dozvole Novog posla na osnovu aplikacije specificirane u sklopu definicije posla. Ako se ne koristi nikakva aplikacija, ona prenosi dozvole \*SYSTEM Novog posla.

## *Specificiranje razina dozvole za funkcije proizvoda:*

Da navedete razine dozvola za funkcije proizvoda, slijedite ove korake:

- 1. Iz System i Navigator proširite **Upravljanje poslom**.
- 2. Desno kliknite Napredni raspoređivač poslova, a zatim kliknite Svojstva.
- 3. Kliknite **Dozvole**.
- 4. Izaberite funkciju i kliknite **Dozvole**.
- 5. Na prozoru Svojstva dozvola funkcija, uredite razinu funkcije prema potrebi. Možete dodijeliti ili uskratiti pristup javnim ili specifičnim korisnicima.

### *Specificiranje razina dozvola za poslove:*

Da navedete razine dozvola za poslove, slijedite ove korake:

- 1. Iz System i Navigator proširite **Upravljanje poslom**.
- 2. Desno kliknite Napredni raspoređivač posla i kliknite Raspoređeni poslovi da popišete poslove.
- 3. Desno kliknite raspoređeni posao i kliknite Dozvole.
- 4. Na prozoru Svojstva dozvola, uredite razinu dozvola prema potrebi. Možete dodijeliti ili uskratiti pristup javnim ili specifičnim korisnicima. Osim toga možete specificirati dozvole za: slanje na izvođenje, upravljanje, dozvolu, prikaz, kopiranje, ažuriranje ili brisanje.

## *Specificiranje default razina dozvola:*

Da specificirate default razine dozvola za nove poslove pridružene Kontroli posla i Aplikaciji, slijedite ove korake:

- 1. Iz System i Navigator proširite **Upravljanje poslom**.
- 2. Desno kliknite Napredni raspoređivač poslova, a zatim kliknite Svojstva.
- 3. Kliknite **Aplikacije/kontrole posla**.
- 4. Izaberite kontrolu posla ili aplikaciju s popisa i kliknite **Nove dozvole posla**.

5. Na prozoru Svojstva dozvola funkcija, uredite razinu funkcije prema potrebi. Možete dodijeliti ili uskratiti pristup javnim ili specifičnim korisnicima. Osim toga možete specificirati dozvole za: slanje na izvođenje, upravljanje, dozvolu, prikaz, kopiranje, ažuriranje ili brisanje.

## *Postavljanje kalendara raspoređivanja:*

Ove upute prikazuju kako postaviti kalendar izabranih dana za raspoređivanje posla ili grupe poslova. Ovaj kalendar može specificirati datume koji se koriste za raspoređivanje posla ili se može koristiti zajedno s drugim rasporedima.

Kalendar raspoređivanja je kalendar izabranih dana koje možete koristiti za raspoređivanje posla ili grupe poslova. Možete prikazati kalendare raspoređivanja, dodati nove kalendare raspoređivanja, dodati nove kalendare raspoređivanja koji su bazirani na postojećima ili ukloniti postojeći kalendar, pod uvjetom da ga ne koristi trenutno raspoređeni posao.

Možete izabrati kalendar i prikazati njegova svojstva da napravite promjene. Kad izaberete kalendar, detalji kalendara se prikazuju u Detaljima.

Da postavite kalendar raspoređivanja, slijedite ove korake:

- 1. Proširite **Upravljanje poslom** iz vašeg System i Navigator prozora.
- 2. Desno kliknite **Advanced Job Scheduler**, a zatim kliknite **Svojstva**.
- 3. Na stranici Općenito, kliknite **Kalendari**.
- 4. Na stranici Kalendari raspoređivanja, kliknite Novi.
- 5. Navedite **Ime**.
- 6. U polju **Opis** navedite tekst koji opisuje kalendar.
- 7. Izaberite **Referentni kalendar**ako je moguće. Ovo je kalendar koji je prethodno postavljen i njegova se svojstva primjenjuju na novi kalendar na način kao da ste spojili dva kalendara. Referentne kalendare nemate ako je ovo prvi put da koristite Advanced Job Scheduler.
- 8. Izaberite datume koje želite uključiti u kalendar. Morate navesti da li je svaki datum koji ste izabrali za trenutnu godinu ili za svaku godinu, u polju **Izabrani datum**, prije nego možete dodati drugi datum u kalendar. Inače, izbor za svaki datum koji izaberete se poništava kada kliknete drukčiji datum.
- 9. Navedite, ako želite, određene dane u tjednu da budu uključeni u kalendar.

## *Postavljanje kalendara praznika:*

Ove upute prikazuju kako postaviti kalendar za dane na koje ne želite dozvoliti obradu raspoređenog posla. Zamjenski dani se mogu navesti za svaki dan izuzetka ili se obrada može u potpunosti preskočiti za taj dan.

Kalendar praznika je kalendar izuzetaka za dane u kojima ne želite da se obrađuje posao aplikacije Advanced Job Scheduler. Za svaki dan izuzetka se mogu navesti zamjenski dani koje navodite u kalendaru praznika. Možete prikazati kalendare praznika, dodati novi kalendar praznika, dodati novi kalendar praznika koji je baziran na postojećem ili ukloniti postojeći kalendar, pod uvjetom da ga ne koristi trenutno raspoređeni posao.

Preddefinirani rasporedi mogu se upotrebljavati u kalendarima praznika. Možete kreirati raspored THIRDFRI čija je učestalost treći petak u svakom mjesecu. Kad upotrebljavate THIRDFRI u kalendaru praznika, tada se svi poslovi koji se služe ovim kalendarom praznika ne izvode trećim petkom u svakom mjesecu. U kalendaru praznika mogu se upotrebljavati jedan ili više rasporeda. Datumi koji su generirani prema rasporedu prikazuju se na kalendaru pomoću crnog ruba.

Možete izabrati kalendar i prikazati njegova svojstva da napravite promjene. Kad izaberete kalendar, detalji kalendara se prikazuju u Detaljima.

## *Postavljanje kalendara praznika:*

Da postavite kalendar praznika, slijedite ove korake:

1. Proširite **Upravljanje poslom** iz vašeg System i Navigator prozora.

- 2. Desno kliknite **Advanced Job Scheduler** i izaberite **Svojstva**.
- 3. Na stranici Općenito, kliknite **Kalendari**.
- 4. Kliknite karticu **Kalendari praznika**.
- 5. Kliknite **Novo** i upišite ime kalendara.
- 6. U polju **Opis**navedite tekst za opis kalendara.
- 7. Izaberite **Referentni kalendar**ako je moguće. Ovo je kalendar koji je prethodno postavljen i njegova se svojstva primjenjuju na novi kalendar na način kao da ste spojili dva kalendara. Referentne kalendare nemate ako je ovo prvi put da koristite Napredni raspoređivač posla.
- 8. Izaberite datume koje želite uključiti u kalendar. Morate navesti da li je svaki datum koji ste izabrali za trenutnu godinu ili za svaku godinu, u polju **Izabrani datum**, prije nego možete dodati drugi datum u kalendar. Inače, izbor za svaki datum koji izaberete se poništava kada kliknete drukčiji datum.
- 9. Izaberite alternativni dan za izvođenje posla. Možete izabrati prethodni radni dan, sljedeći radni dan, određeni datum ili ništa. Da izaberete određeni datum, kliknite Određeni alternativni datum i upišite datum.
- 10. Navedite određene dane u tjednu da budu uključeni u kalendar.

## *Dodavanje rasporeda u kalendar praznika:*

Da dodate kalendar praznika raspoređenom poslu, slijedite ove korake:

- 1. Proširite **Upravljanje poslom** iz vašeg System i Navigator prozora.
- 2. Desno kliknite Napredni raspoređivač poslova, a zatim kliknite Svojstva.
- 3. Na stranici **Općenito**, kliknite **Kalendari**.
- 4. Na stranici Kalendar praznika, izaberite kalendar praznika i kliknite **Svojstva**.
- 5. Na donjem lijevom uglu kartice, kliknite **Rasporedi**.
- 6. Izaberite odgovarajući raspored i kliknite **Dodaj**.
- 7. Da bi promijenili **Zamjenski dan**, desno kliknite raspored na popisu **Izabrani rasporedi** i kliknite ispravni **Zamjenski dan**.

## *Postavljanje fiskalnog kalendara:*

Ako želite podijeliti fiskalnu godinu na razdoblja različita od mjesečnih, slijedite ove korake za postav fiskalnog kalendara prema izabranim danima za raspoređivanje posla ili grupe poslova.

Fiskalni kalendar je kalendar izabranih dana koje možete koristiti za raspoređivanje poslova ili grupe poslova. Upotrijebite fiskalni kalendar za definiranje fiskalnog kalendara koji je jedinstven za vaš posao. Možete specificirati početni i završni datum za svaki period u fiskalnoj godini.

Da postavite fiskalni kalendar, slijedite ove korake:

- 1. Proširite **Upravljanje poslom** iz vašeg System i Navigator prozora.
- 2. Desno kliknite Napredni raspoređivač poslova, a zatim kliknite Svojstva.
- 3. Na prozoru Općenito kliknite **Kalendari**.
- 4. Na stranici Fiskalni kalendari, kliknite **Novo**.
- 5. Navedite **Ime**.
- 6. U polju **Opis** upišite tekst koji će opisivati kalendar.
- 7. Kliknite **Novo** na prozoru Svojstva fiskalnog kalendara da kreirate novi unos.
- 8. Izaberite period i navedite početne i završne datume. Možete kreirati do 13 perioda.
- 9. Kliknite **OK** da spremite unos fiskalnog kalendara.
- 10. Ponovite korake 7 do 9 ako je potrebno.

## *Specificiranje poslužitelja pošte u upotrebi za obavijesti:*

Ako želite slati e-mail poruke obavijesti, trebate poslužitelj pošte.

Da postavite svojstva obavijesti, slijedite ove korake:

- 1. Proširite **Upravljanje poslom** iz vašeg System i Navigator prozora.
- 2. Proširite Napredni raspoređivač posla.
- 3. Desno kliknite **Obavijest** i kliknite **Svojstva**.
- 4. Navedite koliko dana trebaju poruke biti pohranjene. Navedite broj u polju **Zadržavanje poruke**.
- 5. Navedite **Poslužitelj odlazne pošte (SMTP)**. Na primjer, SMTP.yourserver.com.
- 6. Navedite **Port**. Default broj porta je 25.
- 7. Navedite adresu e-pošte u polju **Adresa odgovora**. Sve poruke odgovora se šalju na tu adresu.
- 8. Izaberite Da ili Ne u polju Aktivnost dnevnika slanja. Aktivnost slanja se upotrebljava za određivanje problema.
- 9. Navedite **Broj uvodnih stranica**. To se upotrebljava u Distribuciji izvještaja.
- 10. Kliknite **OK** da spremite svojstva obavijesti.

## *Postavljanje višestrukih okolina rasporeivanja:*

Okoline raspoređivanja možete postaviti na istom sistemu. Na taj način, originalna knjižnica podataka može raditi kao aktivna knjižnica podataka i kopirana knjižnica podataka može se upotrebljavati za provjeru. Tako imate dvije okoline raspoređivanja, jednu za testiranje i jednu koja je stvarna. Osim toga, knjižnica podataka za provjeru može služiti kao sigurnosna kopija ako nastane sistemska greška na originalnom sistemu. Ova funkcija daje dodatnu zaštitu ako kreirate grešku u originalnoj knjižnici podataka budući da imate sigurnosnu kopiju knjižnice podataka.

Postoji nekoliko načina zašto želite postaviti više okolina raspoređivanja. Možda ćete htjeti da se produkcijska verzija i testna verzija istovremeno izvode. Ovaj tip okoline omogućuje testiranje različitih rasporeda poslova prije nego što se počnu koristiti u knjižnici podataka na proizvodnom sistemu. Ili možda imate sistem koji je sigurnosna kopija jednog ili više drugih sistema na kojem možete koristiti proizvode za zrcaljenje podataka da replicirate knjižnicu podataka Naprednog raspoređivača poslova (QUSRIJS) iz izvornog sistema u knjižnicu različitog imena. U tom slučaju, knjižnica podataka je aktivna dok se ne pojavi problem s izvornim sistemom.

Okolina raspoređivanja je duplikat QUSRIJS knjižnice osim što ima različite podatke. Na primjer, možete imati drukčiju knjižnicu podataka koja se zove QUSRIJSTST sa svim objektima kao QUSRIJS. Svaka se smatra knjižnicom podataka.

Da postavite više okolina raspoređivanja, slijedite ove korake:

1. Dobijte knjižnicu podataka sa sistema.

Da kreirate knjižnicu podataka, trebate dobiti knjižnicu podataka sa sistema. Slijede tri načina na koja možete dobiti knjižnicu podataka sa sistema:

- v Spremite knjižnicu podataka sa sistema i vratite je na proizvodni sistem.
- v Duplicirajte knjižnicu podataka na trenutni sistem pomoću naredbe Kopiranje knjižnice (CPYLIB).
- v Zrcalite knjižnicu podataka na testnom sistemu. Ovi sistemi trebaju izvoditi istu razinu izdanja verzije.

**Bilješka:** Kopirane, obnovljenje ili zrcaljenje knjižnice podataka koriste ime koje je različito od originalnog sistema.

2. Dodjela knjižnica podataka korisnicima

Nakon dobivanja test knjižnice podataka, dodajte knjižnicu podataka svojstvima Naprednog raspoređivača posla i dodijelite korisnike knjižnici podataka. Prema tome, kad korisnik upotrebljava Naprednog raspoređivača posla, promjene koje korisnik radi pohranjuju se u knjižnicu podataka dodijeljenu korisniku.

3. Kopirajte poslove s testne knjižnice podataka na stvarnu knjižnicu podataka (opcijski).

Ako koristite knjižnicu podataka za svrhe testiranja, možda ćete htjeti kopirati poslove iz testne knjižnice podataka u knjižnicu podataka koja se stvarno koristi. To trebate napraviti samo ako ste vratili ili kopirali knjižnicu podataka u koraku 1 i imate poslove koje želite premjestiti u aktualnu knjižnicu podataka koja je u upotrebi. To ne trebate napraviti ako ste zrcalili knjižnicu podataka s aktualnog sistema na test sistem.

Da kopirate poslove iz jedne sistemske knjižnice podataka na drugu, koristite naredbu Kopiranje posla s Raspoređivačem posla (CPYJOBJS). Za više informacija o određenim parametrima za ovu naredbu, pogledajte online pomoć.

## *Dodjeljivanje knjižnica podataka korisnicima:*

Knjižnica podataka pohranjuje svaku promjenu koju korisnik učini koristeći Advanced Job Scheduler. Knjižnica podataka sadrži sve objekte nađene u knjižnici QUSRIJS. Broj knjižnica podataka je neograničen.

Da dodijelite knjižnice podataka korisnicima, slijedite ove korake:

- 1. Proširite **Upravljanje poslom** iz vašeg System i Navigator prozora.
- 2. Desno kliknite **Advanced Job Scheduler** i kliknite **Svojstva**.
- 3. Na prozoru Knjižnice podataka, kliknite **Dodaj** da navedete knjižnicu podataka. Knjižnice podataka koje su navedene dostupne su svim korisnicima sistema.
- 4. Na prozoru sistema, kliknite **Dodaj** da dodate nove korisnike.
- 5. Navedite ime.
- 6. Izaberite knjižnicu podataka.
- 7. Kliknite **OK** da dodate korisnika.
- 8. Kliknite **Svojstva** da promijenite knjižnice podataka pridružene korisniku.

S knjižnicama podataka, možete postaviti višestruke okoline raspoređivanja.

*Upravljanje programom Advanced Job Scheduler:*

Ove informacije prikazuju kako rasporediti poslove koristeći Advanced Job Scheduler.

## *Kreiranje i rasporeivanje posla:*

Možete rasporediti posao i specificirati naredbe pridružene poslu. Možete također navesti naredbe za pokretanje i završavanje za izvođenje posebne verzije raspoređenog posla.

Da kreirate i rasporedite novi raspoređeni posao, slijedite ove korake:

- 1. Proširite **Upravljanje poslom** iz vašeg System i Navigator prozora.
- 2. Kliknite desno Napredni raspoređivač posla.
- 3. Desno kliknite Raspoređeni poslovi i kliknite Novi raspoređeni posao.

## *Kreiranje i rasporeivanje grupe poslova:*

Možete postaviti i rasporediti seriju poslova koji se izvode istovremeno prema specificiranom poretku. Poslovi unutar grupe poslova zahtijevaju dovršetak prije slanja sljedećeg posla na izvođenje.

Grupe poslova su poslovi koji se zajedno grupiraju za uzastopno izvođenje po navedenom poretku. Potrebno je da se svaki posao u grupi normalno dovrši prije nego se sljedeći posao u grupi pošalje za obradu. Ako se neki posao u grupi ne dovrši normalno, obrada za tu grupu se zaustavlja.

Da kreirate i rasporedite novu grupu poslova, slijedite ove korake:

- 1. Proširite **Upravljanje poslom** iz vašeg System i Navigator prozora.
- 2. Kliknite Napredni raspoređivač poslova.
- 3. Desno kliknite **Grupe poslova** i kliknite **Nova grupa poslova**.

Pogledajte online pomoć za više informacija dok budete ispunjavali podatke za novu grupu poslova.

### *Preddefinirani rasporedi:*

Imate mogućnost kreiranja rasporeda koji sadrže informacije potrebne za raspoređivanje posla ili kalkulaciju datuma izuzetka unutar kalendara praznika.

Na primjer, možete kreirati raspored ENDOFWEEK koji sadrži dan u tjednu za izvođenje, zajedno s dodatnim kalendarima. Raspored ENDOFWEEK mogu zatim upotrebljavati svi poslovi koji se podudaraju s tom učestalosti raspoređivanja. Ovoj funkciji možete pristupiti samo preko System i Navigator.

Možete upotrebljavati one preddefinirane rasporede koji se upotrebljavaju u poslu s kalendarima praznika. Možete kreirati raspored THIRDFRI čija je učestalost treći petak u svakom mjesecu. Kad upotrebljavate THIRDFRI u kalendaru praznika, tada se svi poslovi koji se služe ovim kalendarom praznika ne izvode trećeg petka u svakom mjesecu. U kalendaru praznika mogu se upotrebljavati jedan ili više rasporeda. Datumi koji su generirani prema rasporedu prikazani su na kalendaru pomoću crnog ruba.

## *Postavljanje preddefiniranog rasporeda:*

Za postavljanje preddefiniranog rasporeda, slijedite ove korake.

- 1. Proširite **Upravljanje poslom** iz vašeg System i Navigator prozora.
- 2. Desno kliknite Napredni raspoređivač poslova, a zatim kliknite Svojstva.
- 3. Kliknite na karticu **Rasporedi**.
- 4. Kliknite **Novo** i upišite ime rasporeda.
- 5. Upišite opis za raspored.
- 6. Izaberite učestalost i datume koje želite uključiti u raspored, kao i bilo koje kalendare.

Više informacija možete naći u online pomoći kad upišete detalje za nove rasporede.

## *Dodavanje rasporeda u rasporeeni posao:*

Da dodate raspored u raspoređeni posao, slijedite ove korake:

- 1. Proširite **Upravljanje poslom** iz vašeg System i Navigator prozora.
- 2. Kliknite desno Napredni raspoređivač posla.
- 3. Kliknite Raspoređeni poslovi da ispišete poslove.
- 4. Desno kliknite raspoređeni posao i kliknite Svojstva.
- 5. Kliknite karticu **Raspored**.
- 6. Na gornjem desnom uglu kartice izaberite određenu opciju Rasporeda.

## *Dodavanje rasporeda u kalendar praznika:*

Kalendar praznika je kalendar izuzetaka za dane kada ne želite obrađivati posao Naprednog raspoređivača posla. Za svaki dan izuzetka se mogu navesti zamjenski dani koje navodite u kalendaru praznika.

Da dodate raspored kalendaru praznika, slijedite ove korake:

- 1. Proširite **Upravljanje poslom** iz vašeg System i Navigator prozora.
- 2. Desno kliknite Napredni raspoređivač poslova, a zatim kliknite Svojstva.
- 3. Na stranici **Općenito** kliknite **Kalendari praznika**.
- 4. Na stranici Kalendar praznika, izaberite kalendar praznika i kliknite **Svojstva**.
- 5. Na donjem lijevom uglu kartice, kliknite **Rasporedi**.
- 6. Izaberite odgovarajući raspored i kliknite **Dodaj**.
- 7. Da bi promijenili **Zamjenski dan**, desno kliknite raspored na popisu **Izabrani rasporedi** i kliknite ispravni **Zamjenski dan**.

Više informacija možete naći u online pomoći.

### *Kreiranje privremeno rasporeenog posla:*

Povremeno može biti potrebno izvesti raspoređeni posao sada ili u budućnosti kao dodatak normalnom rasporedu. Koristite naredbu Submit posla pomoću raspoređivača poslova (SBMJOBJS), opcija 7 na ekranu Rad s poslovima ili opciju Izvedi u System i Navigator. Također, potrebno je obraditi samo dio naredbi na listi naredbi kod postavljanja ovog specijalnog izvođenja.

Naredba SBMJOBJS vam omogućuje da specificirate redoslijed početne i krajnje naredbe. Na primjer, JOBA ima 5 naredbi, redoslijed 10 do 50. U naredbi SBMJOBJS možete specificirati da započne s redoslijedom 20 i da završi s redoslijedom 40. To zaobilazi redne brojeve 10 i 50.

System i Navigator vam omogućuje izbor početne naredbe i krajnje naredbe unutar popisa naredbi.

Za izvođenje specijalne verzije raspoređenog posla sa System i Navigator, slijedite ove korake:

- 1. Proširite **Upravljanje poslom** iz vašeg System i Navigator prozora.
- 2. Kliknite desno Napredni raspoređivač posla.
- 3. Kliknite Raspoređeni poslovi da ispišete poslove.
- 4. Desno kliknite raspoređeni posao i kliknite Izvodi.
- 5. Navedite da li izvoditi posao sada ili u budućnosti.
- 6. Izaberite naredbe za pokretanje i završavanje.

Više informacija možete naći u online pomoći kad upišete detalje za novi posao.

### *Rasporeivanje zavisnosti posla:*

Advanced Job Scheduler vam omogućuje postav zavisnosti koje odražavaju način obrade posla u vašoj okolini. Zavisnosti određuju kada se posao ili grupa poslova može izvoditi. Možete izabrati da sve zavisnosti moraju biti ispunjene prije izvođenja posla ili možete ispuniti najmanje jednu zavisnost prije izvođenja posla.

Zavisnosti obuhvaćaju sljedeće:

## v **Zavisnosti posla**

Zavisnosti poslova se odnose na odnose prethodnika i nasljednika za poslove. Poslovi prethodnika su oni poslovi koji se moraju izvesti prije izvođenja posla nasljednika. Posao nasljednika je posao koji se izvodi nakon obrade svih poslova prethodnika. Može biti više poslova nasljednika za jedan posao prethodnika kao i više poslova prethodnika za jedan posao nasljednika. Također možete navesti da se zavisni posao preskoči ako se njegovi prethodnici i sljedbenici izvode na dan kada posao nije raspoređen da se izvodi.

### v **Aktivne zavisnosti**

Aktivne zavisnosti su opisi poslova koji ne mogu biti aktivni kad se izabrani posao treba poslati na izvođenje. Ako je bilo koji od poslova aktivan, Advanced Job Scheduler ne dozvoljava izvođenje specificiranog posla. Izabrani posao se odgađa sve dok svi poslovi na popisu ne budu neaktivni.

### v **Zavisnosti resursa**

Resursne zavisnosti se baziraju na nekoliko stvari. Svaki tip koji slijedi opisuje područja koja se provjeravaju. Slijede tipovi resursnih zavisnosti:

### **Datoteka**

Posao je zavisan o postojanju ili nepostojanju datoteke i da li zadovoljava navedenu razinu dodjele za obradu. Također može provjeriti da li su slogovi prisutni prije obrade posla. Na primjer, JOBA može biti postavljen tako da se izvodi samo kada postoji datoteka ABC, a datoteka može biti dodijeljena isključivo i ako je bilo koji od slogova prisutan u datoteci.

**Objekt** Posao zavisi o postojanju ili nepostojanju objekta tipa QSYS i da li zadovoljava razinu dodjele koja će se obraditi. Na primjer, JOBA može biti postavljen tako da se izvodi samo kada postoji područje podataka

XYZ. Posao također može biti zavisan o postojanju ili nepostojanju objekta pronađenih u integriranom sistemu datoteka. Ako je zavisnost bazirana na bilo kojem objektu, završite stazu integracije sistema datoteka s kosom crtom '/'.

### **Hardverska konfiguracija**

Posao zavisi o postojanju ili nepostojanju konfiguracije hardvera i njegovog stanja koje se treba obraditi. Na primjer, JOBA može biti postavljen tako da se izvodi samo kada postoji uređaj TAP01 i kada ima status Dostupan.

### **Mrežna datoteka**

Posao je zavisan o statusu mrežne datoteke da bi se mogao obraditi.

## **Podsistem**

Posao zavisi o stanju podsistema da bi se mogao obraditi.

Da radite sa zavisnostima posla, slijedite ove korake:

- 1. Proširite **Upravljanje poslom** iz vašeg System i Navigator prozora.
- 2. Proširite Napredni raspoređivač posla.
- 3. Kliknite Raspoređeni poslovi.
- 4. Kliknite desno **Ime posla** sa čijim zavisnostima želite raditi.
- 5. Izaberite jedno od sljedećeg: **Zavisnosti posla, Aktivne zavisnosti ili Zavisnosti resursa**. Više informacija možete naći u online pomoći.

### *Upravitelj toka posla:*

Upravitelj toka posla vam omogućuje da definirate jedinice posla koje se sastoje od automatiziranih ili ručnih koraka. Te jedinice posla se mogu rasporediti za izvođenje ili izvesti interaktivno. Upravitelj toka posla je lociran u spremniku programa Advanced Job Scheduler u System i Navigator sučelju.

Svaki korak unutar toka posla može imati jedan ili više poslova prethodnika Naprednog raspoređivača poslova i jedan ili više poslova sljedbenika Naprednog raspoređivača poslova. Kada se tok posla pokrene, prvi korak je označen za izvođenje. Kada se završi, sljedeći se korak označava za izvođenje i tako dalje.

Slijedi nekoliko dodatnih razmatranja za upotrebu Upravitelja toka posla:

- v Možete ručno pokrenuti tok posla u bilo kojem koraku. Kad to napravite, zaobilazite sve prethodne korake u toku posla.
- v Automatski koraci završavaju nakon što se dovrše svi prethodni koraci. To uključuje sve poslove prethodnike Naprednog raspoređivača posla.
- · Nakon što se koraci dovrše, poslovi sljedbenika Naprednog raspoređivača poslova označeni su za izvođenje.
- v Ručni koraci mogu se završiti u bilo kojem redoslijedu ako su se završili poslovi prethodnici tog koraka.
- v Ručne završene korake možete označiti kao nezavršene i ponovno ih izvesti sve dok ne postoje sljedeći nedovršeni automatski koraci.
- v Možete napraviti da korak čeka dok se poslovi ne završe prije nego obavijestite o završetku koraka tako da navedete prethodne poslove koji su isti kao sljedeći poslovi prethodnog koraka.
- · Možete obavijestiti ostale korisnike kada se određeni korak pokrene, zaustavi, nije pokrenut do određenog vremena ili traje predugo. Na primjer, možete obavijestiti korisnika koji je odgovoran za određene ručne korake koje su prethodni automatski koraci dovršili.

Kada koristite tok posla, dnevnik aktivnosti prikazuje kada se posao pokrene, korake koji su izvedeni, stanje automatskih koraka (uspješni ili neuspješni), kada se tok posla završio i konačni status toka posla.

*Tablica 8. Primjer toka posla*

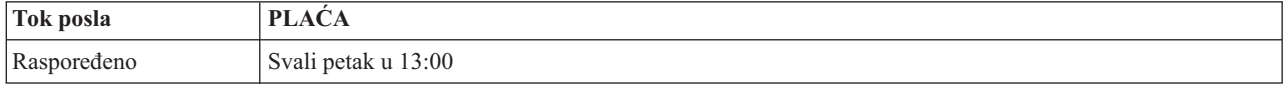
| Tok posla          | <b>PLAĆA</b>                                                                                                    |
|--------------------|----------------------------------------------------------------------------------------------------|
| Obavijest          | Službenik - Tok posla plaće se pokrenuo                                                                                        |
| Korak 1            | Automatski - Navodi posao sljedbenika koji će inicijalizirati datoteke plaće                                                   |
| Korak <sub>2</sub> | Automatski:                                                                                                    |
|                    | · Navodi posao sljedbenika od koraka 1 kao posao prethodnika za ovaj korak                                                     |
|                    | • Obavještava Službenika da se vremenske kartice mogu unijeti                                                                  |
| Korak <sub>3</sub> | Ručno:                                                                                                    |
|                    | Službenik završava nakon što su unesene vremenske kartice<br>$\bullet$                                                         |
|                    | Navodi posao nasljednika koji će obraditi datoteke vremenskih kartica i ispisati izvještaj vremenskih<br>$\bullet$<br>kartica. |
|                    | Obavještava Nadzornika ako korak nije dovršen unutar 120 minuta<br>$\bullet$                                                   |
| Korak 4            | Automatski:                                                                                                    |
|                    | • Navodi posao sljedbenika od prethodnog koraka kao prethodni posao                                                            |
|                    | • Nema poslova sljedbenika                                                                                                    |
|                    | Obavještava Službenika da provjeri izvještaj vremenskih kartica                                                                |
| Korak 5            | Ručno:                                                                                                    |
|                    | Službenik završava nakon provjere izvještaja<br>٠                                                                              |
|                    | Navodi posao nasljednika za obradu plaće<br>$\bullet$                                                                          |
| Korak 6            | Automatski:                                                                                                    |
|                    | Navodi posao sljedbenika od prethodnog koraka kao posao prethodnik<br>٠                                                        |
|                    | • Nema poslova sljedbenika                                                                                                    |
|                    | • Obavještava Službenika i Nadglednika da je plaća dovršena                                                                    |

*Tablica 8. Primjer toka posla (nastavak)*

U ovom primjeru tok rada PLAĆA započinje svaki petak u 13:00. Obavijest se šalje Službeniku da je tok posla započet.

Budući da je Korak 1 automatski i da nema poslove prethodnike, označava poslove sljedbenike koji inicijaliziraju da se datoteke plaće izvedu i dovrše. Korak 2 za Korak 1 kao svojeg prethodnika ima posao sljedbenika. Korak 2 čeka da se posao koji inicijalizira datoteke plaće dovrši. Nakon što se dovršio, Korak 2 obavještava Službenika da može unijeti vremenske kartice. Nema poslova prethodnika za označavanje koji se trebaju izvesti.

Službenik ručno dovršava Korak 3 nakon što su unesene sve vremenske kartice. Posao prethodnik koji obrađuje datoteke vremenskih kartica i ispisuje izvještaj vremenskih kartica označen je za izvođenje. Kao mjera predostrožnosti, Nadzornik se obavještava ako korak nije dovršen u roku od 120 minuta. Budući da je posao prethodnik u koraku 4 sljedbenik u koraku 3, korak 4 čeka da se dovrši posao koji obrađuje datoteke vremenskih kartica i ispisuje izvještaj vremenskih kartica.

Nakon što se posao dovrši Službenik je obaviješten da je izvještaj vremenskih kartica provjeren. Nema poslova prethodnika za označavanje koji se trebaju izvesti. Nakon što se provjeri izvještaj vremenskih kartica, Službenik ručno dovršava korak 5. Posao sljedbenik koji obrađuje plaću i proizvodi čekove označava se za izvođenje.

Budući da je posao prethodnik za korak 6 sljedbenik koraka 5, korak 6 čeka da se dovrši posao koji obrađuje plaću i proizvodi čekove. Nakon što se posao dovršio, on obavještava Službenika i Nadzornika da se Plaća dovršila. Čekovi se mogu ispisati i distribuirati.

Za više informacija o Upravitelju toka posla, pogledajte online pomoć.

*Kreiranje novog radnog toka:*

Kada kreirate novi radni tok, trebate specificirati kako se on pokreće, njegovo maksimalno vrijeme obrade, korake zadatka i njihov redoslijed izvođenja, raspoređivanje, obavješćivanje i detalje o dokumentaciji.

Za kreiranje novog radnog toka, morate dovršiti sljedeće korake:

- 1. Iz System i Navigator, proširite **Moje veze** → *vaš sistem* → **Upravljanje poslom** → **Advanced Job Scheduler**.
- 2. Desno kliknite **Upravitelj toka posla** i izaberite **Novi tok posla**. Prikazuje se prozor Novi tok posla.

Za više informacija kako ispuniti prozor Novi tok posla, pogledajte online pomoć.

Nakon što ste postavili tok posla, možete njime upravljati tako da desno kliknete ime toka posla i kliknete **Stanje toka posla**.

### *Pokretanje toka posla:*

Kada pokrenete tok posla možete izabrati želite li da tok posla počne na prvom rednom broju ili određenom redom broju.

Za pokretanje toka posla, izvedite sljedeće korake:

- 1. Iz System i Navigator, proširite **Upravljanje poslom** → **Advanced Job Scheduler** → **Upravitelj toka poslom**, desno kliknite na tok posla i izaberite **Pokreni**. Prikazuje se prozor Pokreni tok posla.
- 2. Izaberite želite li da tok posla počne na prvom rednom broju ili određenom rednom broju. Ako izaberete pokretanje redoslijedom različitim od prvog rednog broja, svi prethodni koraci se označavaju kao dovršeni.

Za više informacija o prozoru Pokretanje toka posla, pogledajte online pomoć.

### *Rad s tokovima posla:*

Možete kontrolirati i nadgledati tok posla dok se izvodi upotrebom prozora Status toka posla.

Prozoru Statusa toka posla možete pristupiti proširenjem **Moje veze** → *vaš sistem* → **Upravljanje poslom** → **Advanced Job Scheduler** → **Upravitelj toka posla**. Desno kliknite na tok posla i izaberite **Status**.

- v Prozor Općenito prikazuje trenutno stanje toka posla.
- v Prozor Koraci prikazuje popis svih koraka koji su trenutno definirani za tok posla.

Možete pogledati je li korak definiran da bude automatski ili ručni i kada je korak pokrenut i kada je završio.

- Da označite da je ručni korak završen, izaberite ispravni korak i označite okvir **Dovršeno**.
- Ručni koraci mogu se označiti kao završeni u bilo kojem redoslijedu ako je dovršen prethodnik posla Naprednog raspoređivača posla koraka.
- Ručni koraci mogu se označiti kao dovršeni ako ne postoje Automatski koraci koji su označeni kao dovršeni dalje na popisu.
- Tok posla može se ručno pokrenuti u bilo kojem koraku. To zaobilazi sve prethodne korake.

Za osvježavanje popisa kliknite **Osvježi**.

v Prozor Dokumentacija prikazuje tekst dokumentacije za tok posla.

## *Nadgledanje aktivnosti posla za Advanced Job Scheduler:*

Program Advanced Job Scheduler možete koristiti za pogled na povijest i status posla ili grupe poslova. Također možete postaviti zadržavanje aktivnosti, što predstavlja trajanje zadržavanja slogova aktivnosti za posao.

#### *Aktivnost rasporeenog posla:*

Aktivnost raspoređenog posla omogućuje da specificirate koliko dugo se trebaju zadržavati slogovi aktivnosti Naprednog raspoređivača posla. Moguće vrijednosti su 1 do 999 dana ili zbivanja. Možete navesti da se aktivnosti drže nekoliko dana ili za određeni broj zbivanja po poslu.

Prikazuju se sljedeće pojedinosti o raspoređenom poslu:

- Ime Ime raspoređenog posla.
- v Grupa Ime grupe posla za posao.
- v Redni broj Redni broj posla unutar grupe, ako je posao u grupi posla.
- v Status završetka Status posla
- v Pokrenut Kada se posao počeo izvoditi.
- v Završen Kada se posao završio.
- · Proteklo vrijeme Vrijeme u satima i minutama koliko se posao obrađivao.

#### *Specificiranje zadržavanja aktivnosti:*

Ovi koraci prikazuju kako specificirati zadržavanje aktivnosti.

- 1. Proširite **Upravljanje poslom** iz vašeg System i Navigator prozora.
- 2. Proširite Napredni raspoređivač posla.
- 3. Desno kliknite Aktivnost raspoređenog posla i kliknite Svojstva.

*Pogled na detalje rasporeenog dnevnika aktivnosti:*

Ovi koraci prikazuju kako pogledati detalje raspoređenog dnevnika aktivnosti.

- 1. Proširite **Upravljanje poslom** iz vašeg System i Navigator prozora.
- 2. Proširite Napredni raspoređivač posla.
- 3. Dva puta kliknite Aktivnost raspoređenog posla.

*Pogled na rasporeenu aktivnost posla za specifični posao:*

Ovi koraci prikazuju kako pogledati raspoređenu aktivnost posla za specifični posao.

- 1. Proširite **Upravljanje poslom** iz vašeg System i Navigator prozora.
- 2. Proširite Napredni raspoređivač posla.
- 3. Kliknite Raspoređeni poslovi.
- 4. Desno kliknite na **Ime posla** čiju aktivnost želite prikazati i kliknite **Aktivnost**.

#### *Pogled na detalje dnevnika aktivnosti:*

Dnevnik aktivnosti prikazuje aktivnost u raspoređivaču kao posao dodan, promijenjen ili poslan na izvođenje. Prikazuje se povreda sigurnosti, nizovi koje obrađuje raspoređeni posao i sve primljene greške. Također se prikazuju datumi i vremena prethodnih aktivnosti.

Za gledanje detaljnih informacija poruka, dvaput kliknite datum i vrijeme. Da pogledate detalje dnevnika aktivnosti, slijedite ove korake:

- 1. Proširite **Upravljanje poslom** iz vašeg System i Navigator prozora.
- 2. Proširite Napredni raspoređivač posla.
- 3. Kliknite **Dnevnik aktivnosti**. Prikazuju se unosi trenutnog dana. Da promijenite kriterij izbora izaberite **Uključi** iz izbornika Opcije.

*Pogled na dnevnik aktivnosti za specifični posao:*

Ovi koraci prikazuju kako pogledati dnevnik aktivnosti za specifični posao.

- 1. Proširite **Upravljanje poslom** iz vašeg System i Navigator prozora.
- 2. Proširite Napredni raspoređivač posla.
- 3. Kliknite Raspoređeni poslovi.

## 4. Desno kliknite **Ime posla** čiji dnevnik aktivnosti želite prikazati i kliknite **Dnevnik poslova**.

Također možete koristiti stranicu **Zadnje izvođenje** svojstava posla da pogledate napredak posla. Specificirajte naredbu Postav koraka pomoću raspoređivača poslova (SETSTPJS), prije ili nakon koraka u CL programu, zajedno s opisom koji označava napredovanje posla. Kada posao dosegne naredbu SETSTPJS u programu, pridruženi opis se prikazuje na stranici Zadnje izvođenje i na vašem bežičnom uređaju.

## *Nadgledanje poruka pomoću programa Advanced Job Scheduler:*

Svaka naredba na popisu naredbi za posao može imati identifikatore poruke koji se koriste za nadgledanje. Kad se posao izvodi i izda poruka o greški koja se podudara s jednom od unesenih poruka za izabranu naredbu, posao zapisuje grešku, ali nastavlja obradu sa sljedećom naredbom na popisu.

Ako se navedu nule u dva ili sva četiri najdesnija položaja, kao ppmm00, navodi se generički identifikator poruke. Na primjer, ako se navede CPF0000, nadgledaju se sve CPF poruke.

Da dodate identifikatore poruka naredbi, slijedite ove korake:

- 1. Proširite **Upravljanje poslom** iz vašeg System i Navigator prozora.
- 2. Kliknite desno Napredni raspoređivač posla.
- 3. Kliknite Raspoređeni poslovi da ispišete poslove.
- 4. Desno kliknite raspoređeni posao i kliknite Svojstva.
- 5. Izaberite naredbu s popisa i kliknite **Svojstva**.
- 6. Kliknite **Poruke**.
- 7. Unesite identifikatore poruka za nadgledanje i kliknite **Dodaj**.

## *Kreiranje i rad s lokalnim područjem podataka:*

Lokalno područje podataka je dio prostora koji je dodijeljen poslu. Ne upotrebljavaju svi poslovi svoje lokalno područje podataka, ali neki to čine. Svaka naredba u poslu ima pristup lokalnom području podataka posla. Možda ćete htjeti koristiti lokalno područje podataka ako raspoređujete posao koji prethodno zahtijeva da ručno navedete dodatne parametre. Koristite područje lokalnih podataka da navedete dodatne parametre tako da ih ne trebate ručno navesti svaki put kada se posao pokrene.

Da navedete informacije lokalnog područja podataka za raspoređeni posao, slijedite ove korake:

- 1. Proširite **Upravljanje poslom** iz vašeg System i Navigator prozora.
- **2.** Proširite Napredni raspoređivač poslova → Raspoređeni poslovi.
- 3. Desno kliknite posao, a zatim kliknite **Svojstva**.
- 4. Uredite prozor Lokalno područje podataka prema potrebi.

Više informacija možete naći u online pomoći kad napunite detalje za lokalno područje podataka.

## *Kreiranje i rad s kontrolama aplikacije i kontrolama posla:*

Aplikacije su poslovi koji su grupirani za obradu. One su šire od grupa poslova i ne obrađuju se uvijek sekvencijalno. Poslovi u aplikacijama mogu se istovremeno obrađivati i niti jedan posao ne mora čekati da se neki drugi posao obradi. Svi poslovi u aplikaciji mogu biti obavljeni i imati svoj vlastiti skup default poslova. Kontrole posla su defaulti dodijeljeni poslu dok ga dodajete raspoređivaču posla kao i defaulti upotrebljavani kad se posao šalje na izvođenje.

**Aplikacije** su poslovi koji su zajedno grupirani za obradu. Na primjer, možete imati niz poslova koje upotrebljavate za plaću koje želite zajedno grupirati za obradu obračuna.

Kontrole posla su defaulti dodijeljeni poslu kao što ih dodjeljujete raspoređivaču posla kao i defaulti koji se koriste kad se posao šalje na izvođenje. Defaulti kontrole posla obuhvaćaju takve stvari kao kalendar, kalendar praznika, red poslova, opis posla itd.

Možete prikazati sve postojeće aplikacije ili kontrole posla na vašem sistemu. Možete dodati novu kontrolu aplikacije ili kontrolu posla, dodati nove kontrole aplikacija ili kontrole posla na osnovu postojeće ili možete ukloniti kontrolu aplikacije ili kontrolu posla. Također možete izabrati kontrolu aplikacije ili posla i prikazati njena svojstva da bi mogli učiniti promjene.

Da kreirate novu kontrolu aplikacije i posla, slijedite ove korake:

- 1. Proširite **Upravljanje poslom** iz vašeg System i Navigator prozora.
- 2. Desno kliknite **Advanced Job Scheduler**, a zatim kliknite **Svojstva**.
- 3. Kliknite karticu **Kontrole aplikacija i poslova**.
- 4. Kliknite **Novo** i upišite ime aplikacije.
- 5. Upišite opis aplikacije.
- 6. Izaberite kontakte za aplikaciju. Kontakti su imena korisnika s kojima se kontaktira ako imate problem s poslom u aplikaciji. Možete navesti do 5 kontakata po aplikaciji. Također možete izabrati dodavanje ili uklanjanje kontakta s liste kontakata.
- 7. Možete upisati dodatne informacije koje će vam pomoći da identificirate aplikaciju. Informacije se pridružuju novoj aplikaciji. Ove informacije mogu biti korisne ako se dogodi problem.

### *Rad s obavijestima:*

Unutar obavijesti možete izvesti niz zadataka. Obavijest omogućuje specificiranje svojstava primatelja i svojstva popisa distribucije izvještaja. Osim toga, možete slati poruke e-pošte i postaviti uzlazni popis u slučaju da primatelj ne odgovori u navedenom vremenu.

Da biste mogli poslati poruku e-pošte, trebate navesti poslužitelj pošte koji će se koristiti za obavještavanje.

Sljedeće su glavna svojstva funkcije obavijesti Naprednog raspoređivača posla:

#### **Primatelj**

Prilikom raspoređivanja posla, možete navesti treba li slati poruke obavijesti na navedene primatelje. Možete slati poruku obavijesti ako posao ne uspije, uspješno završi ili se ne pokrene u navedenom vremenskom ograničenju. Za svakog navedenog primatelja, trebate definirati svojstva primatelja. Možete pristupiti svojstvima primatelja tako da izaberete **Napredni raspore-ivač poslova** → **Obavijest** → **Primatelji**, a zatim izaberete primatelja s popisa primatelja.

#### **Popis distribucije izvještaja**

Upotrijebite popis distribucije izvještaja za specificiranje popisa spooliranih datoteka koje su prihvatljive za distribuciju. Svaka spoolirana datoteka koju proizvodi posao se provjerava da se vidi da li postoji podudaranje u popisu spooliranih datoteka. Ako je tako, primatelji pridruženi s tim spool datotekama primaju kopiju spool datoteke putem e-pošte, duplikata spool datoteke i njihovih izlaznih redova ili oboje. Možete pristupiti distribucijskoj listi izvještaja izborom **Napredni raspore-ivač poslova** → **Obavijesti** → **Distribucijska lista izvještaja**.

#### **E-pošta**

Možete slati poruku e-pošte bilo kojem primatelju koji je definiran na popisu primatelja kao i određene adrese e-pošte. Svojstva primatelja moraju specificirati adresu e-pošte na koju se šalje poruka. Kad šaljete poruku e-pošte, možete pripojiti spooliranu datoteku. Spoolirana datoteka se može slati u PDF formatu. Osim toga, možete za upotrebu navesti uzlazni popis ako namjeravani primatelj ne odgovori u navedenom vremenu.

## *Specificiranje spoolirane datoteke za pripojenje e-pošti:*

Da navedete spool datoteku za pripojenje e-pošti, dovršite sljedeće:

1. Proširite **Osnovne operacije** iz vašeg System i Navigator prozora.

- 2. Kliknite **Izlaz pisača**.
- 3. Desno kliknite spool datoteku i kliknite **Šalji preko AJS**.
- 4. Navedite primatelja, predmet i poruku.

## Bilješka: To se također može napraviti i iz Izlazni redovi.

### **Popis eskalacije**

Eskalacijski popis specificira popis primatelja silaznim poretkom. Primatelji se obavještavaju onim poretkom u kojem su na popisu. Ako prvi primatelj ne odgovori na poruku, poruka se šalje sljedećem primatelju. Ovaj postupak se nastavlja dok se ne odgovori. Da definirate popis eskalacije, idite na **Napredni raspore-ivač poslova** → **Obavijesti** → **Popis eskalacije**.

## *Zaustavljanje eskaliranja poruke:*

Da zaustavite eskaliranje poruke, dovršite sljedeće:

- 1. Proširite **Upravljanje poslom** iz vašeg System i Navigator prozora.
- 2. Kliknite **Napredni raspore-ivač poslova** → **Obavijesti** → **E-pošta** → **Poslano**.
- 3. Desno kliknite eskaliranu poruku i kliknite **Zaustavi**.
	- **Bilješka:** Za pogled samo na eskalirane poruke, izaberite **Pogled** → **Prilagodi ovaj pogled** → **Uključi** iz System i Navigator prozora. Zatim, u polju **Tip** izaberite **Eskaliranje**.

## *Rad s popisima knjižnica:*

Popisi knjižnica su korisnički definirani popisi knjižnica koje upotrebljava Napredni raspoređivač posla, kad se obrađuje posao.

**popis knjižnica** je korisnički definirani popis knjižnica kojeg upotrebljava Napredni raspoređivač posla za traženje informacija potrebnih za obradu. Možete prikazati popise knjižnica, dodati novi popis knjižnica, dodati novi popis knjižnica koji je baziran na postojećem ili ukloniti postojeći popis knjižnica, pod uvjetom da ga ne koristi trenutno raspoređeni posao.

Možete izabrati popis i prikazati njegova svojstva da napravite promjene. Na popis knjižnica možete dodati do 250 knjižnica.

Da dodate novi popis knjižnica, slijedite ove korake:

- 1. Proširite **Upravljanje poslom** iz vašeg System i Navigator prozora.
- 2. Desno kliknite Napredni raspoređivač poslova, a zatim kliknite Svojstva.
- 3. Kliknite karticu **Popisi knjižnica**.
- 4. Kliknite **Novo** i upišite ime popisa knjižnica.
- 5. Upišite opis za popis knjižnica.
- 6. Kliknite **Pregled** da biste vidjeli popis postojećih knjižnica, a zatim kliknite knjižnica.
- 7. Kliknite **Dodaj** da dodate popis izabranih knjižnica.

## *Rad s varijablama naredbe:*

Varijabla naredbe (prethodno poznata kao parametar) je varijabla koju možete pohraniti i koristiti u poslovima koji su na izvođenje poslani iz Naprednog raspoređivača poslova. Primjeri varijabli naredbi obuhvaćaju početak svakog mjeseca, broj odjela poduzeća, broj poduzeća itd.

Varijable naredbi (ranije poznate kao parametri) su varijable koje pohranjujete u Napredni raspoređivač posla i upotrebljavate u poslovima poslanim na izvođenje preko Naprednog raspoređivača posla. Varijable naredbi sadrže informacije koje se zamjenjuju unutar niza naredbi raspoređenog posla. Primjeri varijabli naredbi obuhvaćaju početak svakog mjeseca, broj odjela poduzeća, broj poduzeća itd. Možete prikazati varijable naredbe, dodati nove varijable naredbe, dodati nove varijable naredbe koje su bazirane na postojećima ili ukloniti varijablu naredbe, pod uvjetom da ga ne koristi trenutno raspoređeni posao.

Možete izabrati postojeću varijablu naredbe i prikazati njegova svojstva da napravite promjene.

Da dodate novu varijablu naredbe, slijedite ove korake:

- 1. Proširite **Upravljanje poslom** iz vašeg System i Navigator prozora.
- 2. Desno kliknite Napredni raspoređivač poslova, a zatim kliknite Svojstva.
- 3. Kliknite karticu **Varijable naredbi**.
- 4. Kliknite **Novo** i upišite ime varijable naredbe.
- 5. Upišite opis za varijablu naredbe.
- 6. Upišite dužinu varijable naredbe. Dužina može biti u rasponu od 1 do 90.
- 7. Odredite kako želite navesti zamjensku vrijednost:
	- a. Navedite podatke koji se trebaju upotrebljavati za varijablu naredbe. U ovom polju možete koristiti bilo koji znak. Broj znakova u podacima ne može biti veći od dužine navedene u polju Dužina.
	- b. Upišite formulu za računanje datuma. (Za primjer, pogledajte online Pomoć.)
	- c. Upišite ime programa kojeg upotrebljavate za dohvat zamjenske vrijednosti.
	- d. Upišite knjižnicu koju upotrebljavate za dohvat zamjenske vrijednosti.
	- e. Odlučite da li želite zamjensku vrijednost dohvaćenu od sistemskog operatera u vrijeme izvođenja.

#### *Rad s programom Advanced Job Scheduler za Bežično:*

Napredni raspoređivač poslova za Bežično radi na dvije vrste uređaja. Wireless Markup Language (WML) uređaj je mobilni telefon omogućen za Internet. Hypertext Markup Language (HTML) je PDA ili PC Web pretražitelj. U ovom poglavlju se različiti uređaji odnose na WML i HTML.

#### *Potrebe za hardverom i softverom:*

Prije izvođenja aplikacije Advanced Job Scheduler za Bežično, provjerite da li ste ispunili sve potrebne zahtjeve za hardverom i softverom.

Sljedeći elementi su potrebni za izvođenje Naprednog raspoređivača poslova za Bežično:

- v Advanced Job Scheduler (5761-JS1) licencni program : Advanced Job Scheduler proizvod koji uključuje Advanced Job Scheduler za Bežično.
- · Uređaj za izvođenje funkcije
	- Telefon spreman za Internet s uslugom bežičnog Interneta.
	- PDA s Web pretražiteljem, bežični modem i usluga bežičnog Interneta
	- Tradicionalni Web pretražitelj na radnoj stanici
- v Sistem koji izvodi i5/OS V5R3 ili noviju verziju u TCP/IP mreži.
- v Poslužitelj Web aplikacije koji izvodi na centralnom sistemu, kao jedan od sljedećih:
	- Poslužitelj ASF Jakarta Tomcat aplikacije
	- Bilo koji drugi poslužitelj aplikacija koji radi na centralnom sistemu, koji može biti host za servlete
- v HTTP Poslužitelj instaliran na sistemu
- · Identificirajte svoj HTTP poslužitelj s dodatkom bežičnog Naprednog raspoređivača poslova. Da to učinite, povežite se na sistem s instaliranim programom Advanced Job Scheduler koristeći sučelje bazirano na znakovima. Zatim, navedite sljedeću naredbu:

CALL QIJS/QIJSCINT

## *Izbor ureaja:*

Telefoni i PDA uređaji s vezom na Internet spadaju u brzo promjenjive tehnologije. Razlikuju se po veličini ekrana, korisničkom sučelju, i mnogim drugim značajnim karakteristikama. Informacije u ovom poglavlju pomažu vam kod izbora uređaja koji je kompatibilan s aplikacijom Advanced Job Scheduler za Bežično. Drugi bežični uređaji također su kompatibilni ako podržavaju bežično pretraživanje Interneta, ali interakcija može biti drugačija.

**Telefoni s vezom na Internet**: Izaberite telefon s vezom na Internet za upotrebu aplikacije Advanced Job Scheduler za Bežično.

PDA uređaji: Izaberite PDA za upotrebu aplikacije Advanced Job Scheduler za Bežično.

PC-ovi: Također možete koristiti dodatni Web pretražitelj s aplikacijom Advanced Job Scheduler za Bežično.

### *Konfiguriranje vaše bežične okoline:*

Da osigurate pravilno izvođenje aplikacije Advanced Job Scheduler za Bežično, trebate modificirati vaš Web poslužitelj aplikacija i konfiguraciju vatrozida.

Prije nego počnete koristiti Napredni raspoređivač posla za Bežično, provjerite jeste li ispravno konfigurirali ili postavili sljedeće parametre:

- 1. Konfigurirajte vaš Web poslužitelj aplikacija: Postavite Advanced Job Scheduler za Bežično na izvođenje koristeći ASF Jakarta Tomcat servlet stroj. Ove upute navode kako kreirati i pokrenuti poslužitelj Web aplikacije. Također, navodi program koji ćete trebati izvesti prije rada s bežičnim funkcijama Naprednog poslužitelja posla.
- 2. Konfigurirajte vaš vatrozid: Kada koristite System i Navigator za Bežično, pristupate vašem sistemu s Interneta. Ako imate vatrozid, možda ćete morati modificirati postav vašeg vatrozida za izvođenje System i Navigator za Bežično.
- 3. Izaberite jezik: Kao default jezik postavljen je engleski, ali možete konfigurirati vaš uređaj za prikaz jezika po vašem izboru.

Nakon što ste završili ove korake, spremni ste povezati se s poslužiteljem i početi koristiti Napredni raspoređivač poslova za Bežično.

## *Konfiguriranje vašeg Web poslužitelja aplikacija:*

Prije rada s Naprednim raspoređivačem posla za Bežično, morate pokrenuti i konfigurirati poslužitelj Web aplikacija. Sljedeći postupci postavljaju stroj ASF Tomcat servlet za HTTP poslužitelj (dobavljen od Apache-a) za izvođenje Naprednog raspoređivača posla za Wireless.

## **Zahtjevi**

Prije nego započnete, morate imati QSECOFR ovlaštenje i instaliran IBM HTTP poslužitelj za i5/OS (5761-DG1) licencni program:

**Bilješka:** Sljedeće upute kreiraju novu instancu HTTP Poslužitelja; sljedeće upute ne možete koristiti za postav programa Advanced Job Scheduler na postojeći HTTP Poslužitelj.

#### **Inicijalizacija programa Advanced Job Scheduler za Bežično na HTTP Poslužitelju**

Izvođenje sljedeće naredbe dodaje Advanced Job Scheduler za Bežično servlet na servlet stroj Apache Software Foundation Jakarta Tomcat. To također postavlja IBM HTTP Poslužitelj (pokretan Apache-jem) imena Advanced Job SchedulerP koji sluša zahtjeve na portu 8210.

Prije rada s programom Advanced Job Scheduler za Bežično trebate inicijalizirati Advanced Job Scheduler za Bežično na instanci HTTP poslužitelja na vašem sistemu. Da to napravite, navedite sljedeću naredbu iz sučelja baziranog na znakovima.

### CALL QIJS/QIJSCINT

Ova naredba izvodi program koji je dobavljen s vašim sistemom.

Nakon što ste konfigurirali svoj poslužitelj Web aplikacije i inicijalizirali instancu Naprednog raspoređivača poslova na poslužitelju Web aplikacija, možete nastaviti s konfiguracijom svoje bežične okoline Naprednog raspoređivača poslova.

#### *Izbor jezika:*

Kada se spojite na Napredni raspoređivač poslova za Bežično, možete navesti jezik koji želite koristiti. Ako ne želite specificirati određeni jezik, možete nastaviti s povezivanjem na vaš sistem.

Da specificirate jezik, upotrijebite sljedeći URL:

*host*. *domain*: *port*/servlet/AJSPervasive?lng= *lang*

- *host*: Ime hosta sistema koji sadrži proizvod.
- *domain*: Domena na kojoj se nalazi host.
- *port*: Port koji instanca Web poslužitelja sluša.
- v *lang*: Dvoznakovni identifikator za jezik. Sljedeće je popis dostupnih jezika i njihovih dvoznakovnih identifikatora. (ar: arapski de: njemački en: engleski es: španjolski fr: francuski it: talijanski ja: japanski )

Sada možete početi raditi s Naprednim raspoređivačem posla za Bežično.

*Povezivanje na vaš i5/OS operativni sistem:*

Vaš bežični uređaj možete koristiti za povezivanje na sistem koji sadrži proizvod Advanced Job Scheduler.

Za početak upotrebe aplikacije Advanced Job Scheduler za Bežično, specificirajte URL vašeg sistema na vašem bežičnom uređaju. Kod usmjeravanja vašeg uređaja na URL na vašem sistemu, koristite sljedeći format. Provjerite da je kraj URL-a (/servlet/Advanced Job SchedulerPervasive) upisan točno kako je prikazano:

#### *host*. *domain*: *port*/servlet/Advanced Job SchedulerPervasive

*host*: System i ime hosta. *domain*: Domena u kojoj je sistem lociran. *port*: Port na kojem instanca Web poslužitelja sluša. Default je 8210.

Da specificirate upotrebu specifičnog jezika, pogledajte Izbor jezika.

#### **Telefon spreman za Internet i izgled PDA pretražitelja**

Ako ste se uspješno povezali na funkciju Advanced Job Scheduler za Bežično na vašem sistemu, početni ekran sadrži sažete informacije o vašem telefonu ili PDA uređaju s vezom na Internet. Sažetak navodi koliko su informacije ažurne, koliko raspoređenih poslova postoji, koliko unosa aktivnosti postoji i opcije za provjeru stanja monitora posla ili slanje poruke primatelju. Osim toga, sažetak sadrži ukupno stanje OK ili Pažnje na vrhu ekrana. Ako je navedena Pažnja, posao ima poruku koja treba više pažnje. Posao koji treba pažnju sadrži znak uskličnika.

#### **Tradicionalni izgled pretražitelja**

Tradicionalni izgled pretražitelja je točno isti kao i kod telefona spremnog za Internet i PDA ekrana. Međutim, količina sadržaja je manja od veličine ekrana. Prema tome, možete smanjiti veličinu Web pretražitelja da omogućite više prostora za rad s drugim aplikacijama držeći Web pretražitelj Naprednog raspoređivača posla za Bežično otvorenim.

Također, ako koristite tradicionalni Internet preglednik na PC-u, možete izabrati Prika**ži sve** na glavnom izborniku Naprednog raspoređivača poslova. Zatim, možete gledati više sadržaja na jednoj Web stranici.

Nakon što ste se uspješno povezali sa sistemom, možda ćete htjeti prilagoditi vezu.

#### *Prilagodba vaše veze:*

Upotrebljavajući bežični uređaj, možete prilagoditi sučelje posebnim potrebama. Na primjer, možda ćete htjeti pogledati samo određene poslove i odrediti da ne gledate imena grupe poslova. Također možda ne želite pristupiti popisu raspoređenih aktivnosti. Stranica Prilagodba na bežičnom uređaju dopušta filtriranje poslova kao i promjenu preferencija prikaza.

Postoji više načina kako prilagoditi svoju vezu bilo da koristite PC, PDA ili telefon spreman za Internet. Da iskoristite

prednosti ovih funkcija, pogledajte Web stranicu Job [Scheduler](http://www-1.ibm.com/servers/eserver/iseries/jscheduler/product.htm) za i5/OS  $\rightarrow$ 

*Upravljanje programom Advanced Job Scheduler za Bežično:*

Vaš bežični uređaj možete koristiti za rad s programom Advanced Job Scheduler.

Sljedeće funkcije su dostupne kad se upotrebljava bežični uređaj:

#### **Gledanje aktivnih i zadržanih poslova i poslova na čekanju.**

Možete gledati popis redovnih poslova (poslovi Naprednog raspoređivača poslova) ili poslove Središnjeg upravljanja koji su u aktivnom ili zadržanom stanju ili na čekanju. Nadalje možete prilagođavati prikazane poslove sortiranjem po tipu posla, imenu ili vremenu. Osim toga, možete navesti koja knjižnica podataka sadrži podatke za poslove i aktivnosti.

### **Gledanje zavisnosti posla**

Možete gledati prethodnike i nasljednike poslova za određeni posao. Nasljednik je posao koji zavisi o jednom ili više poslova (prethodnici) za izvođenje. Prema tome, posao nasljednika može biti posao prethodnika drugim poslovima nasljednika.

#### **Prikaz poruka**

Ako posao ima poruku koja ga čeka, možete gledati tekst poruke i odgovoriti na poruku pomoću bežičnog uređaja.

#### **Pokretanje poslova**

Možete upotrebljavati bežični uređaj za slanje poslova na izvođenje. Opcije koje možete navesti kad šaljete posao na izvođenje ovise o vrsti bežičnog uređaja koji upotrebljavate.

#### **Rad s aktivnosti Naprednog raspore-ivača poslova**

S Naprednim raspoređivačem poslova možete raditi s bežičnog uređaja. Svaka aktivnost ima različite opcije bazirane na stanju unosa aktivnosti.

#### **Internacionalizacija**

Advanced Job Scheduler za Bežično koristi kodove zemlje i jezika pridružene vašem System i (TM) Java(TM) Virtualnom stroju za određivanje formatiranja jezika i datuma/vremena za upotrebu na vašim bežičnim uređajima. Ako defaulti vašeg Java virtualnog stroja nisu kodovi koje želite koristiti, možete ih jednostavno promijeniti. Više detalja možete naći u online pomoći.

Pogledajte online pomoć za više detalja o izvođenju specifičnih zadataka.

*Rješavanje problema programa Advanced Job Scheduler:*

Kada se posao ne izvodi u raspoređeno vrijeme, ove metode rješavanja problema vam mogu pomoći da saznate što možete učiniti.

Za rješavanje problema programa Advanced Job Scheduler, najprije pogledajte stranicu Često postavljana pitanja na

Web stranici Job [Scheduler](http://www.ibm.com/servers/eserver/iseries/jscheduler/faqs.html) za i5/OS . Pogledajte obično postavljana pitanja koja identificiraju kako izvesti određene funkcije pomoću programa Advanced Job Scheduler.

Također, ovdje postoji popis stavaka koje možete pregledati kad se posao ne izvodi u raspoređeno vrijeme:

### **Trenutna razina popravka**

Prva stvar koju trebate provjeriti je da su popravci trenutni. Kad zahtijevate popravke, zahtijevajte popis svih popravaka. Svi popravci nisu uključeni u Kumulativne PTF pakete.

#### **Provjera monitora posla**

- v Posao QIJSSCD treba biti aktivan u podsistemu QSYSWRK. Ako nije, obradite naredbu Pokretanje raspoređivača poslova (STRJS).
- v Monitor posla može biti u petlji ako stanje posla RUN traje preko deset minuta. Ako je u petlji, zaustavite posao s \*IMMED i ponovno pokrenite monitor posla (STRJS).
- v Ako postoji poruka na koju se treba odgovoriti, odgovorite sa C (opoziv). Monitor posla prelazi u 90-sekundnu odgodu, zatim se ponovno pokreće nadgledanje. Ispišite dnevnik poslova za posao nadgledanja. On sadrži poruke greške.

### **Provjerite dnevnik Naprednog raspore-ivača posla**

Obradite naredbu Prikaz dnevnika raspoređivača poslova (DSPLOGJS) za posao. Pritisnite F18 da se pomaknete na kraj popisa. Postoje unosi koji objašnjavaju zašto se posao nije izveo. Primjeri unosa obuhvaćaju kvarove resursa, aktivnu ili situaciju zavisnosti posla ili grešku submitiranja.

#### **Zavisnost o drugom poslu**

Ako je posao zavisan o drugom poslu, uzmite opciju 10 iz ekrana Rad s poslovima da prikažete zavisnosti posla. Pritisnite F8 da ispišete sve poslove prethodnika. Zavisni posao ne može se izvoditi osim ako svi prethodni poslovi ne pokazuju \*YES u stupcu **Završeno**.

#### **Praćenje napretka posla**

Ako posao ne funkcionira ispravno, možete koristiti naredbu Postav koraka pomoću raspoređivača poslova (SETSTPJS), prije ili nakon koraka u vašem CL programu kao pomoć u određivanju u čemu je problem. Navedite naredbu zajedno s tekstom opisa u CL programu. Upotrijebite ovu naredbu toliko puta koliko je potrebno. Opis teksta koji je pridružen trenutnoj naredbi prikazan je u polju Korak naredbe na stranici Posljednje izveden svojstava raspoređivača poslova. Također možete gledati polje Korak naredbe u prozoru Status aktivnog posla. Polje Korak naredbe se automatski ažurira svaki put kada posao naiđe na naredbu SETSTPJS. Koristite ovu naredbu da vam pomogne odrediti napredak posla.

Prikupljanje ovih primjera podataka može vam pomoći kod analize problema:

## **Uvjeti poruke greške**

Ispišite dnevnik poslova za interaktivnu sesiju, posao monitora ili raspoređeni posao, zavisno gdje se greška desila.

## **Datum rasporeda posla nije ispravan**

Obradite naredbu DSPJOBJS za posao s OUTPUT(\*PRINT). Ispišite izvještaj kalendara ako se kalendar upotrebljava u poslu. Ispišite izvještaj kalendara praznika ako se kalendar praznika upotrebljava u poslu. Pritisnite tipku Ispis da ispišete prikaz svakog unosa fiskalnog kalendara za fiskalni kalendar upotrebljavan u poslu.

#### **Dnevnik Naprednog raspore-ivača posla**

Uvijek ispišite dnevnik Naprednog raspoređivača posla za dotični vremenski period.

## **Datoteke QAIJSMST i QAIJSHST**

Datoteke QAIJSMST i QAIJSHST u knjižnici QUSRIJS možda se trebaju staviti u dnevnik prije pokušaja reproduciranja problema. Također, IBM podršci će možda biti potrebna knjižnica QUSRIJS.

## **Rad s unosima rasporeda poslova**

Kao dodatak prozoru System i Navigator Svojstva posla - Red poslova, unos rasporeda poslova također možete izravno promijeniti koristeći sučelje bazirano na znakovima. Sljedeće je lista uobičajenih zadataka sučelja baziranog na znakovima koje možete koristiti kod rada s unosima rasporeda posla.

Važno: Ne koristite Rad s unosima rasporeda poslova (WRKJOBSCDE) za zamjenu ili brisanje raspoređenog posla koji je raspoređen korištenjem Raspoređivača Središnjeg upravljanja ili aplikacije Advanced Job Scheduler. Ako je posao zamijenjen ili obrisan korištenjem naredbe WRKJOBSCDE, Središnje upravljanje nije obaviješteno o promjenama. Zadatak se možda neće izvoditi kako očekujete i poruke greške se mogu pojaviti u dnevnicima posla poslužitelja Središnjeg upravljanja.

### **Srodni koncepti**

"Unos [rasporeda](#page-60-0) posla" na stranici 53

Ako vaš sistem nema raspoređivač Središnjeg upravljanja ili Napredni raspoređivač poslova, i dalje možete raspoređivati poslove upotrebom unosa rasporeda posla kojem se pristupa iz sučelja baziranog na znakovima. Koristeći ovu metodu možete rasporediti poslove da se opetovano izvode ili da se izvode jedanput.

### **Dodavanje unosa rasporeda poslova:**

Naredba Dodavanje unosa rasporeda poslova (ADDJOBSCDE) vam omogućuje raspoređivanje paketnih poslova dodavanjem unosa u raspored poslova. Ovu naredbu možete koristiti za raspoređivanje paketnih poslova da se na izvođenje šalju jedanput ili da paketni posao rasporedite da se na izvođenje šalje u pravilnim intervalima.

**Naredba:** Dodavanje unosa rasporeda poslova (ADDJOBSCDE)

Primjer: Ova naredba na izvođenje šalje posao imena CLEANUP svakog petka u 11.00. Posao koristi opis posla CLNUPJOBD iz knjižnice CLNUPLIB. Ako je sistem isključen ili se nalazi u ograničenom stanju u 11.00 u petak, posao se ne šalje na izvođenje u IPL ili kada sistem izađe iz ograničenog stanja.

ADDJOBSCDE JOB(CLEANUP) SCDDATE(\*NONE) CMD(CALL PGM(CLNUPLIB/CLNUPPGM)) SCDDAY(\*FRI) SCDTIME('23:00:00') FRQ(\*WEEKLY) RCYACN(\*NOSBM) JOBD(CLNUPLIB/CLNUPJOBD)

## **Promjena unosa rasporeda poslova:**

Ova naredba mijenja unos rasporeda posla, ali ne utječe na poslova koji su već poslani na izvođenje upotrebom ovog unosa. Da promijenite unos posla, koristite sučelje bazirano na znakovima.

Da promijenite unos rasporeda posla, morate imati ista ovlaštenja koja su potrebna za dodavanje unosa. Međutim, ovlaštenja za individualne objekte označena su samo ako mijenjate taj parametar unosa. Također, ako nemate \*JOBCTL posebne ovlasti, možete promijeniti samo unose koje je vaš korisnički profil dodao u objekt rasporeda posla.

**Naredba**: Promjena unosa rasporeda poslova (CHGJOBSCDE)

Primjer: Ova naredba mijenja broj unosa rasporeda posla BACKUP 001584 tako da se njegovi poslovi na izvođenje šalju u red poslova QBATCH u knjižnicu QGPL.

CHGJOBSCDE JOB(BACKUP) ENTRYNBR(001584) JOBQ(QGPL/QBATCH)

**Primjer**: Ova naredba mijenja da raspored paketnog posla izvodi posao A u 11.00 15/12/03 i svaki tjedan u isto vrijeme.

CHGJOBSCDE JOB(EXAMPLE) ENTRYNBR(\*ONLY) CMD(CALL PGM(A)) FRQ(\*WEEKLY) SCDDATE(121503) SCDTIME(110000)

## **Zadržavanje unosa rasporeda poslova:**

Naredba Zadržavanje unosa rasporeda poslova (HLDJOBSCDE) vam omogućuje zadržavanje jednog unosa, svih unosa ili skupa unosa u rasporedu poslova. Ako je unos zadržan, posao se ne šalje na izvođenje u zakazano vrijeme. Da zadržite unos rasporeda, koristite se sučeljem baziranim na znakovima.

Da zadržite unose, morate imati posebno ovlaštenje kontrole posla (\*JOBCTL); u suprotnom možete zadržati samo one unose koje ste dodali. Ako ste zadržali unos rasporeda posla.

- v Unos se zadržava sve dok se ne otpusti upotrebom naredbe Otpuštanje unosa rasporeda poslova (RLSJOBSCDE) ili naredbe Rad s unosima rasporeda poslova (WRKJOBSCDE).
- · Posao se ne submitira kad se otpušta, čak i ako su datum i vrijeme kada je posao zakazan za izvođenje prošli dok je unos bio zadržan. Umjesto toga posao se ponovno šalje na izvođenje u buduće vrijeme za koje je raspoređen.

**Naredba**: Zadržavanje unosa rasporeda poslova (HDLJOBSCDE)

**Primjer**: Sljedeći primjer stavlja unos rasporeda posla CLEANUP na čekanje. HLDJOBSCDE JOB(CLEANUP)

### **Ispis popisa unosa rasporeda poslova:**

Da ispišete popis unosa rasporeda poslova koristite sučelje bazirano na znakovima.

**Naredba**: Rad s unosima rasporeda poslova (WRKJOBSCDE)

- Primjer: Sljedeći primjer ispisuje popis unosa raspoređenog posla. WRKJOBSCDE OUTPUT(\*PRINT)
- Primjer: Sljedeći primjer ispisuje detaljne informacije o svakom unosu raspoređenog posla. WRKJOBSCDE OUTPUT(\*PRINT) PRTFMT(\*FULL)

#### **Otpuštanje unosa rasporeda poslova:**

Naredba Otpuštanje unosa rasporeda poslova (RLSJOBSCDE) vam omogućuje otpuštanje jednog unosa, svih unosa ili skupa unosa u rasporedu poslova. Ako otpustite unos rasporeda posla, posao se ne predaje odmah, čak i ako su datum i vrijeme kada je posao zakazan za izvođenje prošli dok je unos bio zadržan. Ako je raspoređeno vrijeme prošlo dok je unos zadržan, poruka upozorenja se šalje da označi da su promašeni poslovi ili posao. Zatim se posao ponovno šalje na izvođenje u buduće vrijeme za koje je raspoređen. Da otpustite unos rasporeda, koristite se sučeljem baziranim na znakovima.

Da otpustite unose, morate imati posebno ovlaštenje kontrole posla (\*JOBCTL); u suprotnom možete otpustiti samo one unose koje ste dodali.

**Naredba**: Otpuštanje unosa rasporeda poslova (RLSJOBSCDE)

**Primjer**: Ovaj primjer otpušta sve unose rasporeda poslova koji imaju status zadržavanja.

RLSJOBSCDE JOB(\*ALL) ENTRYNBR(\*ALL)

## **Uklanjanje unosa rasporeda poslova:**

Naredba Uklanjanje unosa rasporeda poslova (RMVJOBSCDE) omogućuje vam uklanjanje jednog unosa, više unosa ili generičkih unosa iz rasporeda poslova. Svaki unos rasporeda posla odgovara paketnom poslu i sadrži informacije potrebne za automatsko izvođenje posla jednom ili u redovnim raspoređenim intervalima. Poruka se šalje vama i redu poruka navedenom u unosu rasporeda posla kada je unos uspješno uklonjen. Da uklonite unos rasporeda posla, koristite se sučeljem baziranim na znakovima.

Da uklonite unose, morate imati posebno ovlaštenje kontrole posla (\*JOBCTL); u suprotnom možete ukloniti samo one unose koje ste dodali.

**Naredba**: Uklanjanje unosa rasporeda poslova (RMVJOBSCDE)

**Primjer**: Sljedeći primjer uklanja raspored posla PAYROLL iz rasporeda posla. RMVJOBSCDE JOB(PAYROLL) ENTRYNBR(\*ONLY)

Kada sistemski posao ukloni jednostruki unos ili kada se unos ukloni pomoću naredbe Uklanjanje unosa rasporeda poslova (RMVJOBSCDE), sistemska poruka CPC1239 se šalje u red poruka specificiran u unosu. Ako je jednostruki unos zadržan kada se dostiglo raspoređeno vrijeme, a unos za atribut spremanja ima \*NO, unos se uklanja kada se otpušta s naredbom Otpuštanje unosa raspoređenog posla. U tom slučaju poruka CPC1245 se šalje redu poruka navedenom u unosu.

# **Upravljanje podsistemima**

Budući da se poslovi izvode u podsistemima, možda ćete trebati monitorirati aktivnost podsistema za potencijalne probleme koji mogu utjecati na sposobnost posla da se izvodi.

Podsistem je radno mjesto za poslove na vašem sistemu. Sav rad korisnika izvode poslovi koji se izvode u podsistemu i važno je nadgledati to područje radi polagane izvedbe rada. U System i Navigator, možete pogledati poslove i redove poslova pridružene podsistemima. Također imate iste funkcionalnosti s poslovima i redovima poslova s bilo kojeg drugog područja koje prikazuje poslove i redove poslova.

## **Zajednički zadaci podsistema**

Ove informacije raspravljaju najuobičajenije zadatke koje možete izvesti na podsistemu.

## **Srodni koncepti**

["Podsistemi"](#page-16-0) na stranici 9

Podsistemom nazivamo mjesto gdje se rad obrađuje na sistemu. Podsistem je jednostruka, preddefinirana operativna okolina kroz koju sistem koordinira protok rada i upotrebu resursa. Sistem može sadržavati nekoliko podsistema, koji svi rade nezavisno jedan od drugog. Podsistemi upravljaju resursima.

## **Srodne informacije**

Izvještaj iz iskustva: Konfiguracija podsistema

## **Pogled na atribute podsistema:**

Podsistemi imaju atribute. Ti atributi daju informacije o trenutnom statusu podsistema ili o vrijednostima identificiranim u opisu podsistema.

Kada koristite System i Navigator, moguće je pogledati sljedeće atribute za aktivni podsistem:

- v **Podsistem**: Ime podsistema, kao i knjižnica koja sadrži opis podsistema.
- v **Opis**: Opis podsistema.
- v **Status**: Trenutni status podsistema. Pomoć sadrži detalje o mogućim stanjima.
- · Aktivni poslovi: Broj trenutno aktivnih poslova ili onih koji se izvode ili čekaju izvođenje, u podsistemu. Ovaj broj ne obuhvaća posao podsistema
- v **Maksimalni aktivni poslovi**: Maksimalni broj poslova koji može biti aktivan ili oni koji se izvode ili oni koji čekaju izvođenje, u podsistemu.
- v **Posao podsistema**: Ime posla podsistema, uključujući korisnika i broj

## *System i Navigator:*

Da bi pregledali atribute podsistema, slijedite ove korake:

- 1. Iz System i Navigator, proširite **Moje veze** → **veza** → **Upravljanje poslom** → **Podsistemi** → **Aktivni podsistemi**.
- 2. Desno kliknite na podsistem koji želite vidjeti, onda kliknite **Svojstva**.

*Sučelje bazirano na znakovima:*

Da bi koristili sučelje bazirano na znakovima, upišite sljedeću naredbu:

#### **Naredba**: Prikaz opisa podsistema (DSPSBSD)

**Primjer**: Ova naredba prikazuje izbornik opis podsistema za podsistem QBATCH. DSPSBSD QBATCH

#### **Zaustavljanje podsistema:**

System i Navigator ili sučelje bazirano na znakovima možete koristiti za zaustavljanje jednog ili više aktivnih podsistema i za specificiranje što se događa aktivnom poslu koji se obrađuje. Nakon zaustavljanja podsistema ne pokreću se novi poslovi ili koraci usmjeravanja.

Kad se podsistem zaustavi, možete navesti što se dešava aktivnom poslu kojeg obrađuje sistem. Na primjer, možete navesti sve poslove u podsistemu da se odmah završe (Odmah) ili možete navesti da se poslovi smiju završiti obrađivati prije nego se podsistem završi (Kontrolirano).

**Važno:** Preporučamo da se podsistemi završe upotrebom opcije Kontrolirano kad god je to moguće. Time se dozvoljava aktivnim poslovima da sami završe. Upotrijebite ovu opciju za provjeru da su poslovi završili prije završetka podsistema. Time je omogućeno programima koji se izvode da izvedu čišćenje (obrada završetka posla). Navođenje vrijednosti Odmah može uzrokovati neželjenim rezultatima poput podataka koji su djelomično ažurirani.

Postoje dvije vrste zaustavljanja.

#### **Kontrolirano (preporučeno)**

Završava podsistem na kontrolirani način. Poslovi se također završavaju na kontrolirani način. To omogućuje programima koji se izvode da izvedu čišćenje (završetak obrade posla). Kada posao koji se završava ima proceduru za obradu signala za asinkroni signal SIGTERM, signal SIGTERM se generira za taj posao. Aplikacija ima količinu vremena specificiranu za parametar DELAY za dovršetak čišćenja prije zaustavljanja posla.

#### **Odmah**

Podsistem odmah prekida. Poslovi se također odmah prekidaju. Kada posao koji se prekida ima proceduru koja rukuje signalom za asinkroni signal SIGTERM, signal SIGTERM se generira za taj posao, a sistemska vrijednost QENDJOBLMT navodi vremensko ograničenje. Osim rukovanjem signala SIGTERM programi koji se izvode ne smiju izvesti čišćenje.

#### **Srodni koncepti**

["Zaustavljanje](#page-108-0) posla: kontrolirano" na stranici 101

Završavanje posla na kontrolirani način omogućuje programima koji se izvode u poslu da izvedu čišćenje kraja posla. Vremenska odgoda može se navesti da se poslu omogući da se završi na kontrolirani način. Ako se vrijeme odgode završi prije nego se završi posao, posao se odmah završi.

#### **Srodni zadaci**

"Kako prikazati [dnevnike](#page-192-0) poslova" na stranici 185

Dnevnik poslova možete vidjeti s bilo koje lokacije unutar upravljanja poslom s koje pristupate poslovima, na primjer preko područja Podsistem ili područja Spremište memorije. Za prikaz dnevnika poslova možete koristiti System i Navigator ili sučelje bazirano na znakovima.

#### **Srodne informacije**

Sistemske vrijednosti posla: Maksimalno vrijeme za zaustavljanje odmah

#### *System i Navigator:*

Za upotrebu System i Navigator, koristite sljedeće upute:

- 1. Iz System i Navigator, proširite **Moje veze** → **veza** → **Upravljanje poslom** → **Podsistemi** → **Aktivni podsistemi**.
- 2. Desno kliknite podsistem ili podsistem koji želite zaustaviti, a zatim kliknite **Zaustavi**.
- 3. Navedite opcije koje se trebaju upotrijebiti kad se podsistem zaustavi.

## 4. Kliknite **Zaustavljanje**.

*Sučelje bazirano na znakovima:* Da koristite sučelje bazirano na znakovima, upišite sljedeće naredbe:

**Naredba**: Zaustavljanje posla (ENDSBS)

**Primjer**: Ova naredba prekida sve aktivne poslove u podsistemu QBATCH i prekida podsistem. Aktivnim poslovima se ostavlja 60 sekundi da izvedu obrađivanje kraja posla kojeg je dala aplikacija.

ENDSBS SBS(QBATCH) OPTION(\*CNTRLD) DELAY(60)

Koristite parametar Zaustavi opciju podsistema (ENDSBSOPT) za poboljšanje izvedbe za zaustavljanje sistema. Ako specificirate ENDSBSOPT(\*NOJOBLOG), podsistem se zaustavlja, ali dnevnik posla se ne stvara za svaki posao koji se nalazi u podsistemu.

Ako se problem dogodi u poslu, ali ste naveli \*NOJOBLOG, dijagnoza problema može biti problematična ili nemoguća jer se problem nije zapisao u dnevnik poslova. Ako ste koristili LOGOUTPUT(\*PND) atribut posla, tada se dnevnik poslova stavlja u stanje čekanja, ali se ne zapisuje. Međutim, dnevnik poslova je i dalje dostupan ako je potreban. Pogledajte slična poglavlja o dnevnicima posla za više informacija o čekanju dnevnika poslova.

Ako specificirate ENDSBSOPT(\*CHGPTY \*CHGTSL), prioritet izvođenja i vremenski isječak mijenjaju se za sve poslove koji se zaustavljaju na ovom podsistemu. Poslovi se s manje borbe natječu za cikluse procesora i zaustavljaju se s manje utjecaja na poslove koji se još izvode na drugim podsistemima.

```
Možete specificirati sve tri opcije (*NOJOBLOG, *CHGPTY i *CHGTSL) za parametar ENDSBSOPT, na primjer:
     ENDSBSOPT(*NOJOBLOG *CHGPTY *CHGTSL)
```
**Bilješka:** Ako ste naveli \*ALL za ime podsistema i izvodi se neki posao pod QSYSWRK, trebate koristiti \*CNTRLD da spriječite da podsistem nenormalno završi.

#### **Pokretanje podsistema:**

Naredba Pokretanje podsistema (STRSBS) pokreće podsistem koristeći opis podsistema specificiran na naredbi. Kad se podsistem pokrene, sistem dodjeljuje potrebne i dostupne resurse (memoriju, radne stanice i redove poslova) koji su navedeni u opisu podsistema. Podsistem možete pokrenuti koristeći System i Navigator sučelje ili sučelje bazirano na znakovima.

#### **Srodni koncepti**

"Kako se pokreće [podsistem"](#page-24-0) na stranici 17

Kad se sistem pokrene, sistem dodijeli nekoliko stavki i pokrene auto-start i predpokrenute poslove prije nego je podsistem spreman za rad.

#### *System i Navigator:*

Za pokretanje podsistema koristeći System i Navigator, koristite sljedeće upute:

- 1. Proširite **Moje veze**  $\rightarrow$  **connection**  $\rightarrow$  **Upravljanje poslom**.
- 2. Desno kliknite na **Podsistemi** i kliknite **Pokretanje podsistema**.
- 3. Označite **Ime** i **Knjižnicu** od podsistema za pokretanje i kliknite **OK**.

*Sučelje bazirano na znakovima:*

**Naredba**: Pokretanje podsistema (STRSBS)

**Primjer**: Ova naredba pokreće korisnički podsistem koji je pridružen s TELLER opisom podsistema u QGPL knjižnici. Ime podsistema je TELLER.

STRSBS SBSD(QGPL/TELLER)

## **Kreiranje opisa podsistema**

Možete kreirati opis podsistema na dva načina. Možete kopirati opis postojećeg podsistema i promijeniti ga ili možete kreirati potpuno novi opis.

Slijede dva pristupa koja možete koristiti:

- 1. Za kopiranje postojećeg opisa podsistema koristeći sučelje bazirano na znakovima, koristite sljedeće upute:
	- a. Kreiraj duplikat objekta (CRTDUPOBJ) postojećeg opisa podsistema. (Također možete koristiti naredbe Rad s objektima (WRKOBJ) ili Rad s objektima pomoću Upravitelja razvoja programa (WRKOBJPDM).)
	- b. Promijenite kopiju opisa podsistema tako da funkcionira na način koji želite. Na primjer, trebate ukloniti unos reda poslova jer on identificira red poslova koji koristi originalni podsistem. Zatim trebate kreirati novi unos reda poslova koji specificira parametre koje koristi novi podsistem.

Sjetite se pogledati unose autostart posla, unose radne stanice, unose predpokrenutih poslova i komunikacijske unose i provjeriti da između dva podsistema nema sukoba. Na primjer, provjerite da unosi radne stanice ne dovedu do toga da oba podsistema dodijele isti uređaj prikaza.

- 2. Za kreiranje potpuno novog opisa podsistema, koristite sučelje bazirano na znakovima i koristite sljedeće upute:
	- a. Kreiranje opisa podsistema (CRTSBSD).
	- b. Kreiranje opisa posla (CRTJOBD).
	- c. Kreiranje klase (CRTCLS) za Dodavanje unosa predstart posla (ADDPJE) i Dodavanje unosa usmjeravanja (ADDRTGE).
	- d. Dodavanje unosa rada u opis podsistema.
		- Dodavanje unosa radne stanice (ADDWSE)
		- v Dodavanje unosa reda poslova (ADDJOBQE)
		- v Dodavanje unosa komunikacija (ADDCMNE)
		- v Dodavanje unosa autostart posla (ADDAJE)
		- v Dodavanje unosa predstart posla (ADDPJE)
	- e. Dodavanje unosa usmjeravanja (ADDRTGE) u opis podsistema.

## **Srodni koncepti**

## ["Podsistemi"](#page-16-0) na stranici 9

Podsistemom nazivamo mjesto gdje se rad obrađuje na sistemu. Podsistem je jednostruka, preddefinirana operativna okolina kroz koju sistem koordinira protok rada i upotrebu resursa. Sistem može sadržavati nekoliko podsistema, koji svi rade nezavisno jedan od drugog. Podsistemi upravljaju resursima.

## "Opis [podsistema"](#page-18-0) na stranici 11

Opis podsistema je objekt sistema koji sadrži informacije koje određuju osobine operativne okoline koju kontrolira sistem. Sistemski prepoznati identifikator za tip objekta je \*SBSD. Opisi podsistema definiraju kako, kada i koliko poslova ulazi u podsistem i koje resurse podsistem koristi za izvođenje posla. Aktivni podsistem preuzima jednostavno ime od opisa podsistema.

## **Srodne informacije**

Izvještaj iz iskustva: Konfiguracija podsistema

## **Dodavanje unosa autostart posla:**

Koristite sučelje bazirano na znakovima za dodavanje unosa autostart posla. Autostart posao započinje automatski kada se pokrene pridruženi podsistem. Ovi poslovi općenito izvode posao inicijalizacije pridružen određenom podsistemu. Auto-start poslovi mogu također izvoditi ponavljajući rad ili pružati funkcije centralizirane usluge za druge poslove u istom podsistemu.

**Naredba**: Dodavanje unosa autostart posla (ADDAJE)

**Primjer**: Ovaj primjer dodaje unos autostart posla u opis podsistema ABC.

ADDAJE SBSD(USERLIB/ABC) JOB(START) JOBD(USERLIB/STARTJD)

**Bilješka:** Da promjene stupe na snagu, aktivirani podsistem se mora zaustaviti, a zatim ponovno pokrenuti.

## **Srodni koncepti**

"Unosi autostart [poslova"](#page-19-0) na stranici 12

Unosi autostart poslova određuju poslove koji će se automatski pokrenuti kada se pokrene podsistem. Kada se podsistem pokrene on dodijeli nekoliko stavki i pokrene autostart i predpokrenute poslove prije nego je spreman za rad.

## **Dodavanje unosa komunikacija:**

Svaki unos komunikacija opisuje jedan ili više komunikacijskih uređaja, tipova uređaja ili udaljenih lokacija za koje podsistem pokreće poslove kod zaprimanja zahtjeva za pokretanjem programa. Podsistem može dodijeliti komunikacijski uređaj ako uređaj trenutno nije dodijeljen drugom podsistemu ili poslu. Komunikacijski uređaj koji je trenutno dodijeljen može biti dealociran čime postaje dostupan drugim podsistemima. Za dodavanje unosa komunikacija u opis podsistema, koristite sučelje bazirano na znakovima.

**Naredba**: Dodavanje unosa komunikacija (ADDCMNE)

Primjer: Ovaj primjer dodaje unose komunikacije za APPC uređaj koji se zove COMDEV i način \*ANY u opis podsistema SBS1, koji se nalazi u knjižnici ALIB. DFTUSR parametar po defaultu je \*NONE, što znači da niti jedan posao ne može ući u sistem kroz ovaj unos osim ako nisu dane informacije sigurnosti u zahtjevu za pokretanjem programa.

ADDCMNE SBSD(ALIB/SBS1) DEV(COMDEV)

**Bilješka:** Morate specificirati ili parametar DEV ili parametar RMTLOCNAME, ali ne oba parametra.

## **Srodni koncepti**

["Komunikacijski](#page-19-0) unosi" na stranici 12

Unos posla komunikacije identificira podsistemu izvore posla komunikacije koji obrađuje. Obrada poslova počinje kada podsistem primi zahtjev za pokretanjem komunikacijskog programa s udaljenog sistema i pronađe se odgovarajući unos usmjeravanja za zahtjev.

## **Dodavanje unosa reda poslova:**

Unos reda poslova identificira red poslova iz kojeg se poslovi biraju za izvođenje u podsistemu. Poslovi pokrenuti iz reda poslova su paketni poslovi. Unos reda poslova dodajete upotrebom sučelja baziranog na znakovima.

Možete navesti sljedeće stavke u unosu reda poslova.

- Ime reda poslova (JOBO)
- Maksimalni broj poslova koji mogu biti istovremeno aktivni iz reda poslova (MAXACT)
- v Poredak kojim podsistem izabire redove poslova iz kojih poslovi mogu biti pokrenuti (SEQNBR)
- v Maksimalni broj poslova koji mogu biti aktivni istovremeno za specificirani prioritet reda poslova (MAXPTYn)

**Naredba**: Dodavanje unosa reda poslova (ADDJOBQE)

**Primjer**: Ova naredba dodaje unos reda poslova reda poslova NIGHT (u knjižnici QGPL) u opis podsistema NIGHTSBS koji se nalazi u knjižnici QGPL. Unos navodi da u podsistemu istovremeno mogu biti aktivna do tri paketna posla iz redova posla NIGHT. Pretpostavlja se default redni broj 10.

ADDJOBQE SBSD(QGPL/NIGHTSBS) JOBQ(QGPL/NIGHT) MAXACT(3)

### **Srodni koncepti**

"Unos reda [poslova"](#page-66-0) na stranici 59

Unos reda poslova identificira red poslova iz kojeg se poslovi biraju za izvođenje u podsistemu. Postoji pet parametara u unosu reda poslova koji kontroliraju kako će se rukovati redom poslova.

"Unosi reda [poslova"](#page-20-0) na stranici 13

Unosi reda poslova u opisu podsistema navode iz kojih redova poslova će podsistem primati poslove. Kada se podsistem pokrene, podsistem pokušava dodijeliti svaki red poslova definiran u unosima reda poslova podsistema.

#### **Dodavanje unosa predpokrenutih poslova:**

Unosi predpokrenutih poslova identificiraju predpokrenute poslove koji mogu biti pokrenuti prilikom pokretanja podsistema ili kod unosa naredbe Pokretanje predpokrenutih poslova (STRPJ). Možete dodati unose predpokrenutog posla u opis podsistema upotrebom sučelja baziranog na znakovima.

## **Naredba**: Dodavanje unosa predpokrenutog posla (ADDPJE)

**Primjer**: Sljedeći primjer dodaje unos predpokrenutog posla u opis podsistema ABC.

ADDPJE SBSD(USERLIB/ABC) PGM(START) JOBD(USERLIB/STARTPJ)

#### **Srodni koncepti**

"Unosi [predpokrenutog](#page-52-0) posla" na stranici 45

Definirate predpokrenuti posao upotrebom unosa predpokrenutog posla. Unos predpokrenutog posla ne utječe na dodjelu uređaja ili dodjelu zahtjeva za pokretanjem programa.

"Istraživanje [predpokrenutog](#page-213-0) posla" na stranici 206

Ovo poglavlje opisuje korake koji će vam pomoći odgovoriti na pitanje ″Kako mogu pronaći pravog korisnika predpokrenutog posla i odrediti izvod kojeg koristi taj predpokrenuti posao?″.

### **Srodne informacije**

Izvještaj iz iskustva: Podešavanje unosa predpokrenutih poslova

### **Dodavanje unosa usmjeravanja:**

Svaki unos usmjeravanja navodi parametre koji se koriste za pokretanje koraka usmjeravanja posla. Unosi usmjeravanja identificiraju spremište podsistema glavne memorije za korištenje, kontrolni program za izvođenje (tipično je to program kojeg je dao sistem QCMD) i dodatne informacije o vremenu izvođenja (pohranjene u objektu klase). Za dodavanje unosa usmjeravanja u opis podsistema koristite sučelje bazirano na znakovima.

**Naredba**: Dodavanje unosa usmjeravanja (ADDRTGE)

**Primjer**: Ova naredba dodaje unos usmjeravanja 46 u opis podsistema PERT u knjižnici ORDLIB. Za korištenje unosa usmjeravanja 46, podaci usmjeravanja moraju se pokrenuti s nizom znakova WRKSTN2 počevši od položaja 1. U ovom unosu u bilo koje vrijeme može biti aktivan bilo koji broj koraka usmjeravanja. Program GRAPHIT u knjižnici ORDLIB izvodit će se u spremištu memorije 2 upotrebom klase AZERO u knjižnici MYLIB.

```
ADDRTGE SBSD(ORDLIB/PERT) SEQNBR(46) CMPVAL(WRKSTN2)
         PGM(ORDLIB/GRAPHIT) CLS(MYLIB/AZERO) MAXACT(*NOMAX)
         POOLID (2)
```
#### **Srodni koncepti**

"Unosi [usmjeravanja"](#page-21-0) na stranici 14

Unos usmjeravanja identificira spremište memorije glavne memorije koja će se koristiti, kontrolni program za izvođenje (tipično program kojeg daje sistem QCMD) i dodatne informacije o pokretanju (pohranjene u objektu klase). Unosi usmjeravanja su pohranjeni u opisu podsistema.

#### **Dodavanje unosa radne stanice:**

Unos radne stanice koristi se kada se posao pokreće kod prijave korisnika ili prijenosa interaktivnog posla s drugog podsistema. Možete navesti sljedeće stavke u unosu radne stanice. Imena parametara dana su u zagradama. Koristite sučelje bazirano na znakovima za dodavanje unosa radne stanice.

- v Ime ili tip radne stanice (WRKSTN ili WRKSTNTYPE)
- v Ime opisa posla (JOBD) ili ime opisa posla u korisničkom profilu
- <span id="page-163-0"></span>v Maksimalni broj poslova koji mogu biti istovremeno aktivni preko unosa (MAXACT)
- v Kada radne stanice trebaju biti dodijeljene ili kod pokretanja podsistema ili kada interaktivni posao ulazi u podsistem preko naredbe Prijenos posla (TFRJOB) i parametra AT.

Za dodavanje unosa radne stanice u opis podsistema, koristite sučelje bazirano na znakovima.

**Naredba**: Dodavanje unosa radne stanice (ADDWSE)

**Primjer**: Sljedeći primjer dodaje unos radne stanice DSP12 u podsistem ABC.

ADDWSE SBSD(USERLIB/ABC) WRKSTN(DSP12) JOBD(USERLIB/WSE)

## **Srodni koncepti**

"Unosi radne [stanice"](#page-21-0) na stranici 14

Interaktivni posao je posao koji započinje kada se korisnik prijavi na ekransku stanicu i završava kada se korisnik odjavi. Da bi se posao izvodio, podsistem traži opis posla koji može biti naveden u unosu radne stanice ili korisničkom profilu.

## **Kreiranje datoteke ekrana za prijavu:**

Datoteka ekrana za prijavu se koristi za prikaz ekrana prijave na radnim stanicama koje su dodijeljene podsistemu. Datoteka ekrana za prijavu može se promijeniti kada je podsistem aktivan. Ipak, nova datoteka ekrana za prijavu se ne koristi sve do sljedećeg pokretanja podsistema. Za kreiranje datoteke ekrana za prijavu, koristite sučelje bazirano na znakovima.

Novu datoteku ekrana za prijavu moguće je kreirati koristeći IBM-osiguranu datoteku ekrana za prijavu kao početnu točku. Izvor ove datoteke prikaza nalazi se u knjižnici QGPL u izvornoj fizičkoj datoteci QDDSSRC. Preporuča se da kreirate novu izvornu fizičku datoteku i kopirate datoteku prikaza koju je dao IBM u novu izvornu fizičku datoteku prije nego napravite promjene. Na taj način, original koji je dao IBM je i dalje dostupan.

## **Razmatranja:**

- v Poredak kojim su deklarirana polja u datoteci ekrana za prijavu ne smiju biti promijenjena. Položaj u kojem su ona prikazana na ekranu se može promijeniti.
- · Ne mijenjajte ukupnu veličinu izlaznog ili ulaznog međuspremnika. Može doći do ozbiljnih problema ako se promijeni redoslijed ili veličina međuspremnika.
- v Ne koristite funkciju pomoći specifikacija opisa podataka (DDS) u datoteci ekrana za prijavu.
- v Uvijek specificirajte 256 za parametar MAXDEV.
- v Ključne riječi MENUBAR i PULLDOWN ne mogu biti specificirane u opisu datoteke prikaza prijave.
- · Veličina međuspremnika datoteke prikaza prijave mora biti 318. Ako je ona manja od 318, podsistem koristi default ekran za prijavu, QDSIGNON u knjižnici QSYS.
- v Red u kojem piše autorsko pravo ne smije se izbrisati.
- v Član QDSIGNON je IBM-osigurana datoteka prikaza prijave koja koristi 10-znakovnu lozinku.
- v Član QDSIGNON2 je IBM-osigurana datoteke prikaza prijave koja koristi 128-znakovnu lozinku.

## **Naredba:** Kreiranje datoteke prikaza (CRTDSPF)

Skriveno polje u datoteci prikaza koje se zove UBUFFER može se promijeniti tako da upravlja manjim poljima. UBUFFER je dug 128 bajtova i to je zadnje polje u datoteci prikaza. Ovo polje se može promijeniti da funkcionira kao ulazni/izlazni međuspremnik, tako da podaci specificirani u ovom polju budu dostupni aplikativnim programima kod pokretanja interaktivnog posla. Možete promijeniti polje UBUFFER tako da sadrži onoliko manjih polja koliko vam treba, ako su zadovoljeni sljedeći uvjeti:

- v Nova polja moraju slijediti sva ostala polja u datoteci prikaza. Položaj polja na prikazu nije važan sve dok redoslijed u kojem su stavljeni u specifikacije opisa podataka (DDS) odgovara ovom uvjetu.
- v Ukupna dužina mora biti 128. Ako je dužina polja veća od 128, neki od podataka nisu predani.

<span id="page-164-0"></span>v Sva polja moraju biti ulazno/izlazna polja (upišite B u DDS izvoru) ili skrivena polja (upišite H u DDS izvoru). **Srodne informacije**

Lokalizacija kao dio višejezične okoline

DDS za prikaz datoteka

## **Specificiranje novog ekrana za prijavu:**

Podsistem koristi datoteku ekrana za prijavu koja je specificirana na parametru SGNDSPF u opisu podsistema za kreiranje ekrana za prijavu na radnoj stanici korisnika. Za promjenu datoteke ekrana za prijavu iz defaulta (QDSIGNON) na onu koju ste sami kreirali, koristite sučelje bazirano na znakovima.

**Bilješka:** Koristite verziju testa podsistema da provjerite je li prikaz važeći prije nego pokušate promijeniti kontrolni podsistem.

**Naredba**: Promjena opisa podsistema (CHGSBSD)

Navedite novu datoteku prikaza na SGNDSPF parametru.

**Primjer**: Sljedeće mijenja datoteku ekrana za prijavu za podsistem QBATCH iz default datoteke u novu datoteku imena MYSIGNON.

CHGSBSD SBSD(QSYS/QBATCH) SGNDSPF(MYSIGNON)

## **Srodne informacije**

Lokalizacija kao dio višejezične okoline

DDS za prikaz datoteka

## **Promjena opisa podsistema**

Naredba Promjena opisa podsistema (CHGSBSD) mijenja operativne atribute specificiranog opisa podsistema. Možete promijeniti opis podsistema dok je podsistem aktivan. Da promijenite opis podsistema, koristite sučelje bazirano na znakovima.

**Bilješka:** Ne možete specificirati vrijednost \*RMV za parametar POOLS dok je podsistem aktivan, jer posao može biti suspendiran.

**Naredba**: Promjena opisa podsistema (CHGSBSD)

**Primjer**: Ova naredba mijenja definiciju memorijskog spremišta 2 koje koristi podsistem PAYCTL za veličinu memorije od 1500K i razinu aktivnosti 3. Datoteka ekrana prijave se mijenja da bi prikazala datoteku COMPANYA, a locirana je u knjižnici QGPL. Ako je podsistem aktivan kada se ova naredba izda, COMPANYA se ne koristi dok se podsistem ne pokrene sljedeći put.

CHGSBSD SBSD(QGPL/PAYCTL) POOLS((2 1500 3)) SGNDSPF(QGPL/COMPANYA)

## **Srodni koncepti**

"Opis [podsistema"](#page-18-0) na stranici 11

Opis podsistema je objekt sistema koji sadrži informacije koje određuju osobine operativne okoline koju kontrolira sistem. Sistemski prepoznati identifikator za tip objekta je \*SBSD. Opisi podsistema definiraju kako, kada i koliko poslova ulazi u podsistem i koje resurse podsistem koristi za izvođenje posla. Aktivni podsistem preuzima jednostavno ime od opisa podsistema.

## **Promjena unosa autostart posla:**

Možete navesti različite opise posla za prethodno definirani unos autostart posla. Da promijenite unos posla, koristite sučelje bazirano na znakovima

**Naredba**: Promjena unosa autostart posla (CHGAJE)

**Primjer**: Sljedeći primjer mijenja opis posla kojeg koristi unos autostart posla imena START, u podsistemu ABC, u knjižnici USERLIB.

CHGAJE SBSD(USERLIB/ABC) JOB(START) JOBD(USERLIB/NEWJD)

**Bilješka:** Da promjene stupe na snagu, aktivirani podsistem se mora zaustaviti, a zatim ponovno pokrenuti.

## **Srodni koncepti**

"Unosi autostart [poslova"](#page-19-0) na stranici 12

Unosi autostart poslova određuju poslove koji će se automatski pokrenuti kada se pokrene podsistem. Kada se podsistem pokrene on dodijeli nekoliko stavki i pokrene autostart i predpokrenute poslove prije nego je spreman za rad.

## **Promjena unosa komunikacija:**

Možete promijeniti atribute postojećeg unosa komunikacija u postojećem opisu podsistema upotrebom sučelja baziranog na znakovima.

- v Kod promjene parametara Opis posla (JOBD) ili Default korisnički profil (DFTUSR), mijenja se i unos komunikacija; ipak, vrijednosti ovih parametara se ne mijenjaju za niti jedan posao koji je u tom trenutku aktivan.
- v Ako se parametar Maksimalno aktivnih poslova (MAXACT) smanji na broj manji od ukupnog broja poslova koji su aktivni preko unosa komunikacija, ne obrađuju se novi zahtjevi za pokretanjem programa. Aktivni poslovi nastavljaju s izvođenjem, ali se novi zahtjevi za pokretanjem posla ne obrađuju sve dok je broj aktivnih poslova manji od vrijednosti specificirane za parametar MAXACT.

**Naredba**: Promjena unosa komunikacija (CHGCMNE)

Primjer: Ovaj primjer mijenja komunikacijski unos (u opisu podsistema QGPL/BAKER) za uređaj A12 i način \*ANY. Razina maksimalne aktivnosti promijenjena je u \*NOMAX što znači da komunikacijski unos nema restrikcija na broj zahtjeva za pokretanjem programa koji istovremeno mogu biti aktivni. Međutim, vrijednost MAXJOBS u opisu podsistema BAKER ograničava ukupni broj poslova koji mogu biti aktivni u podsistemu. To uključuje one koje su kreirali zahtjevi za pokretanjem programa. Također postoji ograničenje koje korisnik može navesti na broj aktivnih poslova koji se mogu usmjeriti kroz određeni unos usmjeravanja (MAXACT). Ograničenje navedeno u unosu usmjeravanja može kontrolirati broj poslova upotrebom određenog spremišta ili razine rekurzije određenog programa. U svakom slučaju, niti jedan od tih ograničenja ne može se premašiti kao rezultat obrade zahtjeva za pokretanjem programa.

CHGCMNE SBSD(QGPL/BAKER) DEV(A12) MAXACT(\*NOMAX)

#### **Srodni koncepti**

["Komunikacijski](#page-19-0) unosi" na stranici 12

Unos posla komunikacije identificira podsistemu izvore posla komunikacije koji obrađuje. Obrada poslova počinje kada podsistem primi zahtjev za pokretanjem komunikacijskog programa s udaljenog sistema i pronađe se odgovarajući unos usmjeravanja za zahtjev.

#### **Promjena unosa reda poslova:**

Možete promijeniti postojeći unos reda poslova na navedenom opisu podsistema. Ova se naredba može izdati dok je podsistem aktivan ili neaktivan. Da promijenite unos reda poslova na podsistemu, koristite sučelje bazirano na znakovima.

#### **Naredba**: Promjena unosa reda poslova (CHGJOBQE)

**Primjer**: Ova naredba mijenja maksimalni broj poslova koji mogu istovremeno biti aktivni iz reda poslova QBATCH u knjižnici QGPL. Redni broj unosa reda poslova se ne mijenja. Do četiri posla iz reda poslova QBATCH mogu biti istovremeno aktivni. Može biti aktivan do jedan posao prioriteta jedan. Nema maksimuma za broj poslova prioriteta dva koji mogu istovremeno biti aktivni. Razine prioriteta 3 do 9 se ne mijenjaju.

CHGJOBQE SBSD(QGPL/QBATCH) JOBQ(QGPL/QBATCH) MAXACT(4) MAXPTY1(1) MAXPTY2(\*NOMAX)

### **Srodni koncepti**

"Unos reda [poslova"](#page-66-0) na stranici 59

Unos reda poslova identificira red poslova iz kojeg se poslovi biraju za izvođenje u podsistemu. Postoji pet parametara u unosu reda poslova koji kontroliraju kako će se rukovati redom poslova.

"Unosi reda [poslova"](#page-20-0) na stranici 13

Unosi reda poslova u opisu podsistema navode iz kojih redova poslova će podsistem primati poslove. Kada se podsistem pokrene, podsistem pokušava dodijeliti svaki red poslova definiran u unosima reda poslova podsistema.

### **Promjena predpokrenutih unosa:**

Možete promijeniti unos predpokrenutog posla na određenom opisu podsistema. Podsistem može biti aktivan kada se predpokrenuti unos posla promijeni. Promjene napravljene na unosu kada je podsistem aktivan vide se tokom vremena. Bilo koji novi predpokrenuti posao pokrenut nakon što se izdala naredba koristi nove vrijednosti koje se odnose na posao. Ova naredba identificira predstart poslove koji su pokrenuti kod pokretanja podsistema ili kod izdavanja naredbe Pokretanje predpokrenutog posla (STRPJ).

Da promijenite unose predpokrenutog posla u opisu podsistema, koristite sučelje bazirano na znakovima.

**Naredba**: Promjena unosa predpokrenutog posla (CHGPJE)

**Primjer**: Ovaj primjer mijenja predpokrenuti unos posla za PGM1 program u knjižnici QGPL u opisu podsistema PJSBS koji je sadržan u knjižnici QGPL. Predpokrenuti poslovi pridruženi ovom unosu ne pokreću se sljedeći put kada se pokrene opis podsistema PJSBS u knjižnici QGPL. Naredba STRPJ je potrebna za pokretanje predpokrenutih poslova. Kada je potrebno pokrenuti više poslova, pokreće se jedan dodatni posao.

CHGPJE SBSD(QGPL/PJSBS) PGM(QGPL/PGM1) STRJOBS(\*NO) THRESHOLD(1) ADLJOBS(1)

#### **Srodni koncepti**

"Unosi [predpokrenutog](#page-52-0) posla" na stranici 45

Definirate predpokrenuti posao upotrebom unosa predpokrenutog posla. Unos predpokrenutog posla ne utječe na dodjelu uređaja ili dodjelu zahtjeva za pokretanjem programa.

"Istraživanje [predpokrenutog](#page-213-0) posla" na stranici 206

Ovo poglavlje opisuje korake koji će vam pomoći odgovoriti na pitanje ″Kako mogu pronaći pravog korisnika predpokrenutog posla i odrediti izvod kojeg koristi taj predpokrenuti posao?″.

#### **Srodne informacije**

Izvještaj iz iskustva: Podešavanje unosa predpokrenutih poslova

#### **Promjena unosa usmjeravanja:**

Možete promijeniti unose usmjeravanja na navedenim opisima podsistema upotrebom sučelja baziranog na znakovima. Unosi usmjeravanja navode parametre koji se koriste za pokretanje koraka za usmjeravanje posla. Pridruženi podsistem može biti aktivan kada se promjene naprave.

**Naredba**: Promjena unosa usmjeravanja (CHGRTGE)

**Primjer**: Ova naredba mijenja unos usmjeravanja 1478 u opisu podsistema ORDER u knjižnici LIB5. Koristi se isti program, ali se on sada izvodi u spremištu memorije 3 upotrebom klase SOFAST u knjižnici LIB6.

CHGRTGE SBSD(LIB5/ORDER) SEQNBR(1478) CLS(LIB6/SOFAST) POOLID(3)

## **Srodni koncepti**

"Unosi [usmjeravanja"](#page-21-0) na stranici 14

Unos usmjeravanja identificira spremište memorije glavne memorije koja će se koristiti, kontrolni program za izvođenje (tipično program kojeg daje sistem QCMD) i dodatne informacije o pokretanju (pohranjene u objektu klase). Unosi usmjeravanja su pohranjeni u opisu podsistema.

### **Promjena unosa radne stanice:**

Možete navesti različite opise poslova za prethodno definirane unose radne stanice upotrebom sučelja baziranog na znakovima.

- v Kada je specificiran parametar Opis posla (JOBD), mijenja se unos radne stanice; ipak, vrijednost ovog parametra se ne mijenja za poslove pokrenute preko ovog unosa koji su u tom trenutku aktivni.
- v Ako je vrijednost parametra Maksimalno aktivnih poslova (MAXACT) smanjena na broj manji od ukupnog broja radnih stanica koje su aktivne preko unosa radne stanice, dodatnim radnim stanicama nije dozvoljena prijava. Aktivne radne stanice se odjavljuju. Dodatni poslovi mogu biti kreirani za aktivne radne stanice naredbom Prijenos sekundarnog posla (TFRSECJOB) ili naredbom Prijenos grupe poslova (TFRGRPJOB). Drugim radnim stanicama nije dozvoljena prijava sve dok broj aktivnih radnih stanica nije manji od vrijednosti specificirane za parametar **MAXACT**

### **Naredba**: Promjena unosa radne stanice (CHGWSE)

**Primjer**: Ova naredba mijenja unose radne stanice za radnu stanicu A12 u podsistemu BAKER koji se može pronaći u knjižnici opće namjene. Posao se kreira za radnu stanicu A12 nakon upisa korisničke lozinke na ekranu za prijavu i nakon pritiska tipke Enter.

CHGWSE SBSD(QGPL/BAKER) WRKSTN(A12) AT(\*SIGNON)

### **Srodni koncepti**

"Unosi radne [stanice"](#page-21-0) na stranici 14

Interaktivni posao je posao koji započinje kada se korisnik prijavi na ekransku stanicu i završava kada se korisnik odjavi. Da bi se posao izvodio, podsistem traži opis posla koji može biti naveden u unosu radne stanice ili korisničkom profilu.

### **Promjena ekrana za prijavu:**

Vaš sistem se otprema s default datotekom ekrana za prijavu QDSIGNON, koja je locirana u knjižnici QSYS. U situacijama gdje imate višejezičnu okolinu, možda ćete htjeti promijeniti postojeći prikaz na ekranu za prijavu. Ili, možda želite dodati informacije o vašem poduzeću na ekran za prijavu. U takvim situacijama morate prvo kreirati novu datoteku prikaza. Da to napravite koristite sučelje bazirano na znakovima.

Atribut SGNDSPF u opisu podsistema pokazuje na datoteku ekrana za prijavu koju korisnik vidi kod prijave na podsistem.

Koraci izvedeni za promjenu ekrana za prijavu mogu se sažeti na sljedeći način:

- 1. Kreirajte novu datoteku ekrana za prijavu.
- 2. Promijenite opis podsistema da koristi promijenjenu datoteku prikaza umjesto one default.
- 3. Provjerite promjenu.

#### **Srodni zadaci**

["Kreiranje](#page-163-0) datoteke ekrana za prijavu" na stranici 156

Datoteka ekrana za prijavu se koristi za prikaz ekrana prijave na radnim stanicama koje su dodijeljene podsistemu. Datoteka ekrana za prijavu može se promijeniti kada je podsistem aktivan. Ipak, nova datoteka ekrana za prijavu se ne koristi sve do sljedećeg pokretanja podsistema. Za kreiranje datoteke ekrana za prijavu, koristite sučelje bazirano na znakovima.

["Specificiranje](#page-164-0) novog ekrana za prijavu" na stranici 157

Podsistem koristi datoteku ekrana za prijavu koja je specificirana na parametru SGNDSPF u opisu podsistema za kreiranje ekrana za prijavu na radnoj stanici korisnika. Za promjenu datoteke ekrana za prijavu iz defaulta (QDSIGNON) na onu koju ste sami kreirali, koristite sučelje bazirano na znakovima.

#### **Srodne informacije**

Lokalizacija kao dio višejezične okoline

DDS za prikaz datoteka

## **Brisanje opisa podsistema**

Naredba Brisanje opisa podsistema (DLTSBSD) briše sa sistema specificirane opise podsistema (uključujući sve unose posla ili njima dodane unose usmjeravanja). Redovi poslova dodijeljeni ovom podsistemu naredbom Dodavanje unosa reda poslova (ADDJOBQE) se ne brišu. Zapravo, kada brišete opis podsistema (SBSD), ne briše se niti jedan objekt na kojeg se referencira SBSD.

Pridruženi podsistem mora biti neaktivan da bi se mogao obrisati. Koristite sučelje bazirano na znakovima za brisanje podsistema.

**Naredba**: Brisanje opisa podsistema (DLTSBSD)

Ova naredba briše neaktivan opis podsistema BAKER iz knjižnice LIB1.

DLTSBSD SBSD(LIB1/BAKER)

### **Uklanjanje unosa autostart poslova:**

Možete ukloniti unos autostart posla iz opisa podsistema upotrebom sučelja baziranog na znakovima.

**Naredba**: Uklanjanje unosa autostart posla (RMVAJE)

**Primjer**: Sljedeći primjer uklanja unos autostart posla za posao START iz opisa podsistema ABC. RMVAJE SBSD(USERLIB/ABC) JOB(START)

**Bilješka:** Da promjene stupe na snagu, aktivni podsistem se mora zaustaviti, a zatim ponovno pokrenuti.

#### **Srodni koncepti**

"Unosi autostart [poslova"](#page-19-0) na stranici 12

Unosi autostart poslova određuju poslove koji će se automatski pokrenuti kada se pokrene podsistem. Kada se podsistem pokrene on dodijeli nekoliko stavki i pokrene autostart i predpokrenute poslove prije nego je spreman za rad.

## **Uklanjanje unosa komunikacija:**

Možete ukloniti komunikacijske unose iz opisa podsistema upotrebom sučelja baziranog na znakovima. Svi poslovi koji su aktivni putem komunikacijskog unosa, a koji se uklanjaju, moraju završiti da bi se ova naredba mogla izvesti.

**Naredba**: Uklanjanje unosa komunikacija (RMVCMNE)

Primjer: Ova naredba uklanja unos komunikacijskog uređaja za uređaj COMDEV iz opisa podsistema SBS1 u knjižnici LIB2.

RMVCMNE SBSD(LIB2/SBS1) DEV(COMDEV)

### **Srodni koncepti**

["Komunikacijski](#page-19-0) unosi" na stranici 12

Unos posla komunikacije identificira podsistemu izvore posla komunikacije koji obrađuje. Obrada poslova počinje kada podsistem primi zahtjev za pokretanjem komunikacijskog programa s udaljenog sistema i pronađe se odgovarajući unos usmjeravanja za zahtjev.

#### **Uklanjanje unosa reda poslova:**

Možete ukloniti unose reda poslova iz opisa podsistema upotrebom sučelja baziranog na znakovima. Poslovi u redu poslova ostaju u redu kada se unosi reda poslova uklanjaju iz opisa podsistema. Unos reda poslova ne može se ukloniti ako postoje trenutno aktivni poslovi koji su pokrenuti iz tog reda poslova.

**Naredba**: Uklanjanje unosa reda poslova (RMVJOBQE)

**Primjer**: Ova naredba uklanja unos reda poslova koji se odnosi na BATCH2 red poslova u MYLIB iz NIGHTRUN opisa podsistema pohranjenog u knjižnici MYLIB.

RMVJOBQE SBSD(MYLIB/NIGHTRUN) JOBQ(MYLIB/BATCH2)

### **Srodni koncepti**

"Unos reda [poslova"](#page-66-0) na stranici 59

Unos reda poslova identificira red poslova iz kojeg se poslovi biraju za izvođenje u podsistemu. Postoji pet parametara u unosu reda poslova koji kontroliraju kako će se rukovati redom poslova.

"Unosi reda [poslova"](#page-20-0) na stranici 13

Unosi reda poslova u opisu podsistema navode iz kojih redova poslova će podsistem primati poslove. Kada se podsistem pokrene, podsistem pokušava dodijeliti svaki red poslova definiran u unosima reda poslova podsistema.

### **Srodni zadaci**

"Dodjela reda poslova [podsistemu"](#page-181-0) na stranici 174

Za dodjelu unosa reda poslova u opis podsistema koristite sučelje bazirano na znakovima.

### **Uklanjanje unosa predpokrenutih poslova:**

Možete ukloniti unose predpokrenutog posla iz opisa podsistema upotrebom sučelja baziranog na znakovima. Unos predpokrenutog posla ne može se ukloniti ako postoje trenutno aktivni poslovi koji su pokrenuti upotrebom tog unosa.

Prilikom uklanjanja unosa gdje je navedeno \*LIBL za ime knjižnice, popis knjižnice se pretražuje za program s navedenim imenom. Ako je program pronađen na popisu knjižnice, ali unos postoji s različitim imenom knjižnice (koja se može pronaći kasnije na popisu knjižnice), niti jedan unos se ne uklanja. Ako program nije pronađen na popisu knjižnice, ali unos postoji, niti jedan unos se ne uklanja.

**Naredba**: Uklanjanje unosa predpokrenutog posla (RMVPJE)

**Primjer**: Ova naredba uklanja unos predpokrenutog posla za PGM! program (u knjižnici QGPL) iz opisa podsistema PJE sadržanog u knjižnici QGPL.

RMVPJE SBSD(QGPL/PJE) PGM(QGPL/PGM1)

## **Srodni koncepti**

"Unosi [predpokrenutog](#page-52-0) posla" na stranici 45

Definirate predpokrenuti posao upotrebom unosa predpokrenutog posla. Unos predpokrenutog posla ne utječe na dodjelu uređaja ili dodjelu zahtjeva za pokretanjem programa.

"Istraživanje [predpokrenutog](#page-213-0) posla" na stranici 206

Ovo poglavlje opisuje korake koji će vam pomoći odgovoriti na pitanje ″Kako mogu pronaći pravog korisnika predpokrenutog posla i odrediti izvod kojeg koristi taj predpokrenuti posao?″.

#### **Srodne informacije**

Izvještaj iz iskustva: Podešavanje unosa predpokrenutih poslova

#### **Uklanjanje unosa usmjeravanja:**

Možete ukloniti unose usmjeravanja s navedenog opisima podsistema upotrebom sučelja baziranog na znakovima. Podsistem može biti aktivan za vrijeme izvođenja naredbe. Međutim, unos usmjeravanja ne može se ukloniti ako postoje trenutni aktivni poslovi koji su pokrenuti upotrebom unosa.

**Naredba**: Uklanjanje unosa usmjeravanja (RMVRTGE)

**Primjer**: Ova naredba uklanja unos usmjeravanja 9912 iz opisa podsistema PERT u knjižnici OR.

RMVRTGE SBSD(OR/PERT) SEQNBR(9912)

#### **Srodni koncepti**

"Unosi [usmjeravanja"](#page-21-0) na stranici 14

Unos usmjeravanja identificira spremište memorije glavne memorije koja će se koristiti, kontrolni program za

izvođenje (tipično program kojeg daje sistem QCMD) i dodatne informacije o pokretanju (pohranjene u objektu klase). Unosi usmjeravanja su pohranjeni u opisu podsistema.

#### **Uklanjanje unosa radne stanice:**

Možete ukloniti unos workstation iz opisa podsistema upotrebom sučelja baziranog na znakovima. Podsistem može biti aktivan za vrijeme izvođenja naredbe. Međutim, svi poslovi koji su aktivni putem unosa radne stanice, moraju završiti da bi se mogli ukloniti.

**Naredba**: Uklanjanje unosa radne stanice (RMVWSE)

**Primjer**: Ovaj primjer uklanja unos radne stanice za radnu stanicu B53 iz opisa podsistema CHARLES u knjižnici LIB2.

RMVWSE SBSD(LIB2/CHARLES) WRKSTN(B53)

### **Srodni koncepti**

"Unosi radne [stanice"](#page-21-0) na stranici 14

Interaktivni posao je posao koji započinje kada se korisnik prijavi na ekransku stanicu i završava kada se korisnik odjavi. Da bi se posao izvodio, podsistem traži opis posla koji može biti naveden u unosu radne stanice ili korisničkom profilu.

## **Konfiguriranje interaktivnog podsistema**

Informacije u ovom dijelu objašnjavaju kako postaviti novi interaktivni podsistem.

Ovi koraci su opisani kao da su naredbe unesene ručno. Ipak, vrlo jednostavno možete iznova kreirati vaše konfiguracije u svrhu obnavljanja koristeći CL program za kreiranje vaših podsistema.

Kada postavite novi interaktivni podsistem trebate razmotriti koliko uređaja će biti dodijeljeno tom podsistemu. S obzirom da podsistem izvodi funkcije upravljanja uređajem, kao što su predstavljanje ekrana prijave i rukovanje obnavljanjem greške uređaja, možda ćete htjeti ograničiti broj uređaja dodijeljenih jednom podsistemu. Za više informacija pogledajte poglavlje Ograničenja komunikacije.

**Bilješka:** Ovo poglavlje omogućuje upute o tome što je sve uključeno u konfiguriranje interaktivnih podsistema. Izvještaj iz iskustva o podsistemima sadrži detaljna objašnjenja svakog koraka i dodatnih opcija dostupnih za svaki korak.

## **Kreiranje knjižnice:**

Ovaj primjer prikazuje kako kreirati knjižnicu za pohranu konfiguracijskih objekata vašeg podsistema.

Primjer koristi SBSLIB kao knjižnicu.

```
CRTLIB SBSLIB TEXT('LIBRARY TO HOLD SUBSYSTEM CONFIGURATION OBJECTS')
```
## **Kreiranje klase:**

Klasa definira određene karakteristike izvedbe za vaš interaktivni podsistem. Slijedite ove upute za kreiranje klase.

Za kreiranje klase koja je identična klasi QINTER, unesite sljedeću naredbu:

```
CRTCLS SBSLIB/INTER1 RUNPTY(20) TIMESLICE(2000) PURGE(*YES) DFTWAIT(30)
  TEXT('Prilagođena interaktivna klasa podsistema')
```
Možete koristiti klasu QINTER u QGPL za svoje prilagođene interaktivne podsisteme ili možete kreirati jednu klasu koja će se koristiti za sve vaše interaktivne podsisteme ili možete kreirati jednu za svaki interaktivni podsistem.

Vaš izbor mora ovisiti o tome želite li prilagoditi neke od postavki performansi za određeni podsistem. IBM-dobavljeni podsistemi se šalju s klasom kreiranom za svaki podsistem, a ime klase je isto kao ime podsistema.

Ako NE kreirate klasu za svaki podsistem istog imena kao i podsistem, trebate specificirati ime klase na naredbi Dodavanje unosa usmjeravanja (ADDRTGE). To je zato jer je default za CLS parametar \*SBSD, što znači da ime klase ima isto ime kao i opis podsistema.

### **Kreiranje opisa podsistema:**

Ponovite ovaj korak za svaki podsistem koji trebate definirati da kreirate opis podsistema.

Sljedeće kreira opis podsistema s atributima identičnima onima u QINTER. CRTSBSD SBSD(SBSLIB/INTER1) POOLS((1 \*BASE) (2 \*INTERACT)) SGNDSPF(\*QDSIGNON)

### **Kreiranje reda poslova:**

Red poslova za podsistem možete kreirati koristeći isto ime kao i ime podsistema i možete dodati unos u red poslova u opis podsistema.

Ovaj korak je potreban ako želite koristiti naredbu Prijenos posla (TFRJOB) za prijenos posla u vaše uobičajene podsisteme.

```
CRTJOBQ JOBQ(SBSLIB/INTER1)
ADDJOBQE SBSD(SBSLIB/INTER1) JOBQ(SBSLIB/INTER1) MAXACT(*NOMAX)
```
### **Dodavanje unosa usmjeravanja:**

Unosi usmjeravanja koji se dobavljaju sa sistemom za QINTER imaju neke dodatne funkcije. Ako trebate ove funkcije, dodajte te unose usmjeravanja vašim prilagođenim opisima podsistema.

Slijedite ovaj korak za dodavanje unosa usmjeravanja: ADDRTGE SBSD(SBSLIB/INTER1) SEQNBR(9999) CMPVAL(\*ANY) PGM(QSYS/QCMD) POOLID(2)

#### **Dodavanje unosa radne stanice:**

Dodavanje unosa radne stanice opisu podsistema glavni je korak kod određivanja koji su uređaji dodijeljeni kojem podsistemu.

Trebate odrediti koji podsistem treba dodijeliti koje uređaje (AT(\*SIGNON)). U dodatku, odredite da li trebate dozvoliti korištenje TFRJOB iz podsistema na drugi (AT(\*ENTER)).

ADDWSE SBSD(SBSLIB/PGRM) WRKSTN(PGMR\*) AT(\*SIGNON) ADDWSE SBSD(SBSLIB/ORDERENT) WRKSTN(ORDERENT\*) AT(\*SIGNON) ADDWSE SBSD(QGPL/QINTER) WRKSTN(QPADEV\*) AT(\*SIGNON)

U ovom primjeru, podsistem i konvencija imenovanja uređaja je bazirana na tipu rada koji korisnik izvodi. Programeri svi imaju uređaje koji su imenovani s PGMR i izvode se u PGRM podsistemu. Svi zaposlenici na unosu narudžbi imaju uređaje koji imaju ime ORDERENT i izvode se u ORDERENT podsistemu. Svi drugi korisnici koriste sistemsku default konvenciju imenovanja QPADEVxxxx i izvode se u IBM-dobavljenom podsistemu QINTER.

## **Prilagodba QINTER:**

Kada počnete koristiti vaš skup podsistema, možda nećete trebati koristiti QINTER. Međutim, ako imate razlog da nastavite koristiti QINTER, trebate se osigurati da je QINTER postavljen tako da NE dodjeljuje radne stanice s kojima želite raditi pod vašim drugim podsistemima. Postoje dva moguća načina da ovo napravite.

Uklonite \*ALL unos radne stanice iz QINTER:

1. Uklonite \*ALL unos radne stanice iz QINTER i onda dodajte određeni unos radne stanice koji označuje koje uređaje želite da QINTER dodijeli. Uklanjanje unosa radne stanice \*ALL je radi sprečavanja da QINTER pokuša dodijeliti sve radne stanice.

2. Dodajte unos radne stanice za uređaje koji se zovu DSP\* da omogućite svim twinax-pripojenim uređajima za prikaz da nastave biti dodijeljeni u QINTER.

U ovom primjeru, twinax-pripojeni uređaji za prikaz će nastaviti izvoditi u QINTER; QINTER neće pokušati dodijeliti bilo koje druge uređaje.

RMVWSE SBSD(QGPL/QINTER) WRKSTNTYPE(\*ALL) ADDWSE SBSD(QGPL/QINTER) WRKSTN(DSP\*)

#### **Druga metoda**

Dodajte unos radne stanice da naredite QINTER-u da ne dodjeljuje uređaje koji su dodijeljeni drugim podsistemima. Međutim, dozvolite da QINTER nastavi dodjeljivati bilo koji drugi uređaj koji nije dodijeljen podsistemu. Ovo zadržava unos tipa radne stanice \*ALL na QINTER podsistemu i dodaje unose imena radne stanice s AT parametrom za one uređaje koji su dodijeljeni različitim podsistemima.

ADDWSE SBSD(QGPL/QINTER) WRKSTN(PGMR\*) AT(\*ENTER) ADDWSE SBSD(QGPL/QINTER) WRKSTN(ORDERENT\*) AT(\*ENTER)

**Bilješka:** Ovu metodu ne možete koristiti ako broj opisa uređaja na vašem sistemu premašuje maksimalni broj kojim jedan podsistem može rukovati.

### **Konfiguriranje konzole:**

Konačno, ali VRLO važno razmatranje u vezi QINTER-a je vrsta unosa radne stanice od \*CONS za konzolu. Provjerite da niste slučajno spriječili nekoga da se prijavi na konzolu. Možete spriječiti da se to dogodi tako da ne dodate unose radne stanice u konzolu za svoj prilagođeni interaktivni podsistem.

Sistem se šalje s kontrolnim podsistemom koji ima unos radne stanice AT(\*SIGNON) za konzolu (\*CONS tip unosa radne stanice). QINTER ima tip unosa radne stanice AT(\*ENTER) za konzolu.

Dobra je vježba uvijek izvoditi konzolu u kontrolnom podsistemu i ne prenositi posao konzole u neki drugi interaktivni podsistem. To onemogućuje korisnika za konzolom da nenamjerno završi svoj posao.

Na primjer, ako korisnik za konzolom prenese posao na INTER1 i zaboravi na njega i u nekom trenutku kasnije nastavi s pripremama za obradu sigurnosnog kopiranja izvođenjem naredbe Zaustavljanje sistema (ENDSYS), posao konzole se također zaustavlja. To vjerojatno nije ono što je operater namjeravao.

#### $\Delta$ Dodjela korisnika određenom podsistemu:

Imate mogućnost upotrebe nekoliko tehnika dodjele imena uređaja, a zatim pridruživanja tih imena uređaja korisnicima. Nakon što je to postignuto, možete koristiti unose u radnu stanicu za dohvat korisnika na ispravan podsistem.

Sistem ima default konvenciju imenovanja koja se koristi za sesije prikaza. Ponekad je ovo nedovoljno kada korisnički profil usmjerava unose radne stanice uzduž svih višestrukih podsistema.

Možete napraviti promjene na vašem podsistemu da poboljšate default ponašanje sistema tako da dodijelite i upravljate svojim konvencijama imenovanja uređaja. Postoji nekoliko načina da to učinite. Svaki pristup ima svoj skup prednosti i mana.

#### **Srodni koncepti**

"Kako se [dodjeljuju](#page-25-0) uređaji radne stanice" na stranici 18 Podsistemi pokušavaju dodijeliti sve uređaje radne stanice u svom opisu podsistema za AT(\*SIGNON) unose radne stanice.

## **Srodne informacije**

Izvještaj iz iskustva: Konfiguracija podsistema

Upotreba programa Telnet izlaznih točaka

### *Inicijalizacija telnet ureaja i izlazne točke terminala:*

Inicijalizacija telnet uređaja i izlazne točke terminala. Te izlazne točke daju mogućnost dodjele imena uređaja bazirano na klijentu koji se prijavljuje na sistem.

Izlazna točka daje vam IP adrese klijenta i imena korisničkih profila (zajedno s dodatnim informacijama). Zatim možete izvesti svoje mapiranje klijenta na opis uređaja koji se treba koristiti za klijenta.

Izlazna točka inicijalizacije uređaja također omogućuje način za premošćivanje panela prijave.

Prednost upotrebe ovih izlaznih točaka za upravljanje konvencijama imenovanja uređaja je mogućnost središnje kontrole na vašem sistemu za sve vaše klijente.

Mana je to što zahtijeva znanje programiranja.

### *Izlazna točka izbora ureaja:*

Ova izlazna točka vam omogućuje da navedete konvenciju imenovanja koja se koristi za upotrebu automatski kreiranih virtualnih uređaja i virtualnih kontrolera i da navedete automatsko ograničenje kreiranja koje se koristi za posebne zahtjeve.

Unutar ove izlazne točke možete navesti različite konvencije imenovanja za automatski kreirane uređaje koje koristi Telnet, 5250 ekranska stanica prolaza-kroz i API-ji virtualnog terminala.

Također na precizniji način možete upravljati uređajima prolaza-kroz i Telnet (QAUTOVRT) sistemskom vrijednosti. Na primjer, možete omogućiti jednu vrijednost za automatski kreirani uređaj za Telnet i omogućiti drugu vrijednost za uređaje 5250 ekranske stanice prolaza-kroz.

Ova izlazna točka omogućuje vam kontrolu nad default konvencijama o imenovanju korištenima za uređaje (kao što je QPADEV\*), ali ona sama vam ne omogućuje da specificirate određeni uređaj za određenog korisnika. Ova izlazna točka je najviše korisna ako ste koristili razne načine spajanja na sistem (Telnet, 5250 ekranska stanica prolaza-kroz, WebFacing i tako dalje), budući da vam omogućuje korištenje različitih konvencija imenovanja uređaja i precizno QAUTOVRT upravljanje za različite metode pristupa.

## *ID podrška PC5250 (System i Access) radne stanice:*

System i Access možete konfigurirati za povezivanje pomoću specifičnog imena radne stanice. Ako kliknete na gumb Pomoć iz ovog prozora prikazuju se različite opcije za specificiranje ID-a radne stanice, na primjer generiranje novog imena ako je ono koje je specificirano već u upotrebi.

Mana ovog pristupa je to što zahtijeva da upravljate PC5250 konfiguracijom na svakom klijentu koji se spaja na vaš poslužitelj.

#### *OS/400 Telnet klijent:*

Upotrebom naredbe OS/400 Telnet klijent (STRTCPTELN ili TELNET), možete navesti ime uređaja koji se koristi za prijavu na sistem poslužitelja.

Mana default pristupa je ta da od vas zahtijeva da osigurate da sva upotreba naredbi STRTCPTELN (TELNET) prikladno navodi vrijednosti udaljenog virtualnog prikaza. Da umanjite ovu zabrinutost, možete kreirati prilagođenu verziju naredbe STRTCPTELN da osigurate da će udaljeni virtualni terminal prikazati vrijednost i pokrenuti naredbu dobavljenu od IBM-a.

#### *Ručno kreiranje virtualnih kontrolera i ureaja:*

Možete ručno kreirati svoje virtualne kontrolere i uređaje

Za više informacija o kreiranju virtualnih uređaja za Telnet, pogledajte poglavlje Konfiguriranje Telnet poslužitelja u i5/OS Informacijskom centru.

To vam daje kontrolu nad imenima vaših kontrolera i uređaja, ali vam ne daje mogućnost da mapirate određeni uređaj na određenog korisnika.

## **Kreiranje kontrolnog podsistema**

IBM osigurava dvije potpune konfiguracije kontrolnog podsistema: QBASE (default kontrolni podsistem) i QCTL. Na sistemu u bilo koje vrijeme može biti aktivan samo jedan kontrolni podsistem. Tipično bi IBM osigurane konfiguracije podsistema trebale biti dovoljne za većinu poslovnih potreba. Međutim, možete kreirati vašu verziju kontrolnog podsistema i konfigurirati ga da bolje odgovara potrebama vašeg poduzeća.

Koristite IBM-dobavljeni kontrolni podsistem QBASE ili QCTL kao model za kreiranje vaših vlastitih kontrolnih podsistema.

**Bilješka:** Ako kreirate vlastiti kontrolni podsistem, trebate koristiti ime koje nije QBASE ili QCTL.

Opis podsistema za kontrolni podsistem mora sadržavati sljedeće:

- v Unos usmjeravanja koji sadrži:
	- \*ANY ili QCMDI kao podatke usmjeravanja
	- QSYS/QCMD kao program koji se zove
	- Klasa QSYS/QCTL ili korisnički definirana klasa. (To je zato jer korisnik, tipično sistemski operater, mora moći unijeti naredbe da napravi stvari poput oslobađanja memorije ako je dostignut prag pomoćne memorije.)
- v Unos radne stanice za konzolu tipa \*SIGNON (\*SIGNON je vrijednost za AT parametar, specificirana na naredbi Dodavanje unosa radne stanice (ADDWSE).)

Vrijednost \*SIGNON označava da je ekran prijave prikazan na radnoj stanici kod pokretanja podsistema. Ovaj zahtjev osigurava da podsistem ima interaktivni uređaj za unos naredbi za razinu sistema i podsistema. Naredba Zaustavljanje sistema (ENDSYS) zaustavlja i5/OS licencni program na jednoj sesiji (ili ekranu prijave) na konzoli u kontrolnom podsistemu. Opis podsistema koji ne sadrži unos radne stanice za konzolu ne može se pokrenuti kao kontrolni podsistem.

v Unos za drugu radnu stanicu:

Ovo daje alternativni izvor kontrolnog izlaza. Ako se otkrije problem konzole za vrijeme nadziranog IPL-a i ako je sistemska vrijednost Ako se dogodi problem (QSCPFCONS) postavljena na 1, IPL nastavlja u nenadziranom načinu. Tada, ako opis podsistema za kontrolni podsistem sadrži unos radne stanice za drugu radnu stanicu, može se koristiti ta zamjenska radna stanica.

- v Unos usmjeravanja koji sadrži:
	- QSYS/QARDRIVE kao program koji će se pozvati,
	- i QSYS/QCTL kao klasa

Nakon što ste kreirali kontrolni podsistem, promijenite sistemsku vrijednost Kontrolni podsistem/knjižnica (QCTLSBSD) na sljedeći način (uz pretpostavku da se opis zove QGPL/QCTLA):

CHGSYSVAL SYSVAL(QCTLSBSD) VALUE('QCTLA QGPL')

Promjena stupa na snagu prilikom sljedećeg IPL-a.

#### **Srodni koncepti**

"Kontrolni [podsistem"](#page-16-0) na stranici 9

Kontrolni podsistema je interaktivni podsistem koji se automatski pokreće kada se pokrene sistem i to je podsistem kroz koji sistem operater kontrolira sistem pomoću sistemske konzole. Identificiran je u sistemskoj vrijednosti u Kontrolnom sistemu/knjižnici (QCTLSBSD).

#### **Srodne informacije**

Izvještaj iz iskustva: Ograničeno stanje

## **Smještanje sistema u ograničeno stanje**

Ako svi podsistemi, uključujući kontrolni podsistem, završe, sistem ide u ograničeno stanje. Sistem možete staviti u ograničeno stanje upotrebom jedne od dvije naredbe s interaktivne radne stanice.

**Naredba**: Zaustavljanje podsistema pomoću parametra \*ALL (ENDSBS SBS(\*ALL))

**Naredba:** Zaustavljanje sistema (ENDSYS)

**Važno:** Naredbu ENDSBS ili ENDSYS potrebno je izdati iz interaktivnog posla u kontrolnom podsistemu i to samo iz radne stanice čiji unos u opisu kontrolnog podsistema specificira AT(\*SIGNON). Interaktivni posao iz kojeg je izdana naredba ostaje aktivan kada kontrolni podsistem ode u ograničeno stanje. Ako je posao koji izdaje naredbu jedan od dva posla koji su aktivni na radnoj stanici (koristeći tipku System Request ili naredbu TRFSECJOB), ne forsira se zaustavljanje niti jednog od poslova. Međutim, kontrolni podsistem ne završava za ograničeni uvjet dok ne završite jedan od poslova. Odgoda poslova grupe također sprečava da se kontrolni podsistem zaustavi (dok se ne završe poslovi grupe).

Kada je sistem u ograničenom stanju, većina aktivnosti na sistemu se završava i aktivna je samo jedna radna stanica. Sistem mora biti u ovom uvjetu za izvođenje naredbi kao što je naredba Spremanje sistema (SAVSYS) ili Traženje natrag memorije (RCLSTG).

Neki programi za dijagnosticiranje problema opreme također zahtijevaju da se izvode u ograničenim uvjetima. Da završite ograničene uvjete morate ponovno pokrenuti kontrolni podsistem.

#### **Srodni koncepti**

"Kontrolni [podsistem"](#page-16-0) na stranici 9

Kontrolni podsistema je interaktivni podsistem koji se automatski pokreće kada se pokrene sistem i to je podsistem kroz koji sistem operater kontrolira sistem pomoću sistemske konzole. Identificiran je u sistemskoj vrijednosti u Kontrolnom sistemu/knjižnici (QCTLSBSD).

#### **Srodne informacije**

Izvještaj iz iskustva: Ograničeno stanje

# **Upravljanje spremištem memorije**

Važno je osigurati da poslovi imaju dovoljno memorije za učinkovito izvođenje. Ako je podsistemu A dano previše memorije, a podsistemu B nedovoljno, poslovi u podsistemu B možda će se slabo izvoditi. Sljedeće informacije opisuju različite zadatke koji su uključeni u upravljanje spremištima memorija.

## **Srodni koncepti**

["Spremišta](#page-27-0) memorija" na stranici 20

Spremište memorije je logička podjela glavne memorije ili spremišta koja je rezervirana za obradu posla ili grupe poslova. Sva glavna memorija na vašem sistemu može biti podijeljena u logičke cjeline koje se nazivaju memorijskim spremištima. Po defaultu, sistem upravlja prijenosom podataka i programima u memorijska spremišta.

#### **Srodne informacije**

Upravljanje performansama sistema

Osnovno podešavanje performansi

Aplikacije za upravljanje performansama

Izvještaj iz iskustva: Prilagoditelj performansi (QPFRADJ)

## **Pogled na informacije o spremištu memorije**

Koristeći System i Navigator ili sučelje bazirano na znakovima možete pogledati informacije o spremištima memorije na vašem sistemu.

#### **Srodni koncepti**

"Dodjela spremišta [memorije"](#page-31-0) na stranici 24

Kada pokrenete podsistem, sistem pokušava dodijeliti korisnički definirana spremišta memorije koja su definirana u opisu podsistema pokrenutih podsistema.

"Razina aktivnosti spremišta [memorija"](#page-32-0) na stranici 25

Razina aktivnosti spremišta memorija je broj niti koje mogu aktivno upotrebljavati CPU u isto vrijeme u spremištu memorija. To omogućuje učinkovitu upotrebu sistemskih resursa. Sistem upravlja kontrolom razine aktivnosti.

### **Srodne informacije**

Upravljanje performansama sistema

Osnovno podešavanje performansi

Aplikacije za upravljanje performansama

Izvještaj iz iskustva: Prilagoditelj performansi (QPFRADJ)

### **System i Navigator:**

### Iz System i Navigator proširite **Moje veze** → **veza** → **Upravljanje poslom** → **Spremišta memorije** → **Aktivna spremišta** ili **Dijeljena spremišta**.

Spremnik Aktivna spremišta prikazuje dijeljena i privatna spremišta ako su aktivni. Spremnik Dijeljenih spremišta prikazuje sva dijeljena spremišta bez obzira o njihovom trenutnom statusu. Neaktivna privatna spremišta ne postoje izvan definicije spremišta dok ih ne deaktivira podsistem. Stoga se ne mogu gledati koristeći System i Navigator.

### **Sučelje bazirano na znakovima:**

**Naredba**: Prikaz opisa podsistema (DSPSBSD)

Koristite opciju 2 - Definicije spremišta da pogledate sve definicije privatnih i dijeljenih spremišta koje postoje u ovoj definiciji podsistema.

**Naredba**: Rad s dijeljenim spremištima (WRKSHRPOOL)

## **Odreivanje broja podsistema koji koriste spremišta memorija**

Podsistemima se dodjeljuje određeni postotak memorije za izvođenje posla. Važno je da znate koliko različitih podsistema izvlačite iz istog spremišta memorija. Ako znate koliko podsistema submitiraju poslove u spremište i koliko se poslova izvodi u spremištu, možda ćete htjeti smanjiti natjecanje za resurse prilagođavanjem veličine i razine aktivnosti spremišta.

## **Srodni koncepti**

"Dodjela spremišta [memorije"](#page-31-0) na stranici 24

Kada pokrenete podsistem, sistem pokušava dodijeliti korisnički definirana spremišta memorije koja su definirana u opisu podsistema pokrenutih podsistema.

"Razina aktivnosti spremišta [memorija"](#page-32-0) na stranici 25

Razina aktivnosti spremišta memorija je broj niti koje mogu aktivno upotrebljavati CPU u isto vrijeme u spremištu memorija. To omogućuje učinkovitu upotrebu sistemskih resursa. Sistem upravlja kontrolom razine aktivnosti.

#### **Srodne informacije**

Upravljanje performansama sistema

Osnovno podešavanje performansi

Aplikacije za upravljanje performansama

Izvještaj iz iskustva: Prilagoditelj performansi (QPFRADJ)

#### **System i Navigator:**

Za upotrebu System i Navigator za nadzor broja podsistema koji koriste spremište memorije, slijedite ove upute:

- 1. Iz System i Navigator, proširite **Moje veze** → **Veza** → **Upravljanje poslom** → **Spremišta memorije** → **Aktivna spremišta** ili **Dijeljena spremišta**.
- 2. Desno kliknite spremište memorije s kojim želite raditi i kliknite **Podsistemi.**

Iz ovog prozora možete odrediti broj podsistema koji koriste individualnu memoriju za izvođenje svojih poslova.

#### **Sučelje bazirano na znakovima:**

**Naredba**: Rad s podsistemima (WRKSBS)

Ova naredba prikazuje popis svih podsistema i njihovih odgovarajućih spremišta.

## **Odreivanje broja poslova u spremištu memorije**

System i Navigator vam omogućuje način za brzi prikaz popisa poslova koji se trenutno izvode u spremištu memorije.

Za određivanje broja poslova u spremištu memorije, slijedite ove upute:

- 1. Iz System i Navigator proširite **Moje veze** → **veza** → **Upravljanje poslom** → **Spremišta memorije** → **Aktivna spremišta** ili **Dijeljena spremišta**.
- 2. Desno kliknite spremište memorije koje želite koristiti i kliknite **Poslovi**. Pojavljuje se prozor koji prikazuje popis poslova unutar spremišta memorija.

Možete također gledati broj niti u spremištu memorija gledanjem stupca Brojač niti. Brojač niti daje dodatne informacije o količini aktivnosti u spremištu memorija.

Od ovog mjesta možete izvoditi iste funkcije na poslovima kao da ste u Aktivnim poslovima ili području Poslova poslužitelja.

#### **Srodni koncepti**

"Dodjela spremišta [memorije"](#page-31-0) na stranici 24

Kada pokrenete podsistem, sistem pokušava dodijeliti korisnički definirana spremišta memorije koja su definirana u opisu podsistema pokrenutih podsistema.

"Razina aktivnosti spremišta [memorija"](#page-32-0) na stranici 25

Razina aktivnosti spremišta memorija je broj niti koje mogu aktivno upotrebljavati CPU u isto vrijeme u spremištu memorija. To omogućuje učinkovitu upotrebu sistemskih resursa. Sistem upravlja kontrolom razine aktivnosti.

#### **Srodne informacije**

Upravljanje performansama sistema

- Osnovno podešavanje performansi
- Aplikacije za upravljanje performansama

Izvještaj iz iskustva: Prilagoditelj performansi (QPFRADJ)

## **Odreivanje spremišta u kojem se izvodi posao**

Ako imate posao koji se ne izvodi kao što ste očekivali, možda ćete htjeti provjeriti spremište memorija u kojem se posao izvodi. Za određivanje spremišta u kojem se izvodi posao, koristite System i Navigator ili sučelje bazirano na znakovima.

Nakon što ste identificirali spremište u kojem se posao izvodi, možete pogledati informacije spremišta memorija i odrediti trebaju li se napraviti promjene. Na primjer, ako dođe do previše podjela u stranice, vjerojatno je da spremište memorije treba biti veće. Druga mogućnost uzroka slabih performansi je postojanje previše drugih poslova u spremištu, pa ovaj posao morate usmjeriti u drugo spremište.

#### **Srodni koncepti**

"Dodjela spremišta [memorije"](#page-31-0) na stranici 24

Kada pokrenete podsistem, sistem pokušava dodijeliti korisnički definirana spremišta memorije koja su definirana u opisu podsistema pokrenutih podsistema.

"Razina aktivnosti spremišta [memorija"](#page-32-0) na stranici 25

Razina aktivnosti spremišta memorija je broj niti koje mogu aktivno upotrebljavati CPU u isto vrijeme u spremištu memorija. To omogućuje učinkovitu upotrebu sistemskih resursa. Sistem upravlja kontrolom razine aktivnosti.

#### **Srodne informacije**

Upravljanje performansama sistema

Osnovno podešavanje performansi

Aplikacije za upravljanje performansama Izvještaj iz iskustva: Prilagoditelj performansi (QPFRADJ)

## **System i Navigator:**

Za upotrebu System i Navigator, koristite sljedeće upute:

- 1. Iz System i Navigator, proširite **Moje veze** → **veza** → **Upravljanje poslom** → **Aktivni poslovi** ili **Poslovi poslužitelja**, ovisno o tipu posla s kojim želite raditi.
- 2. Pronađite posao čije spremište memorije želite pogledati.
- 3. Desno kliknite **Ime posla**, a zatim kliknite **Svojstva**.
- 4. Kliknite karticu **Resursi**. Prozor Svojstva posla Resursi prikazuje informacije koje se odnose na spremište memorije posla.

*Sučelje bazirano na znakovima:*

**Naredba:** Rad s poslom (WRKJOB)

**Opcija 1:** Prikaz atributa statusa posla

Polje ID spremišta podsistema sadrži ime spremišta koje je definirano za podsistem u kojem se izvodi posao. Ovo polje je prazno za poslove koji nisu aktivni u vremenu kada je zatražen prikaz. Također je prazno za poslove sistema (tipa SYS), poslove monitora podsistema (tip SBS) koji se ne izvode unutar podsistema i paketnih neposrednih poslova (BCI) koji se izvode u spremištu osnovne memorije.

**Naredba:** Rad s aktivnim poslovima (WRKACTJOB)

Možete koristiti naredbu WRKACTJOB da vidite ID spremišta podsistema aktivnih poslova.

## **Upravljanje parametrima podešavanja za dijeljena spremišta**

Za upravljanje parametrima podešavanja za dijeljena spremišta, koristite System i Navigator ili naredbe sučelja baziranog na znakovima.

## **Srodni koncepti**

"Sheme [numeriranja](#page-29-0) spremišta" na stranici 22

Spremišta imaju dva skupa shema numeriranja: jedna se koristi unutar podsistema, a druga na cijelom sistemu. Podsistem koristi skup brojeva koji se odnose na spremišta koja koristi. Prema tome, kada kreirate ili mijenjate opise podsistema, možete definirati jedno ili više spremišta i označiti ih 1, 2, 3 i tako dalje. Ovo su oznake spremišta podsistema i one ne odgovaraju brojevima spremišta prikazanima na ekranu Rad sa statusom sistema (WRKSYSSTS).

## **Srodne informacije**

Upravljanje performansama sistema

Osnovno podešavanje performansi

Aplikacije za upravljanje performansama

Izvještaj iz iskustva: Prilagoditelj performansi (QPFRADJ)

## **System i Navigator:**

Za pristup parametrima podešavanja koristeći System i Navigator, koristite sljedeće upute:

- 1. Iz System i Navigator, proširite **Moje veze** → **veza** → **Upravljanje poslom** → **Spremišta memorije** → **Aktivna spremišta ili dijeljena spremišta.**
- 2. Desno kliknite spremište koje želite podesiti i kliknite **Svojstva.**
- 3. Kliknite karticu **Podešavanje**.

U prozoru Dijeljena svojstva - Podešavanje možete ručno podesiti određene vrijednosti poput postotaka dodijeljenog spremišta, greške stranice po sekundi i prioritet.

### **Sučelje bazirano na znakovima:**

**Naredba**: Rad s dijeljenim spremištem (**WRKSHRPOOL**)

Izaberite **Opcija 11 - Prikaz podataka podešavanja**.

## **Upravljanje konfiguracijom spremišta**

Za promjenu veličine spremišta, razine aktivnosti ili opcije podjele u stranice, koristite System i Navigator ili sučelje bazirano na znakovima.

### **Srodni koncepti**

"Sheme [numeriranja](#page-29-0) spremišta" na stranici 22

Spremišta imaju dva skupa shema numeriranja: jedna se koristi unutar podsistema, a druga na cijelom sistemu. Podsistem koristi skup brojeva koji se odnose na spremišta koja koristi. Prema tome, kada kreirate ili mijenjate opise podsistema, možete definirati jedno ili više spremišta i označiti ih 1, 2, 3 i tako dalje. Ovo su oznake spremišta podsistema i one ne odgovaraju brojevima spremišta prikazanima na ekranu Rad sa statusom sistema (WRKSYSSTS).

### **Srodne informacije**

Upravljanje performansama sistema

Osnovno podešavanje performansi

Aplikacije za upravljanje performansama

Izvještaj iz iskustva: Prilagoditelj performansi (QPFRADJ)

### **System i Navigator:**

Za pristup vrijednostima konfiguracije dijeljenog spremišta koristeći System i Navigator, koristite sljedeće upute:

- 1. Iz System i Navigator, proširite **Moje veze** → **veza** → **Upravljanje poslom** → **Spremišta memorije** → **Aktivna spremišta ili dijeljena spremišta.**
- 2. Desno kliknite spremište koje želite podesiti i kliknite **Svojstva.**
- 3. Kliknite tablicu **Konfiguracija**.

U prozoru Dijeljena svojstva - Konfiguracija možete ručno podesiti određene vrijednosti poput veličine spremišta, razine aktivnosti ili opcije podjele u stranice.

#### **Sučelje bazirano na znakovima:**

**Naredba**: Rad s dijeljenim spremištem (**WRKSHRPOOL**)

## **Promjena veličine spremišta memorije**

Veličina spremišta memorije izravno utječe na količinu rada koji podsistem može obraditi. Što podsistem ima više memorije, više posla može završiti. Važno je da pažljivo nadgledate sistem prije nego počnete mijenjati parametre vaših spremišta memorije. Također je potrebno povremeno iznova provjeravati ove razine, jer može biti potrebno učiniti određene prilagodbe.

Budite sigurni da ste isključili podešavanje sistema prije nego ručno počnete podešavati veličine spremišta memorija. Podešavanje sistema automatski podešava veličine spremišta dijeljenih memorija prema količini posla kojeg obavlja sistem. Ako podešavanje sistema nije isključeno, promjene koje ručno napravite će podešavanje možda automatski promijeniti.

Podešavanje sistema isključujete promjenom sistemske vrijednosti Automatski podesi spremišta memorije i razine aktivnosti (QPFRADJ) 0. (0 = Nema podešavanja)

## **Srodni koncepti**

"Sheme [numeriranja](#page-29-0) spremišta" na stranici 22

Spremišta imaju dva skupa shema numeriranja: jedna se koristi unutar podsistema, a druga na cijelom sistemu. Podsistem koristi skup brojeva koji se odnose na spremišta koja koristi. Prema tome, kada kreirate ili mijenjate
opise podsistema, možete definirati jedno ili više spremišta i označiti ih 1, 2, 3 i tako dalje. Ovo su oznake spremišta podsistema i one ne odgovaraju brojevima spremišta prikazanima na ekranu Rad sa statusom sistema (WRKSYSSTS).

#### **Srodne informacije**

Upravljanje performansama sistema

Osnovno podešavanje performansi

Aplikacije za upravljanje performansama

Izvještaj iz iskustva: Prilagoditelj performansi (QPFRADJ)

#### **System i Navigator:**

- 1. Iz System i Navigator proširite **Moje veze** → **Veza** → **Upravljanje poslom** → **Spremišta memorije** → **Aktivna spremišta ili dijeljena spremišta**.
- 2. Desno kliknite spremište memorije na kojem želite raditi (na primjer, Interaktivno) i kliknite **Svojstva**. Pojavljuje se prozor **Svojstva spremišta memorije**.
- 3. S konfiguracijske kartice prozora **Svojstva** možete promijeniti definiranu količinu memorije. Definirana memorija je maksimalna količina memorije koju spremište može koristiti. Broj koji stavite ovdje treba odražavati količinu memorije koju smatrate da spremište treba za podršku podsistema koje poslužuje.
- **Bilješka:** Osnovno spremište je jedino spremište memorije koje nema definiranu količinu memorije. Umjesto toga ima minimalnu količinu koja mu je potrebna za izvođenje. Osnovno spremište sadrži sve što nije drugdje dodijeljeno. Na primjer, možda imate 1000 MB memorije na vašem sistemu od kojih je 250 MB dodijeljeno spremištu Stroja, a 250 MB je dodijeljeno Interaktivnom spremištu. 500 MB nije dodijeljeno ničemu. Ta memorija koja nije dodijeljena pohranjena je u Osnovnom spremištu sve dok se ne zatraži.

Budite pažljivi kad premještate memoriju. Premještanje memorije iz jednog spremišta u drugo može popraviti jedan podsistem, ali može uzrokovati probleme drugim podsistemima, što zatim može pogoršati sistemsko izvođenje.

#### **Sučelje bazirano na znakovima:**

**Naredba**: Promjena sistemske vrijednosti (CHGSYSVAL )

**Primjer**: Sljedeće mijenja veličinu spremišta Stroja. CHGSYSVAL QMCHPOOL 'nova-veličina-u-kb'

To odgovara spremištu 1 na prikazu WRKSYSTS.

**Primjer**: Sljedeće mijenja minimalnu veličinu osnovnog spremišta. CHGSYSVAL QBASPOOL 'nova-minimalna-veličina-u-kb'

To odgovara spremištu 2 u prikazu WRKSYSSTS.

**Bilješka:** QBASPOOL sistemska vrijednost samo kontrolira minimalnu veličinu osnovnog spremišta. Osnovno spremište sadrži sva spremišta koja nisu dodijeljena drugim spremištima.

#### **Promjena veličine dijeljenog spremišta:**

**Naredba**: Promjena spremišta dijeljene memorije (CHGSHRPOOL)

Promjene dijeljenog spremišta stupit će na snagu odmah nakon što se dijeljeno spremište aktivira i postane dostupno dovoljno memorije.

**Naredba**: Rad s dijeljenim spremištima memorije (WRKSHRPOOL)

Ova naredba daje pristup imenima i statusnim informacijama dijeljenih spremišta. Upotrebom opcija izbornika možete promijeniti vrijednosti veličine spremišta i razina maksimalne aktivnosti.

# **Kreiranje privatnog spremišta memorije**

Privatna spremišta memorija (također se nazivaju korisnički definirana spremišta memorija) mogu koristiti podsistemi koje je dao IBM ili korisnički definirani podsistemu. Za podsistem možete definirati do maksimalno 10 definicija spremišta memorija. Privatno spremište memorija kreirate u opisu podsistema.

Za kreiranje privatnog spremišta memorija, koristite sučelje bazirano na znakovima.

**Naredba**: Kreiranje opisa podsistema (CRTSBSD) POOLS parametar.

**Naredba**: Promjena opisa podsistema (CHGSBSD) POOLS parametar.

**Bilješka:** Iako svaki opis posla može imati do 10 korisnički definiranih spremišta memorija, postoji ograničenje da istodobno ne može biti aktivno više od 64 spremišta memorija. (To uključuje Osnovno spremište memorije i Strojno spremište memorije.) Ako je dostignuto maksimalno dodijeljeno ograničenje prije nego se podsistemu dodijele sva spremišta memorija, Osnovno spremište se koristi za korake usmjeravanja koji zahtijevaju spremište memorija.

#### **Srodni koncepti**

"Tipovi spremišta [memorija"](#page-28-0) na stranici 21

Sva glavna memorija na vašem sistemu može biti podijeljena u logičke dodjele imena *spremišta memorije*. Sva spremišta memorije u sistemu su privatna ili dijeljena. Postoje privatna spremišta memorije, dijeljena spremišta memorije i specijalna dijeljena spremišta memorije. 64 spremišta memorija, u bilo kojoj kombinaciji privatnih i dijeljenih spremišta, mogu biti u isto vrijeme aktivna.

#### **Srodne informacije**

Upravljanje performansama sistema

Osnovno podešavanje performansi

Aplikacije za upravljanje performansama

Izvještaj iz iskustva: Prilagoditelj performansi (QPFRADJ)

Sistemske vrijednosti performansi: Veličina spremišta memorije stroja

Sistemske vrijednosti performansi: Minimalna veličina spremišta osnovne memorije

Sistemske vrijednosti performansi: Maksimalno prihvatljivih niti spremišta osnovne memorije

# **Upravljanje redovima poslova**

Dok upravljate poslom na vašem sistemu, možda ćete vidjeti da je važno manipulirati poslovima koji čekaju u redu poslova. Možda netko treba da se posao odmah izvede, a posao čeka u redu s malim prioritetom. Ili možda želite izvesti neko održavanje na podsistemu i želite premjestiti sve poslove u red koji nije asociran određenom podsistemu.

Sljedeće informacije opisuju kako postići te tipove zadataka upravljanja.

## **Srodni koncepti**

"Redovi [poslova"](#page-64-0) na stranici 57

Redovi poslova sadrže popis poslova koji čekaju da ih podsistem obradi. Red poslova je prvo mjesto u koje ide submitirani posao prije nego postane aktivan u podsistemu. Posao se ovdje zadržava dok se ne zadovolji nekoliko faktora.

# **Dodjela reda poslova podsistemu**

Za dodjelu unosa reda poslova u opis podsistema koristite sučelje bazirano na znakovima.

**Naredba**: Dodavanje unosa reda poslova (ADDJOBQE)

Parametri na ovoj naredbi specificiraju:

- v Broj poslova koji mogu biti aktivni istovremeno u ovom redu poslova (MAXACT)
- v Kojim poretkom podsistem rukuje poslom iz ovog reda poslova (SEQNBR)
- v Koliko poslova može biti aktivno istovremeno za svaku od devet razina prioriteta (MAXPTYn) (n=1 do 9)

**Primjer**: Sljedeći primjer dodaje unos reda poslova za red poslova JOBQA u opisu podsistema TEST. Ne postoji maksimalni broj poslova koji mogu biti aktivni u ovom redu poslova i rad se obrađuje s rednim brojem pet.

ADDJOBQE SBSD(TEST) JOBQ(LIBA/JOBQA) MAXACT(\*NOMAX) SEQNBR(5)

# **Srodni koncepti**

"Kako radi red [poslova"](#page-65-0) na stranici 58

Redovi poslova su dodijeljeni od strane podsistema putem unosa reda poslova. Poslovi se mogu smjestiti u red poslova čak i kada podsistem nije pokrenut. Kada se podsistem pokrene, on obrađuje poslove u redu.

#### **Srodni zadaci**

["Uklanjanje](#page-168-0) unosa reda poslova" na stranici 161

Možete ukloniti unose reda poslova iz opisa podsistema upotrebom sučelja baziranog na znakovima. Poslovi u redu poslova ostaju u redu kada se unosi reda poslova uklanjaju iz opisa podsistema. Unos reda poslova ne može se ukloniti ako postoje trenutno aktivni poslovi koji su pokrenuti iz tog reda poslova.

#### **Kako podsistem rukuje s nekoliko redova poslova:**

Da ilustriramo kako podsistem rukuje s nekoliko redova poslova, razmotrite ovaj scenarij.

**Red poslova A (SEQNBR=10)** Posao 1 Posao 2 Posao 3 **Red poslova B (SEQNBR=20)** Posao 4 Posao 5 Posao 6 **Red poslova C (SEQNBR=30)** Posao 7 Posao 8 Posao 9

Svaki unos reda poslova u ovom scenariju je naveden kao MAXACT(\*NOMAX). Podsistem prvo određuje poslove iz reda poslova **A** jer unos reda poslova ima najmanji redni broj. Ako je maksimalni broj poslova na podsistemu 3 (MAXJOBS(3) parametar na naredbi Kreiranje opisa podsistema (CRTSBSD)), on može izabrati da istovremeno budu aktivni svi poslovi iz reda poslova **A**.

Kada se završi bilo koji od tri posla, razina aktivnosti nije više maksimalna, prema tome novi posao se bira iz reda poslova **B**, jer ima sljedeći manji redni broj (uz pretpostavku da se u red poslova **A** nisu dodali novi poslovi). Budući da svaki unos reda poslova navodi MAXACT(\*NOMAX), vrijednost MAXACT ne sprečava da se poslovi pokrenu. Da je svaki unos reda poslova naveo MAXACT(1), tada bi se pokrenuli poslovi 1, 4 i 7. Da je unos reda poslova **A** naveden kao MAXACT(2), tada bi se pokrenuli poslovi 1, 2 i 4.

## **Srodni koncepti**

"Kako radi red [poslova"](#page-65-0) na stranici 58

Redovi poslova su dodijeljeni od strane podsistema putem unosa reda poslova. Poslovi se mogu smjestiti u red poslova čak i kada podsistem nije pokrenut. Kada se podsistem pokrene, on obrađuje poslove u redu.

# **Promjena broja poslova koji se simultano izvode u redu poslova**

QBASE podsistem se šalje s unosom reda poslova za QBATCH red poslova. Ovaj unos dopušta da se istovremeno izvodi samo jedan paketni posao. Želite li da se više od jednog paketnog posla iz tog reda poslova izvodi simultano, tada morate promijeniti unos reda poslova.

Da promijenite broj poslova koji se simultano izvode iz reda poslova, koristite sučelje bazirano na znakovima.

**Naredba**: Promjena unosa reda poslova (CHGJOBQE)

**Primjer**: Sljedeća naredba omogućuje da se dva paketna posla iz reda poslova QBATCH izvode istovremeno u podsistemu QBASE. (Ova naredba se može izdati u bilo koje vrijeme i odmah stupa na snagu.)

CHGJOBQE SBSD(QBASE) JOBQ(QBATCH) MAXACT(2)

#### **Srodni koncepti**

"Kako se poslovi uzimaju iz više redova [poslova"](#page-68-0) na stranici 61

Podsistem obrađuje poslove iz redova poslova zavisno o rednom broju. Podsistem može imati više od jednog unosa reda poslova i prema tome može dodijeliti više od jednog reda poslova.

"Kako se poslovi uzimaju iz reda [poslova"](#page-66-0) na stranici 59

Različiti faktori određuju kako se poslovi biraju iz reda poslova i kako se pokreću.

"Unos reda [poslova"](#page-66-0) na stranici 59

Unos reda poslova identificira red poslova iz kojeg se poslovi biraju za izvođenje u podsistemu. Postoji pet parametara u unosu reda poslova koji kontroliraju kako će se rukovati redom poslova.

# **Brisanje reda poslova**

Kada brišete red poslova, svaki posao u redu poslova je obrisan. To uključuje sve poslove koji nisu zadržani. Za brisanje reda poslova možete koristiti System i Navigator ili sučelje bazirano na znakovima. Na poslove koji se izvode nema utjecaja, jer se smatraju aktivnim poslovima i više se ne nalaze u redu.

### **Srodni koncepti**

"Redovi [poslova"](#page-64-0) na stranici 57

Redovi poslova sadrže popis poslova koji čekaju da ih podsistem obradi. Red poslova je prvo mjesto u koje ide submitirani posao prije nego postane aktivan u podsistemu. Posao se ovdje zadržava dok se ne zadovolji nekoliko faktora.

## **System i Navigator:**

Za upotrebu System i Navigator za brisanje reda poslova, slijedite ove korake:

## 1. Proširite **Moje veze** → **veza** → **Redovi poslova** → **Aktivni redovi poslova ili svi redovi poslova**.

2. Desno kliknite red poslova i kliknite **Očisti**. Pojavljuje se prozor Potvrda čišćenja u kojem možete navesti želite li da se proizvede dnevnik poslova kada se red očisti.

#### **Sučelje bazirano na znakovima:**

**Naredba**: Brisanje reda poslova (CLRJOBQ)

**Primjer**: Ova naredba uklanja sve poslove koji se trenutno nalaze u IBM-danom redu poslova, QBATCH. Ne utječe se na poslove koji se trenutno čitaju.

CLRJOBQ JOBQ(QGPL/QBATCH)

# **Kreiranje redova posla**

Za kreiranje redova poslova koristite sučelje bazirano na znakovima.

**Naredba**: Kreiranje reda poslova ( CRTJOBQ )

**Primjer**: Sljedeći primjeri kreiraju red poslova JOBQA u knjižnici LIBA: CRTJOBQ JOBQ(LIBA/JOBQA) TEXT('testni red poslova')

Nakon što kreirate red poslova, morate se prijaviti na podsistem da bi se poslovi mogli početi izvoditi. Za dodjelu reda poslova podsistemu, dodajte unos red poslova u opis podsistema.

#### **Srodni koncepti**

"Redovi [poslova"](#page-64-0) na stranici 57

Redovi poslova sadrže popis poslova koji čekaju da ih podsistem obradi. Red poslova je prvo mjesto u koje ide submitirani posao prije nego postane aktivan u podsistemu. Posao se ovdje zadržava dok se ne zadovolji nekoliko faktora.

"Kako radi red [poslova"](#page-65-0) na stranici 58

Redovi poslova su dodijeljeni od strane podsistema putem unosa reda poslova. Poslovi se mogu smjestiti u red poslova čak i kada podsistem nije pokrenut. Kada se podsistem pokrene, on obrađuje poslove u redu.

# **Brisanje reda poslova**

Za brisanje reda poslova koristite sučelje bazirano na znakovima.

Ograničenja:

- v Red poslova koji se briše ne smije sadržavati unose. Svi poslovi u redu moraju se završiti, obrisati ili premjestiti u drugi red poslova.
- v Podsistem ne smije biti aktivan u redu poslova.

Postoji više od jednog načina za brisanje reda poslova. Iako su ovdje opisane dvije metode, naredba WRKJOBQ je preporučena metoda jer prikazuje broj poslova i status.

**Naredba:** Rad s redom poslova (WRKJOBQ)

Ako je broj poslova 0, tada možete koristiti opciju 4=Obriši da obrišete red poslova iz knjižnice.

Koristite DLTJOBQ s automatskim skriptama i počistite okoline. Budite pažljivi prilikom korištenja ove metode jer je default ponašanje ove naredbe pretraživanje popisa knjižnica i brisanje prvog reda poslova koji odgovara navedenom imenu. Ako u različitim knjižnicama imate dva reda poslova koji imaju isto ime, možda ćete obrisati krivi. To ponašanje možete nadjačati tako da navedete određenu knjižnicu.

**Naredba:** Brisanje reda poslova (DLTJOBQ)

**Primjer:** Ova naredba briše red poslova SPECIALJQ u knjižnici SPECIALLIB.

DLTJOBQ JOBQ(SPECIALLIB/SPECIALJQ)

## **Srodni koncepti**

"Redovi [poslova"](#page-64-0) na stranici 57

Redovi poslova sadrže popis poslova koji čekaju da ih podsistem obradi. Red poslova je prvo mjesto u koje ide submitirani posao prije nego postane aktivan u podsistemu. Posao se ovdje zadržava dok se ne zadovolji nekoliko faktora.

# **Odreivanje podsistema koji ima dodijeljen red poslova**

Možete odrediti koji podsistem ima dodijeljen red poslova koristeći System i Navigator sučelje ili sučelje bazirano na znakovima. To je korisno kada smatrate neophodnim da obrišete red poslova zato što ne možete obrisati red poslova za koji je podsistem aktivan.

## **Srodni koncepti**

"Kako radi red [poslova"](#page-65-0) na stranici 58

Redovi poslova su dodijeljeni od strane podsistema putem unosa reda poslova. Poslovi se mogu smjestiti u red poslova čak i kada podsistem nije pokrenut. Kada se podsistem pokrene, on obrađuje poslove u redu.

## **System i Navigator:**

Da vidite koji podsistem ima dodijeljen red poslova, slijedite ove upute:

1. Iz System i Navigator proširite **Upravljanje poslom** → **Redovi poslova** → **Svi redovi poslova**.

2. Locirajte red poslova na desnoj plohi System i Navigator sučelja. Podsistem koji ima dodijeljen red poslova prikazuje se u stupcu Podsistem.

(Ako ne vidite stupac Podsistem, dodajte ga na ekran. Desno kliknite **Svi redovi poslova** → **Prilagodi ovaj**  $pogled \rightarrow Stupci.$ )

3. Ili možete desno kliknuti na red poslova i kliknuti **Svojstva**. Podsistem je ispisan na stranici Općenito u prozoru Svojstva reda poslova.

# **Sučelje bazirano na znakovima:**

**Naredba**: WRKJOBQ JOBQ(LIBA/JOBQA), gdje je JOBQA ime reda poslova

- 1. Upišite naredbu WRKJOBQ JOBQ(LIBA/JOBQA). Pojavljuje se ekran Rad s Redom Posla. Funkcijska tipka opis podsistema se pojavljuje u području funkcijske tipke ekrana kada je red poruka dodijeljen sistemu.
- 2. Pritisnite funkcijsku tipku opis podsistema. Ekran Rad s opisom podsistema se pojavljuje i prikazuje podsistem na koji je red poslova dodijeljen.

# **Zadržavanje reda poslova**

Kada stavite red poslova na čekanje, sprečavate obradu svih poslova koji trenutno čekaju na red poslova. Stavljanje reda poslova na čekanje nema utjecaja na poslove koji se izvode. Dodatni poslovi se mogu staviti u red poslova dok je on zadržan, ali se ne obrađuju.

Za zadržavanje reda poslova možete koristiti System i Navigator ili sučelje bazirano na znakovima.

#### **Srodni koncepti**

"Redovi [poslova"](#page-64-0) na stranici 57

Redovi poslova sadrže popis poslova koji čekaju da ih podsistem obradi. Red poslova je prvo mjesto u koje ide submitirani posao prije nego postane aktivan u podsistemu. Posao se ovdje zadržava dok se ne zadovolji nekoliko faktora.

#### **System i Navigator:**

Iz System i Navigator, proširite **Moje veze** → **veza** → **Upravljanje poslom** → **Redovi poslova** → **Aktivni redovi poslova** → **Desno kliknite na red** → **Zadrži**.

*Sučelje bazirano na znakovima:* **Naredba**: Zadržavanje reda poslova (HLDJOBQ)

U ovom primjeru, red poslova QBATCH stavljen je na čekanje. Svi poslovi koji se ne izvode u vremenu kada se naredba izda zadržani su dok se red ne otpusti ili očisti.

HLDJOBQ JOBQ(QBATCH)

# **Otpuštanje reda poslova**

Kada otpustite red poslova, svi poslovi koji su stavljeni na čekanje kao rezultat stavljanja reda poslova na čekanje također su otpušteni. Ako je individualni posao stavljen na čekanje prije nego se red poslova zadržao, tada se posao ne otpušta.

Za otpuštanje reda poslova koristite System i Navigator ili sučelje bazirano na znakovima.

## **Srodni koncepti**

"Redovi [poslova"](#page-64-0) na stranici 57

Redovi poslova sadrže popis poslova koji čekaju da ih podsistem obradi. Red poslova je prvo mjesto u koje ide submitirani posao prije nego postane aktivan u podsistemu. Posao se ovdje zadržava dok se ne zadovolji nekoliko faktora.

## **System i Navigator:**

Iz System i Navigator, proširite **Moje veze** → **Veza** → **Upravljanje poslom** → **Redovi poslova** → **Svi redovi poslova** → **Desno kliknite na red** → **Otpusti**.

#### **Sučelje bazirano na znakovima:**

### <span id="page-186-0"></span>**Naredba**: Otpuštanje reda poslova (RLSJOBQ)

Ovaj primjer otpušta red poslova QBATCH.

RLSJOBQ JOBQ(QBATCH)

# **Premještanje posla u drugi red poslova**

Postoji nekoliko razloga zbog kojih ćete morati premjestiti posao u drugi red. Na primjer, ponekad se poslovi vraćaju u red zbog nekog posla koji se dugo izvodi. Možda se vrijeme posla raspoređenog za izvođenje podudara s vremenom novog posla koji ima veći prioritet. Jedan od načina za upravljanje ovom situacijom je premještanje poslova koji čekaju u drugi red koji nije toliko zauzet.

Možete koristiti ili System i Navigator sučelje ili sučelje bazirano na znakovima za premještanje posla iz jednog reda u drugi.

#### **Srodni koncepti**

"Kako se poslovi uzimaju iz više redova [poslova"](#page-68-0) na stranici 61

Podsistem obrađuje poslove iz redova poslova zavisno o rednom broju. Podsistem može imati više od jednog unosa reda poslova i prema tome može dodijeliti više od jednog reda poslova.

"Kako se poslovi uzimaju iz reda [poslova"](#page-66-0) na stranici 59

Različiti faktori određuju kako se poslovi biraju iz reda poslova i kako se pokreću.

#### **System i Navigator:**

Za upotrebu System i Navigator, koristite sljedeće upute:

- 1. Iz System i Navigator, proširite **Upravljanje poslom** → **Redovi poslova** → **Svi redovi poslova**.
- 2. Pronađite i otvorite red koji trenutno sadrži posao.
- 3. Desno kliknite posao koji želite premjestiti. Otvara se prozor Premjesti u kojemu možete odrediti ciljni red.

**Bilješka:** Ako želite premjestiti više od jednog posla iz ovog reda, držite CTRL tipku dok klikate svaki posao. Zatim desno kliknite, a zatim kliknite **Premjesti**.

- v Poslovi koji čekaju da se izvedu premještaju se u istom relativnom položaju u ciljnom redu (na primjer, poslovi s prioritetom reda poslova 3 premještaju se nakon ostalih poslova prioriteta 3 koji su čekali da se izvedu u ciljnom redu).
- v Zadržani poslovi ostaju zadržani i stavljaju se na isti relativni položaj u ciljnom redu (na primjer, zadržani poslovi s prioritetom reda poslova 3 premještaju se nakon drugih zadržanih poslova prioriteta 3 iz ciljnog reda).
- · Poslovi koji su raspoređeni za izvođenje premještaju se u ciljni red, a njihovo raspoređeno vrijeme ostaje nepromijenjeno.

*Sučelje bazirano na znakovima:* **Naredba**: Promjena posla (CHGJOB)

**Primjer**: Sljedeći primjer premješta posao JOBA u red poslova JOBQB.

CHGJOB JOB(JOBA) JOBQ(LIBA/JOBQB)

# **Smještanje posla u red poslova**

Poslovi se stavljaju u red poslova premještanjem postojećih poslova iz jednog reda u drugi ili slanjem novog posla. Koristite System i Navigator za premještanje poslova između redova. Koristite sučelje bazirano na znakovima da submitirate novi posao.

#### **Srodni koncepti**

"Kako se poslovi uzimaju iz više redova [poslova"](#page-68-0) na stranici 61

Podsistem obrađuje poslove iz redova poslova zavisno o rednom broju. Podsistem može imati više od jednog unosa reda poslova i prema tome može dodijeliti više od jednog reda poslova.

"Kako se poslovi uzimaju iz reda [poslova"](#page-66-0) na stranici 59

Različiti faktori određuju kako se poslovi biraju iz reda poslova i kako se pokreću.

## **System i Navigator:**

Za upotrebu System i Navigator sučelja, posao već mora postojati u drugom redu poslova. Tada možete premjestiti posao iz jednog reda u drugi. (Da novi posao stavite u red poslova, koristite sučelje reda za naredbe.)

- 1. Iz System i Navigator, proširite **Upravljanje poslom** → **Redovi poslova** → **Svi redovi poslova**.
- 2. Desno kliknite posao koji želite premjestiti. Otvara se prozor Premjesti u kojemu možete odrediti ciljni red.

## **Sučelje bazirano na znakovima:**

Slijedi popis metoda sučelja baziranog na znakovima za stavljanje novog posla u novi red poslova.

- · Pošalji posao na izvođenje (SBMJOB): Omogućuje poslu koji se izvodi slanje drugog posla na izvođenje u red poslova za kasnije izvođenje kao paketni posao. Samo jedan element podataka zahtjeva može se staviti u novi red poruka posla. Zatraženi podaci mogu biti CL naredba ako unos usmjeravanja koji se koristi za poslove navodi program za obradu CL naredbi (poput IBM dobavljenog QCMD programa).
- · Dodaj unos rasporeda poslova (ADDJOBSCDE): Sistem automatski šalje na izvođenje posao u red poslova u vrijeme i datum specificiran u unosu rasporeda poslova.
- · Pošalji na izvođenje poslove baze podataka (SBMDBJOB): Šalje na izvođenje poslove u redove poslova tako da mogu biti izvedeni kao paketni poslovi. Ulazni tok čita se ili iz fizičke datoteke baze podataka ili iz logičke datoteke baze podataka koja ima format jednostrukog sloga. Ova naredba vam omogućuje da specificirate ime ove datoteke baze podataka i njenog člana, ime reda poslova za upotrebu i da odlučite može li posao koji se šalje na izvođenje biti prikazan pomoću naredbe Rad s poslovima poslanim na izvođenje (WRKSBMJOB).
- v Pokreni čitač baze podataka (STRDBRDR): Čita paketni ulazni tok podataka iz baze podataka i smješta jedan ili više poslova u red poslova.
- v Prenesi posao (TFRJOB): Premješta trenutni posao u drugi red poslova u aktivnom podsistemu.
- v Prenesi paketni posao (TFRBCHJOB): Premješta trenutni posao u drugi red poslova.

# **Traženje svih redova poslova za specifični posao**

Za traženje redova poslova za određeni posao možete koristiti System i Navigator ili sučelje bazirano na znakovima.

## **System i Navigator:**

- 1. Iz System i Navigator proširite **Moje veze** → **Veza** → **Osnovne operacije** → **Desno kliknite Poslovi** → **Prilagodi ovaj pogled** → **Uključi**.
- 2. Koristite prozor Poslovi-uključi da suzite broj poslova koji su prikazani. Provjerite da je polje **Red poslova** postavljeno na Svi.
- 3. Kada kliknete **OK**, prikazuju se svi poslovi koji ispunjavaju vaše kriterije.

## **Sučelje bazirano na znakovima:**

**Naredba**: Rad s redovima poslova ( WRKJOBQ)

**Primjer**: Sljedeći primjer kreira popis svih poslova u redu poslova JOBQA. WRKJOBQ JOBQ(LIBA/JOBQA)

## **Pronalaženje posla kada ne znate ime reda poslova:**

Ako ne znate ime reda poslova, slijedite ove upute:

- 1. Upišite naredbu bez parametra JOBQ. Pojavljuje se prozor Rad sa svim redovima poslova s popisom svih redova poslova za koje ste ovlašteni.
- 2. Pretražite ovaj popis dok ne vidite ime reda poslova koji može sadržavati posao koji ste pokušali pronaći.

Nakon što ste pronašli posao u redu poslova, možete pogledati posao tako da unesete rad s opcijom za posao koji želite vidjeti. Pojavljuje se ekran Rad s poslom. Ovaj ekran daje nekoliko opcija za gledanje svih informacija dostupnih za posao koji ste izabrali.

Ako znate koji posao tražite, sljedeća vas naredba može odvesti izravno na ekran posla. WRKJOB JOB(broj/korisnik/ime) OPTION(\*DFNA)

<span id="page-188-0"></span>Ako niste sigurni koji posao tražite, mogu vam pomoći naredbe Rad s poslovima poslanim na izvođenje (WRKSBMJOB) ili Rad s poslovima korisnika (WRKUSRJOB).

# **Specificiranje prioriteta za red poslova**

Da bi naveli poredak u kojem se redovi poslova obrađuju od strane podsistema, upotrijebite sučelje bazirano na znakovima.

**Naredba**: Dodavanje unosa reda poslova (ADDJOBQE)

Parametri na ovoj naredbi navode:

- v Broj poslova koji mogu biti aktivni istovremeno u ovom redu poslova (MAXACT)
- v Kojim poretkom podsistem rukuje poslom iz ovog reda poslova (SEQNBR)
- v Koliko poslova može biti aktivno istovremeno za svaku od devet razina prioriteta (MAXPTYn) (n=1 do 9)

# **Upravljanje izlaznim redovima**

Izlazni redovi pomažu u upravljanju izlazom pisača kreiranim kad se posao završi. Važno je razumjeti kako učinkovito održavati izlazne redove tako da ispisani izlaz glatko obrađuje.

Izlaz pisača se nalazi u izlaznom redu. Izlazni red određuje poredak po kojem će izlaz pisača obrađivati uređaj pisača. Upravljanjem izlaznih redova, možete osigurati glatku obradu izlaza pisača.

# **Srodni koncepti**

["Izlazni](#page-69-0) redovi" na stranici 62

Izlazni redovi su područja gdje datoteke izlaza pisača (nazvane i spoolirane datoteke) čekaju na obradu i šalju se pisaču. Izlaz pisača kreira sistem ili korisnik koji upotrebljava datoteku pisača.

# **Kreiranje izlaznog reda**

Naredba Kreiranje izlaznog reda (CRTOUTQ) kreira novi izlazni red za datoteke u redu čekanja. Unos se stavlja u izlazni red za svaku spool datoteku. Poredak kojim se datoteke pišu u izlazni uređaj određen je izlaznim prioritetom datoteke u redu čekanja i vrijednošću specificiranom na Poredak datoteka na prompt reda (parametar SEQ). Koristite sučelje bazirano na znakovima za kreiranje izlaznog reda.

**Naredba**: CRTOUTQ (Kreiranje izlaznog reda)

**Primjer:** Ova naredba kreira izlazni red DEPTAPRT i stavlja ga u trenutnu knjižnicu. Budući da je AUT(\*EXCLUDE) naveden, a OPRCTL(\*YES) se pretpostavlja, izlazni red se može koristiti i kontrolirati samo od strane korisnika koji je red kreirao i korisnika koji imaju ovlaštenje za kontrolu posla ili ovlaštenje spool kontrole. Budući da je naveden SEQ(\*FIFO), spool datoteke se u red stavljaju u redoslijedu prvi unutra-prvi van. Ako su korisnici u Odjelu A ovlašteni za upotrebu ovog izlaznog reda, potrebno je koristiti naredbu Dodjela ovlaštenja za objekt (GRTOBJAUT), da im se dodijeli potrebno ovlaštenje. Podatke sadržane u datotekama u ovom redu mogu prikazivati samo korisnici koji posjeduju datoteke, vlasnici reda, korisnici s ovlaštenjem za kontrolu posla ili korisnici s ovlaštenjem za kontrolu datoteke u redu čekanja. Po defaultu, ne ispisuje se niti jedan separator posla na početku izlaza svakog posla.

CRTOUTQ OUTQ(DEPTAPRT) AUT(\*EXCLUDE) SEQ(\*FIFO) TEXT('SPECIAL PRINTER FILES FOR DEPTA')

Primjer: Slijedi drugi primjer kako možete kreirati izlazni red:

CRTOUTQ OUTQ(QGPL/JONES) + TEXT('Izlazni red za Mike Jones')

# **Dodjeljivanje izlaznog reda poslu ili opisu posla**

Da biste mogli koristiti novo kreirani izlazni red morate ga dodijeliti poslu ili opisu posla. Izlazni red možete dodijeliti koristeći System i Navigator ili sučelje bazirano na znakovima.

## **System i Navigator:**

Za upotrebu System i Navigator za dodjeljivanje izlaznog reda poslu, slijedite ove korake:

- 1. Iz System i Navigator, proširite **Upravljanje poslom** → **Aktivni poslovi**.
- 2. Desno kliknite na posao i kliknite **Svojstva** → **Izlaz pisača**.

## **Sučelje bazirano na znakovima:**

Također možete promijeniti opis posla da koristi novi izlazni red. Stoga svi poslovi koji koriste opis posla koriste novi izlazni red. Koristite sučelje bazirano na znakovima za dodjelu izlaznog reda opisu posla.

**Naredba**: Promjena opisa posla (CHGJOBD)

Sljedeći primjer mijenja opis posla AMJOBS na upotrebu izlaznog reda QPRINT. CHGJOBD JOBD(AMJOBS/AMJOBS) OUTQ(\*LIBL/QPRINT)

# **Pristupanje izlazu pisača**

S obzirom da imate mogućnost izbora odspajanja izlaza pisača od posla jednom kada on završi s izvođenjem (potpunim odjeljivanjem izlaza pisača od posla), izlazu vašeg pisača možete pristupiti u System i Navigator preko Osnovnih operacija ili preko Upravljanja poslom.

# **System i Navigator:**

Da pristupite izlazu pisača posla preko Osnovnih operacija, napravite sljedeće:

- 1. Iz System i Navigator proširite **Moje veze** → **veza** → **Osnovne operacije** → **Posao**.
- 2. Kliknite desno posao za kojeg želite prikazati izlaz pisača i kliknite **Izlaz pisača**. Pojavljuje se prozor izlaznog pisača.

Da biste pristupili izlazu pisača kroz mapu izlazni redovi, učinite sljedeće:

- 1. Iz System i Navigator proširite **Moje veze** → **veza** → **Upravljanje poslom** → **Izlazni redovi**.
- 2. Izaberite izlazni red s kojim želite prikazati izlaz pisača (na primjer, Qprint2). Pojavi se izlaz pisača u izlaznom redu.

*Sučelje bazirano na znakovima:*

Naredba: Rad s izlaznim redom (WRKOUTQ <ime izlaznog reda>)

**Naredba:** Rad sa spool datotekama (WRKSPLF JOB(kvalificirano ime posla)

# **Brisanje izlaznih redova**

Kad posao kreira izlaz pisača, on se šalje na izlazni red za ispis. Vjerojatno ne ispisujete sve kreirane izlaze pisača. System i Navigator vam omogućuje brisanje vaših izlaznih redova koristeći opciju **Obriši**. Brisanje izlaznog reda može obrisati sav izlaz iz reda.

## **System i Navigator:**

Da očistite izlazni red, slijedite ove korake:

- 1. Iz System i Navigator proširite **Moje veze** → **Veza** → **Upravljanje poslom** → **Izlazni redovi**.
- 2. Desno kliknite izlazni red koji želite očistiti i kliknite **Očisti**.

## **Sučelje bazirano na znakovima:**

**Naredba**: Čišćenje izlaznog reda (CLROUTQ)

Ova naredba uklanja unose za sve spool datoteke iz izlaznog reda, QPRINT, koje čekaju da se ispišu ili se njima rukuje. Naredba ne utječe na unose datoteke koja se trenutno ispisuje i datoteke koje još primaju podatke od programa koji se trenutno izvode.

CLROUTQ OUTQ(QPRINT)

# **Brisanje izlaznog reda**

Za brisanje izlaznog reda možete koristiti sučelje bazirano na znakovima.

Da bi se izlazni red mogao obrisati, mora zadovoljavati sljedeće uvjete.

Izlazni red koji će se brisati ne smije sadržavati unose. Izlaz za svaku datoteku mora biti ispisan, izbrisan ili premješten u različit izlazni red. Podsistem ne smije biti aktivan. Spool program za pisanje ne smije koristiti red. Red ne smije biti izbrisan ako je kreiran od strane sistema za određeni pisač.

**Naredba**: Brisanje izlaznog reda (DLTOUTQ)

Ova naredba briše izlazni red PUNCH2 iz sistema.

DLTOUTQ OUTQ(PUNCH2)

# **Pogled na izlazne redove na sistemu**

Izlazni redovi određuju poredak po kojem se izlaz pisača šalje na uređaj pisača. Izlazne redove možete pogledati koristeći System i Navigator.

Za pogled na izlazne redove na sistemu koristite sljedeće upute:

- 1. Iz System i Navigator proširite **Moje veze** → **veza** → **Upravljanje poslom**.
- 2. Kliknite **Izlazni redovi**.

Iz System i Navigator možete prilagoditi popis izlaznih redova koje gledate koristeći prozor Uključi. Prozor Uključi vam omogućuje postavljanje ograničenja nad onim što se prikazuje u System i Navigator. Na primjer, možete izvesti Uključi da prikažete samo određene izlazne redove.

Da koristite funkciju uključi, kliknite na izbornik Pregled i onda **Prilagodba ovog pogleda**.

# **Upravljanje dnevnicima posla**

Većina poslova na vašem sistemu ima njemu pridruženi dnevnik posla. Dnevnici posla vam govore mnoge različite stvari kao što su vrijeme pokretanja posla, vrijem zaustavljanja posla, koje se naredbe izvode, obavijesti o neuspjesima i greškama. Te informacije vam daju dobru ideju o tome kako se ciklus posla izvodi.

Sljedeće informacije raspravljaju razne zadatke koje možete izvoditi kad radite s dnevnicima poslova.

## **Srodni koncepti**

["Dnevnici](#page-78-0) poslova" na stranici 71

Dnevnik poslova koji sadrži informacije koje se odnose na zahtjeve unesene za posao. Dnevnik poslova ima dva oblika, oblik čekanja i spool oblik.

# **Upravljanje poslužiteljem dnevnika poslova**

QSYSWRK podsistem kontrolira poslužitelj dnevnika poslova. Međutim, postoje neki zadaci koje možete izvesti za prilagođavanje ili upravljanje poslužiteljem dnevnika poslova.

## **Srodni koncepti**

["Dnevnici](#page-78-0) poslova" na stranici 71

Dnevnik poslova koji sadrži informacije koje se odnose na zahtjeve unesene za posao. Dnevnik poslova ima dva oblika, oblik čekanja i spool oblik.

## **Rekonfiguriranje poslužitelja dnevnika posla:**

Poslužitelj dnevnika poslova se otprema tako da se izvodi u QSYSWRK. QSYSWRK je kontinuirano aktivan. Da poboljšate performanse, možda ćete htjeti rekonfigurirati svoj poslužitelj dnevnika poslova da se izvodi na drugom podsistemu.

<span id="page-191-0"></span>Da rekonfigurirate poslužitelj dnevnika poslova da se izvodi na drugom podsistemu, koristite sučelje bazirano na znakovima i slijedite ove korake.

- 1. Dodajte unos usmjeravanja identičan onom iz QSYSWRK u opis svog podsistema. Ovo je unos usmjeravanja Seq Nbr 500, Program QWCJLSVR, Library QSYS, Compare Value 'QJOBLOGSVR', Start Pos 1.
- 2. Promijenite red poslova naveden u opisu posla QJOBLOGSVR u red poslova koji je prisutan na vašem podsistemu.
- 3. Dodajte QJOBLOGAJ autostart unos posla (zajedno s unosom usmjeravanja ako je potrebno) u vaš podsistem. Ovo uzrokuje automatsko pokretanje poslužitelja dnevnika poslova kod pokretanja vašeg podsistema.
	- v Ili, ako želite možete zamijeniti unos autostart posla s pozivom naredbi STRLOGSVR u startup programu.
- 4. Uklonite QJOBLOGAJ autostart unos posla iz QSYSWRK.

Kao drugi primjer rekonfiguracije poslužitelja dnevnika posla možete koristiti naredbu Promjena klase (CHGCLS) za promjenu prioriteta izvođenja (RUNPTY) specificiranog u klasi QJOBLOGSVR (u knjižnici QSYS).

CHGCLS CLS(QSYS/QJOBLOGSVR) RUNPTY(50)

# **Srodni koncepti**

["Poslužitelj](#page-80-0) dnevnika poslova" na stranici 73

Tipično, poslužitelj dnevnika poslova zapisuje dnevnik poslova za posao u spool datoteku. Možete usmjeriti dnevnik poslova na pisač ili na izlaznu datoteku, (ako je navedeno da se to radi upotrebom QMHCTLJL, API Kontrola dnevnika poslova), međutim ta se metoda ne preporuča za proizvodnju dnevnika poslova.

## **Zaustavljanje poslužitelja dnevnika posla:**

Naredba Zaustavljanje poslužitelja dnevnika poslova (ENDLOGSVR) se koristi za zaustavljanje poslužitelja dnevnika poslova. Poslužitelj dnevnika poslova zapisuje dnevnike poslova za poslove koji su u stanju čekanja dnevnika poslova. Ako je u trenutku izdavanja ove naredbe aktivno više od jednog poslužitelja dnevnika posla, zaustavljaju se svi poslovi poslužitelja dnevnika posla.

Morate imati posebno ovlaštenje kontrole posla (\*JOBCTL) da koristite ovu naredbu.

**Važno:** Želite li samo zaustaviti proizvodnju određenog dnevnika poslova, na primjer, dugačak je ili troši previše resursa, pogledajte poglavlje *Zaustavljanje proizvodnje odreenog dnevnika poslova*.

Kod upotrebe naredbe ENDLOGSVR možete specificirati želite li zaustavljanje poslužitelja odmah (ne preporuča se) ili na kontrolirani način.

## **Srodni koncepti**

["Poslužitelj](#page-80-0) dnevnika poslova" na stranici 73

Tipično, poslužitelj dnevnika poslova zapisuje dnevnik poslova za posao u spool datoteku. Možete usmjeriti dnevnik poslova na pisač ili na izlaznu datoteku, (ako je navedeno da se to radi upotrebom QMHCTLJL, API Kontrola dnevnika poslova), međutim ta se metoda ne preporuča za proizvodnju dnevnika poslova.

## **Srodni zadaci**

["Zaustavljanje](#page-195-0) stvaranja specifičnog dnevnika posla" na stranici 188

Ako želite zaustaviti stvaranje samo određenog dnevnika posla, ne koristite naredbu Zaustavljanje poslužitelja dnevnika poslova (ENDLOGSVR). Naredba ENDLOGSVR zaustavlja sve poslužitelje dnevnika poslova, što može rezultirati zaustavljanjem stvaranja svih dnevnika poslova.

["Brisanje](#page-198-0) izlaznih datoteka dnevnika posla" na stranici 191

Dnevnici posla se uklanjaju sa sistema nakon normalnog dovršetka posla ili nakon izdavanja API-ja Uklanjanje dnevnika posla u čekanju (QWTRMVJL) ili naredbe Zaustavljanje posla (ENDJOB). Dodatno, ako je na IPL specificirano ″brisanje nepotpunih dnevnika poslova″, svi poslovi na čekanju u dnevniku posla se uklanjaju iz sistema za vrijeme IPL-a. Bilo koje preostale izlazne datoteke dnevnika poslova mogu se pronaći pod **Osnovne operacije** → **Izlaz pisača.**

## *System i Navigator:*

1. Iz System i Navigator desno kliknite na krajnji sistem na kojem se izvodi poslužitelj dnevnika posla i kliknite **Izvedi naredbu**.

- <span id="page-192-0"></span>2. U Naredba za izvođenje: upišite ENDLOGSVR.
- 3. Prikazat će se prozor Zaustavljanje poslužitelja dnevnika poslova koji će vam pomoći da navedete parametre naredbe. Ispunite prozor i kliknite **OK**. Prozor se zatvara i vraćate se na prozor Izvođenje naredbe.
- 4. Sada možete kliknuti **OK** da se naredba odmah izvede ili možete kliknuti **Raspored** da odredite kada želite da se naredba izvede.

#### *Sučelje bazirano na znakovima:*

**Naredba**: Zaustavljanje poslužitelja dnevnika poslova (ENDLOGSVR)

# **Pokretanje poslužitelja dnevnika poslova**

Po defaultu, poslužitelj dnevnika poslova se automatski pokreće kada se QSYSWRK podsistem pokrene. Poslužitelj dnevnika poslova možete pokrenuti ručno koristeći naredbu Pokretanje poslužitelja dnevnika poslova (STRLOGSVR).

Kada koristite naredbu STRLOGSVR, možete specificirati broj dodatnih poslužitelja dnevnika poslova koje želite pokrenuti ili možete pustiti da sistem izračuna potreban broj poslužitelja za vas. Ako broj potrebnih poslužitelja premašuje maksimalno dozvoljene aktivne, samo razlika između maksimalnog i trenutnog broja aktivnih poslužitelja će biti pokrenuta. Maksimalni broj poslužitelja dnevnika poslova koji mogu biti aktivni ili u redu poslova u isto vrijeme je 30.

## **Srodni koncepti**

["Poslužitelj](#page-80-0) dnevnika poslova" na stranici 73

Tipično, poslužitelj dnevnika poslova zapisuje dnevnik poslova za posao u spool datoteku. Možete usmjeriti dnevnik poslova na pisač ili na izlaznu datoteku, (ako je navedeno da se to radi upotrebom QMHCTLJL, API Kontrola dnevnika poslova), međutim ta se metoda ne preporuča za proizvodnju dnevnika poslova.

#### **System i Navigator:**

Za upotrebu System i Navigator, koristite sljedeće upute:

- 1. Iz System i Navigator, desno kliknite na krajnji sistem na kojem se nalaze poslužitelji dnevnika posla i izaberite **Izvedi naredbu**.
- 2. U polje Naredba za izvođenje: upišite STRLOGSVR.
- 3. Kliknite **Prompt**.
- 4. Prikazat će se prozor Pokretanje poslužitelja dnevnika poslova za pomoć u navođenju parametara za ovu naredbu. Dovršite prozor i kliknite OK. Prozor se zatvara i vraćate se na prozor Izvođenje naredbe.
- 5. Sada možete kliknuti **OK** da se naredba odmah izvede ili možete kliknuti **Raspored** da odredite kada želite da se naredba izvede.

#### **Sučelje bazirano na znakovima:**

#### Naredba: **Pokretanje poslužitelja dnevnika** (STRLOGSVR)

# **Kako prikazati dnevnike poslova**

Dnevnik poslova možete vidjeti s bilo koje lokacije unutar upravljanja poslom s koje pristupate poslovima, na primjer preko područja Podsistem ili područja Spremište memorije. Za prikaz dnevnika poslova možete koristiti System i Navigator ili sučelje bazirano na znakovima.

#### **Srodni zadaci**

["Stvaranje](#page-199-0) izlaza pisača iz dnevnika poslova na čekanju" na stranici 192

Poslovi koji nemaju izabranu postavku System i Navigator **Svojstva posla - Dnevnik posla** i polje **Stvori dnevnik posla** ne stvaraju dnevnike poslova. Umjesto toga dnevnik poslova se nalazi u čekanju dnevnika poslova. Da proizvedete izlaz pisača iz dnevnika poslova koji se nalazi u čekanju dnevnika poslova, koristite sučelje bazirano na znakovima.

["Brisanje](#page-198-0) izlaznih datoteka dnevnika posla" na stranici 191

Dnevnici posla se uklanjaju sa sistema nakon normalnog dovršetka posla ili nakon izdavanja API-ja Uklanjanje dnevnika posla u čekanju (QWTRMVJL) ili naredbe Zaustavljanje posla (ENDJOB). Dodatno, ako je na IPL

specificirano ″brisanje nepotpunih dnevnika poslova″, svi poslovi na čekanju u dnevniku posla se uklanjaju iz sistema za vrijeme IPL-a. Bilo koje preostale izlazne datoteke dnevnika poslova mogu se pronaći pod **Osnovne operacije** → **Izlaz pisača.**

"Što [napraviti](#page-194-0) kada se ne prikaže dnevnik posla" na stranici 187

U System i Navigator, za pronalazak i prikaz dnevnika posla, bez obzira radi li se o paketnom poslu ili o interaktivnom poslu, desno kliknite na posao, zatim kliknite **Dnevnik posla** iz izbornika. Međutim, zavisno o statusu vašeg posla ili kako su vrijednosti dnevnika poslova postavljene u opisu posla, vaš dnevnik poslova može biti u izlaznom redu ili može biti u statusu čekanja dnevnika poslova ili možda nije dostupan.

["Zaustavljanje](#page-158-0) podsistema" na stranici 151

System i Navigator ili sučelje bazirano na znakovima možete koristiti za zaustavljanje jednog ili više aktivnih podsistema i za specificiranje što se događa aktivnom poslu koji se obrađuje. Nakon zaustavljanja podsistema ne pokreću se novi poslovi ili koraci usmjeravanja.

# **Srodne informacije**

Upravljanje ispisom

Sistemske vrijednosti posla: Maksimalno vrijeme za zaustavljanje odmah

# **System i Navigator:**

Za pristup dnevniku poslova za aktivan posao ili posao poslužitelja napravite sljedeće:

- 1. Iz System i Navigator proširite **Moje veze** → **veza** → **Upravljanje poslom** → **Aktivni poslovi** ili **Poslovi poslužitelja**.
- 2. Desno kliknite posao (na primjer, Qbatch), a zatim kliknite **Dnevnik poslova**. Za više informacija, pogledajte pomoć u prozoru Dnevnik poslova.

Da biste pogledali više pojedinosti o poruci, desno kliknite poruku i kliknite **Svojstva**. Prozor svojstava poruke daje detaljne informacije poruke. Ovaj prozor prikazuje pojedinosti poruke kao i poruku pomoći. Detaljna pomoć poruke daje informacije za rješenje problema.

Sljedeći popis opisuje dodatne načine za pristup dnevnicima posla:

- v **Osnovne operacije** → **Pisač**
- v **Osnovne operacije** → **Poslovi** → **Desno kliknite posao** → **Izlaz pisača**
- v **Upravljanje poslom** → **Aktivni poslovi** → **Desno kliknite posao** → **Izlaz pisača**
- v **Upravljanje poslom** → **Izlazni redovi**
- v **Korisnici i grupe** → **Svi korisnici** → **Desno kliknite korisnika** → **Korisnički objekti** → **Izlaz pisača**

*Sučelje bazirano na znakovima:*

Način prikaza dnevnika posla ovisi o statusu posla.

v Naredba **Rad s dnevnicima poslova (WRKJOBLOG)** može se koristiti za prikaz dnevnika poslova još u toku za dovršene poslove, za sve datoteke u redu čekanja dnevnika poslova ili za oboje. Na primjer, za prikaz popisa dnevnika poslova još u toku za sve poslove koji su završeni, koristite sljedeću naredbu:

WRKJOBLOG JOBLOGSTT(\*PENDING)

v Ako je posao još uvijek aktivan (paketni ili interaktivni poslovi) ili je u redu poslova i još nije pokrenut, koristite naredbu **Prikaz dnevnika poslova (DSPJOBLOG)**. Na primjer, za prikaz dnevnika poslova interaktivnog posla za korisnika JSMITH na ekranskoj stanici WS1, koristite sljedeću naredbu:

DSPJOBLOG JOB(nnnnnn/JSMITH/WS1)

gdje je nnnnnn broj posla.

v Ako je posao zaustavljen, a dnevnik poslova još nije ispisan, koristite naredbu **Prikaz datoteke u redu čekanja (DSPSPLF)**. Na primjer, za prikaz dnevnika poslova za broj posla 001293 pridružen korisniku FRED na ekranskoj stanici WS3, koristite sljedeću naredbu:

DSPSPLF FILE(QPJOBLOG) JOB(001293/FRED/WS3)

<span id="page-194-0"></span>Ako nemate dovoljno informacija za upotrebu gore navedenih naredbi, od velike pomoći mogu vam biti naredbe Rad s poslovima korisnika (WRKUSRJOB) ili Rad s poslovima poslanim na izvođenje (WRKSBMJOB).

# **Što napraviti kada se ne prikaže dnevnik posla**

U System i Navigator, za pronalazak i prikaz dnevnika posla, bez obzira radi li se o paketnom poslu ili o interaktivnom poslu, desno kliknite na posao, zatim kliknite **Dnevnik posla** iz izbornika. Međutim, zavisno o statusu vašeg posla ili kako su vrijednosti dnevnika poslova postavljene u opisu posla, vaš dnevnik poslova može biti u izlaznom redu ili može biti u statusu čekanja dnevnika poslova ili možda nije dostupan.

Sljedeće su neki koraci koje trebate napraviti ako je opcija izbornika Dnevnika posla nedostupna za vaš posao.

**Savjet:** Postavite prikaz stupca za Aktivne poslove (ili poslove poslužitelja) da uključite Status. Ovo olakšava brzo određivanje gdje tražiti vaš dnevnik posla.

## Za pristup dnevniku posla: **Moje veze** → *vaš sistem* → **Upravljanje poslom** → **Aktivni poslovi ili Poslovi poslužitelja** → **Desno kliknite posao i izaberite Dnevnik posla**.

Ako je opcija izbornika Dnevnika poslova nedostupna ili ako dobijete poruku greške koja govori da sistem ne može dohvatiti dnevnik poslova, razmotrite sljedeće:

1. Provjerite status posla.

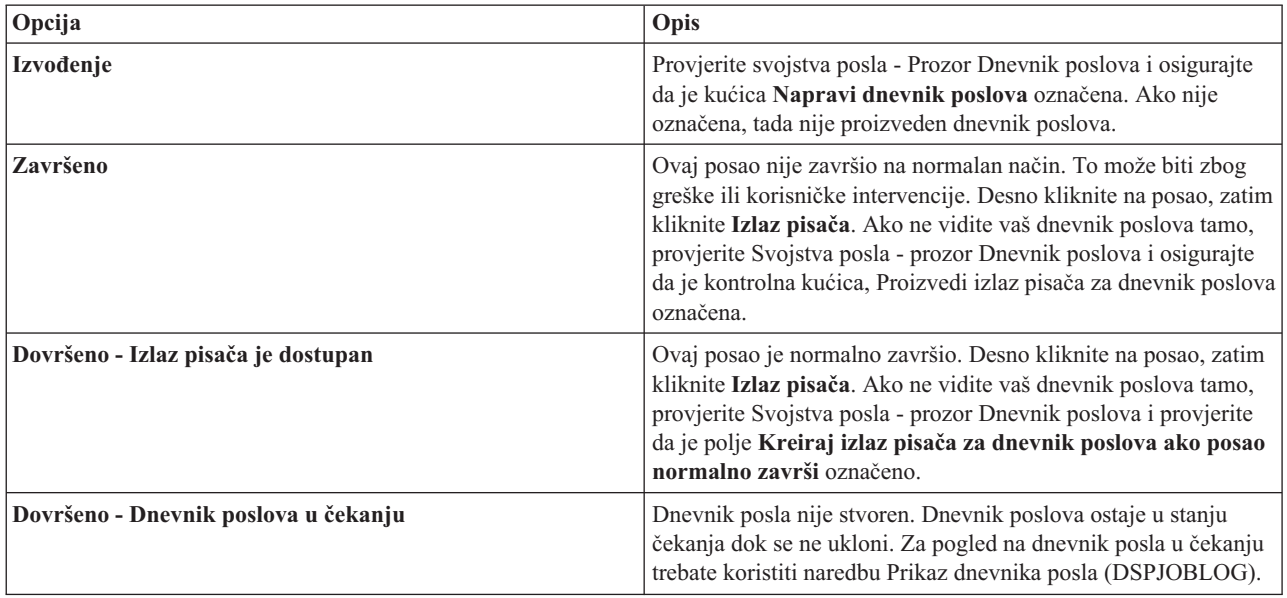

- 2. Dnevnik poslova je možda spooliran na izlazni red i ispisan je, u kojem slučaju je uklonjen iz sistema.
- 3. Druga mogućnost je da je dnevnik poslova obrisan od strane drugog korisnika.

## **Srodni zadaci**

"Kako prikazati [dnevnike](#page-192-0) poslova" na stranici 185

Dnevnik poslova možete vidjeti s bilo koje lokacije unutar upravljanja poslom s koje pristupate poslovima, na primjer preko područja Podsistem ili područja Spremište memorije. Za prikaz dnevnika poslova možete koristiti System i Navigator ili sučelje bazirano na znakovima.

# **Specificiranje izlaznog reda za dnevnik posla**

Po defaultu datoteka pisača koja se koristi za spool dnevnika poslova je QPJOBLOG. Možete imati više datoteka pisača QPJOBLOG na vašem sistemu. U QSYS-u, izlazni red kojeg OUTQ koristi je QEZJOBLOG, u knjižnici QUSRSYS. Kada sistem kreira dnevnik poslova, traži datoteku pisača QPJOBLOG na popisu knjižnica posla. Prva koja se pronađe je ona koja se koristi. Koristite sučelje bazirano na znakovima za prilagođavanje ovih postavki.

1. Promijenite atribut QPJOBLOG OUTQ datoteke pisača u \*JOB.

- <span id="page-195-0"></span>a. **Naredba**: Promjena datoteke pisača CHGPRTF FILE(QPJOBLOG) OUTQ(\*JOB)
- 2. Promijenite atribut OUTQ posla u izlazni red koji želite. Ovo možete učiniti koristeći sučelje bazirano na znakovima, ili System i Navigator.
	- a. Naredba: Promjena posla CHGJOB OUTQ(MYLIB/MYOUTQ)
	- b. System i Navigator: **Upravljanje poslom** → **Aktivni poslovi** → **Desno kliknite posao i izaberite Svojstva** → **Kartica pisača**

## **Srodne informacije**

Kontrola ispisa u izlazni red ili pisač

# **Zaustavljanje stvaranja specifičnog dnevnika posla**

Ako želite zaustaviti stvaranje samo određenog dnevnika posla, ne koristite naredbu Zaustavljanje poslužitelja dnevnika poslova (ENDLOGSVR). Naredba ENDLOGSVR zaustavlja sve poslužitelje dnevnika poslova, što može rezultirati zaustavljanjem stvaranja svih dnevnika poslova.

Umjesto toga, koristite sljedeću proceduru da zaustavite produkciju određenog dnevnika poslova.

- 1. Iz System i Navigator, desno kliknite na posao čije stvaranje dnevnika posla želite zaustaviti i kliknite **Svojstva**. (**Moje veze** → **veza** → **Upravljanje poslom** → **Aktivni poslovi ili Poslovi poslužitelja**)
- 2. Kliknite na karticu **Dnevnik poslova**.
- 3. Obrišite kvačicu iz kućice **Proizvedi dnevnik poslova** i kliknite **OK**.

Proizvodnja dnevnika poslova će se prekinuti i dnevnik poslova će biti u statusu dnevnik poslova u čekanju.

#### **Srodni koncepti**

"Kako se kreiraju dnevnici [poslova"](#page-79-0) na stranici 72

Dnevnici poslova su dostupni kada su potrebni, ali se ne kreiraju dnevnici poslova koji nisu potrebni.

#### **Srodni zadaci**

["Zaustavljanje](#page-191-0) poslužitelja dnevnika posla" na stranici 184

Naredba Zaustavljanje poslužitelja dnevnika poslova (ENDLOGSVR) se koristi za zaustavljanje poslužitelja dnevnika poslova. Poslužitelj dnevnika poslova zapisuje dnevnike poslova za poslove koji su u stanju čekanja dnevnika poslova. Ako je u trenutku izdavanja ove naredbe aktivno više od jednog poslužitelja dnevnika posla, zaustavljaju se svi poslovi poslužitelja dnevnika posla.

["Brisanje](#page-198-0) izlaznih datoteka dnevnika posla" na stranici 191

Dnevnici posla se uklanjaju sa sistema nakon normalnog dovršetka posla ili nakon izdavanja API-ja Uklanjanje dnevnika posla u čekanju (QWTRMVJL) ili naredbe Zaustavljanje posla (ENDJOB). Dodatno, ako je na IPL specificirano ″brisanje nepotpunih dnevnika poslova″, svi poslovi na čekanju u dnevniku posla se uklanjaju iz sistema za vrijeme IPL-a. Bilo koje preostale izlazne datoteke dnevnika poslova mogu se pronaći pod **Osnovne operacije** → **Izlaz pisača.**

"Kontrola [informacija](#page-197-0) u dnevniku paketnog posla" na stranici 190

Za vaše paketne aplikacije, možda ćete htjeti promijeniti količinu zapisanih informacija. Razina dnevnika (LOG(40 \*NOLIST)) navedena u opisu posla za podsistem dan od IBM-a QBATCH daje potpuni dnevnik poslova ako se posao nenormalno završi. Ako se posao normalno završi, dnevnik poslova se ne kreira.

# **Sprečavanje stvaranja dnevnika posla**

Sprečavanje stvaranja dnevnika posla je korisno ako već znate da nećete trebati dnevnik poslova i želite sačuvati sistemske resurse. Kada specificirate da ne želite stvoriti dnevnik posla, on neće biti kreiran i ostaje u stanju čekanja sve dok ne bude uklonjen naredbom Uklanjanje reda poslova u čekanju (QWTRMVJL) ili naredbom Zaustavljanje posla (ENDJOB).

Za sprečavanje stvaranja dnevnika posla koristite sljedeće upute:

- 1. U System i Navigator, otvorite prozor **Svojstva posla - Dnevnik posla**. (**Moje veze** → **veza** → **Upravljanje poslom** → **Aktivni poslovi (ili Sistemski poslovi)** → **Desno kliknite na posao** → **Svojstva** → **kartica Dnevnik posla**)
- 2. Isključite kontrolnu kućicu **Stvori dnevnik poslova** i kliknite **OK**.

## <span id="page-196-0"></span>**Srodni koncepti**

"Kako se kreiraju dnevnici [poslova"](#page-79-0) na stranici 72 Dnevnici poslova su dostupni kada su potrebni, ali se ne kreiraju dnevnici poslova koji nisu potrebni.

# **Srodni zadaci**

["Brisanje](#page-198-0) izlaznih datoteka dnevnika posla" na stranici 191

Dnevnici posla se uklanjaju sa sistema nakon normalnog dovršetka posla ili nakon izdavanja API-ja Uklanjanje dnevnika posla u čekanju (QWTRMVJL) ili naredbe Zaustavljanje posla (ENDJOB). Dodatno, ako je na IPL specificirano ″brisanje nepotpunih dnevnika poslova″, svi poslovi na čekanju u dnevniku posla se uklanjaju iz sistema za vrijeme IPL-a. Bilo koje preostale izlazne datoteke dnevnika poslova mogu se pronaći pod **Osnovne operacije** → **Izlaz pisača.**

"Kontrola [informacija](#page-197-0) u dnevniku paketnog posla" na stranici 190

Za vaše paketne aplikacije, možda ćete htjeti promijeniti količinu zapisanih informacija. Razina dnevnika (LOG(40 \*NOLIST)) navedena u opisu posla za podsistem dan od IBM-a QBATCH daje potpuni dnevnik poslova ako se posao nenormalno završi. Ako se posao normalno završi, dnevnik poslova se ne kreira.

# **Kontrolne informacije u dnevniku posla**

Kada radite s problemima možda ćete htieti moći zapisati maksimalnu količinu informacija za poslove koji imaju česte probleme. Inače nećete moći kreirati dnevnik poslova za poslove koji se normalno završavaju. Ili ćete htjeti isključiti informativne poruke.

Možete kontrolirati koje se informacije dodaju u dnevnik poslova tako da postavite razinu poruka, ozbiljnost poruka ili vrijednosti razine teksta poruka u opis posla. Ipak, ako želite kontrolirati informacije koje se zapisuju u dnevnik posla za specifični posao, koristite prozor **Svojstva posla - Dnevnik posla** u System i Navigator.

Taj prozor vam omogućuje kontrolu sljedećeg:

- v Da li se dnevnik poslova proizveo i koja metoda se koristila za njegovo kreiranje
- v Što napraviti kad se dostigne maksimalna veličina
- v Treba li u dnevnik zapisivati naredbe iz CL programa
- v Treba li čuvati poruke u dnevniku poslova i koje poruke treba čuvati (razina zapisivanja i ozbiljnost poruka)
- v Treba li kreirati izlaz pisača za dnevnik poslova ako se posao normalno završio i što ispisati

Za pristup prozoru Svojstva posla - Dnevnik posla, slijedite ove korake:

- 1. Iz System i Navigator otvorite prozor Svojstva posla za posao i kliknite karticu **Dnevnik posla**. **Moje veze** → **Veza** → **Upravljanje poslom** → **Aktivni posao** → **Desno kliknite posao** → **Svojstva**.
- 2. Za detaljnije objašnjenje različitih opcija koje su dostupne za ovaj prozor, pogledajte online pomoć.

## **Srodni koncepti**

"Kako se kreiraju dnevnici [poslova"](#page-79-0) na stranici 72

Dnevnici poslova su dostupni kada su potrebni, ali se ne kreiraju dnevnici poslova koji nisu potrebni.

## **Srodni zadaci**

["Čišćenje](#page-199-0) dnevnika poslova na čekanju" na stranici 192

Postoji nekoliko načina za čišćenje ili uklanjanje poslova iz dnevnika poslova na čekanju. Možete zaustaviti posao pomoću vrijednosti 0 za parametar Maksimalno unosa u dnevnik (LOGLMT). Ako je posao već završio, možete izvesti API Uklanjanje dnevnika poslova na čekanju (QWTRMVJL). Također možete koristiti naredbu Rad s dnevnicima poslova (WRKJOBLOG).

["Brisanje](#page-198-0) izlaznih datoteka dnevnika posla" na stranici 191

Dnevnici posla se uklanjaju sa sistema nakon normalnog dovršetka posla ili nakon izdavanja API-ja Uklanjanje dnevnika posla u čekanju (QWTRMVJL) ili naredbe Zaustavljanje posla (ENDJOB). Dodatno, ako je na IPL specificirano ″brisanje nepotpunih dnevnika poslova″, svi poslovi na čekanju u dnevniku posla se uklanjaju iz sistema za vrijeme IPL-a. Bilo koje preostale izlazne datoteke dnevnika poslova mogu se pronaći pod **Osnovne operacije** → **Izlaz pisača.**

## **Promjena razine dnevnika posla:**

<span id="page-197-0"></span>Razina dnevnika poslova je numerička razina dodijeljena određenoj kombinaciji tipova poruka koje se zapisuju. Možete promijeniti razinu posla u opisu posla upotrebom sučelja baziranog na znakovima. Ipak, ako želite promijeniti razinu dnevnika odre-enog posla, koristite prozor **Svojstva posla - Dnevnik posla** u System i Navigator.

Za pristup prozoru **Svojstva dnevnika - Dnevnik posla**, slijedite ove korake:

- 1. Iz System i Navigator, proširite **Moje veze** → **Upravljanje poslom** → **Aktivni poslovi**.
- 2. Izaberite posao i desno kliknite **Svojstva**.
- 3. Iz prozora svojstava određenog posla izaberite karticu **Dnevnik posla** i promijenite razinu zapisivanja.

# **Srodni koncepti**

["Poruke"](#page-82-0) na stranici 75

Poruke sadrže ime posla, tip poruke, datum i vrijeme kad je poslana, akcija koja se desila i akcije potrebne za rješavanje problema. Ovo je korisni kada pokušavate riješiti probleme koji se mogu desiti na sistemu. Dnevnicima posla možete pristupiti preko System i Navigator. Poruke se dijele u dvije kategorije, izmjenjive poruke i poruke zapisane u dnevnik poslova.

["Dnevnici](#page-78-0) poslova" na stranici 71

Dnevnik poslova koji sadrži informacije koje se odnose na zahtjeve unesene za posao. Dnevnik poslova ima dva oblika, oblik čekanja i spool oblik.

## **Srodni zadaci**

["Čišćenje](#page-199-0) dnevnika poslova na čekanju" na stranici 192

Postoji nekoliko načina za čišćenje ili uklanjanje poslova iz dnevnika poslova na čekanju. Možete zaustaviti posao pomoću vrijednosti 0 za parametar Maksimalno unosa u dnevnik (LOGLMT). Ako je posao već završio, možete izvesti API Uklanjanje dnevnika poslova na čekanju (QWTRMVJL). Također možete koristiti naredbu Rad s dnevnicima poslova (WRKJOBLOG).

#### **Kontrola informacija u dnevniku paketnog posla:**

Za vaše paketne aplikacije, možda ćete htjeti promijeniti količinu zapisanih informacija. Razina dnevnika (LOG(40 \*NOLIST)) navedena u opisu posla za podsistem dan od IBM-a QBATCH daje potpuni dnevnik poslova ako se posao nenormalno završi. Ako se posao normalno završi, dnevnik poslova se ne kreira.

Kontrolni dnevnici posla na razini reda poslova (QBATCH) se kreiraju tako da se prilagode postavke dnevnika poslova za QBATCH posao podsistema. Iste opcije koriste se za kontrolu kako se dnevnici posla proizvode na razini posla podsistema kao i na razini individualnog posla.

Da prilagodite postavke dnevnika poslova za podsistem reda poslova, napravite sljedeće:

## Iz System i Navigator, otvorite prozor **Svojstva podsistema - Dnevnik posla** za podsistem reda poslova. (**Upravljanje poslom** → **Podsistemi** → **Aktivni podsistemi** → **QBATCH** → **Desno kliknite QBATCH posao** → **Svojstva** → **kartica Dnevnik poslova**)

**Bilješka:** Ako poništite oznaku polja **Proizvedi polje dnevnika posla** (\*PND) za podsistem, dnevnik posla specifičan za podsistem nije popisan s drugim izlazom pisača. Tada morate koristiti naredbu Prikaz dnevnika posla (DSPJOBLOG) za pogled na dnevnik posla u čekanju.

Ako paketni posao izvodi CL program, naredbe CL programa se prijavljuju samo ako je specificirano LOGCLPGM(\*YES) na naredbi Kreiranje programa kontrolnog jezika (CRTCLPGM) ili na naredbi Promjena programa (CHGPGM).

## **Srodni koncepti**

["Dnevnici](#page-78-0) poslova" na stranici 71

Dnevnik poslova koji sadrži informacije koje se odnose na zahtjeve unesene za posao. Dnevnik poslova ima dva oblika, oblik čekanja i spool oblik.

#### **Srodni zadaci**

<span id="page-198-0"></span>"Brisanje izlaznih datoteka dnevnika posla"

Dnevnici posla se uklanjaju sa sistema nakon normalnog dovršetka posla ili nakon izdavanja API-ja Uklanjanje dnevnika posla u čekanju (QWTRMVJL) ili naredbe Zaustavljanje posla (ENDJOB). Dodatno, ako je na IPL specificirano ″brisanje nepotpunih dnevnika poslova″, svi poslovi na čekanju u dnevniku posla se uklanjaju iz sistema za vrijeme IPL-a. Bilo koje preostale izlazne datoteke dnevnika poslova mogu se pronaći pod **Osnovne operacije** → **Izlaz pisača.**

["Zaustavljanje](#page-195-0) stvaranja specifičnog dnevnika posla" na stranici 188

Ako želite zaustaviti stvaranje samo određenog dnevnika posla, ne koristite naredbu Zaustavljanje poslužitelja dnevnika poslova (ENDLOGSVR). Naredba ENDLOGSVR zaustavlja sve poslužitelje dnevnika poslova, što može rezultirati zaustavljanjem stvaranja svih dnevnika poslova.

["Sprečavanje](#page-195-0) stvaranja dnevnika posla" na stranici 188

Sprečavanje stvaranja dnevnika posla je korisno ako već znate da nećete trebati dnevnik poslova i želite sačuvati sistemske resurse. Kada specificirate da ne želite stvoriti dnevnik posla, on neće biti kreiran i ostaje u stanju čekanja sve dok ne bude uklonjen naredbom Uklanjanje reda poslova u čekanju (QWTRMVJL) ili naredbom Zaustavljanje posla (ENDJOB).

# **Brisanje izlaznih datoteka dnevnika posla**

Dnevnici posla se uklanjaju sa sistema nakon normalnog dovršetka posla ili nakon izdavanja API-ja Uklanjanje dnevnika posla u čekanju (QWTRMVJL) ili naredbe Zaustavljanje posla (ENDJOB). Dodatno, ako je na IPL specificirano ″brisanje nepotpunih dnevnika poslova″, svi poslovi na čekanju u dnevniku posla se uklanjaju iz sistema za vrijeme IPL-a. Bilo koje preostale izlazne datoteke dnevnika poslova mogu se pronaći pod **Osnovne operacije** → **Izlaz pisača.**

Za brisanje dnevnika poslova koji su pronađeni u Izlazu pisača, desno kliknite ime datoteke dnevnika poslova koji želite obrisati i kliknite **Obriši**.

#### **Kako odrediti je li sigurno obrisati dnevnik poslova**

Odluka da li se dnevnici poslova trebaju čuvati ili brisati može biti teška. Dnevnici poslova su stvari koje trebate čuvati tako da možete lakše riješiti problem. Dnevnici poslova su stvari koje ne želite čuvati jer vam guše sistem. Kada odlučujete koje dnevnike poslova želite obrisati ili koje dnevnike poslova želite spriječiti da se kreiraju, razmotrite sljedeće:

- v Je li to posao koji možete jednostavno popraviti bez gledanja u dnevnik poslova?
- · Je li to posao koji je sličan drugim poslovima u sistemu? Ako ne uspije, hoće li slični poslovi također biti neuspješni? Ako je tako, tada možda želite imati samo jedan posao koji kreira dnevnik poslova.

#### **Srodni koncepti**

["Dnevnici](#page-78-0) poslova" na stranici 71

Dnevnik poslova koji sadrži informacije koje se odnose na zahtjeve unesene za posao. Dnevnik poslova ima dva oblika, oblik čekanja i spool oblik.

### **Srodni zadaci**

"Kako prikazati [dnevnike](#page-192-0) poslova" na stranici 185

Dnevnik poslova možete vidjeti s bilo koje lokacije unutar upravljanja poslom s koje pristupate poslovima, na primjer preko područja Podsistem ili područja Spremište memorije. Za prikaz dnevnika poslova možete koristiti System i Navigator ili sučelje bazirano na znakovima.

["Zaustavljanje](#page-191-0) poslužitelja dnevnika posla" na stranici 184

Naredba Zaustavljanje poslužitelja dnevnika poslova (ENDLOGSVR) se koristi za zaustavljanje poslužitelja dnevnika poslova. Poslužitelj dnevnika poslova zapisuje dnevnike poslova za poslove koji su u stanju čekanja dnevnika poslova. Ako je u trenutku izdavanja ove naredbe aktivno više od jednog poslužitelja dnevnika posla, zaustavljaju se svi poslovi poslužitelja dnevnika posla.

["Zaustavljanje](#page-195-0) stvaranja specifičnog dnevnika posla" na stranici 188

Ako želite zaustaviti stvaranje samo određenog dnevnika posla, ne koristite naredbu Zaustavljanje poslužitelja dnevnika poslova (ENDLOGSVR). Naredba ENDLOGSVR zaustavlja sve poslužitelje dnevnika poslova, što može rezultirati zaustavljanjem stvaranja svih dnevnika poslova.

<span id="page-199-0"></span>["Sprečavanje](#page-195-0) stvaranja dnevnika posla" na stranici 188

Sprečavanje stvaranja dnevnika posla je korisno ako već znate da nećete trebati dnevnik poslova i želite sačuvati sistemske resurse. Kada specificirate da ne želite stvoriti dnevnik posla, on neće biti kreiran i ostaje u stanju čekanja sve dok ne bude uklonjen naredbom Uklanjanje reda poslova u čekanju (QWTRMVJL) ili naredbom Zaustavljanje posla (ENDJOB).

"Kontrolne [informacije](#page-196-0) u dnevniku posla" na stranici 189

Kada radite s problemima možda ćete htjeti moći zapisati maksimalnu količinu informacija za poslove koji imaju česte probleme. Inače nećete moći kreirati dnevnik poslova za poslove koji se normalno završavaju. Ili ćete htjeti isključiti informativne poruke.

"Kontrola [informacija](#page-197-0) u dnevniku paketnog posla" na stranici 190

Za vaše paketne aplikacije, možda ćete htjeti promijeniti količinu zapisanih informacija. Razina dnevnika (LOG(40 \*NOLIST)) navedena u opisu posla za podsistem dan od IBM-a QBATCH daje potpuni dnevnik poslova ako se posao nenormalno završi. Ako se posao normalno završi, dnevnik poslova se ne kreira.

# **Stvaranje izlaza pisača iz dnevnika poslova na čekanju**

Poslovi koji nemaju izabranu postavku System i Navigator **Svojstva posla - Dnevnik posla** i polje **Stvori dnevnik posla** ne stvaraju dnevnike poslova. Umjesto toga dnevnik poslova se nalazi u čekanju dnevnika poslova. Da proizvedete izlaz pisača iz dnevnika poslova koji se nalazi u čekanju dnevnika poslova, koristite sučelje bazirano na znakovima.

**Naredba**: Prikaz dnevnika posla (DSPJOBLOG)

# **Srodni koncepti**

["Dnevnik](#page-80-0) poslova na čekanju" na stranici 73

Stanje Dnevnik poslova na čekanju je dostupno već dugi niz godina. Kada je atribut dnevnika posla za posao \*PND, dnevnik poslova se ne kreira. Vi možete kontrolirati kako i pod kojim uvjetima se kreira dnevnik posla za specifični posao.

## **Srodni zadaci**

"Kako prikazati [dnevnike](#page-192-0) poslova" na stranici 185

Dnevnik poslova možete vidjeti s bilo koje lokacije unutar upravljanja poslom s koje pristupate poslovima, na primjer preko područja Podsistem ili područja Spremište memorije. Za prikaz dnevnika poslova možete koristiti System i Navigator ili sučelje bazirano na znakovima.

# **Čišćenje dnevnika poslova na čekanju**

Postoji nekoliko načina za čišćenje ili uklanjanje poslova iz dnevnika poslova na čekanju. Možete zaustaviti posao pomoću vrijednosti 0 za parametar Maksimalno unosa u dnevnik (LOGLMT). Ako je posao već završio, možete izvesti API Uklanjanje dnevnika poslova na čekanju (QWTRMVJL). Također možete koristiti naredbu Rad s dnevnicima poslova (WRKJOBLOG).

Da zaustavite posao s **LOGMLT** postavljenim na 0, koristite System i Navigator ili sučelje bazirano na znakovima.

## **Srodni koncepti**

["Dnevnik](#page-80-0) poslova na čekanju" na stranici 73

Stanje Dnevnik poslova na čekanju je dostupno već dugi niz godina. Kada je atribut dnevnika posla za posao \*PND, dnevnik poslova se ne kreira. Vi možete kontrolirati kako i pod kojim uvjetima se kreira dnevnik posla za specifični posao.

## **Srodni zadaci**

"Kontrolne [informacije](#page-196-0) u dnevniku posla" na stranici 189

Kada radite s problemima možda ćete htjeti moći zapisati maksimalnu količinu informacija za poslove koji imaju česte probleme. Inače nećete moći kreirati dnevnik poslova za poslove koji se normalno završavaju. Ili ćete htjeti isključiti informativne poruke.

["Promjena](#page-196-0) razine dnevnika posla" na stranici 189

Razina dnevnika poslova je numerička razina dodijeljena određenoj kombinaciji tipova poruka koje se zapisuju.

Možete promijeniti razinu posla u opisu posla upotrebom sučelja baziranog na znakovima. Ipak, ako želite promijeniti razinu dnevnika određenog posla, koristite prozor **Svojstva posla - Dnevnik posla** u System i Navigator.

# **Srodne informacije**

Naredba Promjena čišćenja (CHGCLNUP) Izlazni program za Podešavanje automatskog čišćenja

## **System i Navigator:**

- 1. Iz System i Navigator, proširite **Upravljanje poslom** → **Aktivni poslovi**.
- 2. Locirajte posao koji želite prekinuti.
- 3. Desno kliknite posao i kliknite **Obriši/završi**.
- 4. Na prozoru Potvrdi brisanje/prekidanje, postavite **Obriši izlaz pisača** u Ne.
- 5. Ispunite prozor Potvrdi brisanje/prekidanje i kliknite **Obriši**.

#### **Sučelje bazirano na znakovima:**

**Naredba:** Zaustavljanje posla (ENDJOB LOGLMT(0))

# **Upravljanje obračunom poslova**

Funkcija obračuna poslova nije po defaultu aktivna. Zahtijeva nekoliko inicijalnih koraka da ju postavite. Sljedeće informacije opisuju kako postaviti obračun poslova i kako izvesti neke od najčešćih zadataka pridruženih obračunu poslova.

## **Srodni koncepti**

["Obračun](#page-86-0) poslova" na stranici 79

Funkcija obračuna poslova skuplja podatke tako da možete odrediti tko koristi vaš sistem i koje sistemske resurse koristi. Također vam pomaže u procjeni ukupnog korištenja vašeg sistema. Obračun poslova je opcijski. Morate poduzeti određene korake da postavite obračun poslova. Možete zatražiti da sistem skuplja podatke obračuna resursa poslova, podatke obračuna datoteka pisača ili oboje. Također možete dodijeliti šifre obračuna korisničkim profilima ili specifičnim poslovima.

## **Srodne informacije**

Upravljanje dnevnikom

Postavi upisivanje u dnevnik

# **Postavljanje obračuna poslova**

Da postavite obračun poslova, koristite sučelje bazirano na znakovima.

- 1. Kreirajte primatelja dnevnika. Primatelj dnevnika se može kreirati s imenom i knjižnicom koje izaberete. Preporuča se da mu date ime pomoću konvencije imenovanja kao što je ACGJRN1 tako da dodatni primatelji (kao što su ACGJRN2, ACGJRN3) mogu biti kreirani pomoću naredbe Promjena dnevnika CHGJRN JRNRCV(\*GEN).
	- a. **Naredba**: Kreiranje primatelja dnevnika (CRTJRNRCV) CRTJRNRCV JRNRCV(USERLIB/ACGJRN1)
- 2. Kreirajte dnevnik obračuna poslova. Ime dnevnika mora biti QSYS/QACGJRN, a vi trebate ovlaštenje za dodavanje objekata u knjižnicu QSYS.
	- a. **Naredba**: Kreiranje dnevnika (CRTJRN)

CRTJRN JRN(QSYS/QACGJRN) JRNRCV(USERLIB/ACGJRN1) AUT(\*EXCLUDE)

Primatelj poslova treba biti isti kao i primatelj koji je kreiran u koraku 1. Ovlaštenje se može postaviti na bilo što što izaberete, ali se preporuča \*EXCLUDE budući da se podaci koje ste skupili mogu koristiti da se korisnicima naplati upotreba resursa.

3. Promijenite sistemsku vrijednost informacija obračuna poslova (QACGLVL). Sistemska vrijednost se može postaviti u informacijama dnevnika obračuna poslova ili informacijama pisača ili oboje. \*JOB stvara JB unose u dnevnik za posao, dok \*PRINT stvara unose u dnevnik za izravni ispis (DP) ili unose u dnevnik u redu čekanja

(SP). Vrijednost \*NONE znači da se dnevnik QACGJRN ne zapisuje u dnevnik. Samo podaci obračuna poslova koji su pokrenuti nakon što se sistemska vrijednost postavila na vrijednost koja nije \*NONE zapisivat će se u dnevnik poslova.

a. **Naredba**: Rad sa sistemskim vrijednostima (WRKSYSVAL) ili Promjena sistemske vrijednosti (CHGSYSVAL)

CHGSYSVAL SYSVAL(QACGLVL) VALUE('\*JOB \*PRINT')

- 4. Postavite parametar šifre obračuna ACGCDE za svaki korisnički profil. Šifra obračuna se može postaviti na bilo koji alfanumerički niz do dužine od 15 znakova. Ako je određivanje trenutnog korisnika važno za vašu analizu unosa u dnevnik obračuna posla, preporuča se postavljanje parametra ACGCDE na ime korisničkog profila.
	- a. **Naredba**: Promjena profila korisnika (CHGUSRPRF) ili Kreiranje profila korisnika (CRTUSRPRF) CHGUSRPRF USRPRF(USERID1) ACGCDE(USERID1)

Sifra obračuna može također biti specificirana za grupu korisnika korištenjem naredbi Promjena opisa posla (CHGJOBD) ili Kreiranje opisa posla (CRTJOBD).

Default šifra obračuna za opise poslova je \*USRPRF, što znači da koristi šifru obračuna iz korisničkog profila posla. Ako je u opisu posla navedena vrijednost različita od \*USRPRF, ona će imati prednost nad šifrom obračuna koja je navedena u korisničkom profilu.

## **Srodni koncepti**

"O šifri [obračuna"](#page-90-0) na stranici 83

Početna šifra obračuna (do 15 znakova dužine) za posao određuje se pomoću vrijednosti parametra ACGCDE (šifra obračuna) u opisu posla i u korisničkom profilu za posao.

# **Kontrola dodjele šifri obračuna**

Važan aspekt bilo koje aplikacije za obradu podataka je osiguravanje da se navode ispravna kontrolna polja. Za šifre obračuna, to može zahtijevati složenu funkciju provjere valjanosti koja ne samo da provjerava postojanje šifri provjere autentičnosti nego i provjerava koji korisnik ima dozvolu za korištenje pojedinih šifri.

Šifre obračuna se mogu dodijeliti u sljedećim područjima:

- Korisnički profil
- Opis posla
- v U poslu (naredba Promjena šifre obračuna (CHGACGCDE))

Ako je važno kontrolirati dodjelu šifri obračuna, razmotrite sljedeće:

- 1. Prije nego se šifre obračuna stave u korisnički profil, osigurajte da je šifra važeća za pojedinog korisnika.
- 2. Kontrolirajte promjenu šifri obračuna na naredbi Promjena opisa posla (CHGJOBD) izdavanjem ovlaštenja službenika sigurnosti za naredbu CHGACGCDE.
	- v Ili, koristite naredbu CHGACGCDE da omogućite korisnicima promjenu šifre obračuna posla za njihov ili drugi posao. Za promjenu drugog posla, korisnik također mora imati posebno ovlaštenje \*JOBCTL.
- 3. Koristite CL program i naredbu za sprečavanje promjene šifri obračuna za posao u redu poslova ili da jedan posao promijeni šifru obračuna drugog posla. Na primjer, naredba CHGACGCDE bi bila privatno ovlaštena i uključena u CL program gdje mijenja samo trenutni posao (kao kod specifikacije JOB(\*)). Naredba bi bila prikladno ovlaštena.

# **Srodni koncepti**

["Sigurnost](#page-89-0) i obračun poslova" na stranici 82

Samo službenik sigurnosti (ili program koji je prihvatio njegovo ovlaštenje) ili korisnik s ovlaštenjem \*ALLOBJ i \*SECADM mogu promijeniti sistemsku vrijednost Informacije dnevnika obračuna (QACGLVL).

"O šifri [obračuna"](#page-90-0) na stranici 83

Početna šifra obračuna (do 15 znakova dužine) za posao određuje se pomoću vrijednosti parametra ACGCDE (šifra obračuna) u opisu posla i u korisničkom profilu za posao.

# **Prikaz prikupljenih podataka**

Nakon prikupljanja podataka u dnevnik obračuna posla, unose u dnevnik možete zapisati u datoteku i zatim ih prikazati.

Da to napravite, slijedite ove korake:

**Bilješka:** U sljedećem primjeru, ime dnevnika obračuna je QACGJRN.

- 1. Kreirajte kopiju sistemski dane izlazne datoteke modela za dnevnik obračuna. QAJBACG4 je model izlazne datoteke za format \*TYPE4 izlazne datoteke.
	- a. **Naredba**: Kreiranje duplikata objekta (CRTDUPOBJ) CRTDUPOBJ OBJ(QAJBACG4) FROMLIB(QSYS) OBJTYPE(\*FILE) TOLIB(QTEMP) NEWOBJ(MYJBACG4)
- 2. Napravite dump unosa dnevnika u datoteku izlaza koju ste upravo kreirali. U sljedećem primjeru se radi dump samo za unose dnevnika tipa posla ili 'JB'.
	- a. **Naredba**: Prikaz dnevnika (DSPJRN)
		- DSPJRN JRN(QACGJRN) ENTTYP(JB) OUTPUT(\*OUTFILE) OUTFILFMT(\*TYPE4) OUTFILE(QTEMP/MYJBACG4)
- 3. Pokrenite SQL sesiju. Zatim koristite naredbu SELECT iz SQL sesije da izaberete polja koja želite prikazati.
	- a. **Naredba**: Pokretanje Structured Query Language (STRSQL) STRSQL SELECT JAJOB, JAUSER, JAUSPF, JACDE, JACPU FROM QTEMP/MYJBACG4

Popis imena polja možete prikazati interaktivno ili u datoteci kreiranjem i izvođenjem upita koristeći naredbu Rad s upitima (WRKQRY).

# **Konverzija unosa u dnevnik obračuna poslova**

Za pisanje unosa u dnevnik obračuna poslova u datoteku baze podataka koju želite obraditi možete koristiti parametar OUTFILE na naredbi Prikaz dnevnika (DSPJRN).

Parametar OUTFILE vam omogućuje imenovanje datoteke ili člana. Ako član postoji, briše se prije nego se slogovi zapišu. Ako član ne postoji, dodaje se. Ako datoteka ne postoji, datoteka se kreira upotrebom formata sloga QJORDJE. Ovaj format definira standardna polja zaglavlja za svaki unos dnevnika, ali se podaci obračuna poslova definiraju kao jednostruko veliko polje.

Da izbjegnete potrebu za obradom podataka obračuna kao jednog velikog polja, dobivaju se dvije datoteke referentnih polja koje će vam pomoći pri obradi unosa dnevnika obračuna poslova. Datoteka QSYS/QAJBACG4 sadrži format sloga QAWTJAJ4 i koristi se za JB unose. Datoteka QSYS/QAPTACG5 sadrži format sloga QSPJAPT5 i koristi se za DP ili SP unose. Isti format se koristi za sve unose u datoteku pisača bez obzira da li je izlaz SP (u redu čekanja) ili DP (izravni). DP unos za direktno ispisane datoteke sadrži neka polja koja se ne koriste: ta polja sadrže praznine.

Slijede neki od dostupnih pristupa:

- · Osnovni JB unosi i DP ili SP unosi mogu biti obrađeni kreiranjem dvije izlazne datoteke koristeći dobavljene formate referentnih datoteka polja i izvođenjem naredbe DSPJRN jednom za JB i jednom za DP ili SP. To vam omogućuje definiranje logičke datoteke nad dvije fizičke datoteke i upotrebom programskog jezika visoke razine za obradu vanjski opisanih podataka.
- v Možete obraditi samo JB unose tako da kreirate datoteku upotrebom jedne od danih referentnih datoteka polja (QSYS/QAJBACG4) da kreirate vanjski opisanu datoteku. Ovu datoteku zatim može obraditi pomoćni program upita ili program jezika visoke razine.
- v Oba tipa unosa u dnevnik možete konvertirati koristeći default DSPJRN format QJORDJE. Možete zatim koristiti datoteku opisanu programom za obradu unosa dnevnika u programu jezika visoke razine.

Sljedeći DDS definira fizičku datoteku za JB unose dnevnika upotrebom QAJBACG4 referentne datoteke polja u QSYS. Možete kreirati datoteku (koristeći naredbu Kreiranje fizičke datoteku (CRTPF)) istog imena (QAJBACG4) kao i datoteka model.

R QAWTJAJ4 FORMAT(QSYS/QAJBACG4)

Sljedeći DDS definira fizičku datoteku za DP ili SP unose dnevnika upotrebom QAPTACG5 referentne datoteke polja u QSYS. Možete kreirati datoteku (koristeći naredbu CRTPF) istog imena (QAPTACG5) kao i model datoteka.

R QSPJAPT5 FORMAT(QSYS/QAPTACG5)

Možete navesti ključno polje u bilo kojoj fizičkoj datoteci, međutim, u ovom primjeru logička datoteka se koristi za stavljanje u niz. Ako kreirate dvije fizičke datoteke (jednu za JB i jednu za DP ili SP) s članovima istog imena, možete izdati sljedeće DSPJRN naredbe za konverziju unosa. Pretpostavite da ste kreirali fizičke datoteke s istim imenima kao što ih imaju datoteke modeli u knjižnici YYYY.

DSPJRN JRN(QACGJRN) JRNCDE(A) ENTTYP(JB) OUTPUT(\*OUTFILE) OUTFILE(YYYY/QAJBACG4) DSPJRN JRN(QACGJRN) JRNCDE(A) ENTTYP(SP DP) OUTPUT(\*OUTFILE) OUTFILE(YYYY/QAPTACG5)

Možete kontrolirati kriterije upotrebe i izbora naredbe DSPJRN, da ne morate izvoditi konverziju istog unosa nekoliko puta. Na primjer, možete izabrati sve unose u određenom rasponu podataka. Možete pretvoriti sve unose do određenog trenutka za sve analize obračuna poslova, na primjer mjesečno. Jedan ili više primatelja dnevnika se mogu koristiti u toku mjeseca. Primijetite da svaka upotreba naredbe DSPJRN istog člana uzrokuje brisanje člana prije dodavanja bilo kakvih novih unosa. Ne koristite parametar JOB naredbe DSPJRN s obzirom da su neki unosi izvedeni za posao od strane sistemskog posla i zbog toga se neće pojaviti tamo gdje ih očekujete.

#### **Omogućavanje obrade obje fizičke datoteke:**

Unesite sljedeći DDS da kreirate logičku datoteku da omogućite obradu obje logičke datoteke: Ovo vam omogućuje čitanje jedne datoteke u redoslijedu šifre obračuna i ispis izvještaja upotrebom programa na jeziku visoke razine.

R QAWTJAJ4 PFILE(YYYY/QAJBACG4) K JACDE R QSPJAPT5 PFILE(YYYY/QAPTACG5) K JACDE

#### **Obrada osnovnog sloga obračuna poslova:**

Ako želite koristiti logičku datoteku za obradu samo osnovnog sloga obračuna poslova u redoslijedu šifri obračuna po korisničkom imenu, možete unijeti sljedeći DDS za logičku datoteku:

```
R QAWTJAJ4 PFILE(YYYY/QAJBACG4)
K JACDE
K JAUSER
```
Ovu logičku datoteku može obraditi pomoćni program upita ili program jezika visoke razine. Ako se dogodi nenormalan završetak sistema, kvalificirano ime posla u prvih 30 bajtova JARES polja u unosu dnevnika opisuje posao sistema koji je zapisao unos na sljedećem IPL-u, a ne posao koji je koristio resurse. Iz tog razloga bilo koja analiza koja se radi na JB unosima treba koristiti polja JAJOB, JAUSER i JANBR.

# **Obnavljanje i obračun poslova**

Ako posao normalno završi, konačni unos obračuna se zapisuje i svi prethodno zapisani unosi se pojavljuju u dnevniku. Ako se dogodi nenormalni prekid sistema, sljedeći podaci obračuna se gube na zadnjem koraku usmjeravanja ili zadnjem segmentu kraja obračuna, što god se zadnje desilo.

- v Informacije o broju redova i ispisanih stranica
- Broj kreiranih datoteka
- v Operacije stavljanja, dohvaćanja i ažuriranja
- v Operacije pisanja i čitanja komunikacija
- Pomoćne I/O operacije
- Vrijeme transakcije
- Broj polja transakcija
- Aktivno vrijeme
- Suspendirano vrijeme

Nakon nepravilnog zaustavljanja sistema, vrijeme dovršetka posla u dnevniku nije isto kao ono u poruci CPF1164. Poruka koristi vrijeme koje je najbliže onome od završetka sistema, ali unosi dnevnika obračuna poslova se šalju u dnevnik za vrijeme IPL-a, a vrijeme završetka posla je trenutno sistemsko vrijeme koje je kasnije od vremena kada se dogodio nenormalan prekid sistema.

Ako sistem nenormalno završi, neki unosi dnevnika mogu se izgubiti. Ovo su unosi koji se zapisuju u dnevnik, ali se ne forsiraju na disk (ovo odgovara FORCE(\*NO) na naredbi Slanje unosa dnevnika (SNDJRNE)). Oni uključuju sljedeće:

- v JB unose uzrokovane naredbom Promjena šifre obračuna (CHGACGCDE)
- DP i SP unose

Kod svakog dovršetka posla, zadnji unos šifre obračuna se forsira na disk (kao da je specificirano FORCE(\*YES) na naredbi SNDJRNE). Kad se unos obračuna forsira na disk, svi prethodni unosi u dnevniku, bez obzira koji ih je posao proizveo, forsiraju se na disk.

# **Izuzetak**

Ako je na sistemu specificiran samo \*PRINT obračun, ne postoji niti jedno izvedeno FORCE(\*YES) zaustavljanje posla u unosima u dnevnik. Stoga, ako je kritični unos obračuna napisan pomoću naredbe CHGACGCDE, a vi se želite osigurati od njegovog gubitka u slučaju nepravilnog zaustavljanja sistema, možete izdati naredbu SNDJRNE i specificirati opciju FORCE(\*YES). Ako će se datoteke također spremati u dnevnik obračuna, bilo koja promjena baze podataka uvijek se forsira u dnevnik i to uzrokuje da se također forsiraju svi prethodni unosi obračuna.

Ako se dogodi nenormalan završetak sistema ili promijenite šifru obračuna posla koji nije vaš, kvalificirano ime posla u prvih 30 bajtova JARES polja u unosu dnevnika opisuje posao sistema koji je zapisao JB unos na sljedećem IPL-u, a ne poslu koji je koristio resurse. JAJOB, JAUSER i JANBR polja se trebaju koristiti u svrhu analize.

## **Oštećeni dnevnik obračuna poslova ili primatelj dnevnika:**

Ako se šteta dogodi na dnevniku ili na njegovom trenutnom primatelju tako da se unosi obračuna ne mogu spremati u dnevnik, šalje se CPF1302 poruka QSYSOPR u red poruka, a podaci obračuna se zapisuju u QHST dnevnik u poruci CPF1303. Posao koji pokušava poslati unose dnevnika normalno se nastavlja. Obnavljanje iz oštećenog dnevnika ili primatelja dnevnika je isto kao i za druge dnevnike.

Dnevnik QACGJRN ne treba biti dodijeljen drugom poslu. Ako je dnevnik dodijeljen drugom poslu, unos dnevnika se mijenja u tekst poruke i šalje se u QHTS dnevnik kao poruka CPF1303.

Za pisanje unosa u dnevnik obračuna u datoteku baze podataka koju želite obraditi možete koristiti parametar OUTFILE na naredbi Prikaz dnevnika (DSPJRN).

Također možete koristiti naredbu Primanje unosa dnevnika (RCVJRNE) u dnevniku QACGJRN za primanje unosa dok se oni zapisuju u dnevnik QACGJRN. Ako se dnevnik obračuna poslova ili primatelj dnevnika oštete, sistem nastavlja s radom i zapisuje podatke obračuna u dnevnik povijesti. Za obnavljanje u slučaju oštećenja dnevnika ili primatelja dnevnika, koristite naredbu Rad s dnevnikom (WRKJRN). Nakon obnavljanja oštećenog dnevnika ili primatelja dnevnika, promijenite sistemsku vrijednost Informacije dnevnika obračuna u vrijednost koja odgovara vašoj instalaciji. (Osim ako ne promijenite sistemsku vrijednost QACGLVL, sistem ne zapisuje informacije obračuna u novog primatelja dnevnika.)

## **Pristupanje poruci CPF1303:**

Da pristupite informacijama iz poruke CPF1303, kreirajte program jezika visoke razine.

Da definirate slogove koji odgovaraju poruci CPF1303, uključite sljedeća polja:

**Sistemsko vrijeme** Znak (8) **Broj sloga poruke** Bin (4)

**Kvalificirano ime posla** Znak (26) **Tip unosa (JB, DP ili SP)** Znak (2) **Dužina podataka** Bin (2)

Slijede ih polja:

JAJOB do JASPN za JB unose JAJOB do JABYTE za SP i DP unose

Za primjer programa pogledajte odjeljak u CL knjizi programiranja koji opisuju obrade QHTS datoteke za poruku o završetku posla.

CPF1164 poruka uvijek se sastoji od tri sloga, a poruka CPF1303 uvijek se sastoji od četiri sloga. Informacije koje se nalaze u poljima standardnog prefiksa dnevnika nisu uključene u ovu poruku. Sve što je potrebno su informacije koje se odnose na datum i vrijeme kraja posla. Ove informacije se mogu pronaći u slogu 1 poruke CPF1303.

# **Upute**

Možda ćete morati koristiti ova korisna poglavlja dok koristite Upravljanje poslom.

# (**IBM i5/OS Informacijski centar, Verzija 6 Izdanje 1 (V6R1)** → **Upravljanje sistemima** → **Upravljanje poslom** → **Upute**)

#### **Tablica poslova poslužitelja**

Ovu tablicu poslužitelja možete koristiti kao referencu da saznate kako su poslužitelji, poslovi poslužitelja, opisi poslova i podsistemi mapirani jedan na drugi.

#### **Pronalazač sistemske vrijednosti**

Koristite pronalazača sistemske vrijednosti za pronalazak informacija o sistemskim vrijednostima. Kategorije sistemskih vrijednosti možete tražiti prema načinu kako se pojavljuju u System i Navigator ili prema imenima sistemskih vrijednosti koja ste koristili u sučelju baziranom na znakovima.

## **API-ji Upravljanja poslom**

API-ji Upravljanja poslom izvode funkcije koje se koriste kod velikog broja aplikacija. Stranica API-ja Upravljanje poslom prikazuje popis API-ja koji dohvaćaju i rukuju poslovima, spremištima memorije podsistema, redovima poslova podsistema, područjima podataka, mrežnim atributima, sistemskim vrijednostima i snimačima toka. Također je uključen popis izlaznih programa upravljanja poslom.

## **IPL SRC pronalazač**

Koristite IPL pronalazač sistemskog referentnog koda (SRC) za pronalazak informacija o SRC porukama koje se prikazuju na vašem sistemu kada izvodite IPL. SRC-ovi pokazuju na status IPL-a i često su korisni za analizu problema. SRC možete tražiti po imenu ili možete prikazati popis najčešćih SRC-ova.

# **Poslovi grupe**

Sljedeće informacije o poslovima grupe uključene su kao referentni materijal za održavanje starijih okolina. U današnjoj računarskoj okolini, tipično je za pojedinačne radne stanice postojanje odijeljenih sesija za odijeljene funkcije.

Poslovi grupe slični su sekundarnim interaktivnim poslovima zahtijevanim pritiskom tipke Zahtjev sistema; ipak, može biti pokrenuto do 16 poslova grupe za svaku prijavu na radnoj stanici (32 ukupno kada postoji sekundarni interaktivni posao), a aplikativni program može lakše rukovati prekidima.

# **Prednosti posla grupe**

Sljedeće popisuje neke od prednosti poslova grupe.

- v Korisnik radne stanice može pritisnuti tipku Attention za prekid posla u jednom interaktivnom poslu grupe, za promjenu bilo kojeg od nekoliko drugih interaktivnih poslova grupe i za brzi povratak na originalni posao grupe. Tipka Attention postaje važeća pomoću naredbe Postav Attention programa (SETATNPGM) i može se koristiti nezavisno od poslova grupe.
- v Upotreba poslova grupe pomoću propuštanja ekranske stanice omogućuje prikladan i brz način za promjenu većine interaktivnih poslova na više različitih sistema na mreži.

# **Koncepti posla grupe**

- Poslovi grupe se primjenjuju samo na interaktivne poslove.
- v U jednoj grupi može postojati do 16 poslova grupe (još 16 je dostupno ako korisnik izvodi prijenos na sekundarni interaktivni posao).
- v Poslovi grupe su jedinstveni za korisnika (ne dijeli ih više korisnika).
- v Aktivan je samo jedan posao grupe istovremeno (drugi se suspendiraju).
- v Svaki posao grupe je nezavisan i ima vlastiti dnevnik posla, datoteke u redu čekanja, knjižnicu QTEMP i tako dalje.
- v Posao grupe se poziva pomoću naredbe Prijenos u grupni posao (TFRGRPJOB). Ova naredba se obično izvodi iz programa izbornika napisanog od strane korisnika koji se poziva pritiskom na tipku Attention (prethodno mora biti izvedena naredba SETATNPGM).
- · 512-bajtni podaci grupe mogu se koristiti za predaju podataka između dva posla grupe. Ovo područje podataka grupe se kreira izričito od strane naredbe Promjena atributa grupe (CHGGRPA). Knjiga CL programiranja sadrži više informacija o područjima podataka grupe.

# **Promjena na i s posla grupe**

Za promjenu s posla koji nije iz grupe na posao grupe i za promjenu posla grupe natrag na posao koji nije iz grupe (ako je to jedini posao u grupi), koristite naredbu Promjena atributa grupe (CHGGRPA).

# **Kreiranje nove grupe poslova**

Za kreiranje nove grupe poslova, koristite naredbu Prijenos posla grupe (TFRGRPJOB).

**Bilješka:** Nakon svake upotrebe naredbe TFRGRPJOB potrebno je koristiti naredbu SETATNPGM za uključenje tipke Attention, ako je to zahtijevano.

# **Prijenos iz jednog posla grupe na drugi**

Za prijenos iz jednog posla grupe u drugi posao grupe u istoj grupi, koristite naredbu Prijenos posla grupe (TFRGRPJOB).

# **Bilješka:**

- 1. Nakon svake upotrebe naredbe TFRGRPJOB, potrebno je koristiti naredbu SETATNPGM za postav tipke Attention, ako je potrebno.
- 2. Ako izvodite operacije ažuriranja, koristite naredbu Provjera zaključavanja sloga (CHKRCDLCK) za provjeru da li posao ima bilo kakva zaključavanja slogova prije prijenosa na drugi posao grupe.

# **Prijenos kontrole s jednog posla grupe na drugi**

Kontrolu možete prenijeti s jednog posla grupe na drugi ako imate program za rukovanje tipkom Attention. Kod pritiska tipke Attention, program za rukovanje tipkom Attention može ili prikazati izbornik (iz kojeg korisnik bira posao grupe) ili može odmah prenijeti korisnika na drugi posao grupe. Podrška za rukovanje tipkom Attention pojednostavljuje brzi prijenos kontrole s jednog posla grupe na drugi, bez zaustavljanja jednog posla radi prelaska na drugi.

# **Prijenos na drugi posao grupe bez pogleda na izbornik**

Tipku Attention možete koristiti za prijenos izravno na drugi posao bez pogleda na izbornik. Na primjer, program za rukovanje tipkom Attention za posao grupe A može se prenijeti na posao grupe B. Program za rukovanje tipkom Attention za posao grupe B može se prenijeti natrag na posao grupe A. Ovo omogućuje upotrebu jednog pritiska na tipku za prijelaz između funkcija.

# **Zaustavljanje posla grupe**

- v Za zaustavljanje posla grupe u grupi, koristite naredbu Zaustavljanje grupnog posla (ENDGRPJOB).
- v Za zaustavljanje svih poslova grupe u grupi, koristite naredbu SIGNOFF.
	- **Bilješka:** Naredba ENDJOB podržava parametar ADLINTJOBS. Ako je specificirano \*GRPJOB i ako je posao specificiran na parametru JOB posao grupe, zaustavljaju se svi poslovi pridruženi grupi.

Dodatno, naredba Zaustavljanje grupnog posla (ENDGRPJOB) ne podržava signal SIGTERM. Međutim, naredba Zaustavljanje posla (ENDJOB) podržava signal SIGTERM.

# **Osiguravanje normalnog zaustavljanja posla grupe**

U nekim okolinama poželjno je forsiranje zaustavljanja korisnika radi ispravnog zaustavljanja određenih poslova grupe umjesto izdavanja naredbe ENDGRPJOB. Na primjer, pretpostavite da korisnik može imati posao grupe tamo gdje je uključeno kompleksno ažuriranje i vi se želite uvjeriti da je posao normalno zaustavljen. Drugi primjer je onaj gdje korisnik može biti usred SEU sesije i treba normalno dovršiti funkciju.

Postizanje ovoga je moguće pomoću podrške koju daje sistem. Na primjer, možete koristiti sljedeće upute:

- 1. Postavite prekidač u području podataka grupe tako da se može testirati od strane svakog od poslova grupe da funkcionira kao prekidač za isključivanje. To jest, kada je prekidač uključen, funkcija poslova grupe treba se zaustaviti.
- 2. Pristupite imenima aktivnih poslova grupe koristeći naredbu RTVGRPA i povratnu varijablu GRPJOBL.
- 3. Usporedite svako ime kojem je pristupano (počnite od drugog posla grupe) s predodređenim popisom imena poslova grupe koji trebaju biti ispravno zaustavljeni.
- 4. Ako ime posla grupe nije na popisu, on može biti odmah zaustavljen pomoću naredbe ENDGRPJOB.
- 5. Ako posao mora biti ispravno zaustavljen, prenesite posao grupe koristeći naredbu TFRGRPJOB.

Program za rukovanje tipkom Attention za sve poslove grupe mora biti osjetljiv na prekidač za isključivanje i treba spriječiti prijenos na drugi posao grupe ako je prekidač uključen.

Ako imate kontrolni program za svaki od poslova grupe koji kontrolira što se dešava kada korisnik zaustavlja funkciju posla grupe (na primjer, program ažuriranja), on također može testirati prekidač za isključivanje i izvesti povratak. Ovo zaustavlja posao grupe i vraća kontrolu na prethodni aktivni posao grupe.

Program za rukovanje tipkom Attention može koristiti naredbu CHKRCDLCK za određivanje da li je korisnik radne stanice pritisnuo tipku Attention kada je aplikacija imala slog zaključan za ažuriranje. U ovo slučaju program pažnje može poslati poruku koja upućuje korisnika na dovršetak operacije prije upotrebe tipke Attention.

# **Teorija posla grupe**

Naredba CHGGRPA identificira trenutni posao kao posao grupe i daje mu ime posla grupe koje ga jedinstveno identificira u grupi. (U ovom trenutku grupa ima samo jedan posao grupe.) Svaki posao grupe je jedinstven za korisnika. Dva različita korisnika ne dijele isti posao grupe. Kada je posao određen kao posao grupe, on ima sposobnost pozivanja novog posla grupe. Također postoje i ograničenja na poslove grupe (na primjer da RRTJOB, TFRJOB ne može biti korišteno). Kada postoji samo jedan aktivni posao u grupi, taj posao može postati posao koji nije iz grupe.

# **Dozvoljavanje međusobne komunikacije poslova grupe**

Da omogućite poslovima grupe međusobnu komunikaciju, kada posao postane posao grupe automatski se kreira specijalno 512-bajtno područje podataka grupe. Području podataka grupe mogu pristupiti poslovi iz grupe koristeći specijalnu vrijednost \*GDA u parametru DTAARA naredbe za područje podataka.

# **Pozivanje posla grupe**

Upotreba poslova grupe ne zahtijeva pristup izbornika tipke Attention na način opisan u ovom poglavlju. Posao grupe može biti pozvan iz bilo kojeg aplikativnog programa ili pomoću parametra GRPJOB(\*SELECT) na naredbi TFRGRPJOB.

# **Poslovi grupe i funkcija zahtjeva sistema**

Funkcija Posao grupe slična je funkciji Zahtjev sistema po tome što postoji samo jedan aktivni posao istovremeno, dok su drugi poslovi suspendirani. Poslovi grupe se razlikuju od zahtjeva sistema na sljedeći način:

- v Pokretanje posla grupe ne zahtijeva prijavu. Koriste se isti korisnički profil i okolina.
- v Može postojati do 16 poslova grupe u bilo kojem trenutku. Korisnik mora izabrati na koji posao grupe izvesti prijenos, dok upotreba zahtjeva sistema dozvoljava korisniku prijenos između samo dva posla. Obično kod poslova grupe izbornik dosegnut pritiskom na tipku Attention omogućuje korisniku izbor posla grupe na koji se treba izvesti prijenos. Moguća je upotreba poslova grupe zajedno sa zahtjevom sistema za ukupno 32 posla grupe dostupna jednom korisniku. Ipak, ova 32 posla su u dvije zasebne grupe, gdje svaka grupa ima vlastito područje podataka grupe i druge atribute grupe.
- v Funkcija Zahtjev sistema omogućuje korisniku radne stanice odgodu posla dok je tipkovnica zaključana i dok su aplikativne funkcije u obradi. Ovo može prekinuti logički slijed događaja. Na primjer, slogovi mogu ostati zaključani. Kao suprotnost, tipka Attention je aktivna samo kada je tipkovnica otključana za unos. Također, aplikacija može kontrolirati kada je tipka Attention aktivna i može spriječiti njenu upotrebu u neodgovarajućim trenucima. Funkcija Zahtjev sistema je uvijek dostupna ako korisnik radne stanice ima za nju ovlaštenje.
	- **Bilješka:** Izlazni program imena Program zahtjeva predsistema poziva se kada korisnik pritisne tipku Zahtjev sistema. Operativni sistem poziva izlazni program napisan od strane korisnika putem funkcije za registraciju kada korisnik pritisne tipku Zahtjev sistema. Jedan parametar se koristi za ulaz i izlaz. Nakon poziva izlaznih programa iz funkcije za registraciju poziva se izbornik Zahtjev sistema na osnovu vrijednosti koja je vraćena u ekranskoj oznaci izbornika Zahtjev sistema. Za dodatne informacije pogledajte Upute za API sistema.

# **Program za rukovanje tipkom Attention**

Program možete identificirati kao program za rukovanje tipkom Attention na određenoj razini poziva. Program za rukovanje tipkom Attention se izvodi u istom poslu i ima iste atribute posla, nadjačanja i ovlaštenja grupe kao i program koji izdaje naredbu SETATNPGM. Ipak, ovlaštenje usvojeno od strane programa nema ishodište iz programa koji je prekinut. Program za rukovanje tipkom Attention možete specificirati i u korisničkom profilu.

# **Identificiranje programa kao programa za rukovanje tipkom Attention**

Za identificiranje programa kao programa za rukovanje tipkom Attention, koristite naredbu Postav programa Attention (SETATNPGM) uz specificirano SET(\*ON). Ova naredba identificira ovaj program na toj razini poziva u poslu koji izvodi naredbu. Kod pritiska tipke Attention, prekida se posao trenutno u izvođenju, sprema se ekran i poziva se program za rukovanje tipkom Attention. Kod poziva programa za rukovanje tipkom Attention, programu se ne predaju nikakvi parametri.

**Bilješka:** Program za izlaz prije upozorenja poziva se kada korisnik pritisne tipku Upozorenje sistema. Operativni sistem poziva izlazni program napisan od strane korisnika putem funkcije za registraciju kada korisnik pritisne tipku Upozorenje sistema. Nema ulaznih ili izlaznih parametara. Nakon poziva izlaznih programa iz funkcije za registraciju, poziva se program upozorenja sistema.

# **Učinak razine poziva na status tipke upozorenja**

Naredba SETATNPGM je orijentirana prema pozivu. To znači da je naredba SETATNPGM izdana na jednoj razini poziva uzrokovala učinak programa za rukovanje tipkom Attention na trenutnoj razini poziva, kao i na nižim razinama poziva, sve dok se ne izvede naredba SETATNPGM za promjenu programa za rukovanje tipkom Attention ili statusom tipke Attention. Kod svakog vraćanja programa koji je izdao naredbu SETATNPGM vraća se ekran, a program za rukovanje tipkom Attention i statusom tipke Attention se resetira na vrijednosti prije trenutnog poziva. Ako se umjesto naredbe RETURN koristi naredba Kontrola prijenosa (TRFCTL), status se ne resetira sve dok se ne vrati program na koji se prijenos izvodi.

# **Kada koristiti tipku Attention**

Tipku Attention koristite za poziv programa za rukovanje tipkom Attention. Kod normalne upotrebe radne stanice tipka Attention može biti pritisnuta samo kada je tipkovnica otključana; to jest, kada je program spreman za unos. Ovo je slučaj kada se izda operacija čitanja ili pisanja-čitanja ili kada se ključna riječ UNLOCK DDS koristi kod operacije pisanja.

Upotreba tipke Attention razlikuje se od upotrebe tipke Zahtjev sistema po tome što aplikativni program ima kontrolu nad odlukom kada može biti prekinut.

# **Izuzetak**

Izuzetak se javlja kada aplikativni programi izvode operaciju dohvat-bez-čekanja nad datotekama za više uređaja. Pritisak na tipku Attention uzrokuje prekid ovih programa u bilo kojem trenutku od strane programa za rukovanje tipkom Attention. (Iako svjetlo onemogućeno zbog unosa može biti uključeno, tipkovnica je otključana za vrijeme operacije dohvat-bez-čekanja.) Aplikativni programi koji izvode osjetljive funkcije (posebno za vrijeme operacije dohvat-bez-čekanja) stoga moraju biti zaštićeni izvođenjem SETATNPGM PGM(\*CURRENT) SET(\*OFF) prije i SETATNPGM PGM(\*CURRENT) SET(\*ON) nakon osjetljivog koda.

**Bilješka:** Program jezika visoke razine može koristiti naredbu SETATNPGM pozivom QCMDEXC.

# **Kada ne koristiti tipku Attention**

Tipka Attention ne može se koristiti za poziv programa za rukovanje tipkom Attention kod postojanja sljedećih uvjeta:

- v Tipkovnica je zaključana. (Pogledajte izuzetak opisan ranije za operacije dohvat-bez-čekanja.)
- v Koristi se izbornik Zahtjev sistema ili bilo koja od njegovih opcija.
- Prikazan je ekran za prikaz poruke.
- v i5/OS licencni program već poziva program za rukovanje tipkom Attention što ga već čini aktivnim; ipak, ako program izda drugi SETATNPGM, tipka Attention je omogućena.
- v Sesija BASIC je u obradi ili je pozvan program BASIC.

# **Tipka Attention i sesija BASIC**

U sesiji BASIC, tipkom Attention rukuje BASIC, na odgovarajući način. Na primjer, ako je program BASIC pozvan nakon naredbe SETATNPGM postavio tipku Attention na uključeno, tipkom Attention rukuje BASIC. Nakon završetka programa BASIC, vaš program za rukovanje tipkom Attention ponovno ima učinka.

# **Savjeti za kodiranje programa za rukovanje tipkom Attention**

Kod definiranja programa za rukovanje tipkom Attention potreban je oprez, jer se program za rukovanje tipkom Attention izvodi u istom poslu kao i program koji je u obradi u trenutku pritiska tipke Attention. Zato prekinuti program nije zaštićen nikakvim zaključavanjima koja su mu na raspolaganju. Ako prekinuti program ima isključivo zaključavanje nad objektom, program tipke Attention je dio posla koji ima isključivo zaključavanje, jer se izvodi u istom poslu.

Sljedeće upute se preporučaju za definiranje programa za rukovanje tipkom Attention:

- v Koristite jednostavne funkcije kao što su izbornici koji omogućuju korisniku radne stanice prijenos na drugi posao grupe ili na sekundarni interaktivni posao.
- v Izbjegnite upućivanje na objekte ili funkcije koje mogu biti u upotrebi kod pritiska tipke Attention.
- v Izbjegnite poziv nerekurzivne funkcije kada je pritisnuta tipka Attention. Nerekurzivne funkcije su funkcije koje ne mogu biti prekinute i zatim ponovno pozvane. Mnoge funkcije, kao što su programi jezika visoke razine i pomoćnih programa kao što je DFU, su nerekurzivne funkcije.
- v Izbjegnite davanje opcije koja omogućuje korisniku radne stanice prikaz ekrana za unos naredbi kao dijela trenutnog posla. Za korisnike programere, značajno je prikazati izbornik koji uključuje opciju za ekran za unos naredbi. Ekran za unos naredbi treba biti specificiran kao zaseban posao grupe (na primjer, specificiranjem INLGRPPGM(QCMD) na naredbi TFRGRPJOB). Ovo izbjegava ponovnu upotrebu objekata koji su već u upotrebi.
- v Programi za rukovanje tipkom Attention nemaju ovlaštenje prihvaćeno od strane programa koji je bio u obradi prije pritiska tipke Attention.
- v Programi za rukovanje tipkom Attention nemaju vlastito područje za podatke (\*LDA). S obzirom da postoji samo jedno lokalno područje podataka po poslu i da se program za rukovanje tipkom Attention izvodi u istom poslu kao i prekinuti program, oba programa dijele isto lokalno područje podataka.
- · Uzmite u obzir da operacija čitanja s pozvanih uređaja može doći u vremensko prekoračenje za vrijeme izvođenja programa za rukovanje tipke Attention. Stoga, ako se vremensko prekoračenje mora dovršiti za vrijeme programa u obradi u vrijeme izvođenja programa za rukovanje tipkom Attention, svaka akcija poduzeta kao rezultat tog vremenskog prekoračenja javlja se kod povratka na program u obradi. Na primjer, ako se ispune sljedeći uvjeti, iz programa se izlazi na povratku iz rukovatelja tipkom Attention:
	- Vrijednost WAITRCD u datoteci postavljena je na 60 sekundi.
	- Program je postavljen na izlaz ako tipka nije pritisnuta u roku jedne minute.
	- Program tipke Attention se poziva i izvodi se duže od minute.

Ipak, potreban je oprez s obzirom da je provjera dostupnih podataka izvedena prije provjere dovršetka vremenskog prekoračenja. Ako je tipka pritisnuta odmah nakon napuštanja rukovatelja tipkom Attention, moguća je dostupnost podataka koji bi mogli dovršiti čitanje s pozvanih uređaja bez provjere vremenskog prekoračenja. To može dovesti do neočekivanih rezultata.

# **Savjeti za izvedbu posla grupe**

Ovo poglavlje vam daje određene savjete o održavanju dobre izvedbe sistema kod korištenja poslova grupe.

- · Učinak na sistem za veliki broj odgođenih poslova obično nije značajan ako zahtjevi namjenske glavne memorije nisu faktor.
- v Kada se izvodi naredba TFRGRPJOB i kada mora biti pokrenut novi posao, uključeno opterećenje je okvirno isto kao prijava na sistem. Kada se naredba izvodi uz već pokrenuti posao grupe, zahtijevano opterećenje je okvirno isto kao upotreba prijenosa na opciju sekundarnog posla na izborniku Zahtjev sistema kada je sekundarni posao već aktivan.
- v Ako se posao grupe treba izvesti s bilo kojom frekvencijom, poželjno je sprečavanje njegovog zaustavljanja. To znači da ne smijete zaustaviti program, već izdajte naredbu TFRGRPJOB da spriječite pokretanje posla kod svake potrebe za funkcijom posla grupe.
- v Naredba SETATNPGM uzrokuje spremanje trenutnog ekrana kod pritiska na tipku Attention i njegovo vraćanje nakon zaustavljanja programa za rukovanje tipkom Attention. Ovo je okvirno isto kao upotreba izbornika Zahtjev sistema i ima zamjetniji učinak na udaljene radne stanice.
- v Kontrole na broju poslova aktivnih na sistemu (parametar MAXJOBS na naredbi CRTSBSD) nisu utjecane brojem poslova grupa aktivnih u bilo kojem trenutku.
- v Utjecane su sve sistemske vrijednosti koje kontroliraju kreiranje struktura posla (QACTJOB i QADLACTJ, i QTOTJOB i QADLTOTJ); ove vrijednosti možda trebaju biti povećane da se omogući dodatak poslova grupe.

# **Rješavanje problema za Upravljanje poslom**

Ovo poglavlje vam pomaže u rješavanju nekih od najčešćih problema koji se javljaju u Upravljanju poslom.

# **Moj posao je zastao**

Ove tablice popisuju moguće razloge zastajanja posla.

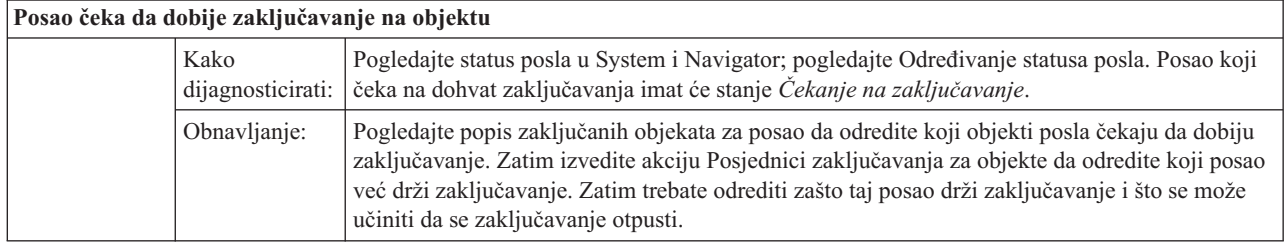

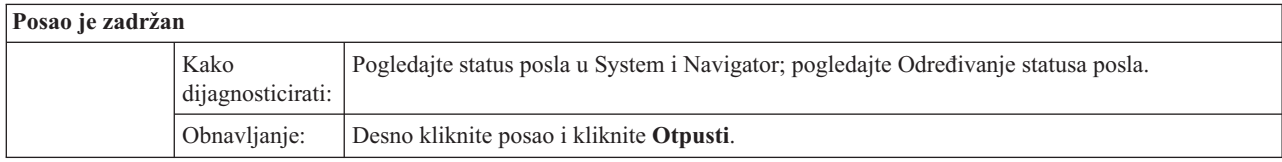

Mogući su sljedeći razlozi zastoja posla u redu poslova:

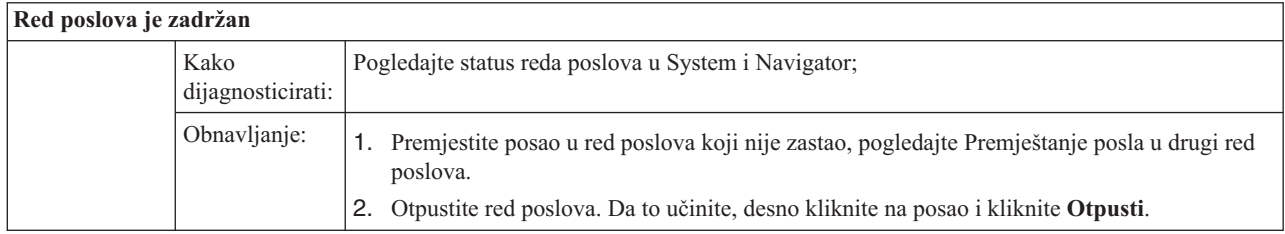

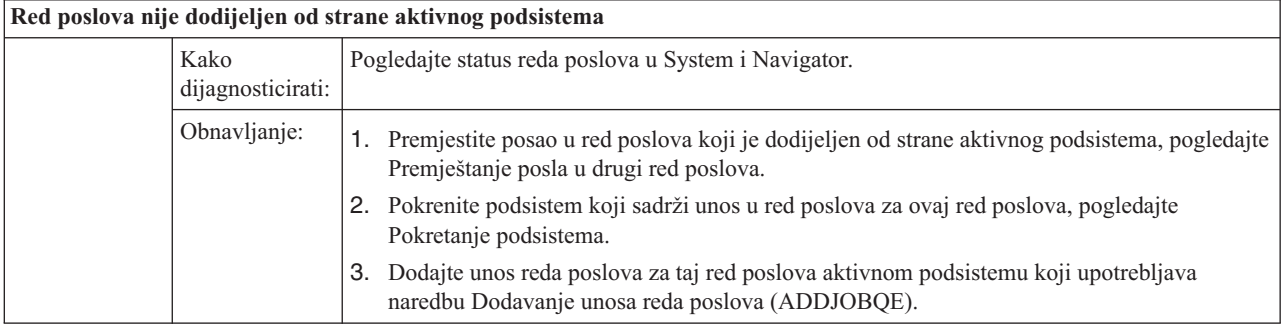

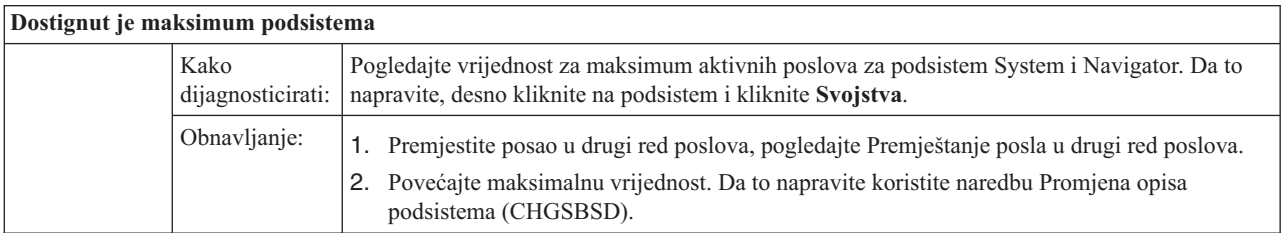

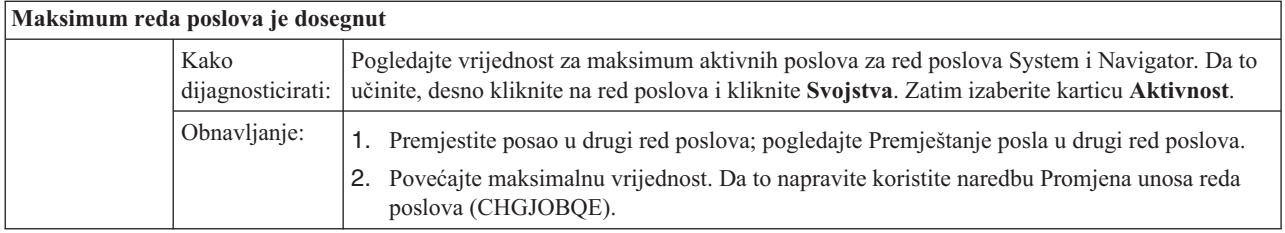

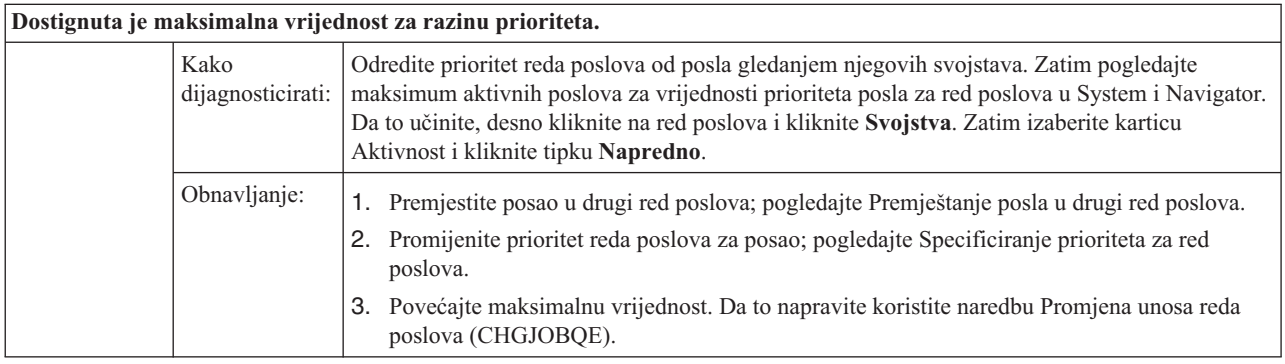

# **Moj posao se slabo izvodi**

Sljedeće su mogući razlozi slabije izvedbe posla.

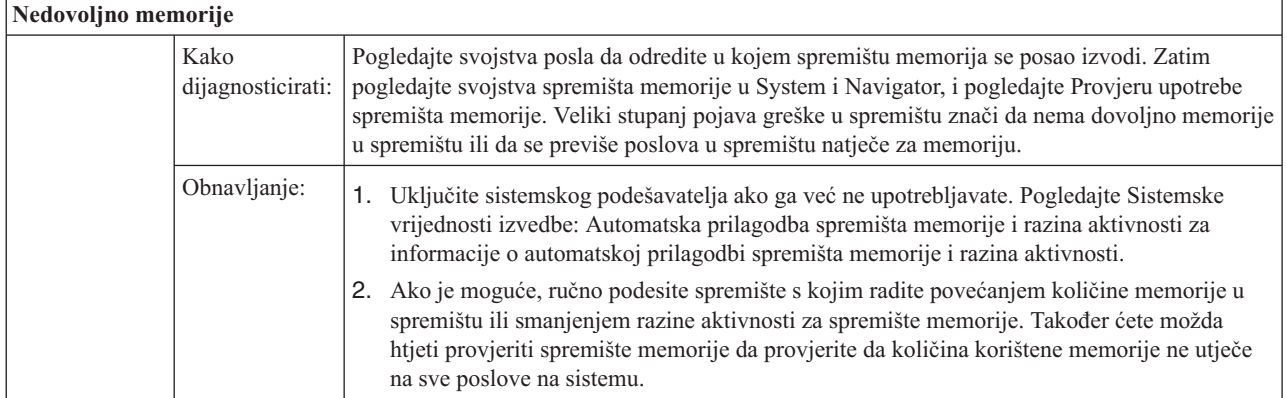

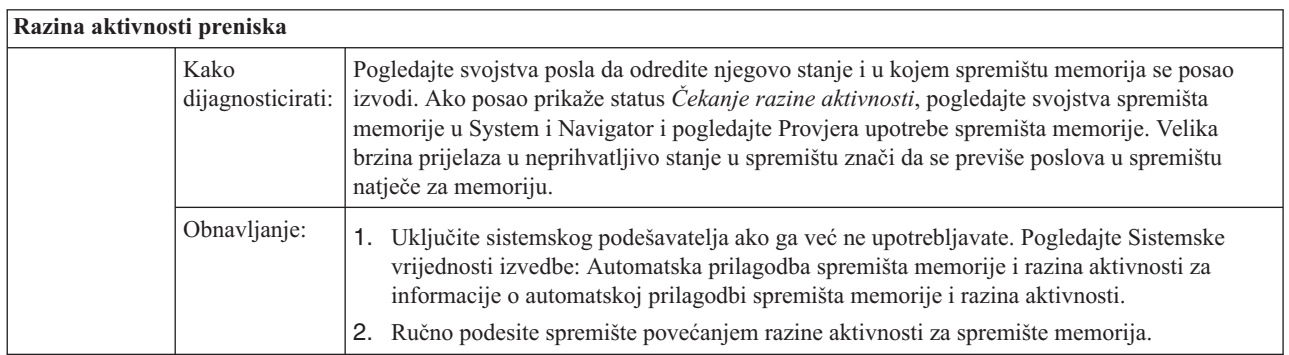

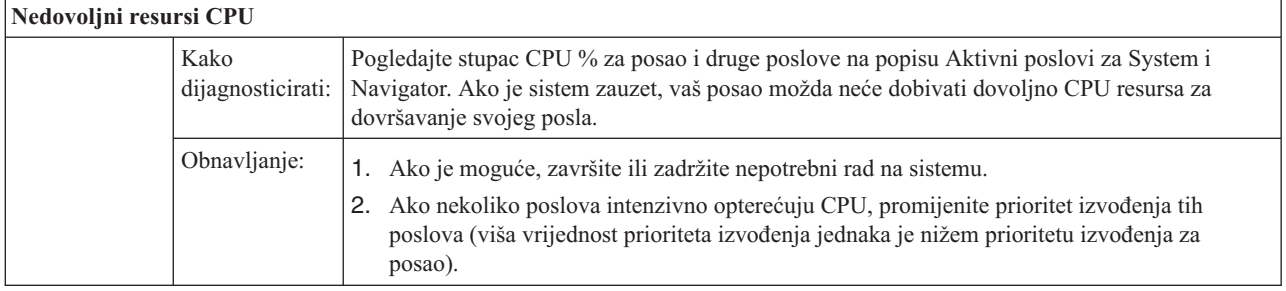

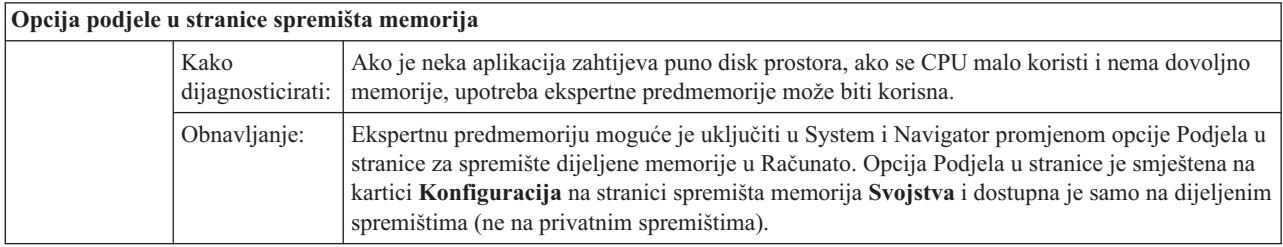

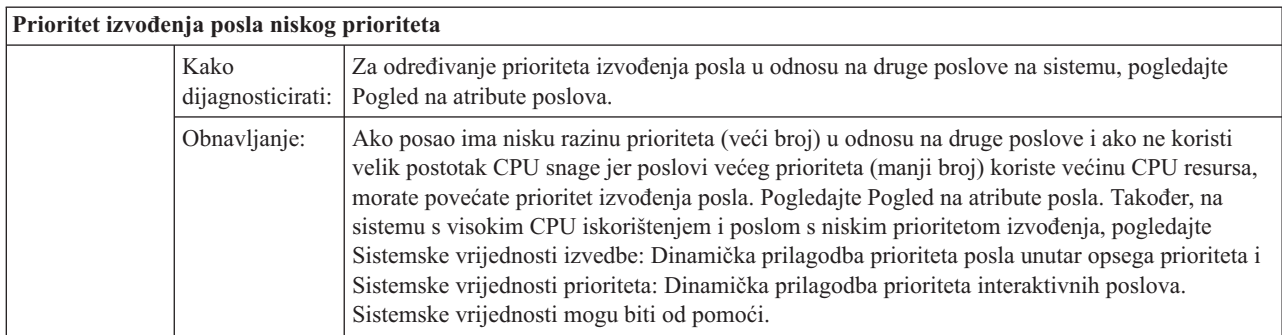

Za više informacija o izvedbi, pogledajte Izvedba. Ako želite više informacija o podešavanju izvedbe na vašem sistemu, pogledajte Podešavanje izvedbe.

# **Istraživanje predpokrenutog posla**

Ovo poglavlje opisuje korake koji će vam pomoći odgovoriti na pitanje ″Kako mogu pronaći pravog korisnika predpokrenutog posla i odrediti izvod kojeg koristi taj predpokrenuti posao?″.

# **System i Navigator**

Možete koristiti poglede System i Navigator upravljanja poslom i monitore Središnjeg upravljanja za analizu u realnom vremenu onoga što se događa na vašem sistemu.

- 1. Koristite pogled Poslovi poslužitelja da vidite aktivne poslove poslužitelja i trenutnog korisnika. (**Moje veze** → **veza** → **Upravljanje poslom** → **Poslovi poslužitelja**)
	- v Desno kliknite spremnik Poslovi poslužitelja i izaberite **Prilagodi ovaj pogled** → **Stupci** i uvjerite se da su Trenutni korisnik, Ukupno CPU vrijeme i Ukupno CPU DB vrijeme na popisu **Stupci za prikaz**.
	- v Ako je popis vaših aktivnih poslova poslužitelja velik, možete ograničiti što se prikazuje prema imenu posla, broju posla, trenutnom korisniku ili statusu. Desno kliknite spremnik Poslužitelja posla i kliknite **Prilagodi ovaj pogled** → **Uključi** .
	- v Možete sortirati redoslijed prikaza popisa aktivnih poslova poslužitelja tako da kliknete naslove stupca.
	- v Možete postaviti prikaz da se automatski osvježava u pravilnim intervalima. (**Moje veze** → **Desno kliknite poslužitelj** → **Prilagodi ovaj pogled** → **Samo osvježi** ) Ovo vam može pomoći da uočite bilo koje nedavne promjene.

Nakon što ste pronašli posao koji vas zanima, možete ga desno kliknuti i pristupiti njegovom stogu poziva, dnevniku poslova, statistici proteklih performansi, posljednjem SQL izrazu i svojstvima posla.

- 2. Koristite Središnje upravljanje za postav sistemskog monitora koji nadzire ukupno CPU iskorištenje. (Proširite **Središnje upravljanje** → **Monitori**, desno kliknite **Sistem** i izaberite **Novi monitor**.)
	- v Dok se monitor izvodi, možete kliknuti jednu od točaka da pogledate sljedeću razinu detalja. Na primjer, kada nadgledate iskorištenost CPU-a možete prikazati popis poslova koji imaju najvišu iskorištenost CPU-a. Zatim možete desno kliknuti posao koji koristi puno CPU-a i kliknuti **Svojstva** da prikažete svojstva posla. (Pogledajte online pomoć za više informacija o tome kako koristiti sistem monitor.)
- 3. Koristite Središnje upravljanje da postavite monitor posla za nadgledanje odgovarajućih poslova poslužitelja i za obavještavanje kada ti poslovi počnu trošiti previše resursa. (Proširite **Središnje upravljanje** → **Monitori**, desno kliknite **Posao** i izaberite **Novi monitor**.)

# **Sučelje bazirano na znakovima**

**Naredba:** Rad s aktivnim poslom (WRKACTJOB)

Ova naredba prikazuje trenutnog korisnika inicijalne niti (to je posao kada je posao jednonitni). To su isti podaci koje prikazuje GUI.

#### **Srodni koncepti**

"Unosi [predpokrenutog](#page-52-0) posla" na stranici 45

Definirate predpokrenuti posao upotrebom unosa predpokrenutog posla. Unos predpokrenutog posla ne utječe na dodjelu uređaja ili dodjelu zahtjeva za pokretanjem programa.

["Predpokrenuti](#page-20-0) poslovi za poslužitelje" na stranici 13

U predpokrenutim modelima poslova postoji jedan primarni posao koji sluša, općenito se zove deamon posao ili posao slušač i višestruki poslovi poslužitelja koji obrađuju taj zahtjev klijenta. Posao deamon sluša port za zahtjeve za vezom. Kada se primi nova veza, deamon napravi neki generalni posao, zatim opisnu riječ utičnice da predpokrenutom poslu poslužitelja koji čeka.

#### **Srodni zadaci**

"Dodavanje unosa [predpokrenutih](#page-162-0) poslova" na stranici 155

Unosi predpokrenutih poslova identificiraju predpokrenute poslove koji mogu biti pokrenuti prilikom pokretanja podsistema ili kod unosa naredbe Pokretanje predpokrenutih poslova (STRPJ). Možete dodati unose predpokrenutog posla u opis podsistema upotrebom sučelja baziranog na znakovima.

"Promjena [predpokrenutih](#page-166-0) unosa" na stranici 159

Možete promijeniti unos predpokrenutog posla na određenom opisu podsistema. Podsistem može biti aktivan kada se predpokrenuti unos posla promijeni. Promjene napravljene na unosu kada je podsistem aktivan vide se tokom vremena. Bilo koji novi predpokrenuti posao pokrenut nakon što se izdala naredba koristi nove vrijednosti koje se odnose na posao. Ova naredba identificira predstart poslove koji su pokrenuti kod pokretanja podsistema ili kod izdavanja naredbe Pokretanje predpokrenutog posla (STRPJ).

"Uklanjanje unosa [predpokrenutih](#page-169-0) poslova" na stranici 162

Možete ukloniti unose predpokrenutog posla iz opisa podsistema upotrebom sučelja baziranog na znakovima. Unos predpokrenutog posla ne može se ukloniti ako postoje trenutno aktivni poslovi koji su pokrenuti upotrebom tog unosa.

# **Informacije o Upravljanju poslom**

Ostale zbirke poglavlja u Informacijskom centru sadrže informacije koje se odnose na zbirku poglavlja Upravljanje poslom.

## **Izvještaji iz iskustva**

Izvještaji iz iskustva upravljanja poslom daje vam praktične, stvarne načine za korištenje alata za upravljanje poslom u svakodnevnim zadacima.

## **Mrežni rad**

Vaše razumijevanje mrežnih tehnologija je vitalni dio potpunog rješenja e-poslovanja vašeg poduzeća. Naučite

kako vaš posao spojiti na Internet, konfigurirati e-poštu i posluživati multimedijske objekte klijentima Web pretražitelja. Možete integrirati usluge datoteka i ispisa, upravljanje korisničkim profilima i mrežne operacije. Nađite informacije o Windows poslužitelju koji može biti integriran u poslužitelj i pročitajte više o mogućnostima sigurnosti koje vam mogu pomoći u zaštiti vaših resursa.

#### **API Dohvat mrežnih atributa (QWCRNETA)**

API Dohvat mrežnih atributa (QWCRNETA) omogućuje vam dohvaćanje mrežnih atributa.

## **API Dohvat IPL atributa (QWCRIPLA)**

API Dohvat IPL atributa (QWCRIPLA) vraća postavke atributa koje su korištene za vrijeme IPL-a. Ovaj API osigurava podršku slično naredbi Prikaz IPL atributa (DSPIPLA).

### **Performanse**

Razumijevanje svih različitih procesa koji utječu na performanse sistema može biti izazov za neiskusnog korisnika. Rješavanje problema performansi zahtijeva učinkovitu upotrebu mnoštva alata, od kojih svaki ima svoj jedinstveni skup zahtjeva i podržanih funkcija. Čak i nakon što skupite i analizirate podatke o performansama, teško je znati što se s njima može napraviti. Ovo poglavlje vas vodi kroz zadatke i alate koji se odnose na upravljanje performansama.

#### **Istražitelj izvedbe**

Istražitelj izvedbe prikuplja detaljnije informacije o određenoj aplikaciji, programu ili sistemskom resursu i omogućuje detaljniji uvid u određeni problem izvedbe. Ovo uključuje sposobnost izvođenja nekoliko tipova i razina praćenja i izvođenje detaljnih izvještaja.

#### **Upravljanje vremenom**

U sklopu komponente upravljanja vremenom za System i Navigator, imate mogućnost rada s funkcijama vremenske zone i prilagodbe vremena. Pomoću ovih funkcija možete izabrati vremensku zonu za vaš sistem i prilagoditi sistemsko vrijeme.

#### **Sistemske vrijednosti**

Sistemske vrijednosti su dijelovi informacija koje utječu na radno okruženje sistema. Sistemske vrijednosti nisu objekti na sistemu. Sistemske vrijednosti sadrže kontrolne informacije za rad određenih dijelova sistema.
## **Dodatak. Napomene**

Ove informacije su razvijene za proizvode i usluge koji se nude u SAD.

IBM možda ne nudi proizvode, usluge ili dodatke o kojima se raspravlja u ovom dokumentu u drugim zemljama. Za informacije o proizvodima i uslugama koji su trenutno dostupni u vašem području kontaktirajte vašeg lokalnog IBM predstavnika. Bilo koje upućivanje na neki IBM proizvod, program ili uslugu, nema namjeru tvrditi da se samo taj IBM proizvod, program ili usluga mogu koristiti. Bilo koji funkcionalno ekvivalentan proizvod, program ili usluga koji ne narušava nijedno IBM pravo na intelektualno vlasništvo, se može koristiti kao zamjena. Međutim, na korisniku je odgovornost da procijeni i provjeri rad bilo kojeg ne-IBM proizvoda, programa ili usluge.

IBM može imati patente ili molbe za patente koje su još u toku, a koje pokrivaju predmet o kojem se govori u ovom dokumentu. Posjedovanje ovog dokumenta vam ne daje nikakvo pravo na te patente. Možete poslati upit za licence, u pismenom obliku, na:

IBM Director of Licensing IBM Corporation North Castle Drive Armonk, NY 10504-1785 U.S.A.

Za upite o licenci u vezi s dvobajtnim (DBCS) informacijama, kontaktirajte IBM odjel intelektualnog vlasništva u vašoj zemlji ili pošaljite upite, u pisanom obliku na adresu:

IBM World Trade Asia Corporation Licensing 2-31 Roppongi 3-chome, Minato-ku Tokyo 106-0032, Japan

Sljedeći odlomak se ne primjenjuje na Ujedinjeno Kraljevstvo ili bilo koju drugu zemlju gdje su takve izjave **nekonzistentne s lokalnim zakonima:** INTERNATIONAL BUSINESS MACHINES CORPORATION DAJE OVU PUBLIKACIJU "KAKVA JE ", BEZ IKAKVIH JAMSTAVA, BILO IZRAVNIH ILI POSREDNIH, UKLJUČUJUĆI, ALI NE OGRANIČAVAJUĆI SE NA, UKLJUČENA JAMSTVA O NE-POVREÐIVANJU, PROÐI NA TRŽIŠTU ILI SPOSOBNOSTI ZA ODREÐENU SVRHU. Neke zemlje ne dozvoljavaju odricanje od izravnih ili posrednih jamstava u određenim transakcijama, zbog toga, se ova izjava možda ne odnosi na vas.

Ove informacije mogu sadržavati tehničke netočnosti ili tipografske pogreške. Povremeno se rade promjene na ovim informacijama; te promjene bit će uključene u nova izdanja ove publikacije. IBM može raditi poboljšanja i/ili promjene u proizvodu(ima) i/ili programu/ima opisanim u ovoj publikaciji, bilo kad, bez prethodne obavijesti.

Bilo koje upućivanje u ovim informacijama na ne-IBM Web stranice, služi samo kao pomoć i ni na kakav način ne služi za promicanje tih Web stranica. Materijali na tim Web stranicama nisu dio materijala za ovaj IBM proizvod i upotreba tih Web stranica je na vaš osobni rizik.

IBM može koristiti ili distribuirati sve informacije koje vi dobavite, na bilo koji način za koji smatra da je prikladan i bez ikakvih obveza prema vama.

Vlasnici licence za ovaj program, koji žele imati informacije o njemu u svrhu omogućavanja: (i) izmjene informacija između nezavisno kreiranih programa i drugih programa (uključujući i ovaj) i (ii) uzajamne upotrebe informacija koje su bile izmijenjene, trebaju kontaktirati:

IBM Corporation Software Interoperability Coordinator, Department YBWA 3605 Highway 52 N

Rochester, MN 55901 U.S.A.

Takve informacije se mogu dobiti, uz odgovarajuće uvjete i termine, uključujući u nekim slučajevima i naplatu.

Licencni program opisan u ovom dokumentu i sav za njega dostupan licencni materijal IBM daje prema uvjetima IBM Ugovora s korisnikom, IBM Internacionalnog ugovora o licenci za programe, IBM Ugovora o licenci za strojni kod ili bilo kojeg jednakovrijednog ugovora između nas.

Podaci o performansama sadržani u ovom dokumentu su utvrđeni u kontroliranom okruženju. Zbog toga se rezultati dobiveni u nekom drugom operativnom okruženju mogu značajno razlikovati. Neka mjerenja su možda napravljena na sistemima razvojne razine i zbog toga nema jamstva da će ta mjerenja biti ista na općenito dostupnim sistemima. Osim toga, neka mjerenja su možda procijenjena ekstrapoliranjem. Stvarni rezultati se mogu razlikovati. Korisnici ovog dokumenta bi trebali provjeriti primjenjivost podataka na njihovo specifično okruženje.

Informacije koje se odnose na ne-IBM proizvode su dobivene od dobavljača tih proizvoda, njihovih objavljenih najava ili drugih javno dostupnih izvora. IBM nije testirao te proizvode i ne može potvrditi koliko su točne tvrdnje o performansama, kompatibilnosti ili druge tvrdnje koje se odnose na ne-IBM proizvode. Pitanja o sposobnostima ne-IBM proizvoda bi trebala biti adresirana na dobavljače tih proizvoda.

Sve izjave u vezi budućih IBM namjera ili smjernica su podložne promjeni ili povlačenju bez prethodne obavijesti i predstavljaju samo ciljeve i namjere.

Ove informacije sadrže primjere podataka i izvještaja koji se koriste u svakodnevnim poslovnim operacijama. Da bi ih se ilustriralo što je bolje moguće, primjeri uključuju imena pojedinaca, poduzeća, brandova i proizvoda. Sva ta imena su izmišljena, a svaka sličnost s imenima i adresama stvarnih poslovnih subjekata u potpunosti je slučajna.

## AUTORSKO PRAVO LICENCE:

Ove informacije sadrže primjere aplikacijskih programa u izvornom jeziku, koji ilustriraju tehnike programiranja na različitim operativnim platformama. Možete kopirati, modificirati i distribuirati te primjere programa u bilo kojem obliku, bez plaćanja IBM-u, za svrhe razvoja, upotrebe, marketinga ili distribucije aplikacijskih programa, u skladu sa sučeljem programiranja aplikacija za operativnu platformu za koju su primjeri programa napisani. Ti primjeri nisu bili temeljito testirani u svim uvjetima. IBM, zbog toga, ne može jamčiti ili potvrditi pouzdanost, upotrebljivost ili funkcioniranje tih programa.

Svaka kopija ili bilo koji dio tih primjera programa ili iz njih izvedenih radova, mora uključivati sljedeću napomenu o autorskom pravu:

© (ime vašeg poduzeća) (godina). Dijelovi ovog koda su izvedeni iz IBM Corp. primjera programa. © Autorsko pravo IBM Corp. unesite godinu ili godine. Sva prava pridržana.

Ovi dokumenti publikacije Upravljanje poslom opisuju sučelja programiranja koja omogućuju korisniku da piše programe za IBM i5/OS.

Ako ove informacije gledate na nepostojanoj kopiji, fotografije i ilustracije u boji se možda neće vidjeti.

## **Zaštitni znaci**

Sljedeći termini su zaštitni znaci International Business Machines Corporation u Sjedinjenim Državama, drugim zemljama ili oboje:

DB2 Domino i5/OS IBM

IBM (logo) IPDS Lotus Notes OS/400 SP System i System i/36 WebSphere

Adobe, Adobe logo, PostScript i PostScript logo su registrirani zaštitni znaci ili zaštitni znaci Adobe Systems Incorporated u Sjedinjenim Državama i/ili drugim zemljama.

Java i svi Java bazirani zaštitni znaci su zaštitni znaci Sun Microsystems, Inc. u Sjedinjenim Državama, drugim zemljama ili oboje.

Microsoft, Windows, Windows NT i Windows logo su zaštitni znaci Microsoft Corporation u Sjedinjenim Državama, drugim zemljama ili oboje.

Ostala imena poduzeća, proizvoda i usluga mogu biti zaštitni znaci ili oznake usluga drugih.

## **Termini i uvjeti**

Dozvole za upotrebu ovih publikacija se dodjeljuju prema sljedećim terminima i uvjetima.

**Osobna upotreba:** Možete reproducirati ove publikacije za vašu osobnu, nekomercijalnu upotrebu, uz uvjet da su sve napomene o vlasništvu sačuvane. Ne smijete distribuirati, prikazivati ili raditi izvedena djela iz ovih publikacija ili bilo kojeg njihovog dijela, bez izričite suglasnosti IBM-a.

**Komercijalna upotreba:** Možete reproducirati, distribuirati i prikazivati ove publikacije samo unutar vašeg poduzeća uz uvjet da su sve napomene o vlasništvu sačuvane. Ne smijete raditi izvedena dijela iz ovih publikacija ili kopirati, distribuirati ili prikazivati te publikacije ili bilo koji njihov dio izvan vašeg poduzeća, bez izričite suglasnosti IBM-a.

Osim kako je izričito dodijeljeno u ovoj dozvoli, nisu dane nikakve dozvole, licence ili prava, niti izričita niti posredna, na publikacije ili bilo koje podatke, softver ili bilo koje drugo intelektualno vlasništvo sadržano unutar.

IBM rezervira pravo da bilo kad, po vlastitom nahođenju, povuče ovdje dodijeljene dozvole, ako je upotreba publikacija štetna za njegove interese ili je ustanovljeno od strane IBM-a da gornje upute nisu bile ispravno slijeđene.

Ne smijete spustiti, eksportirati ili reeksportirati ove informacije, osim kod potpune usklađenosti sa svim primjenjivim zakonima i propisima, uključujući sve zakone i propise o izvozu Sjedinjenih Država.

IBM NE DAJE NIKAKVA JAMSTVA NA SADRŽAJ OVIH PUBLIKACIJA. PUBLIKACIJE SE DAJU ″KAKVE JESU″ I BEZ JAMSTAVA BILO KOJE VRSTE, IZRAVNIH ILI POSREDNIH, UKLJUČUJUĆI, ALI NE OGRANIČAVAJUĆI SE NA, POSREDNA JAMSTVA PROÐE NA TRŽIŠTU, NEKRŠENJA I PRIKLADNOSTI ZA ODREÐENU SVRHU.

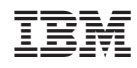

Tiskano u Hrvatskoj